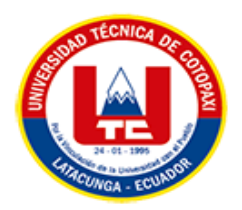

# <span id="page-0-0"></span>**UNIVERSIDAD TÉCNICA DE COTOPAXI FACULTAD DE CIENCIAS DE LA INGENIERÍA Y APLICADAS INGENIERÍA EN SISTEMAS DE INFORMACIÓN**

## **PROPUESTA TECNOLÓGICA**

## **TEMA:**

## **"DESARROLLO DE UNA BIBLIOTECA DIGITAL MEDIANTE LA APLICACIÓN DE TÉCNICAS DE RECONOCIMIENTO ÓPTICO DE CARACTERES PARA EL NÚCLEO DE LA CASA DE LA CULTURA DE COTOPAXI"**

Proyecto de investigación presentado previo a la obtención del Título de Ingenieros en Sistemas De Información

> **AUTORES:**  Abata Aguilar Jessica Paola

Martínez Izurieta Dennis Fausto

## **TUTOR ACADÉMICO:**

Ing. Mg. Corrales Beltrán Segundo Humberto

## **LATACUNGA – ECUADOR**

**Agosto 2022**

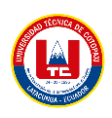

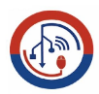

## DECLARACIÓN DE AUTORÍA

<span id="page-1-0"></span>Nosotros, Jessica Paola Abata Aguilar con C.I.: 050384915-0 y Dennis Fausto Martínez Izurieta con C.1.: 180535999-7, ser las autores de la presente propuesta tecnológica: "DESARROLLO DE UNA BIBLIOTECA DIGITAL MEDIANTE LA APLICACIÓN DE TÉCNICAS DE RECONOCIMIENTO ÓPTICO DE CARACTERES PARA EL NÚCLEO DE LA CASA DE LA CULTURA DE COTOPAXI", siendo el Ing. Mg. Segundo Humberto Corrales Beltrán, tutor del presente trabajo, eximo expresamente a la Universidad Técnica de Cotopaxi y a sus representantes legales de posibles reclamos o acciones legales.

Además, certificamos que las ideas, conceptos, procedimientos y resultados vertidos en la presente propuesta tecnológica, son de nuestra exclusiva responsabilidad.

Atentamente,

Duff

Abata Aguilar Jessica Paola

C1:050384915-0

postation

Martínez Izurieta Dennis Fausto

CI:180535999-7

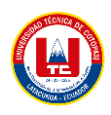

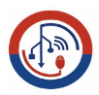

## AVAL DEL TUTOR DE PROYECTO DE TITULACIÓN

<span id="page-2-0"></span>En calidad de Tutor del Trabajo de Investigación con el título:

"DESARROLLO DE UNA BIBLIOTECA DIGITAL MEDIANTE LA APLICACIÓN DE TÉCNICAS DE RECONOCIMIENTO ÓPTICO DE CARACTERES PARA EL NÚCLEO DE LA CASA DE LA CULTURA DE COTOPAXI", de las estudiantes: Jessica Paola Abata Aguilar y Dennis Fausto Martínez Izurieta de la Carrera de Sistemas De Información, considero que dicho Informe Investigativo cumple con los requerimientos metodológicos y aportes científico-técnicos suficientes para ser sometidos a la evaluación del Tribunal de Validación de Proyecto que el Honorable Consejo Académico de la Facultad de Ciencias de la Ingeniería y Aplicadas de la Universidad Técnica de Cotopaxi designe, para su correspondiente estudio y calificación.

Latacunga, 26 agosto de 2022

do Humberto Corrales Beltrán Ing. Mg  $C.C.: 050240928-7$ 

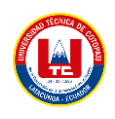

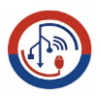

## APROBACIÓN DEL TRIBUNAL DE TITULACIÓN

<span id="page-3-0"></span>En calidad de Tribunal de Lectores, aprueban el presente Informe de Investigación de acuerdo a las disposiciones reglamentarias emitidas por la Universidad Técnica de Cotopaxi, y por la FACULTAD de CIENCIAS DE LA INGENIERÍA Y APLICADAS; por cuanto, los postulantes: ABATA AGUILAR JESSICA PAOLA y MARTINEZ IZURIETA DENNIS FAUSTO, con el título de la propuesta tecnológica: "DESARROLLO DE UNA BIBLIOTECA DIGITAL MEDIANTE LA APLICACIÓN DE TÉCNICAS DE RECONOCIMIENTO ÓPTICO DE CARACTERES PARA EL NÚCLEO DE LA CASA DE LA CULTURA DE COTOPAXI", han considerado las recomendaciones emitidas oportunamente y reúnen los méritos suficientes para ser sometidos al acto de Sustentación del Proyecto.

Por lo antes expuesto, se autoriza realizar los empastados correspondientes, según la normativa institucional

Latacunga, 26 agosto 2022

Para constancia firman:

Lector 1 (Presidente)

Mg. Medina Matute Víctor Hugo

Ville !!

Lector 2

Mg. Cantuña Flores Karla Susana

CC: 050137395-5

CC: 050230511-3 ÷. Lector 3

Mg. Edwin Edison Quinatoa Arequipa

CC: 050256337-2

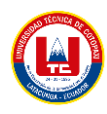

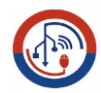

<span id="page-4-0"></span>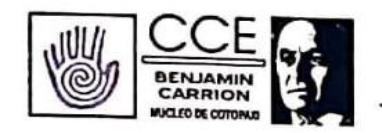

## CASA DE LA CULTURA ECUATORIANA "BENJAMÍN CARRIÓN NÚCLEO DE COTOPAXI

## **AVAL DE IMPLEMENTACIÓN**

Como Director de la Casa de la Cultura Ecuatoriana "Benjamín Carrión" Núcleo de Cotopaxi, avalo la tesis que realizaron los señores: JESSICA PAOLA ABATA AGUILAR con número de cédula 050384915-0 y DENNIS FAUSTO MARTINEZ IZURIETA con número de cédula 180535999-7 en beneficio de la institución con el tema: "DESARROLLO DE UNA BIBLIOTECA DIGITAL MEDIANTE LA APLICACIÓN DE TÉCNICAS DE RECONOCIMIENTO ÓPTICO DE CARACTERES PARA EL NÚCLEO DE LA CASA DE LA CULTURA DE COTOPAXI", trabajo que fue presentado y aprobado de manera satisfactoria.

Atentamente,

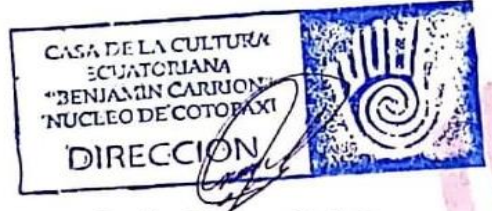

Lcdo. Milton Caluña DIRECTOR CCÉ NÚCLEO COTOPAXI CI.: 1803054038

> Molinos Monserrat, Antonia Vela 3-49 y Padre Salcedo, Latacunga - Ecuador Teléfonos: (03) 2813 247 / 2813 248 cce3cotopaxi@gmail.com

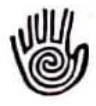

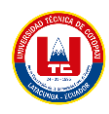

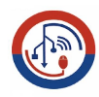

### <span id="page-5-0"></span> **AGRADECIMIENTO**

Agradezco a nuestros padres por habernos brindado el apoyo que nos ayudaron a culminar una de las metas más grandes de nuestra vida, de la misma manera a Dios por darnos la salud y sabiduría que nos ha dado en todos los años de nuestra vida universitaria.

Agradecemos a nuestro docente tutor Ing. Mg Segundo Humberto Corrales Beltrán por las sugerencias y observaciones aportadas que ayudaron a la culminación exitosa del proyecto durante el proceso de desarrollo.

Los Investigadores

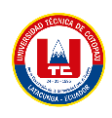

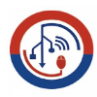

## <span id="page-6-0"></span> **DEDICATORIA**

El trabajo realizado se lo dedicamos a Dios por darnos fuerzas para terminar este camino de vida universitaria. A nuestros padres por su apoyo, amor y compresión en los momentos difíciles de mi vida, brindándonos a lo largo de mi vida principios lo que ahora nos hizo ser personas responsables.

Los investigadores

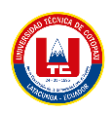

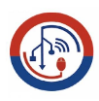

## <span id="page-7-0"></span>ÍNDICE GENERAL

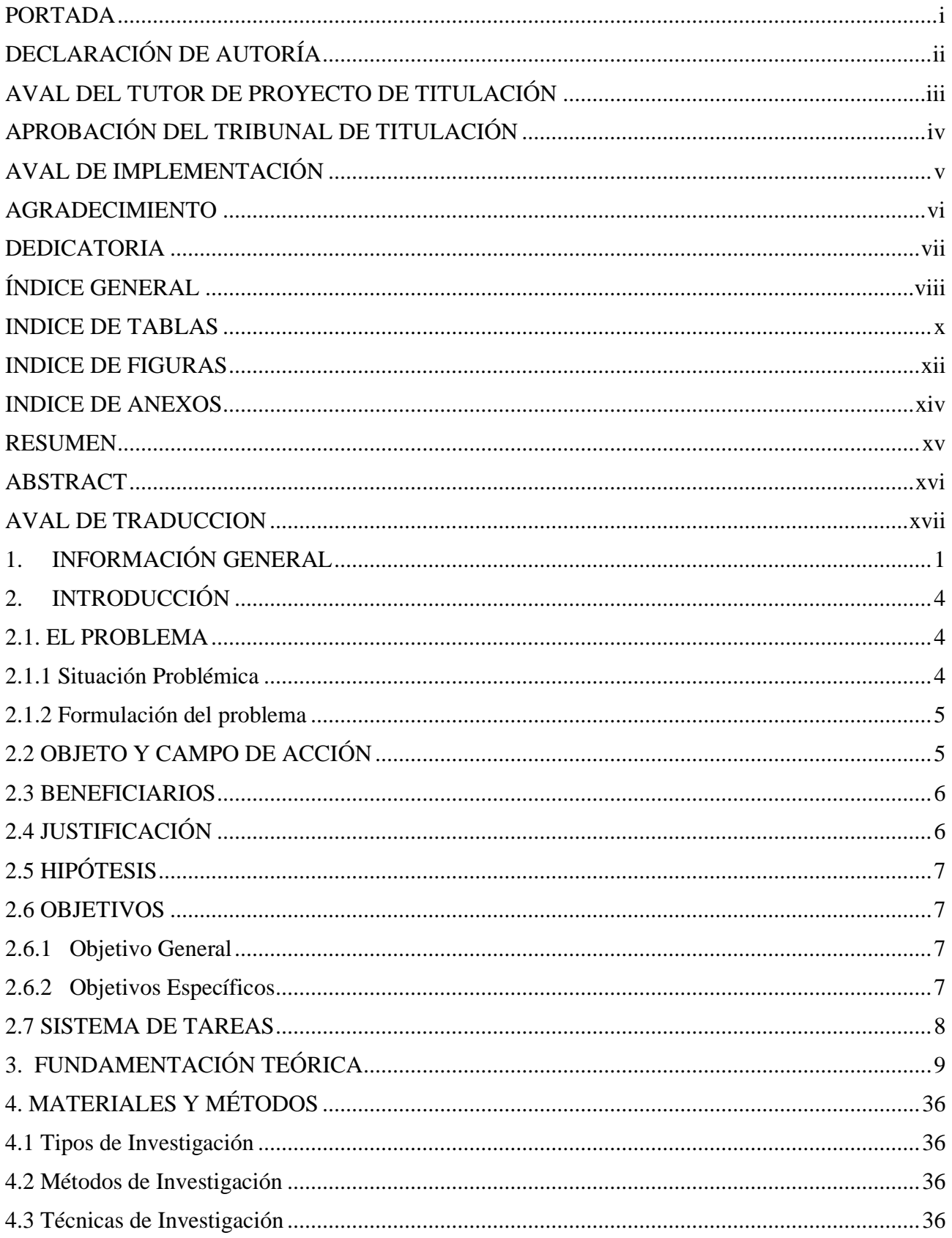

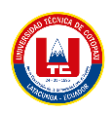

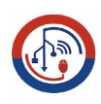

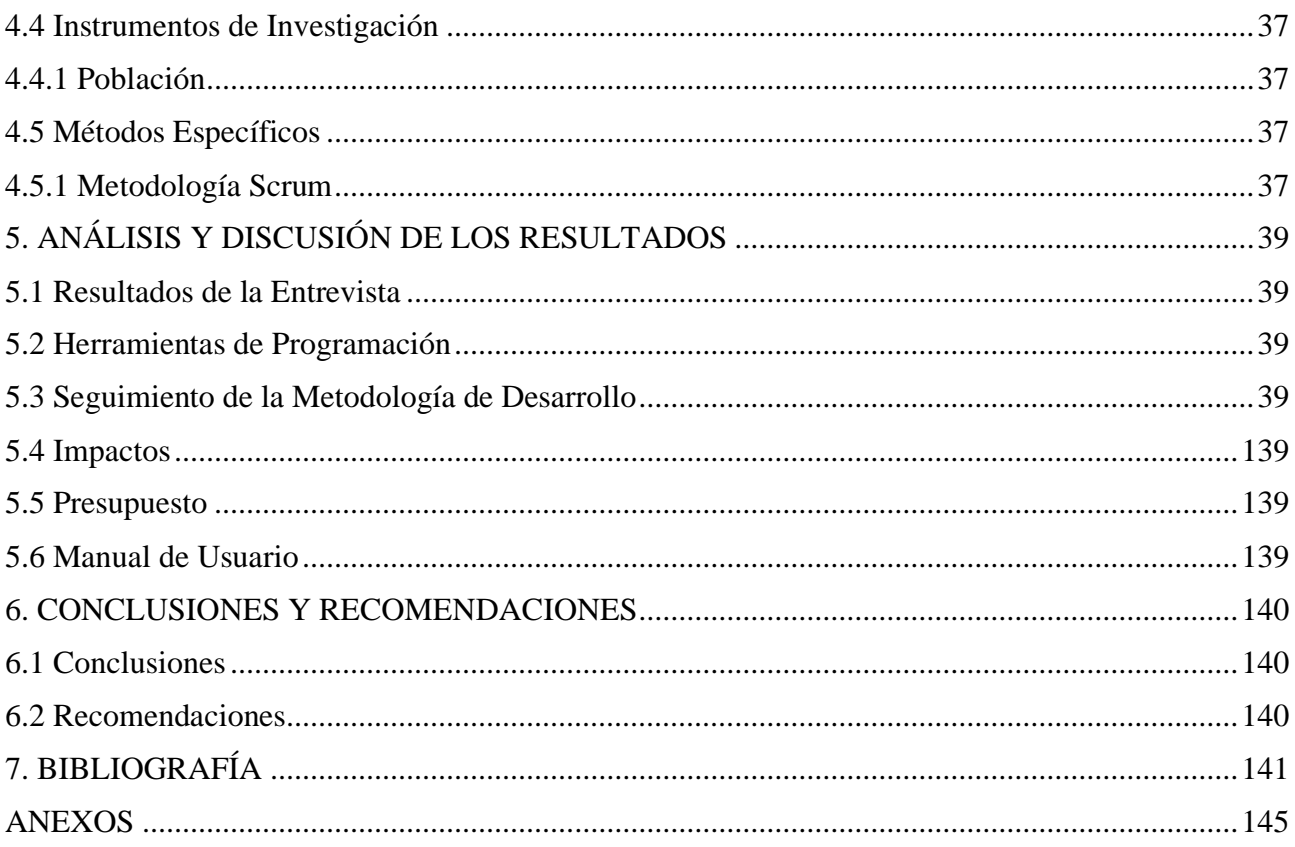

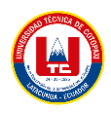

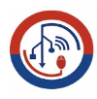

## <span id="page-9-0"></span>**INDICE DE TABLAS**

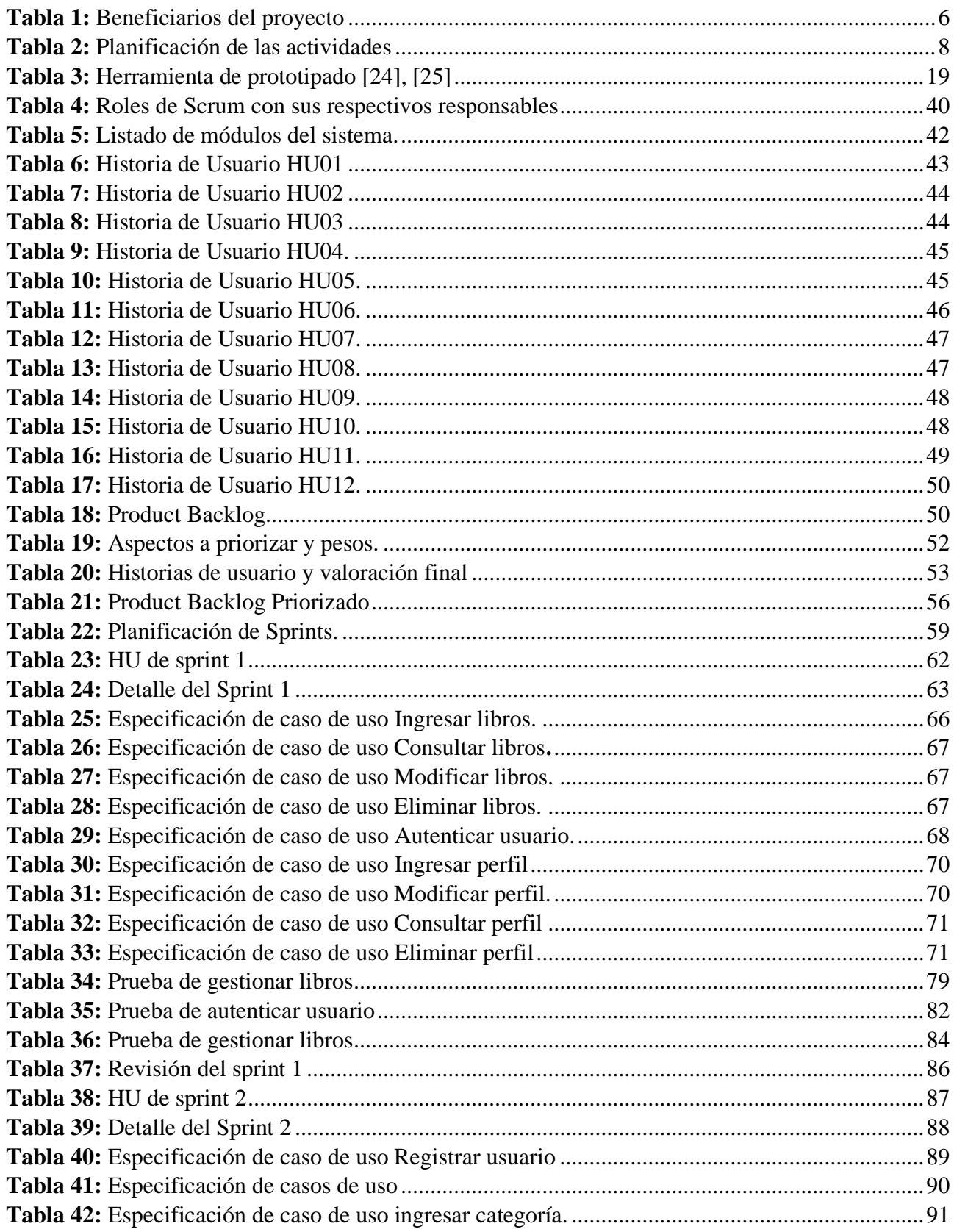

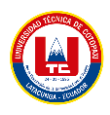

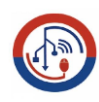

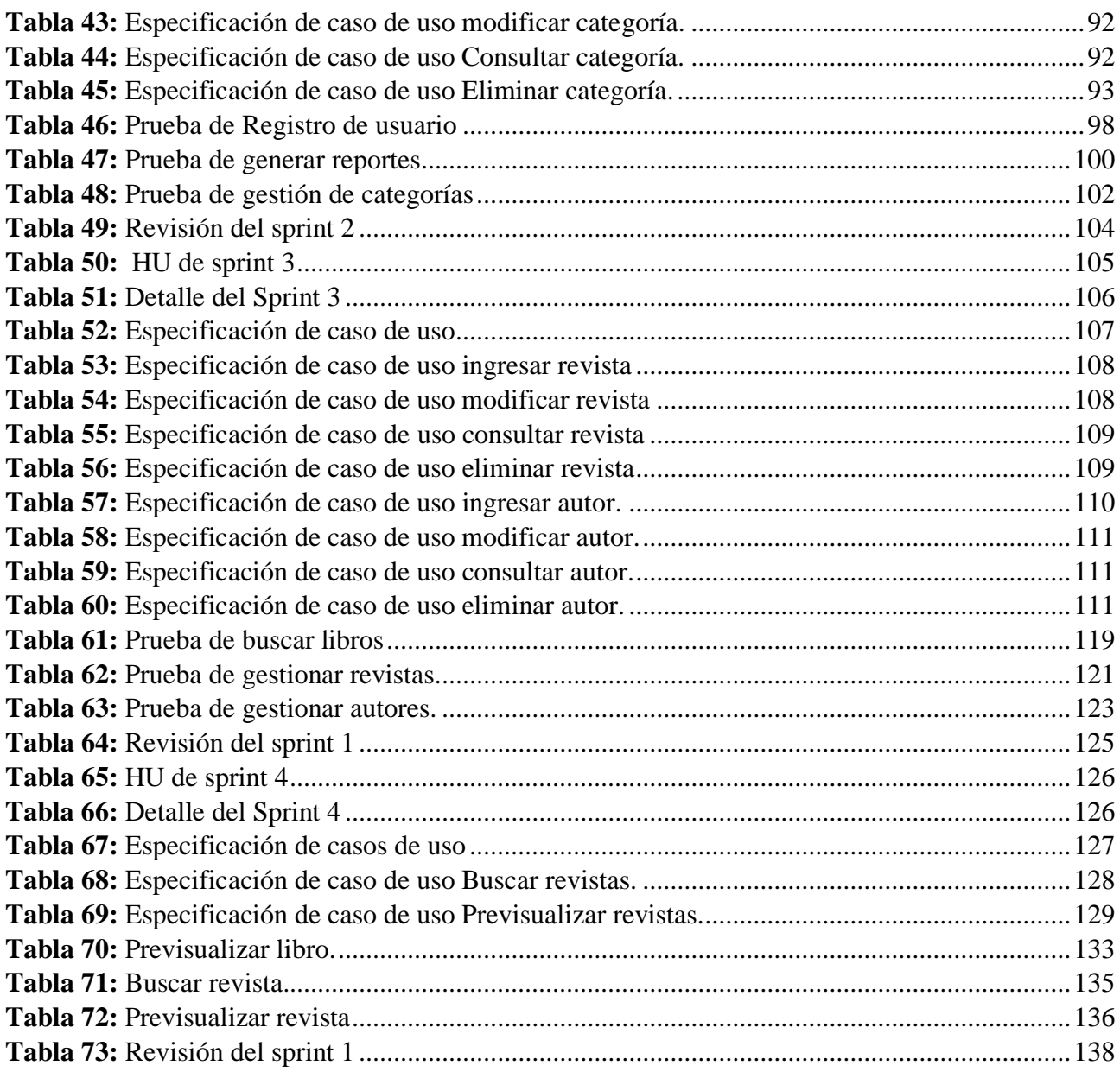

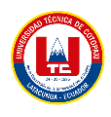

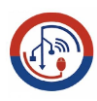

## <span id="page-11-0"></span>**INDICE DE FIGURAS**

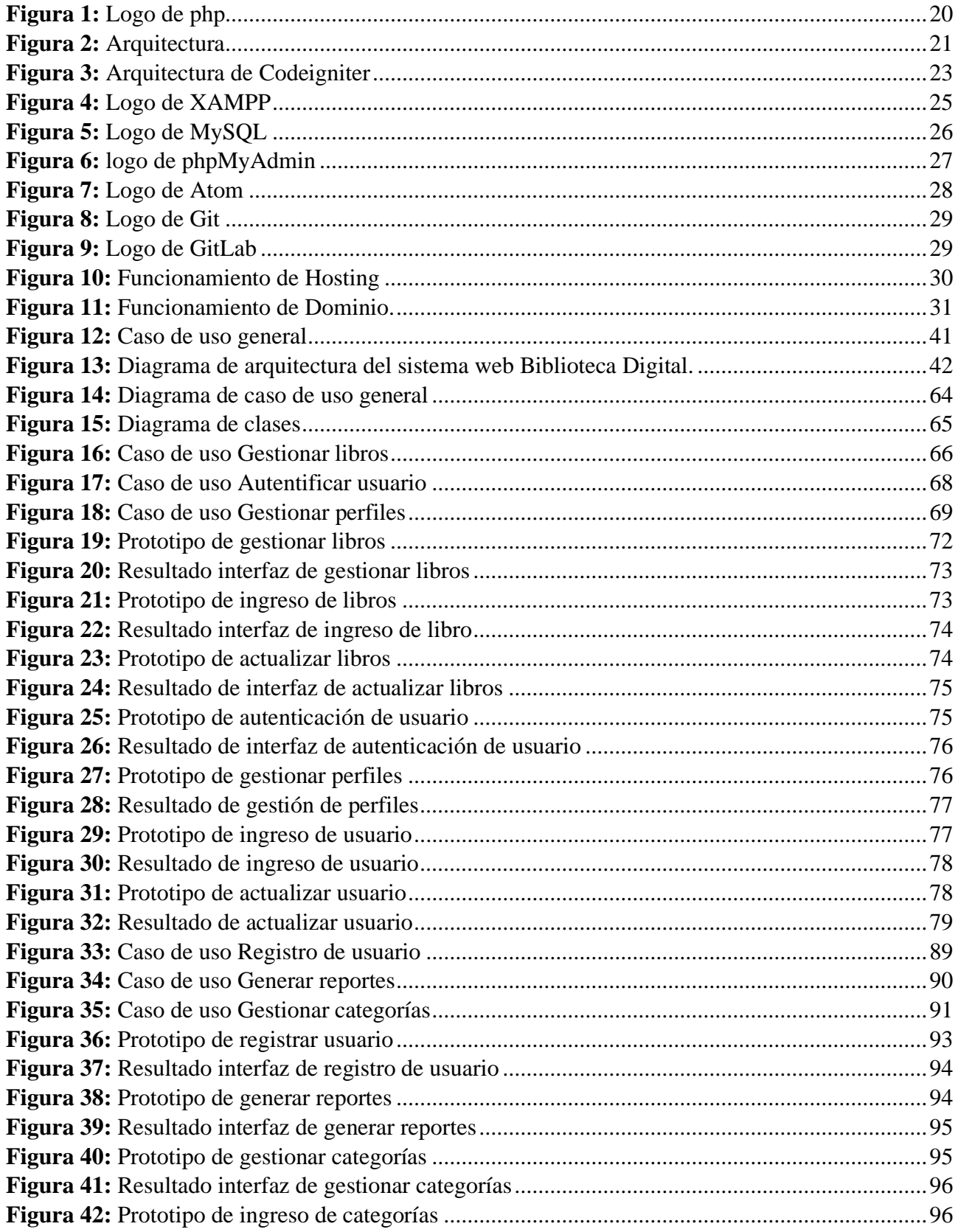

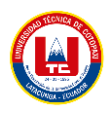

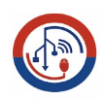

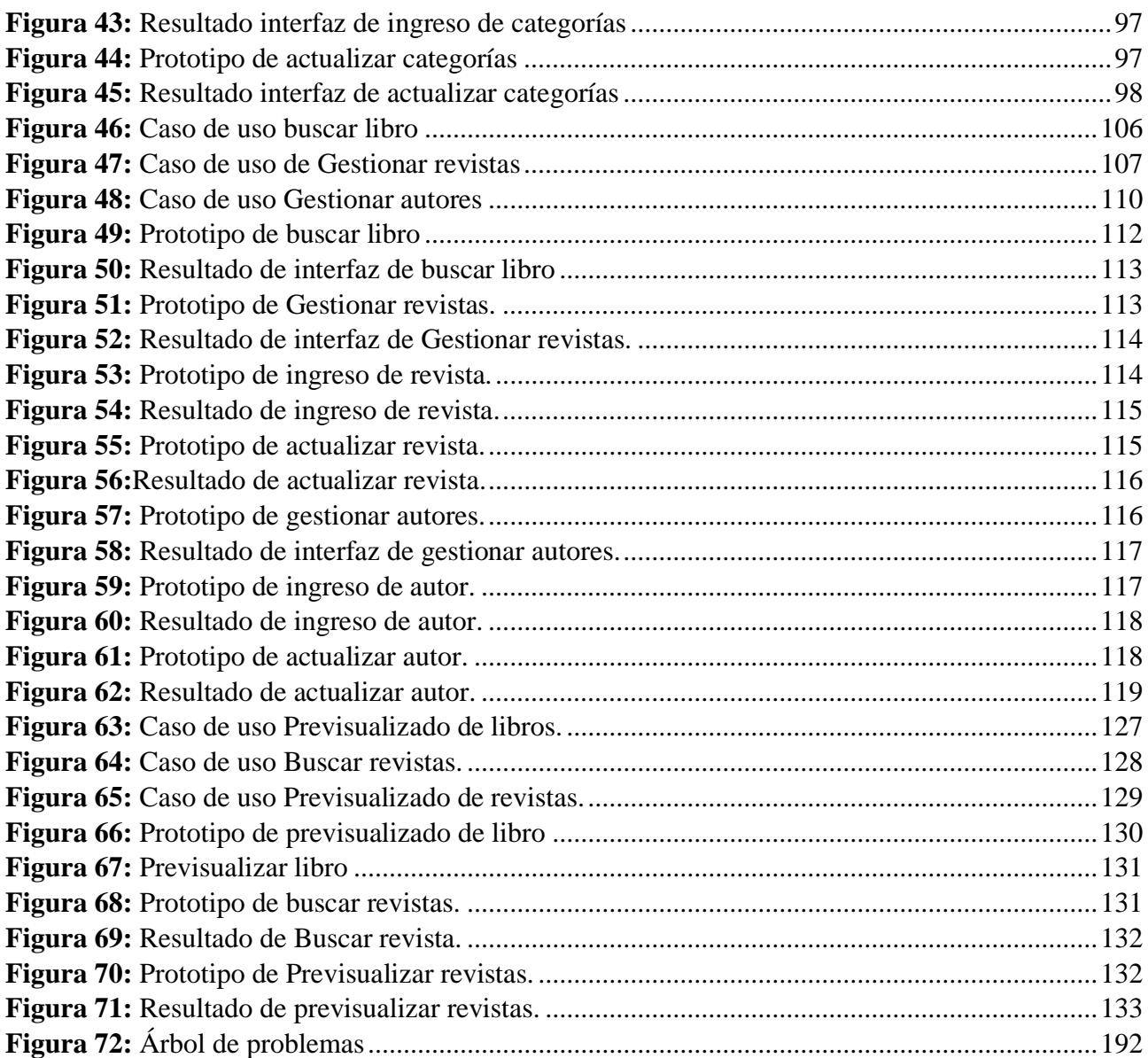

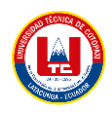

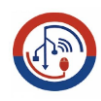

## <span id="page-13-0"></span>**INDICE DE ANEXOS**

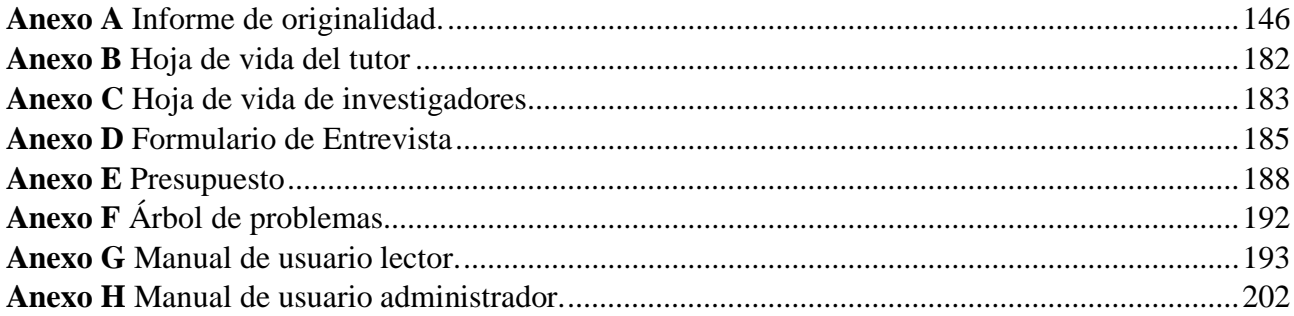

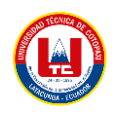

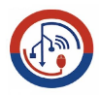

# **UNIVERSIDAD TÉCNICA DE COTOPAXI**

**FACULTAD DE CIENCIAS DE LA INGENIERÍA Y APLICADAS**

## **TÍTULO: "DESARROLLO DE UNA BIBLIOTECA DIGITAL MEDIANTE LA APLICACIÓN DE TÉCNICAS DE RECONOCIMIENTO ÓPTICO DE CARACTERES PARA EL NÚCLEO DE LA CASA DE LA CULTURA DE COTOPAXI"**

**Autores**: Jessica Paola Abata Aguilar

Dennis Fausto Martínez Izurieta

#### **RESUMEN**

<span id="page-14-0"></span>La biblioteca de la Casa de la Cultura Núcleo de Cotopaxi, ubicada en la ciudad de Latacunga, contiene 5.000 libros que están sujetos a diversos riesgos como: libros contaminados con bacterias, pérdida por préstamo y daños materiales. Además, la biblioteca carece de seguridad ante cualquier amenaza. Con el fin de preservar el material bibliográfico que se encuentra en la Casa de la Cultura Núcleo Cotopaxi, se realizó una propuesta técnica para crear una biblioteca digital, con el objetivo de almacenar libros en formato digital, para que puedan ser administrados y aprovisionados, para el público. Para el desarrollo de la aplicación web adaptamos la metodología SCRUM con sus respectivas fases lo que permite dividir en 12 módulos los cuales se encuentran distribuidos de la siguiente manera: 1) Registro de usuario, 2) Autentificación de usuarios, 3) Gestionar perfiles, 4) Gestionar categorías, 5) Gestionar libros, 6) Gestionar Revistas, 7) Gestionar Autores, 8) Generar reportes, 9) Buscar libros, 10) Buscar Revistas, 11) Previsualizar libros, 12) Previsualizar Revistas. Todo esto ha hecho posible la obtención de un sistema eficiente que cumple con los requerimientos especificados por el cliente. En la aplicación web se planea centralizar 10 libros que forman parte del legado de la biblioteca, es importante mencionar que la aplicación cuenta con un sistema OCR ya integrado a la aplicación, este software será una opción para algunos libros que no cuentan con derechos de autor.

#### **Palabras Claves:**

Biblioteca digital, SCRUM, sistema OCR.

# COTOPAXI TECHNICAL UNIVERSITY **ENGINEERING SCIENCES AND APPLIED FACULTY**

<span id="page-15-0"></span>Q

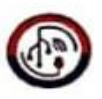

TOPIC: "A DIGITAL LIBRARY DEVELOPMENT, THROUGH THE OPTICAL CHARACTER RECOGNITION TECHNIQUES APPLICATION **FOR THE** NUCLEUS FROM COTOPAXI CULTURE HOUSE"

> Authors: Jessica Paola Abata Aguilar Dennis Fausto Martínez Izurieta

## **ABSTRACT**

The Culture Nucleus House from Cotopaxi library, located in the Latacunga city contains 5,000 books, what are subject to several risks, such as: books contaminated with bacteria, loss for loans and material damage. Further, the library lacks security against any threat. In order to preserve the bibliographic material found in the Cotopaxi Nucleus Culture House, it was made a technical proposal to create a digital library, with the aim of storing books in digital format, so that they can be managed and provisioned, for the public. For the web application development, it adapted the SCRUM methodology with its respective phases, what allows it to be divided into 12 modules, which are distributed as follows: 1) User registration, 2) User authentication, 3) Manage profiles, 4) Manage Categories, 5) Manage Books, 6) Manage Journals, 7) Manage Authors, 8) Generate Reports, 9) Search Books, 10) Search Journals, 11) Preview Books, 12) Preview Journals. All this has made, it possible to get an efficient system, what meets the specified requirements by the client. In the web application, it is planned to centralize 10 books that are library's legacy part, it is important to mention, which the application has an OCR system already integrated into the application, this software will be an option for some books that do not have copyright.

Keywords: Digital library, SCRUM, OCR system.

¥

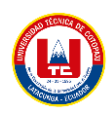

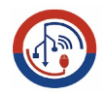

## <span id="page-16-0"></span>UNIVERSIDAD **TÉCNICA DE** COTOPAXI

富豪

**CENTRO DE IDIOMAS** 

# **AVAL DE TRADUCCIÓN**

En calidad de Docente del Idioma Inglés del Centro de Idiomas de la Universidad Técnica de Cotopaxi; en forma legal CERTIFICO que:

La traducción del resumen al idioma Inglés del trabajo de titulación cuyo título versa: "DESARROLLO DE UNA BIBLIOTECA DIGITAL MEDIANTE LA APLICACIÓN DE TÉCNICAS DE RECONOCIMIENTO ÓPTICO DE CARACTERES PARA EL NÚCLEO DE LA CASA DE LA CULTURA DE COTOPAXI." presentado por: Jessica Paola Abata Aguilar y Dennis Fausto Martínez Izurieta, estudiantes de la Carrera de: Sistemas Informáticos, perteneciente a la Facultad de Ciencias de la Ingeniería y Aplicadas, lo realizaron bajo mi supervisión y cumple con una correcta estructura gramatical del Idioma.

Es todo cuanto puedo certificar en honor a la verdad y autorizo a los peticionarios hacer uso del presente aval para los fines académicos legales.

Latacunga, octubre del 2022

Atentamente **CENTRO DE IDIOMAS** co Beltrán

DOCENTE CENTRO DE IDIOMAS-UTC CI: 0502666514

## <span id="page-17-0"></span>**1. INFORMACIÓN GENERAL**

## **TÍTULO DEL PROYECTO:**

Desarrollo de una Biblioteca digital mediante la aplicación de técnicas de reconocimiento óptico de caracteres para el Núcleo de la Casa de la Cultura de Cotopaxi.

## **FECHA DE INICIO:**

Abril 2022

## **FECHA DE FINALIZACIÓN:**

Abril 2022

## **LUGAR DE EJECUCIÓN:**

Cotopaxi/Latacunga/Calle Antonia Vela.

## **UNIDAD ACADÉMICA QUE AUSPICIA:**

Facultad De Ciencias de la Ingeniería y Aplicadas

### **CARRERA QUE AUSPICIA:**

Sistemas de Información

## **PROYECTO DE INVESTIGACIÓN VINCULADO:**

Desarrollo de software

### **EQUIPO DE TRABAJO:**

## **COORDINADOR:**

**Nombre:** Corrales Beltrán Segundo Humberto

**Nacionalidad:** Ecuatoriano

**Fecha de Nacimiento:** 22-11-1978

**Estado Civil:** Divorciado

**Residencia:** Latacunga

**E-mail:** [segundo.corrales@utc.edu.ec](mailto:segundo.corrales@utc.edu.ec)

**Teléfono:** 0960946453

**Títulos Obtenidos:**

**PREGRADO:** Ingeniero en Informática y Sistemas Computacionales

**POSGRADO:** Magíster en Sistemas de Información

#### **ESTUDIANTES:**

**Nombre:** Abata Aguilar Jessica Paola **Nacionalidad:** Ecuatoriano **Fecha de Nacimiento:** 07/01/2000 **Estado Civil:** Soltera **Residencia:** Latacunga **Correo:** jessica.abata9150@utc.edu.ec **Teléfono:** 0998924014

**Nombre:** Martínez Izurieta Dennis Fausto **Nacionalidad:** Ecuatoriano **Fecha de Nacimiento:** 12/05/1998 **Estado Civil:** Soltero **Residencia:** Ambato **Correo:** [dennis.martinez9997@utc.edu.ec](mailto:edwin.risueno7644@utc.edu.ec)

**Teléfono:** 0981080376

## **ÁREA DEL CONOCIMIENTO:**

06 información y Comunicación (TIC) / 061 Información y Comunicación (TIC) / 0613 Software y desarrollo y análisis de aplicativos.

## **LÍNEA DE INVESTIGACIÓN:**

Línea 6: Tecnologías de la Información y Comunicación (TICS).

## **SUB LÍNEA DE INVESTIGACIÓN DE LA CARRERA:**

Ciencias Informáticas para la modelación de sistemas a través del desarrollo de software.

### <span id="page-20-0"></span>**2. INTRODUCCIÓN**

El núcleo de la casa de la cultura de Cotopaxi, tiene como misión recopilar, preservar y difundir el patrimonio cultural impreso y en otros soportes que reposan en los diferentes fondos bibliográficos a su cargo, a fin de brindar el acceso a la información, al conocimiento de contenidos en sus colecciones y aportar así a los esfuerzos nacionales que permite elevar el nivel cultural de la población.

El núcleo de la casa de la cultura de Cotopaxi guarda en sus estanterías ejemplares históricos de su cultura , además cuenta con más de 5.000 libros en sus instalaciones, el servicio que proporciona la Biblioteca es presencial lo cual se entrega una credencial y se realiza la petición del libro requerido, a los encargados de la Biblioteca, este aspecto ocasiona que los libros se deterioren y muchos de los cuales son antiguos e históricos por lo cual necesitan un mayor cuidado por lo tanto es así como surgió el proyecto de digitalización de estos libros y la creación de una Biblioteca Digital para la Casa de la Cultura Núcleo de Cotopaxi.

Con la creación de la Biblioteca Digital varios de estos libros se conservarán, pero también se pondrán a disposición del público en general mediante el acceso a este sistema de biblioteca digital.

#### <span id="page-20-1"></span>**2.1. EL PROBLEMA**

#### <span id="page-20-2"></span>**2.1.1 Situación Problémica**

A nivel mundial el patrimonio cultural ha tenido grandes daños a causa de conflictos, o accidentes que han provocado que gran cantidad de la historia de la humanidad se haya desaparecido, por lo que las bibliotecas son consideradas centros de conocimiento ya que en ellas se alberga grandes volúmenes de ejemplares que permiten enriquecer la cultura y búsqueda de conocimiento, por lo que en muchas ocasiones han tenido diversos daños que provoca que toda la información, conocimiento albergado por generaciones se vea afectado o incluso corre el riesgo que desaparezca.

Una de las mayores pérdidas culturales se produjo en la Biblioteca de Alejandría donde el 75% de literatura entre las cuales se encontraban trabajos científicos, médicos y filosofía antigua estos fueron destruidos a causa del fuego, ocasionado en la Guerra Civil esto presentó una gran pérdida de historia para la humanidad, ya que la biblioteca almacenaba 900.000 manuscritos, otra de las enormes pérdidas provocadas a causa de conflictos fue la destrucción de la biblioteca Nacional de Irak donde millones de ejemplares fueron destruidos y quemados por el conflicto con Estados Unidos.

En Ecuador las Bibliotecas de la Red del Ministerio de Cultura y Patrimonio cuenta con 374.451 fuentes bibliográficas en las diferentes ciudades las mismas que presentan riesgos como la falta de

espacio en los contenedores y las estanterías, por lo tanto no son las más apropiadas para el almacenamiento de los fondos bibliográficos, se necesita procesos de conservación y restauración ya que surge el deterioro de los bienes bibliográficos a consecuencia que no existe las medidas de conservación preventiva necesarias, en algunas biblioteca, la falta de un sistema de seguridad y de un sistema antirrobo para libros, como también un sistema de detección y alarma contra los incendios.

Se puede mencionar que el núcleo de la casa de la Cultura de Cotopaxi, específicamente el área donde se realiza estas actividades bibliotecarias, presenta este problema en particular, ya que no cuenta con un sistema que ayude a difundir el contenido bibliográfico histórico, pues para que las personas puedan acceder a está contenido deben acudir de forma presencial a la institución por lo cual muchas de las veces existen un número limitado de ejemplares para un gran volumen de público.

Ante estas circunstancias, se reflejan acciones que a corto o largo plazo llegan a tener repercusiones negativas, pues la falta de un sistema que permita la distribución de material bibliográfico hace que el público acceda a información errónea sobre los acontecimientos históricos que ha vivido esta provincia.

#### <span id="page-21-0"></span>**2.1.2 Formulación del problema**

¿Cómo difundir ejemplares históricos al público en general alojado en el Núcleo de la Casa de la Cultura de la provincia de Cotopaxi y contribuir con su preservación?

#### <span id="page-21-1"></span>**2.2 OBJETO Y CAMPO DE ACCIÓN**

**Objeto de estudio:** Gestión de procesos de biblioteca en el núcleo de la casa de la cultura.

**Campo de acción:** Desarrollo de una biblioteca digital mediante la aplicación de técnicas de reconocimiento óptico de caracteres.

#### <span id="page-22-0"></span>**2.3 BENEFICIARIOS**

#### **Tabla 1:** Beneficiarios del proyecto

<span id="page-22-2"></span>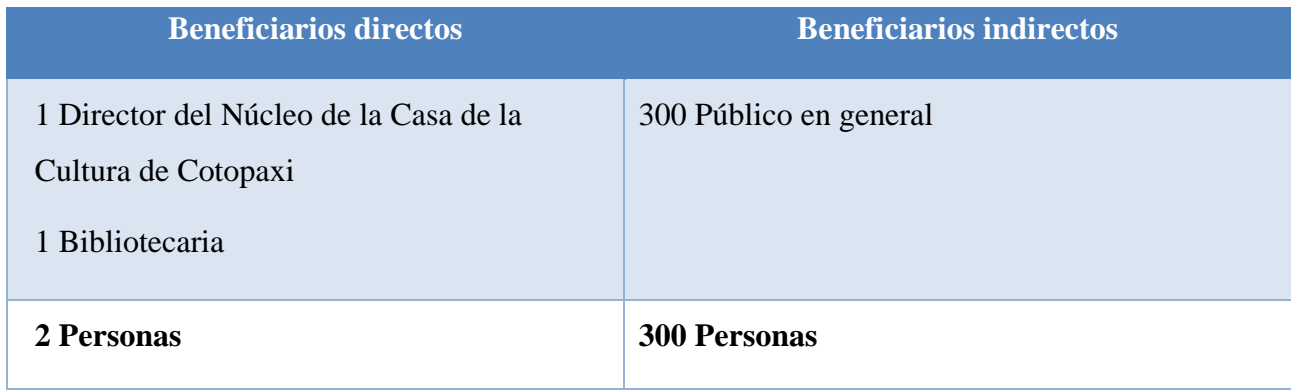

**Elaborado por:** Grupo de investigación

#### <span id="page-22-1"></span>**2.4 JUSTIFICACIÓN**

Con el impacto de las nuevas tecnologías de hoy en día resulta conveniente dar a conocer los beneficios que ofrecen los sistemas informáticos en el ámbito educativo ya que por dichos avances se han ido desplazando al tradicional libro de texto y se optado por la utilización de material digital.

Por otro lado, lo más habitual para la difusión de contenido bibliográfico e informativo son los medios tecnológicos, los cuales permiten el acceso a la información, sin importar el lugar en donde se encuentre el usuario, es decir para facilitar la obtención limitada de algunos ejemplares históricos, para que estos se encuentran preservados.

Por ende, y de acuerdo a lo estipulado en el párrafo anterior, este proyecto proporcionará a los interesados por medio de la biblioteca digital, una adecuada distribución del material bibliográfico que se encuentran dentro de las instalaciones del núcleo de la Casa de la Cultura de Cotopaxi, para observar la situación dentro de la Institución y optar por medidas que permitan mejorar los procesos de gestiones bibliotecarias.

Tomando en cuenta los procedimientos que se agilizarán al desarrollar la biblioteca digital, es necesario mencionar que existe una gran cantidad de beneficiarios, los cuales podrán visualizar y acceder a los servicios que ofrecerá la biblioteca digital de una manera fácil y rápida a través de la biblioteca.

Además, durante su desarrollo, el proyecto será elaborado mediante el uso de una metodología ágil e instrumentos de investigación como la entrevista, encuesta y revisiones bibliográficas para obtener información, procesarla e interpretarla de manera lógica, lo cual garantizará tener un resultado óptimo y cumplir con los objetivos propuestos estipulados a lo largo del análisis del proyecto.

Por otro lado, las herramientas de desarrollo con las que se cuenta actualmente son de gran utilidad para realizar este tipo de proyectos, debido a que, gracias al avance tecnológico se han desarrollado Frameworks muy avanzados, que facilitan la creación de softwares muy complejos y de interés para los usuarios consumidores.

## <span id="page-23-0"></span>**2.5 HIPÓTESIS**

El desarrollo de un sistema de biblioteca digital con método de reconocimiento óptico ayuda en la distribución y preservación de ejemplares históricos.

#### **Variables:**

**Independiente:** Sistema de biblioteca digital

**Dependiente:** Distribución y preservación de ejemplares históricos

#### <span id="page-23-1"></span>**2.6 OBJETIVOS**

#### <span id="page-23-2"></span>**2.6.1 Objetivo General**

Desarrollar una biblioteca digital, para que permita la visualización de contenido digitalizado, mediante la utilización de método de reconocimiento óptico de caracteres (OCR) y metodología scrum.

#### <span id="page-23-3"></span>**2.6.2 Objetivos Específicos**

Investigar la digitalización de material bibliotecario presentes en las bibliotecas digitales, para que sirva de base teórica para la investigación, mediante fuentes bibliográficas certificadas científicamente.

Determinar las necesidades de difusión del contenido bibliográfico existente en el Núcleo de la Casa de la Cultura de Cotopaxi, para que permitan conocer los requerimientos óptimos para el desarrollo, mediante técnicas e instrumentos de investigación.

Adaptar la metodología Scrum para el proceso de desarrollo del aplicativo, utilizando diferentes artefactos para un óptimo resultado.

## **2.7 SISTEMA DE TAREAS**

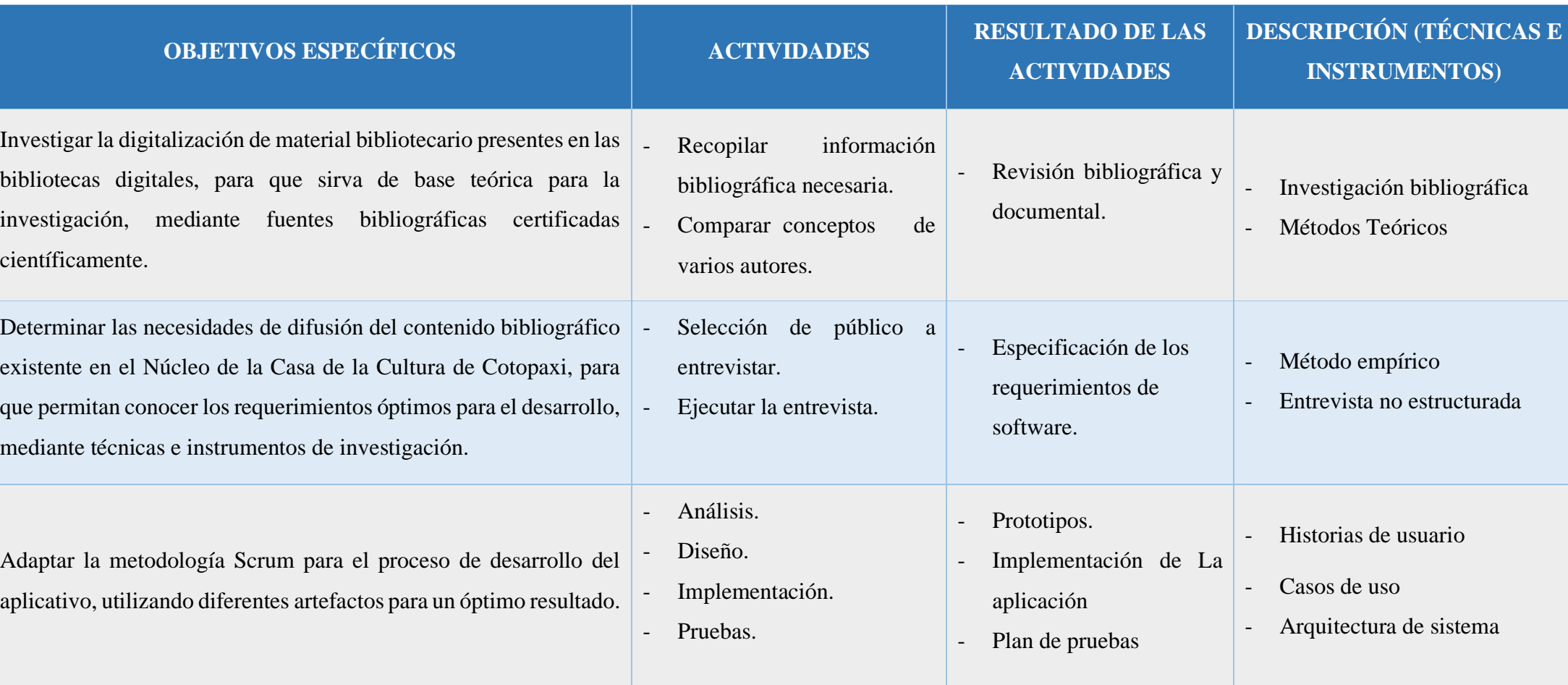

## **Tabla 2:** Planificación de las actividades

<span id="page-24-1"></span><span id="page-24-0"></span>**Elaborado por:** Grupo de investigación

## <span id="page-25-0"></span>**3. FUNDAMENTACIÓN TEÓRICA**

#### **3.1 ANTECEDENTES**

Son muchos los factores que han influido en el desarrollo de las bibliotecas digitales, por lo que están muy relacionadas con las TIC, con el desarrollo de las ciencias de la información y dentro de estos grandes desarrollos en las teorías de los servicios de información, sistemas relacionados con el usuario, bibliometría, sistemas bibliotecarios automatizados. y con la aparición de nuevas necesidades en la sociedad.

A partir de los años 90 empezó un gran debate acerca de la definición conceptual de la nueva entidad bibliotecaria emergente con el uso de la tecnología, que es reflejado en la literatura científica, Sloan, Sharon y Frank, y Bates emplearon en sus trabajos el concepto de biblioteca digital. Mientras, Ciolek usó el término biblioteca virtual.

La digitalización de fuentes primarias de la bibliografía nacional cubana va de la mano de la automatización de los catálogos de la Biblioteca Nacional "José Martí" y del programa de digitalización de las colecciones históricas, aunque para su realización requieren significativos aportes financieros, para países en desarrollo, se entiende que es difícil realizar grandes proyectos de digitalización de manera individual y las posibilidades de posicionamiento en la sociedad digital están sujetas en gran medida a la cooperación y realización de proyectos internacionales en conjunto.

Factores motivacionales como proteger el patrimonio científico, artístico y cultural de la nación, la urgencia que surge de las nuevas necesidades y requerimientos para las investigaciones científicas, artísticas y sociales, promueven a los especialistas cubanos a dar firmes pasos a la digitalización bibliográfica y consolidar bibliotecas digitales exitosas, por tal razón es que su estudio resulta una necesidad para tener una visión hacia el futuro, y transformar positivamente las bibliotecas cubanas y así crecer como nación. [1]

#### **3.2 Aspectos Teóricos Conceptuales**

La información es trascendental en todas las actividades que el hombre realiza, específicamente en el área de la tecnología ya que ésta permite utilizar y enviar la información de una manera rápida, a todos los lugares del mundo.

Las sociedades no están limitadas a la gran carretera de la información como lo es internet, sino que contiene todo proceso de distribución de la información hacia la mayor cantidad de personas que utilizan y trabajan en una red local o red interna.

La idea principal de estas sociedades es motivar la creación de nuevas herramientas tecnológicas para impulsar significativamente el campo de la educación de esta manera fomentando el aprendizaje, el auto aprendizaje, con la implementación de bibliotecas digitales que permiten la difusión de la información.

En la actualidad todo el mundo depende tanto de la tecnología lo que le hace necesario en todas las personas puedan tener acceso a la información y por la misma forma al conocimiento.

#### **3.3 Biblioteca**

La biblioteca es una gran colección de libros, que facilitan su uso universal, en concordancia con este planteamiento, se considera que el aspecto esencial de la biblioteca era ser un conjunto de información temática la cual está enfocada a un grupo de usuarios, siendo uno de sus objetivos centrales ofrecer un servicio a la sociedad.[2]

Según lo entendido una biblioteca hace referencia un espacio donde se preserva y se mantiene un registro cultural del pasado o del presente.es decir son un lugar donde se almacenan libros, por tal se transforman en un instrumento para preservar intacta la memoria de la humanidad.

#### **3.3.1 Tipos de Bibliotecas**

En la actualidad es complicado definir lo que significa una biblioteca en la red, aun mas cuando existen términos muy similares en cuanto a su significado, la forma de utilizarlo, y los tipos de información que se encuentran almacenados en las mismas en este caso se puede distinguir cuatro tipos de bibliotecas, las cuales son:

#### **3.3.1.1 Biblioteca Convencional o Tradicional**

Lugar donde se tiene una considerable cantidad de libros ordenados o colección organizada de libros, para la lectura y que tratan de materias o temas análogos entre sí, es decir es un lugar real o físico donde se encuentran almacenados los documentos o libros para la utilización de lectores, lamentablemente la ampliación de este tipo de bibliotecas no es masiva, por lo que surge la necesidad de modernizarse y ponerse al día en la nueva tecnología. [3]

#### **3.3.1.2 Biblioteca Electrónica**

Es la que cuenta con sistemas de automatización que le permiten una eficiente y correcta administración de los materiales que almacena y protege, principalmente en papel, de la misma manera posee sistemas de telecomunicaciones para consultar la información, en formato electrónico,

de manera local o remota, proporciona principalmente catálogos y listas de las colecciones que se encuentran físicamente dentro de un edificio, la misma permite acceder a bancos de información en formato electrónico, este tipo de bibliotecas incluiría también los catálogos automatizados de bibliotecas tradicionales, según esta definición, la biblioteca electrónica intenta reproducir la producción impresa, pero utilizando un medio diferente del soporte papel. [4]

#### **3.3.1.3Biblioteca Digital**

La biblioteca digital de acuerdo con la definición presentada por la Association of Research Libraries, acogida en la Berckeley Digital LibrarySunSITE se acuerda algunas características:

- No se identifica como una entidad individual.
- Solicita tecnología para relacionarse con otras.
- Vínculos entre distintas bibliotecas digitales y servicios de información son claros para los usuarios por lo cual cumplen sus fines.
- Colecciones de la biblioteca digital no se delimita a documentos suplentes de esta forma se esparce a todos objetos digitales que no pueden ser representados o dispersados en formato impreso.

De acuerdo a esta misma Asociación, los propósitos de un sistema de bibliotecas digitales son:

- Proporcionar el desarrollo sistemático de los medios para almacenar, agrupar, y estructurar la información y de la misma manera el conocimiento en forma digital.
- Suscitar la expansión de la información de forma eficiente entre todos los sectores de la sociedad.[5]

#### **3.3.1.4 Biblioteca Virtual**

Biblioteca virtual, comprende un conjunto de enlaces a diversos recursos en Internet, como documentos, software o bases de datos, dado los enlaces en una biblioteca virtual son transparentes para los usuarios y le proporcionan una interfaz a la información

La biblioteca virtual es como un tipo de biblioteca que, para existir, se apoya en cierto software que reproduce el entorno de una biblioteca en dos o tres dimensiones, creando un ambiente de total inmersión e interacción para el usuario, en ese sentido, es posible ingresar a una biblioteca virtual, circular entre las salas, seleccionar un libro en los estantes, "tócalo", ábrelo y léelo. Incluso el libro existe sólo virtualmente.[6]

#### **3.4 Biblioteca Digital**

Según Gina Michelle Vélez Beltrán, Lila María Saltos Catagua, José Eduardo Párraga Valle [7], en su artículo, publicado en la revista rehuso, con fecha 23 de agosto de 2021 , con el tema "PROPUESTA DE IMPLEMENTACIÓN DE BIBLIOTECA DIGITAL EN CIENCIAS DE LA SALUD PARA LOS HOSPITALES DE ESPECIALIDADES Y SOLCA DE PORTOVIEJO", presentan que a partir de las conceptualizaciones, las bibliotecas digitales forman parte de un proceso completo, de selección, recopilación, digitalización, organización, todo esto, para acceder a las colecciones bibliográficas mediante búsquedas simples o avanzadas para asistir a las demandas de información, la biblioteca digital surge con la necesidad de desarrollar, gestionar y organizar la información a través de herramientas tecnológicas que permitan el fácil acceso, forma parte de un sistema de tratamiento técnico y de transferencia de datos digitales.

Según Fiestas Suarez Celeste Marita, Olivares Herrera Junior Martín Fiesta [8], en su tesis de pregrado, publicado en la Universidad César Vallejo, con fecha 25 de septiembre de 2019, con el tema "Implementación de una biblioteca digital sobre la cultura e historia para el Club Grau, Piura – 2018 ", afirman que la biblioteca digital es un proceso que incluye términos o aspectos generales como la evaluación, recopilación, selección y creación de metadatos, digitalización, gestión de la calidad, gestión de datos, presentación de recursos digitales a los sistemas de distribución, recopilación de acuerdo a un entorno de repositorio, y evaluación del esfuerzo de digitalización.

#### **3.4.1 Importancia de las Bibliotecas Digitales**

Según Alberto Alexander Del Valle Candell[9], en su artículo, publicado en la revista científica Eco ciencia, con fecha 7 de enero de 2019, con el tema "IMPORTANCE OF THE USE OF DIGITAL LIBRARY IN THE DEVELOPMENT OF KNOWLEDGE AND RESEARCH ACTIVITIES", Las bibliotecas digitales como principal ventaja el acortar distancias es decir que a diferencia de las bibliotecas públicas, en las digitales se podrá obtener información en cualquier momento y en cualquier lugar lo que ayudaría agilizar las tareas y tener más conocimientos sobre varios temas al ser mucho más rápida y efectiva una búsqueda en una biblioteca digital.

#### **3.4.2 Funciones de las Bibliotecas Digitales**

El objetivo de las bibliotecas digitales es brindar acceso directo a la información, tanto digital como no digital, de manera ordenada y confiable, con el fin de establecer conexiones entre la informática y la literatura.

- Promover la digitalización del patrimonio cultural y científico, su acceso y conservación.
- Dar acceso a todos los usuarios a los recursos recopilados por la biblioteca y respetar los derechos de propiedad intelectual.
- Desarrollar sistemas interactivos para bibliotecas digitales para promover estándares abiertos y acceso abierto.
- Identificar el importante papel de las bibliotecas y los servicios de información en la promoción de estándares comunes y mejores prácticas.
- Sensibilizar sobre la urgente necesidad de garantizar el acceso permanente a los documentos digitales.
- Anexar las bibliotecas digitales a redes de investigación y desarrollo de alta velocidad.[10]

### **3.5 Digitalizar**

Expresar datos en forma digital, transformar una información a un sistema de dígitos para su tratamiento informático, convertir o codificar en números dígitos datos o informaciones de carácter continuo, como una imagen fotográfica, un documento o un libro. [11]

Consiste en el proceso de transformar información análoga como libros o documentos en información digital, para que pueda ser procesada en sistemas digitales, para poder lograr este objetivo se usan medios manuales como: lectores ópticos o por láser, una tabla digitalizadora, así aprovechar las nuevas tecnologías para la conversión de analógico-digital, para conseguir dos efectos ahorro de tiempo y ahorro de costes.

### **3.5.1 ¿Para qué digitalizar?**

La digitalización se ha convertido en un proceso ampliamente utilizado para preservar y difundir información, y esto se hace por dos razones principales:

- En condiciones ideales de accesibilidad, se puede acceder a un documento digital en cualquier momento y en cualquier lugar.
- Ayuda a preservar las obras originales y evita que se alteren físicamente. [12]

De esta manera se puede conservar los originales y mirar desde el internet las copias de estas, además el objetivo de la conservación de documento histórico, que se ha propuesto proteger y promover el patrimonio cultural, entre las cuales el apoyo de la digitalización y conservación de colecciones de patrimonio documental es de gran importancia.

#### **3.6 Impacto de la Biblioteca Digital en el Mundo**

La digitalización que empezó con la idea de conservar libros raros o antiguos para poder estudiarlos y manipularlos sin que estos sufran algún tipo de deterioro, en consecuencia, el impacto fue lo suficientemente grande para que este tipo de tecnología o de conservación se propagara durante varios años hasta estos días donde la información digital es la base de la humanidad al momento de difundir la información y el conocimiento.

La dinámica global de la sociedad de la información en la era digital exige atender de manera especial a cada una de sus diferentes manifestaciones. Es muy notable la importancia que ha alcanzado la preservación digital, pues permite incrementar el acceso a la información y, a su vez, se constituye en instrumento vital para favorecer el progreso científico. Sobre todo, en aquellos países que están en desarrollo, en los que la preservación digital permite superar las limitaciones impuestas por una conservación irregular de las colecciones, mediatizadas de manera inmediata por los condicionamientos medioambientales de almacenamiento típicos de los climas tropicales.

En Mozambique existe una clara conciencia lo cual se ha iniciado la toma de medidas que promueven la preservación del patrimonio cultural y de los archivos en el entorno digital, el plan o estrategia de preservación depende de la dirección del Ministerio de Ciencia y Tecnología, lo cual el órgano director es el Archivo Histórico de Mozambique (AHM), con presencia en el consejo de la Universidad Eduardo Mondlane, aunque se trata de una institución independiente de la universidad.[13]

La actividad principal de esta biblioteca es mantener y preservar la información histórica del país, y posteriormente poder difundir la historia del país a las nuevas generaciones y de esta manera conservar la cultura.

#### **3.7 Impacto de Bibliotecas Digitales en Ecuador**

En la actualidad no se tiene en cuenta la cantidad precisa de bibliotecas digitales existentes en Ecuador debido a la forma de usos de la misma y como se ha dicho anteriormente este tipo de bibliotecas se utilizan en redes locales.

En la biblioteca digital de la ESPE se puede acceder a una base de datos digital con abundante contenido informativo, enlaces a sitios web importantes del Ecuador y documentos producidos por la misma universidad, como proyectos de tesis y publicaciones de la facultad, como referencias y artículos para futuros proyectos.

Está disponible en su sitio web, pero no tiene el alcance requerido ya que no se encuentran coincidencias en la mayoría de las búsquedas realizadas, más que nada porque el responsable no ingresó un libro o documento.

La biblioteca digital de la Universidad Técnica Particular de Loja Elaborada con enlaces a grandes bibliotecas y bases de datos a través de internet lo que permite acceder a recursos bibliográficos de toda Latinoamérica y obtener bibliografía especializada en todas las áreas del conocimiento.

A la Biblioteca Cultural del Banco Central del Ecuador solo se le permite conocer las características informativas de los libros consultados, pero no su contenido, el cual también se puede encontrar en la página web de la institución.

#### **3.8 Impacto de la Biblioteca Digital en la Cultura**

Crear una biblioteca digital de historia y cultura para que el contenido educativo de alta calidad esté disponible gratuitamente en línea, al tiempo que proporciona intermediarios humanos para ayudar a combinar el nuevo conocimiento en línea con la sabiduría de los libros antiguos.

Las bibliotecas siempre han sido la piedra angular de una sociedad civilizada y una plataforma importante para la participación democrática. La tecnología digital ha cambiado fundamentalmente el proceso de almacenamiento y distribución de información e historias humanas. El volumen de información en línea supera a cualquier biblioteca física del mundo.

Como resultado, las bibliotecas se están adaptando para admitir nuevas formas de alfabetización y ha surgido un nuevo tipo de audiencia después de la alfabetización digital. Para las bibliotecas de Queensland, el impacto de la digitalización se puede ver en las estadísticas que muestran que incluso la cantidad de elementos ha disminuido.

El compromiso de la biblioteca está siendo impulsado cada vez más por una amplia gama de servicios, recursos y actividades "no tradicionales" que ahora son parte integral de las funciones institucionales de la biblioteca, y también es importante señalar que los libros especializados Bibliotecas, bibliotecas públicas, bibliotecas académicas , y las bibliotecas privadas tienen diferentes dinámicas evolutivas en un mundo tecnológicamente transformado, y este estudio destaca nuevas perspectivas bibliotecarias. [14]

#### **3.9 Parámetro de digitalización**

Estos ajustes ayudan a reducir los errores antes de copiar el original, centrándose en:

**Tipo de original:** se refiere a las características y atributos del documento original, que puede ser opaco, en línea, en escala de grises, etc.

**Resolución:** Es la calidad y claridad de la imagen.

**Modo de Imagen:** Es la cantidad de colores que tiene una imagen, lo que determina la cantidad de información que contiene. [15]

#### **3.9.1 Forma de digitalizar:**

Para digitalizar, debe usar un escáner, una cámara digital o un software de escaneo, y hay varios formatos diferentes disponibles para adaptarse al trabajo que desea realizar.

Los aspectos a considerar al seleccionar el equipo incluyen:

**Tipo y volumen de documentos:** Si son muchos documentos con páginas sueltas, se recomienda un escáner con alimentador automático de documentos, dependiendo de la cantidad se pueden encontrar velocidades de escaneo entre 10 y 50 ppm (páginas por minuto).

**Estado del documento:** si el documento es demasiado antiguo, se recomienda un escáner de cristal plano.

**Digitalización simplex o dúplex:** esta función es útil cuando el documento se imprime en ambas caras y los dispositivos con esta función escanean ambas caras del documento al mismo tiempo. [16]

#### **3.10 Escáner**

Con este dispositivo, puede leer documentos en papel o en otros tipos similares, ya sean imágenes o texto, y convertirlos en un formato digital para que puedan almacenarse en un disco duro o en otro tipo de almacenamiento.

**Escáneres de imágenes:** Dispositivo utilizado para digitalizar archivos gráficos, proceso apoyado por un programa optoelectrónico. El documento a escanear se divide en pequeñas celdas iluminadas por un foco. En base a los reflejos, el sistema sensor convierte dichos reflejos en una señal analógica, la señal eléctrica es digitalizada por un conversor de analógico a digital para obtener una representación de la imagen escaneada, de esta manera se obtiene un formato digital del documento para procesamiento y almacenamiento

**Escáner plano:** La superficie es de vidrio plano, y la ubicación del documento a escanear puede ser doméstica, profesional y semiprofesional.

**Escáner de trayectoria de área**: una variación de un escáner de superficie plana para rollos encuadernados con el papel hacia arriba.

**Escáner de mano:** Este escáner se desplaza sobre el documento a digitalizar y es útil para libros, artículos, periódicos y diversos tipos de información.

**Escáner de alimentación:** el sensor y la fuente de luz permanecen estacionarios. Los documentos se mueven mediante rodillos, correas, rodillos o aspiradoras.

**Escáner de tambor:** el sensor y la fuente de luz permanecen estacionarios, el documento se adjunta a la superficie del tambor y gira a alta velocidad, lo que permite que el sensor capture la imagen.

**Escáner de formato grande**: escanee documentos de más de un metro de ancho y de longitud ilimitada.<sup>[17]</sup>

#### **3.11 Sistemas de información**

Según Milton Felipe Proaño Castro; Shirley Yésica Orellana Contreras; Ítalo Omar Martillo Pazmiño [18], en su artículo, publicado en la revista Espacios, con fecha 01 de julio de 2018 , con el tema "Los sistemas de información y su importancia en la transformación digital de la empresa actual", Los sistemas de información son un componente derivado de la teoría general de los sistemas, por lo que deben ser analizados de acuerdo a los criterios de esta teoría, por lo tanto, al analista le interesa principalmente estudiar los sistemas organizacionales, la organización o entidad en la que opera el sistema de información, es entender el contexto y el impacto de este entorno a escala global.

#### **3.12 Software de Digitalización de Documentos**

Los escáneres requieren de un software para poder procesar las imágenes obtenidas con ellos, actualmente existen muchos tipos de software que se pueden utilizar para procesar las imágenes escaneadas, entre los más utilizados son:

#### **3.12.1 Reconocimiento de Textos Manuscritos (ICR)**

Son aplicaciones orientadas al reconocimiento de textos escritos a mano, y el proceso es más complicado porque requiere el uso del mismo modo de tipeo para cada carácter individualmente, para lo cual ICR es un proceso mejorado.

#### **3.12.2 Reconocimiento óptico de marcas (OMR)**

Este tipo de software reconoce marcas manuscritas sobre los documentos, es decir es el proceso de detectar datos de formatos preimpresos marcados por humanos como: exámenes tipo test, encuestas, etc. [19]

#### **3.13 Reconocimiento de Caracteres Ópticos (OCR)**

OCR es una rama de la inteligencia artificial utilizada en aplicaciones para reconocer texto de documentos o imágenes escaneados. El texto reconocido también se puede convertir a un formato de audio para ayudar a las personas con discapacidad visual a escuchar la información que desean saber.[20]

Según Carlos Javier Sánchez Fernández y Víctor Sandonís Consuegra [21], en su artículo publicado en el 2008 con el tema "Reconocimiento Óptico de Caracteres (OCR)", menciona que existen técnicas y etapas para aplicar este método, que van desde la adecuación de la imagen, pasando por la selección de la zona de interés hasta la extracción de los caracteres, además este artículo contiene técnicas de reconocimiento de minería de datos que se usan en el reconocimiento óptico de caracteres.

Según Barragán Yeisson, Barroso Brayan y Peña Johandri [22], en su artículo, publicado en 2020, con el tema "Reconocimiento óptico de caracteres para el reconocimiento de placas vehiculares", resalta la importancia que tiene la implementación de un sistema de reconocimiento óptico, mediante este se puede agilizar los procesos en dicha institución permitiéndole automatizar el proceso de extracción de texto de las placas vehiculares situadas en imágenes.

El reconocimiento óptico de caracteres es un proceso por el cual se puede extraer de una imagen el texto contenido en la misma y transformarlo en una cadena de caracteres para guardarlos en un formato que se pueda utilizar en edición de texto.

Según Sachin Rawat, Sesh Kumar, Million Meshesha, Indraneel Deb Sikdar, Balasubramanian y Jawaha[23], en su artículo, con el tema" Un OCR Adaptable Semiautomático para Bibliotecas Digitales", El OCR fue creado para digitalizar las obras literarias, científicas y artísticas de la Biblioteca de la India, y esto es totalmente automático, uno de los problemas que mencionó sobre la precisión del OCR es la calidad de la imagen escaneada, lo cual se debe a que el documento es muy antiguo y ha sufrido deterioro físico, así como problemas durante el escaneado debido al equipo Escaneados deficientes que conducen a errores de identificación, la variación del idioma también es una limitación del sistema OCR. Para solucionar este tipo de problema se ha creado un postprocesador, donde se utilizan dos diccionarios, uno conteniendo las palabras de la forma habitual y

otro con las mismas palabras invertidas, de esta forma el post-procesador puede corregir cualquier error. Ocurrió durante el proceso de reconocimiento.

#### **3.14 Herramientas de prototipado**

Dentro de nuestro desarrollo de software se debe elegir un motor de prototipado que ayude en el diseño de interfaz, por lo que es fundamental conocer las mejores opciones que faciliten la experiencia del usuario, por esta razón presentaremos algunas de las ventajas y desventajas para ayudar a determinar qué herramienta se ajusta mejor a la propuesta del proyecto, esto atravez del criterio de los investigadores de las mismas.

<span id="page-35-0"></span>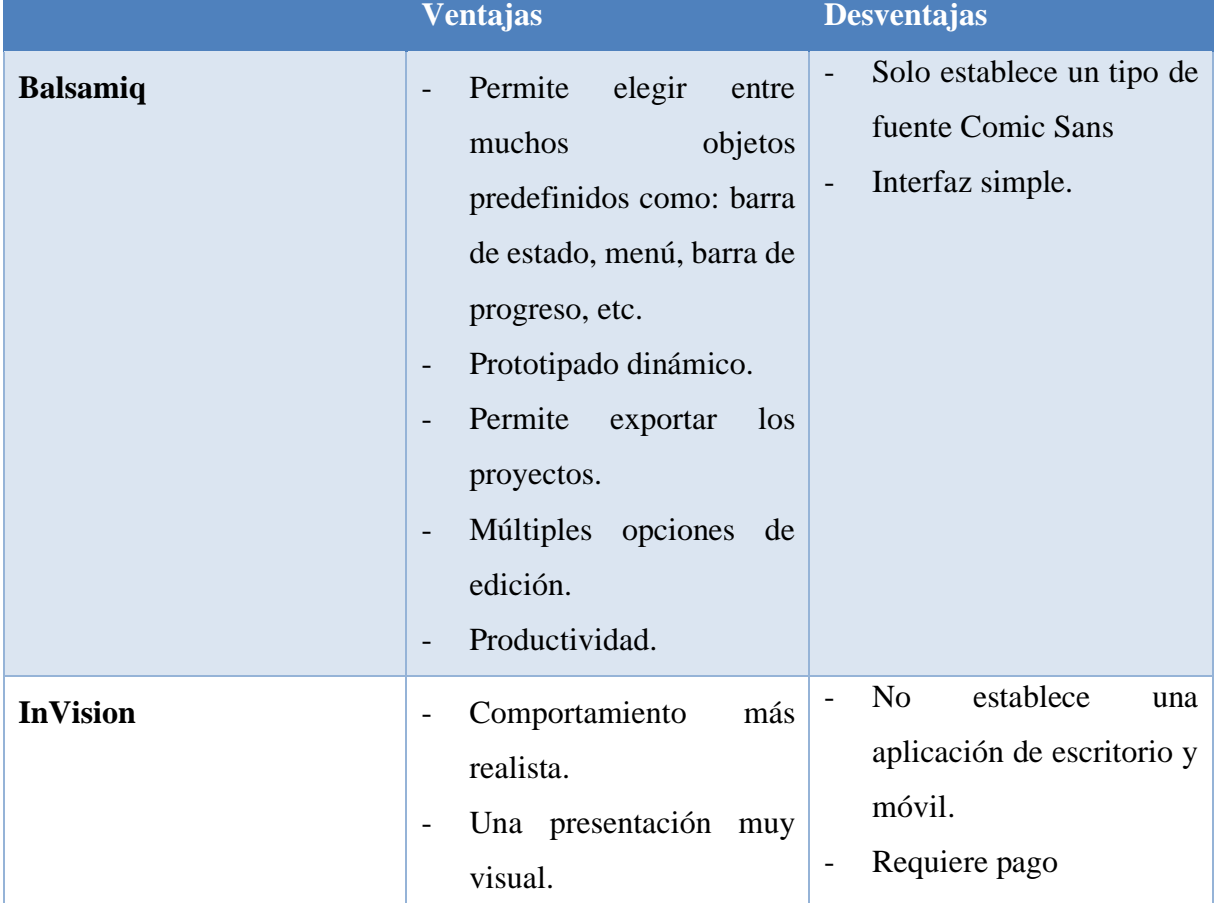

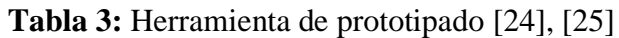

**Elaborado por:** Grupo de investigación.

### **3.15. Herramientas de desarrollo**

### **3.15.1 Tesseract-OCR**

Es un software de reconocimiento óptico de caracteres, hecho ahora en código abierto o como se conoce mejor, Software Libre, el cual consiste en extraer texto de una imagen dada ya sea un
documento digitalizado: una foto, manuscrito, etcétera o en su defecto generado por ordenador, dicha tecnología existe desde finales del siglo veinte.[26]

Tesseract OCR fue desarrollado por la empresa Hewlett-Packard en sus propios laboratorios radicados en Inglaterra y Estados Unidos entre 1985 y 1994, en 1996 se logró una versión para el sistema operativo Windows y se migró -en parte- al lenguaje C++ en 1998, poco se avanzó al llegar el siglo XXI pero en el año 2005 la compañía publicó la fuente colocándola en la Universidad de Nevada (EE. UU.) Y en 2006, Google se conservó, Tessseract OCR, que era Actualmente conservado en 2006 en Internet (Archivo, código fuente), que fue abierto para todos, por Github y el proyecto responsable del proyecto dijo que Ray Smith y 27 empleados.[27]

## **3.15.2 PHP.**

Según María Elena Chiroldes Rojas, Nieves María Arencibia Parada, Adrián Alejandro Vitón Castillo, Mayennys Linares Ríos y Magalis Rodríguez Concepción [28], en su artículo, publicado en la revista de Ciencias Médicas de Pinar del Río, con fecha 01 de mayo del 2020, con el tema "Diseño del sitio web de la Universidad Virtual de Salud de Pinar del Río", mencionan que PHP es un lenguaje para el servidor, que permite el desarrollo de páginas web dinámicas y multi biblioteca.

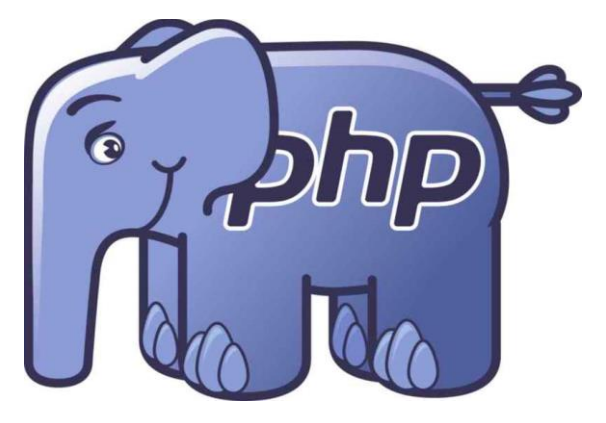

**Figura 1:** Logo de php

Entonces PHP es considerado un lenguaje de código abierto u open-source es realmente popular dentro del desarrollo web y puede ser adaptado en HTML, de la mima manera es de fácil aprendizaje, y puede soportar programación orientada a objetos y con gran cantidad se sistemas gestores de bases de datos, por lo que ya existe gran variedad de librerías y frameworks para el mismo.

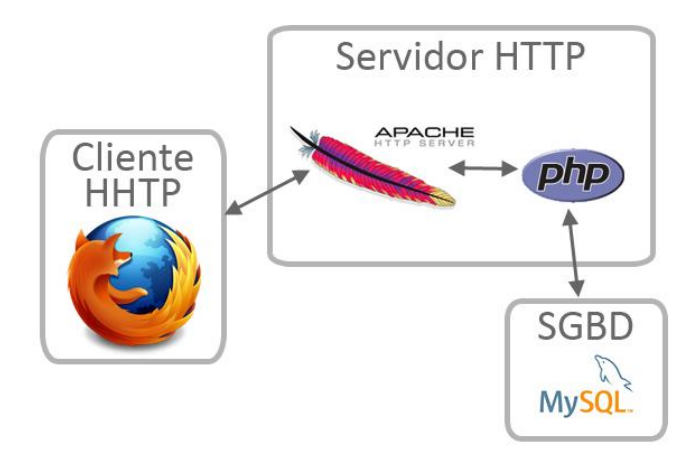

**Figura 2:** Arquitectura

#### **3.15.3 JavaScript**

JavaScript es un lenguaje de programación o secuencia de comandos que puede utilizar para realizar tareas complejas en páginas web, cada vez que una página web hace algo más que sentarse allí y mostrar información estática, muestra actualizaciones de contenido en tiempo real, mapas interactivos, gráficos animados 2D/3D, reproductores de video en movimiento y más, puede estar seguro de que JavaScript es posible, esta es la tercera capa en el pastel de las tecnologías web estándar, dos de las cuales (HTML y CSS) se analizan con más detalle en otras partes de la lección. [29], [30]

Entonces JavaScript se describe cómo un lenguaje de secuencias de comandos compañero para Java, creado en Netscape en un hack de diez días, lo cual se envía primero como un lenguaje de facto y estándar web, por lo tanto, eventualmente se convierte en el lenguaje de programación más utilizado del mundo.

## **3.15.4 CSS**

es un lenguaje que define el estilo, apariencia y formato de varios elementos que generalmente pertenecen a un archivo HTML.

Como sugiere el nombre, la sintaxis CSS está organizada en "cascadas", así, mientras en HTML definimos la estructura del sitio web, en CSS tenemos control total sobre cómo se muestra esta estructura e información y bajo qué parámetros de diseño. Con CSS separamos las imágenes o la estética del contenido y la información, creando muchos beneficios:

- Mejor accesibilidad y escalabilidad.
- Reducir la complejidad de la página.

Capacidad para visualizar correctamente nuestro sitio web en diferentes dispositivos. [31]

En otras palabras, es el lenguaje utilizado para definir el formato y estilo visual de documentos HTML, XHTML o XML.

También es fácil de aprender y comprender, y ofrece un control completo sobre cómo se presenta el sitio.

## **3.15.5 JQuery**

jQuery consiste en ser una biblioteca de JavaScript compacta, rápida y eficiente. Facilita cosas como navegar y editar documentos HTML, manejar diseños, animaciones y Ajax con una API fácil de usar que funciona en varios navegadores. Con su combinación de versatilidad y extensibilidad, jQuery ha cambiado la forma en que millones de personas escriben JavaScript. [32]

En otras palabras, permite a los diseñadores desarrollar fácilmente páginas web con funciones interactivas que tienen como objetivo administrar mejor los aspectos gráficos y estructurales, como las posiciones de los elementos, los efectos de clic en las imágenes y mantener la compatibilidad del navegador.

#### **3.15.6 Chart.js**

Es una de las bibliotecas más populares para crear gráficos de lienzo HTML, esta biblioteca le permite usar todo tipo de gráficos: histogramas, nubes de puntos 2D, gráficos 3D, sectores circulares y más. en diferentes escalas (lineal, logarítmica, etc.).

También admite animaciones para cambiar datos o actualizar el color.

En definitiva, permite presentar datos con diagramas y todo lo relacionado con ello, por ejemplo: tipos, colores, escalas, títulos, leyendas, etc. [33]

En otras palabras, esta es una librería de código abierto, ligero, rápido, permite que los gráficos sean responsive y cuenta con animación en las gráficas, cabe recalcar que es compatible con navegadores modernos. y posee complementos para personalizar el comportamiento predeterminado del gráfico, de la misma forma permite dar mejoras continuas por parte de los desarrolladores.

#### **3.15.7 Bootstrap**

Según acens Technologies[34], El framework Bootstrap vio la luz en el año 2011, en un principio fue desarrollado por Twitter aunque posteriormente fue liberado bajo licencia MIT, hoy en día se sigue desarrollando en el repositorio de GitHub, un framework que brinda la posibilidad de crear un sitio

web responsive mediante el uso de bibliotecas CSS, dentro de estas bibliotecas se puede encontrar una gran cantidad de elementos que ya están desarrollados y listos para usar, tales como como botones, menús, cajas e incluso una gran lista de tipografías.

### **3.15.8 Codeigniter**

Según Salas López Esteban Geovany[35], con fecha 06 de diciembre del 2020, con el tema "Ventajas y desventajas de los Frameworks en el desarrollo de proyectos web.", Codeigniter es un framework para desarrollar aplicaciones PHP utilizando Model View Controller (MVC). Permite a los desarrolladores web mejorar la forma en que trabajan y hacerlo más rápido. Como cualquier framework, está diseñado para personas que tienen al menos un dominio del lenguaje de programación PHP. Se requiere un mejor dominio de PHP para comenzar a trabajar de manera efectiva con este framework, (o cualquier otro marco).

El Modelo Vista Controlador es un estilo de programación en el que la aplicación se divide en 3 capas:

- Modelo: donde se procesan y recuperan los datos, y se vinculan a la base de datos (DB).
- Vista: muestra los datos en pantalla, y aquí es donde va el código HTML.
- Controlador: controla los datos, en otras palabras, recupera rápidamente los datos del modelo, los procesa y los pasa a la vista.

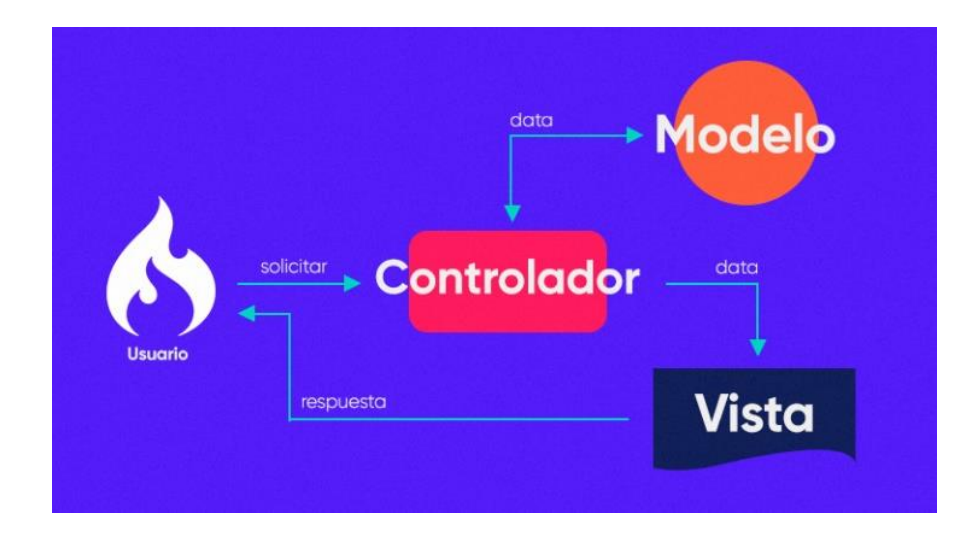

**Figura 3:** Arquitectura de Codeigniter

#### **3.16 Arquitectura MVC**

Según Juan Carlos Huanca Mollinedo [36], con fecha 23 de diciembre del 2020, con el tema "SISTEMA DE INFORMACIÓN CON ARQUITECTURA MVC PARA LA RECAUDACIÓN TRIBUTARIA POR OBRAS PÚBLICAS DE PISTAS Y VEREDAS DE LA MUNICIPALIDAD PROVINCIAL DE PUNO", MVC es un patrón de diseño de arquitectura de software, utilizado para clasificar la información, la lógica del sistema y las interfaces proporcionadas a los usuarios, en este tipo de arquitectura existe un sistema central o controlador lo cual gestionan la entrada y salida del sistema, uno o más formularios encargados para encontrar los datos y la información requeridos y la interfaz para mostrar los resultados al usuario final, se usa ampliamente en el desarrollo web donde necesitan interactuar con gran variedad idiomas para crear una página web, es fácil confundir cada componente si no fuera porque si se separa correctamente, este modelo podría modificar todos sus componentes sin afectar a otros componentes.

**Modelo:** este componente es responsable de procesar, administrar y actualizar los datos.

**Vista:** este componente se encarga de mostrar pantallas, ventanas, páginas y formularios a los usuarios finales; El resultado de una consulta, desde el punto de vista del programador, el componente que gestiona la interfaz de usuario; Programación de la interfaz de usuario si se trata de una aplicación de escritorio o renderizado de páginas web (CSS, HTML, HTML5 y JavaScript).

**Controlador:** este componente se encarga de gestionar, atender y procesar las órdenes recibidas. A través de ella el formulario y la oferta comunican: solicitar los datos requeridos; manipularlo para obtener resultados; y hacer que esté disponible para su visualización para que pueda verlo.

#### **3.17 Definición de Base de Datos**

Según Mercedes Marqués [37], en su libro, con su tema "Bases de datos", Una base de datos es un conjunto de datos almacenados en almacenamiento externo organizados en una estructura de datos, cada uno diseñado para satisfacer las necesidades de información de una empresa o tipo de organización.

Una base de datos se puede considerar como un gran almacén de datos que se define y crea una vez y que muchos usuarios utilizan al mismo tiempo. En la base de datos, todos los datos se combinan con una duplicación mínima. De esta forma, la base de datos no pertenece a un departamento, sino que se comparte en toda la organización.

Según Alejandro Gutiérrez Diaz [38], con tema "Base de datos", Es un depósito de datos relacionados con varios patrones de organización. La base de datos representa algún aspecto del mundo real que es de interés para el usuario. Almacena datos para un propósito específico. "Datos" se refiere a hechos conocidos que se pueden registrar, como números de teléfono, direcciones, nombres, etc.

# **3.17.1 XAMPP**

XAMPP es un paquete de solución de servidor web multiplataforma gratuito y de código abierto basado en el servidor Apache HTTP, una base de datos MySQL e intérpretes de secuencias de comandos escritos en los lenguajes de programación PHP y Perl. [39], [40]

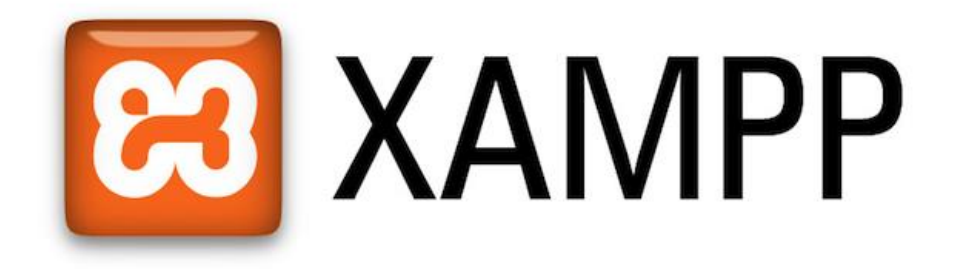

## **Figura 4:** Logo de XAMPP

En otras palabras, XAMPP es una herramienta de desarrollo que le permite probar su desarrollo web basado en PHP en su computadora sin acceso a Internet. Si es un diseñador web o un desarrollador web que acaba de empezar, no necesita saber acerca de la configuración del servidor (todavía) porque XAMPP le brinda una configuración completamente funcional desde el momento en que lo instala y está listo para su entorno**.**

# **3.17.2 MySQL**

MySQL es un sistema de administración de bases de datos relacionales (RDBMS) con un modelo cliente-servidor, donde el RDBMS es el software o servicio utilizado para crear y administrar la base de datos de modelo relacional.

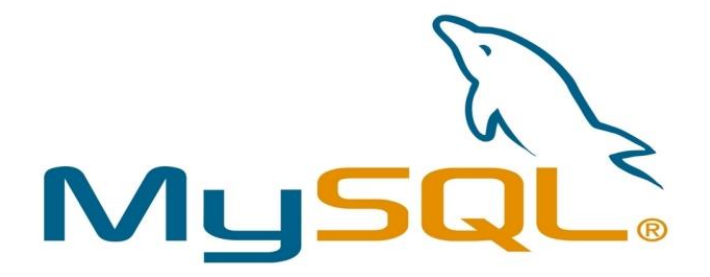

# **Figura 5:** Logo de MySQL

Los principales procesos que tienen lugar en el entorno MySQL son:

- MySQL crea una base de datos para almacenar y procesar datos, que define la relación entre cada tabla.
- Clientes pueden ejecutar consultas escribiendo instrucciones SQL específicas en MySQL.
- La aplicación del servidor responde con la información solicitada y aparece frente al cliente.

## Razones por la cual MySQL es tan popular:

- Flexible y de fácil de uso.
- Un alto rendimiento es decir un amplio conjunto de servidores de clúster admite MySQL, ya sea que almacene grandes cantidades de datos de comercio electrónico o realice actividades intensivas de inteligencia comercial, MySQL puede ayudarlo sin problemas y a una velocidad óptima.
- Es estándar en la industria, lo que significa que hay muchos recursos para desarrolladores expertos, por lo cual los usuarios de MySQL pueden esperar un desarrollo de software rápido y autónomos calificados para trabajar.
- Cuenta con seguridad ya que al elegir el software RDBMS correcto, los datos deben ser el centro de todo, de tal manera que, con un sistema de derechos de acceso y administración de cuentas de usuario, MySQL establece un alto estándar de seguridad, donde establece la autenticación basada en host y el cifrado de contraseña están disponibles. [41]

## **3.17.3 phpMyAdmin**

PhpMyAdmin es una aplicación web utilizada para administrar bases de datos MySQL en una interfaz simple y fácil de usar. Es un software muy popular basado en PHP. La ventaja de usar una aplicación web es que podemos conectarnos a servidores remotos que no siempre son accesibles a través de programas de interfaz gráfica. [42]

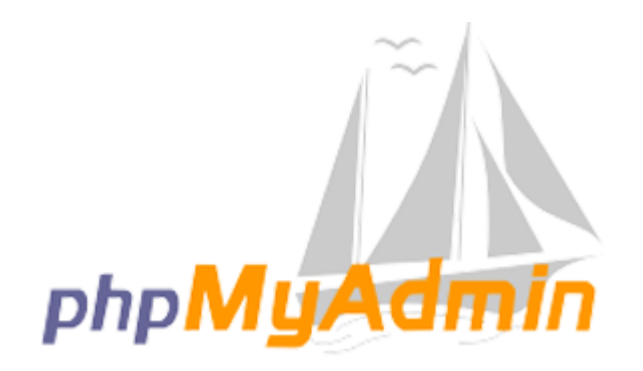

## **Figura 6:** logo de phpMyAdmin

Entonces para usar phpMyAdmin, solo necesita cargar los archivos PHP que componen la aplicación en el servidor web, instalar los datos de MySQL e iniciar la administración de la base de datos, con phpMyAdmin puede realizar cualquier operación, desde crear y eliminar bases de datos hasta administrar tablas (crear, modificar y eliminar) y, por supuesto, sus datos personales.

# **3.17.4 PostgreSQL**

Según la página oficial de PostgreSQL[43], con el tema "What is PosgreSQL" , PostgreSQL es un sistema de gestión de bases de datos relacionales de objetos ( ORDBMS ) basado en POSTGRES, versión 4.2 , desarrollado en el Departamento de Ciencias de la Computación de la Universidad de California en Berkeley.

PostgreSQL es el descendiente de código abierto de este código original de Berkeley. Es compatible con grandes estándares SQL y ofrece muchas características modernas:

- Consultas complejas
- Llaves extranjeras
- Disparadores
- Vistas actualizables
- Integridad transaccional
- Control de concurrencia multiversión

## **3.17.5 pgAdmin**

Es la principal herramienta de gestión de código abierto de Postgres. pgAdmin está diseñado para monitorear y administrar múltiples servidores de bases de datos PostgreSQL y EDB Advanced Server, tanto de forma local como remota, a través de una única interfaz gráfica que facilita la creación y administración de objetos de base de datos, así como una serie de otras herramientas para administrar su base de datos.

Se puede instalar en dos modos: modo de escritorio y servidor.

- El modo de escritorio se instala como una aplicación independiente que utiliza el mismo usuario del sistema operativo.
- El modo de servidor a través de la red, lo que permite que lo utilicen varios usuarios.[44]

#### **3.18 Entorno de desarrollo**

#### **3.18.1 Atom**

Consiste en ser un editor de código abierto para Linux, Windows y macOS con soporte para complementos realizados en Node.js, junto con Git Control, está desarrollado por GitHub.

Es un IDE que consiste en una aplicación de escritorio construida con tecnología web, por lo que la mayoría de los paquetes vienen con licencias de software gratuitas y son creados y mantenidos por su comunidad, Atom se basa en Electron (anteriormente Atom Shell), un marco que permite aplicaciones de escritorio multiplataforma utilizando Chromium y Node.js, está escrito en CoffeeScript y Less de la misma manera se puede utilizar como un entorno de desarrollo integrado (IDE).

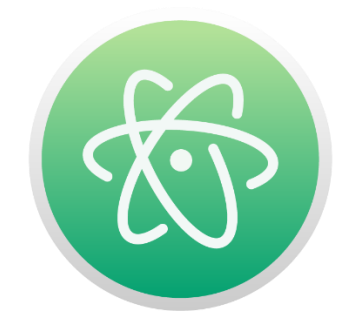

**Figura 7:** Logo de Atom

Es compatible con todos estos lenguajes:

HTML, CSS, Less, Sass, GitHub, C/C++, C#, Va, Java, Objetivo-C, Javascript, JSON, CoffeeScript, Python, PHP, Ruby, Shell Script, Clojure, Perl, Git, Property List(Apple), TOML, XML, YAML, Mustache, Julia & SQL.[45]

## **3.19 Herramientas de despliegue**

#### **3.19.1 GIT**

Git consiste en ser un sistema de control de versiones de código abierto y distribuido gratuito la cual está diseñado para administrar de manera rápida y eficiente todo, en este caso desde proyectos pequeños hasta proyectos excesivamente grandes.

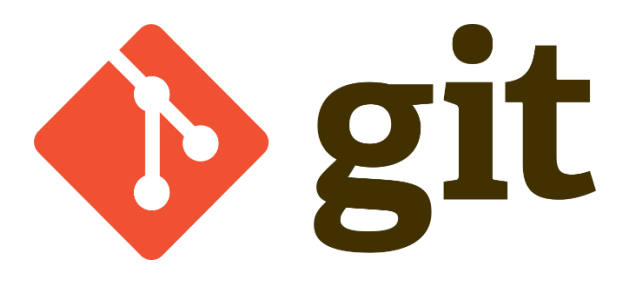

**Figura 8:** Logo de Git

Git es de fácil aprendizaje y ocupa poco espacio con un rendimiento bastante rápido y optimizado, de la misma forma supera a las herramientas de SCM como Subversión, CVS, Perforce y ClearCase con características como sucursales locales de bajo costo, áreas de preparación convenientes y múltiples flujos de trabajo. [46]

#### **3.19.2 GITLAB**

GitLab es una herramienta de repositorio y ciclo de vida de Git. Es una plataforma integral de DevOps que permite a los profesionales administrar e implementar diversas tareas de proyectos. Los deberes incluyen la planificación de proyectos, la gestión del código fuente, el mantenimiento y la supervisión de la seguridad.

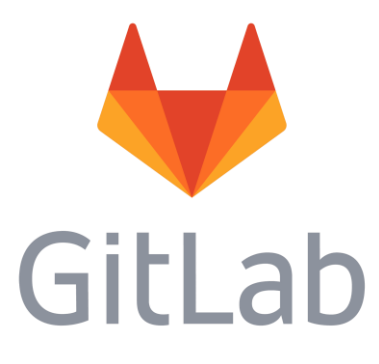

#### **Figura 9:** Logo de GitLab

Es bueno conocer algunas de las siguientes características.

- Canalización sólida y bien definida de CI/CD

- Contenedores Docker
- El registro integrado se realiza instantáneamente sin ninguna configuración.
- Compatibilidad con servidores de terceros para la administración de imágenes de Docker
- Seguimiento de casos
- Escrito en Ruby and Go [47]

# **3.19.3 Hosting**

Es un servicio de alojamiento en línea que le permite publicar una aplicación web en Internet, cuando contratas un servicio de alojamiento, básicamente estás alquilando un espacio de almacenamiento en un servidor físico donde se puede almacenar los archivos y datos necesarios para que la aplicación web funcione correctamente.

Existe diversos factores a analizar cuando se debe elegir un proveedor de hosting:

- Panel de control con este se podrá gestionar la cuenta de hosting sin tener que entrar en el servidor web.
- Debe existir tiempo de disponibilidad por lo cual aquí se asegura de que el host que se elija cumpla con la el tiempo de disponibilidad que anuncian.
- Garantía de tiempo de disponibilidad por la cual se especifica unas condiciones de servicio justas que reflejan el compromiso de las empresas de hosting es decir la garantía de mantener sus sistemas en funcionamiento.
- Se determina las especificaciones técnicas donde se debe elegir servicios de hosting con suficiente espacio en disco, ancho de banda, y potencia de procesamiento, entre otras.
- Se debe tener en cuenta la seguridad donde se compruebe si el proveedor de alojamiento tiene medidas de seguridad avanzadas para proteger su aplicación de ataques maliciosos. [48]

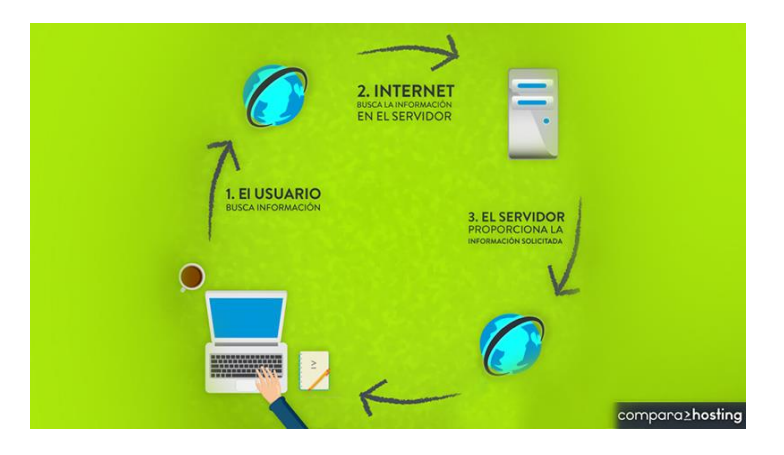

**Figura 10:** Funcionamiento de Hosting

Entonces un proveedor de servicios de alojamiento web garantiza que su aplicación web funcione de la mejor manera con mejores protocolos de seguridad y también simplifica muchos aspectos complejos del alojamiento de aplicaciones web, desde la instalación del software hasta el soporte técnico.

# **3.19.4 Dominio**

Podemos definir el término dominio como el nombre de un sitio web en Internet, todos los sitios web tienen una dirección única que consta de números que se conectan al servidor que almacena la información del sitio web; esta dirección se llama IP (Protocolo de Internet) y tiene diferentes componentes.[49]

Uno de los propósitos principales de un dominio es facilitar la búsqueda de una dirección de computadora o sitio web, porque de lo contrario se debería recordar muchas secuencias de números para orientarnos en Internet.

Por lo cual existen los dominios web que son nombres asociados a direcciones IP y hacen que sea muy fácil encontrar un sitio web o aplicación web desde cualquier parte del mundo.[2]

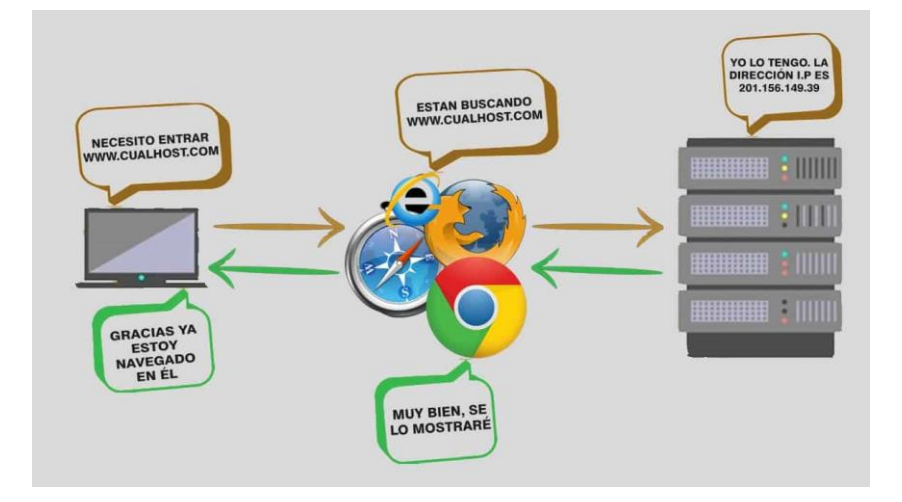

**Figura 11:** Funcionamiento de Dominio.

Entonces para visitar un sitio web o sistema web, se puede hacerlo por medio del navegador web como, Google Chrome, Mozilla, entre otros, una vez que se ingrese el dominio en Internet, el DNS se encarga de traducir esa dirección en una IP, por lo tanto, el mismo DNS hace una búsqueda por medio de la IP para encontrar donde está alojado el sitio web o sistema web, para luego de encontrarlo, se lo muestra en pantalla del navegador.

#### **3.20 Metodologías de Desarrollo**

Las metodologías de desarrollo tienen mucho que ver dentro del proceso de construcción por lo mismo se basan en un marco definido por uno o más ciclos de vida.

#### **3.20.1 Metodologías Ágiles**

Es escalable, iterable y se ejecuta en el tiempo máximo ya que cada iteración tiene un tiempo fijo.

Planificación adaptativa y salidas escalables. Esto hace posible que las empresas se adapten rápida y fácilmente a los cambios.

#### **Scrum**

Consiste en ser un marco de proceso que se ha utilizado para gestionar el desarrollo de productos complejos desde principios de la década de 1990. Scrum no es un proceso o tecnología para crear un producto; Más bien, es un marco dentro del cual se pueden utilizar diferentes tecnologías y procesos.

Scrum demuestra la eficacia relativa del desarrollo de productos y las prácticas de gestión.

#### **Principios de Scrum**

Scrum se basa en cuatro principios para poner al usuario primero, y el equipo de desarrollo ha expresado que el Manifiesto Ágil se basa en los principios de Scrum que se enumeran a continuación.

#### **Individuos e interacciones**

Se basa en la confianza en las personas, sus interacciones y su equipo. Los equipos determinan lo que se debe hacer y se responsabilizan por ello. Scrum permite a los equipos elegir tecnologías o herramientas que les resulten prácticas o que faciliten su trabajo, para que puedan alcanzar los objetivos que se propusieron en el proceso de entrega.

#### **Software funcionando por sobre documentación exhaustiva**

Durante cada Sprint, se entrega un producto funcional. Los equipos pueden documentar tantos documentos como consideren necesarios, pero ninguno de estos documentos puede considerarse un resultado de Sprint.

El progreso del proyecto se mide contra los resultados del trabajo recurrente.

#### **Colaboración con el cliente por sobre la negociación de contratos**

Debe haber una comunicación constante entre el cliente y el equipo de desarrollo. Esta cooperación mutua determinará el progreso del proyecto y asegurará su éxito. Se busca crear un producto que

satisfaga las necesidades del cliente, por eso es importante que el cliente se involucre en el proceso, el intermediario entre el equipo y el cliente es el dueño del producto que tiene muchos vínculos con los clientes.

#### **Respuesta a los cambios por sobre el seguimiento estricto de los planes**

La capacidad de respuesta a los cambios que pueden ocurrir durante todo el proyecto (cambios en las necesidades, tecnología, equipo, etc.) también determina el éxito o el fracaso del proyecto.

#### **Roles de Scrum**

#### **Product Owner (Dueño del producto)**

El propietario del producto es la persona que representa los intereses del usuario o cliente y asegura que el producto ha sido desarrollado para satisfacer sus necesidades. El propietario del producto determina las funciones y características del producto, es responsable de determinar el valor del producto para la empresa y prioriza las funciones en función del valor que cada producto aporta a la empresa. Además, es responsable de aceptar o rechazar los resultados del trabajo.

#### **Scrum Master**

Es el líder servidor del equipo scrum. Es el facilitador y facilitadora de las interacciones grupales como facilitador y catalizador. Este rol es responsable de asegurar un ambiente de trabajo productivo para el equipo, protegiéndolo de influencias externas, eliminando obstáculos y asegurando el cumplimiento de los principios, aspectos y procesos de la metodología Scrum. Podemos decir que el Scrum Master es el guía del equipo, permitiendo que el equipo realice su trabajo sin dificultad, eliminando cualquier dificultad perjudicial. Es alguien que tiene conocimiento de Scrum y busca respeto.

#### **Scrum Team**

Es un grupo o grupo de personas responsables de comprender los requisitos comerciales definidos por el propietario del producto, estimar las historias de los usuarios y crear los entregables finales del proyecto. Ellos son los responsables de hacer de cada Sprint un producto de trabajo que se pueda ofrecer al cliente, y el equipo es responsable de cumplirlo, utilizando las tecnologías y procesos que considere necesarios o factibles.

#### **Elementos de Scrum**

#### **Product Backlog**

El primer elemento, y el elemento principal del Scrum, es el Product Backlog, también conocido como Backlog del Producto o Pila del Producto. Una Product Backlog es básicamente una lista de elementos (elementos de la cartera de productos, PBI) o características de un producto que el propietario del producto creará, mantendrá y priorizará. Representa la lista de requisitos que debe tener el sistema, y el responsable de su manejo es el propietario del producto.

#### **Iteraciones (Sprints)**

Un sprint es una serie corta de actividades en las que participan el equipo, el propietario del producto y cualquier otra persona que lleve a cabo un programa. El objetivo de la carrera es crear un producto escalable, en teoría, que podría ser un producto muy pequeño y no entregar realmente el producto a menos que tenga sentido comercial, pero aún lleva a la pregunta: historias de usuarios y conduce a productos entregables.

Los sprints tienen un límite de tiempo, lo que significa que están limitados por el tiempo, no por los resultados. Los sprints más largos suelen estar limitados a cuatro semanas. A veces aparecen carencias como una semana, pero el tiempo medio parece ser de dos semanas.

#### **Sprint Planning Meeting (Reunión de Planificación de Sprint)**

Uno de los propósitos principales de una reunión de planificación de Sprint es medir e identificar los elementos del Product backlog que deben transferirse al sprint Backlog.

El equipo de Scrum también proporcionará una lista inicial de tareas que son necesarias para los requisitos del Product Backlog. Fue creado para crear un Sprint y sus elementos a desarrollar durante un período de tiempo determinado.

#### **Daily Scrum**

El equipo de desarrollo utiliza el Daily Scrum para asegurarse de que van por buen camino para alcanzar los Sprint Goals. Las clases se imparten a la misma hora y todos los días. Cada miembro del equipo de desarrollo responde tres preguntas:

¿Qué he estado haciendo desde la última vez que nos reunimos?

- ¿Qué espero lograr con el próximo Daily Scrum?
- ¿Qué me impide progresar?

Esta reunión brinda la oportunidad de conocer el estado del sprint, cómo avanza el proyecto e identificar los problemas que el equipo debe resolver.

#### **Demo**

El sprint termina con un demo en la que el equipo muestra el producto. Cualquiera puede asistir al lanzamiento, no solo los propietarios de productos o los miembros del equipo. Las partes interesadas, la gerencia e incluso los clientes pueden asistir al espectáculo. El equipo indica lo que ha logrado durante el sprint y qué ventajas ha logrado. En la demo, también discutirá lo que se puede cargar en el acto.

## **4. MATERIALES Y MÉTODOS**

#### **4.1 Tipos de Investigación**

La investigación mixta combina los métodos cuantitativos y cualitativos los cuales permiten tener una mejor comprensión sobre el objeto de estudio. Para el desarrollo de la propuesta tecnológica se ha utilizado esta investigación mixta en el cual se recolectaron datos cualitativos a través de entrevistas y observaciones que permitieron conocer las necesidades tecnológicas de la Biblioteca Casa de la Cultura, se realizó la línea base de Cotopaxi y datos cuantitativos obtenidos a través de entrevistas. Cuando se identifique la necesidad de una aplicación web para almacenar los libros de la biblioteca y poder guardarlos en formato digital, algunos de los libros sin derechos de autor se pondrán a disposición del público para su disfrute y se podrá acceder a sus contenidos.

#### **4.2 Métodos de Investigación**

#### **4.2.1 Métodos teóricos**

Mediante la aplicación de este método se establecieron las bases teóricas de la propuesta tecnológica, se realizaron una serie de estudios sobre bibliotecas digitales en fuentes confiables, que permitieron obtener información confiable y la adquisición de conocimientos relevantes, dando lugar al desarrollo de este proyecto.

#### **4.2.2 Método empírico**

Este método permite recopilar datos para poder analizarlos y extraer conclusiones. Con la aplicación de este método se obtuvieron resultados de las entrevistas realizadas al Ingeniero Juan Carlos Atiaga y a la señora Alexandra Arias encargados de la Biblioteca de la Casa de la cultura Núcleo de Cotopaxi, dándonos como resultado la identificación de la problemática donde también se aplicó la técnica de la observación con el fin de tener un enfoque más detallado de la situación, dando como resultado la obtención de la lista de requerimientos para el desarrollo de la Biblioteca Digital.

#### **4.3 Técnicas de Investigación**

#### **4.3.1 Observación.**

Para este proceso se utilizó la observación participante, esta técnica permitió realizar un análisis general y tener una mejor comprensión sobre de la situación actual en que se encuentra la Biblioteca de la Casa de la Cultura Núcleo de Cotopaxi de la ciudad de Latacunga y sus necesidades tecnológicas. Esta técnica se aplicó al inicio del proyecto con el objetivo de verificar el estado en el que se encuentra actualmente el material bibliográfico, no se hizo uso de notas, en su lugar se centró la situación en la problemática actual.

#### **4.3.2 Entrevista no estructurada**

La entrevista se realizó al personal de la Biblioteca de la Casa de la Cultura Núcleo de Cotopaxi de la ciudad de Latacunga, para obtener información precisa que oriente a determinación de requerimientos que permitan continuar con el desarrollo del proyecto.

#### **4.4 Instrumentos de Investigación**

#### **4.4.1 Población**

Con el fin de obtener información confiable y segura, la población para el desarrollo de la propuesta tecnológica estará conformada por dos personas relacionadas directamente con el área bibliotecaria, con quienes se realizaron entrevistas no estructuradas.

#### **4.5 Métodos Específicos**

#### **4.5.1 Metodología Scrum**

#### **Inicialización**

En esta etapa se crea la visión general del proyecto, que sirve de rumbo y dirección para su desarrollo. Se crean y definen roles clave para el desarrollo del proyecto, como Scrum Master: Ingeniero Segundo Corrales, Product Owner: Ingeniero Juan Carlos Atiaga y Scrum Team, Miss Jessica Abata y Mr. Dennis Martínez. Ahora se define un backlog o priorizado de productos, que es la base para desarrollar el plan de lanzamiento y el tamaño de cada sprint.

#### **Planeación y Estimación**

En esta reunión se definen las funciones en el incremento planificado, considerando cómo el Equipo Scrum creará este incremento, y el resultado de este trabajo es la definición del Sprint Goal.

#### **Revisión y Retrospectiva**

En esta etapa se inicia la revisión de los sprints, que son las personas involucradas en esta etapa las cuales consta los siguientes integrantes: Ing. Segundo Corrales (Scrum Master), la señorita Jessica Abata y el Señor Dennis Martínez (Scrum Team) para verificar y validar los sprints que serán presentados al cliente.

Una vez realizada la revisión respectiva se procederá a realizar una reunión en donde se comentó los distintos problemas durante el desarrollo del sprint, esto servirá como base para la creación del siguiente sprint.

#### **Lanzamiento**

Es etapa se involucra a todas las partes interesadas Ing. Juan Carlos Atiaga y el director de la biblioteca de la casa de la cultura Núcleo de Cotopaxi, para realizar la presentación de los sprints que han sido validados en la etapa Revisión y Retrospectiva y se procede a realizar un acuerdo de aceptación de los sprints con el personal responsable de la biblioteca de la casa de la cultura Núcleo de Cotopaxi.

# **5. ANÁLISIS Y DISCUSIÓN DE LOS RESULTADOS**

#### **5.1 Resultados de la Entrevista**

Una entrevista no estructurada realizada a la Lic. Alexandra Arias y al ingeniero Juan Carlos Atiaga, quienes brindaron la información necesaria para el desarrollo del programa, permitió realizar varias entrevistas describiendo las necesidades y logrando las metas planteadas.

Los resultados se encuentran en el **Anexo C**.

#### **5.2 Herramientas de Programación**

La tecnología utilizada para desarrollar el sistema web es la siguiente:

- Servidor: Apache
- Entorno de desarrollo IDE Atom
- Gestor de base de datos phpMyAdmin, motor de base datos MySQL.
- Lenguaje de programación PHP 7.1
- Frameworks: Codenither v3 y Boostrap 3
- JavaScript
- JQuery

## **5.3 Seguimiento de la Metodología de Desarrollo**

#### **5.3.1 Desarrollo de la metodología SCRUM**

Se determinó para el desarrollo de la Biblioteca Digital optar en trabajar con ocho módulos, correspondientes a cada una de las funcionalidades que tiene el sistema y que han sido agrupadas de acuerdo a la función que cumplen, por tal razón para llevar a cabo el proceso de desarrollo se ha utilizado el marco de trabajo Scrum, el mismo que permitió tener mayor comunicación con el cliente de manera que el sistema cumpla sus necesidades, de igual forma autodisciplina en cada una de las tareas a desarrollar y trabajo en equipo.

#### **5.3.2 Visión general del sistema**

La Biblioteca Digital tiene como finalidad preservar y mantener el acervo bibliográfico con el fin de entregar libros digitales al usuario para que pueda consultar los libros subidos y publicados, y además contar con una parte administrativa que se encargue de ello. es decir, de la gestión de la información proporcionada por el sistema.

Este sistema web está desarrollado bajo la arquitectura MVC (Modelo, Vista, Controlador) utilizando el Framework Codelgniter, el lenguaje de programación PHP y el motor de base de datos MySQL para el almacenamiento de información.

# **5.3.3 Definición de Roles del Equipo SCRUM**

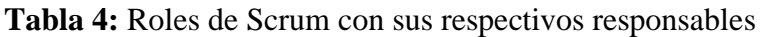

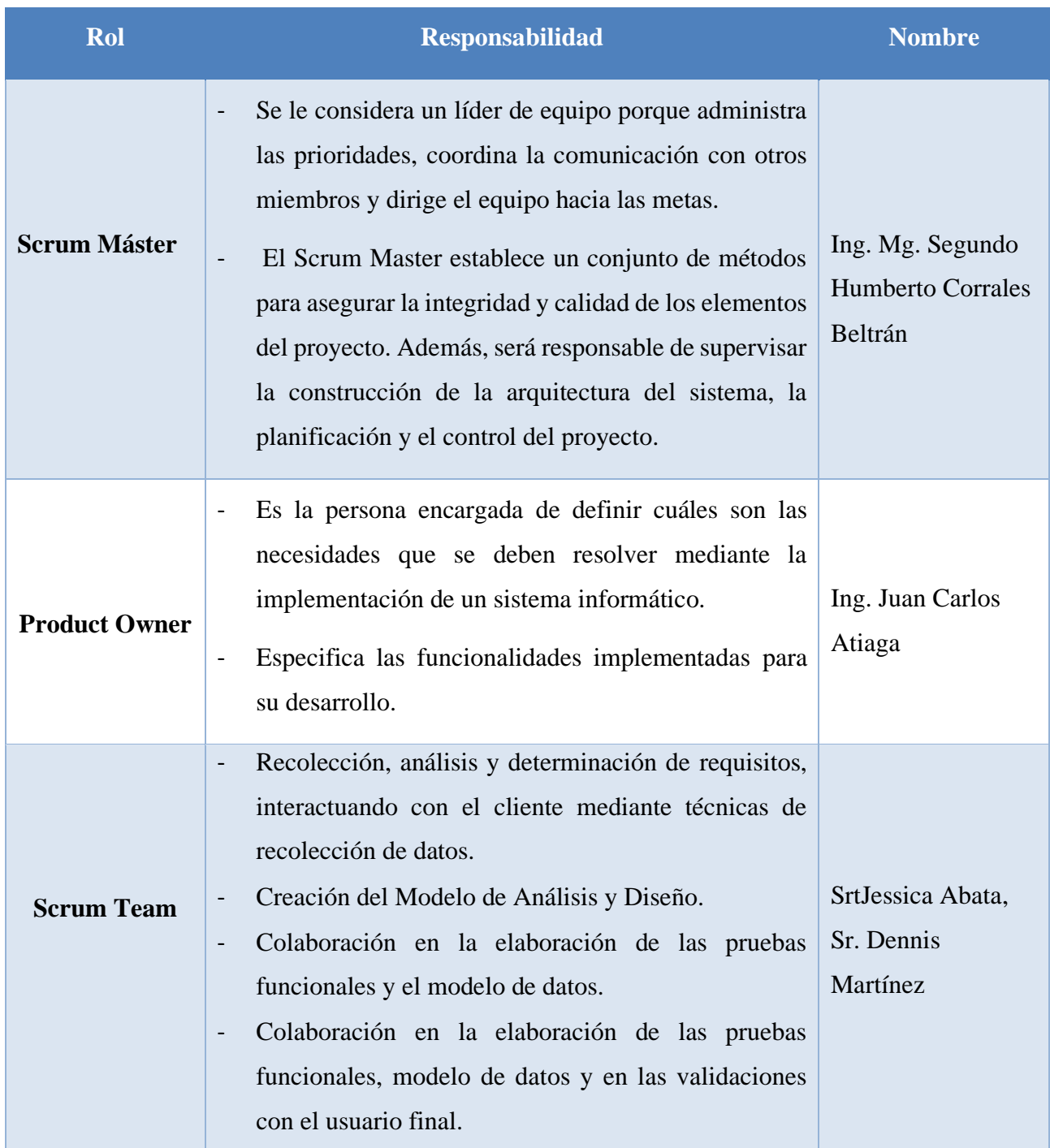

**Elaborado por:** Grupo de investigación

#### **5.3.4 Caso de uso general**

Muestra los actores que intervienen en la aplicación y cada actividad que realizan de acuerdo al perfil que se les ha asignado.

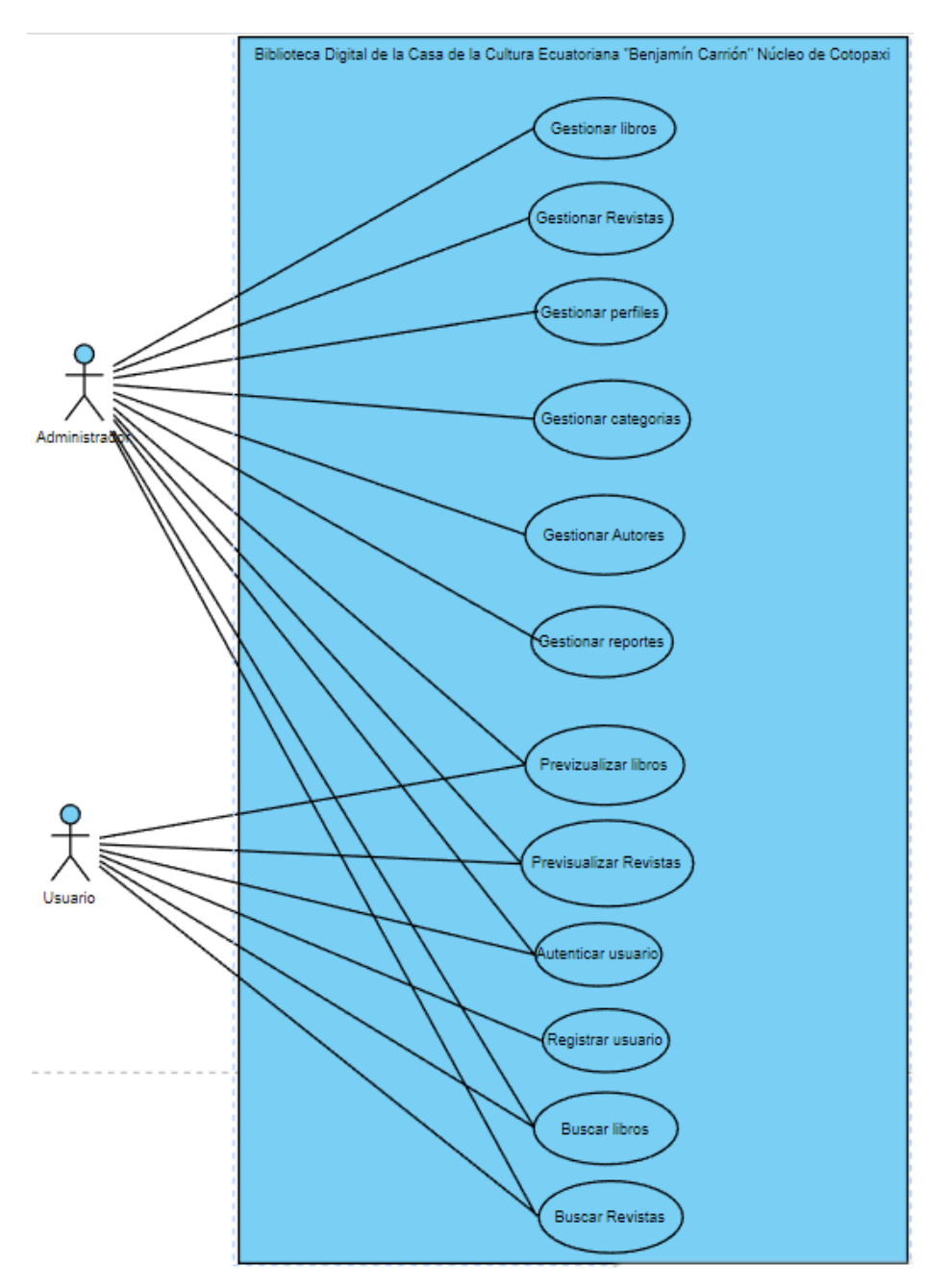

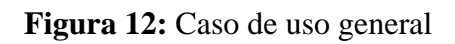

#### **5.3.5 Diagrama de Arquitectura**

Figura 13 muestra la arquitectura del sistema web Biblioteca Digital, la cual consta con tres capas: (MVC) Modelo – Vista – Controlador.

# ARQUITECTURA DEL SISTEMA WEB BIBLIOTECA DIGITAL

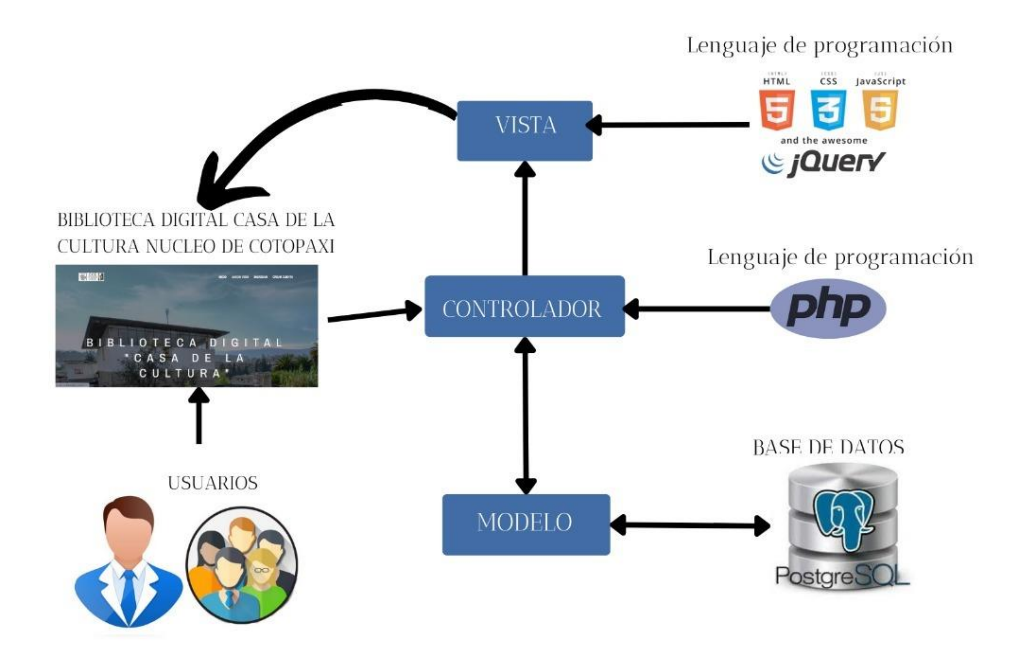

**Figura 13:** Diagrama de arquitectura del sistema web Biblioteca Digital.

# **Planificación**

# **5.3.6 Especificación de Historias de Usuario**

Iniciamos la recopilación de requerimientos del sistema con entrevistas no estructuradas y observaciones que sirvieron para resaltar las necesidades de la Biblioteca Cultural Casa Núcleo Cotopaxi. A continuación, se presenta una lista de módulos del sistema correspondientes a historias de usuario.

## **Listado de módulos del sistema**

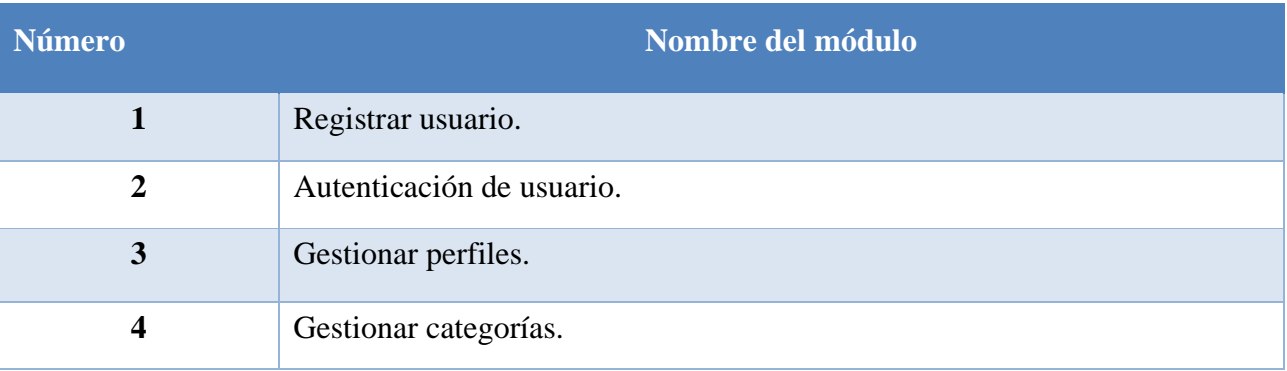

## **Tabla 5:** Listado de módulos del sistema.

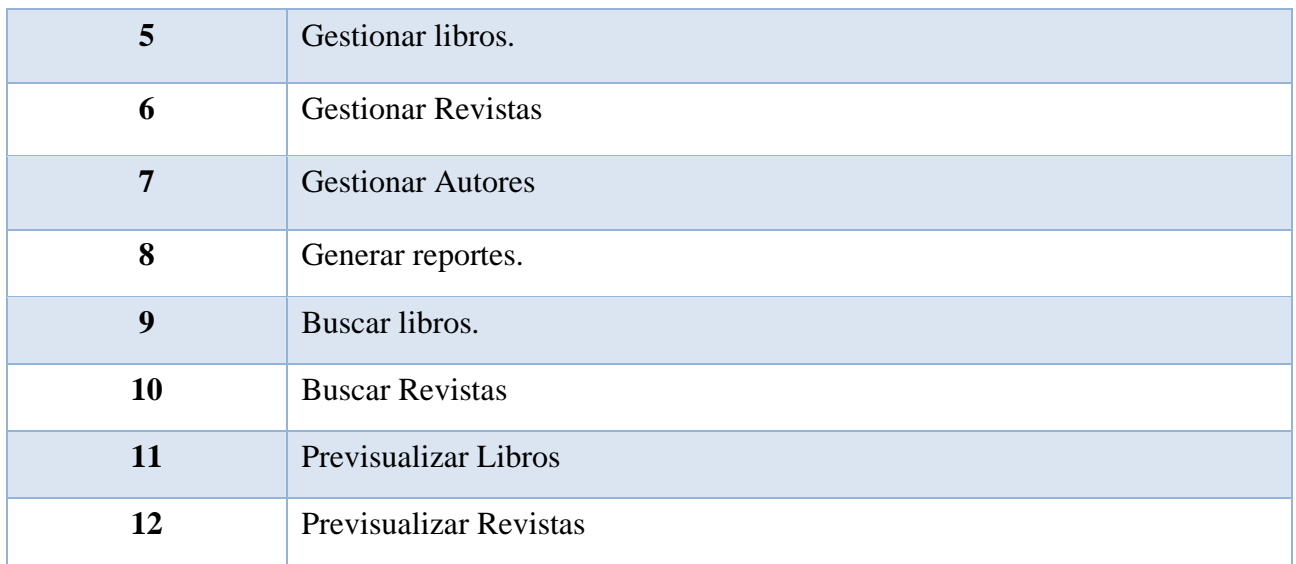

#### **Elaborado por:** Grupo de investigación

#### **Historias de usuario**

Con la creación de las Historias de usuario se tiene una mejor visión de las funcionalidades del sistema, y su finalidad, estas representan las acciones que el cliente desea obtener con su aplicación. A continuación, se presentan las historias de usuario de la Biblioteca Digital de la Casa de la Cultura Núcleo de Cotopaxi:

La Tabla 6 representa la historia de usuario HU01, que tiene como nombre registro de usuario en la que se realiza un registro de datos para la creación de un nuevo usuario.

#### **Tabla 6:** Historia de Usuario HU01

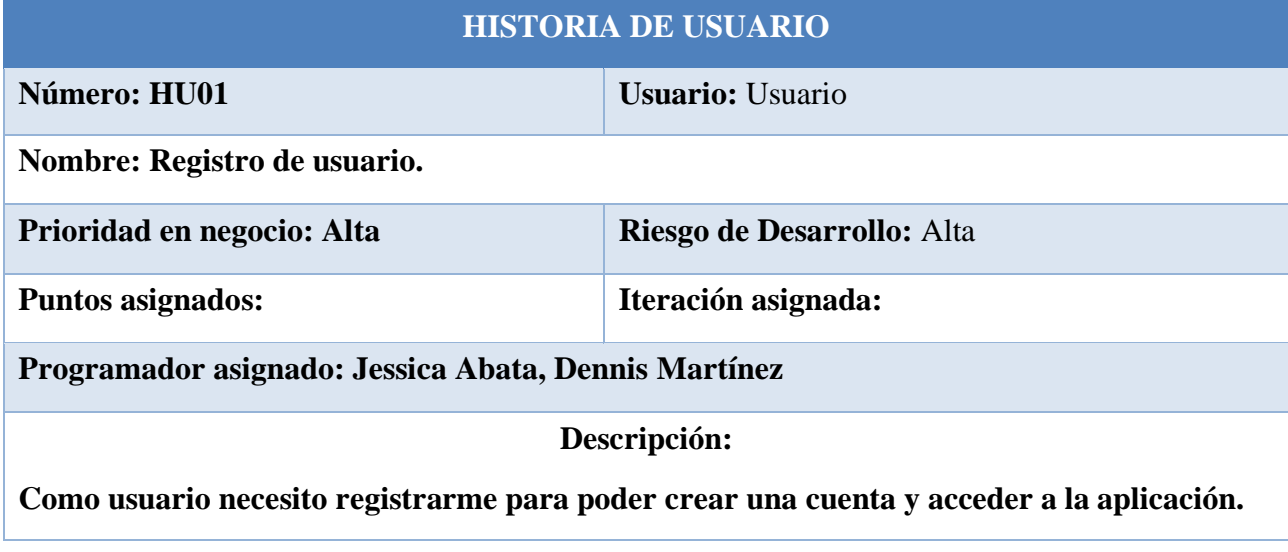

**Elaborado por:** Grupo de Investigación

En la Tabla 7 corresponde a la historia de usuario HU02, que tiene como nombre Autentificación de Usuario permitirá validar las credenciales ingresadas por los usuarios o administradores para poder ingresar al sistema.

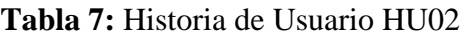

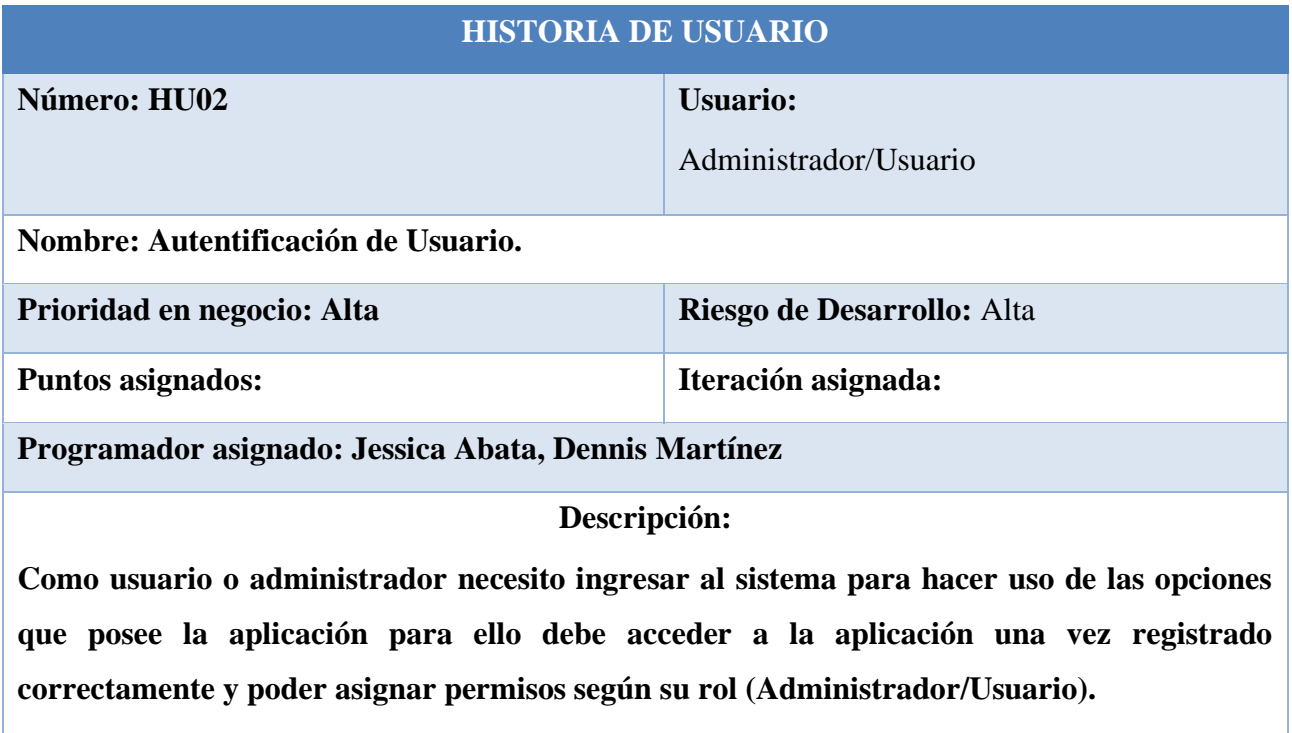

#### **Elaborado por:** Grupo de Investigación

En la Tabla 8 corresponde a la historia de usuario HU03, que se determinó como nombre Gestionar perfiles lo cual permitirá el registro, consulta, actualización y la eliminación de usuarios o administradores de la aplicación, lo cual el usuario responsable es el administrador.

# **Tabla 8:** Historia de Usuario HU03

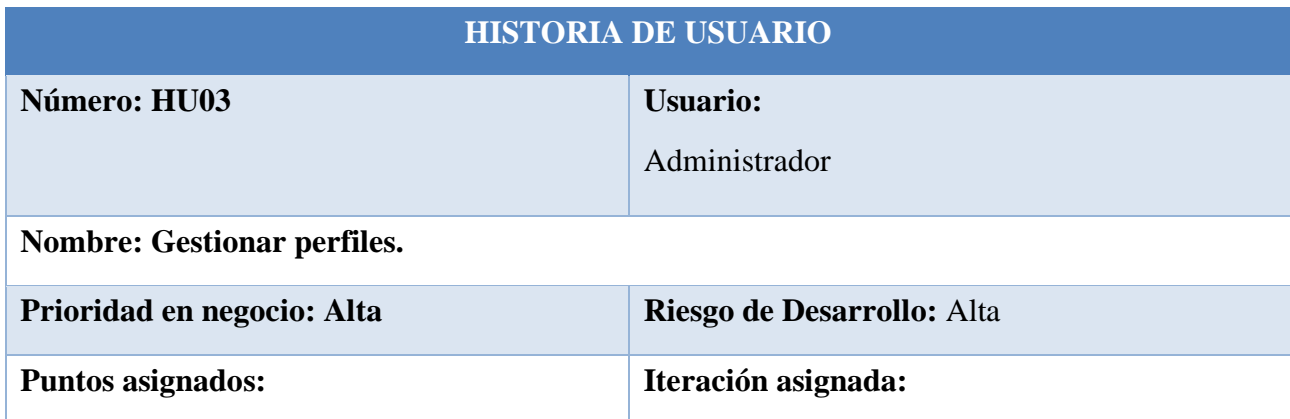

**Programador asignado: Jessica Abata, Dennis Martínez**

### **Descripción:**

**Como administrador, deseo crear nuevos usuarios o administradores, eliminarlos, editarlos y, si es necesario, realizar las búsquedas adecuadas para administrar la información de los usuarios o administradores.**

**Elaborado por:** Grupo de Investigación

En la Tabla 9 corresponde a la historia de usuario HU04, que tiene como nombre Gestionar categorías permitirá registrar, actualización de categorías y la eliminación siempre y cuando la misma no esté relacionada con un libro, el usuario responsable es el administrador.

#### **Tabla 9:** Historia de Usuario HU04.

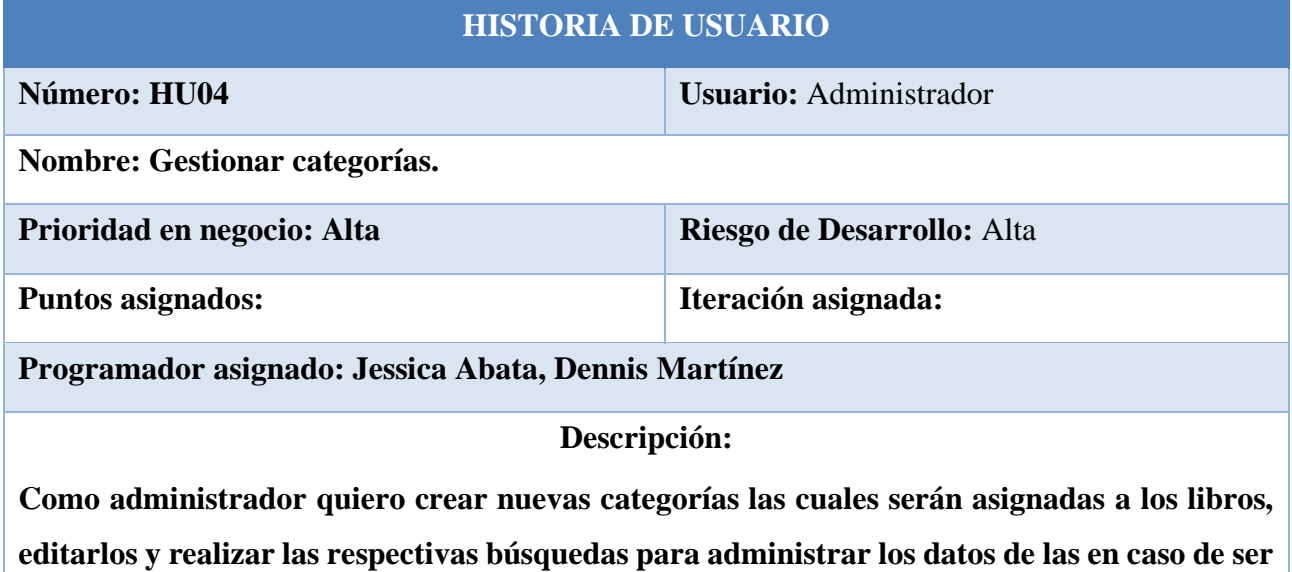

**necesario, el proceso de eliminación se lleva a cabo si la categoría no está relacionada con el libro.**

## **Elaborado por:** Grupo de Investigación

En la Tabla 10 corresponde a la historia de usuario HU05, que tiene como nombre Gestionar libros permitirá registrar, actualización de libros y la eliminación siempre y cuando la misma no esté relacionada con otra área del sistema, el usuario responsable es el administrador.

**Tabla 10:** Historia de Usuario HU05.

**HISTORIA DE USUARIO**

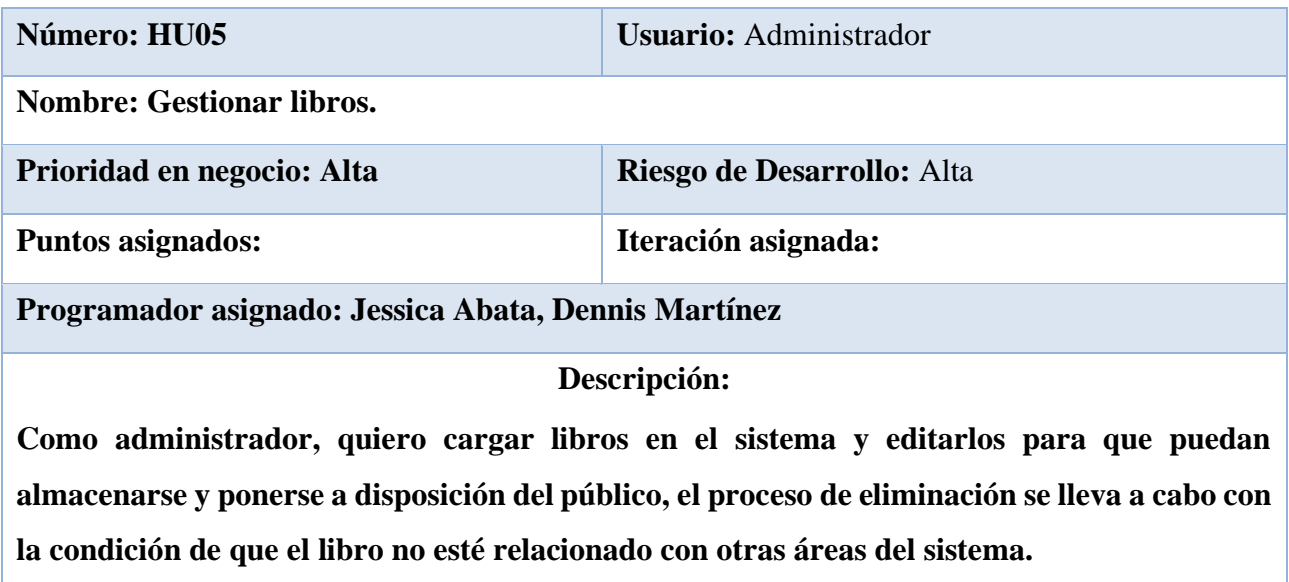

## **Elaborado por:** Grupo de Investigación

En la Tabla 11 corresponde a la historia de usuario HU06, que tiene como nombre Gestionar Revistas permitirá registrar, actualización de Revistas y la eliminación siempre y cuando la misma no esté relacionada con otra área del sistema, el usuario responsable es el administrador.

# **Tabla 11:** Historia de Usuario HU06.

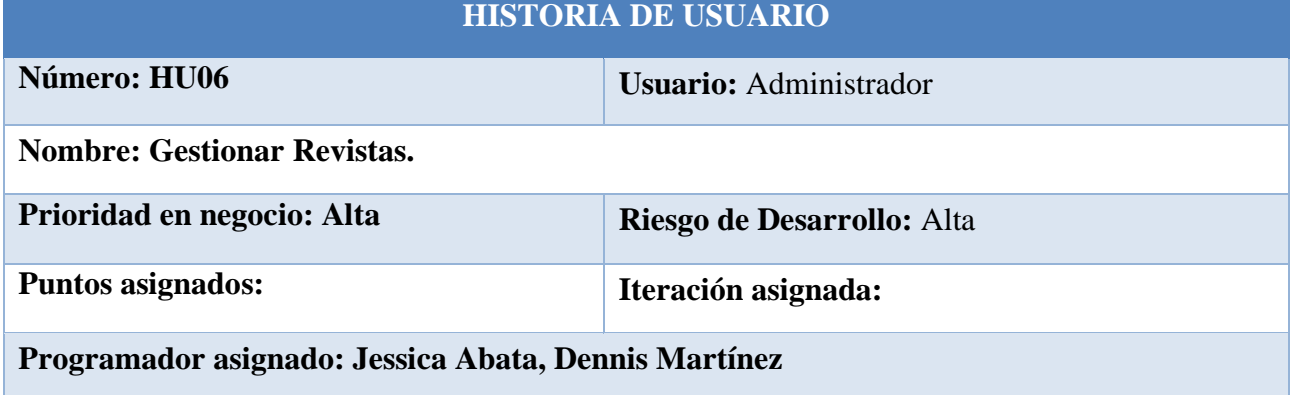

#### **Descripción:**

**Como administrador, quiero cargar revistas en el sistema y editarlos para que puedan almacenarse y ponerse a disposición del público, el proceso de eliminación se lleva a cabo con la condición de que el libro no esté relacionado con otras áreas del sistema.**

**Elaborado por:** Grupo de Investigación

En la Tabla 12 corresponde a la historia de usuario HU07, que tiene como nombre Gestionar Autores permitirá registrar, actualización de autores y la eliminación siempre y cuando la misma no esté relacionada con otra área del sistema, el usuario responsable es el administrador.

### **Tabla 12:** Historia de Usuario HU07.

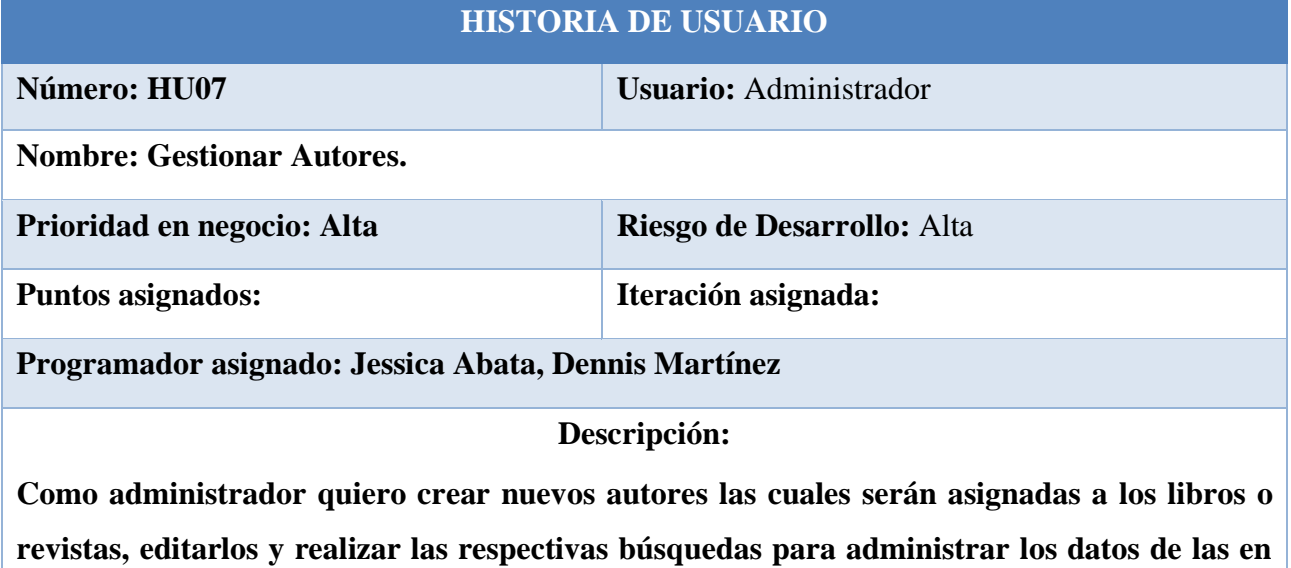

**caso de ser necesario, el proceso de eliminación se lleva a cabo si el autor no está relacionado con el libro o la revista.**

#### **Elaborado por:** Grupo de Investigación

En la Tabla 13 corresponde a la historia de usuario HU08, que tiene como nombre Generar reportes permitirá generar reportes tales como la cantidad de usuarios, administradores, libros y categorías, número de visitas a la aplicación, los libros más buscados y los libros menos buscados en formato PDF, el usuario responsable es el administrador.

# **Tabla 13:** Historia de Usuario HU08.

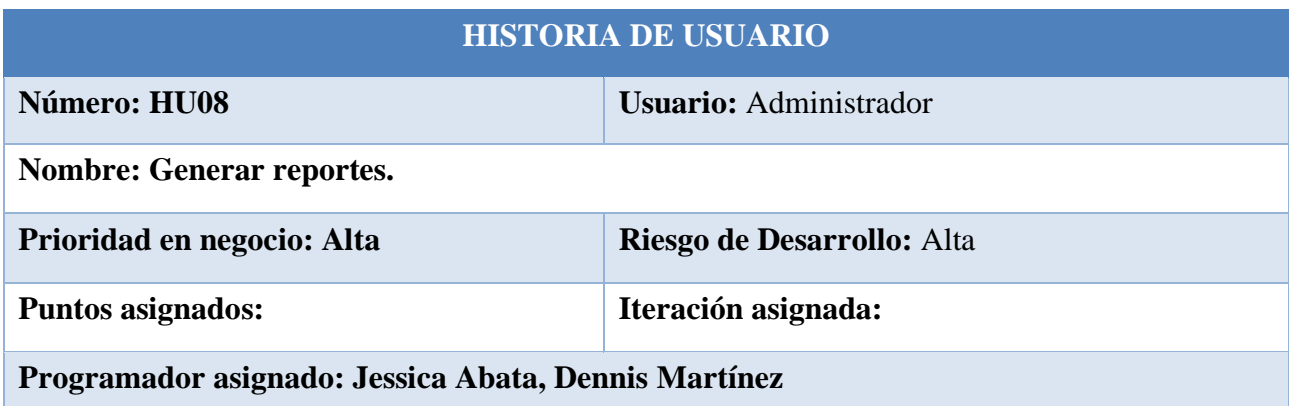

**Descripción: Como administrador deseo generar reportes como: 1) La cantidad de administradores, usuarios, libros y categorías. 2) Número de visitas a la aplicación. 3) El libro más buscado y el libro más buscado. El sistema ofrece la posibilidad de exportar informes en formato PDF.**

**Elaborado por:** Grupo de Investigación

En la Tabla 14 corresponde a la historia de usuario HU09, que tiene como nombre Buscar libros permitirá realizar la búsqueda de los libros ingresando como parámetros el título del libro o el nombre del autor.

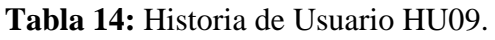

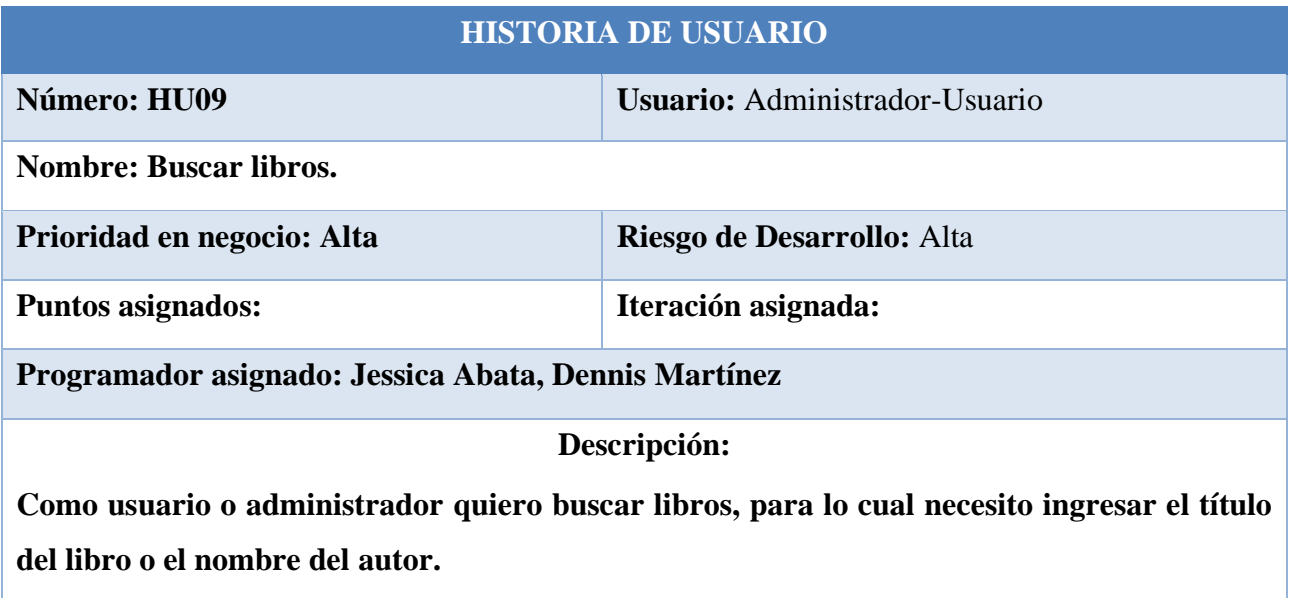

**Elaborado por:** Grupo de Investigación

En la Tabla 15 corresponde a la historia de usuario HU10, que tiene como nombre Buscar revistas permitirá realizar la búsqueda de las revistas ingresando como parámetros el título de la revista o el nombre del autor.

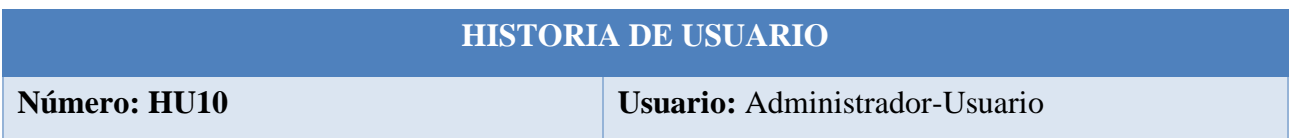

## **Tabla 15:** Historia de Usuario HU10.

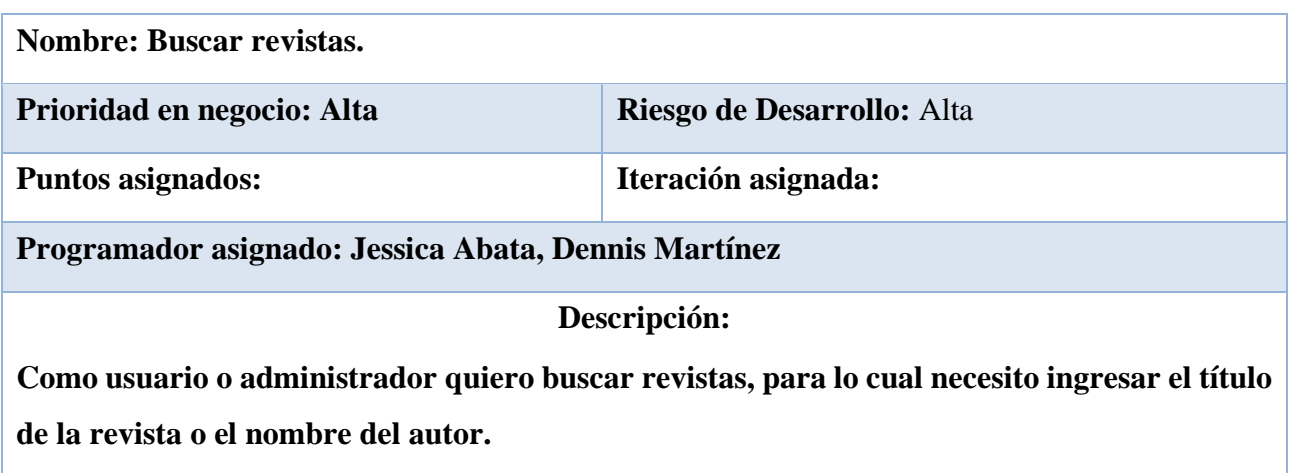

**Elaborado por:** Grupo de Investigación

En la Tabla 16 corresponde a la historia de usuario HU11, que tiene como nombre Previsualizar Libro permitirá realizar la visualización de los libros previamente localizados, para ello el usuario debe estar dentro del sistema.

# **Tabla 16:** Historia de Usuario HU11.

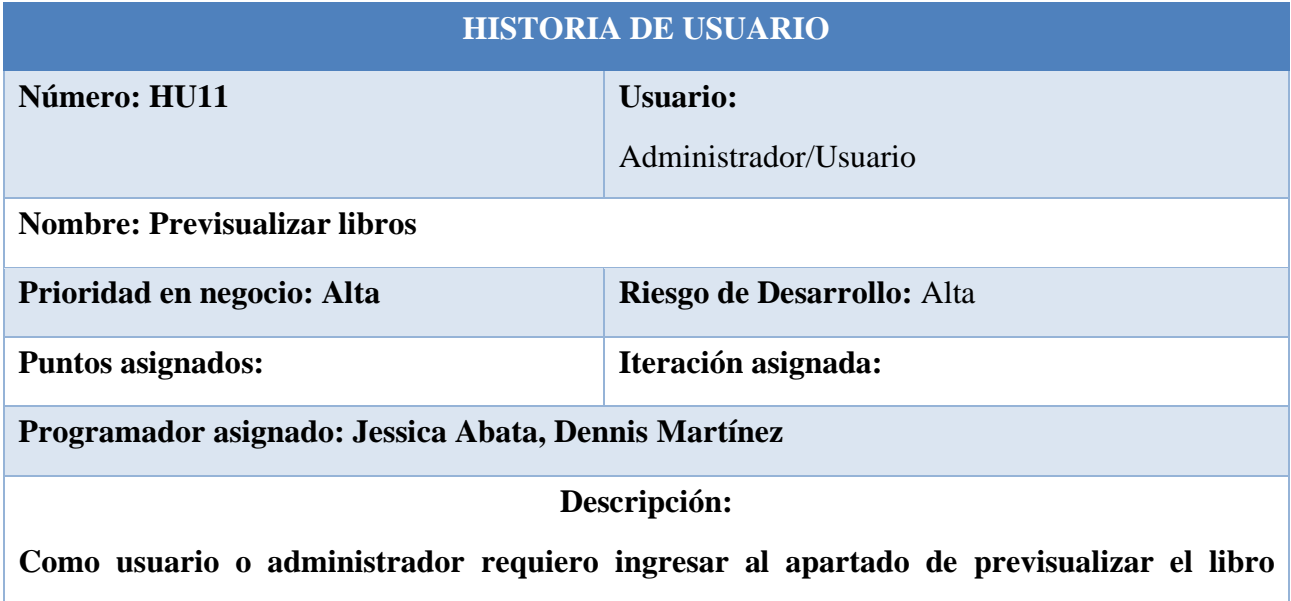

**previamente localizado, para poder visualizar su contenido.**

**Elaborado por:** Grupo de Investigación

En la Tabla 17 corresponde a la historia de usuario HU12, que tiene como nombre Previsualizar Revista permitirá realizar la visualización de las revistas previamente localizados, para ello el usuario debe estar dentro del sistema.

# **Tabla 17:** Historia de Usuario HU12.

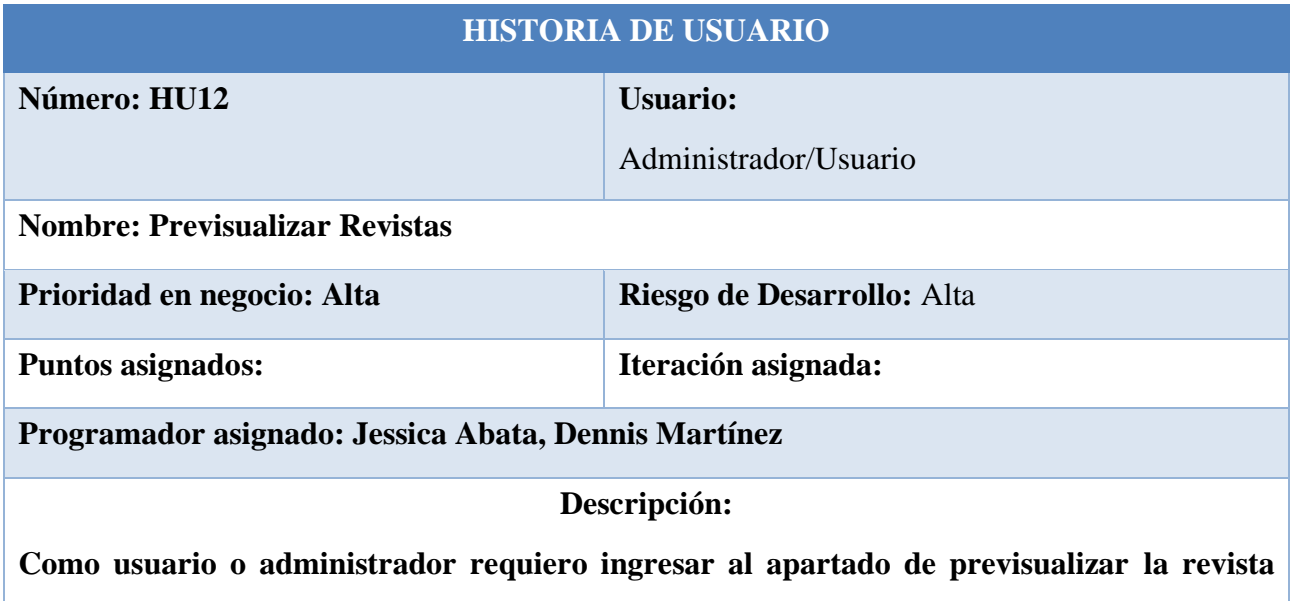

**previamente localizada, para poder visualizar su contenido.**

**Elaborado por:** Grupo de Investigación

# **Product Backlog**

Se presenta la lista de requerimientos de la aplicación web, la misma que contará con doce módulos cada uno de ellos con sus respectivos procesos presentados a continuación:

# **Tabla 18:** Product Backlog

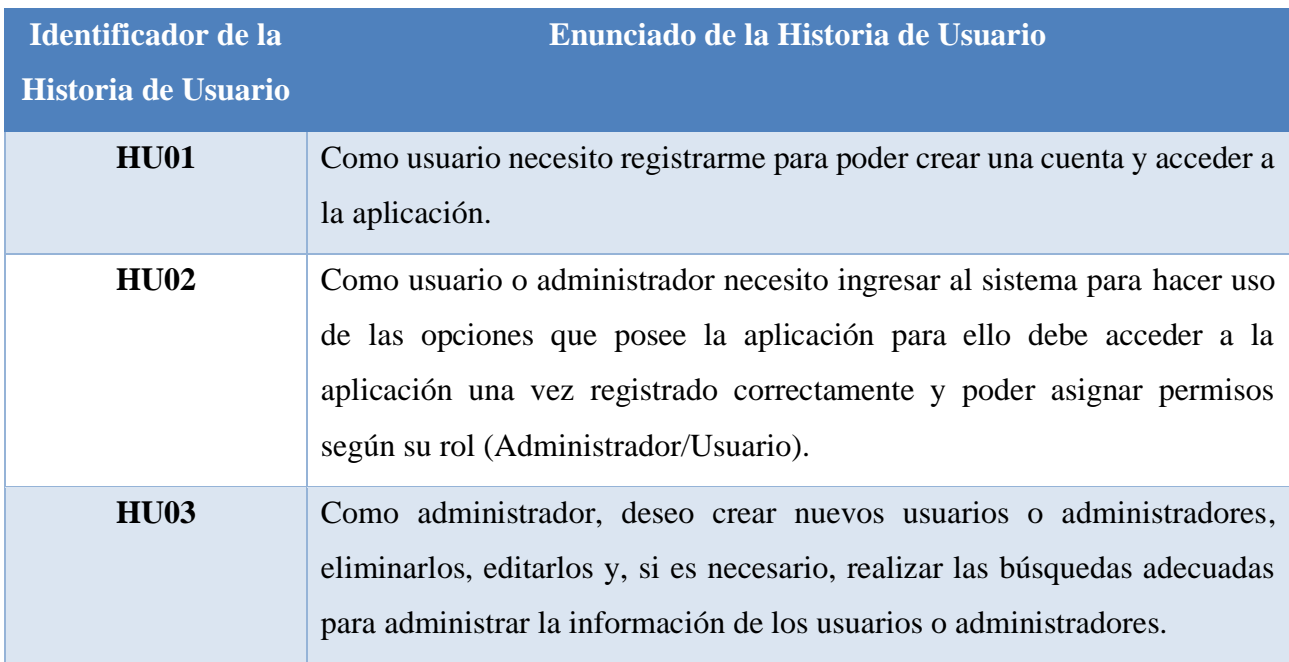

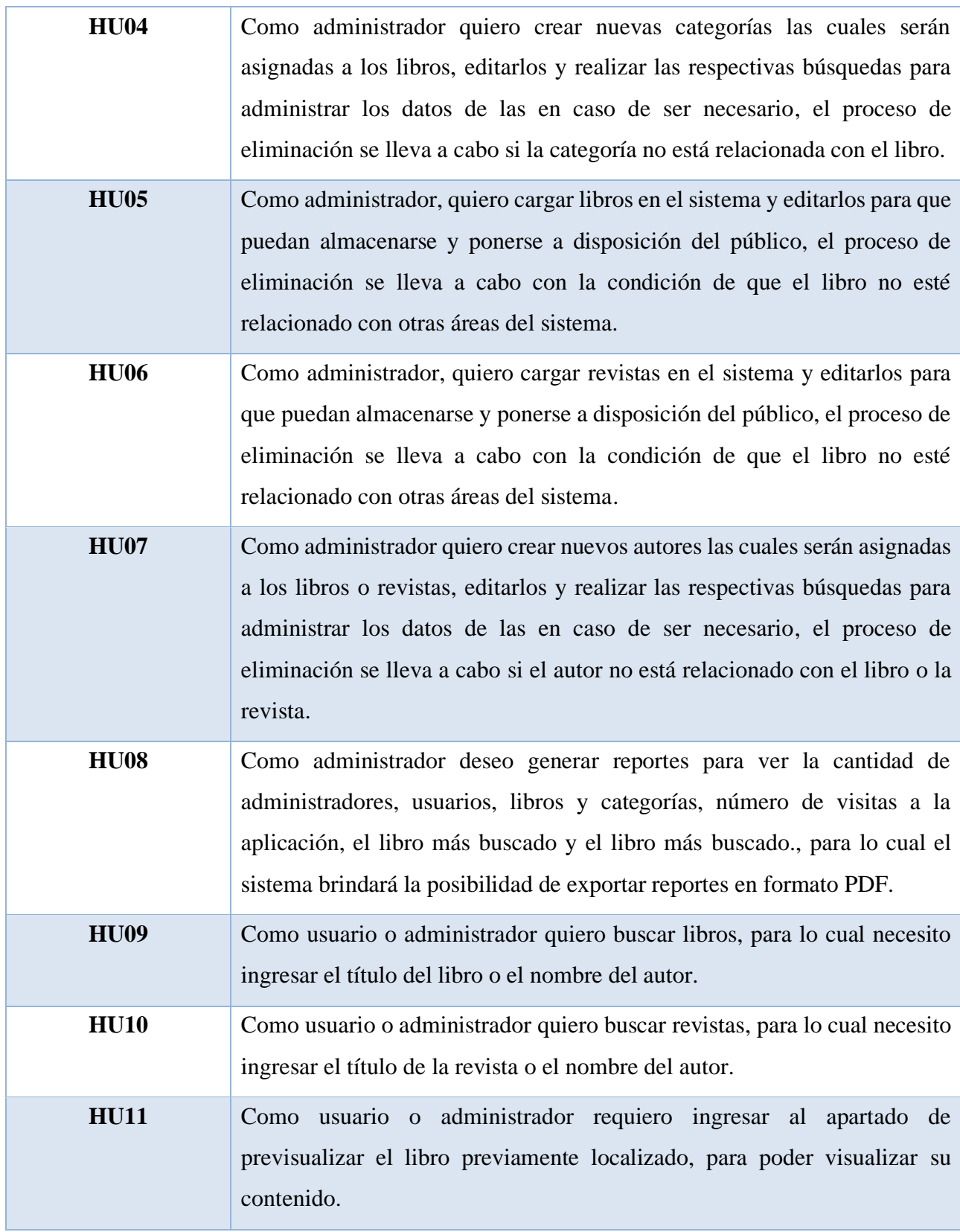

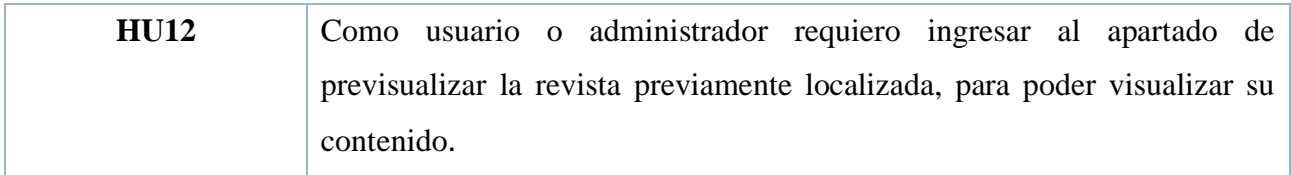

#### **Elaborado por:** Grupo de Investigación

### **Theme Scoring**

La siguiente técnica permite priorizar la funcionalidad del sistema combinando los diversos criterios enumerados a continuación:

#### **Tabla 19:** Aspectos a priorizar y pesos.

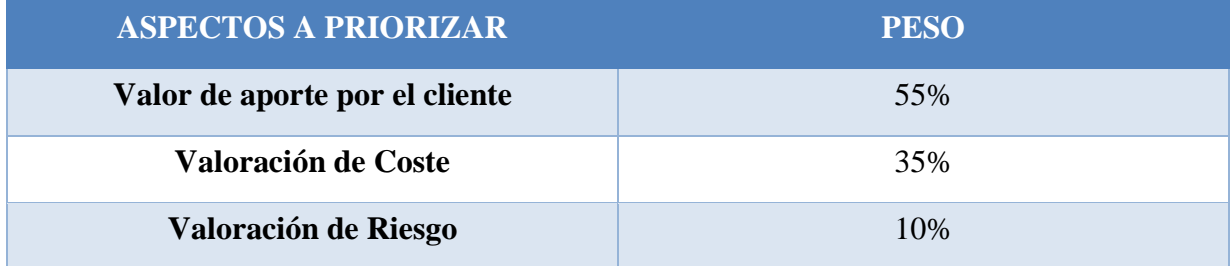

**Elaborado por:** Grupo de Investigación

### **Pesos por cada Historia de Usuario**

Se ofrecen ocho módulos de sistema. En este apartado se establecen los valores del 1 al 5, se hace el cálculo correspondiente para saber la puntuación final que tiene cada uno, y primero en base al valor obtenido como resultado de la puntuación final.

# **Tabla 20:** Historias de usuario y valoración final

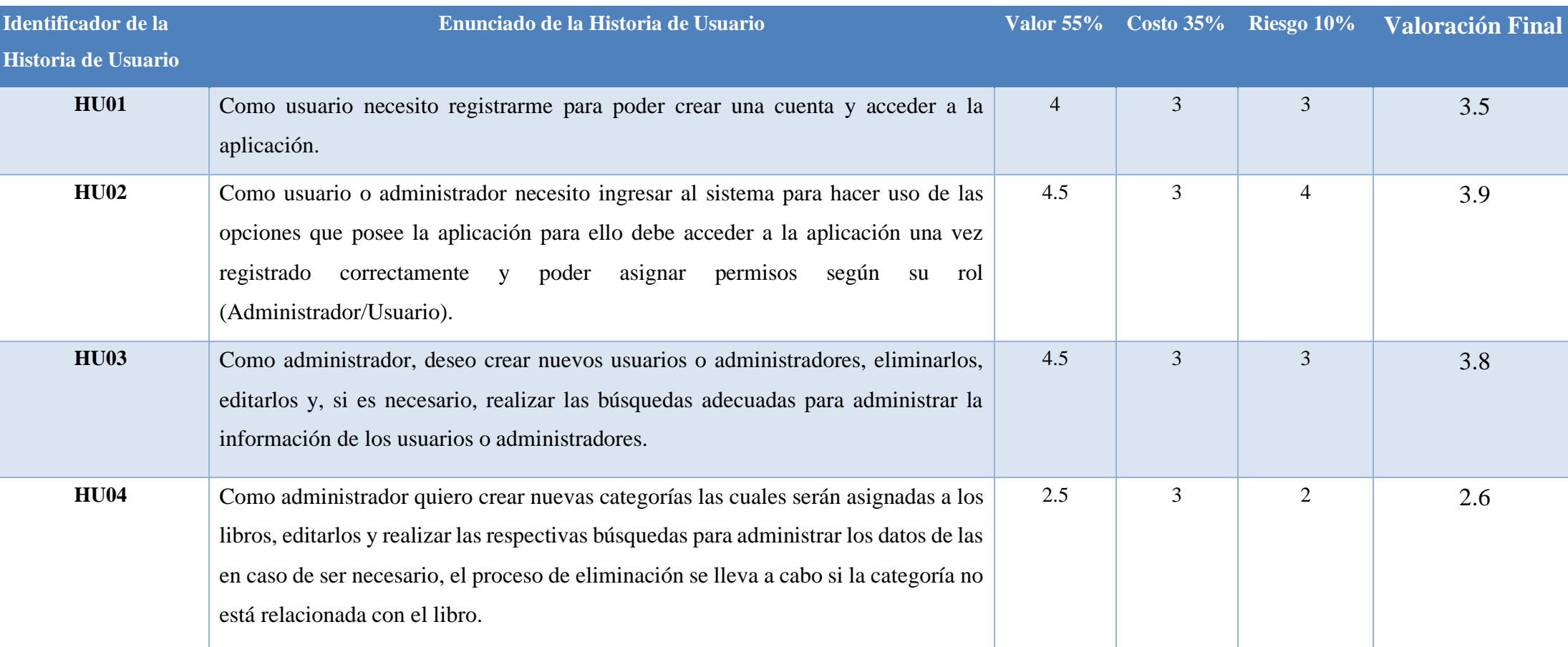

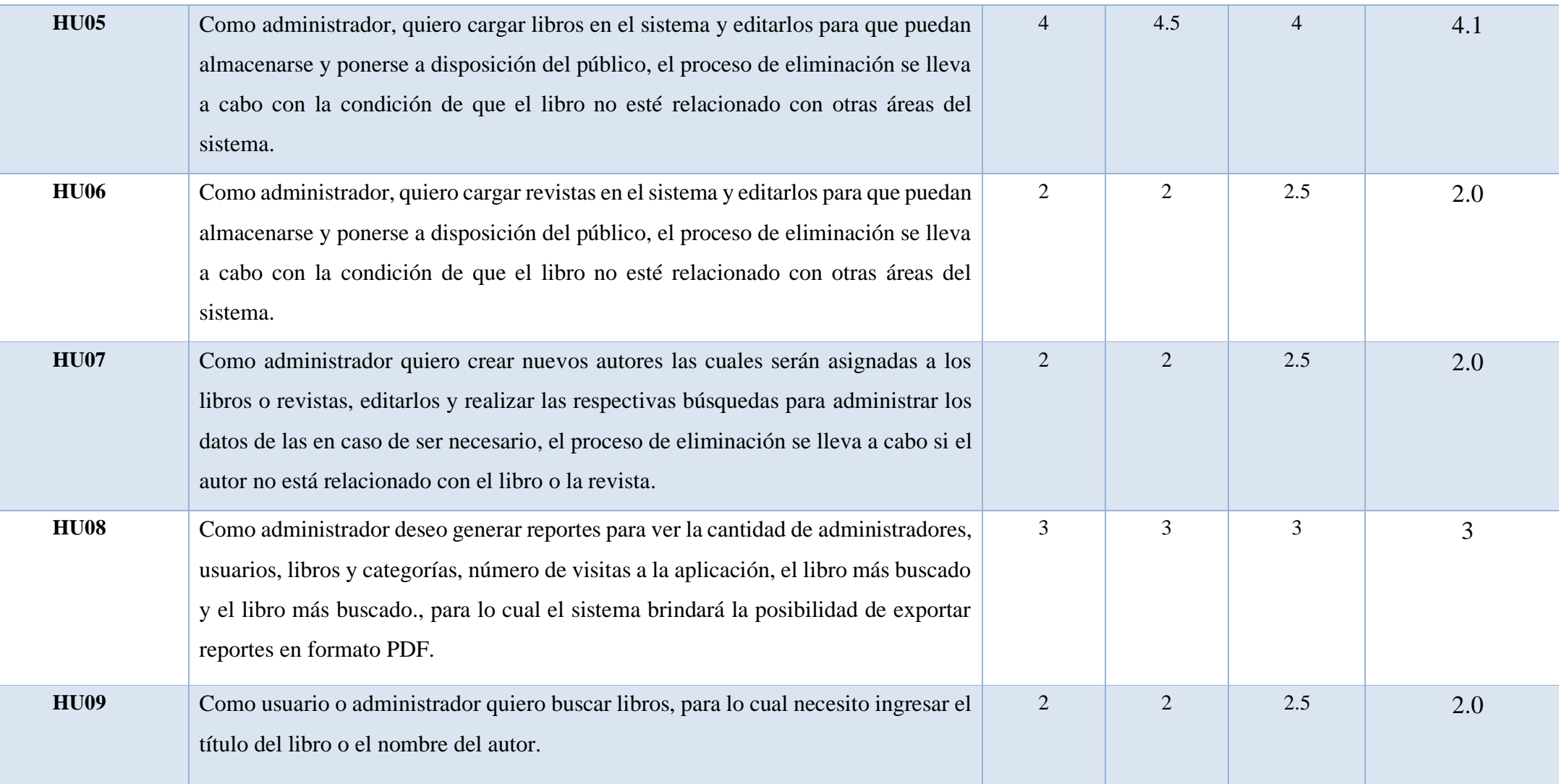

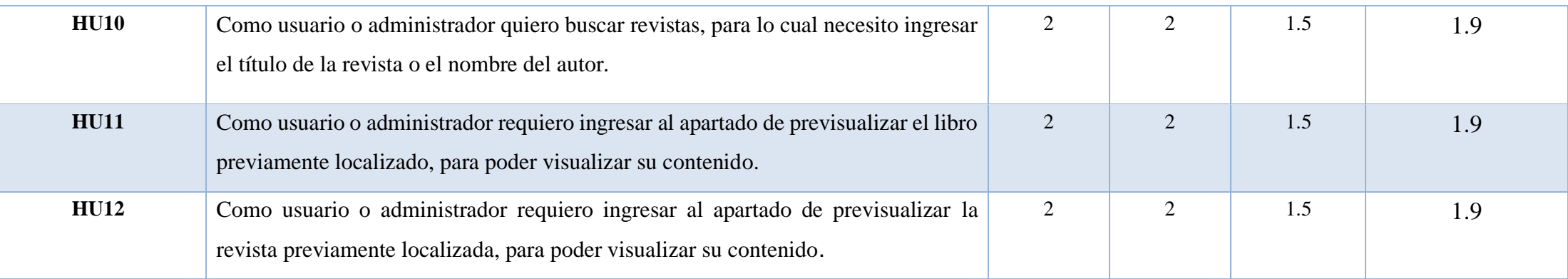

**Elaborado por:** Grupo de Investigación

L
# **Product Backlog Priorizado**

Después de obtener la prioridad de cada función, se toman las funciones de 1 a 5, donde 1 es la primera en ejecutarse.

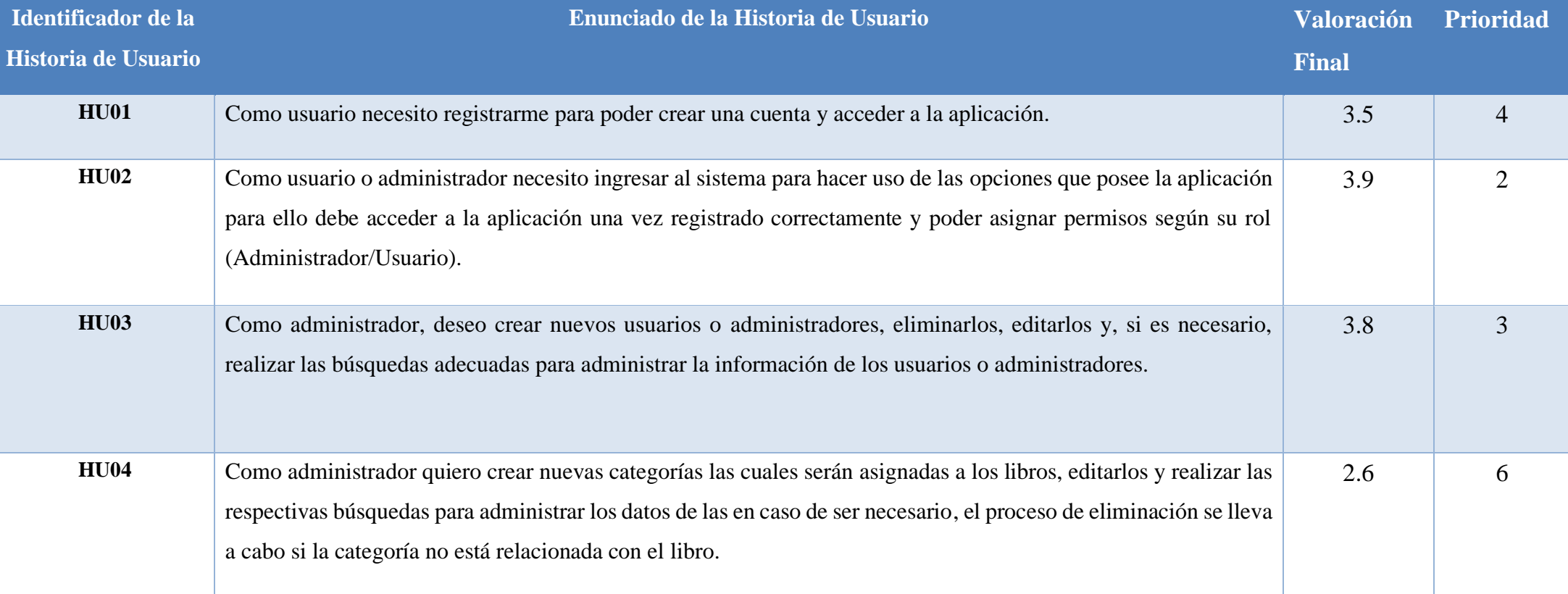

# **Tabla 21:** Product Backlog Priorizado

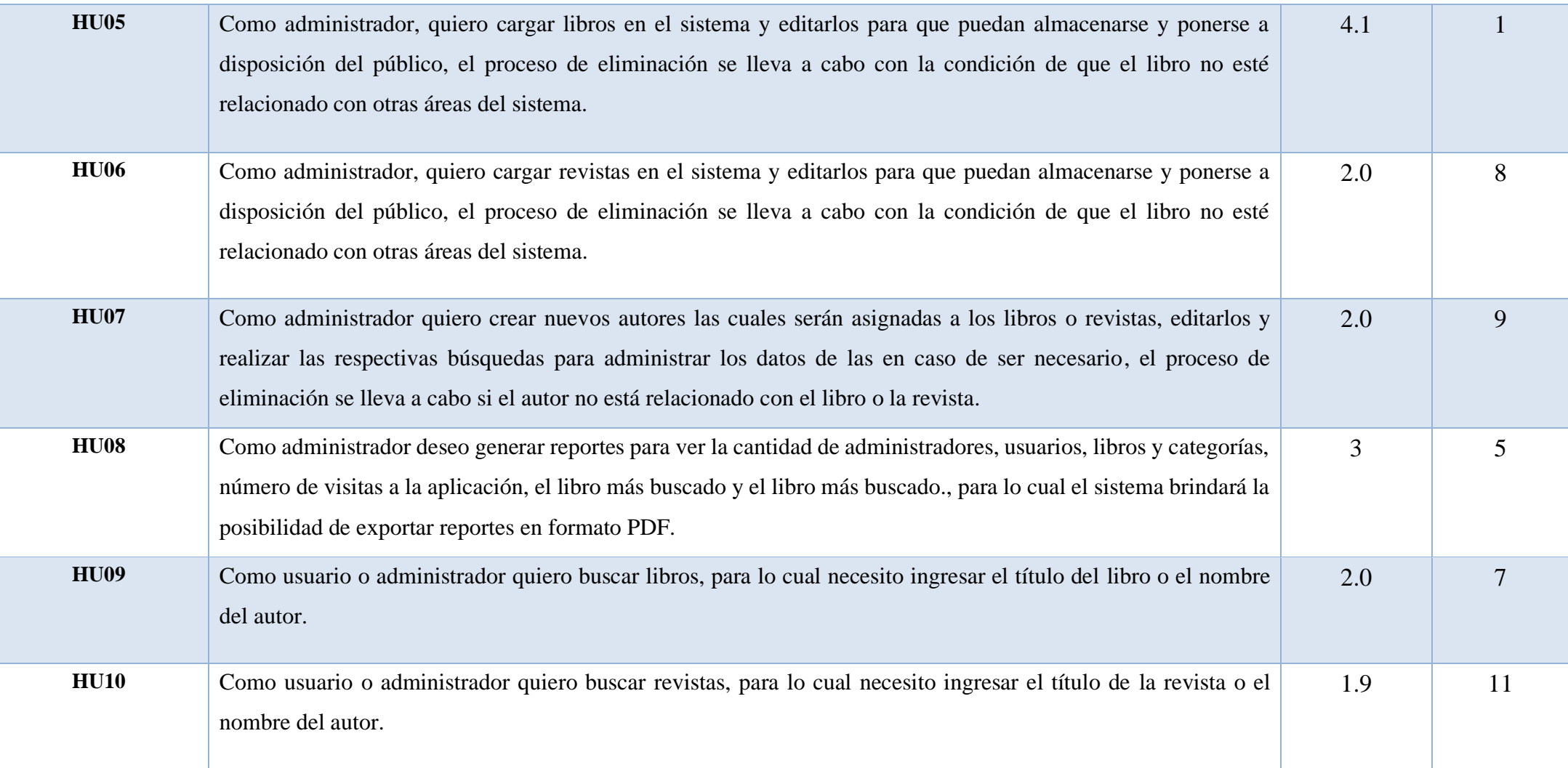

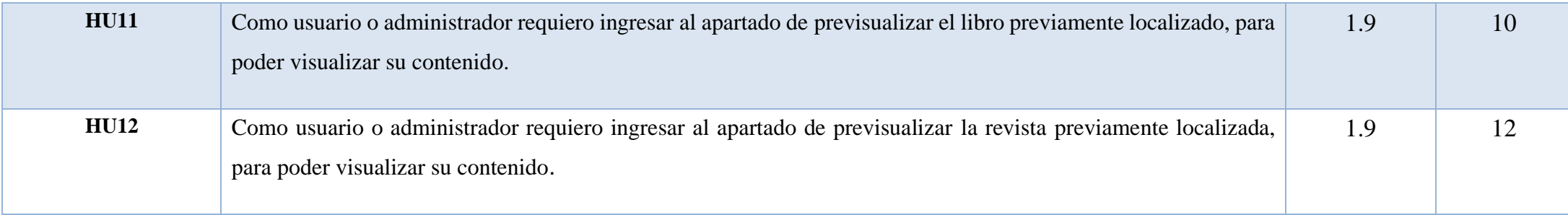

# **Planificación Sprints**

Para la planificación de sprints, dividimos los módulos en grupos de tres según su nivel de complejidad y prioridad.

Sprints se presentan secuencialmente con los módulos correspondientes desarrollados en cada uno.

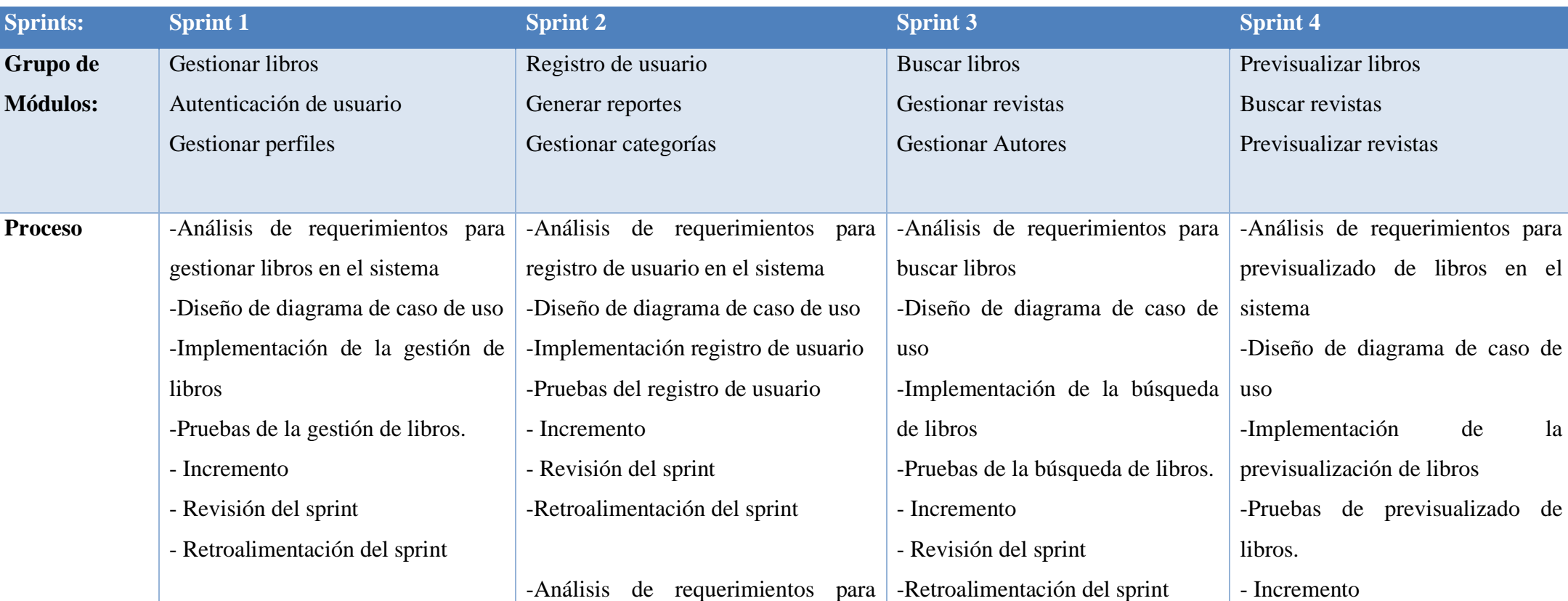

**Tabla 22:** Planificación de Sprints.

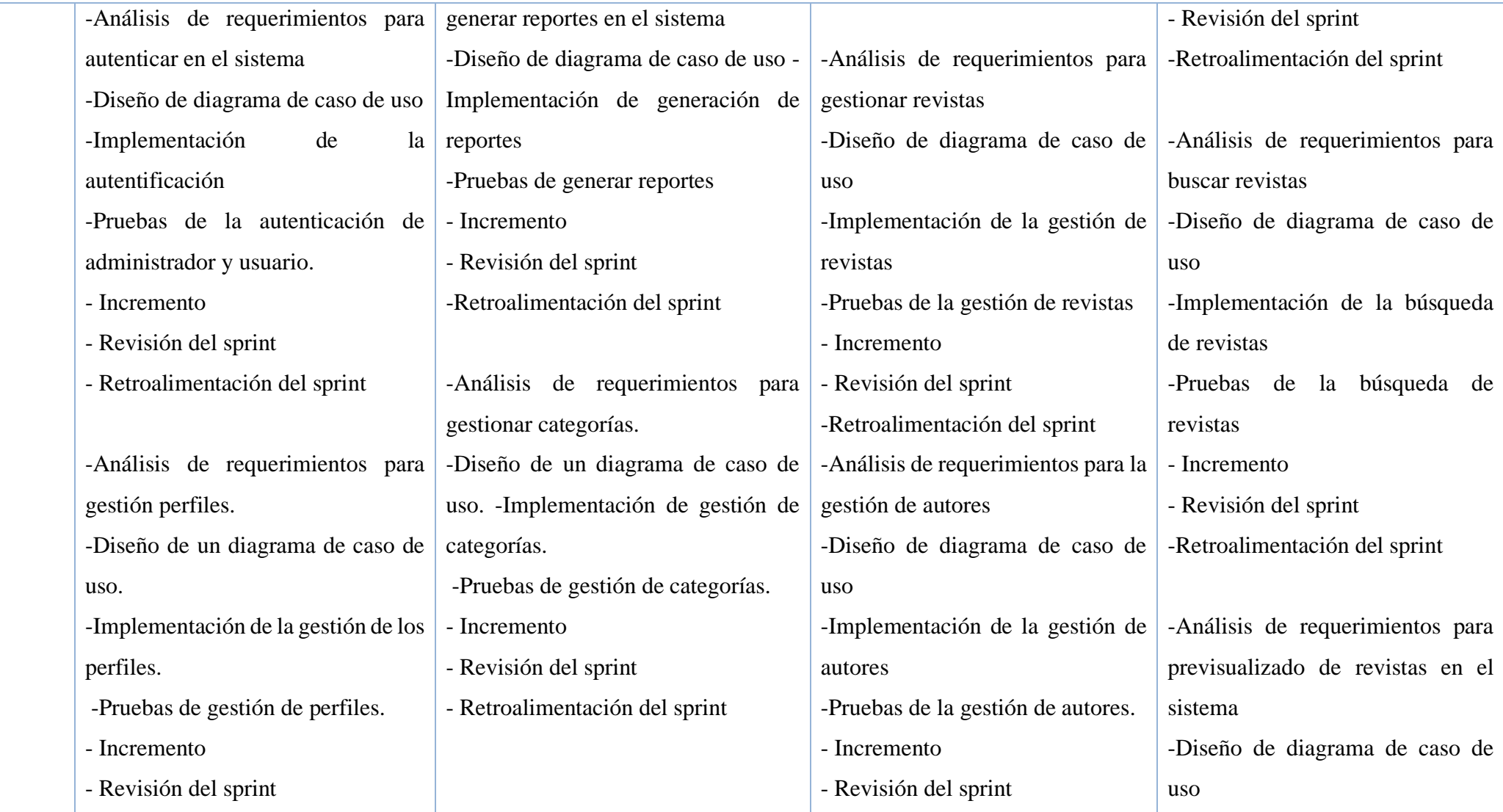

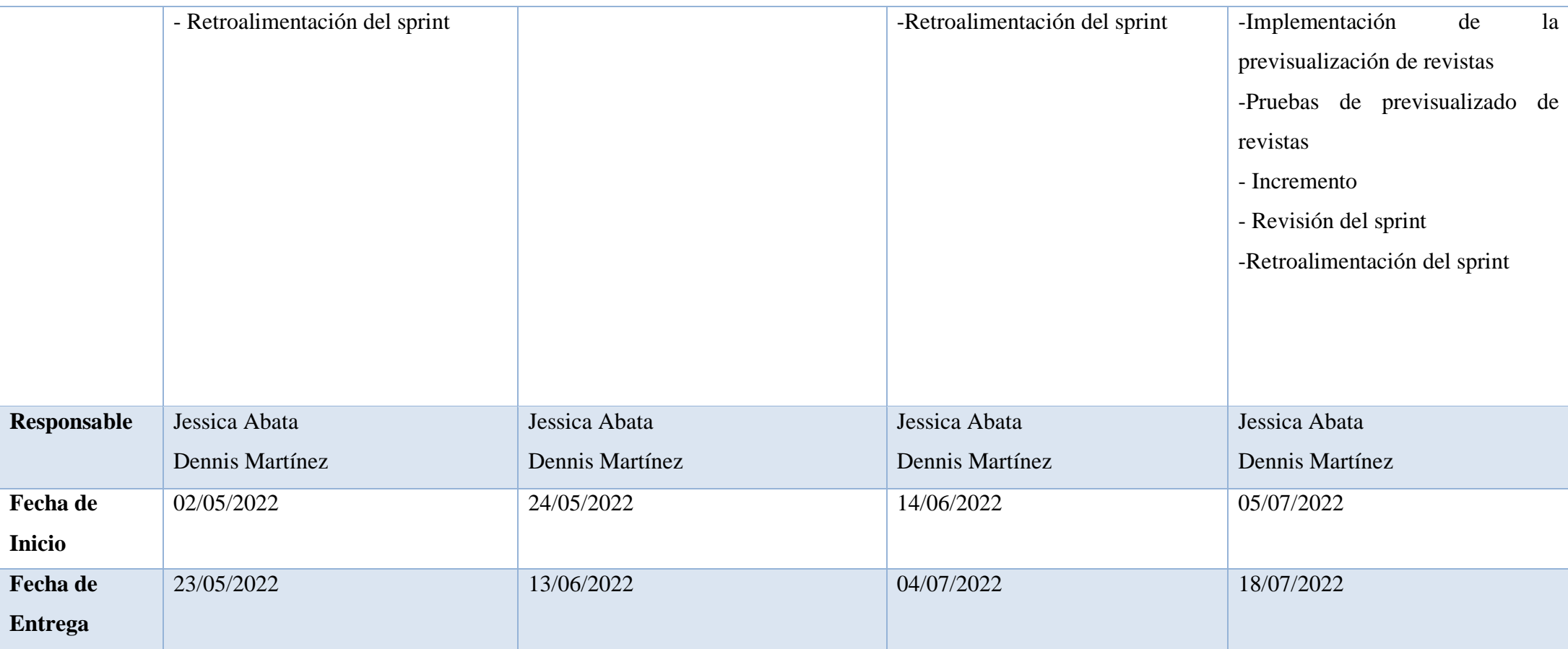

#### **SPRINT 1 (Gestionar libros, Autenticación de usuario y Gestionar perfiles)**

En el Sprint 1 se va a desarrollar las 3 HU identificadas, teniendo como propósito cubrir tareas como: gestión de libros, actualización, inserción, eliminación de los mismos, de autenticación de usuarios, registro de datos, actualización y eliminación de los mismos, dentro del periodo de tiempo de 16 días de duración)

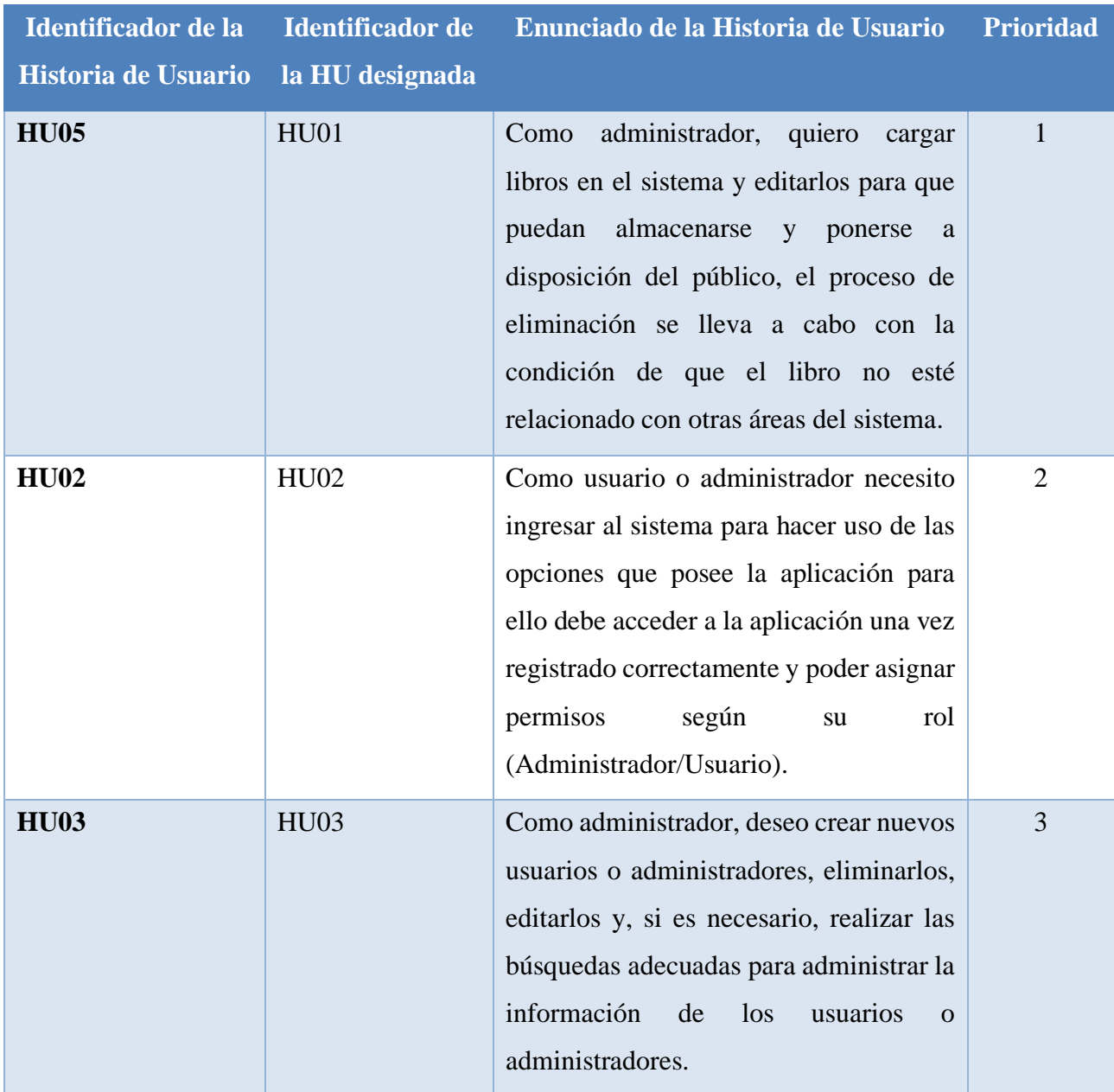

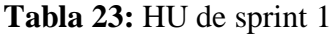

**Elaborado por:** Grupo de investigación

### **Objetivos del Sprint**

- Desarrollar el proceso de las HU
- Definir los procesos de los casos de uso
- Diseñar el prototipo del proyecto acorde a las HU

#### **Tabla 24:** Detalle del Sprint 1

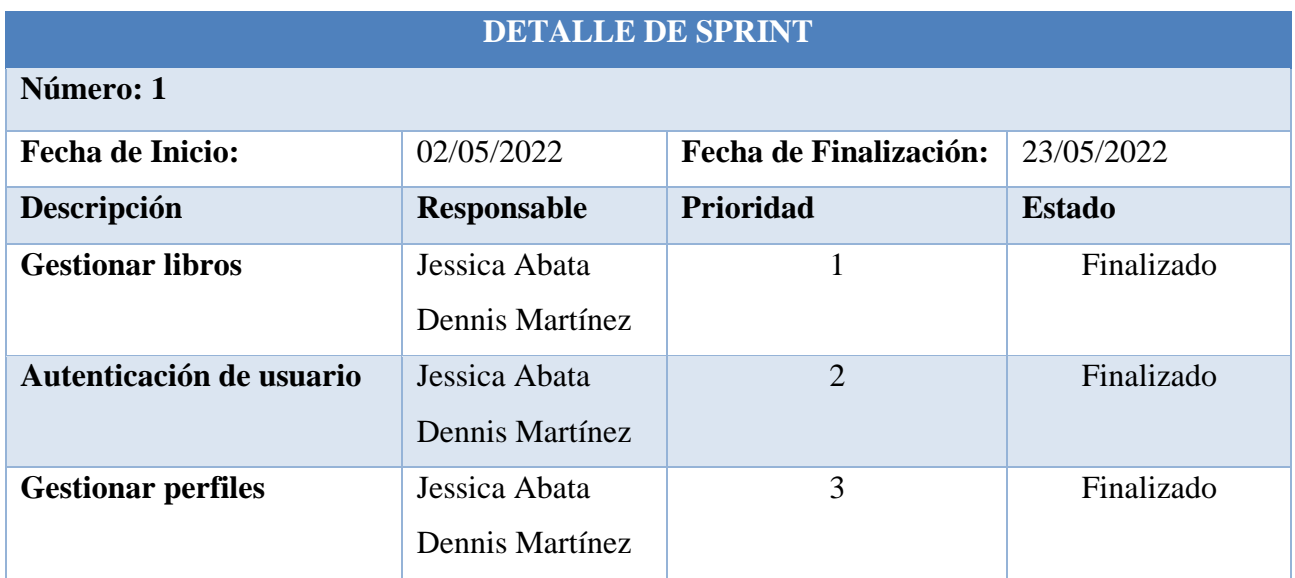

**Elaborado por:** Grupo de Investigación

#### **Diseño**

#### **Caso de uso general**

A continuación, se muestran los ocho módulos del sistema de aplicación web, cada una de las funciones involucradas.

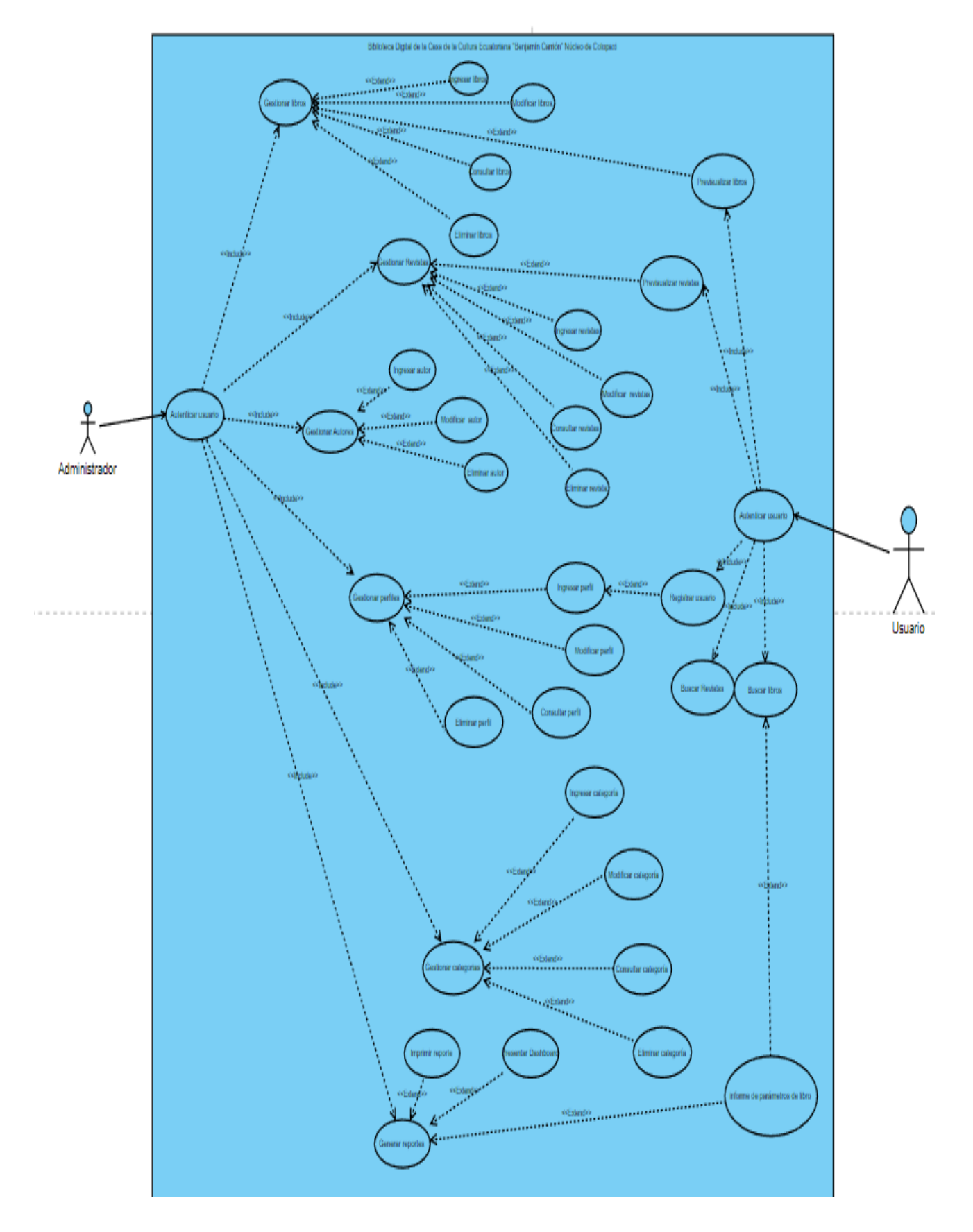

**Figura 14:** Diagrama de caso de uso general

#### **Diagrama de clases aplicación web**

La Figura 15 muestra el diagrama de clases correspondiente de la aplicación web, mostrando las clases involucradas y las acciones específicas que cada una realiza, así como sus campos y tipos de datos.

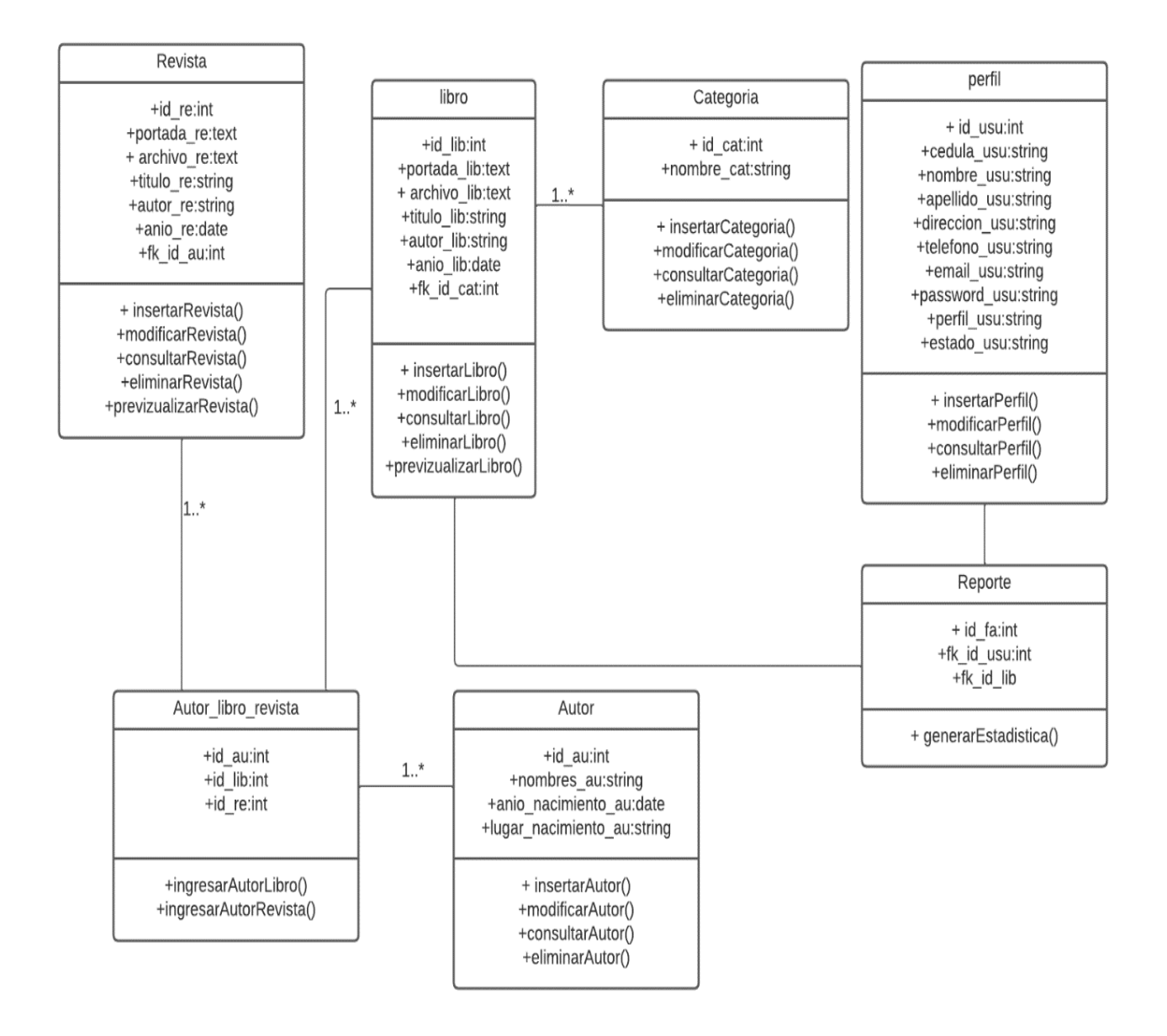

# **Figura 15:** Diagrama de clases **Diagrama de caso de uso**

**SPRINT 1 (**Gestionar libros, Autenticación de usuario y Gestionar perfiles**)**

La figura 16 representa el caso de uso gestionar libros el cual está constituido por: Ingresar libro, Modificar libro, Eliminar libro, Consultar libro, cada uno con su respectivo caso de uso.

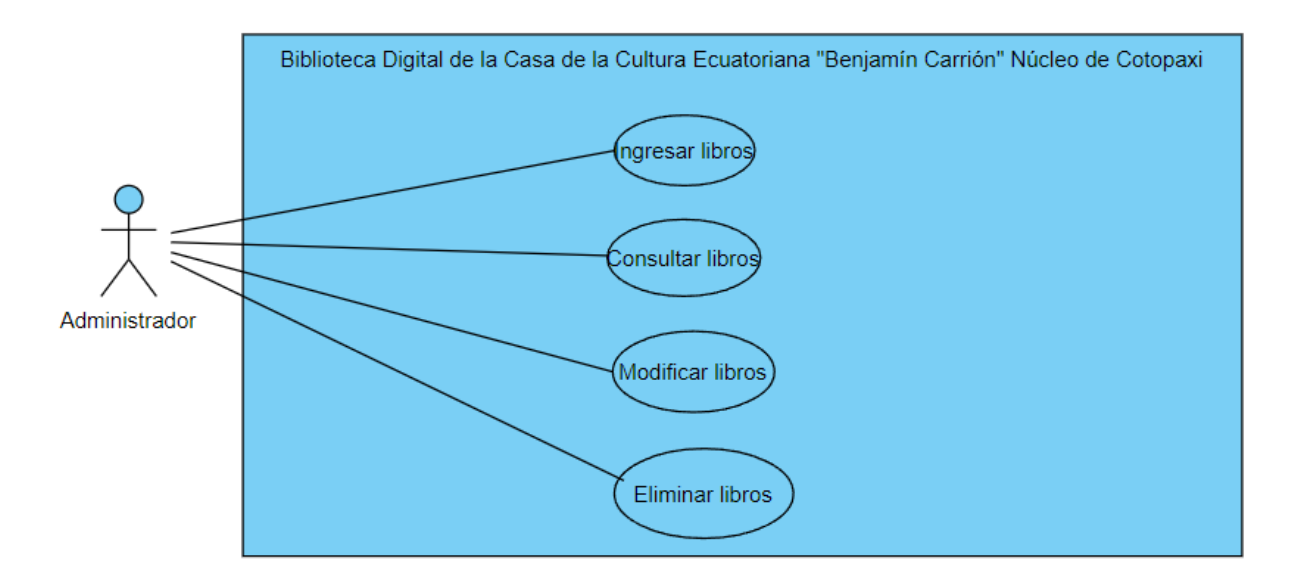

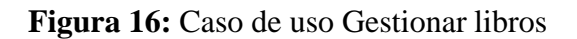

# **Especificación de casos de uso:**

**Tabla 25:** Especificación de caso de uso Ingresar libros.

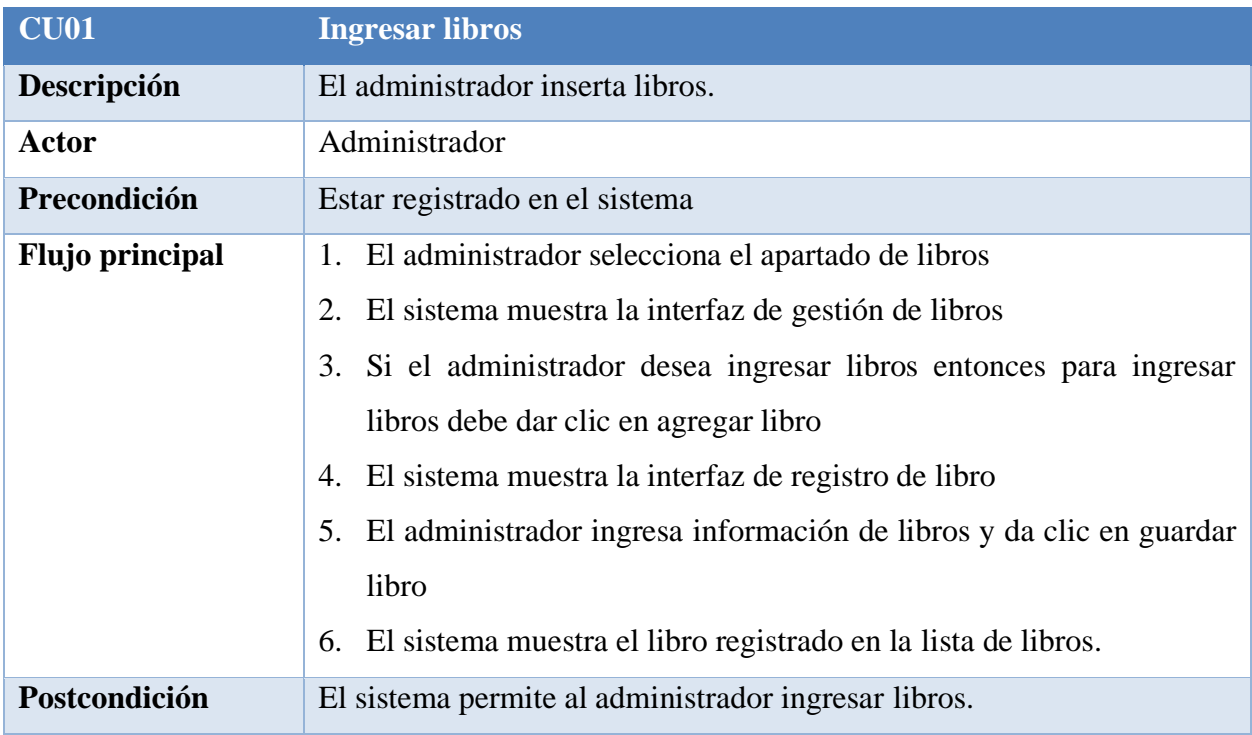

**Elaborado por:** Grupo de investigación.

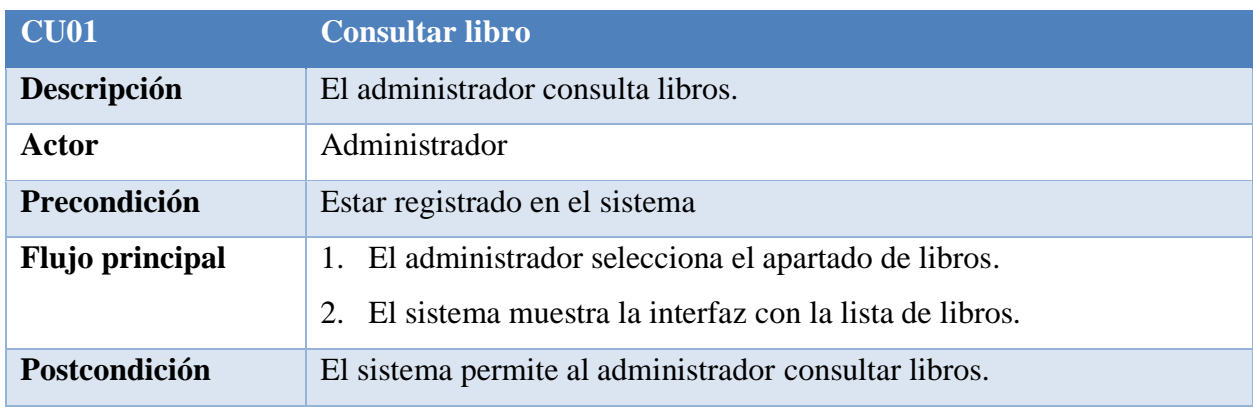

# **Tabla 26:** Especificación de caso de uso Consultar libros**.**

**Elaborado por:** Grupo de investigación.

# **Tabla 27:** Especificación de caso de uso Modificar libros.

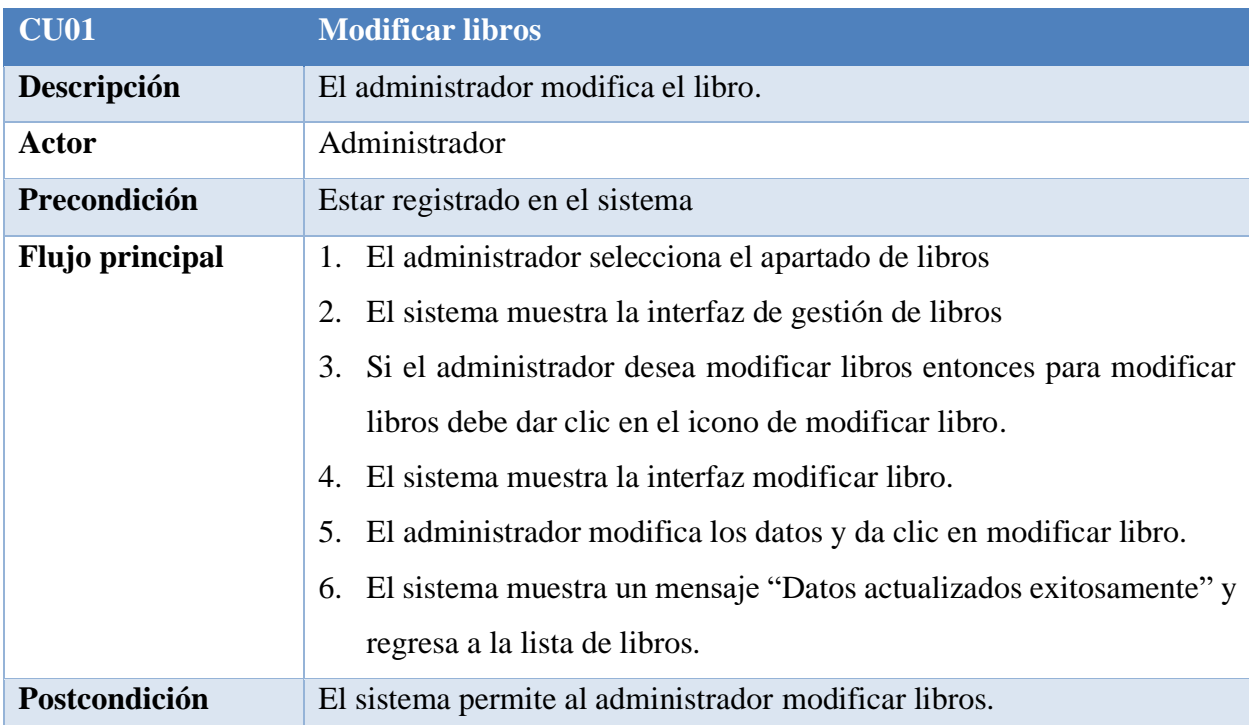

**Elaborado por:** Grupo de investigación.

#### **Tabla 28:** Especificación de caso de uso Eliminar libros.

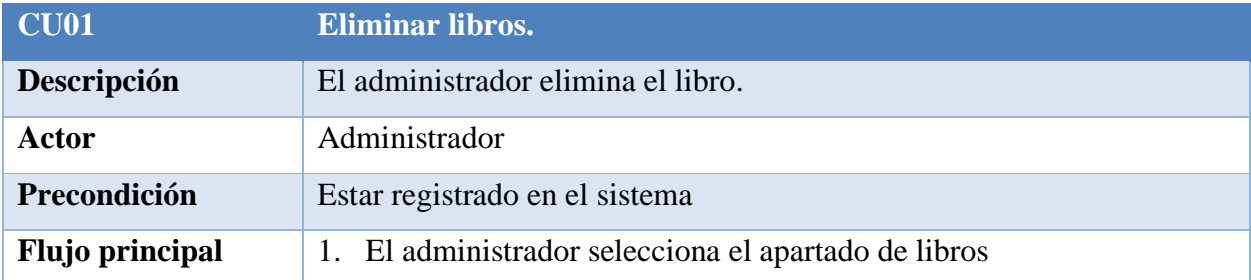

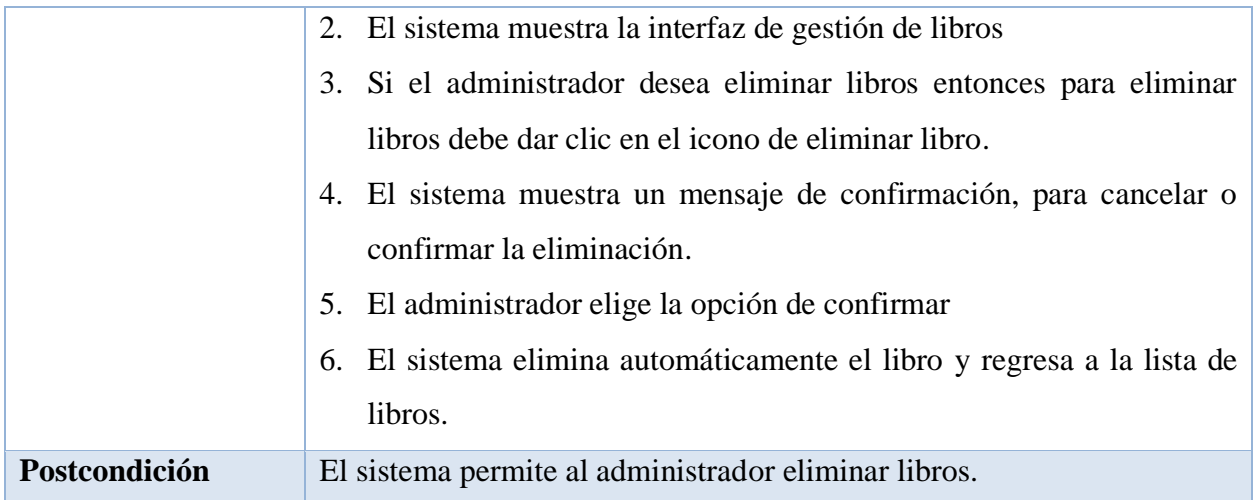

La Figura 17 muestra dos usuarios participando en la aplicación web, permitiéndole realizar diferentes tareas en ella de acuerdo a los permisos otorgados a cada uno.

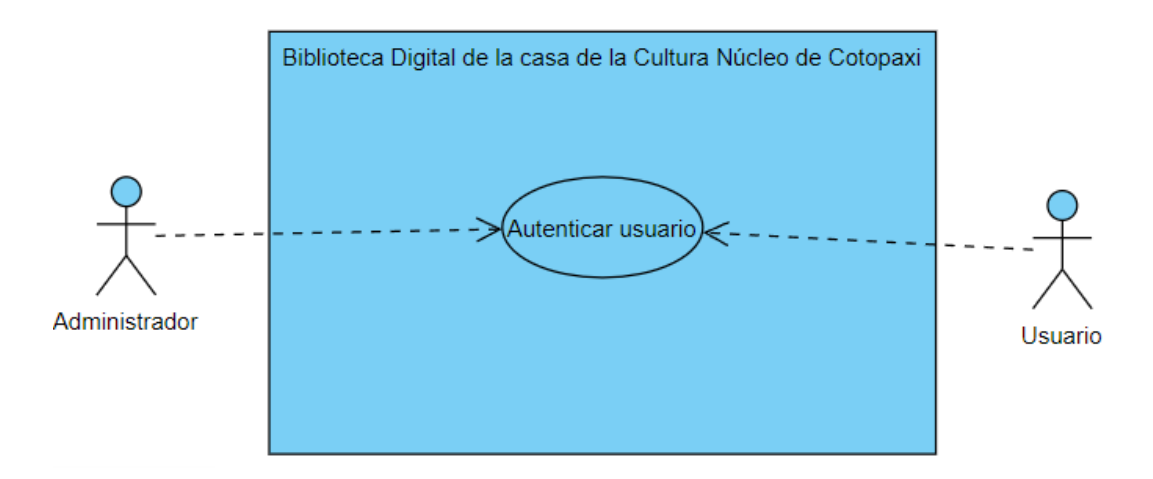

**Figura 17:** Caso de uso Autentificar usuario

#### **Especificación de casos de uso:**

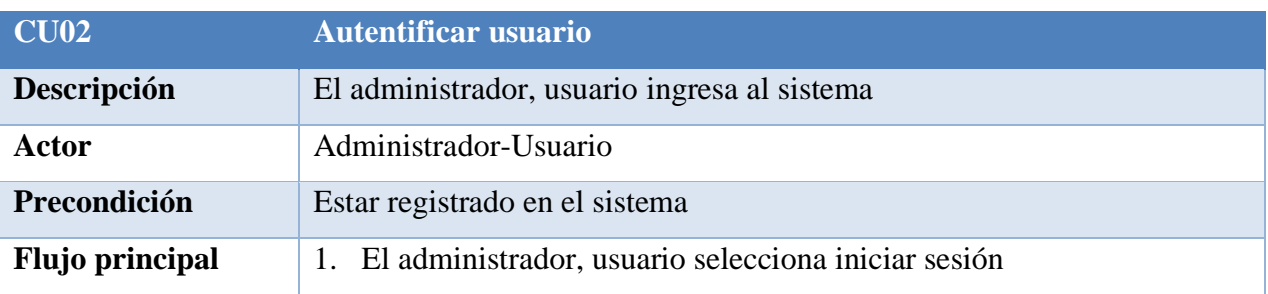

**Tabla 29:** Especificación de caso de uso Autenticar usuario.

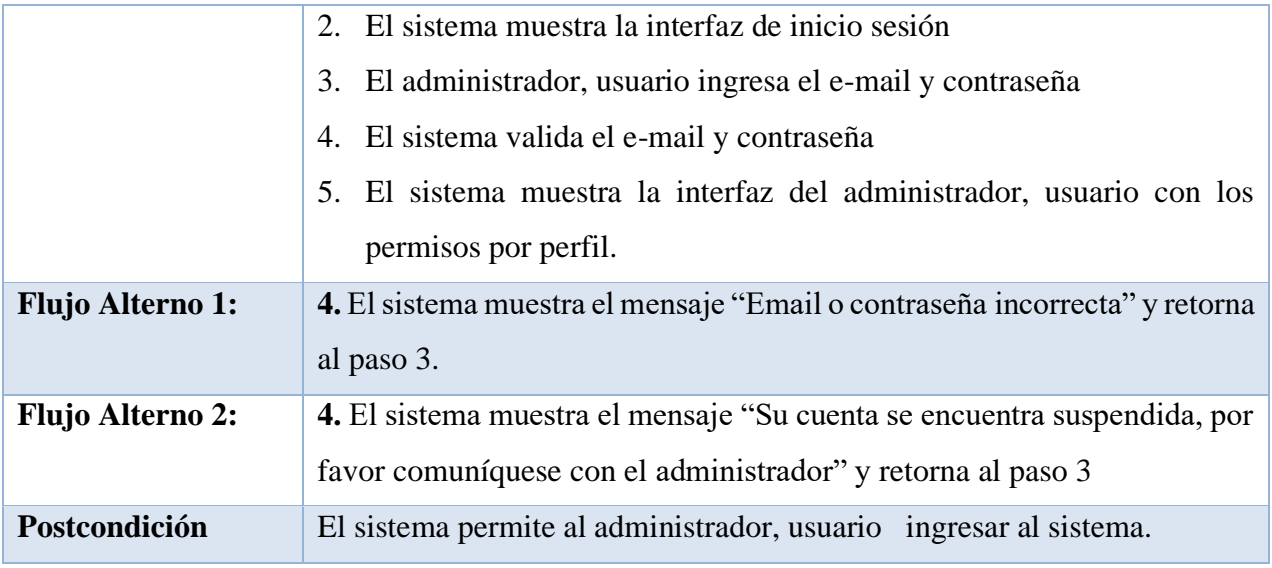

Figura 18 muestra el caso de uso del módulo gestionar perfiles, donde se muestra que para acceder a la gestión de perfiles el usuario debe autentificarse como Administrador de esta manera podrá insertar perfiles, modificar perfiles, consultar perfiles y eliminar perfiles.

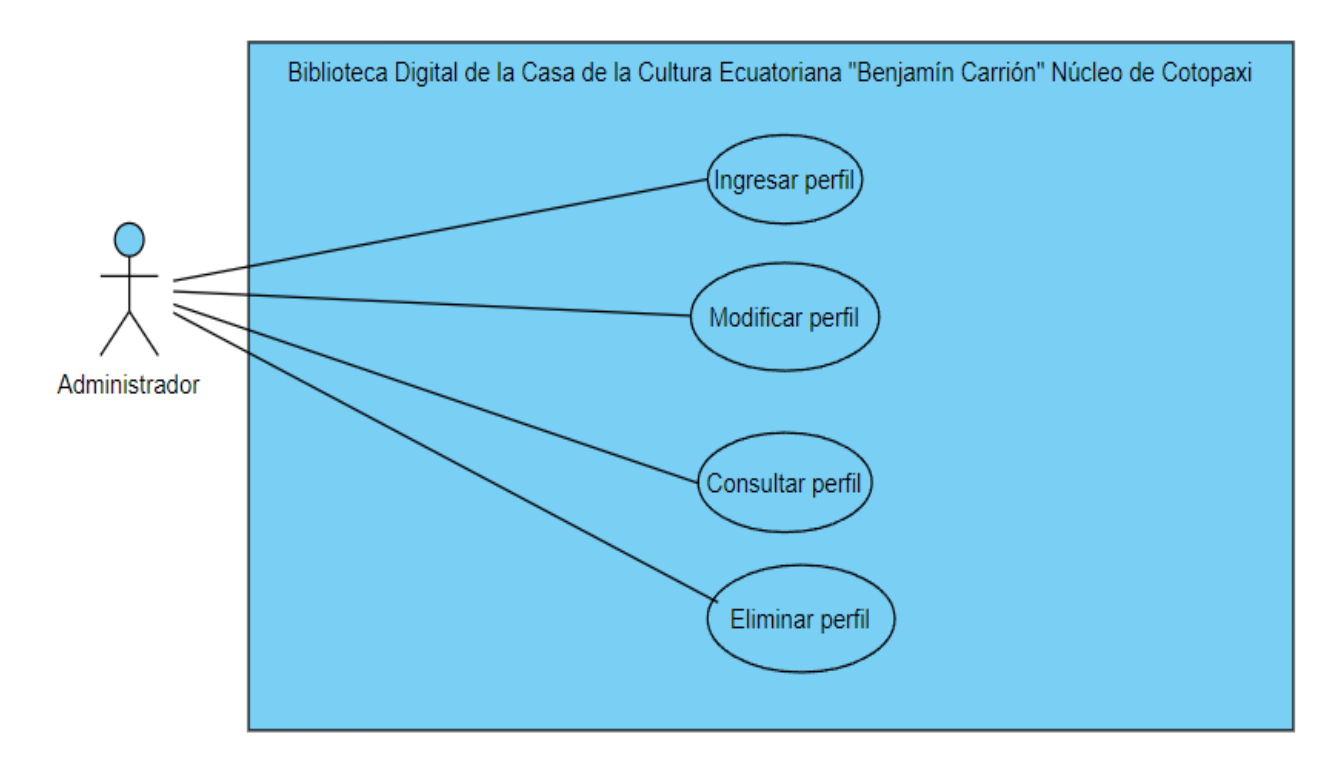

Figura 18: Caso de uso Gestionar perfiles

# **Especificación de casos de uso:**

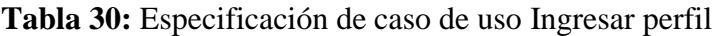

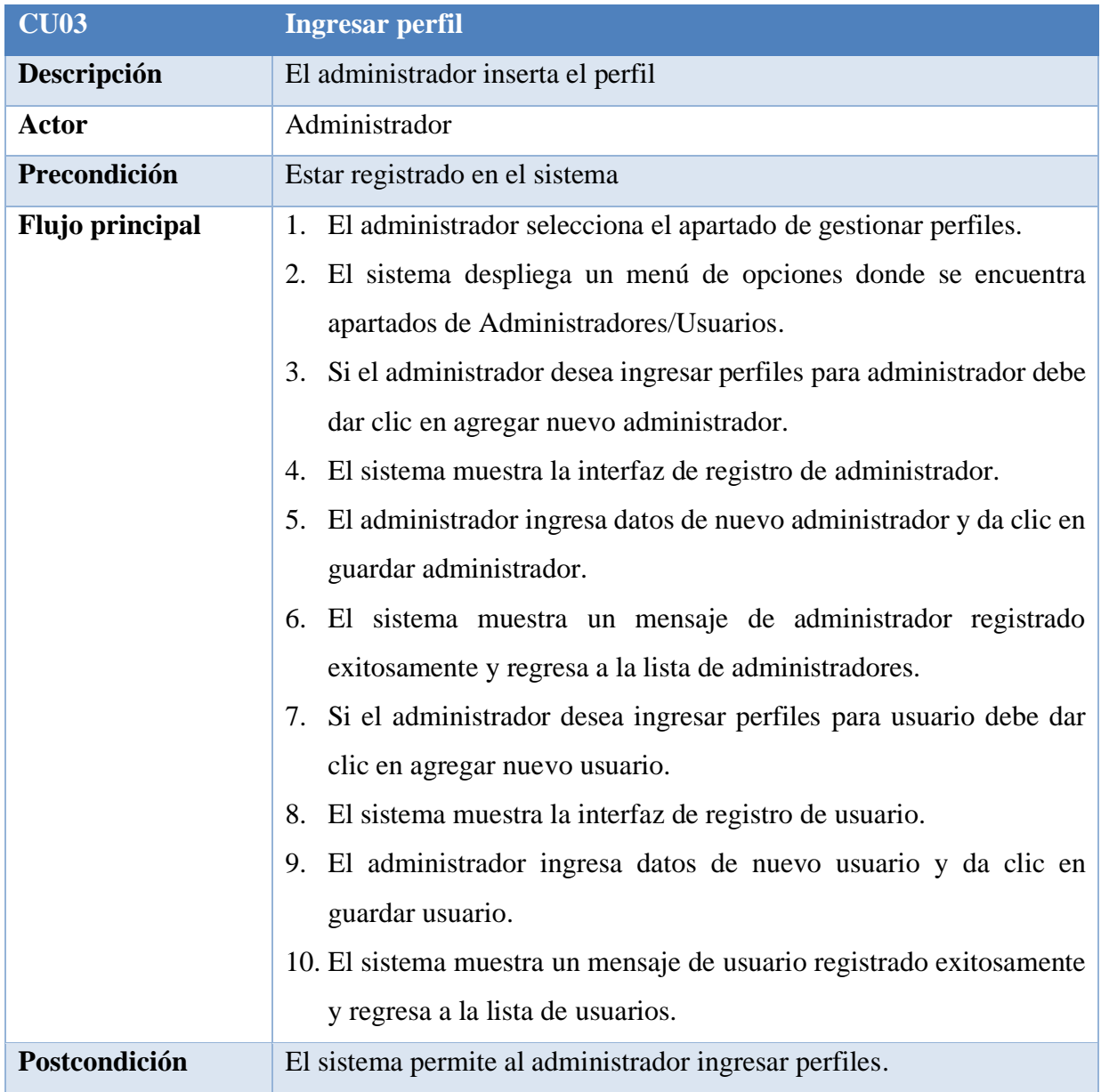

**Elaborado por:** Grupo de investigación

# **Tabla 31:** Especificación de caso de uso Modificar perfil.

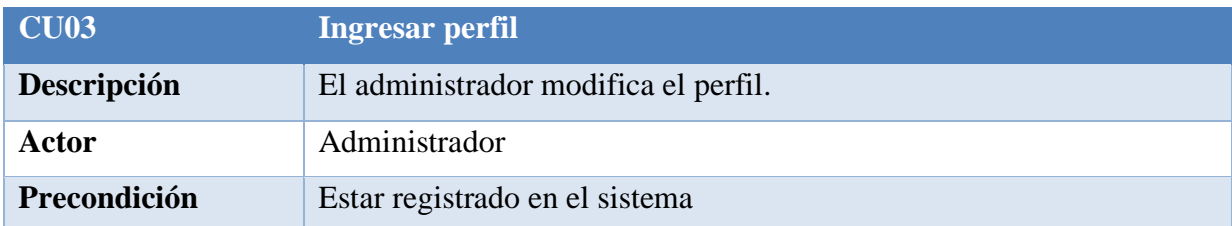

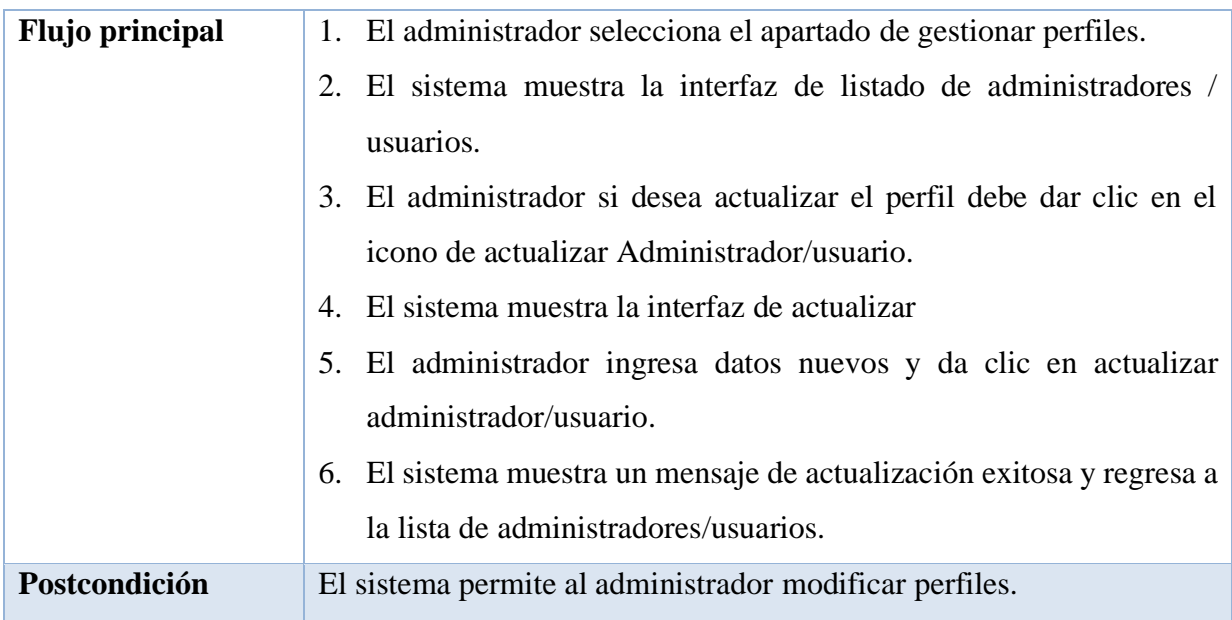

#### **Tabla 32:** Especificación de caso de uso Consultar perfil

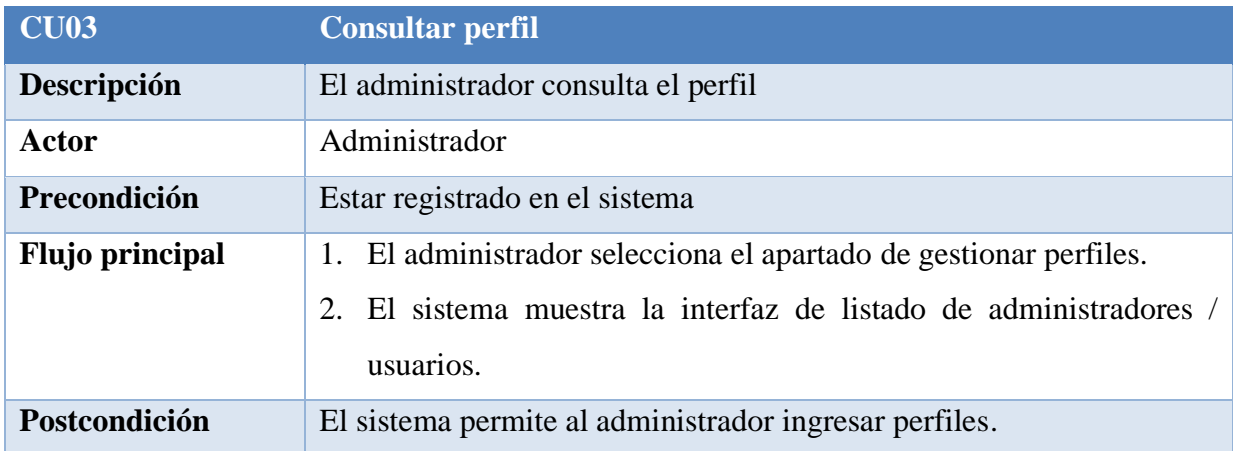

**Elaborado por:** Grupo de investigación

# **Tabla 33:** Especificación de caso de uso Eliminar perfil

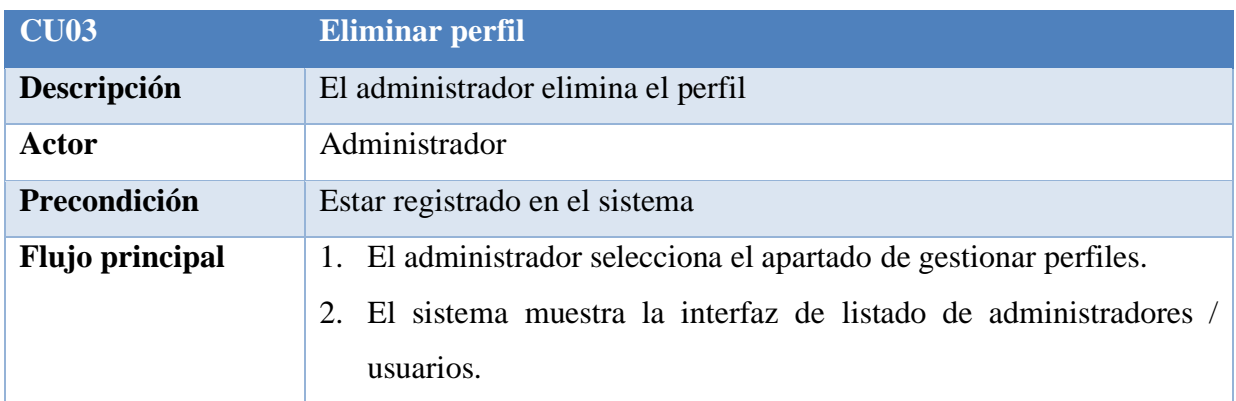

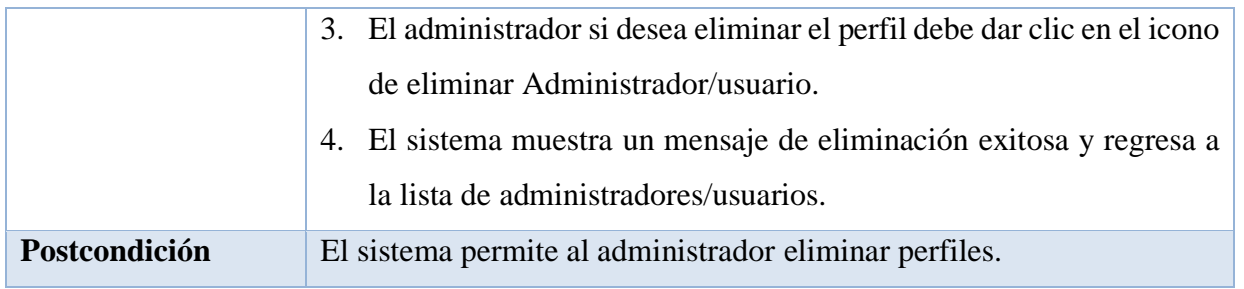

# **Implementación**

En el siguiente paso, se establecieron la funcionalidad de todos los módulos que componen los sprints y se crearon los prototipos e interfaces correspondientes, los cuales deberían ser usables.

# **Prototipos:**

# **Prototipo de gestionar libros**

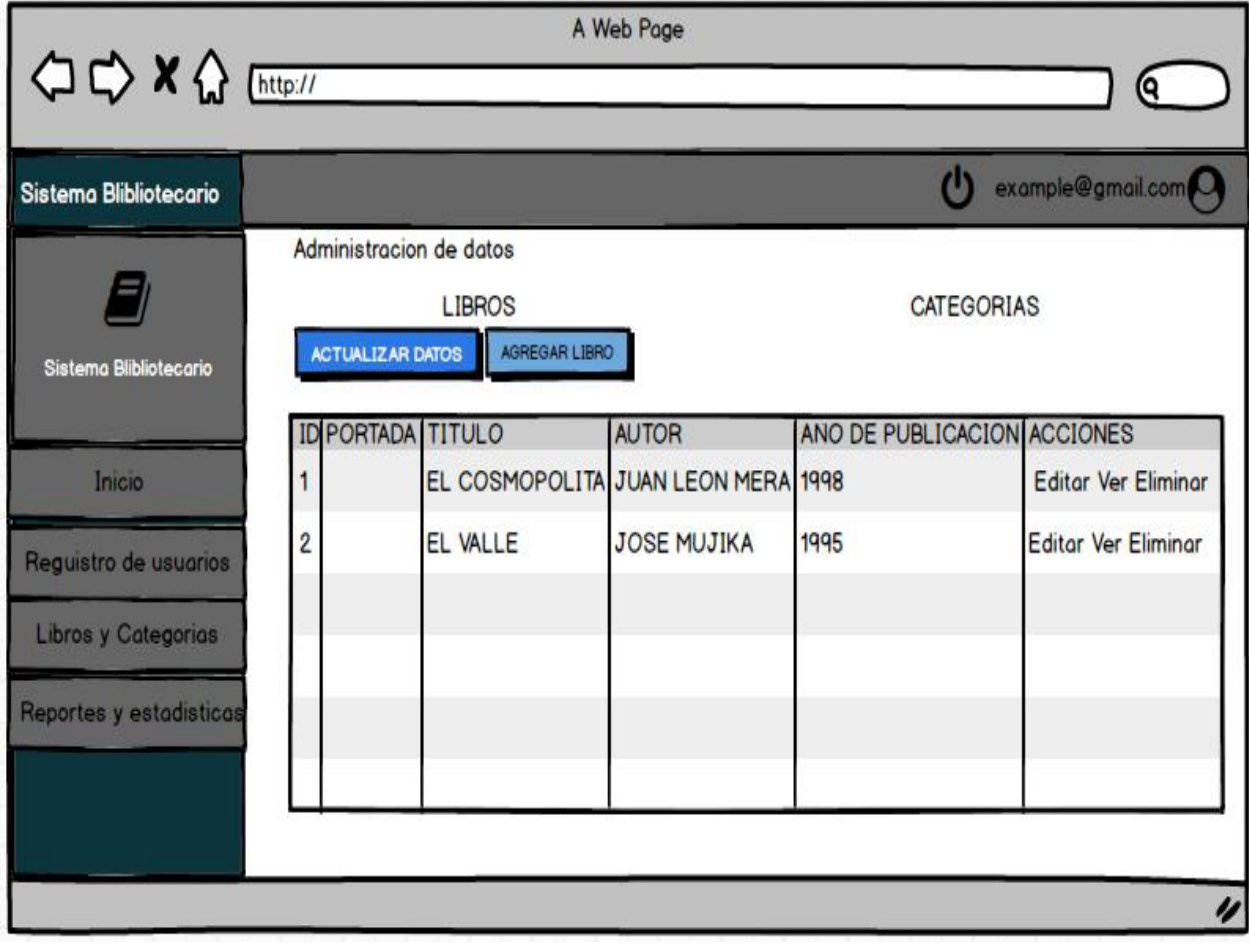

**Figura 19:** Prototipo de gestionar libros

# **Resultado de gestionar libros**

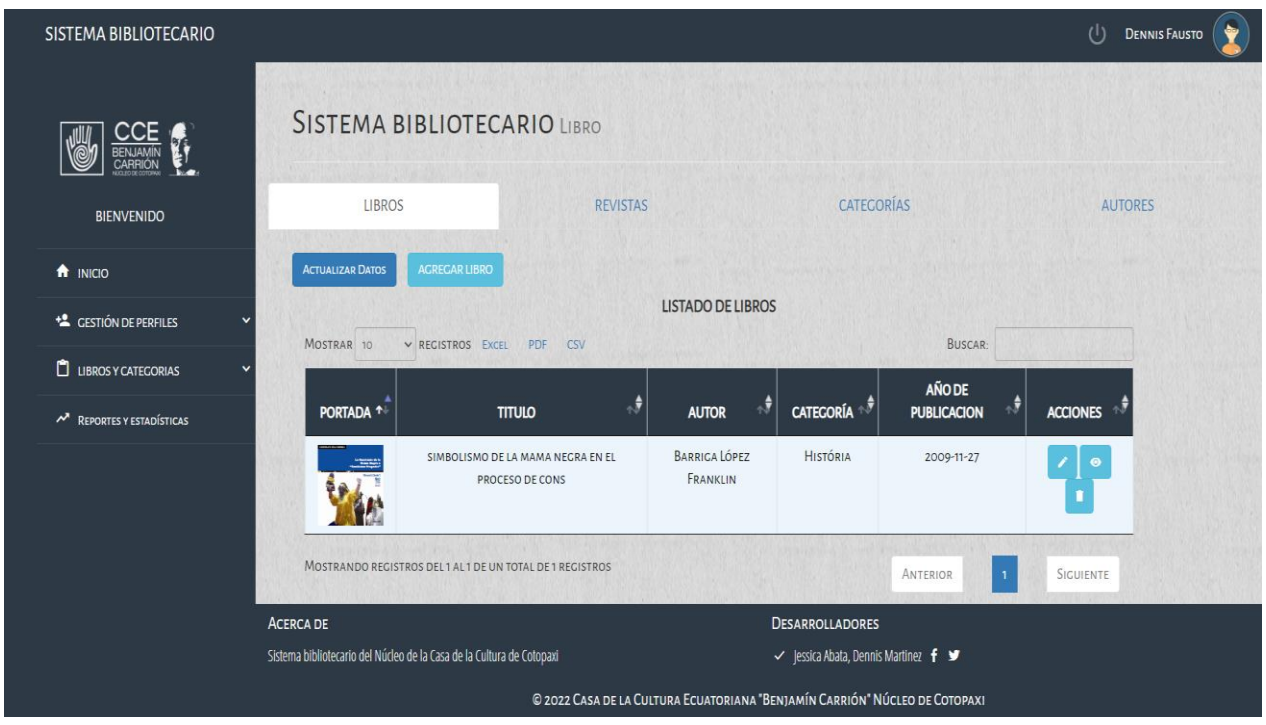

**Figura 20:** Resultado interfaz de gestionar libros

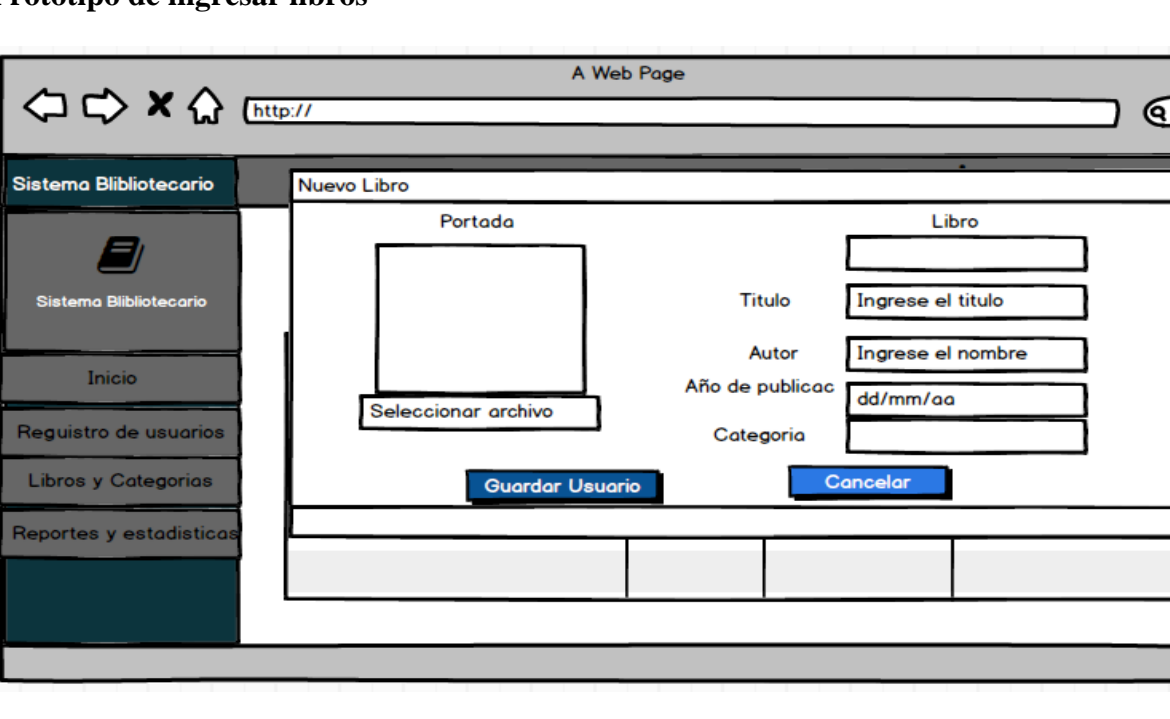

 $\overline{P}$ 

 $\overline{v}$ 

**Prototipo de ingresar libros**

**Figura 21:** Prototipo de ingreso de libros

# **Resultado interfaz de ingreso de libro**

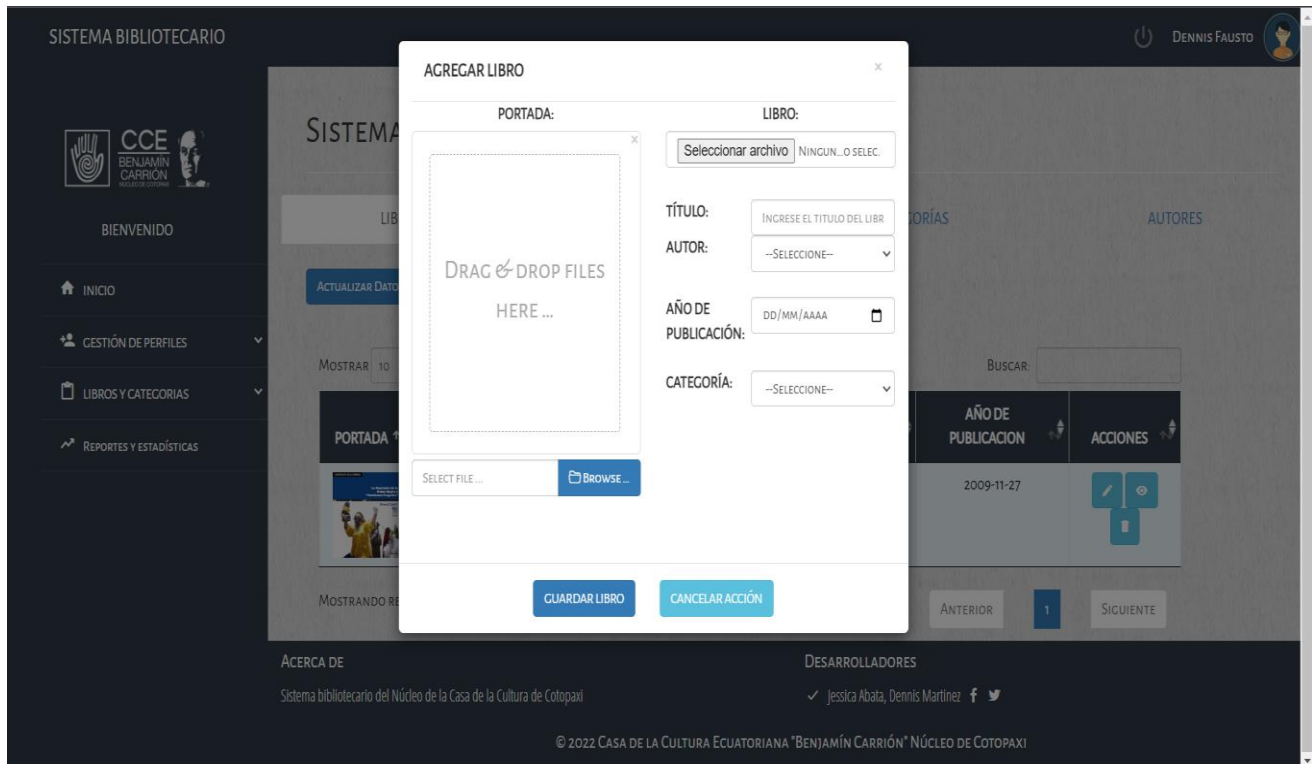

**Figura 22:** Resultado interfaz de ingreso de libro

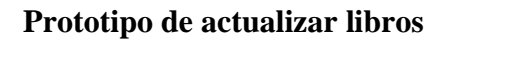

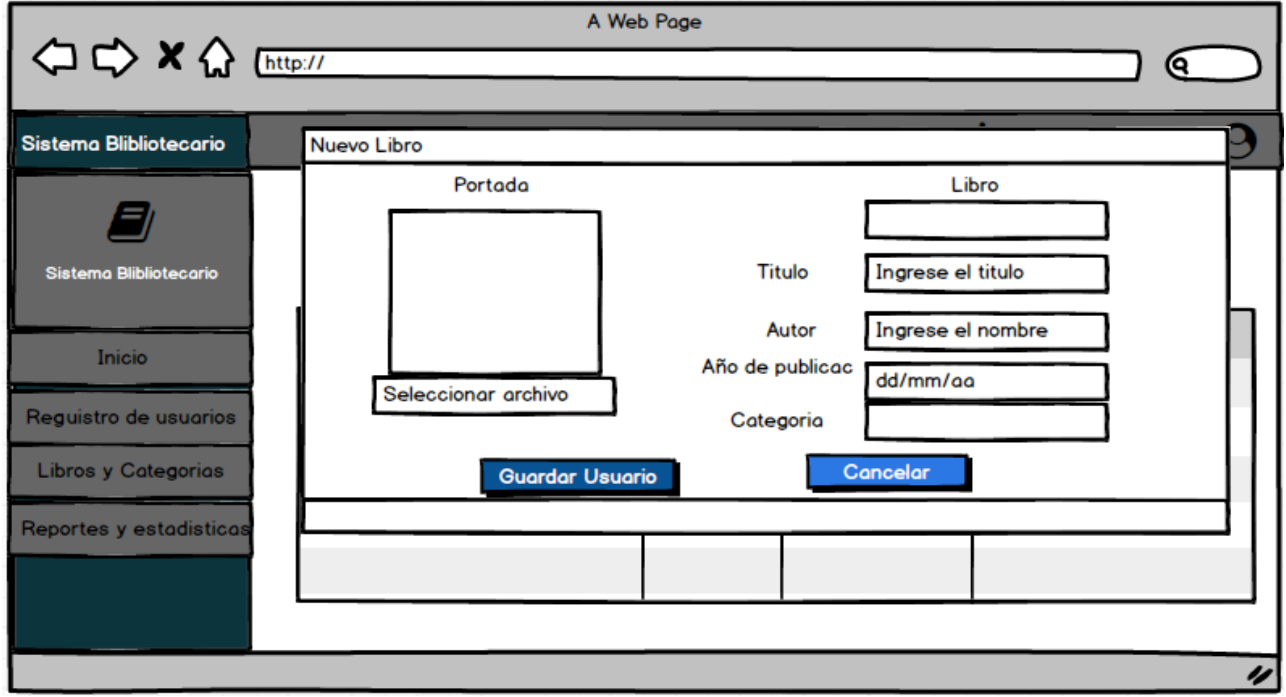

**Figura 23:** Prototipo de actualizar libros

#### **Resultado de interfaz de actualizar libros**

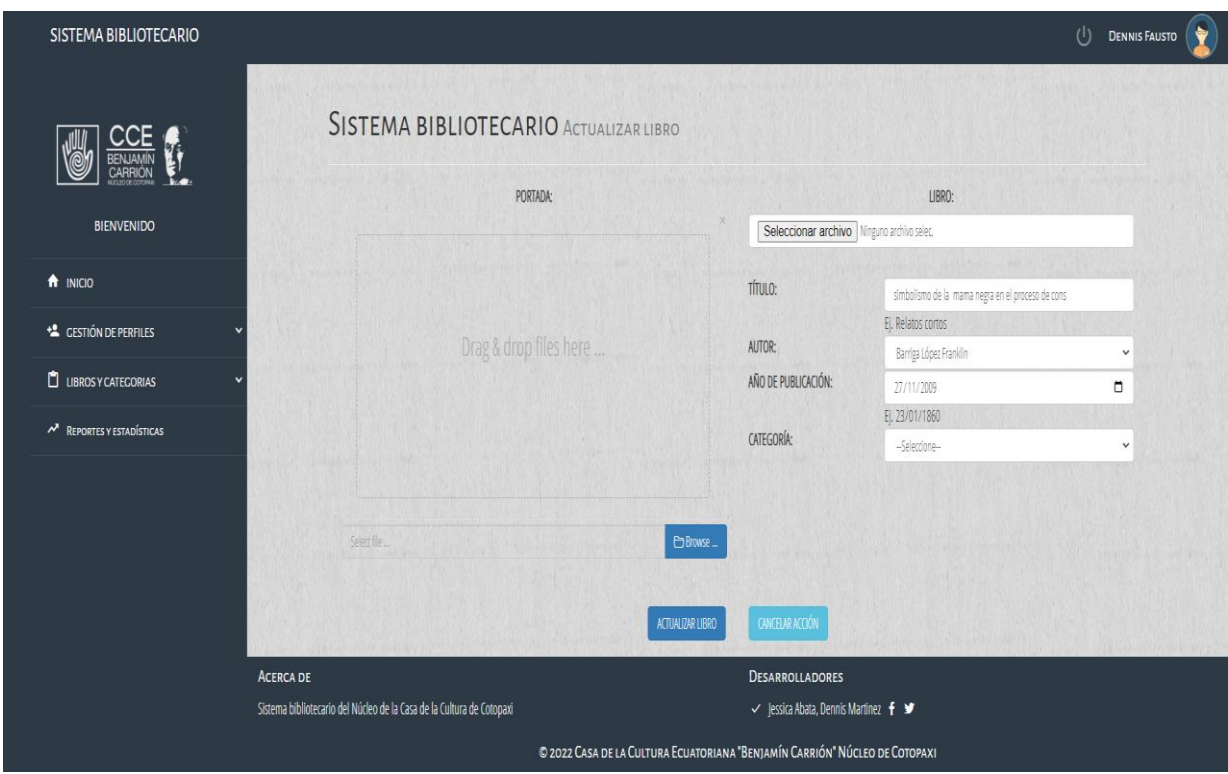

**Figura 24:** Resultado de interfaz de actualizar libros

**Prototipo de autenticación de usuario**

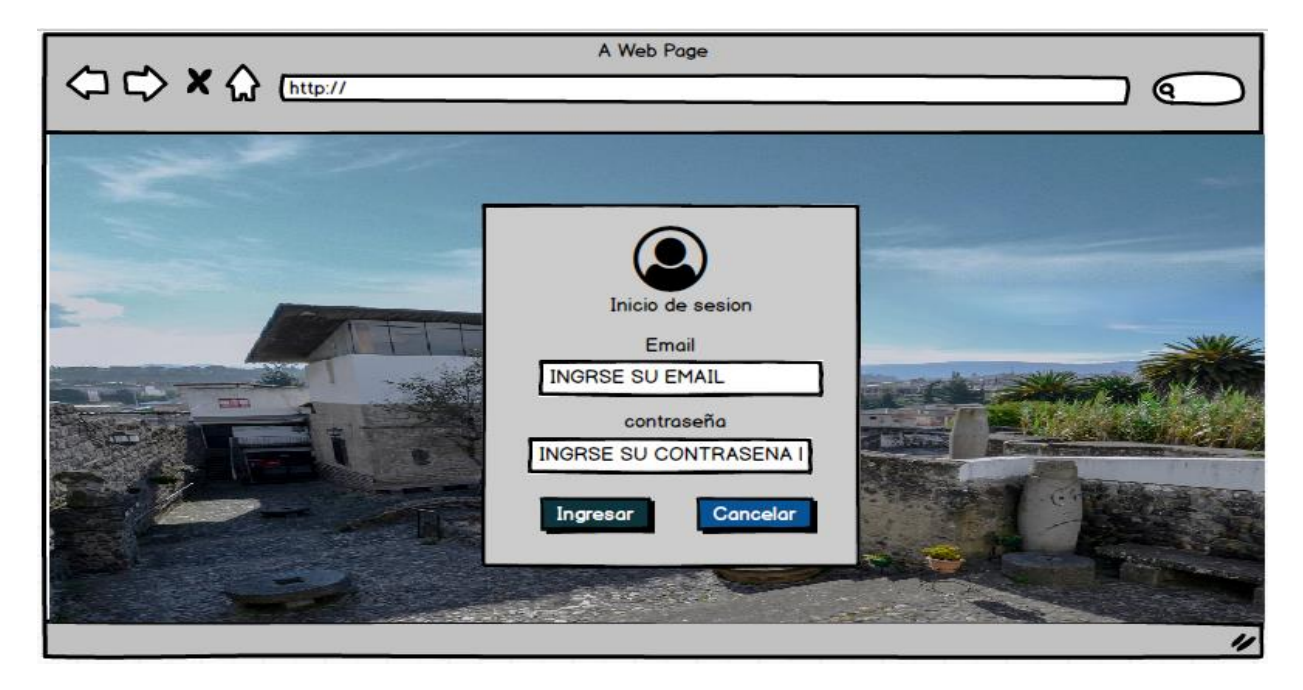

**Figura 25:** Prototipo de autenticación de usuario

# **Resultado de interfaz de autenticación de usuario**

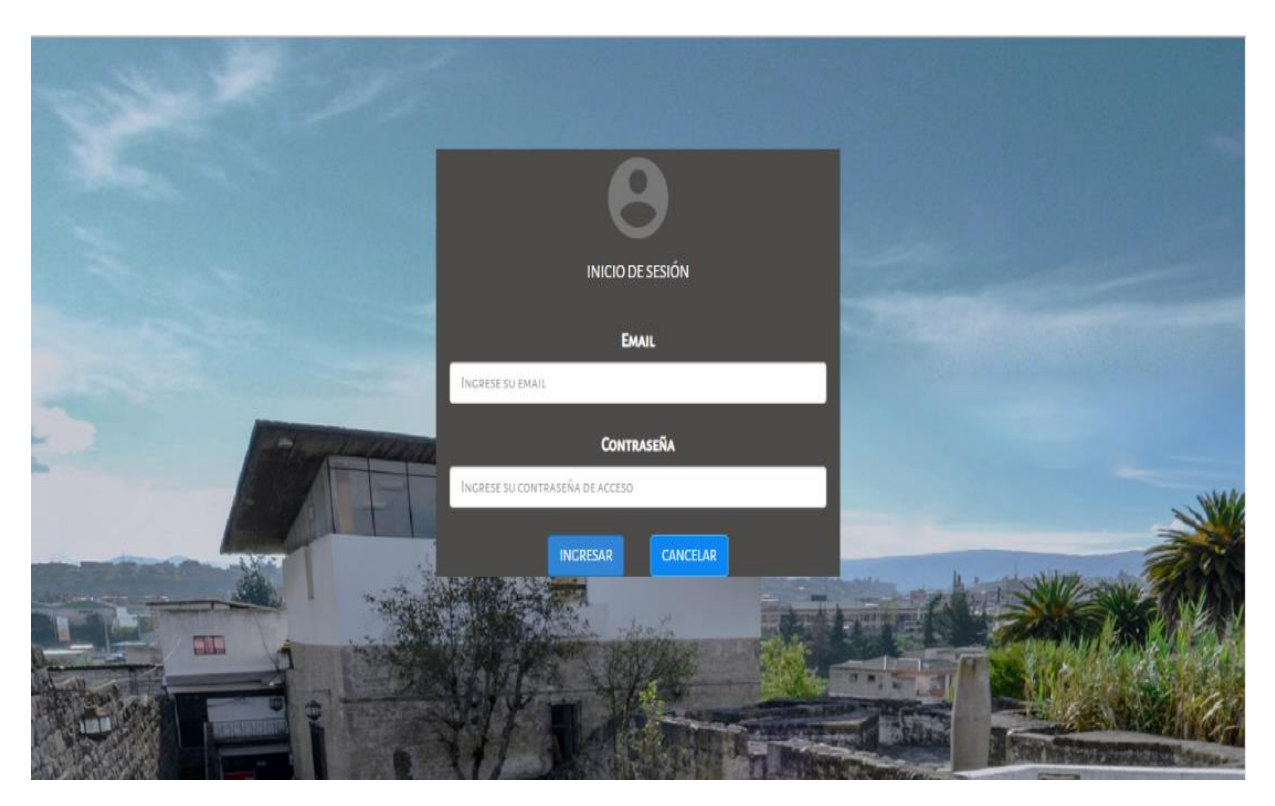

**Figura 26:** Resultado de interfaz de autenticación de usuario

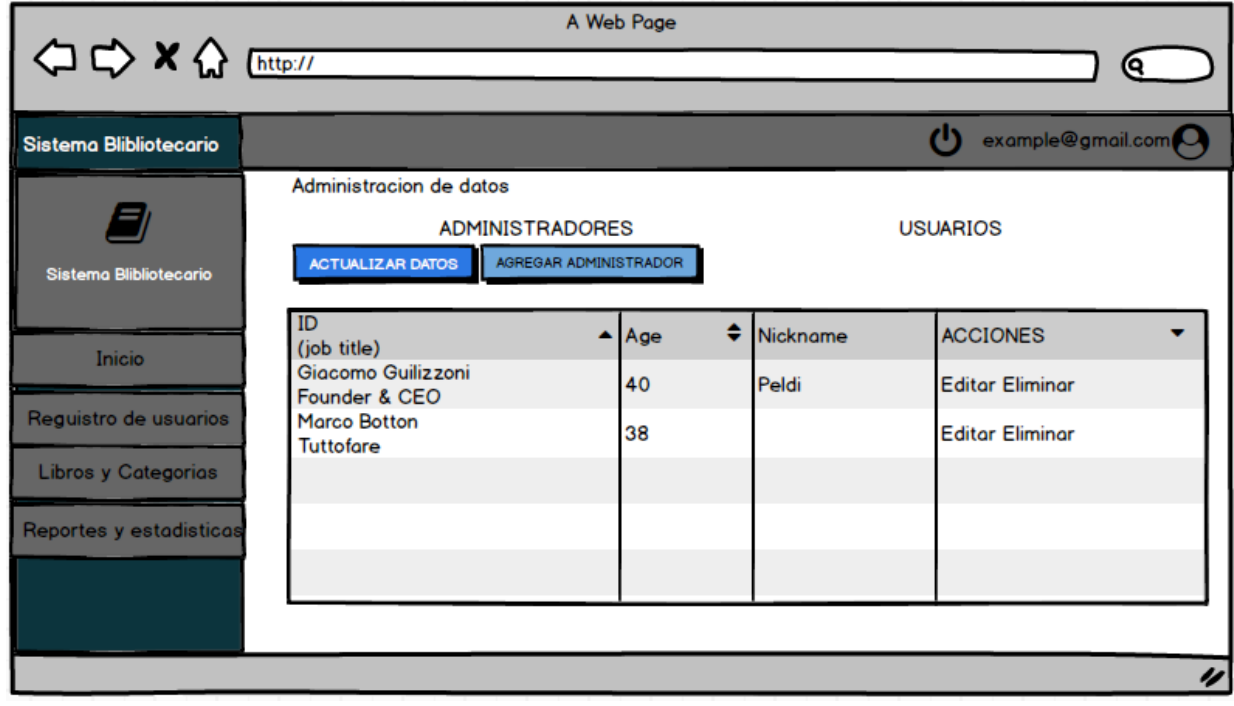

# **Prototipo de gestionar perfiles**

**Figura 27:** Prototipo de gestionar perfiles

# **Resultado de gestión de perfiles**

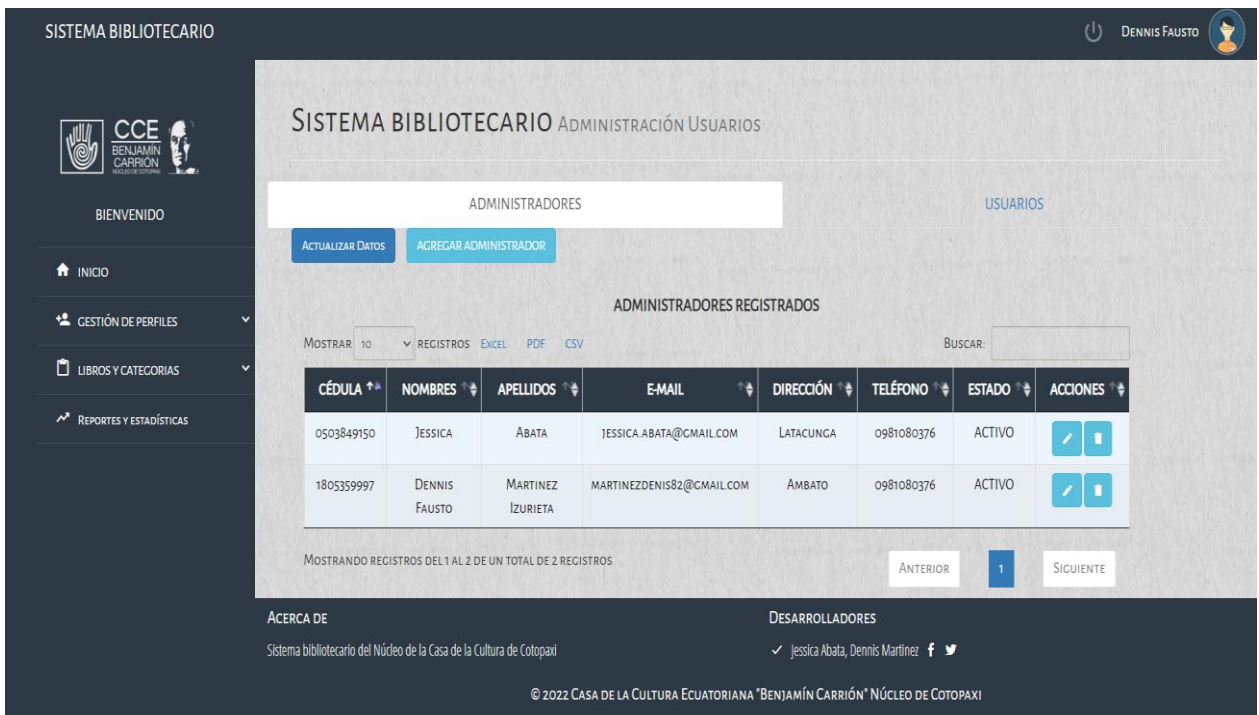

**Figura 28:** Resultado de gestión de perfiles

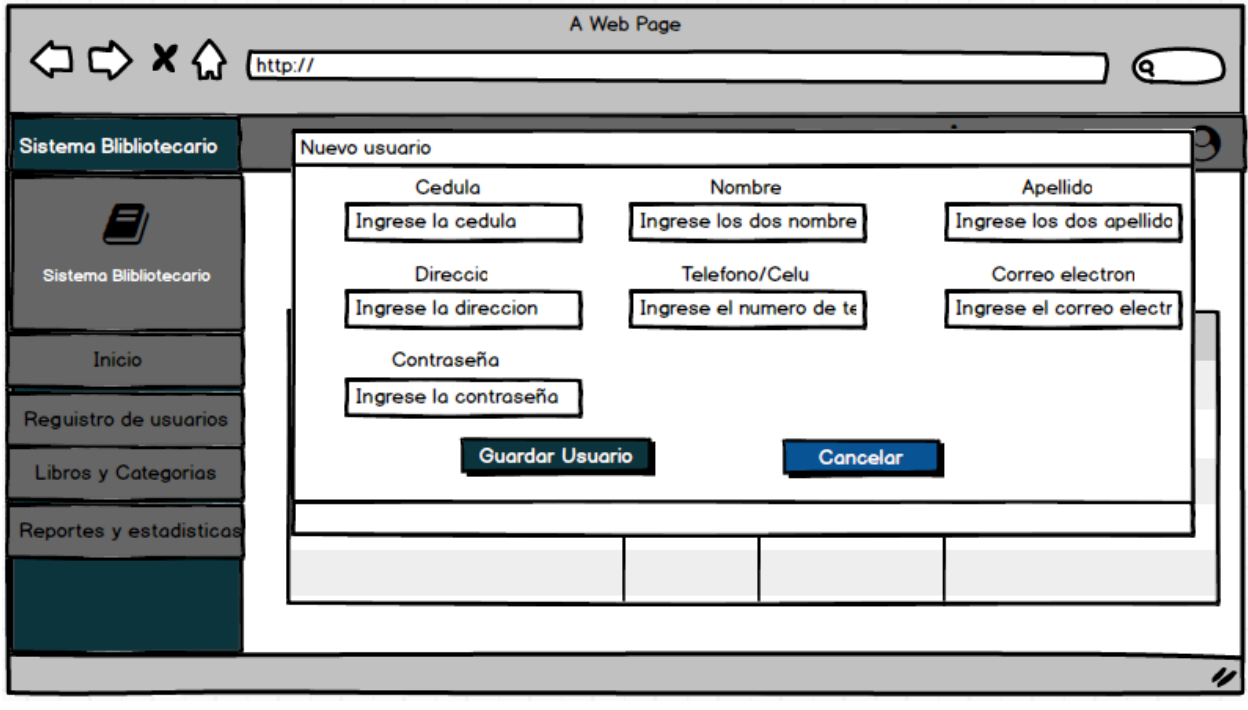

**Prototipo de ingreso de usuario**

**Figura 29:** Prototipo de ingreso de usuario

# **Resultado de ingreso de usuario**

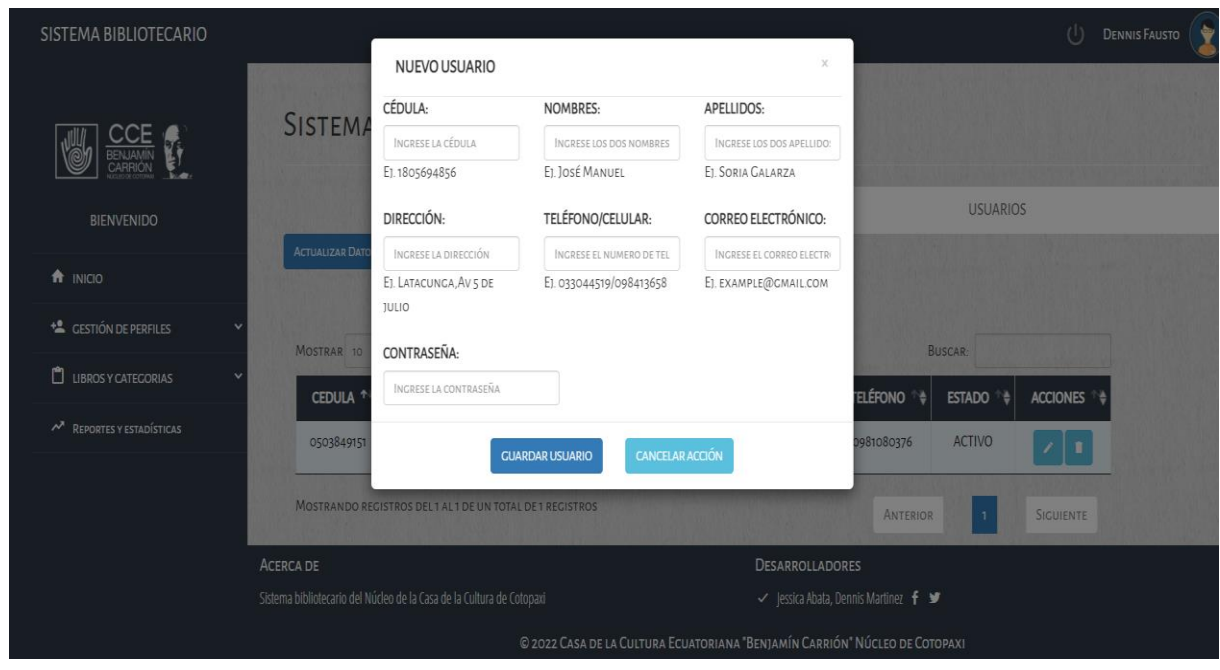

**Figura 30:** Resultado de ingreso de usuario

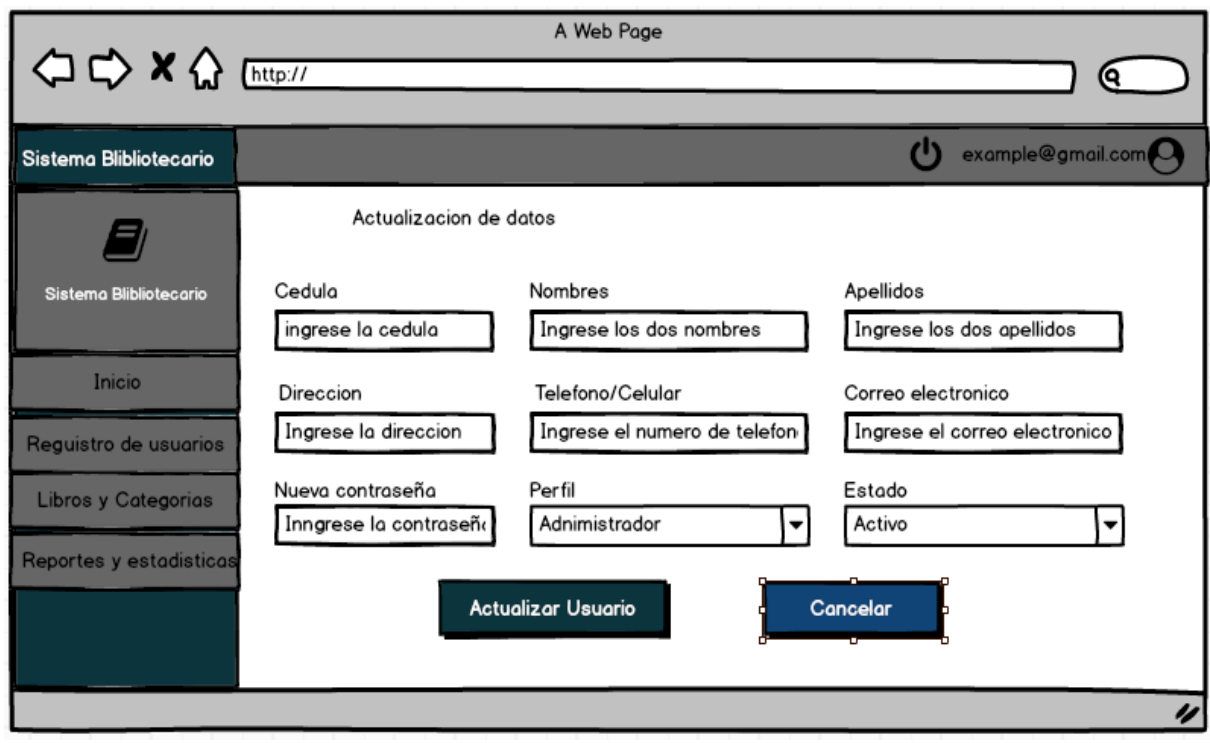

# **Prototipo de actualizar usuario**

**Figura 31:** Prototipo de actualizar usuario

#### **Resultado de actualizar usuario**

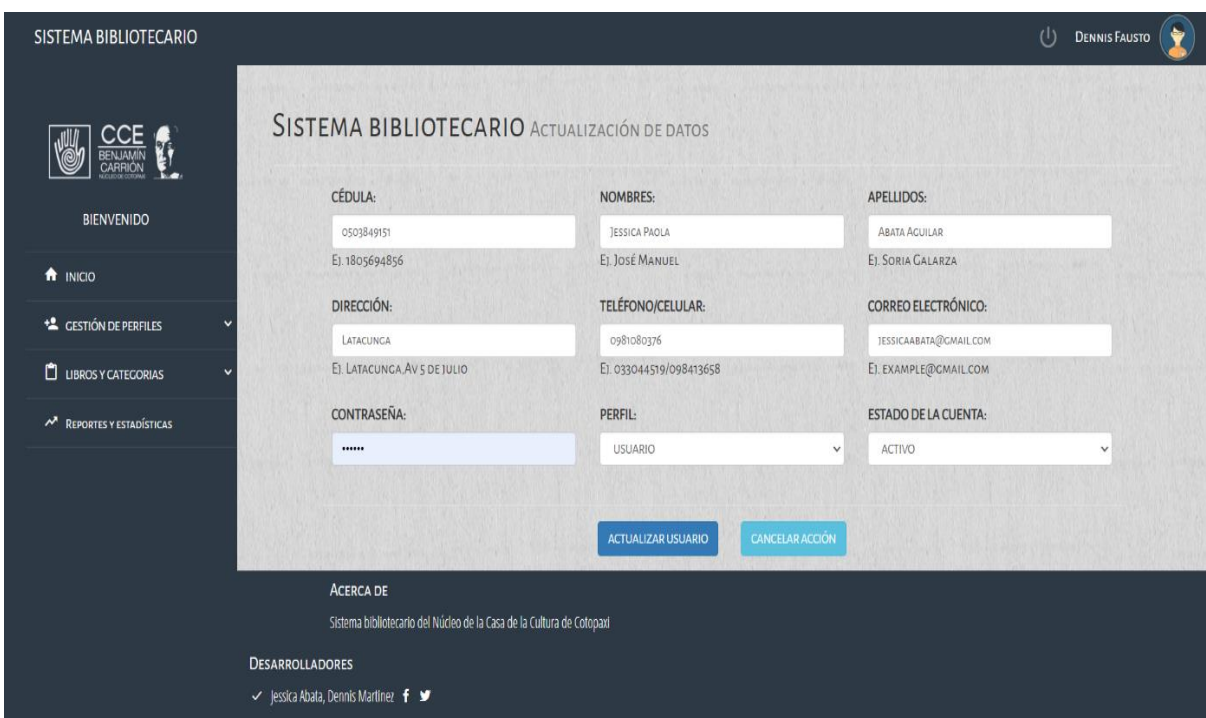

**Figura 32:** Resultado de actualizar usuario

#### **Pruebas de sistema**

En esta fase se verifica que el sistema satisface los requisitos especificados, debe permitir establecer las actividades relacionadas con la ejecución y validación de las pruebas, permitiendo garantizar el cumplimiento de los requerimientos planteados.

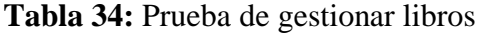

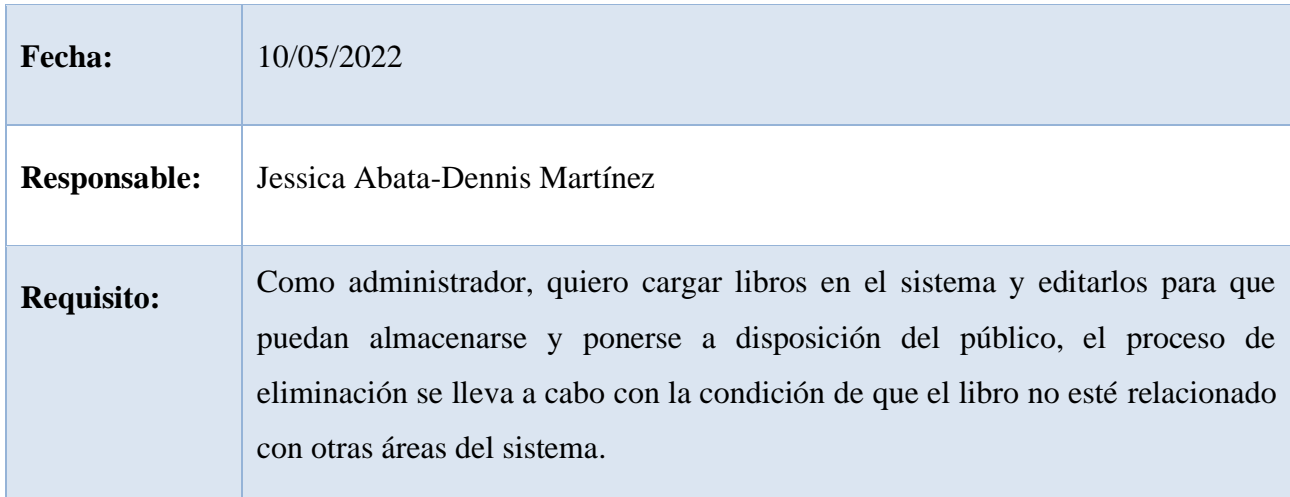

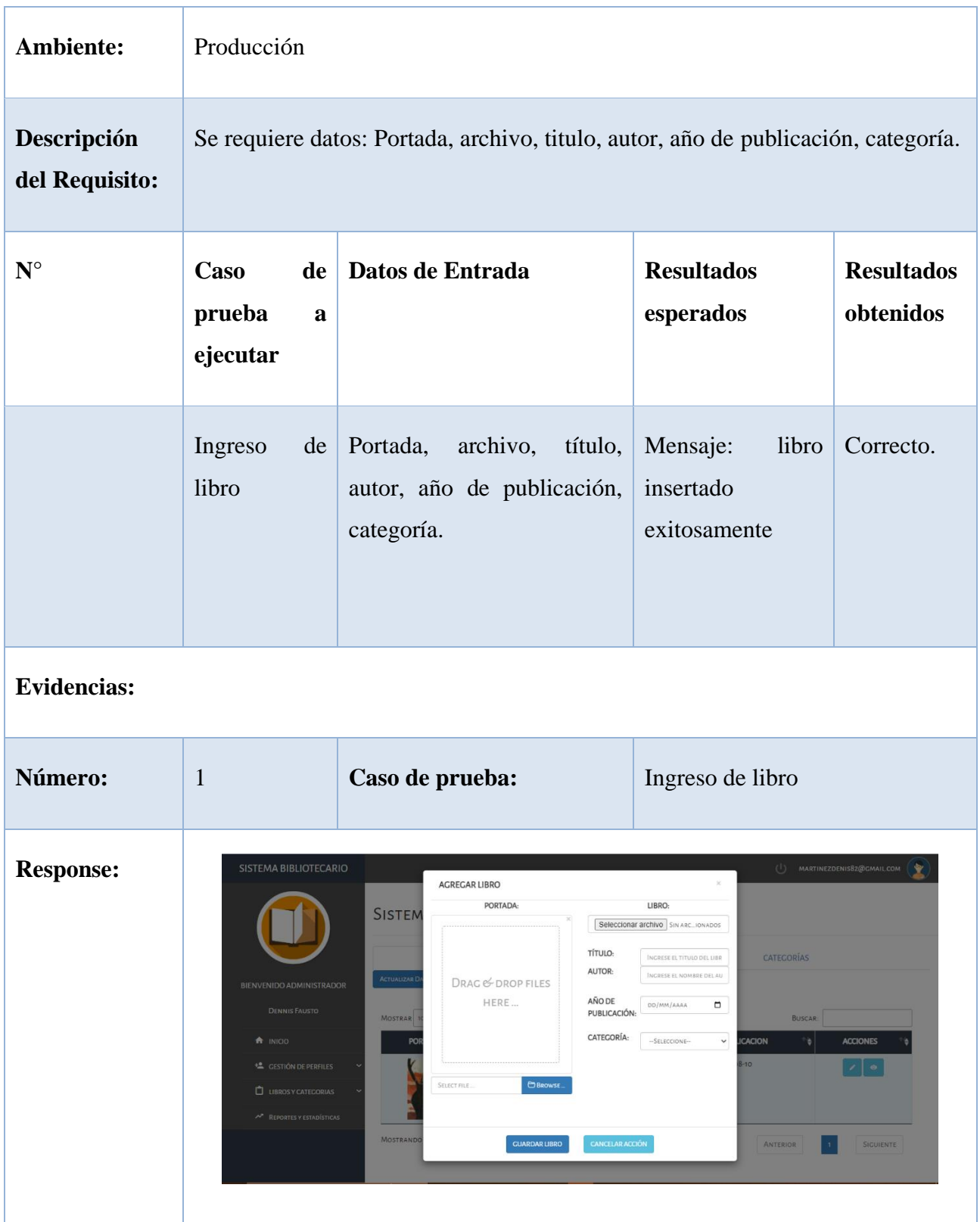

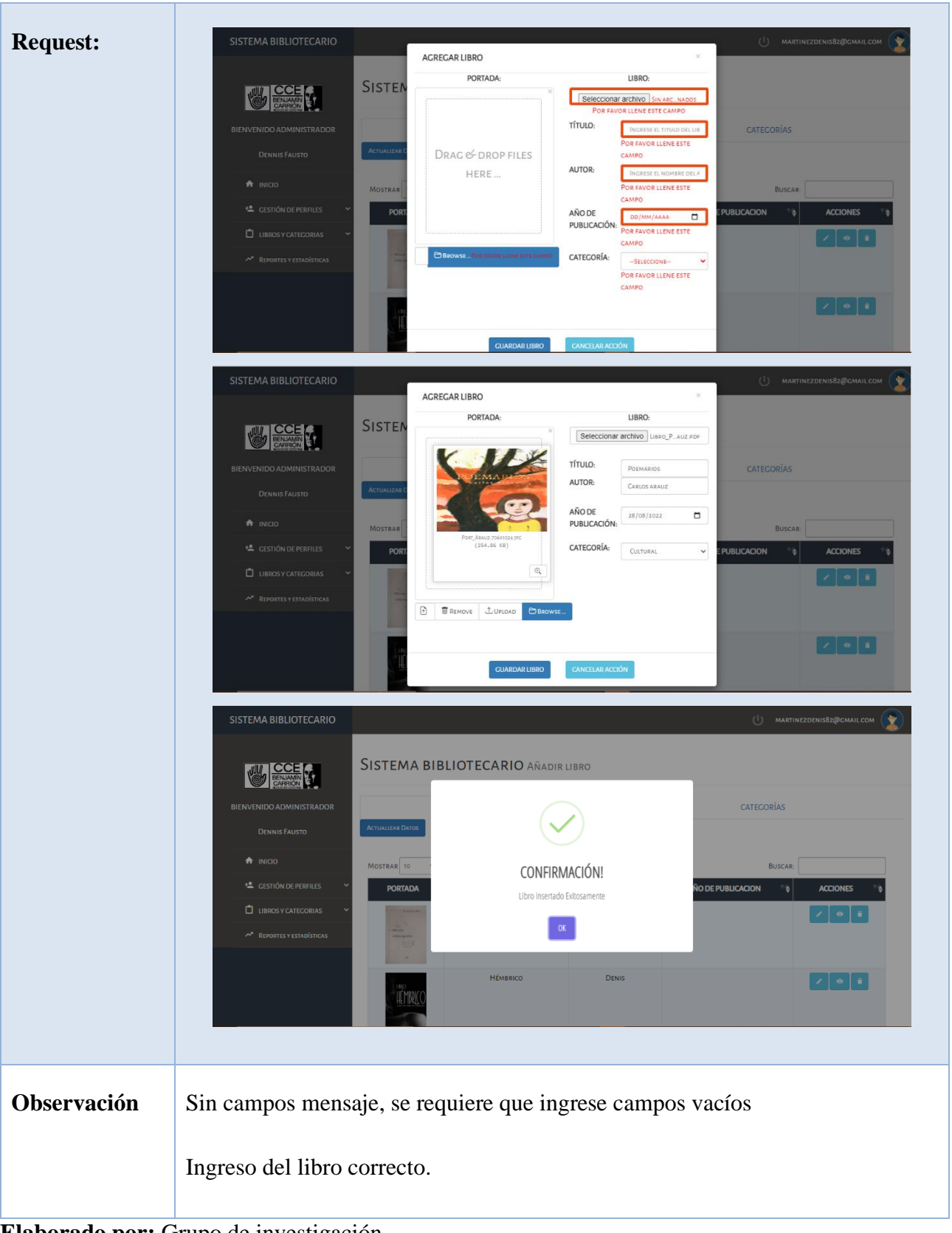

**Elaborado por:** Grupo de investigación

# **Fecha:** 15/05/2022 **Responsable:** Jessica Abata-Dennis Martínez **Requisito:** Como usuario o administrador necesito ingresar al sistema para hacer uso de las opciones que posee la aplicación para ello debe acceder a la aplicación una vez registrado correctamente y poder asignar permisos según su rol (Administrador/Usuario). Ambiente: Producción **Descripción del Requisito:** Se requiere datos: email y contraseña para ingresar al sistema **N° Caso de prueba a ejecutar Datos de Entrada Resultados esperados Resultados obtenidos** Ingreso de credenciales email contraseña Mensaje: Bienvenido al sistema Correcto. **Evidencias: Número:** 2 **Caso de prueba:** Ingreso de credenciales **Response:**

#### **Tabla 35:** Prueba de autenticar usuario

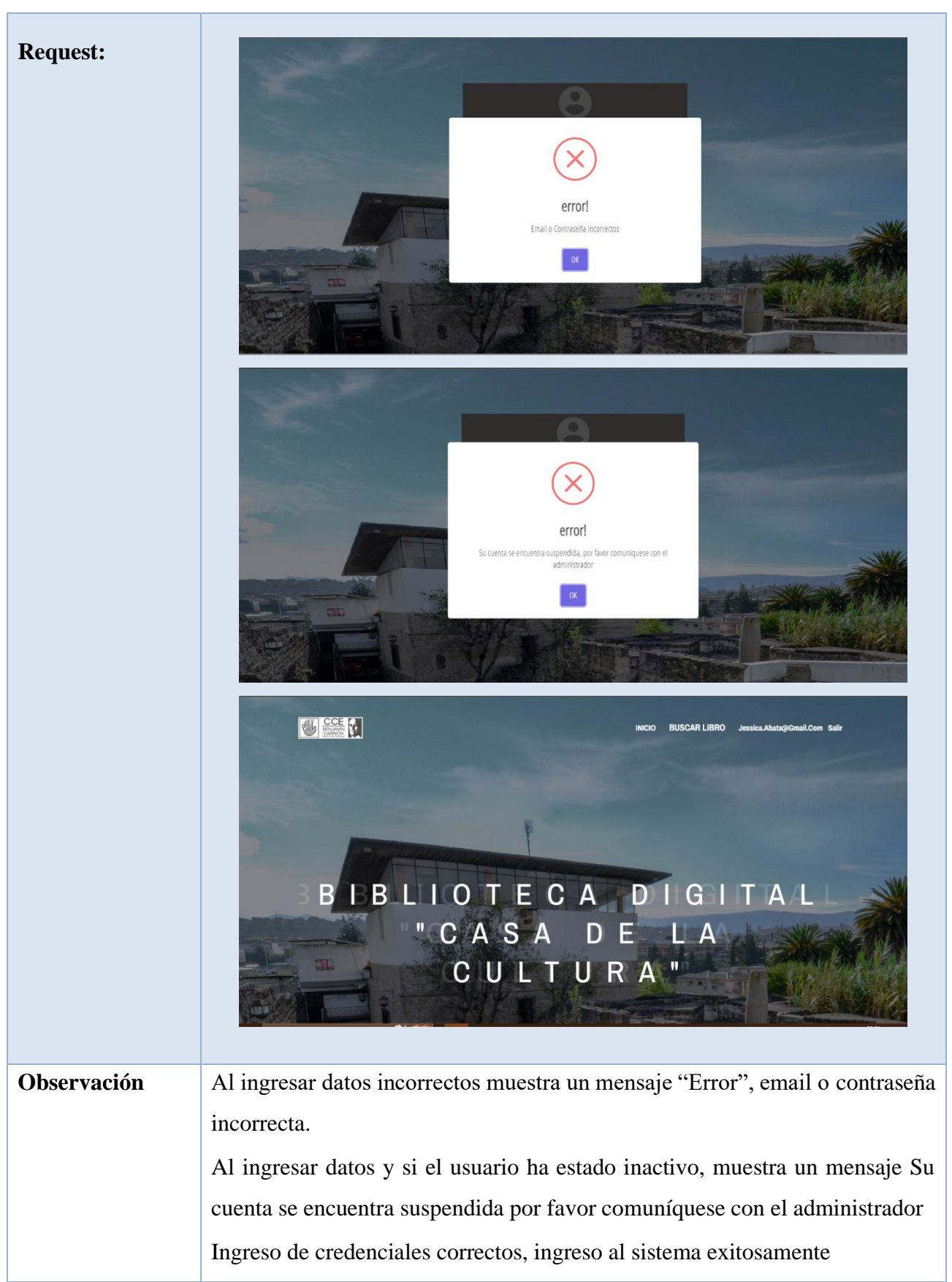

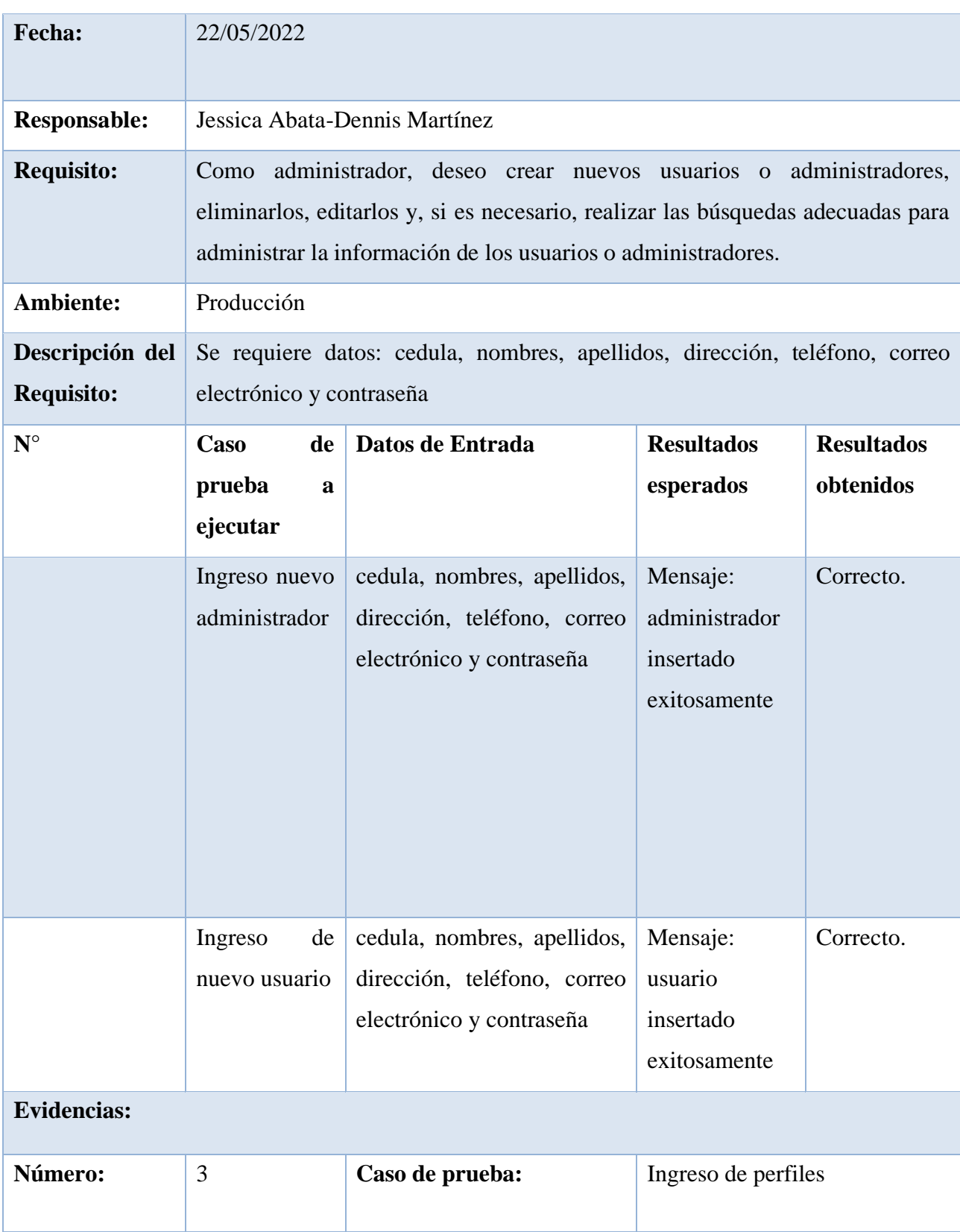

# **Tabla 36:** Prueba de gestionar libros

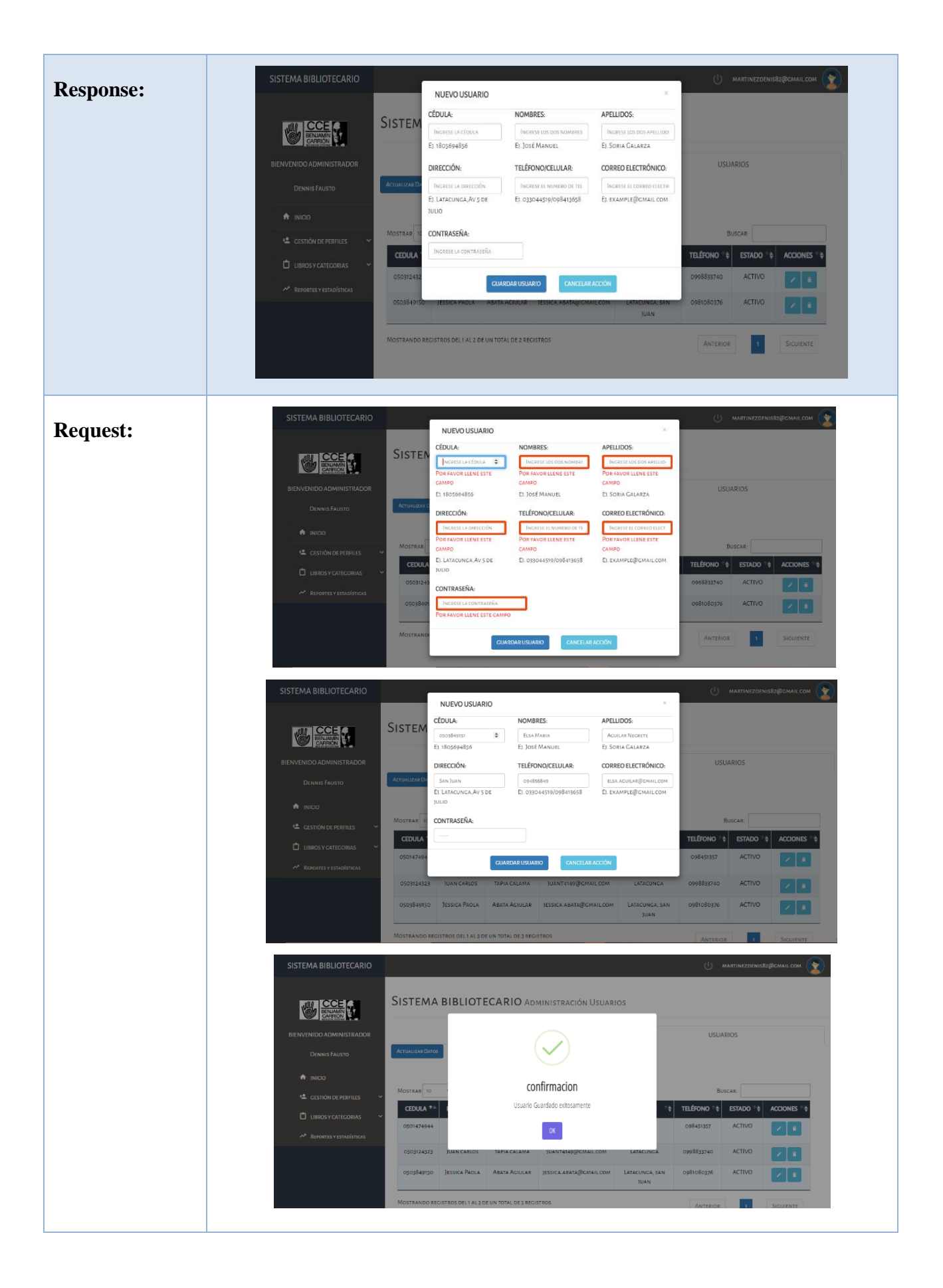

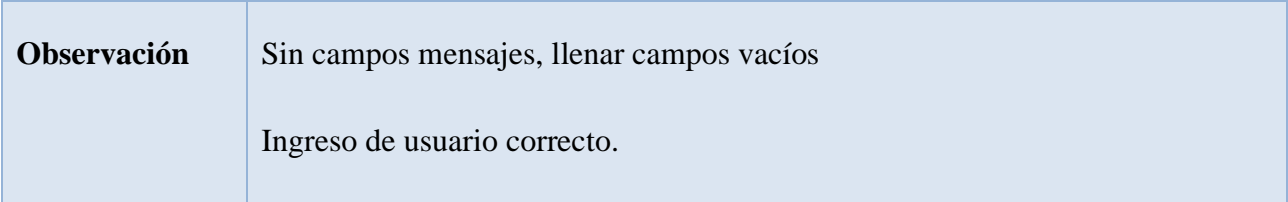

#### **Incremento**

Se desarrollaron 3 Historias de Usuario dentro de este sprint 1, las cuales permitieron: Gestionar libros para poder los respetivos ingresos, modificaciones, eliminación y consultas de los libros, Autenticación de usuario para acceder al sistema de Biblioteca Digital y Gestionar perfiles para el registro de datos del administrador o usuario, para almacenar la información del perfil en el sistema, actualizar datos del perfil, eliminar el perfil, y consulta del perfil.

Para el desarrollo de las Historias de Usuario se generaron procesos de modelamiento de UML como son los modelos de caso de uso, conjuntamente con su especificación de los mismos, los cuales ayudaron a un mejor análisis de los procesos de interacción del sistema con los usuarios, posteriormente se procedió a realizar los prototipos de las HU para el desarrollo del diseño del sistema y para su correcta validación se generó casos de prueba.

#### **Revisión del sprint**

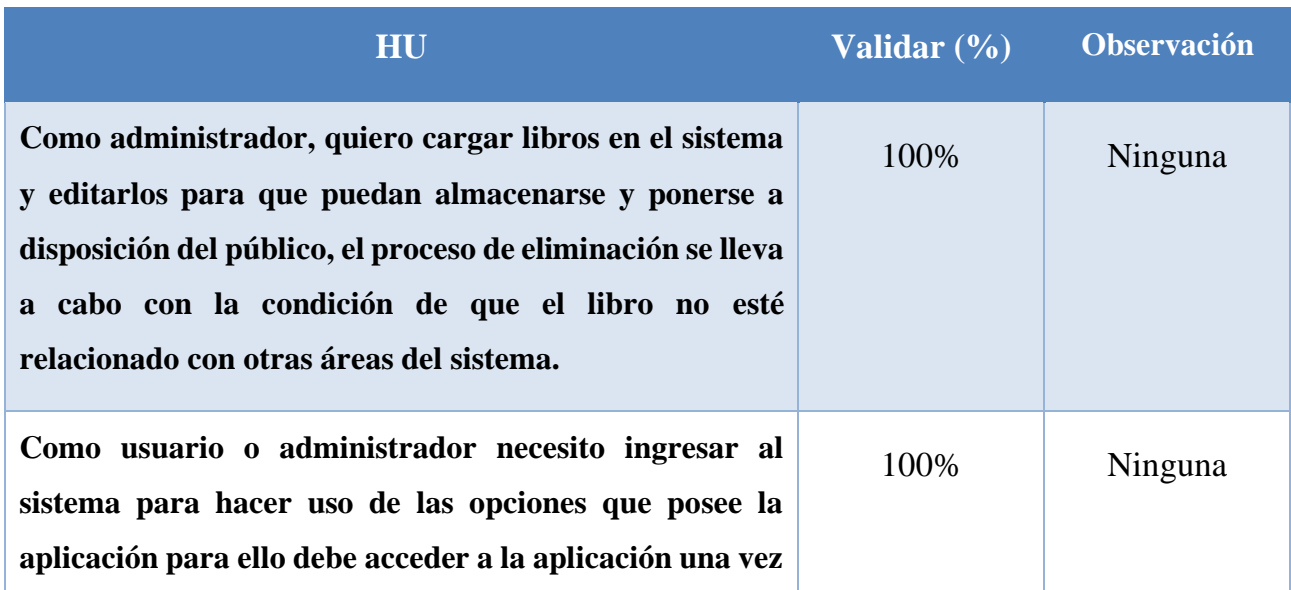

#### **Tabla 37:** Revisión del sprint 1

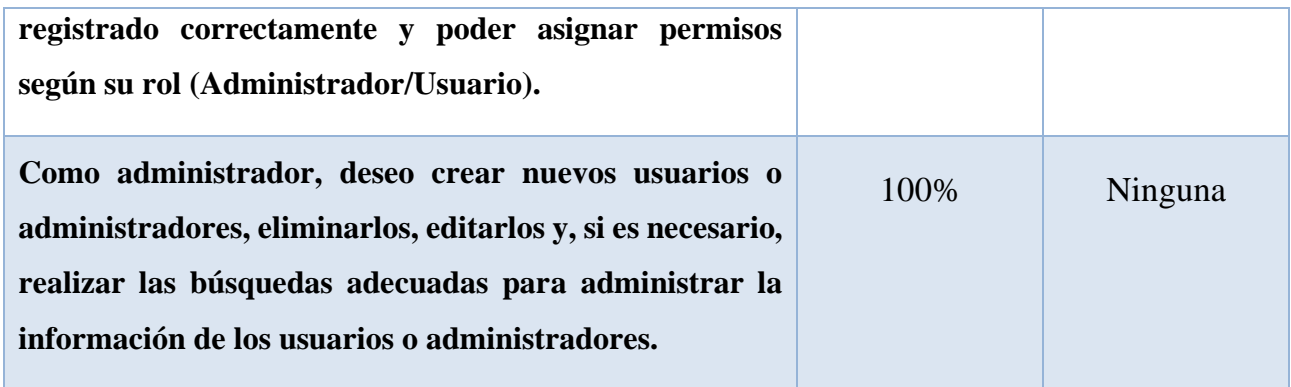

#### **Retroalimentación del Sprint**

Se debe generar para posteriores sprint un plan de pruebas, para tener un mejor control y seguimiento en las HU.

#### **SPRINT 2 (Registro de usuario, Generar reportes y Gestionar categorías)**

En el Sprint 2 se va a desarrollar las 3 HU identificadas, teniendo como propósito cubrir tareas como: registro de usuario, actualización, inserción, eliminación de los mismos, generar reportes de todos los registros existentes, de igual manera el registro de categorías, actualización y eliminación de los mismos, dentro del periodo de tiempo de 21 días de duración)

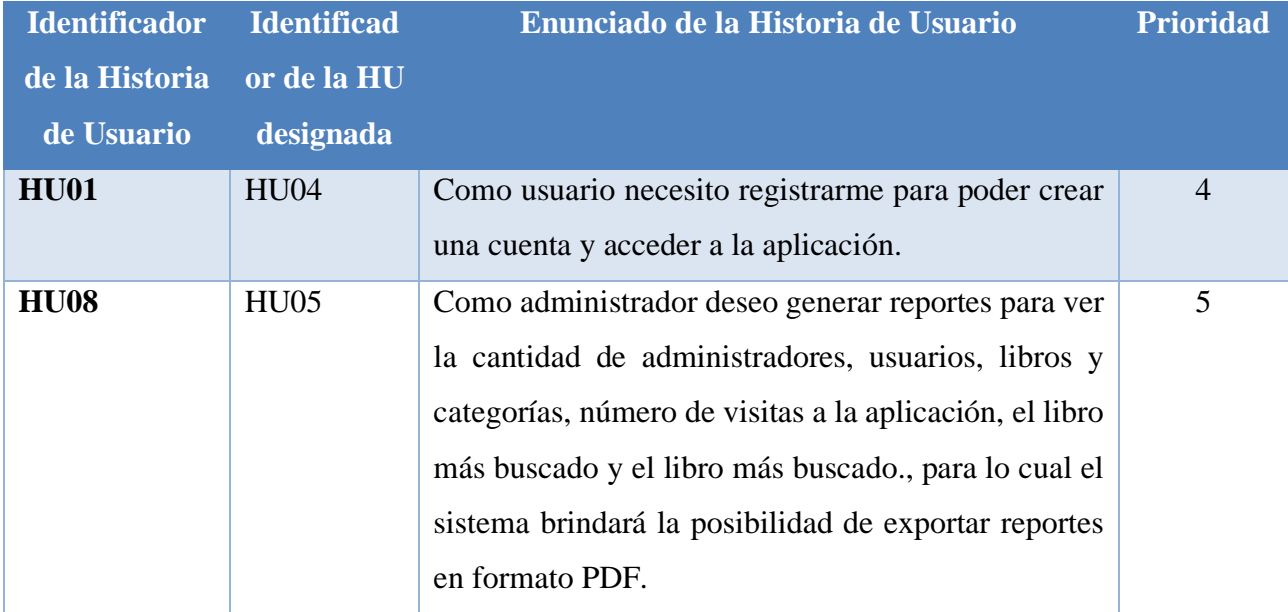

#### **Tabla 38:** HU de sprint 2

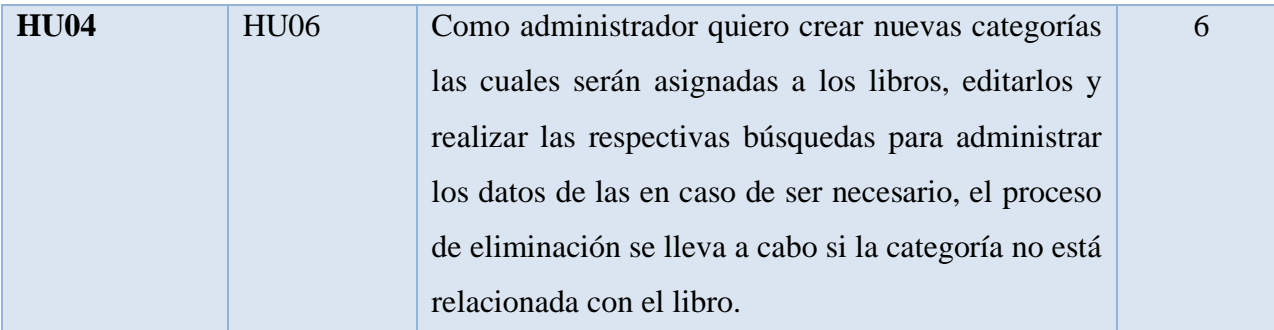

#### **Objetivos del Sprint**

- Desarrollar el proceso de las HU
- Definir los procesos de los casos de uso
- Diseñar el prototipo del proyecto acorde a las HU

#### **Tabla 39:** Detalle del Sprint 2

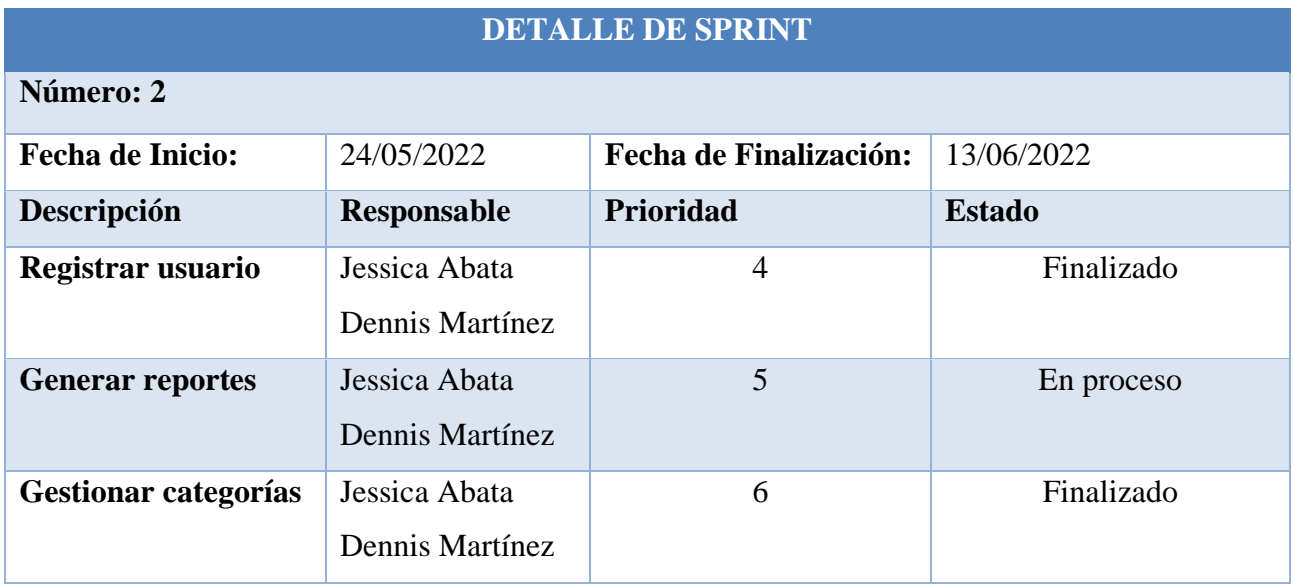

**Elaborado por:** Grupo de Investigación

**SPRINT 2** (Registro de usuario, Generar reportes y Gestionar categorías)

Figura 33 representa el caso de uso Registrar usuario el cual está constituido por: Registrar datos o crear cuenta para ingreso al sistema como usuario.

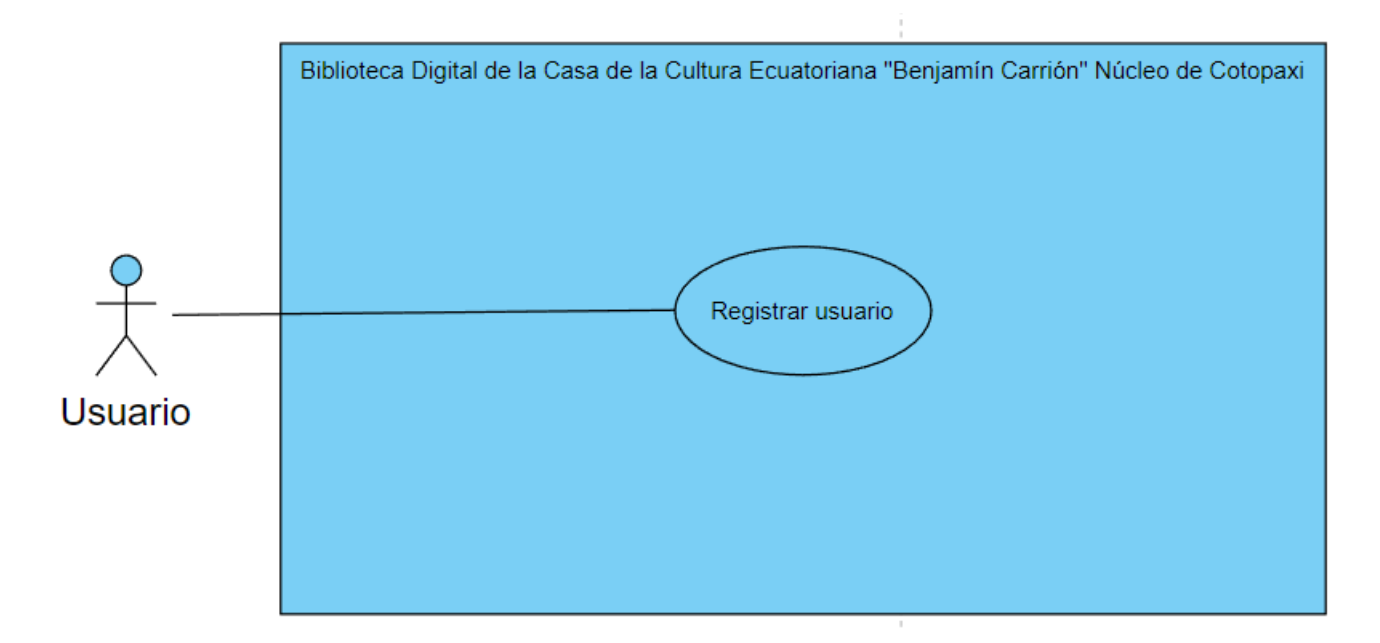

**Figura 33:** Caso de uso Registro de usuario

# **Especificación de casos de uso:**

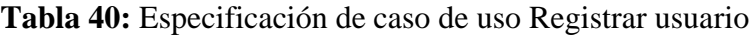

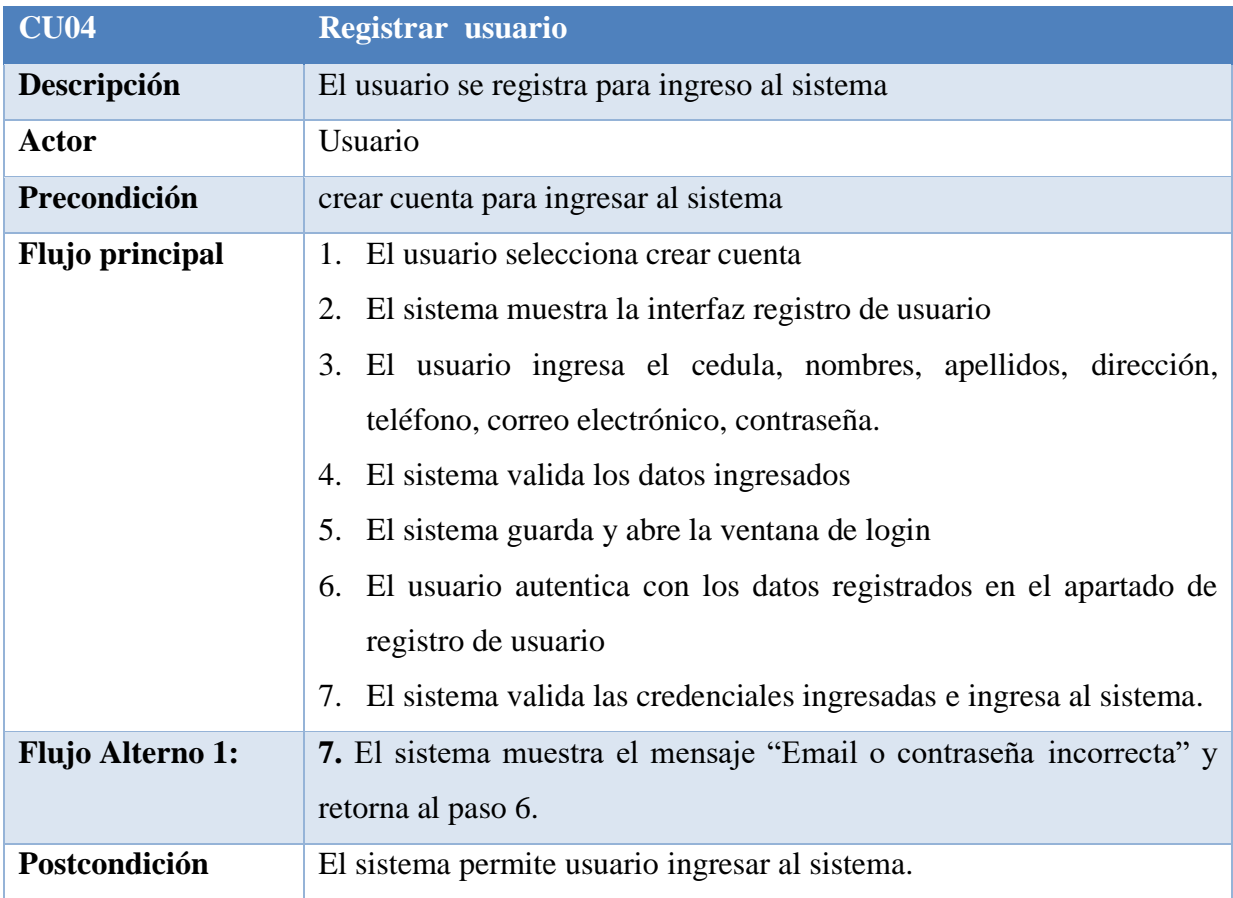

El Figura 34 representa el caso de uso Generar reportes el cual está constituido por: estadísticas de usuarios ingresados, y libros más buscados, e imprimir reporte.

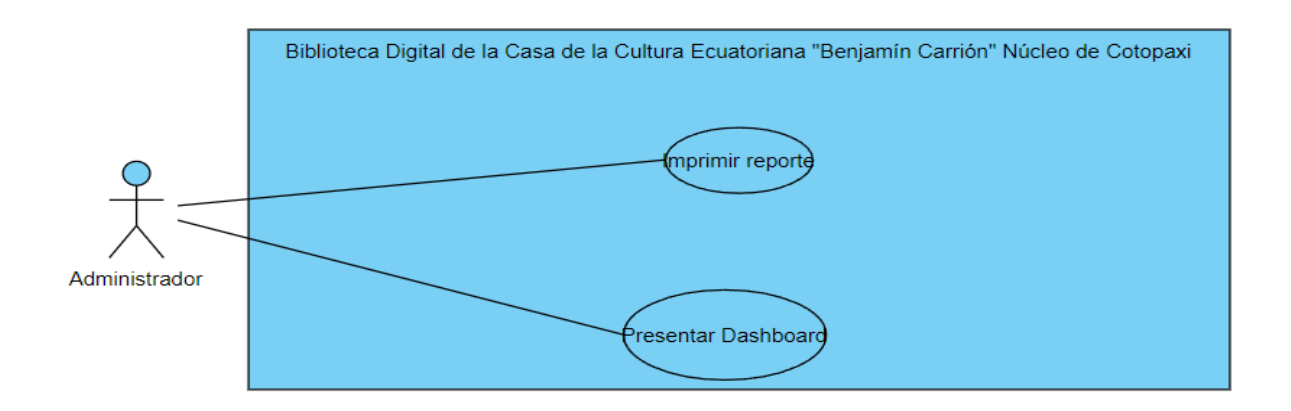

#### **Figura 34:** Caso de uso Generar reportes

#### **Especificación de casos de uso:**

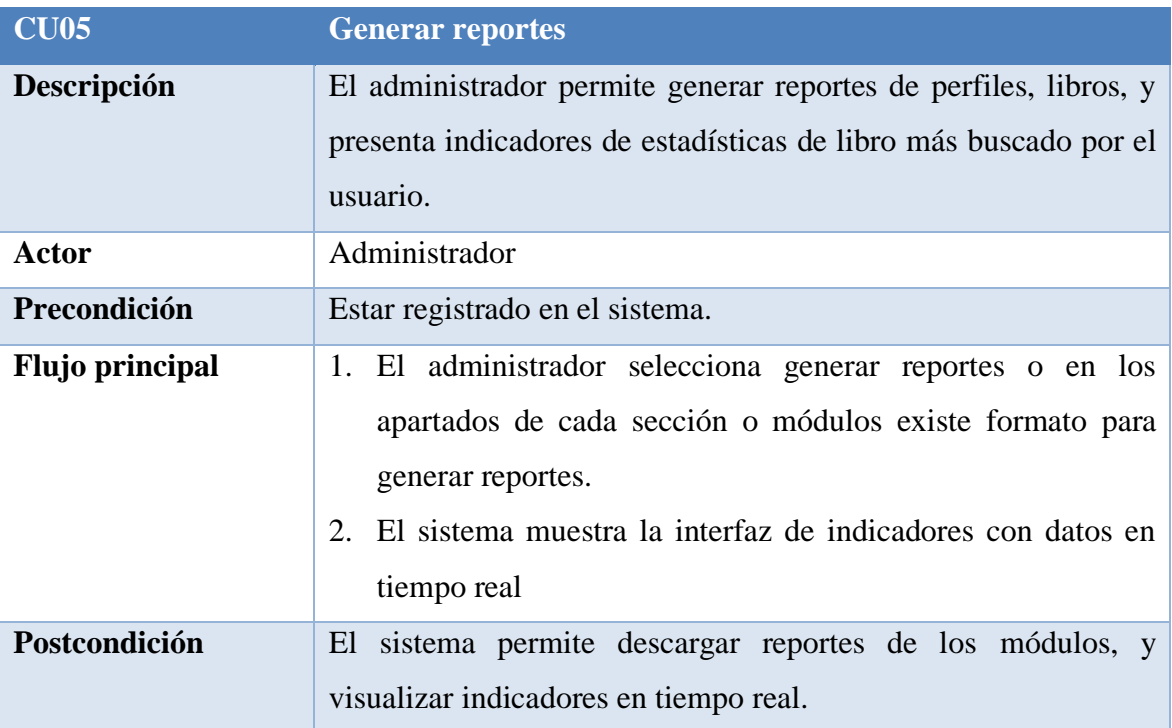

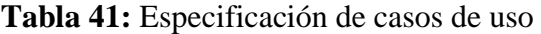

Figura 35 representa el caso de uso Gestionar categorías el cual está constituido por: ingresar, consultar, modificar, eliminar categoría.

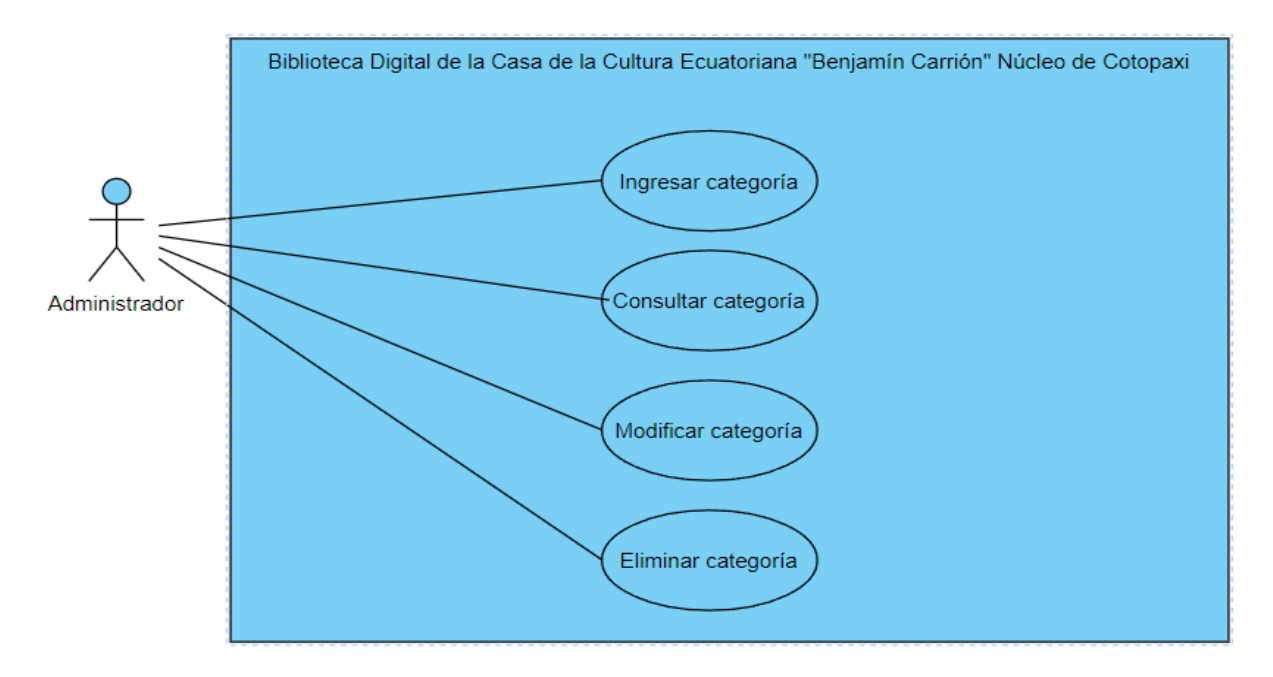

**Figura 35:** Caso de uso Gestionar categorías

#### **Especificación de casos de uso:**

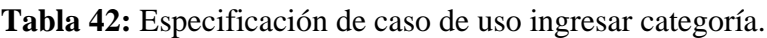

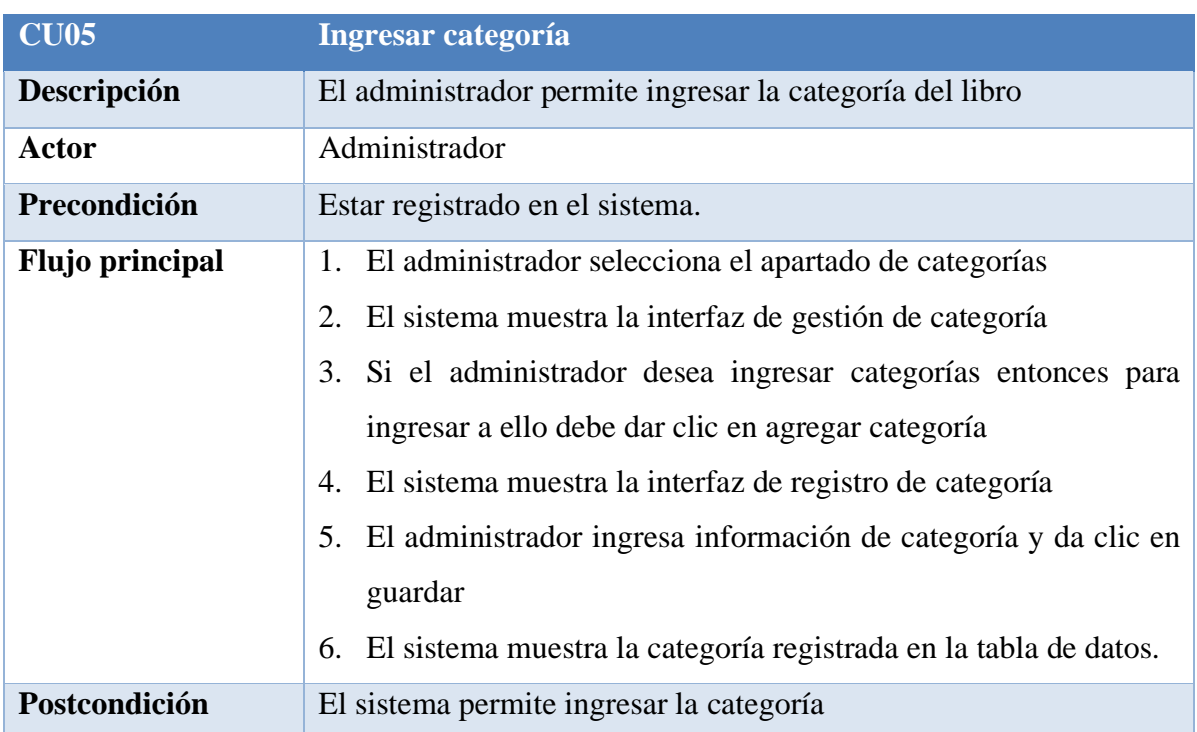

**Elaborado por:** Grupo de investigación
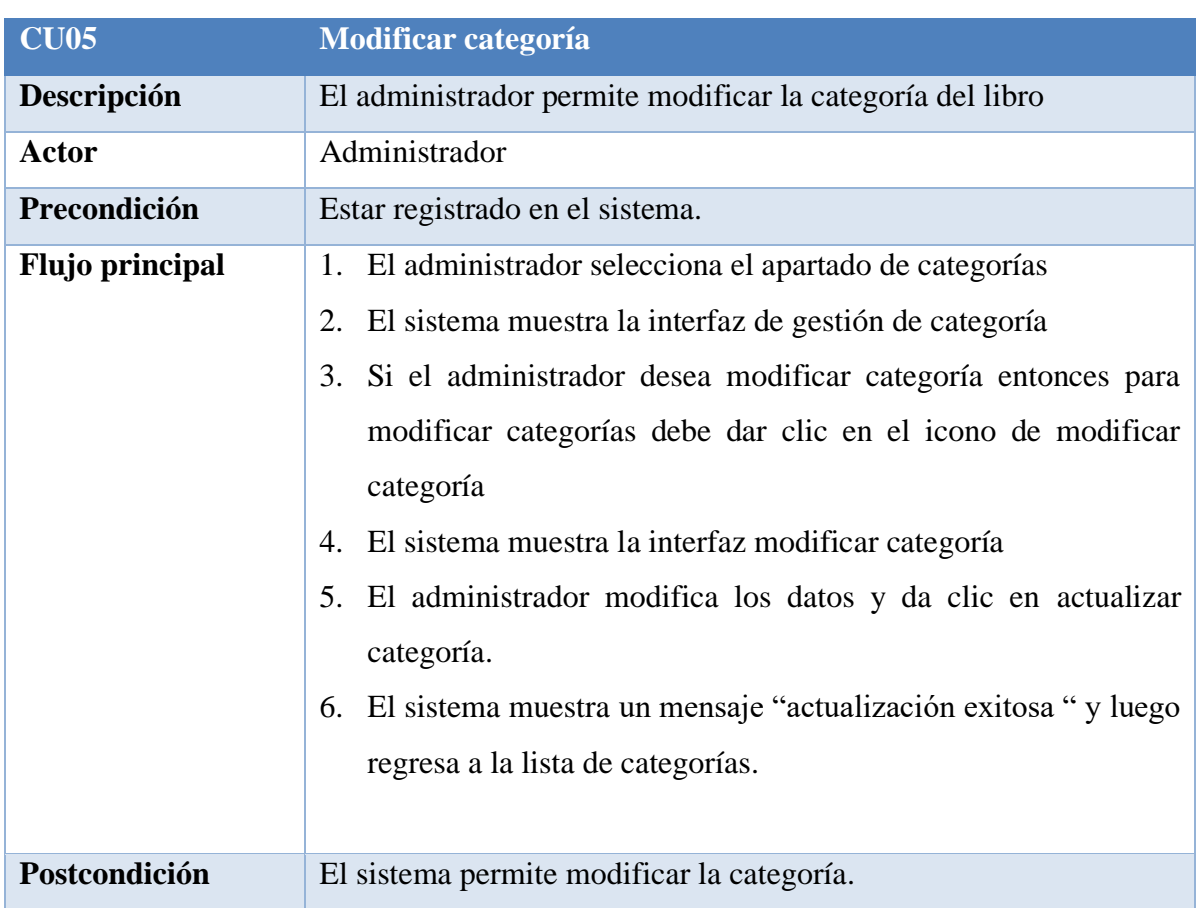

**Tabla 43:** Especificación de caso de uso modificar categoría.

**Elaborado por:** Grupo de investigación

**Tabla 44:** Especificación de caso de uso Consultar categoría.

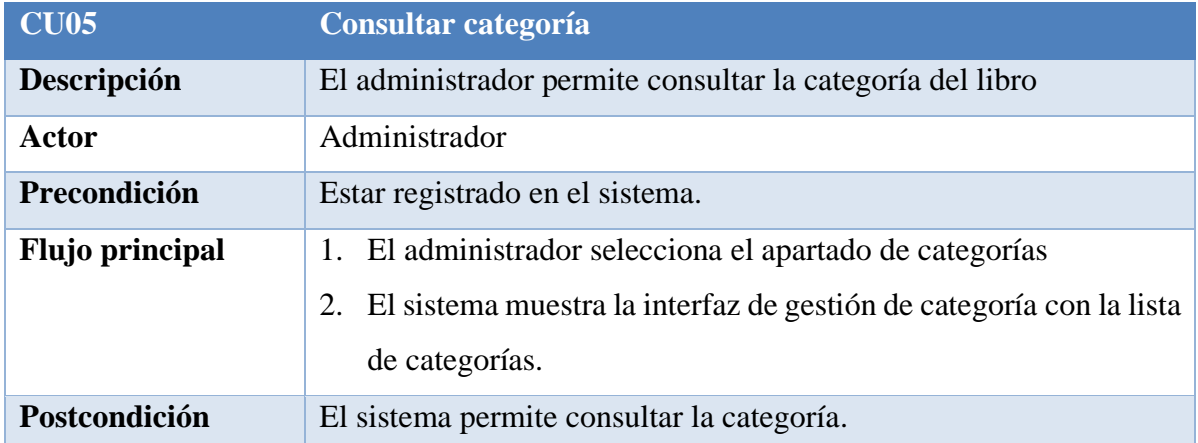

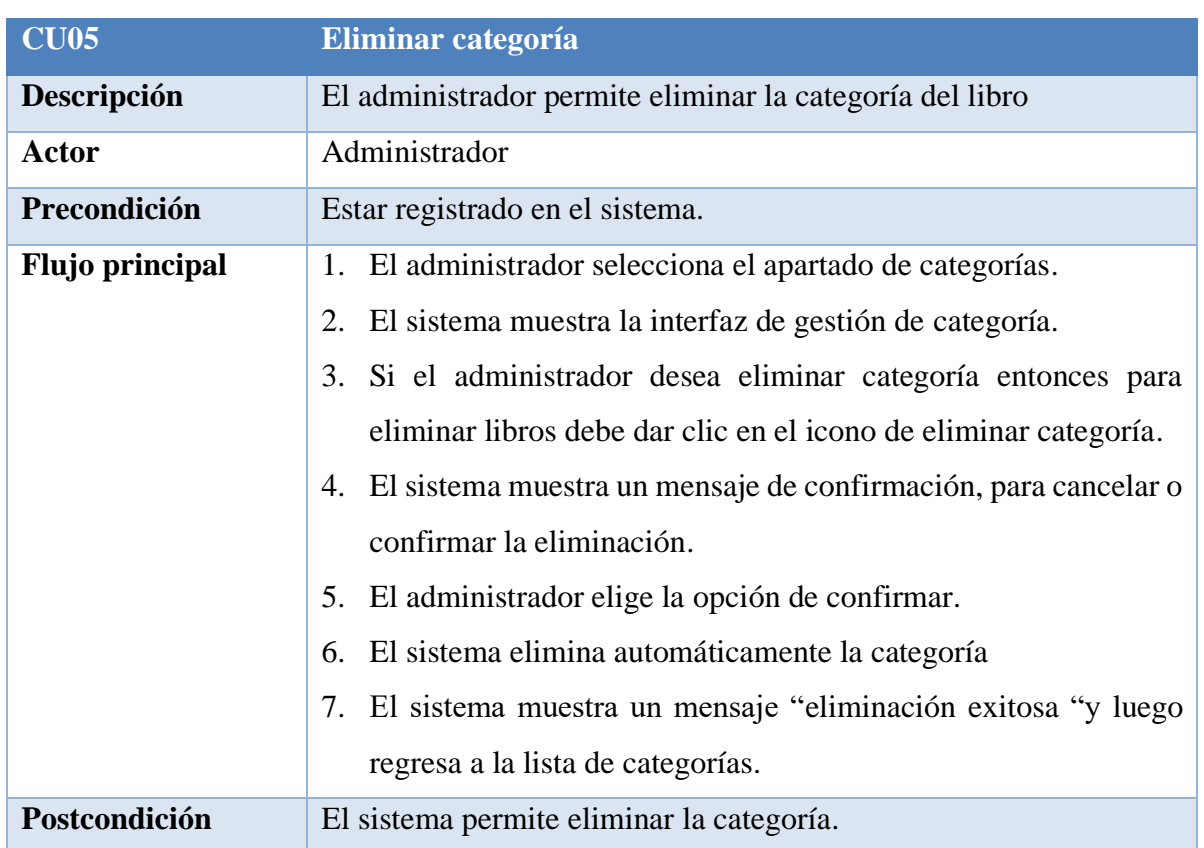

**Tabla 45:** Especificación de caso de uso Eliminar categoría.

**Elaborado por:** Grupo de investigación

#### **Implementación**

En el siguiente paso, se establecieron la funcionalidad de todos los módulos que componen los sprints y se crearon los prototipos e interfaces correspondientes, los cuales deberían ser usables.

#### **Prototipos:**

## **Prototipo de registro de usuario**

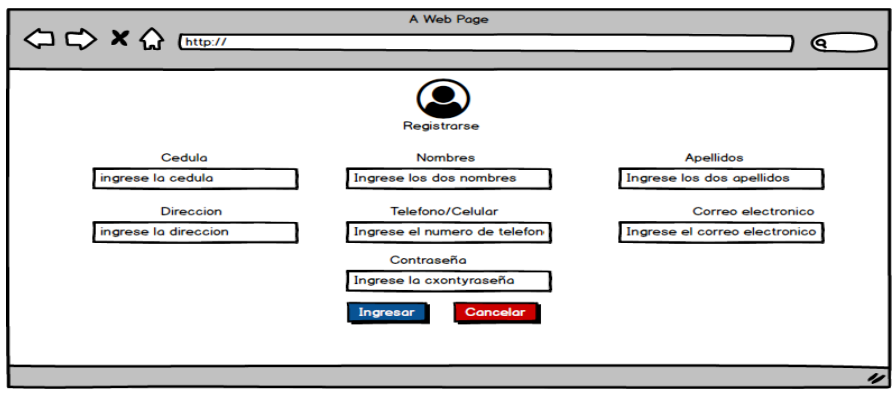

**Figura 36:** Prototipo de registrar usuario

#### **Resultado interfaz de registrar usuario**

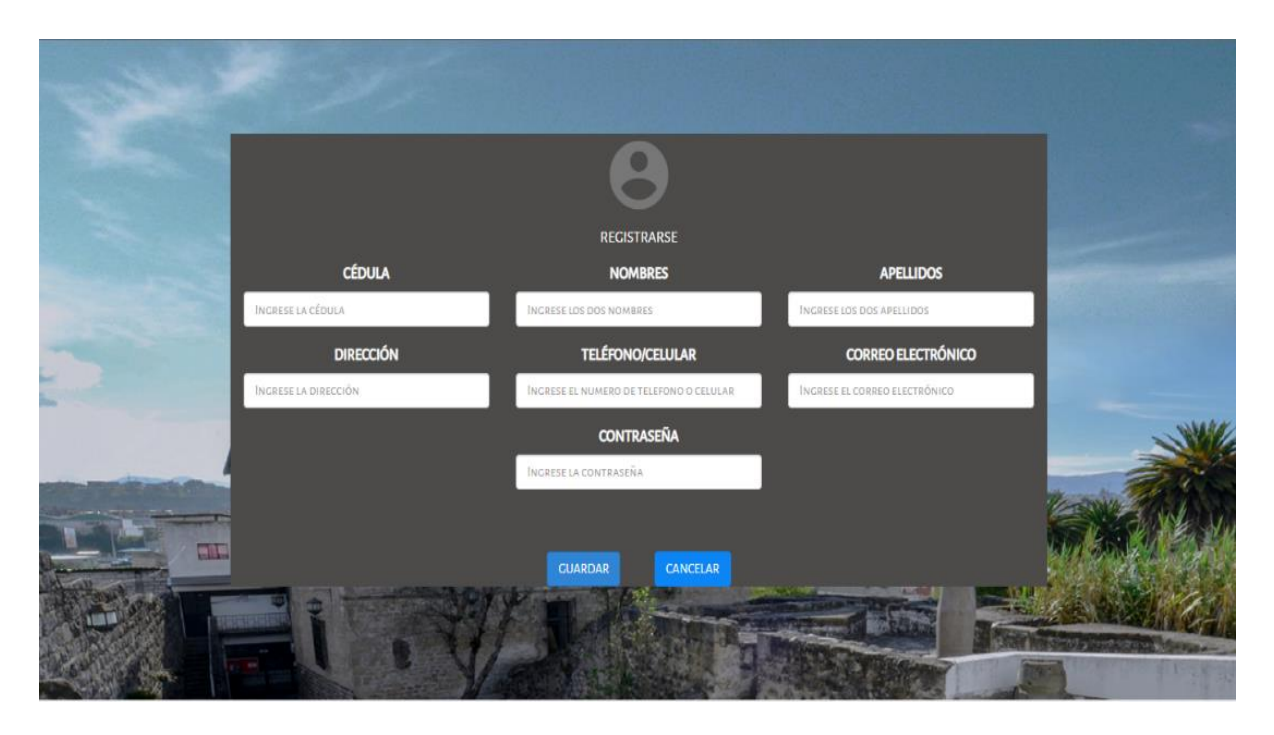

**Figura 37:** Resultado interfaz de registro de usuario

#### A Web Page ଢ଼ ტ  $example@gmail.com$ Sistema Blibliotecario **rEPPOERTE ESTADISTICO** ADMINISTRADORES **USUARIOS LIBROS CATEGORIAS** Sistema Blibliotecario  $10$ 5  $\overline{4}$  $\overline{7}$ Inicio **TOTAL DE USUARIOS** Reguistro de usuarios Libros y Categorias Reportes y estadística 4

## **Prototipo de generar reportes**

**Figura 38:** Prototipo de generar reportes

## **Resultado interfaz de generar reportes**

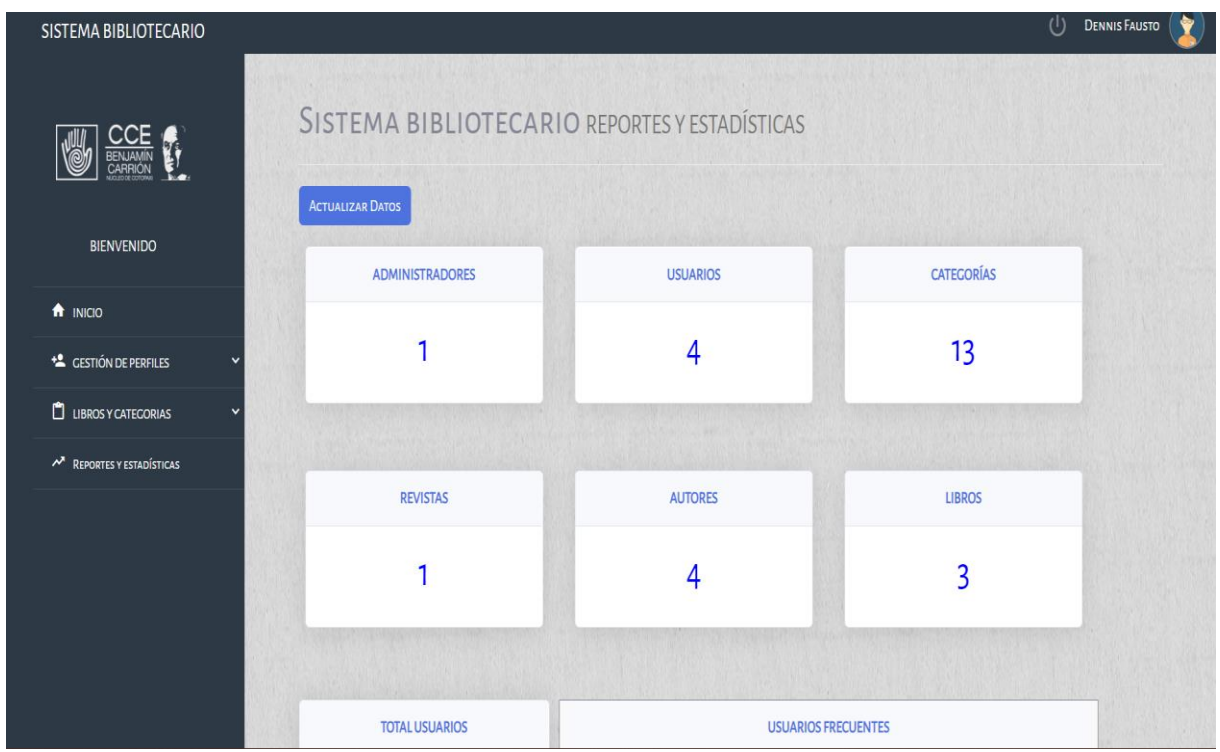

**Figura 39:** Resultado interfaz de generar reportes

# **Prototipo de gestionar categorías**

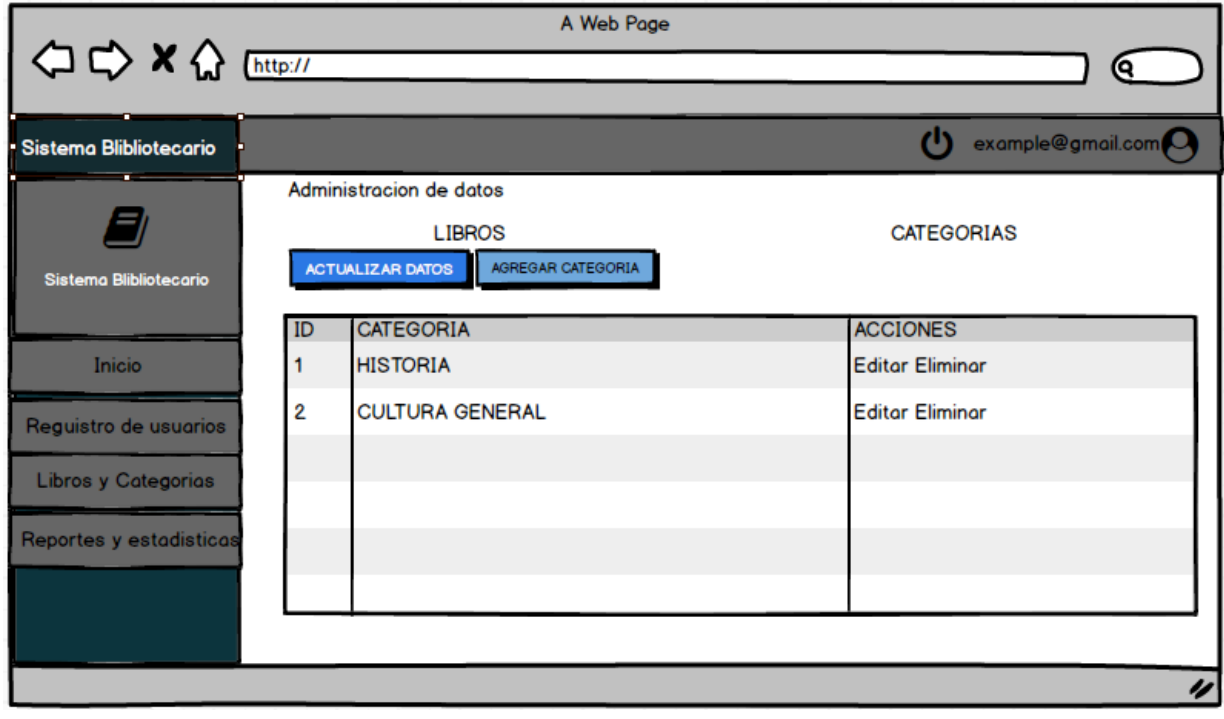

**Figura 40:** Prototipo de gestionar categorías

## **Resultado interfaz de gestionar categorías**

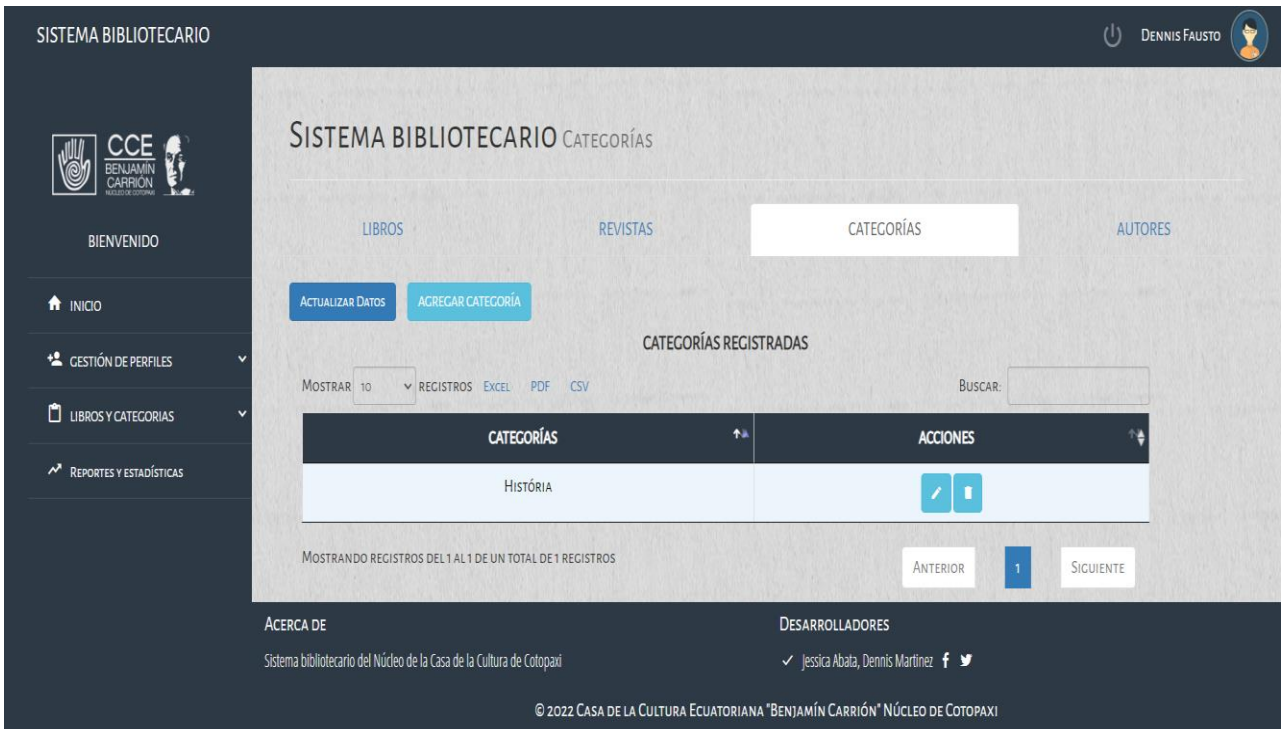

**Figura 41:** Resultado interfaz de gestionar categorías

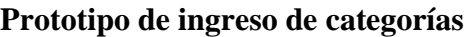

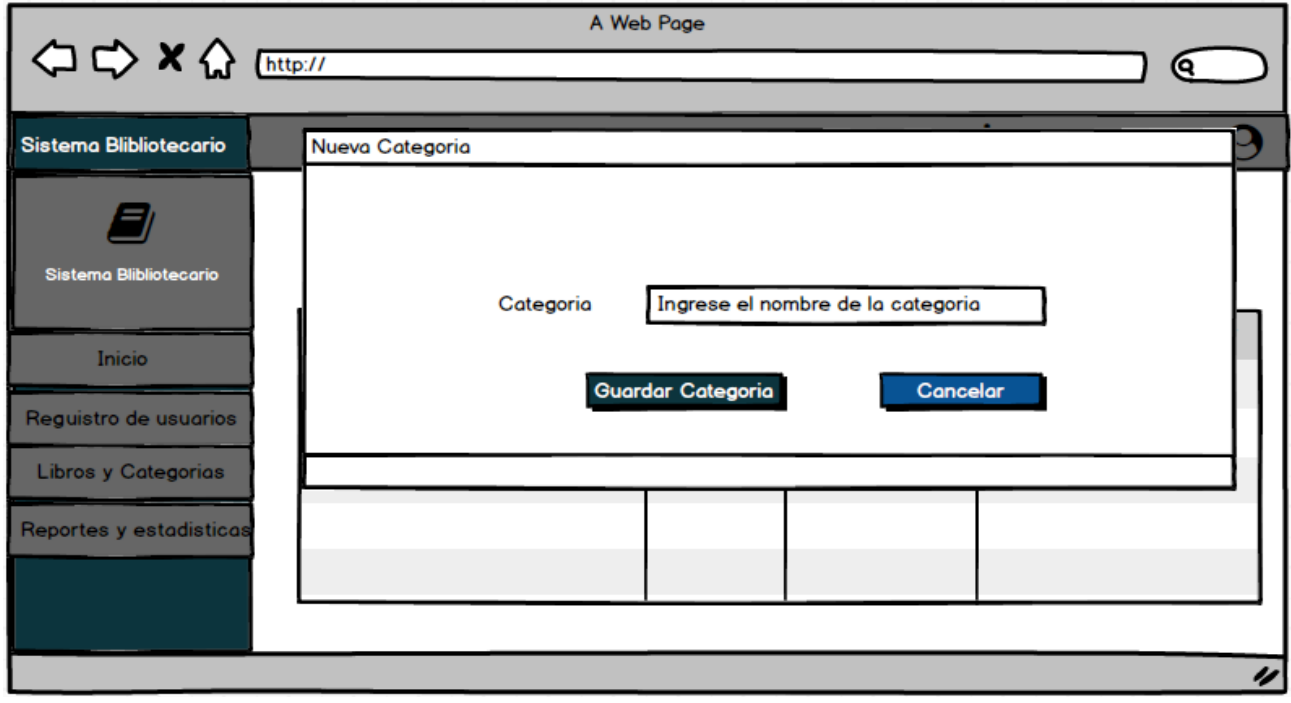

**Figura 42:** Prototipo de ingreso de categorías

## **Resultado interfaz de ingreso de categorías**

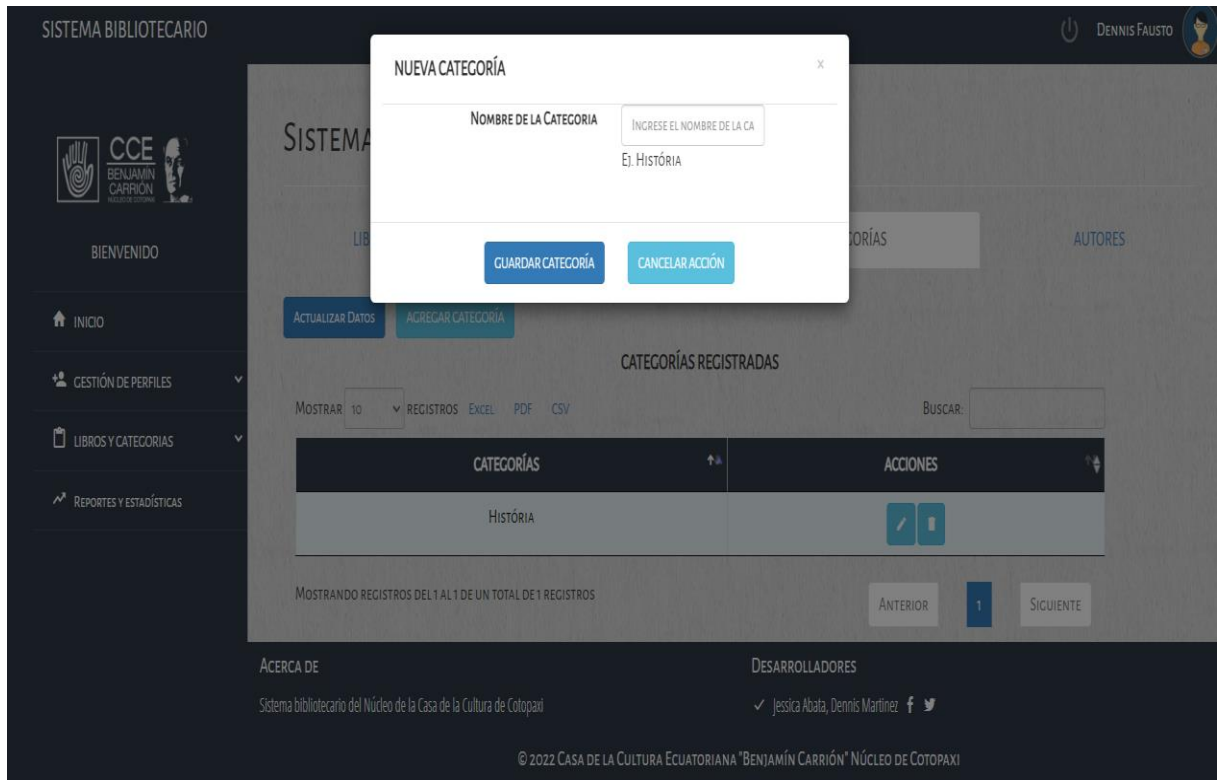

**Figura 43:** Resultado interfaz de ingreso de categorías

## **Prototipo de actualizar categorías**

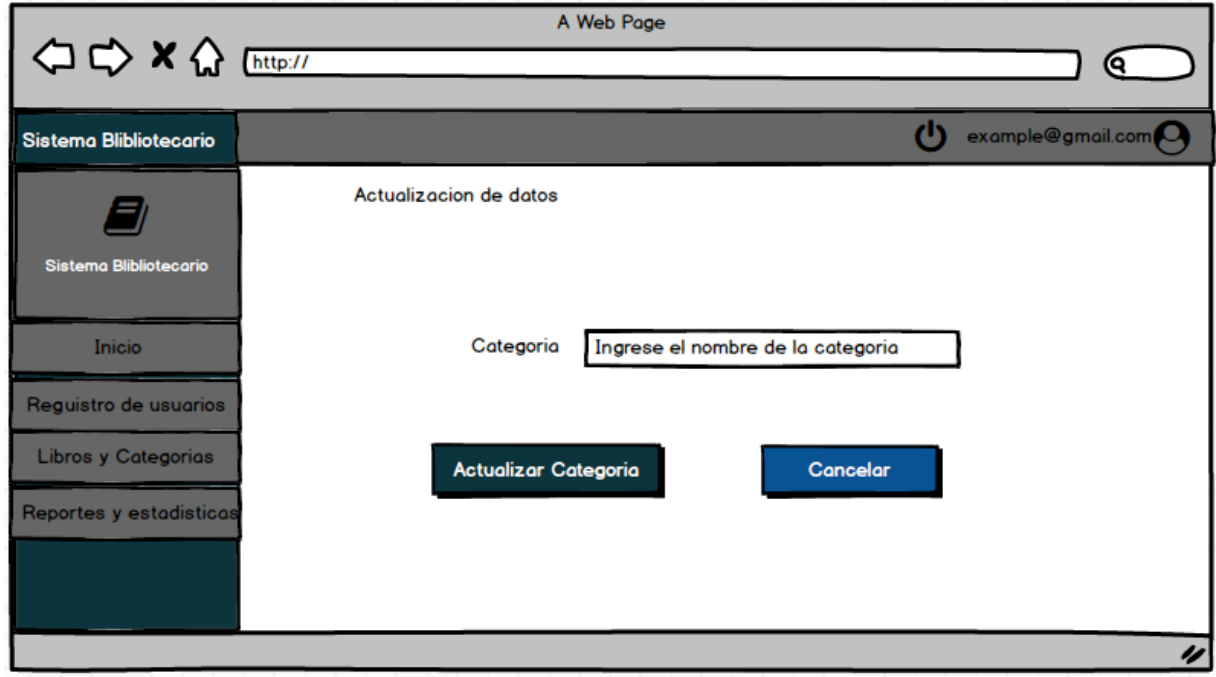

**Figura 44:** Prototipo de actualizar categorías

#### **Resultado interfaz de actualizar categorías**

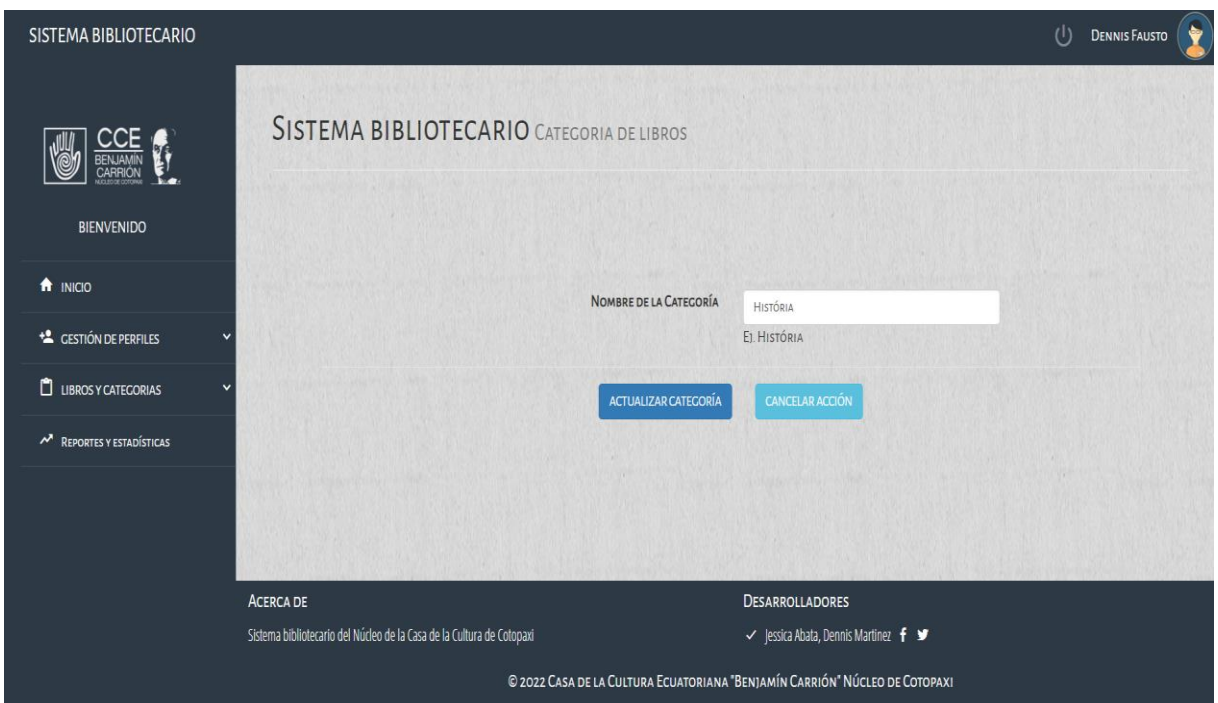

**Figura 45:** Resultado interfaz de actualizar categorías

#### **Pruebas de sistema**

Debido a la importancia de entregar un proyecto de calidad, es necesario verificar el cumplimiento de cada tarea realizada durante el Sprint, por tal razón, se presenta las pruebas realizadas para avalar el adecuado funcionamiento.

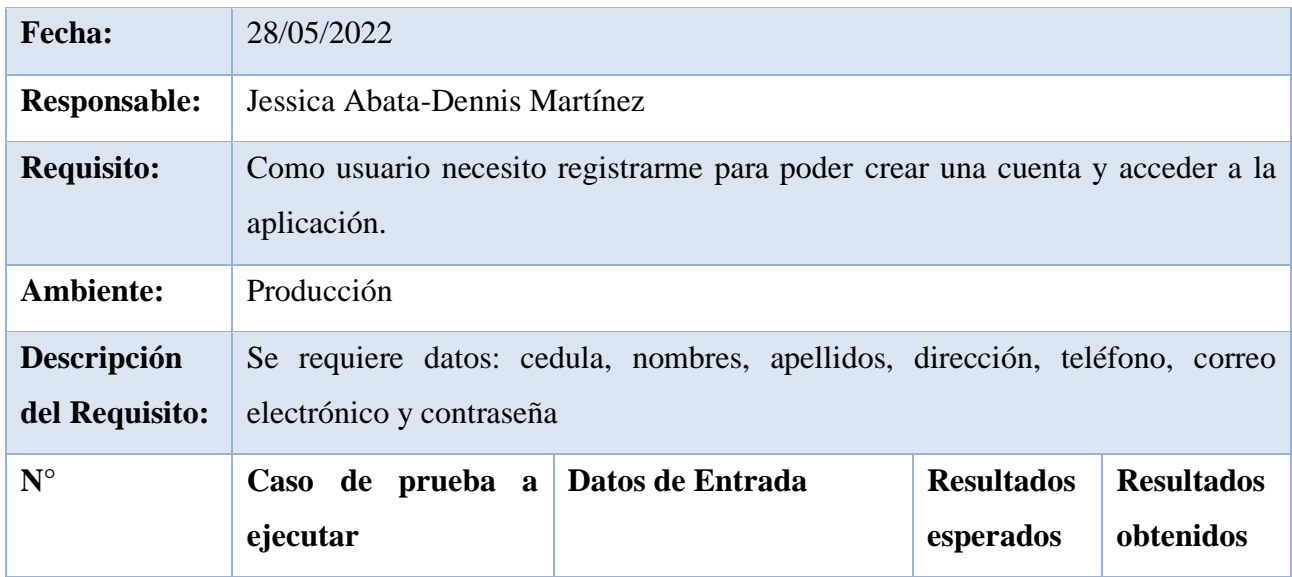

## **Tabla 46:** Prueba de Registro de usuario

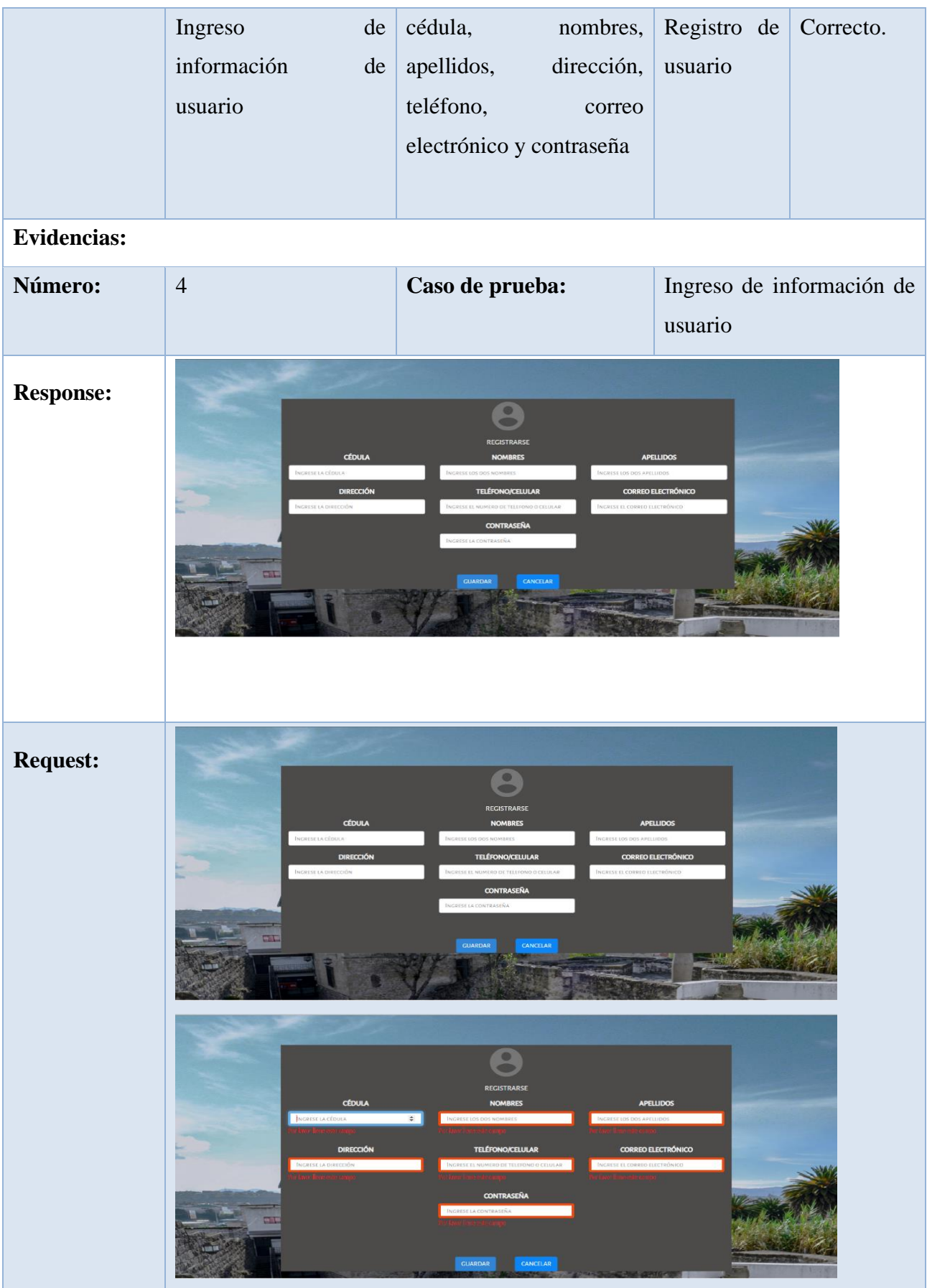

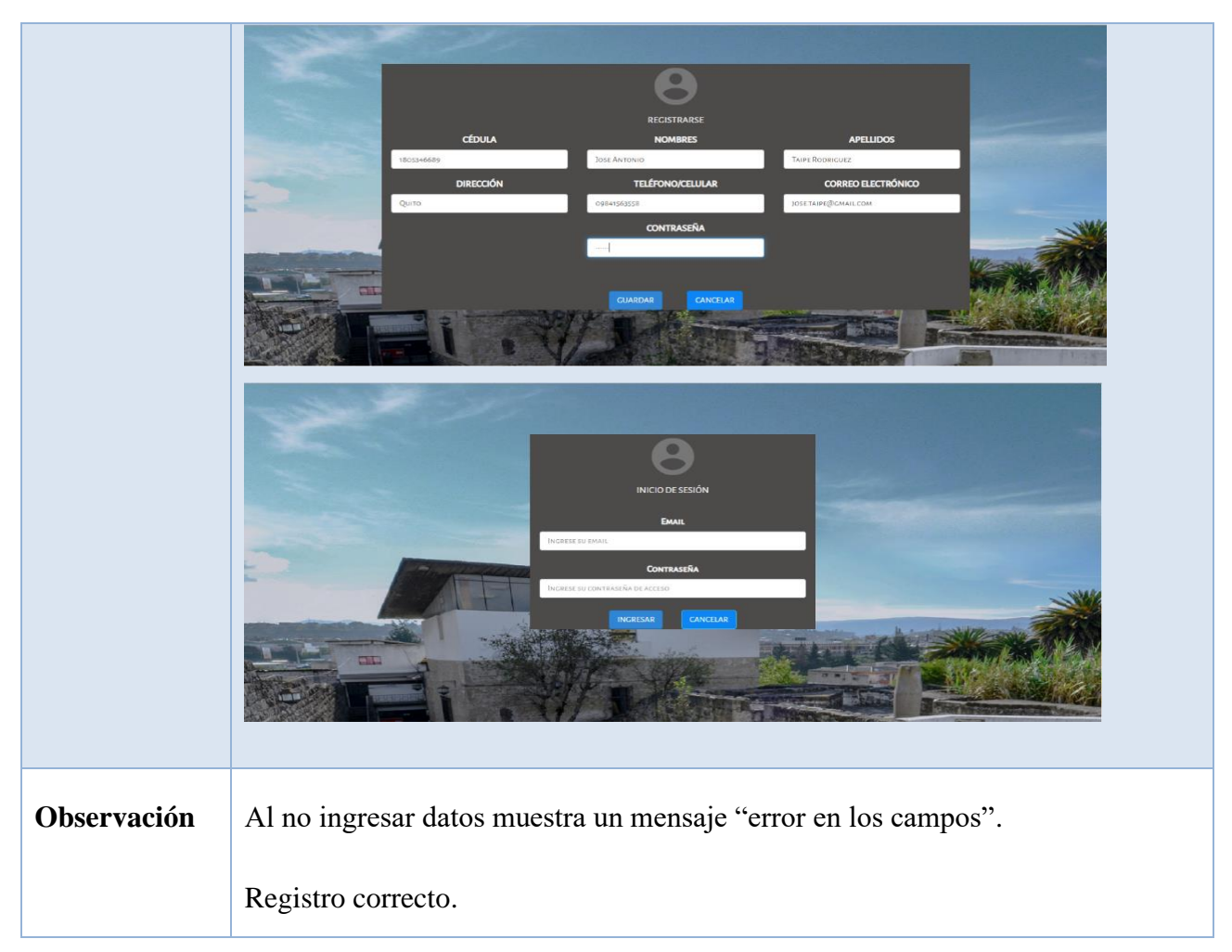

# **Elaborado por:** Grupo de investigación

# **Tabla 47:** Prueba de generar reportes

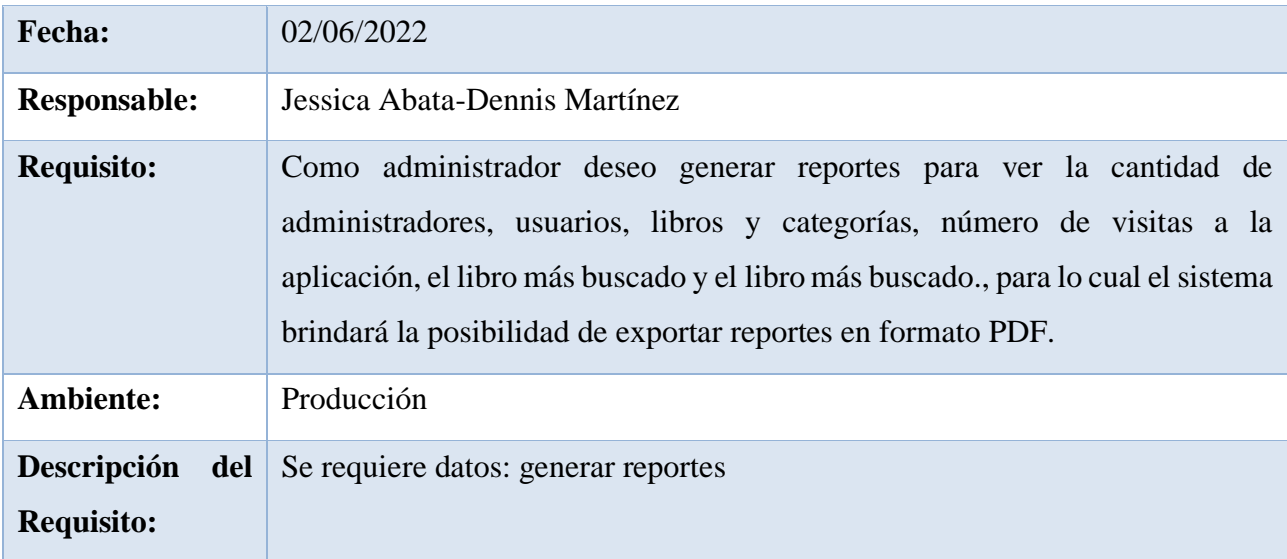

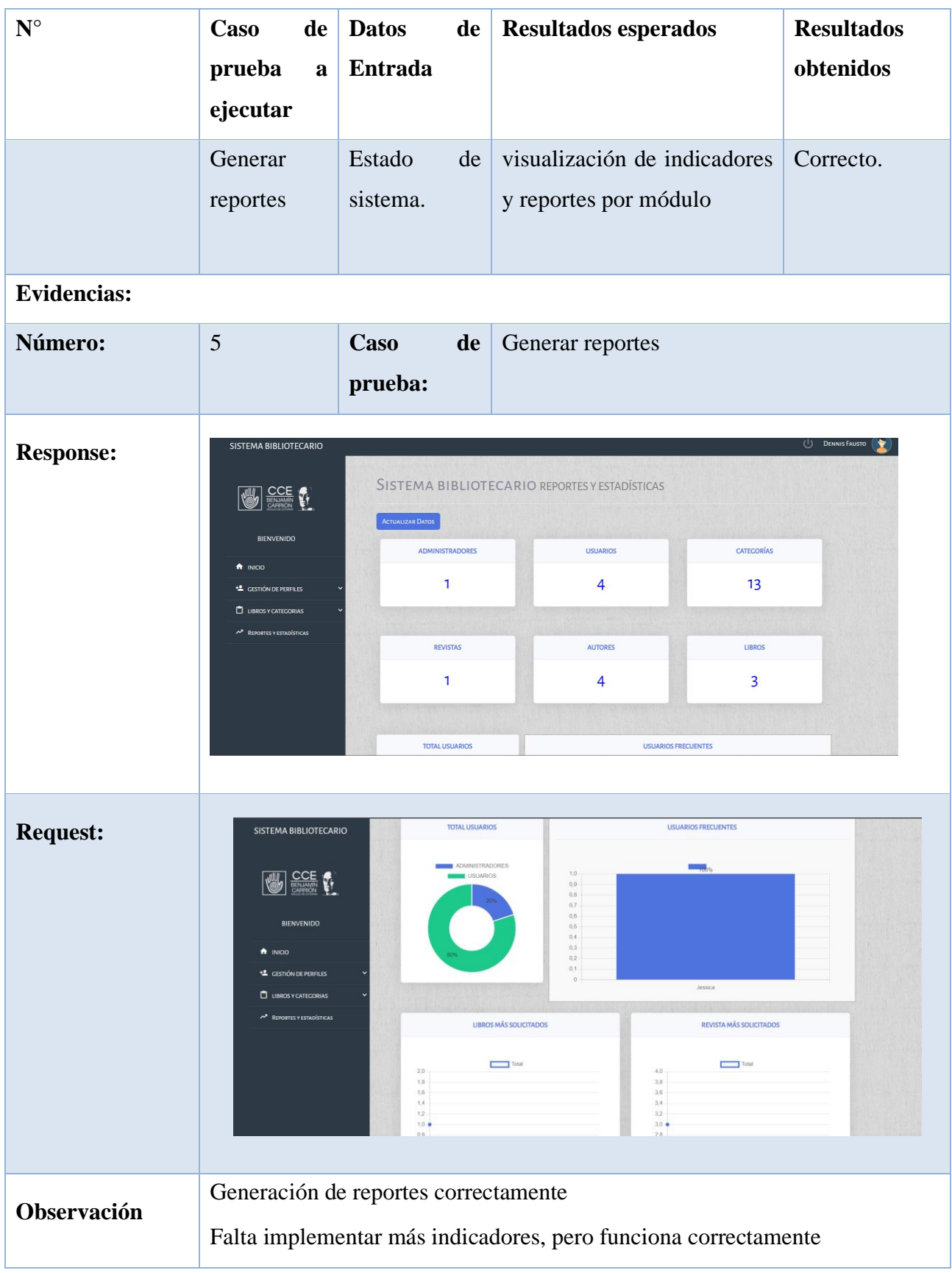

## **Tabla 48:** Prueba de gestión de categorías

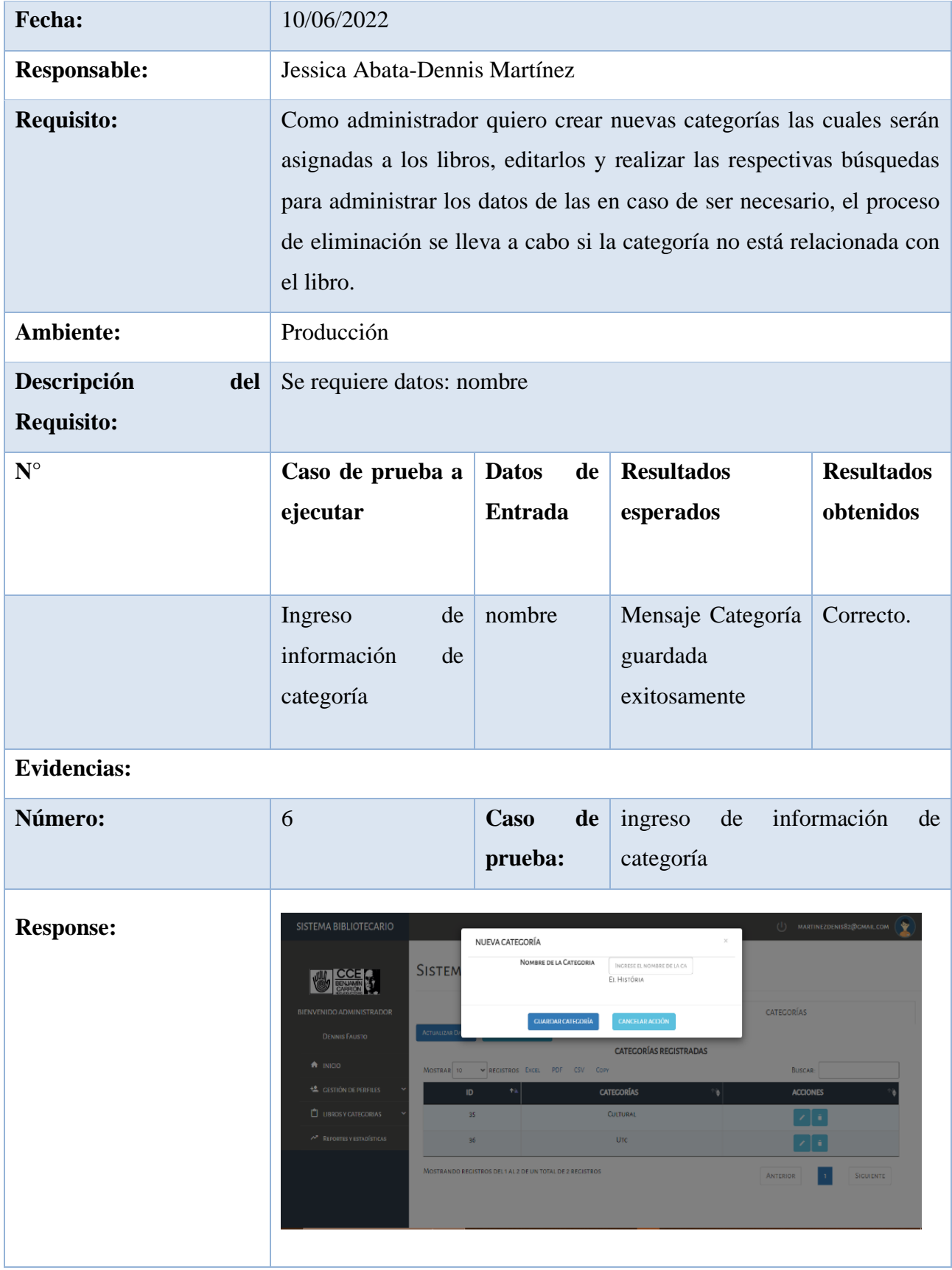

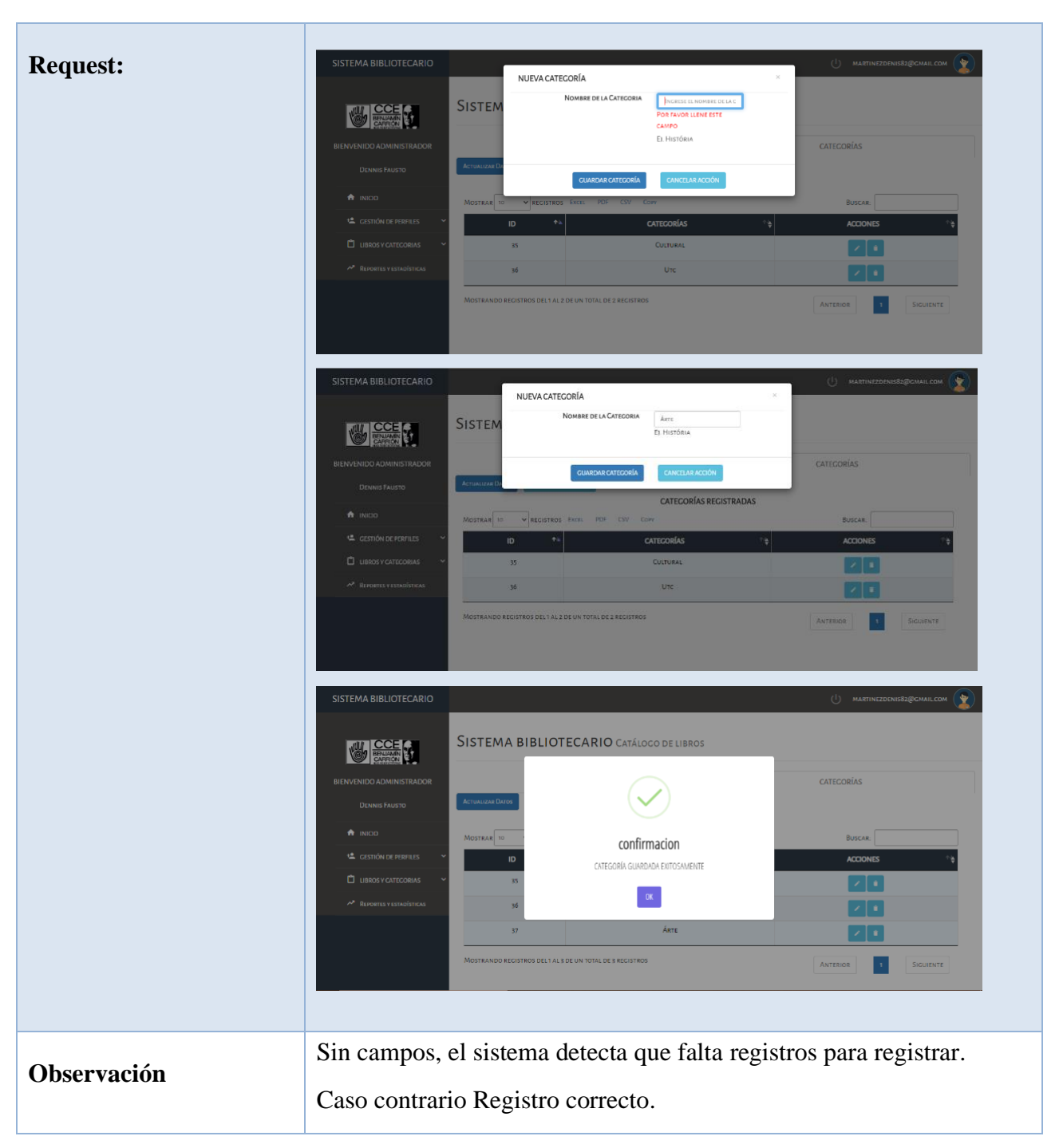

**Elaborado por:** Grupo de investigación

#### **Incremento**

Se desarrollaron 3 Historias de Usuario dentro de este sprint 1, las cuales permitieron: Registro de usuario para acceder al sistema de Biblioteca Digital, Gestionar reportes para poder realizar reportes en cualquier tipo de formatos, de la misma manera realizar reportes estadísticos en tiempo real y Gestionar categorías para poder realizar los respetivos ingresos, modificaciones, eliminación y consultas de las categorías de los libros.

Para el desarrollo de las Historias de Usuario se generaron procesos de modelamiento de UML como son los modelos de caso de uso, conjuntamente con su especificación de los mismos, los cuales ayudaron a un mejor análisis de los procesos de interacción del sistema con los usuarios, posteriormente se procedió a realizar los prototipos de las HU para el desarrollo del diseño del sistema y para su correcta validación se generó casos de prueba.

#### **Revisión del sprint**

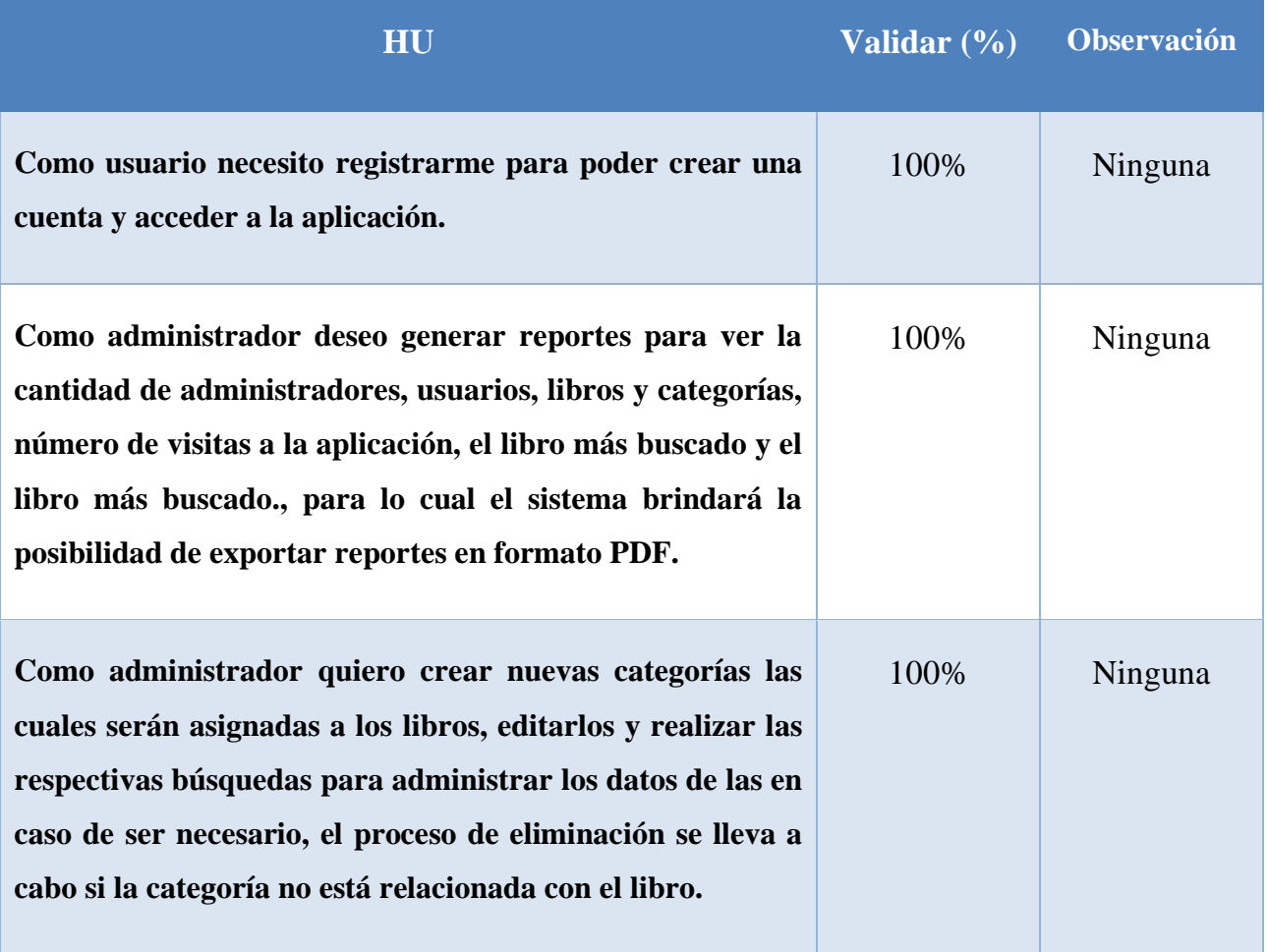

**Tabla 49:** Revisión del sprint 2

**Elaborado por:** Grupo de investigación

#### **Retroalimentación del Sprint**

Se debe generar para posteriores sprint un plan de pruebas, para tener un mejor control y seguimiento en las HU.

#### **SPRINT 3 (Buscar libros, Gestionar revistas, Gestionar autores)**

En el Sprint 3 se va a desarrollar 3 HU identificadas, teniendo como propósito cubrir tareas como: buscar libros, gestionar revistas, gestionar autores, dentro del periodo de tiempo de 21 días de duración).

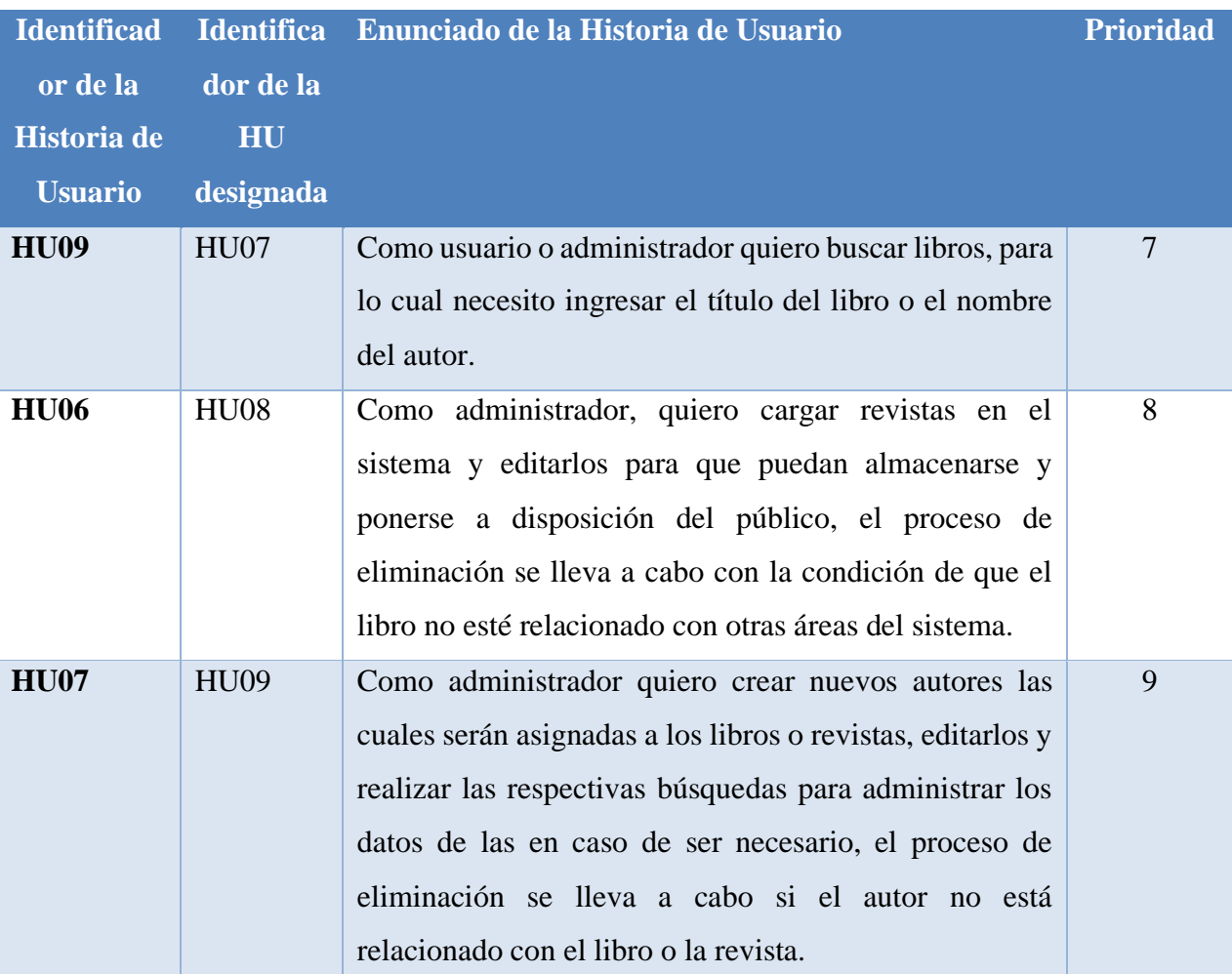

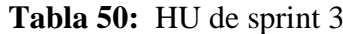

**Elaborado por:** Grupo de investigación

#### **Objetivos del Sprint**

- Desarrollar el proceso de las HU
- Definir los procesos de los casos de uso
- Diseñar el prototipo del proyecto acorde a las HU

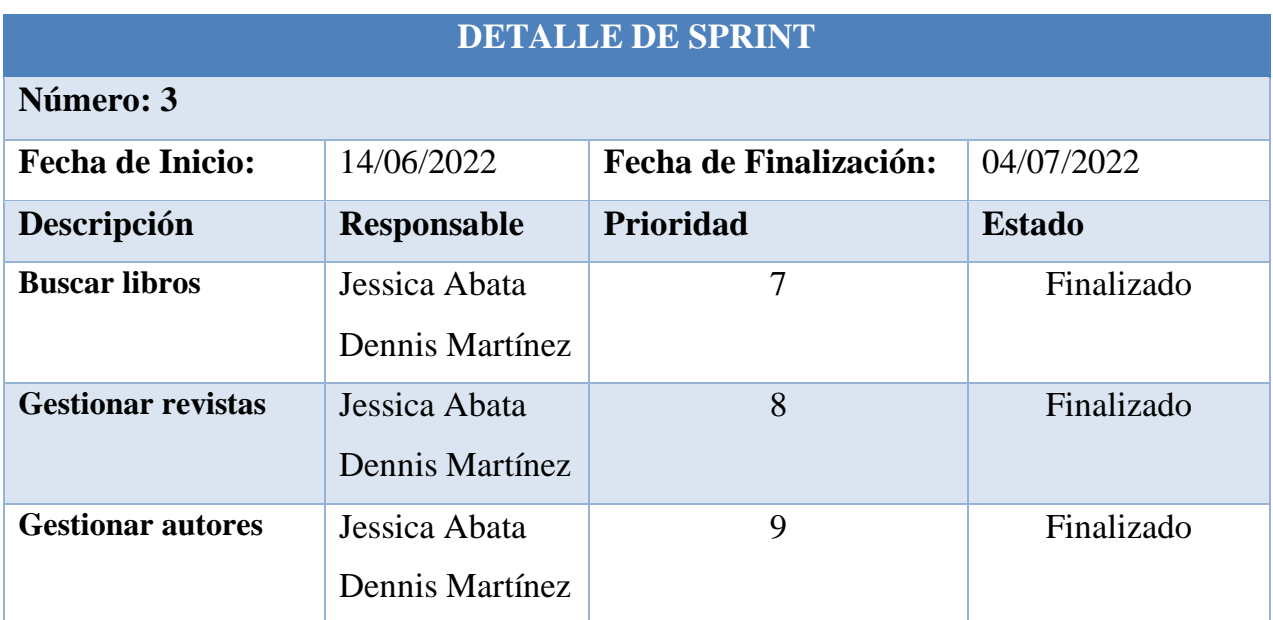

#### **Tabla 51:** Detalle del Sprint 3

**Elaborado por:** Grupo de Investigación

**SPRINT 3** (Buscar libros, Gestionar revistas, Gestionar autores)

El Grafico 46 representa el caso de uso buscar libros el cual está constituido por: la búsqueda del libro, y visualización de información de libro.

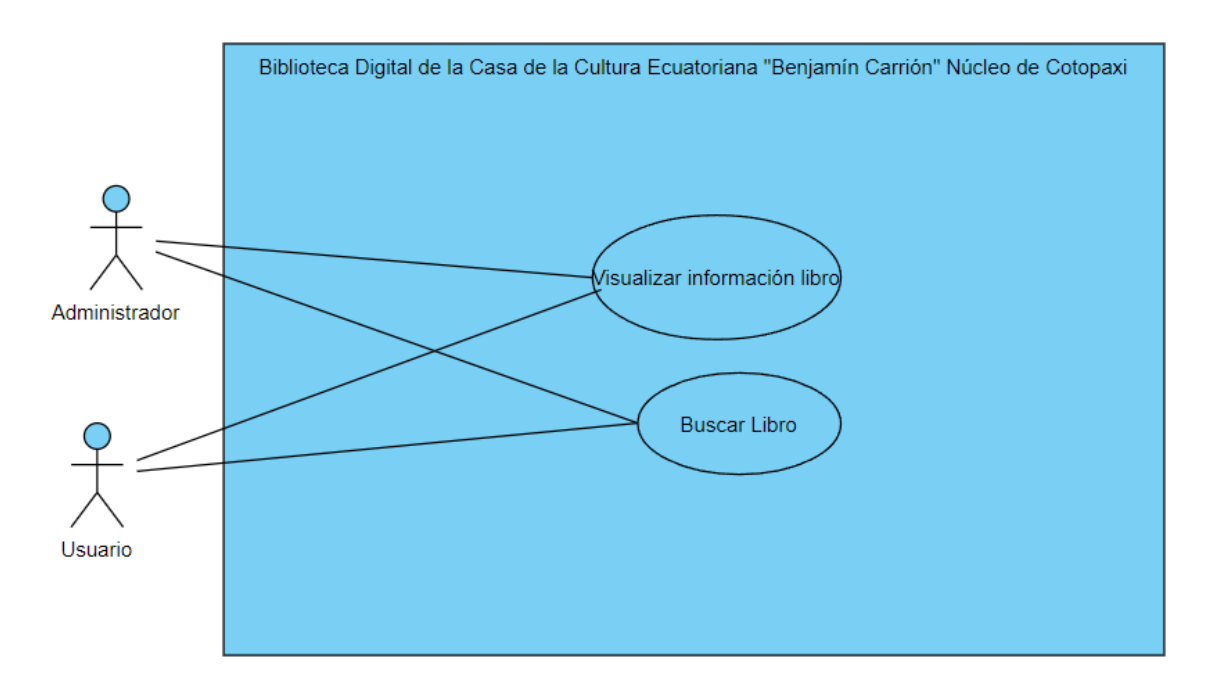

**Figura 46:** Caso de uso buscar libro

#### **Especificación de casos de uso:**

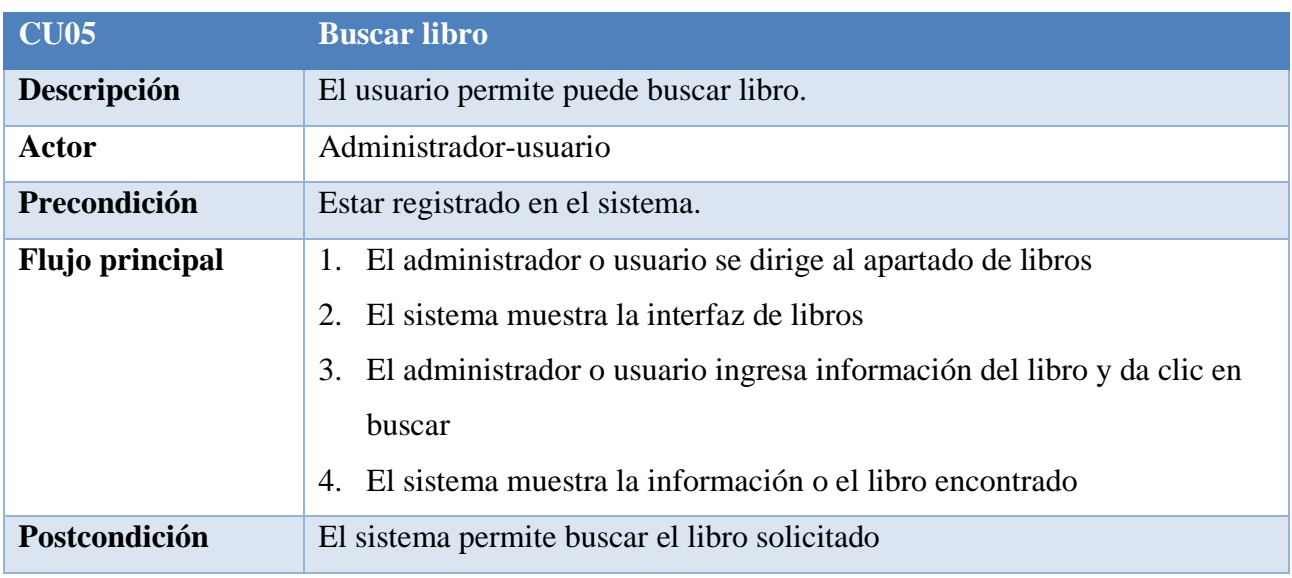

## **Tabla 52:** Especificación de caso de uso

#### **Elaborado por:** Grupo de investigación

El Grafico 47 representa el caso de uso de gestionar revistas el cual está constituido por: el ingreso de revista, modificación, consulta y eliminación.

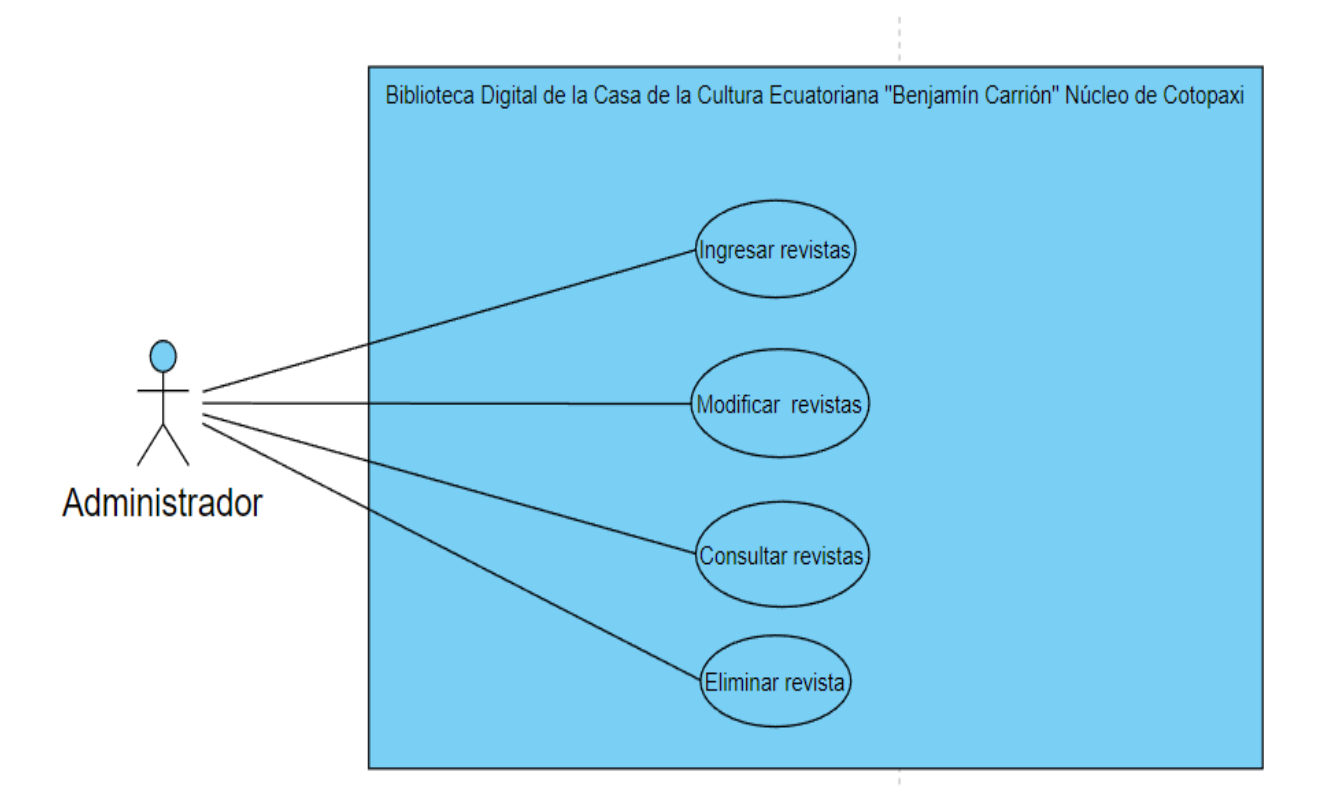

#### **Figura 47:** Caso de uso de Gestionar revistas

## **Especificación de casos de uso:**

**Tabla 53:** Especificación de caso de uso ingresar revista

| <b>CU05</b>            | <b>Ingresar revista</b>                                                                                                    |
|------------------------|----------------------------------------------------------------------------------------------------|
| Descripción            | El administrador permite insertar la revista.                                                                                                    |
| Actor                  | Administrador                                                                                                    |
| Precondición           | Estar registrado en el sistema.                                                                                                    |
| <b>Flujo principal</b> | 1. El administrador al apartado de revistas<br>El sistema muestra la interfaz de revistas<br>2.<br>3. El administrador ingresa información de las revistas y da clic en<br>guardar revista<br>4. El sistema muestra la información se ha guardado exitosamente y<br>muestra en la lista de revistas |
| Postcondición          | El sistema permite ingresar revistas.                                                                                                    |

## **Elaborado por:** Grupo de investigación

## **Tabla 54:** Especificación de caso de uso modificar revista

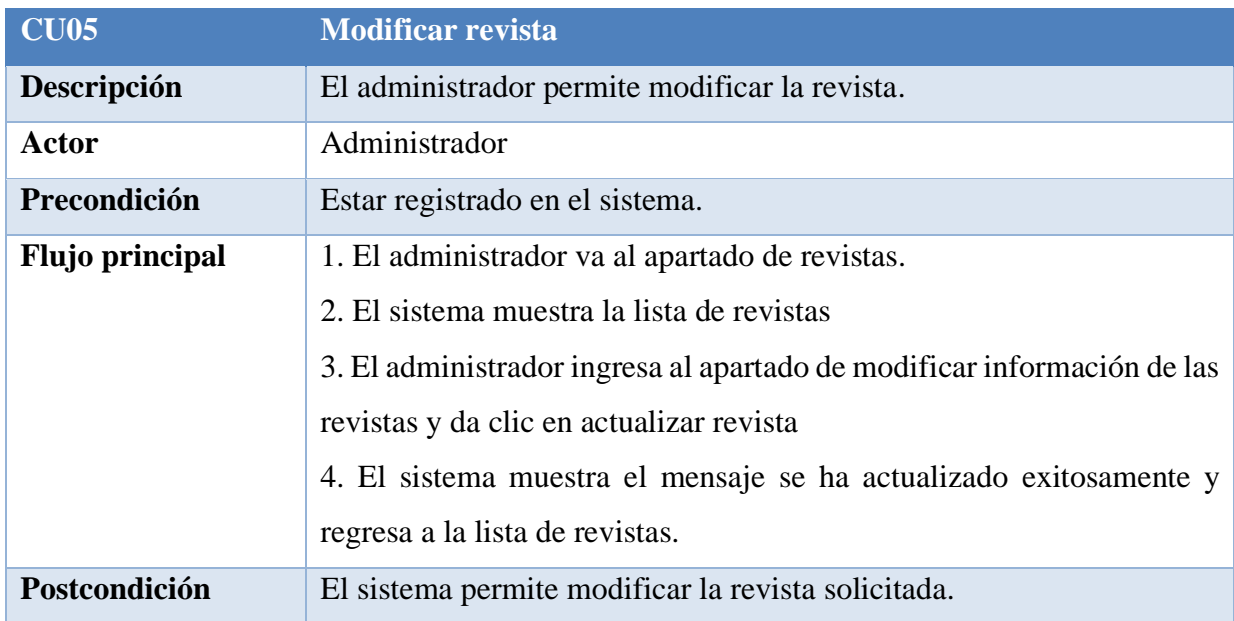

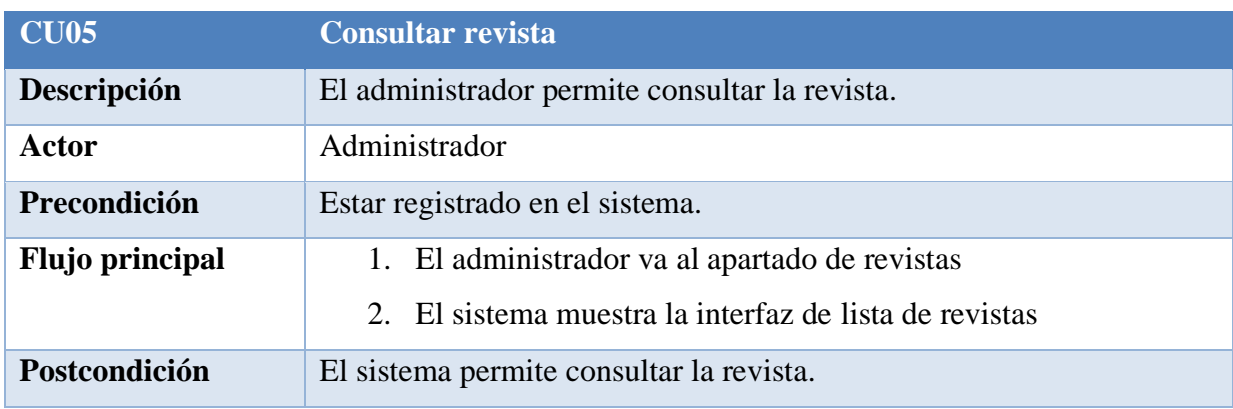

## **Tabla 55:** Especificación de caso de uso consultar revista

## **Elaborado por:** Grupo de investigación

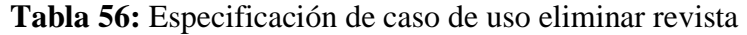

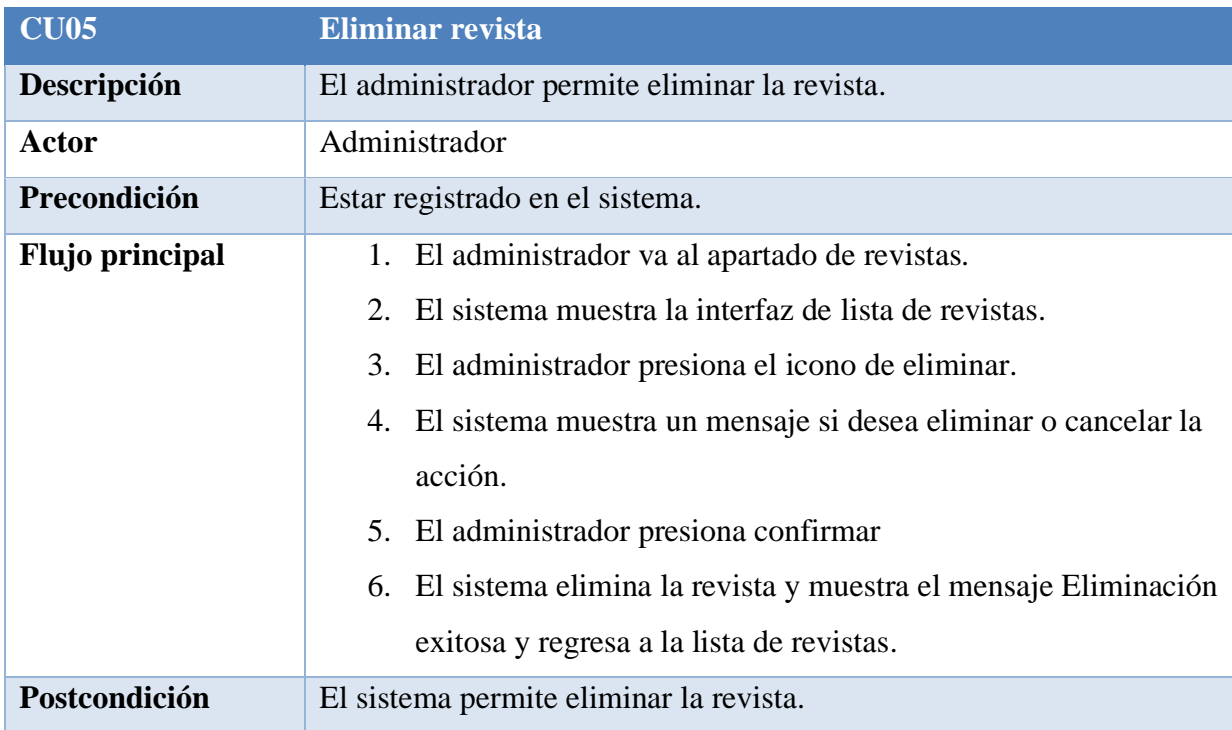

El Grafico 48 representa el caso de uso de gestionar autores el cual está constituido por: el ingreso de autor, modificación, consulta y eliminación.

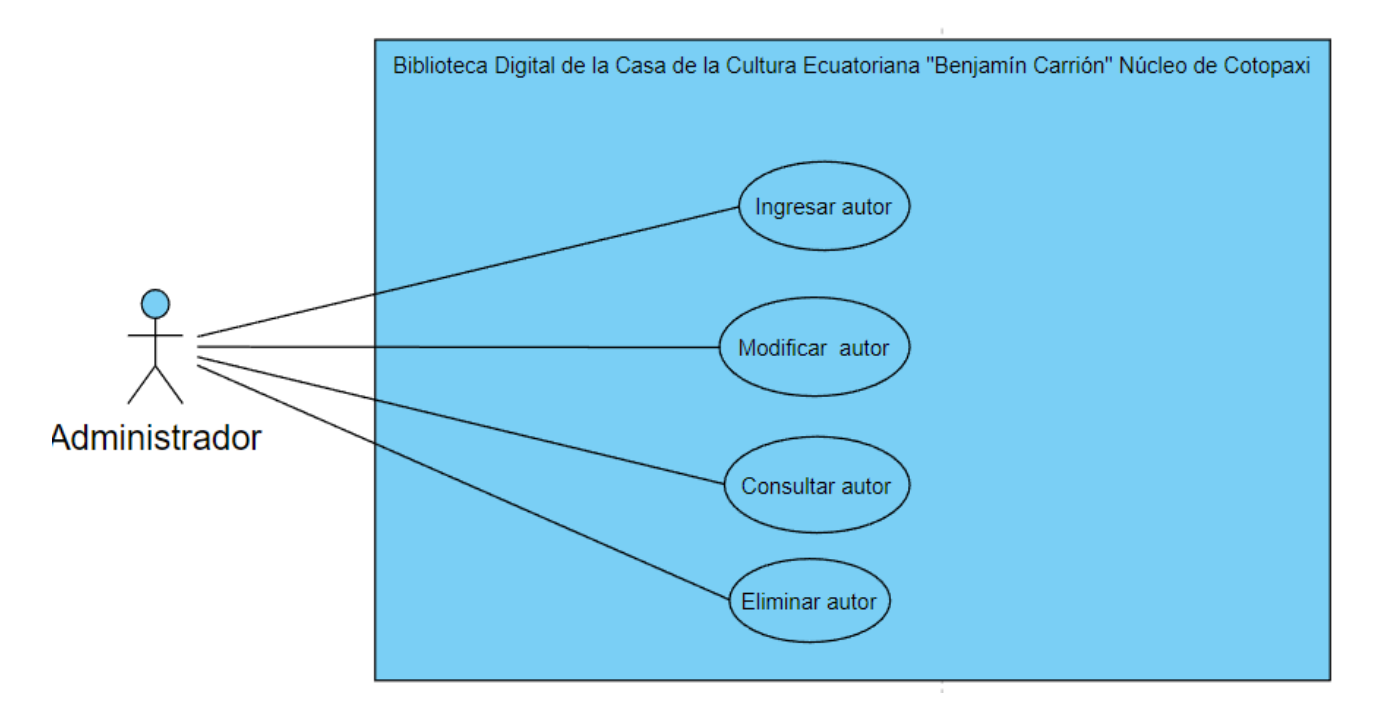

**Figura 48:** Caso de uso Gestionar autores

**Especificación de casos de uso:**

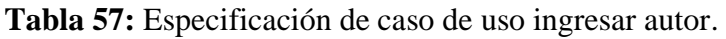

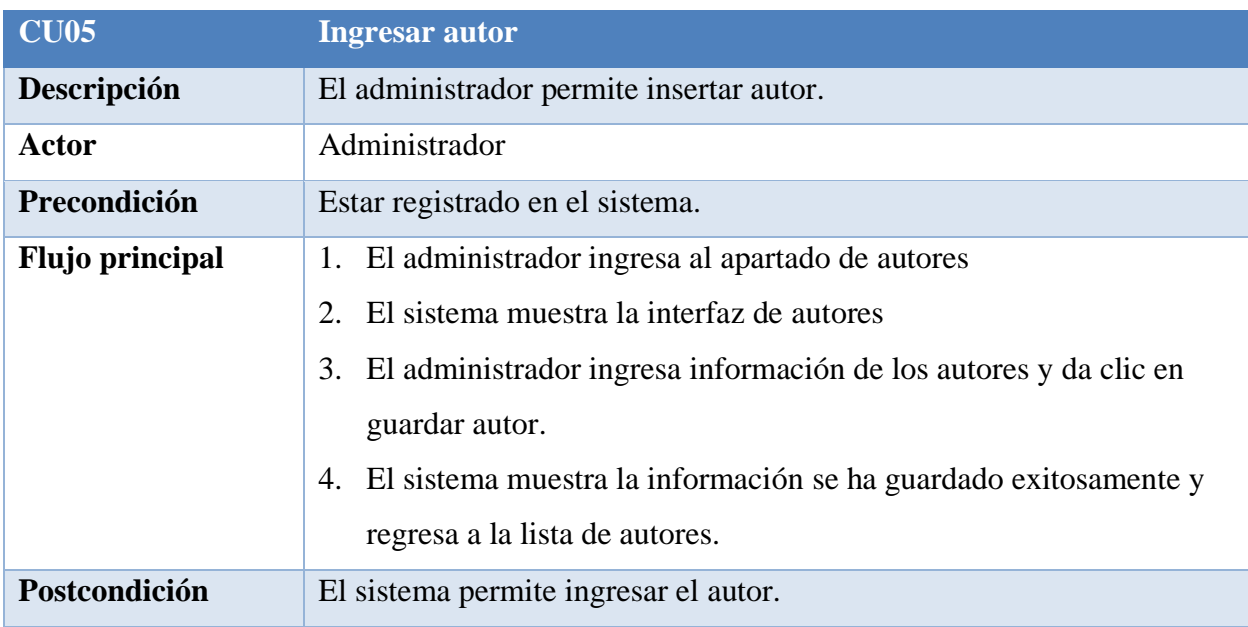

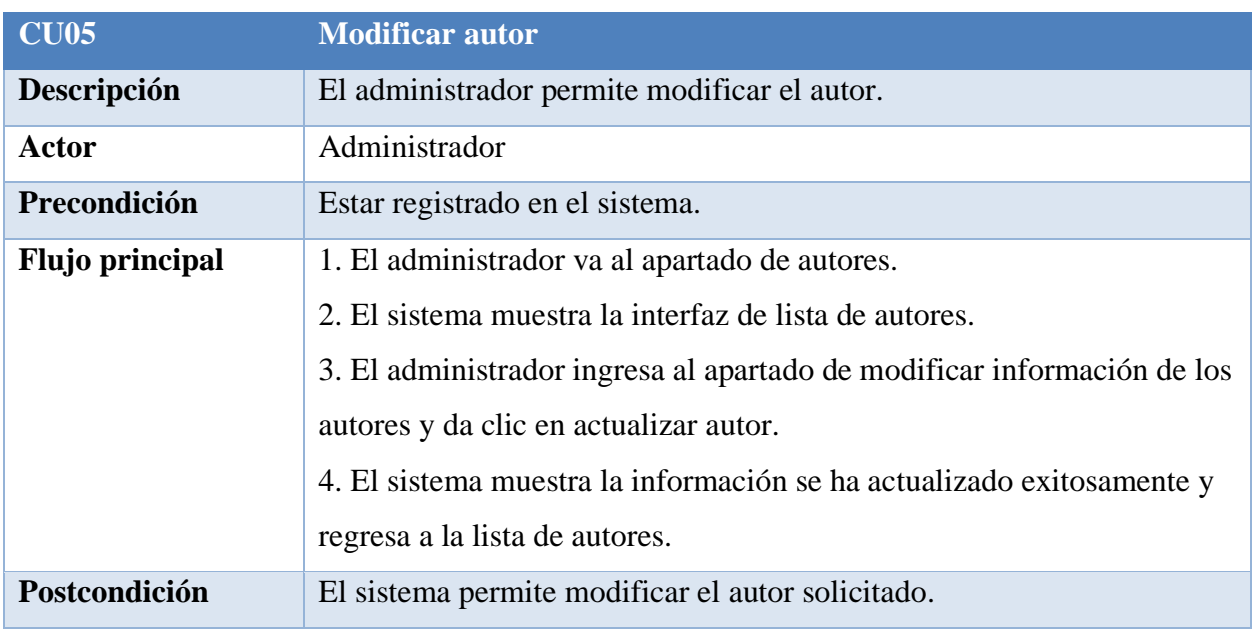

**Tabla 58:** Especificación de caso de uso modificar autor.

## **Elaborado por:** Grupo de investigación

## **Tabla 59:** Especificación de caso de uso consultar autor.

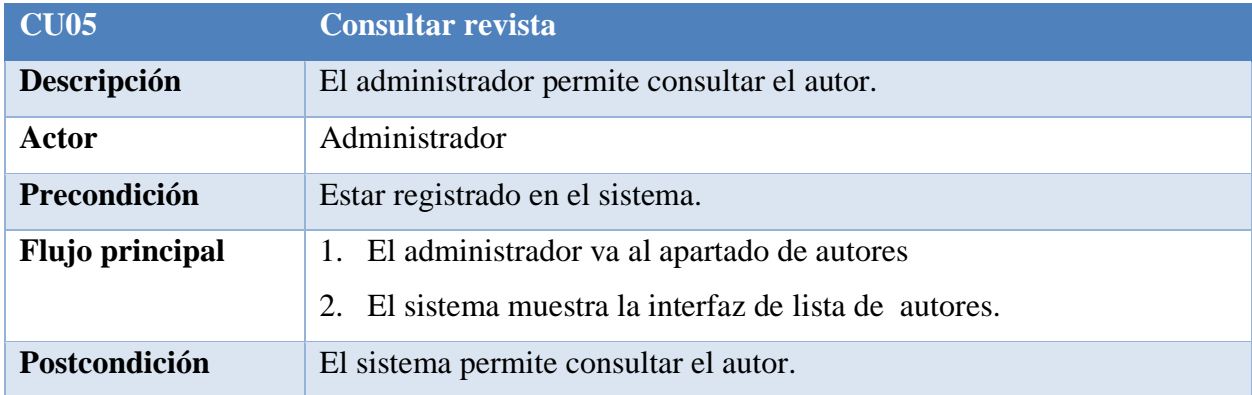

**Elaborado por:** Grupo de investigación

## **Tabla 60:** Especificación de caso de uso eliminar autor.

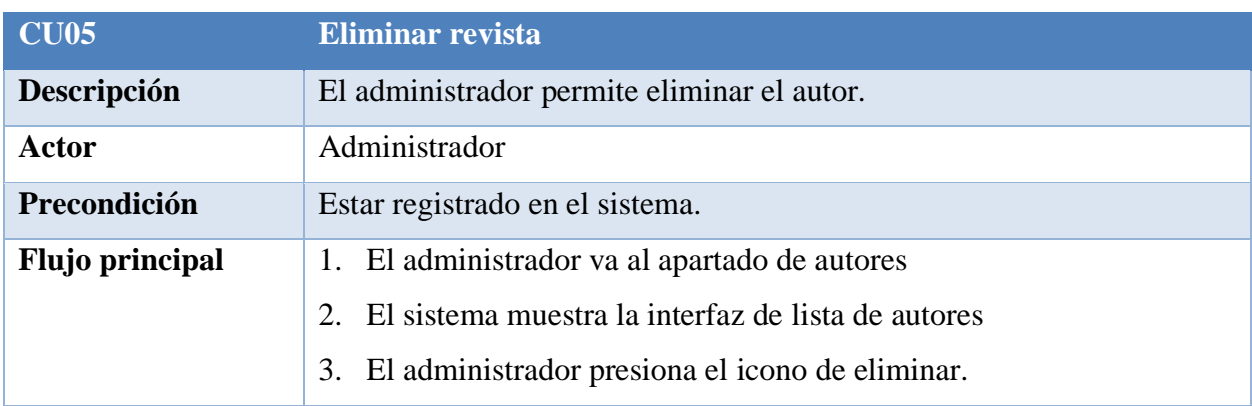

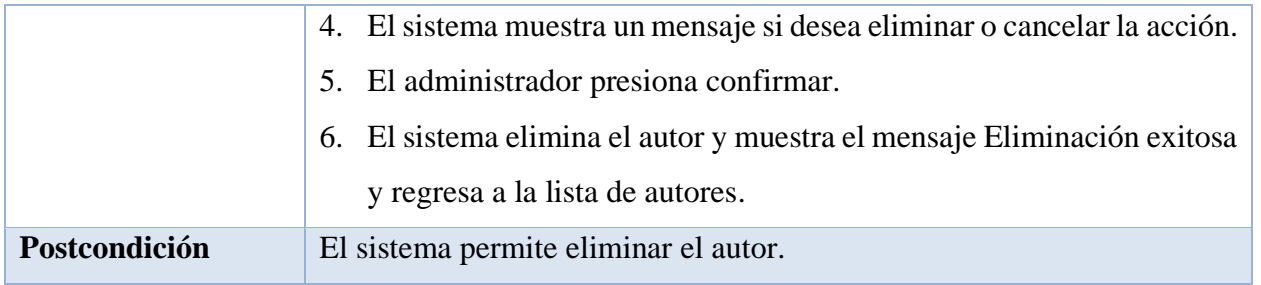

**Elaborado por:** Grupo de investigación

## **Implementación**

En el siguiente paso, se establecieron la funcionalidad de todos los módulos que componen los sprints y se crearon los prototipos e interfaces correspondientes, los cuales deberían ser usables.

## **Prototipos:**

## **Prototipo de buscar libro**

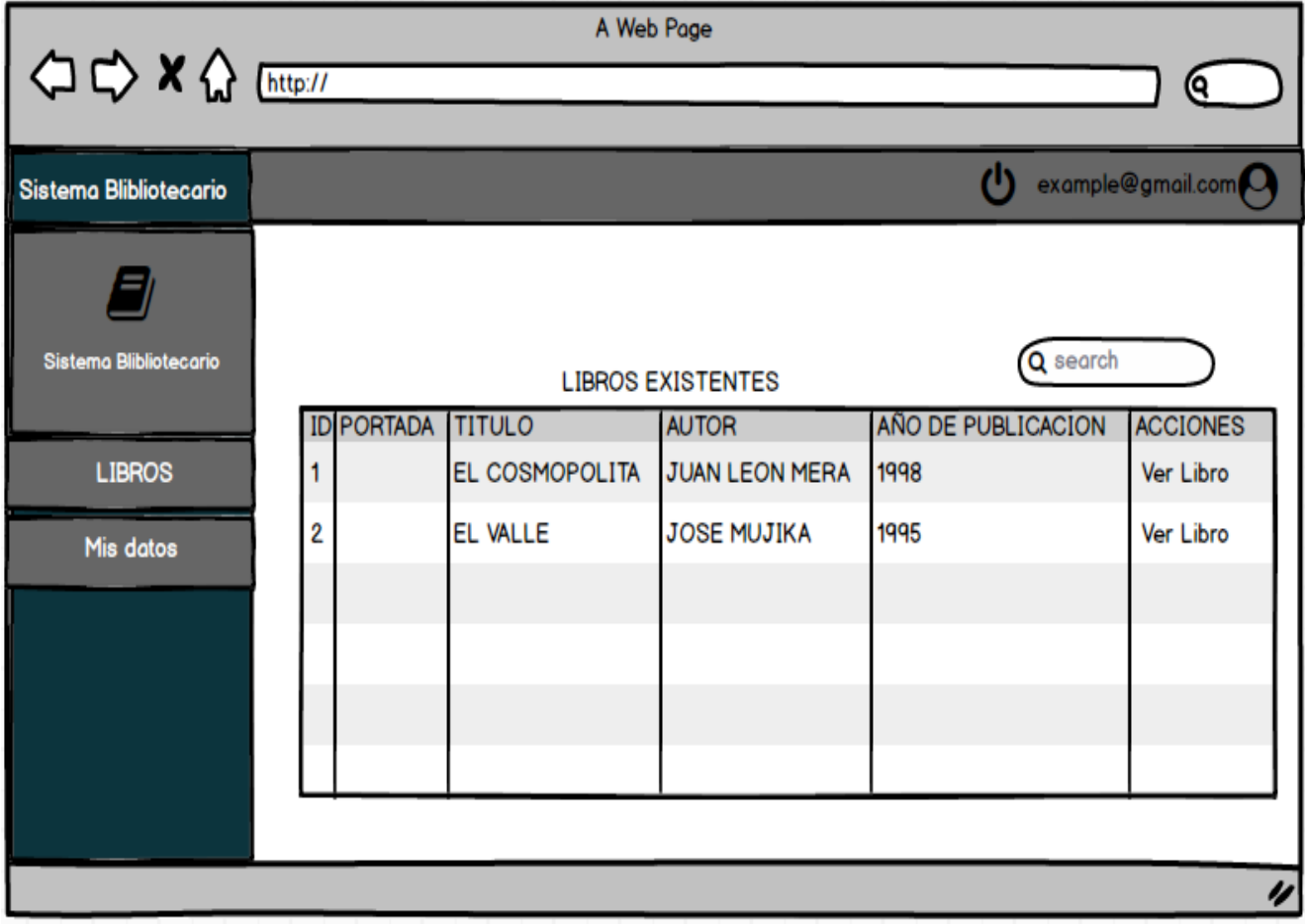

**Figura 49:** Prototipo de buscar libro

#### **Resultado de interfaz de buscar libro**

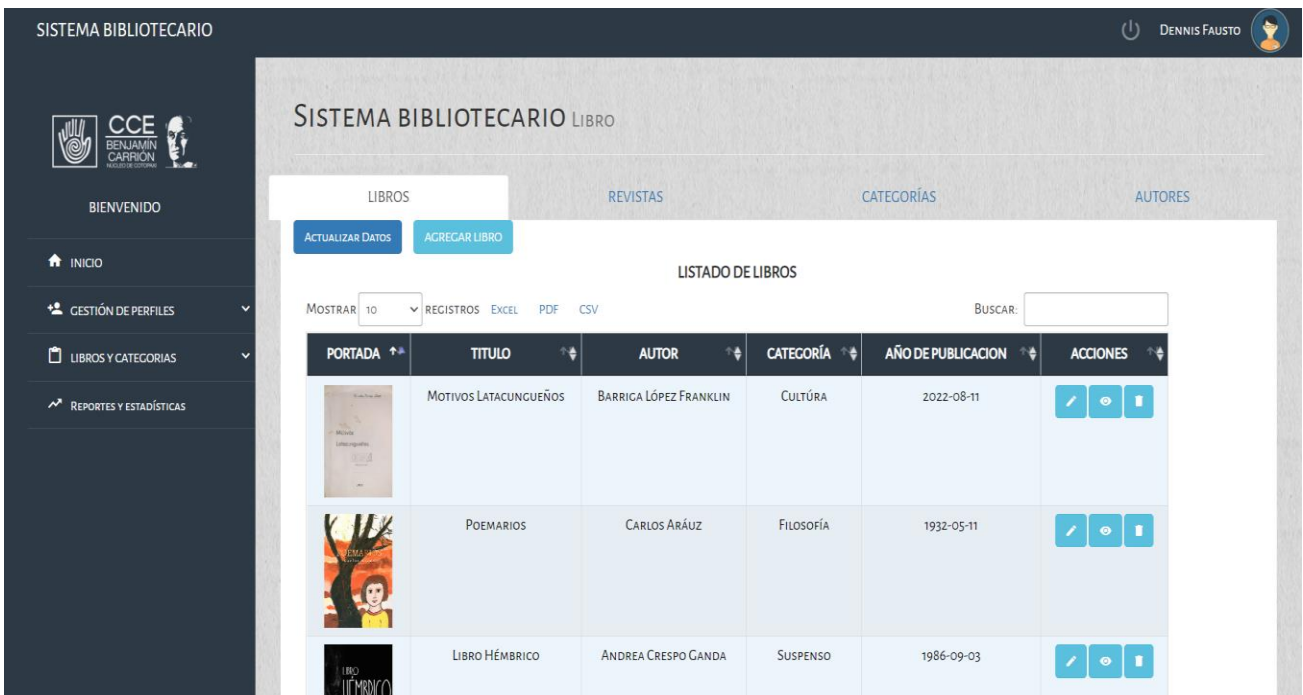

**Figura 50:** Resultado de interfaz de buscar libro

## **Prototipo de Gestionar revistas**

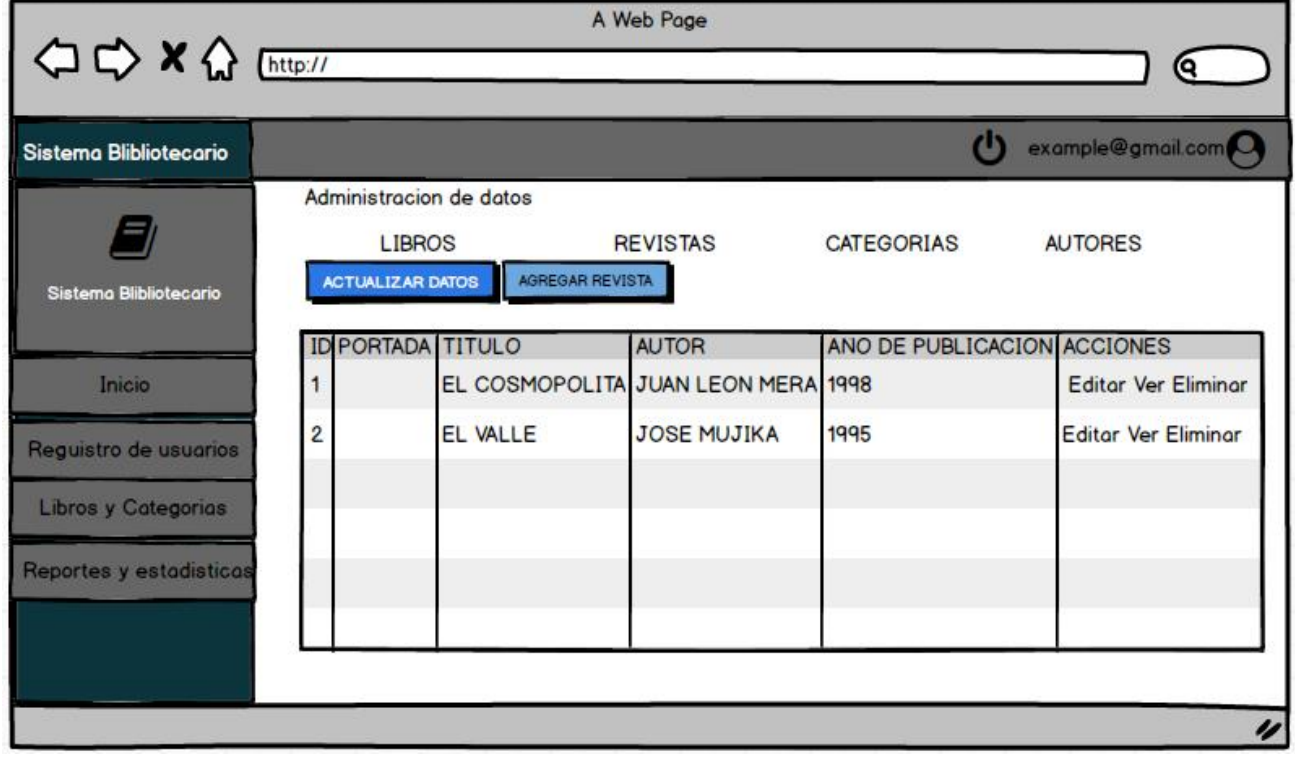

**Figura 51:** Prototipo de Gestionar revistas.

#### **Resultado de interfaz de Gestionar revistas**

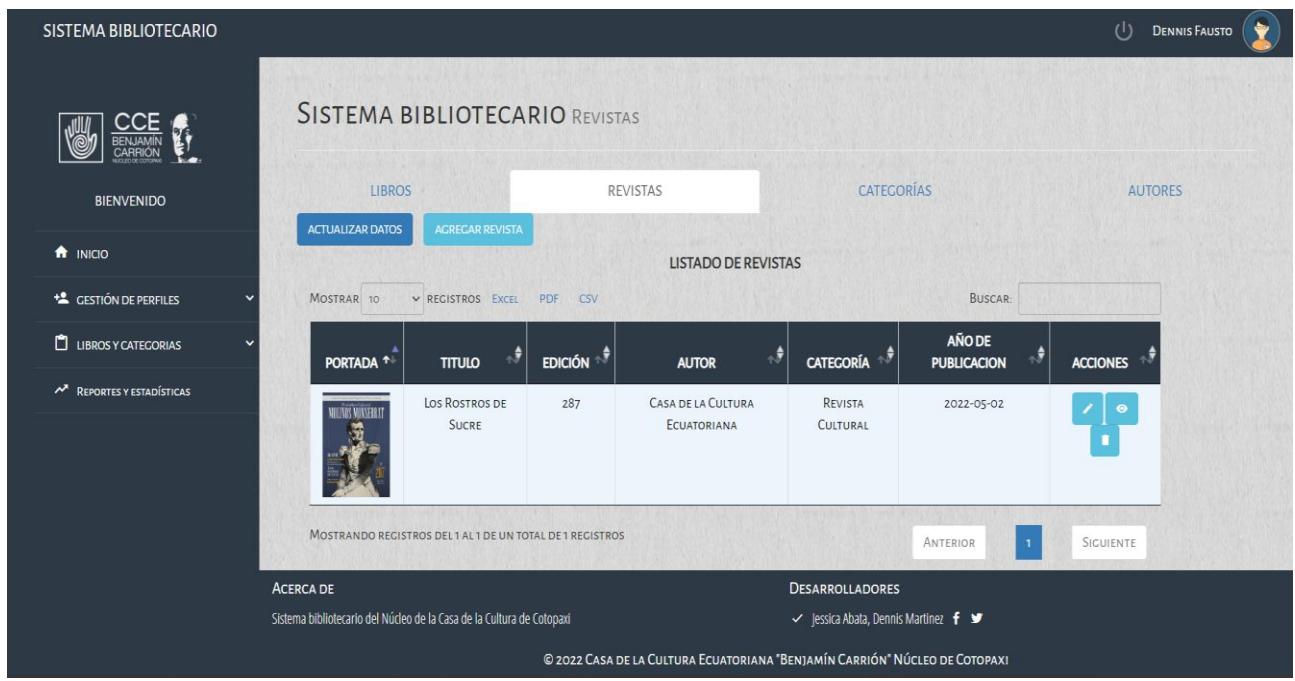

**Figura 52:** Resultado de interfaz de Gestionar revistas.

## **Prototipo de Ingreso de revista**

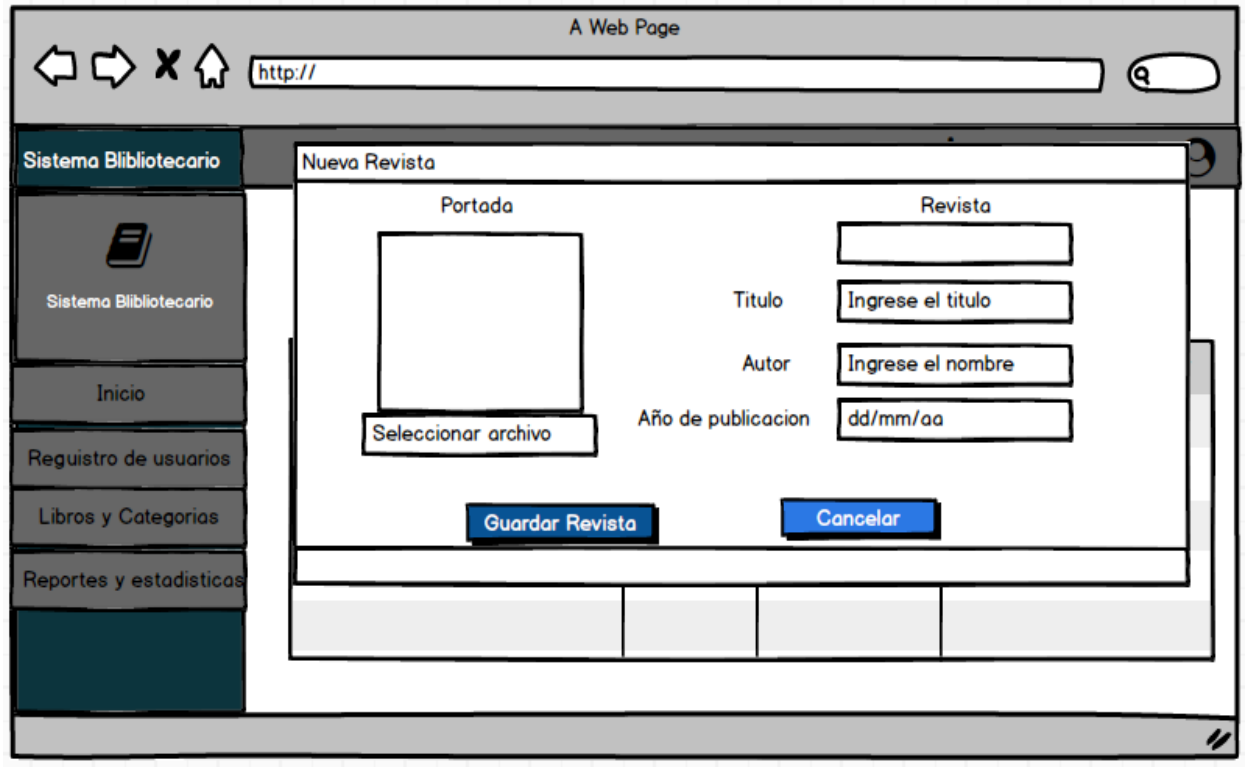

**Figura 53:** Prototipo de ingreso de revista.

## **Resultado de ingreso de revista.**

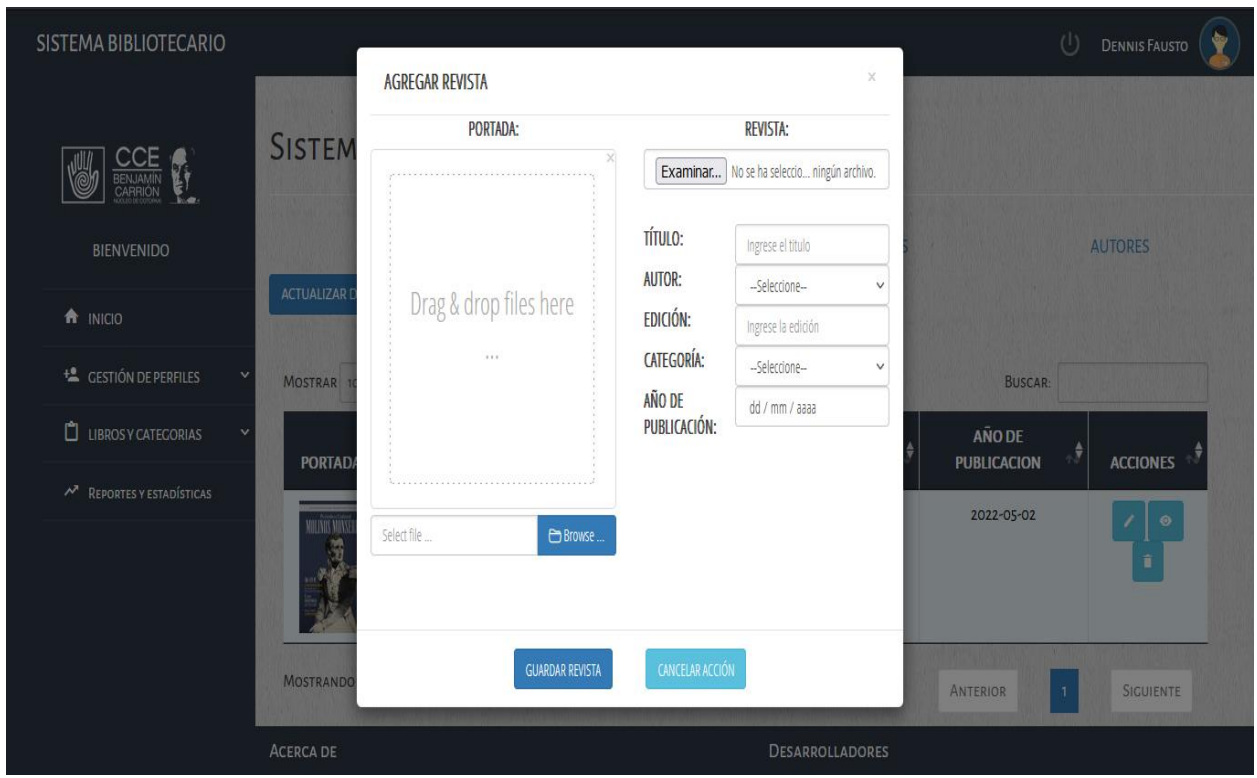

**Figura 54:** Resultado de ingreso de revista.

**Prototipo de Actualizar revista.**

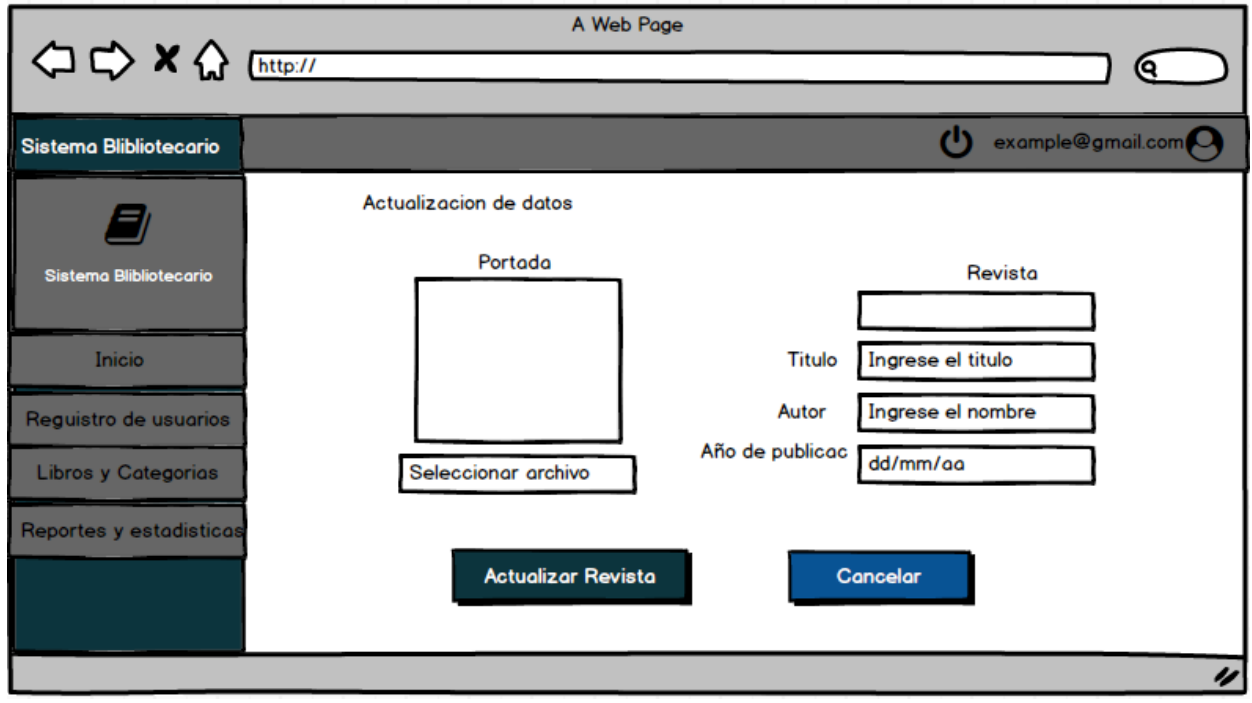

**Figura 55:** Prototipo de actualizar revista.

#### **Resultado de Actualizar revista.**

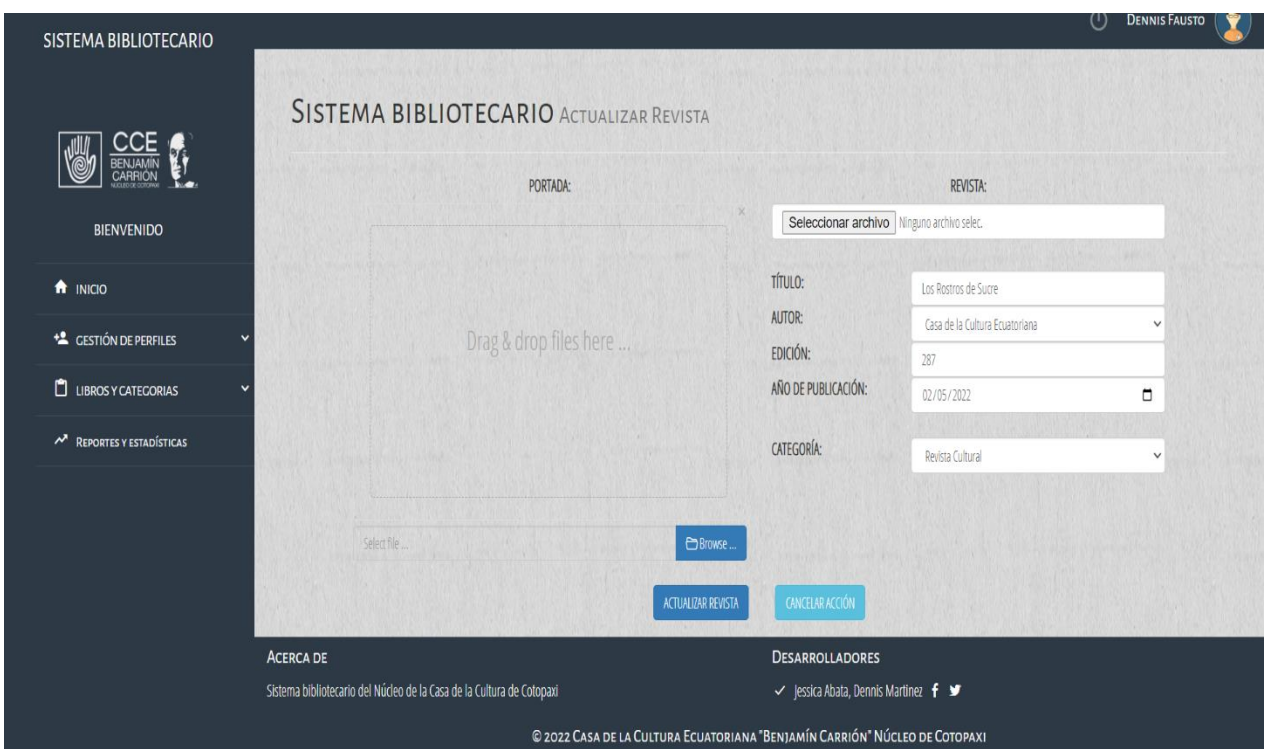

**Figura 56:**Resultado de actualizar revista.

## **Prototipo de Gestionar autores**

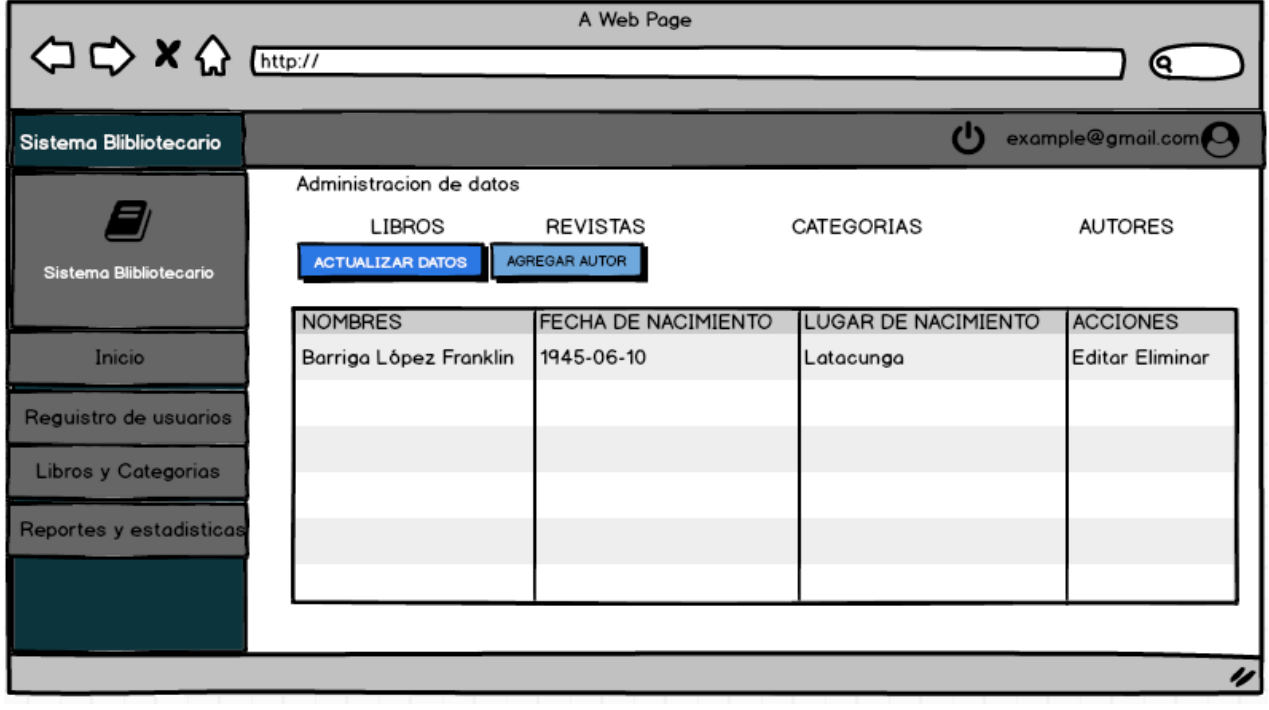

**Figura 57:** Prototipo de gestionar autores.

#### **Resultado de interfaz de Gestionar autores**

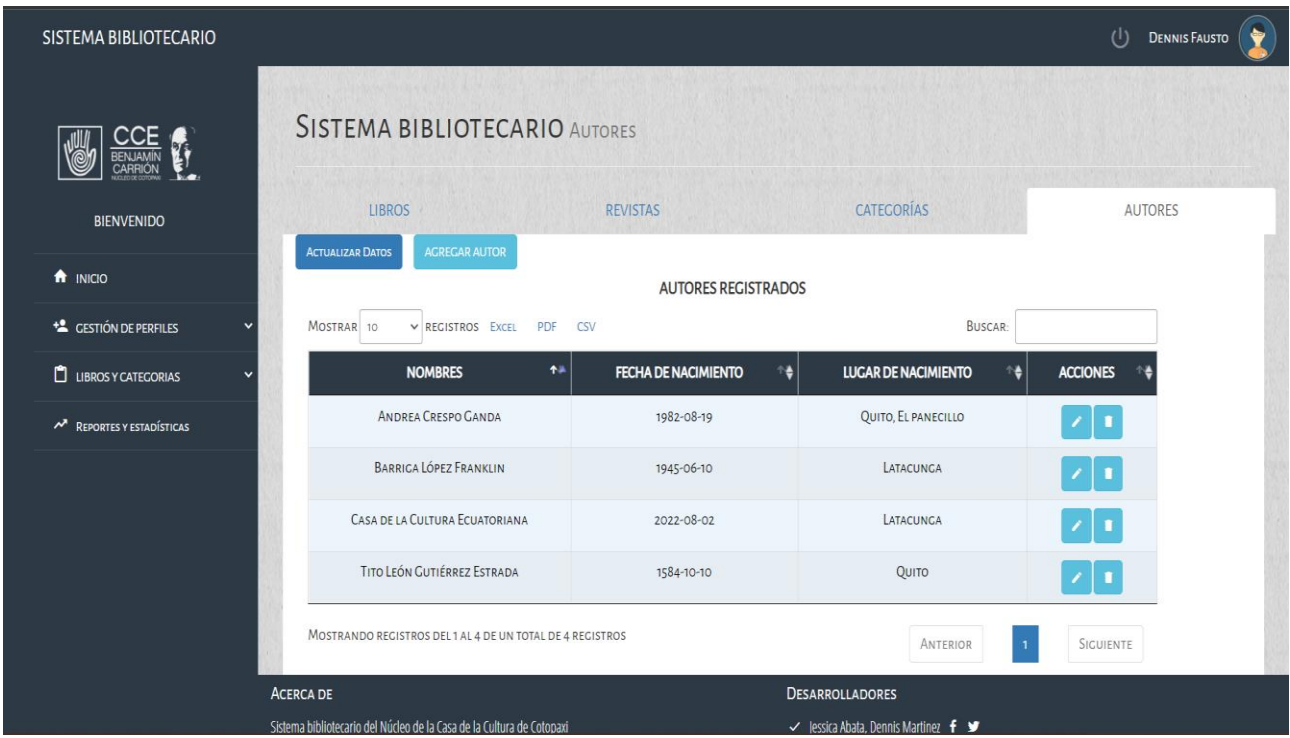

**Figura 58:** Resultado de interfaz de gestionar autores.

## **Prototipo de ingreso de autor.**

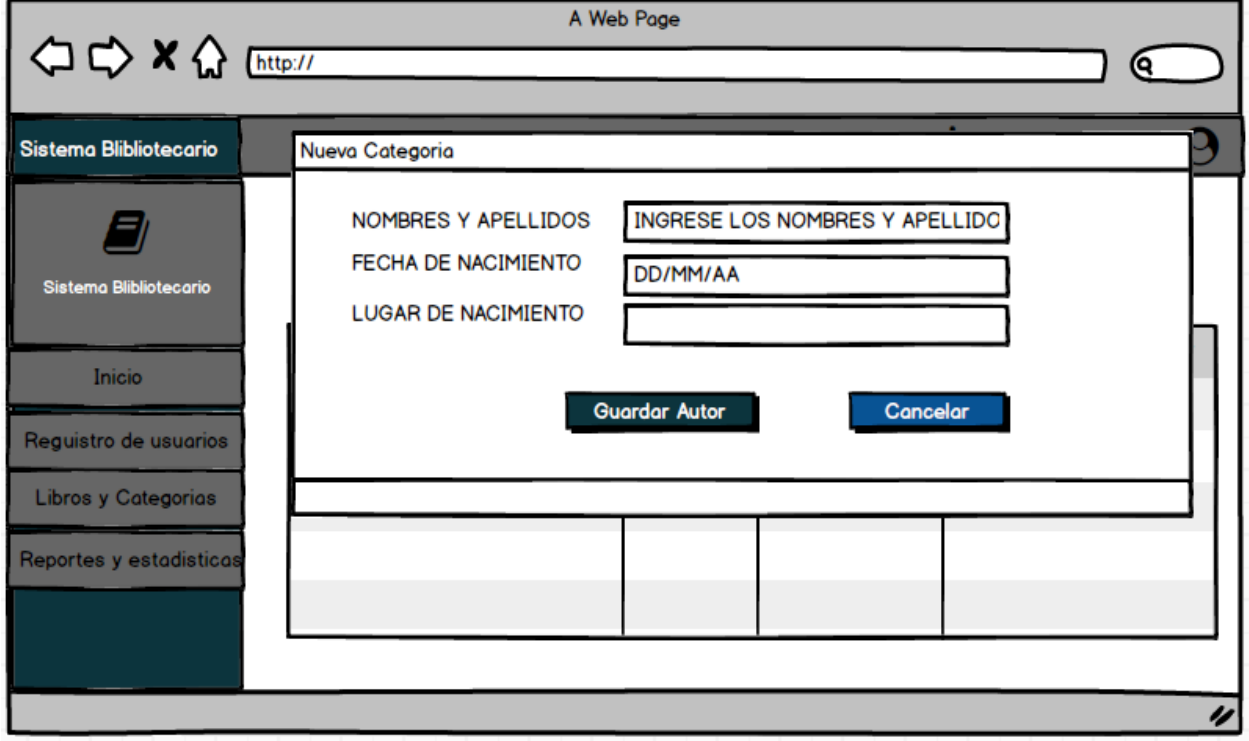

**Figura 59:** Prototipo de ingreso de autor.

## **Resultado de ingreso de autor.**

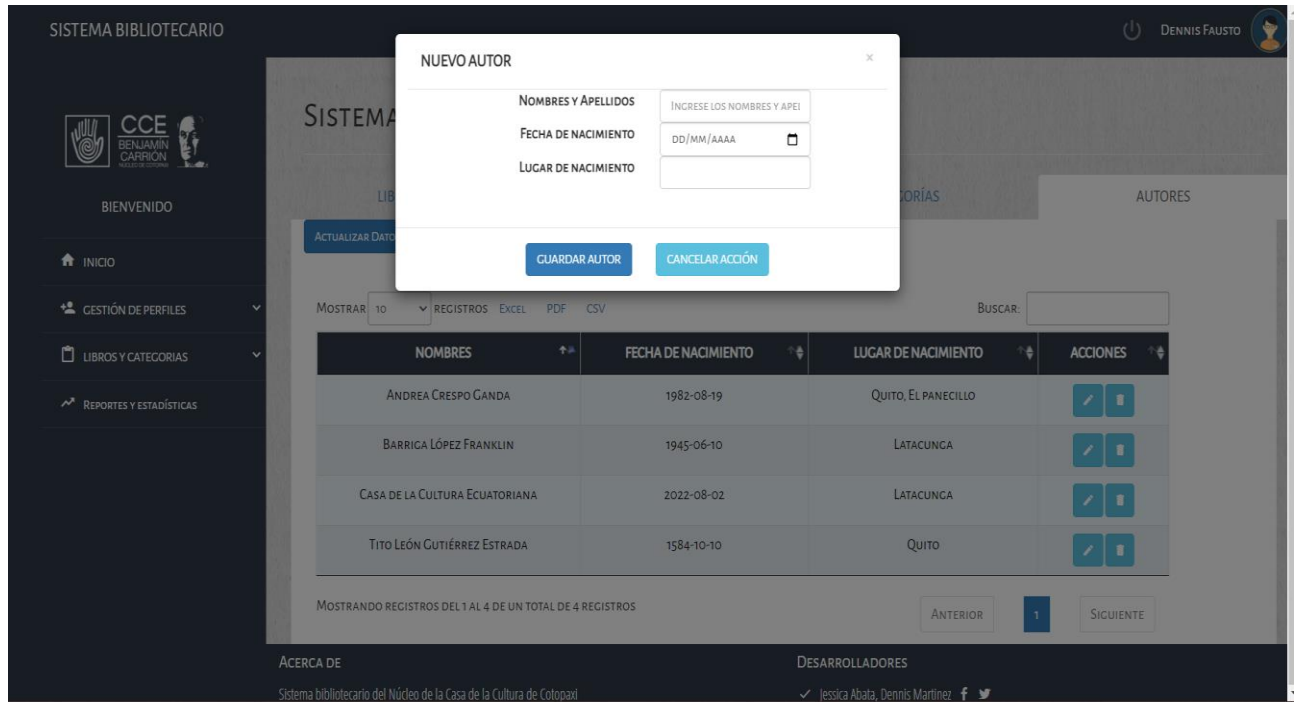

**Figura 60:** Resultado de ingreso de autor.

## **Prototipo de actualizar autor.**

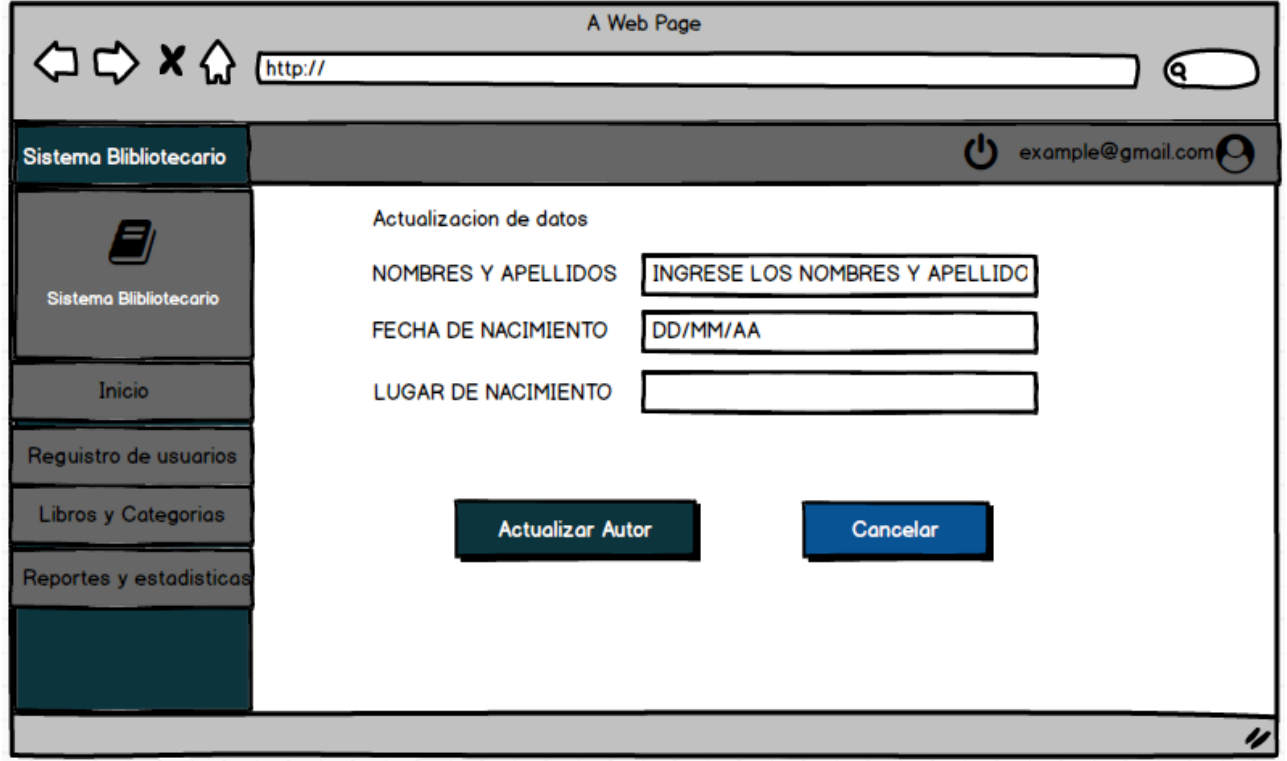

**Figura 61:** Prototipo de actualizar autor.

#### **Resultado de actualizar autor.**

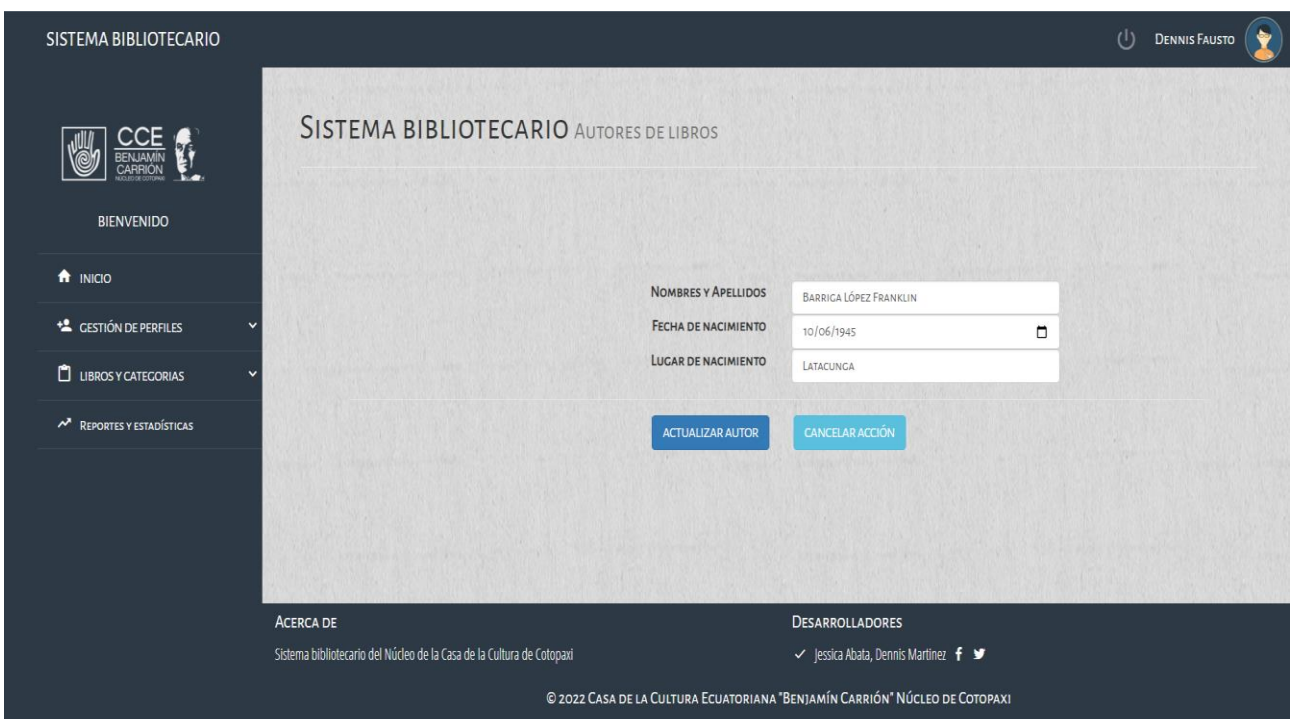

**Figura 62:** Resultado de actualizar autor.

#### **Pruebas de sistema**

Debido a la importancia de entregar un proyecto de calidad, es necesario verificar el cumplimiento de cada tarea realizada durante el Sprint, por tal razón, se presenta las pruebas realizadas para avalar el adecuado funcionamiento.

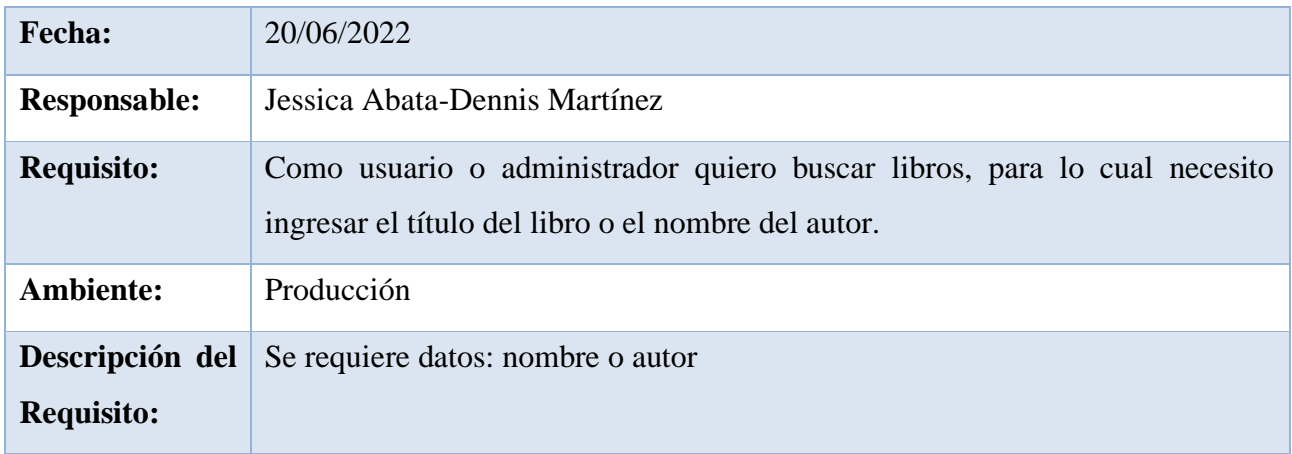

#### **Tabla 61:** Prueba de buscar libros

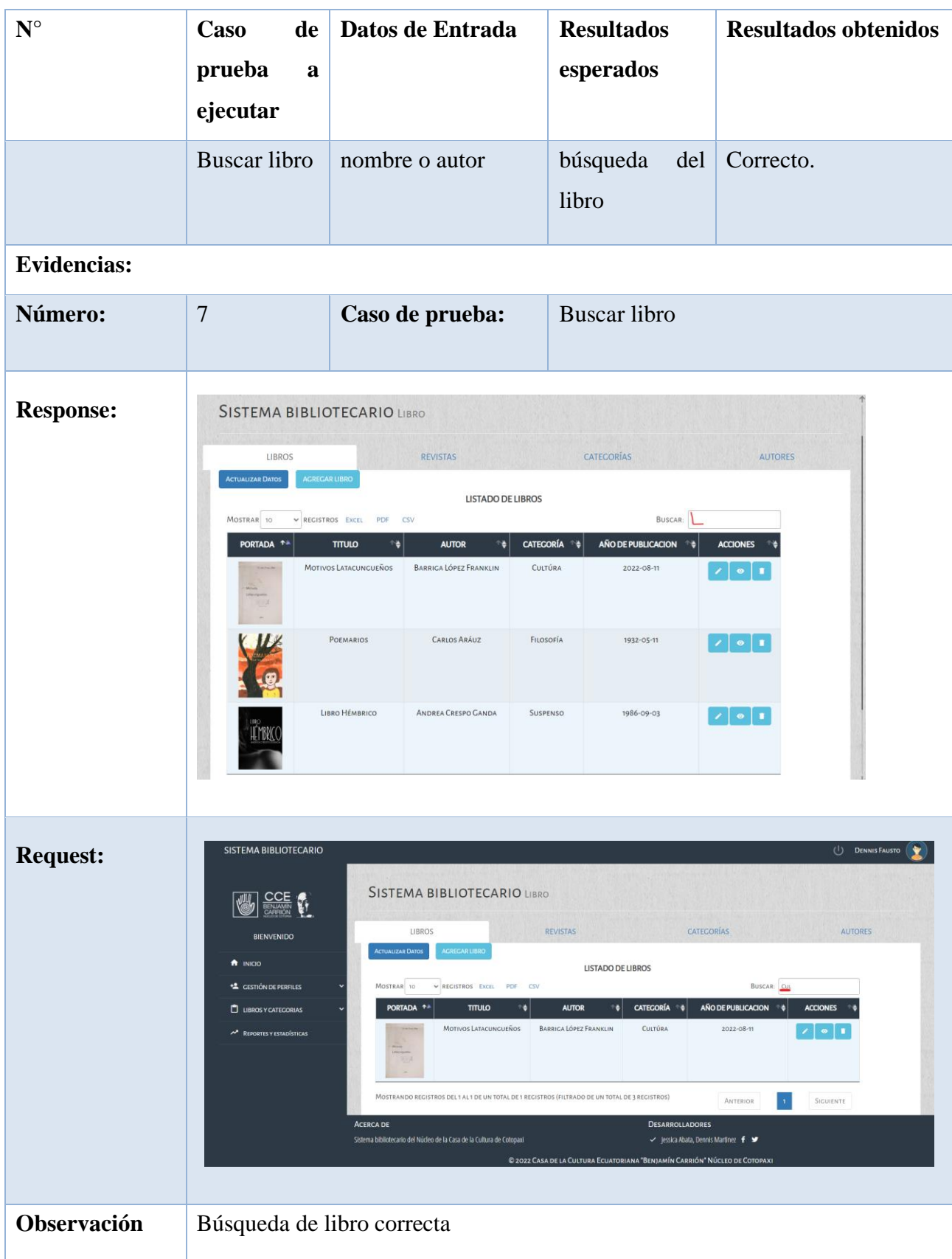

## **Tabla 62:** Prueba de gestionar revistas.

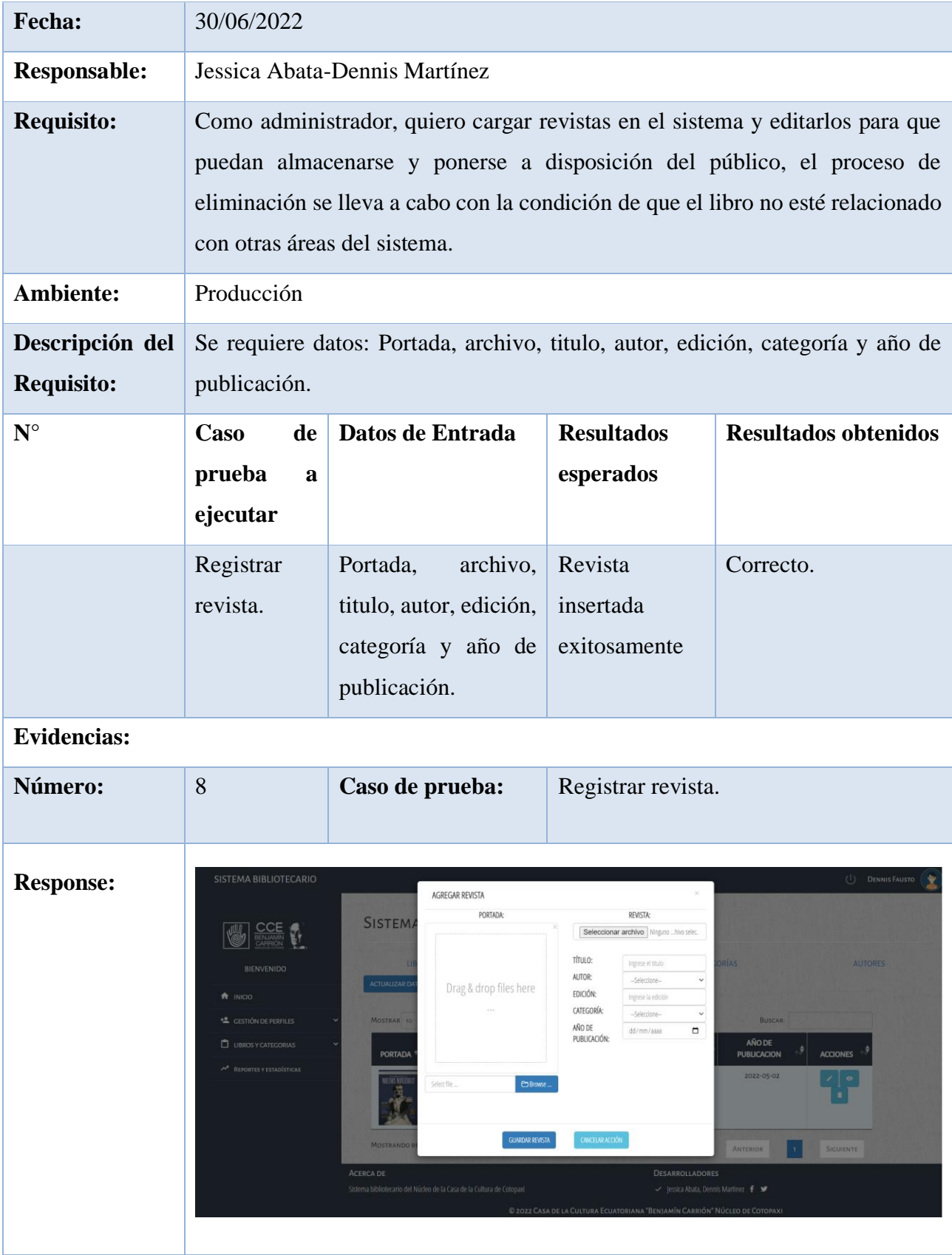

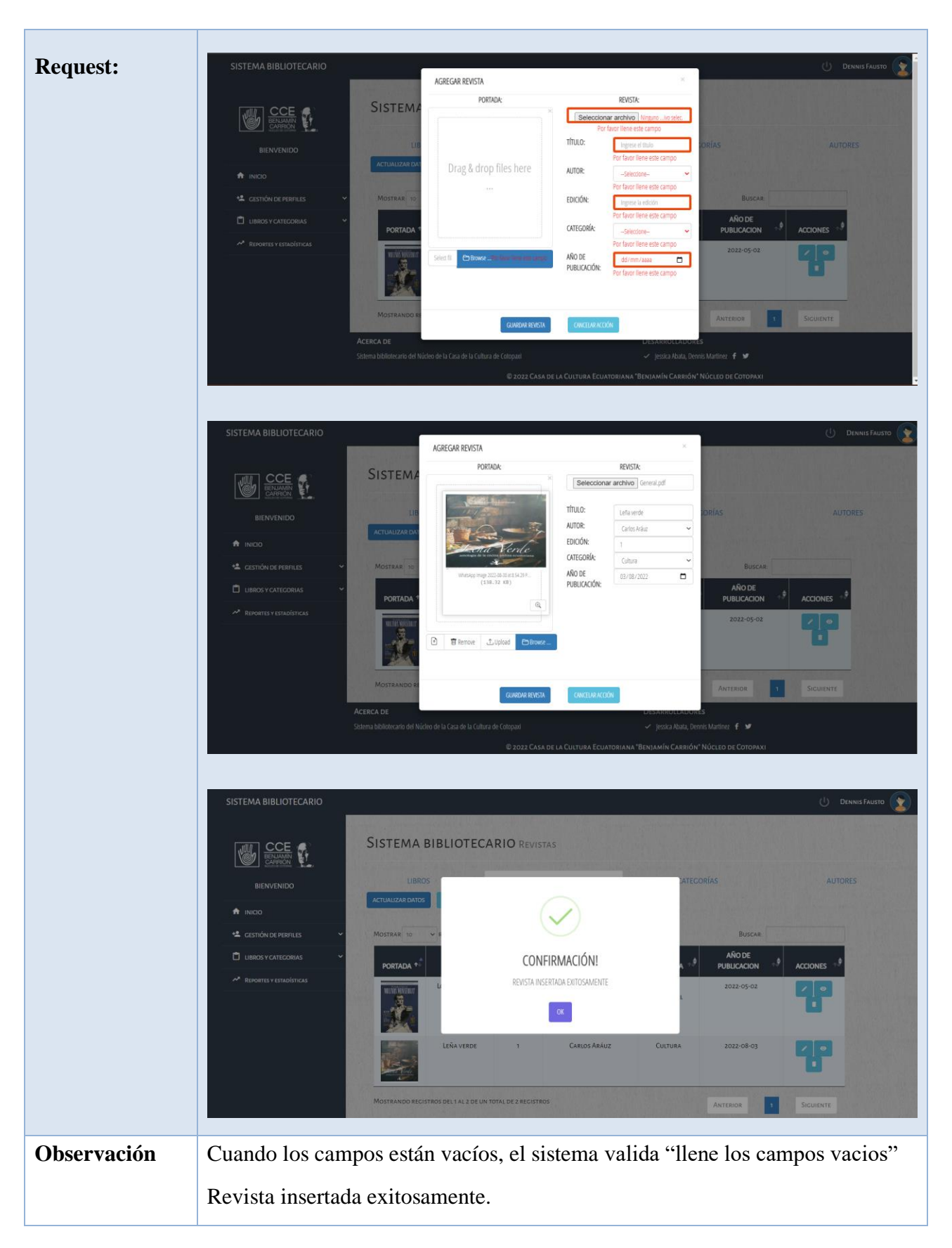

## **Tabla 63:** Prueba de gestionar autores.

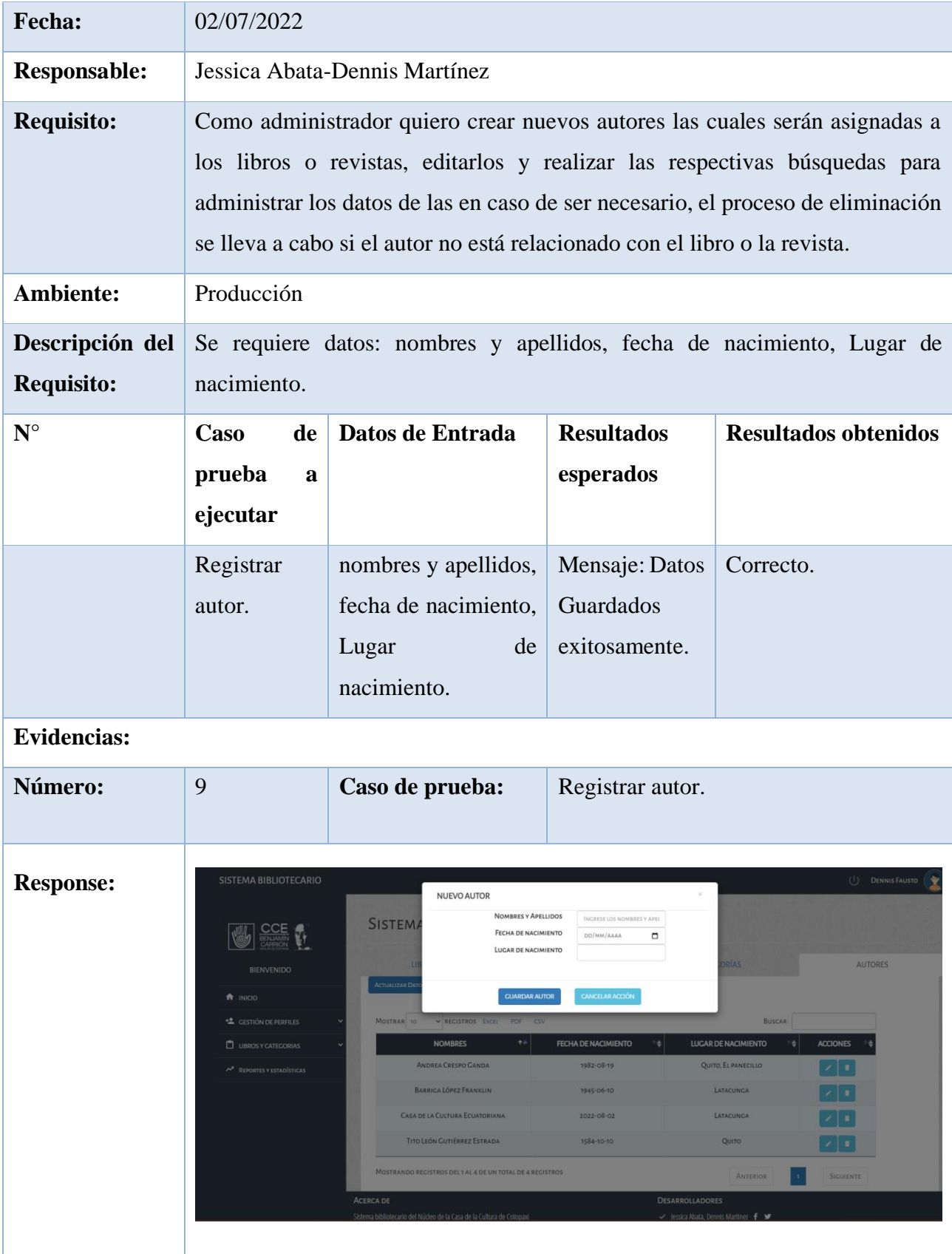

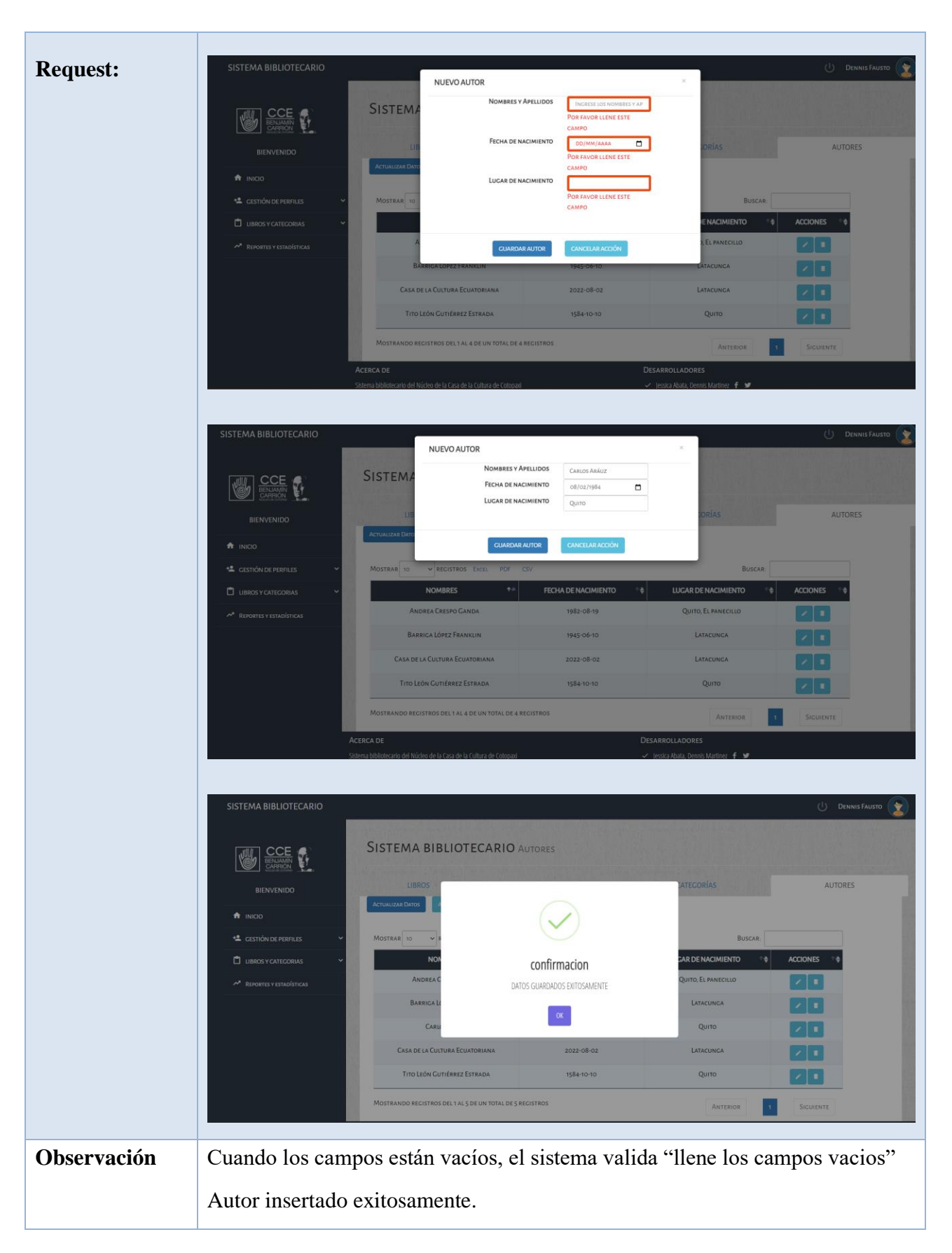

#### **Incremento**

Se desarrollo 3 Historia de Usuario dentro de este sprint 3, la cual permitió: consultar libros de acuerdo a filtros que se ingrese.

Para el desarrollo de las Historias de Usuario se generaron procesos de modelamiento de UML como son los modelos de caso de uso, conjuntamente con su especificación de los mismos, los cuales ayudaron a un mejor análisis de los procesos de interacción del sistema con los usuarios, posteriormente se procedió a realizar los prototipos de las HU para el desarrollo del diseño del sistema y para su correcta validación se generó casos de prueba.

#### **Revisión del sprint**

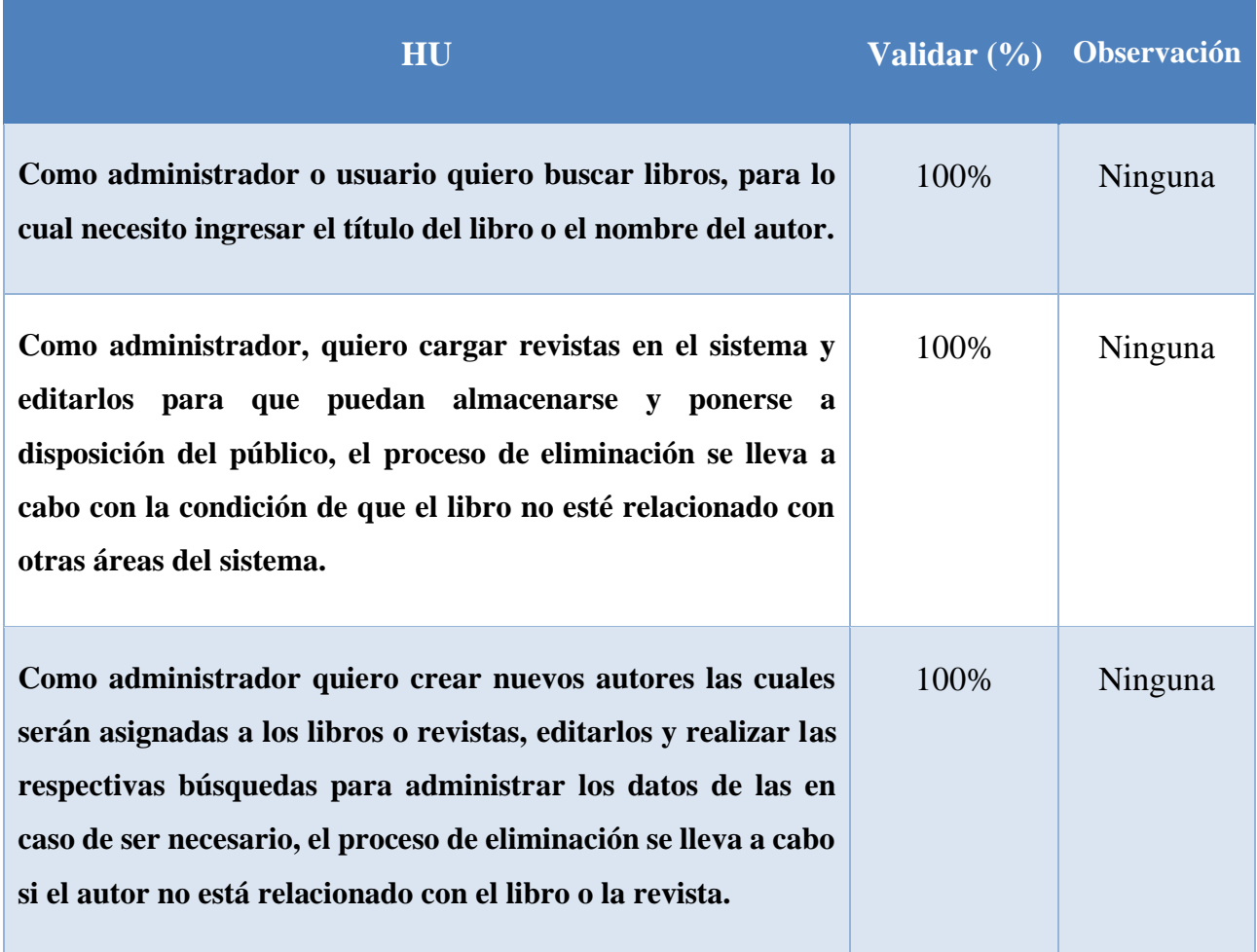

**Tabla 64:** Revisión del sprint 1

## **Retroalimentación del Sprint**

Se debe generar para posteriores sprint un plan de pruebas, para tener un mejor control y seguimiento en las HU.

#### **SPRINT 4 (Previsualizar libros, Buscar revistas, Previsualizar revistas)**

En el Sprint 4 se va a desarrollar 3 HU identificadas, teniendo como propósito cubrir tareas como: Previsualizar libros, Buscar revistas, Previsualizar revistas, dentro del periodo de tiempo de 12 días de duración).

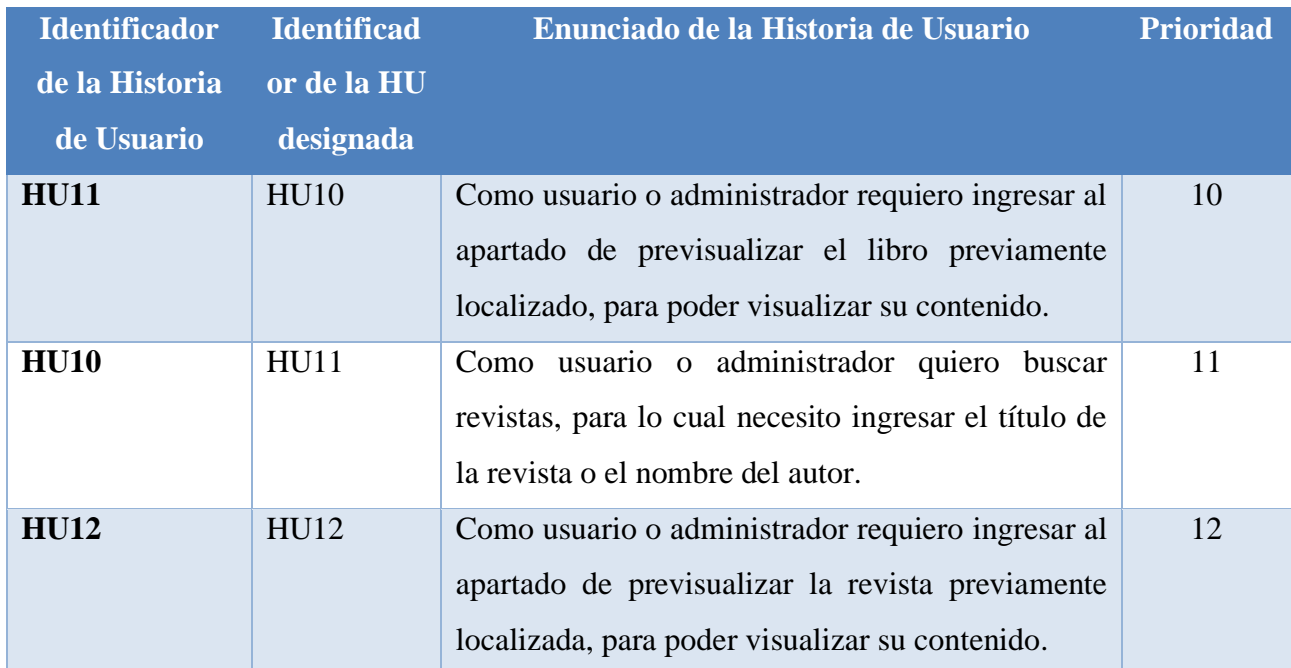

#### **Tabla 65:** HU de sprint 4

**Elaborado por:** Grupo de investigación

#### **Objetivos del Sprint**

- Desarrollar el proceso de las HU
- Definir los procesos de los casos de uso
- Diseñar el prototipo del proyecto acorde a las HU

#### **Tabla 66:** Detalle del Sprint 4

# **DETALLE DE SPRINT Número: 4**

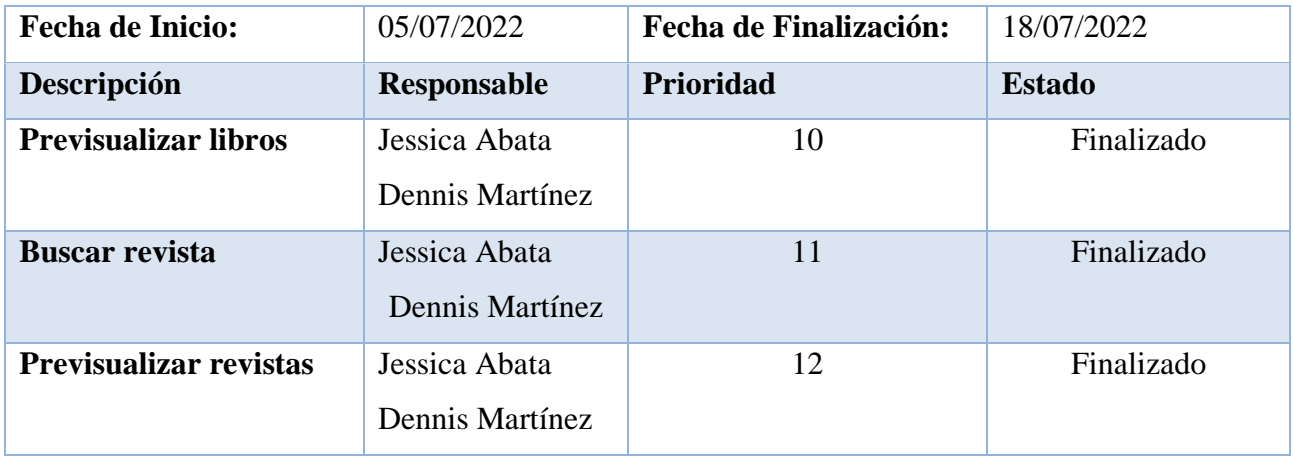

**Elaborado por:** Grupo de Investigación

**SPRINT 4** (Previsualizar libros, Buscar revistas, Previsualizar revista)

Figura 63 representa el caso de uso Previsualizado de libros el cual está constituido por: previsualizado de libros.

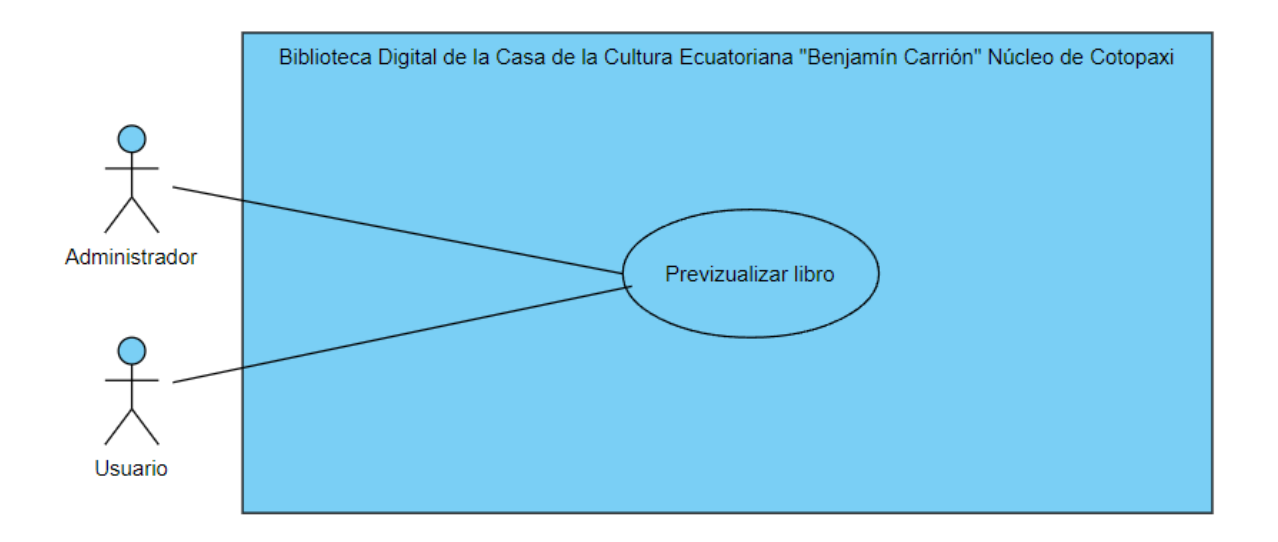

**Figura 63:** Caso de uso Previsualizado de libros.

#### **Especificación de casos de uso:**

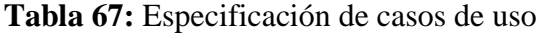

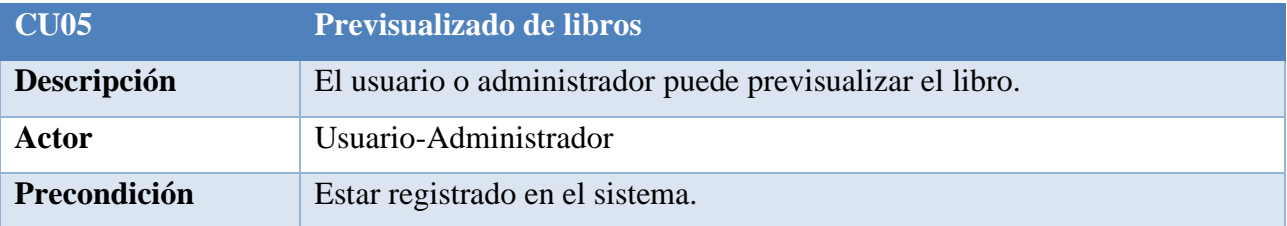
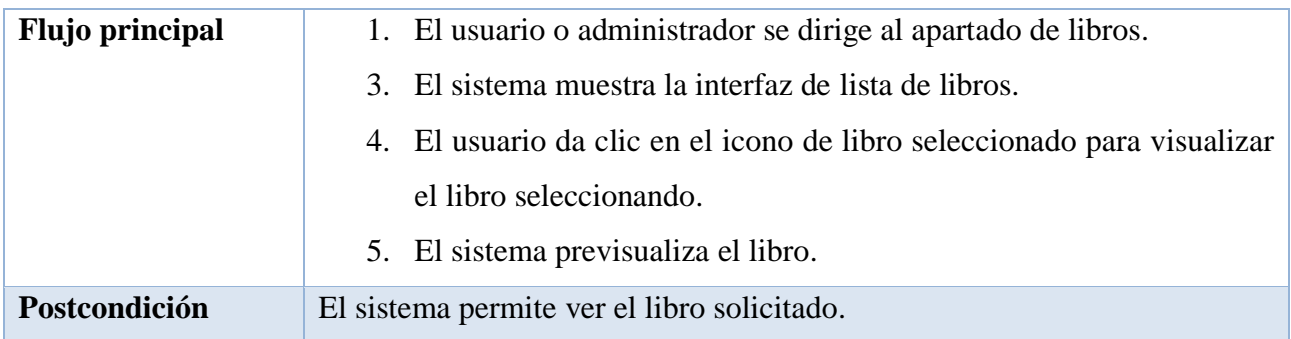

### **Elaborado por:** Grupo de investigación

Figura 64 representa el caso de uso buscar revistas el cual está constituido por: buscar revistas.

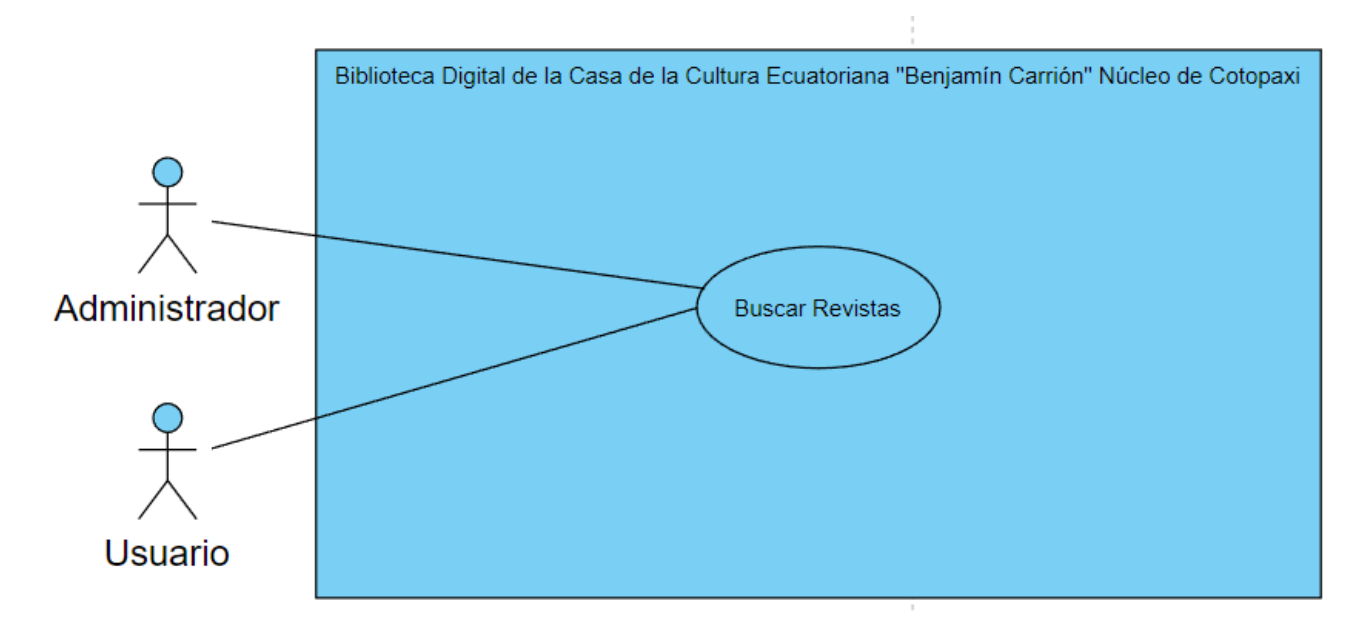

**Figura 64:** Caso de uso Buscar revistas.

**Especificación de casos de uso:**

**Tabla 68:** Especificación de caso de uso Buscar revistas.

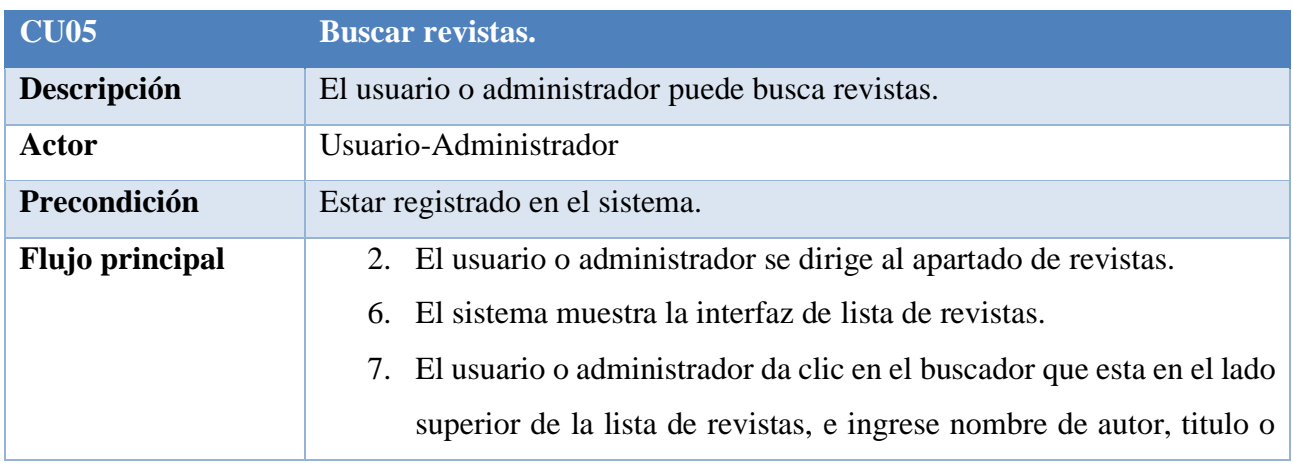

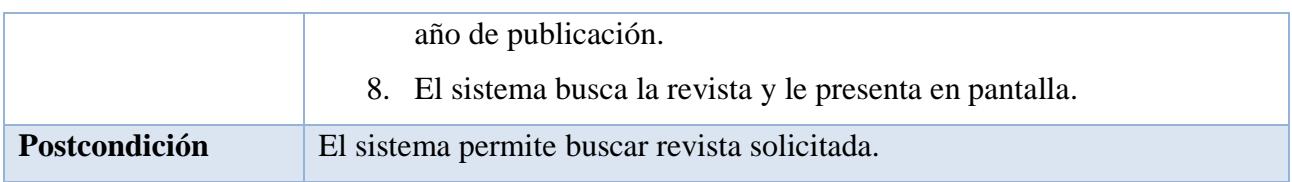

# **Elaborado por:** Grupo de investigación

Figura 65 representa el caso de uso Previsualizar revistas el cual está constituido por: previsualizar revistas.

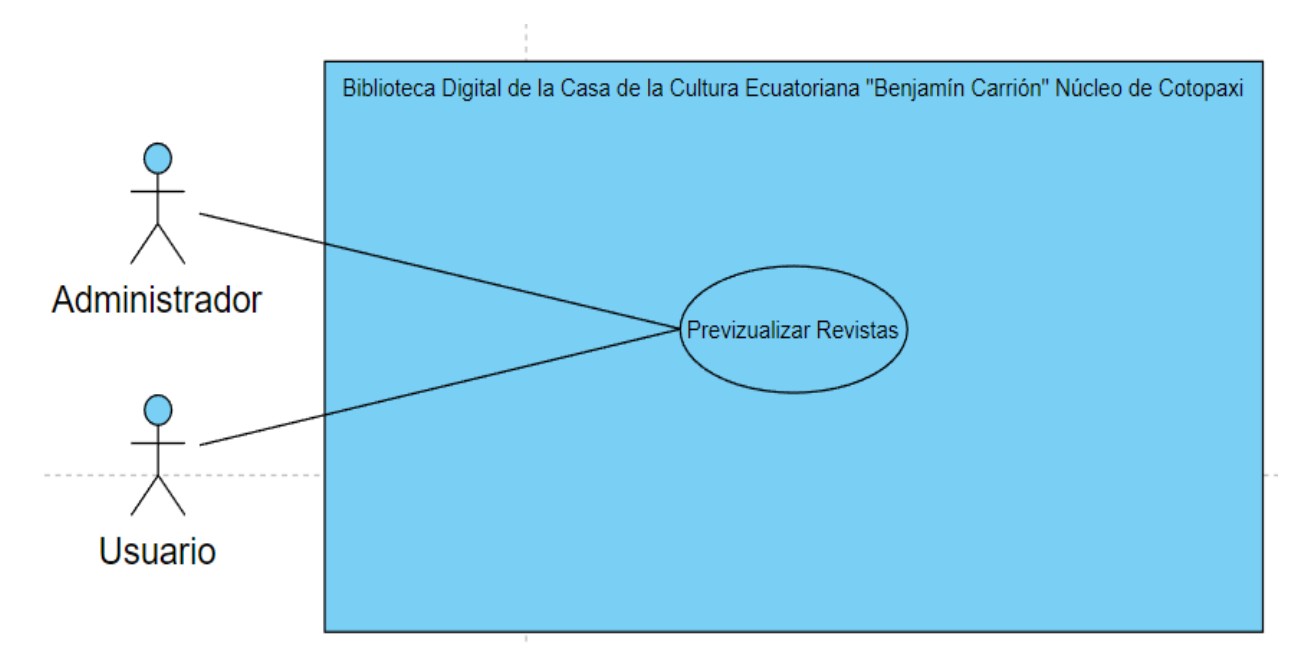

**Figura 65:** Caso de uso Previsualizado de revistas.

#### **Especificación de casos de uso:**

**Tabla 69:** Especificación de caso de uso Previsualizar revistas.

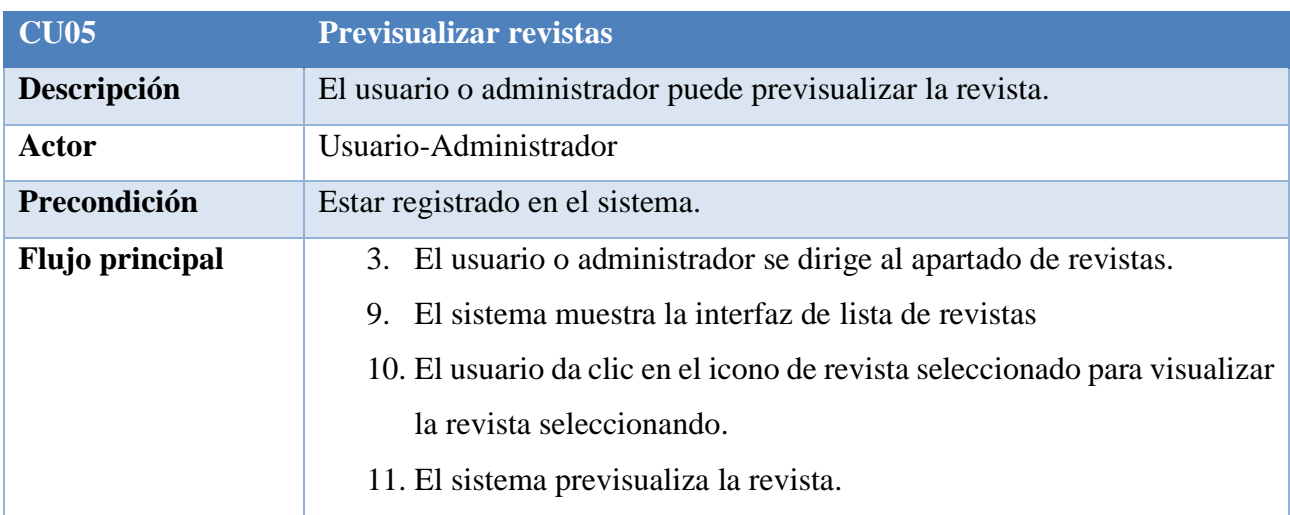

**Postcondición** El sistema permite ver la revista solicitada.

**Elaborado por:** Grupo de investigación

#### **Implementación**

En la siguiente etapa se procedió a que cada uno de los módulos que conforman los Sprints sean funcionales y a la creación de las respectivas prototipos e interfaces, las mismas que deben ser amigables con el usuario.

#### **Prototipos:**

#### **Prototipo de previsualizar libro**

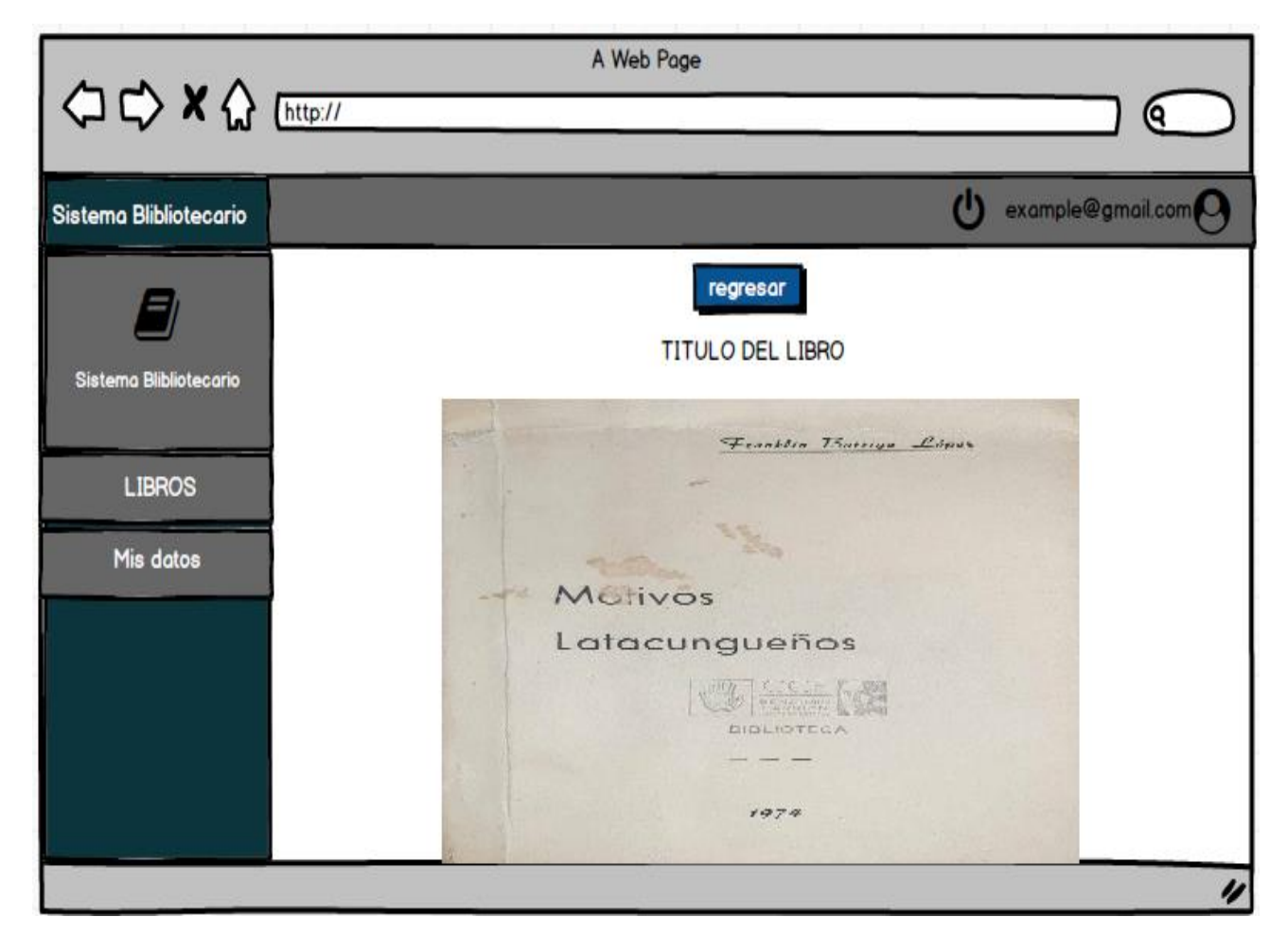

**Figura 66:** Prototipo de previsualizado de libro

# **Resultado de previsualizar de libro**

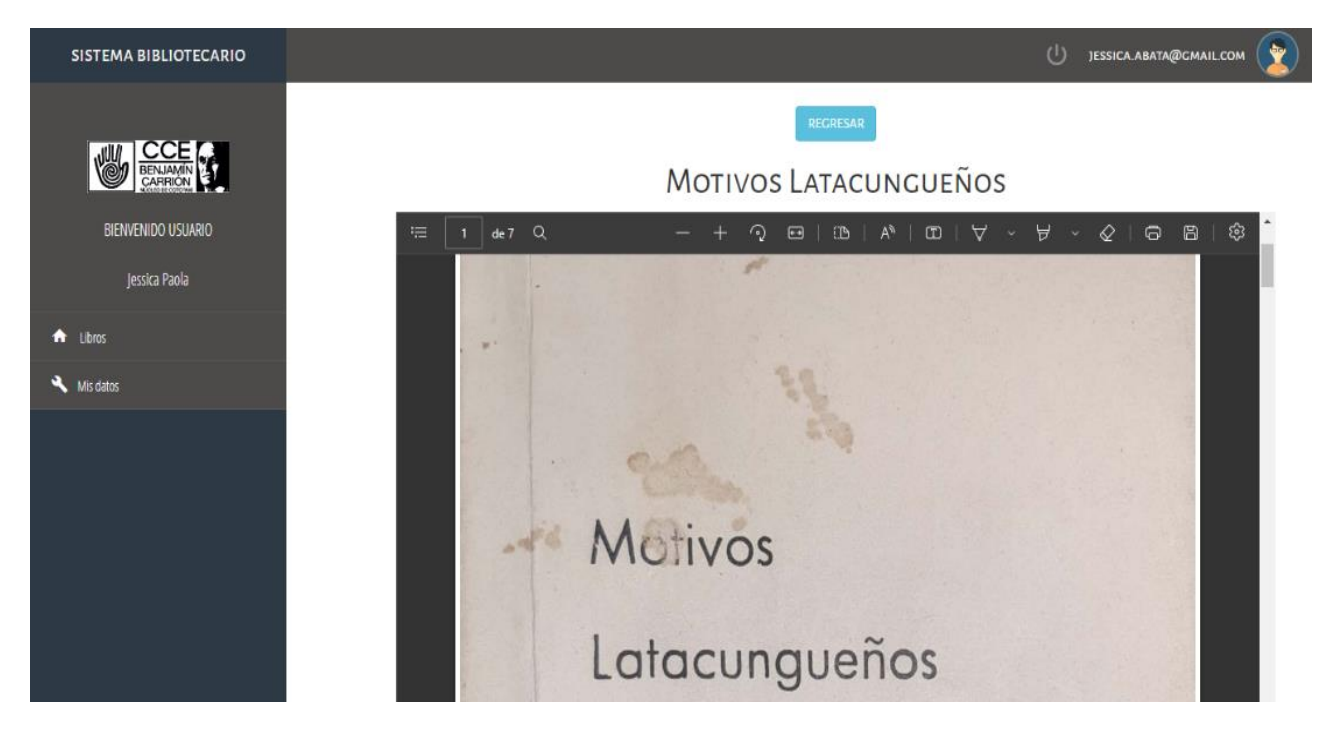

**Figura 67:** Previsualizar libro

# **Prototipo de buscar revistas**

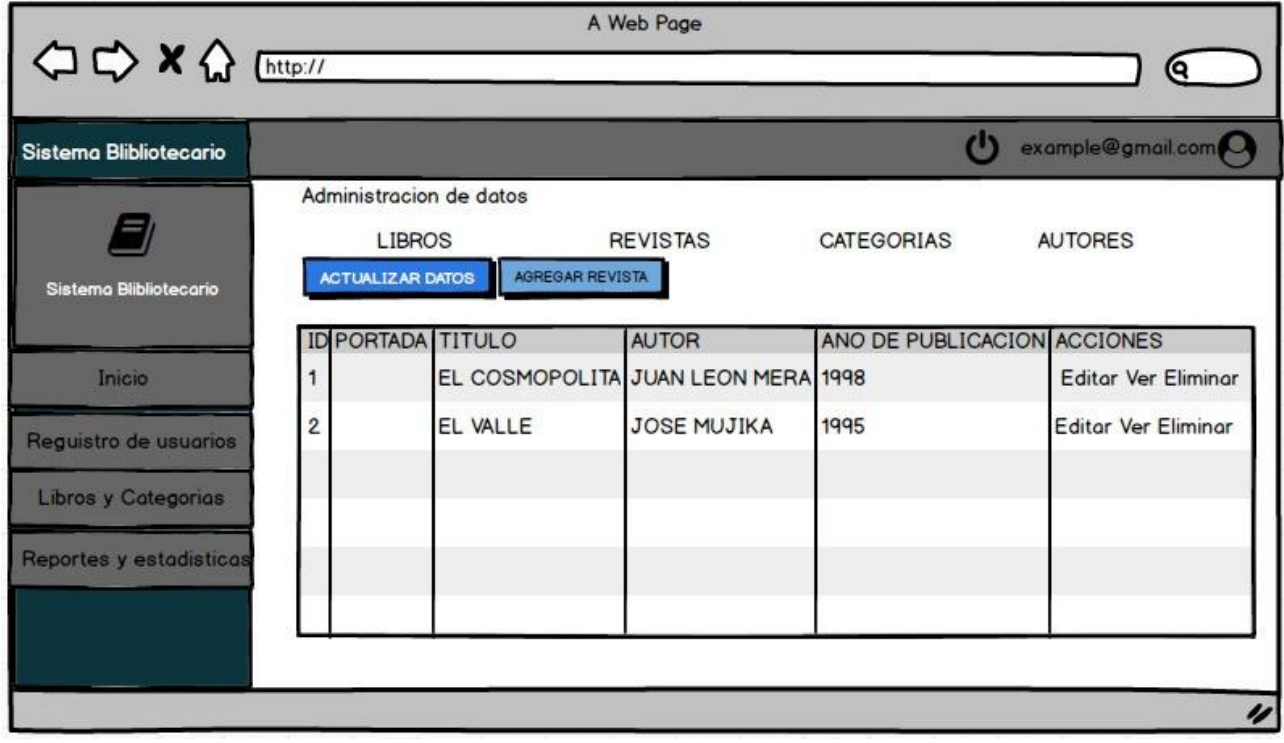

**Figura 68:** Prototipo de buscar revistas.

# **Resultado de Buscar libro**

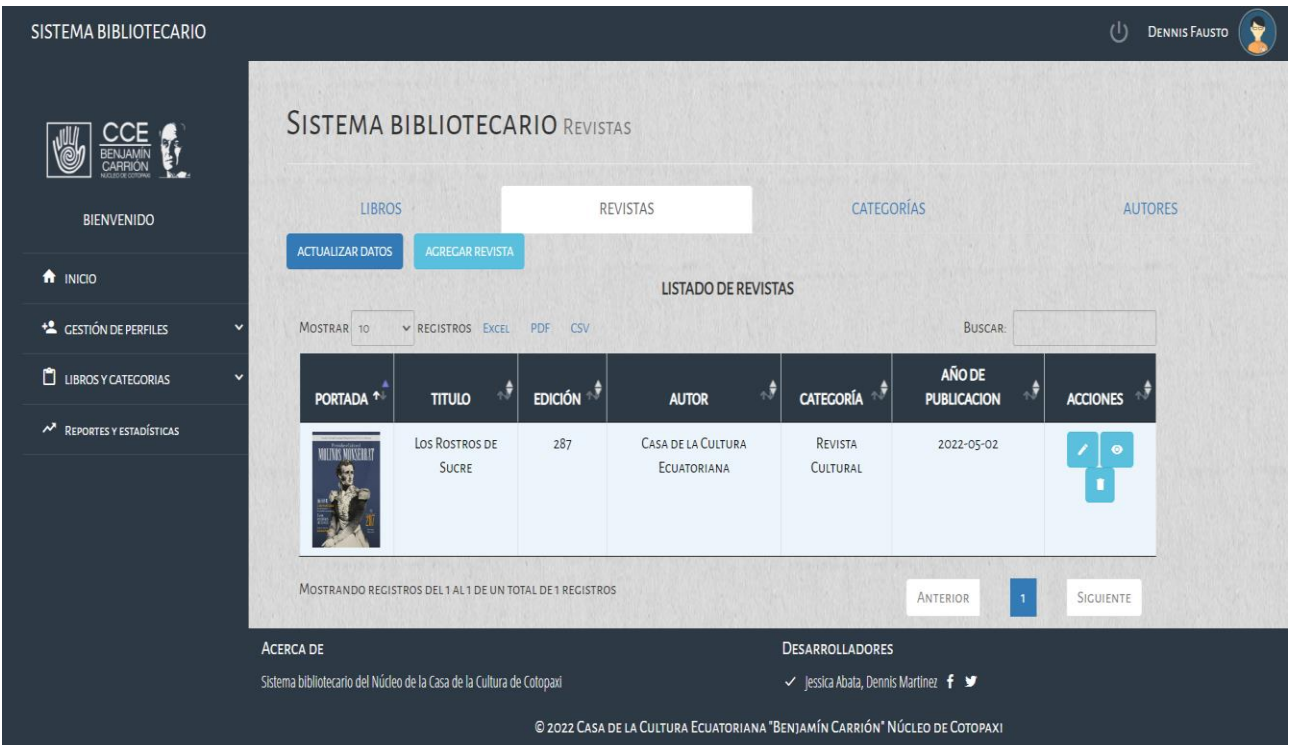

**Figura 69:** Resultado de Buscar revista.

**Prototipo de Previsualizar revistas**

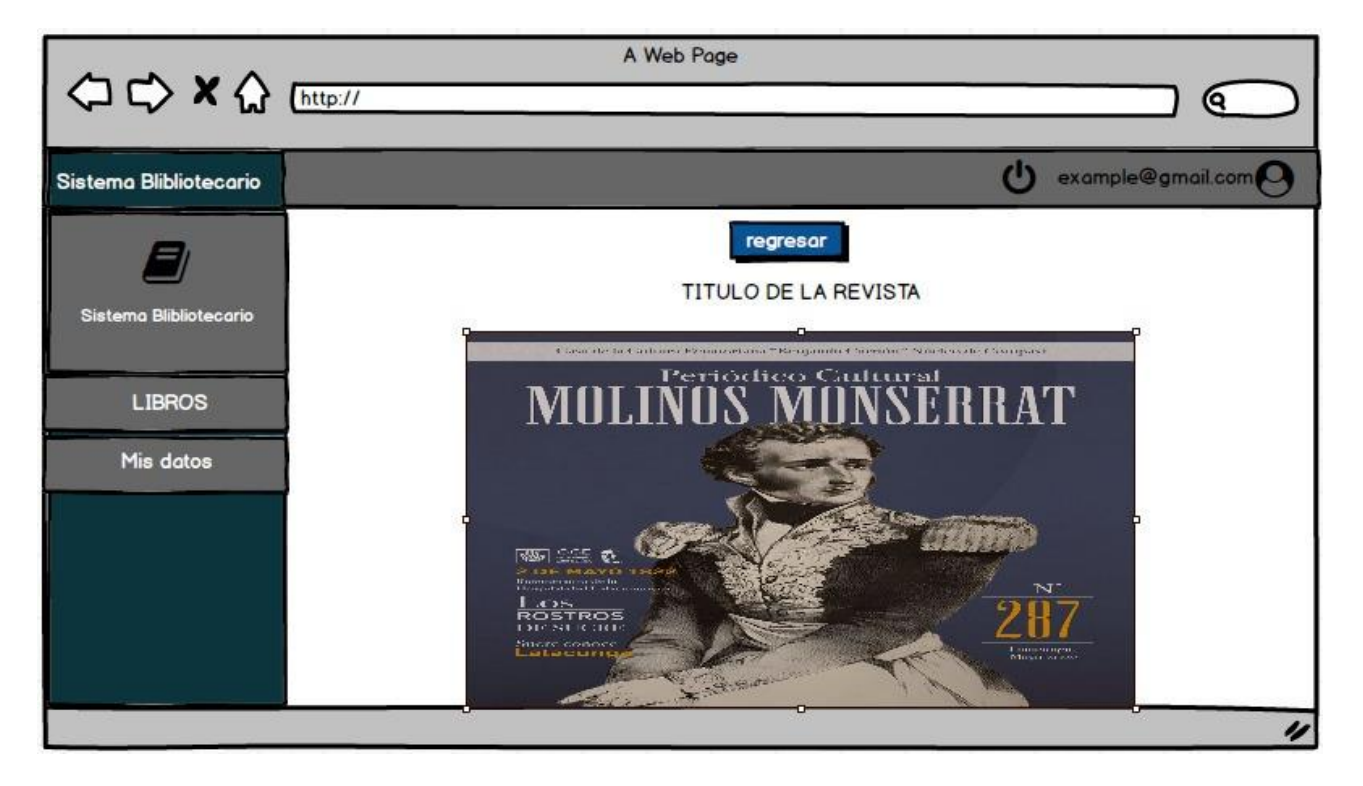

**Figura 70:** Prototipo de Previsualizar revistas.

## **Resultado de previsualizar revistas.**

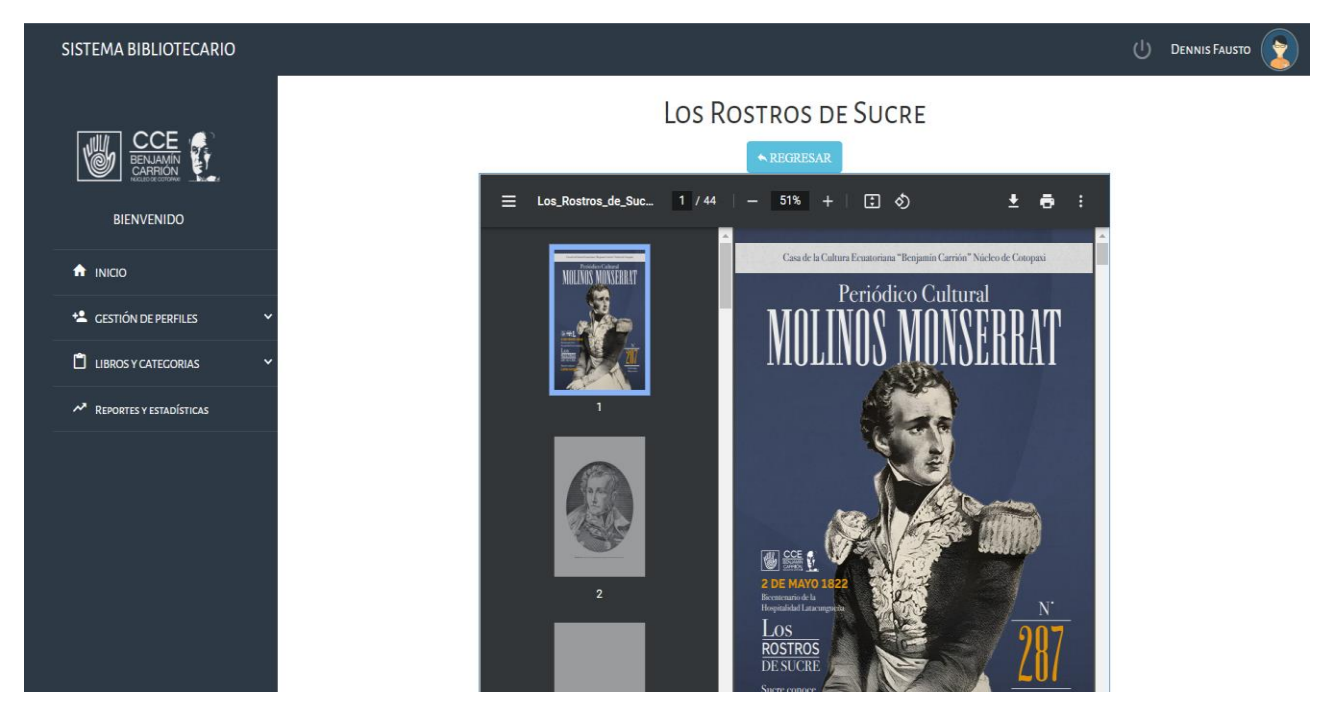

**Figura 71:** Resultado de previsualizar revistas. **Pruebas de sistema** 

Debido a la importancia de entregar un proyecto de calidad, es necesario verificar el cumplimiento de cada tarea realizada durante el Sprint, por tal razón, se presenta las pruebas realizadas para avalar el adecuado funcionamiento.

# **Tabla 70:** Previsualizar libro.

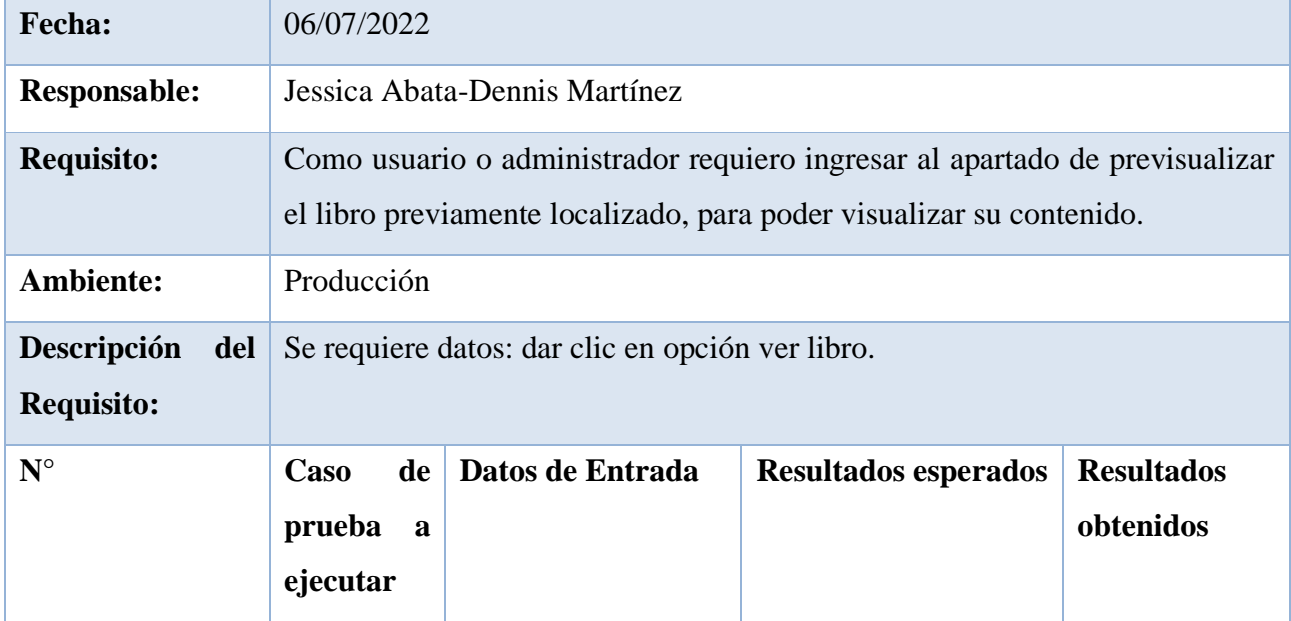

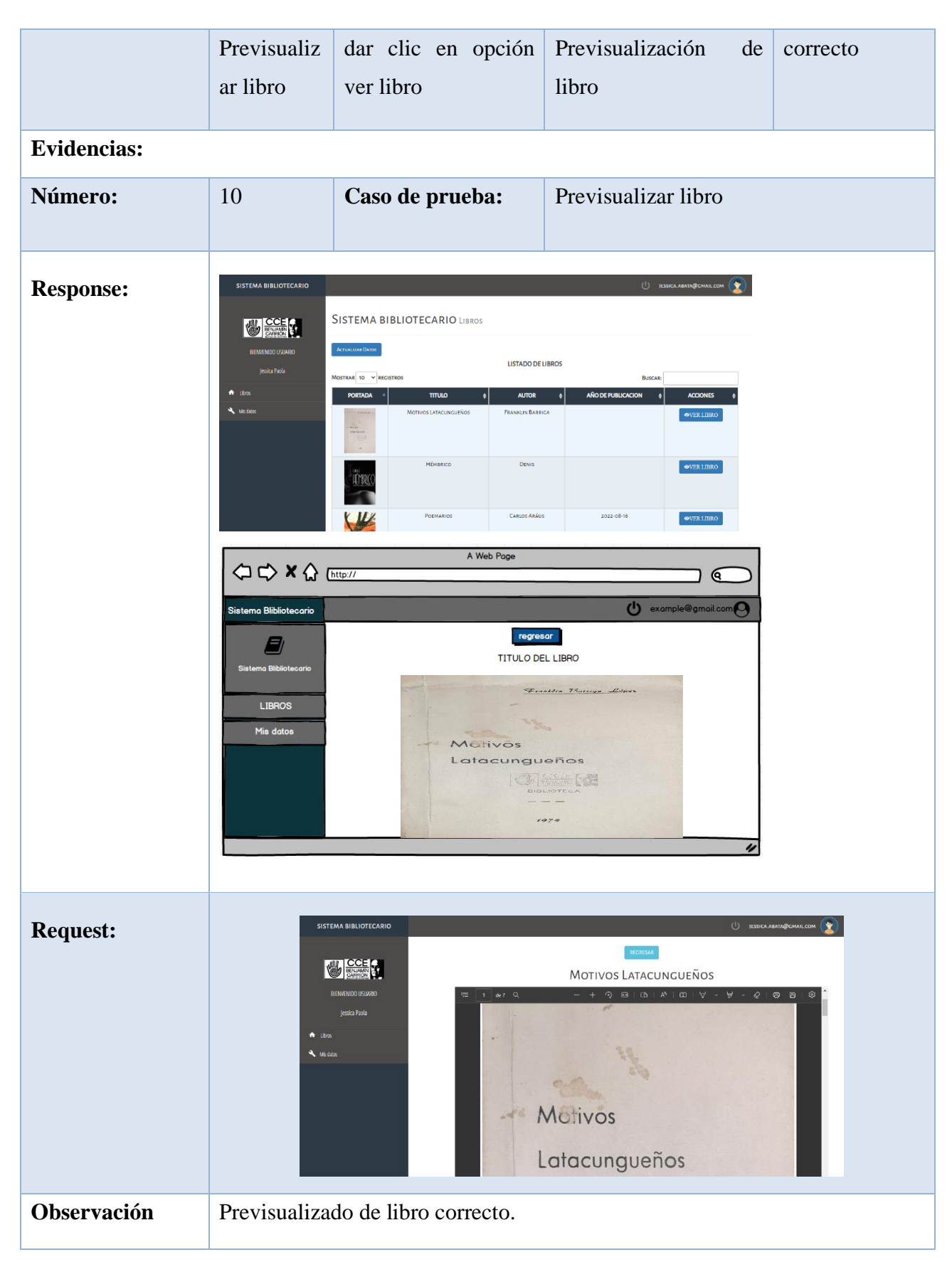

**Elaborado por:** Grupo de investigación

# **Tabla 71:** Buscar revista.

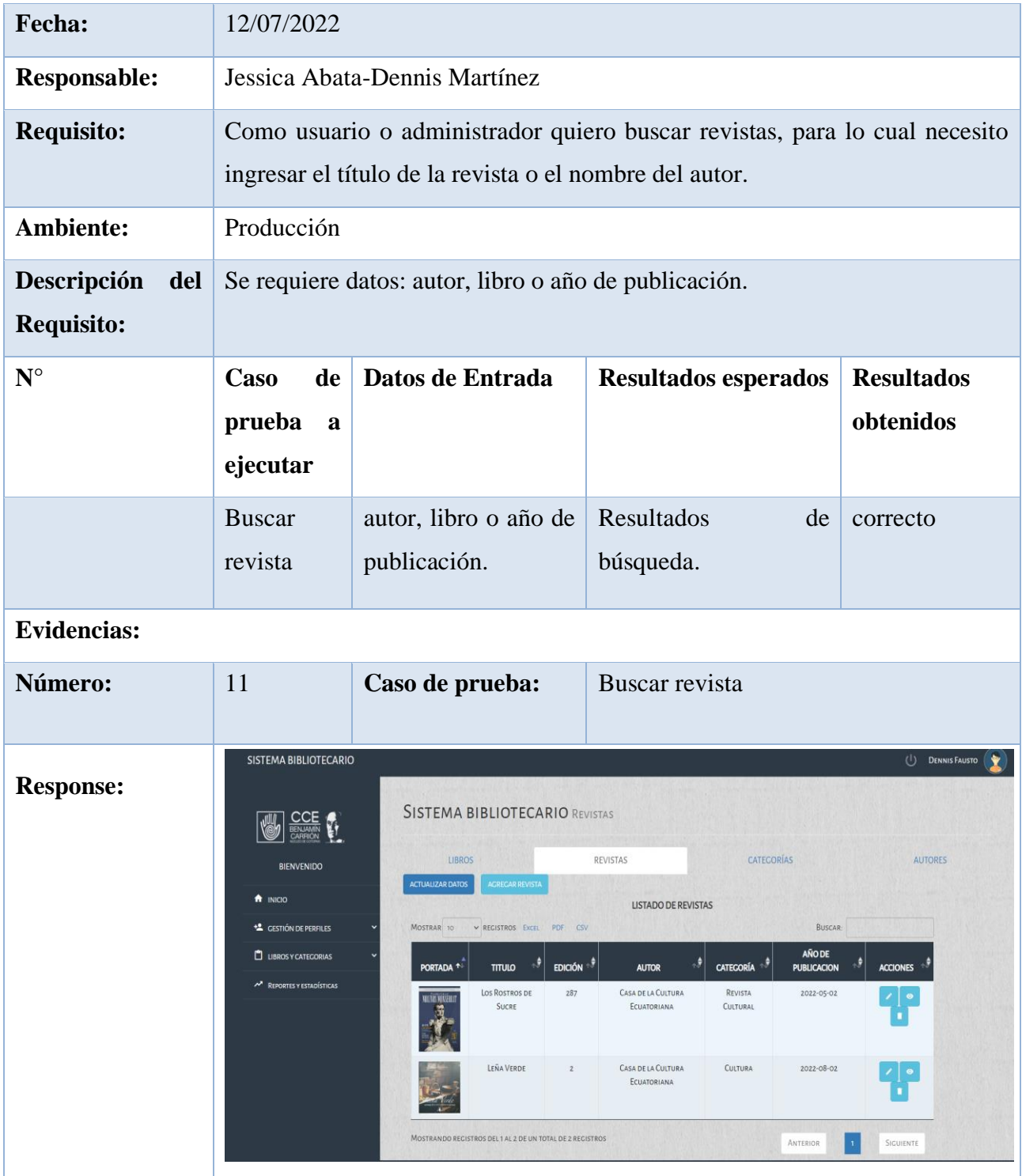

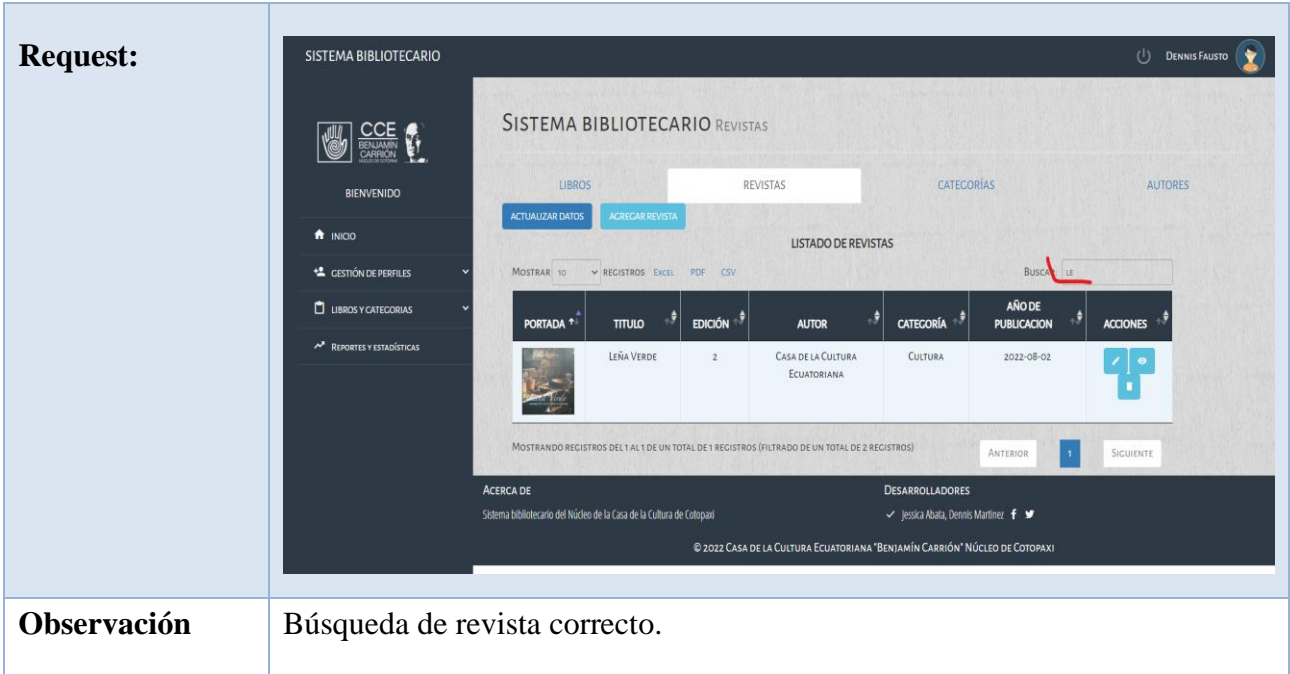

# **Elaborado por:** Grupo de investigación

## **Tabla 72:** Previsualizar revista

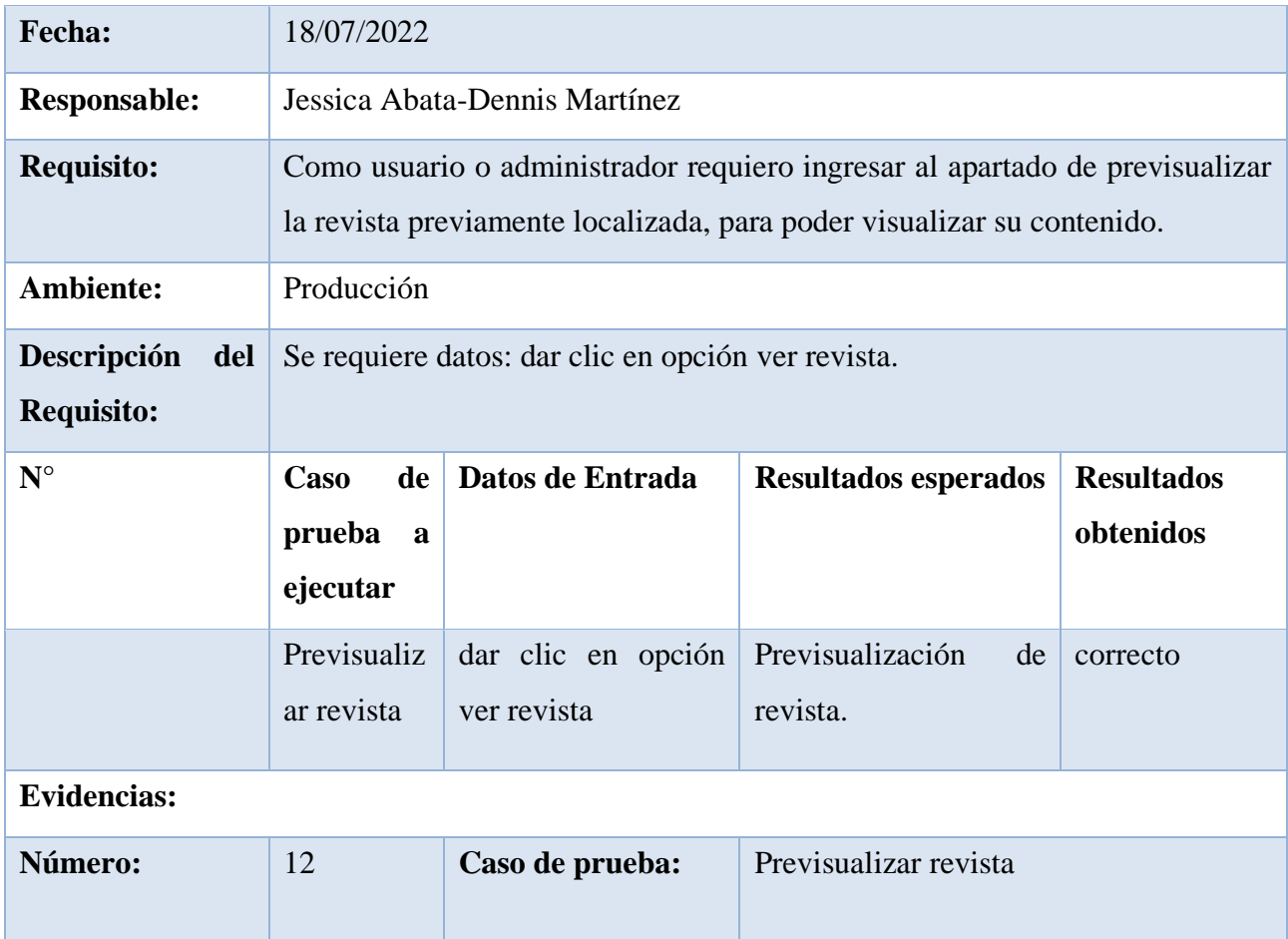

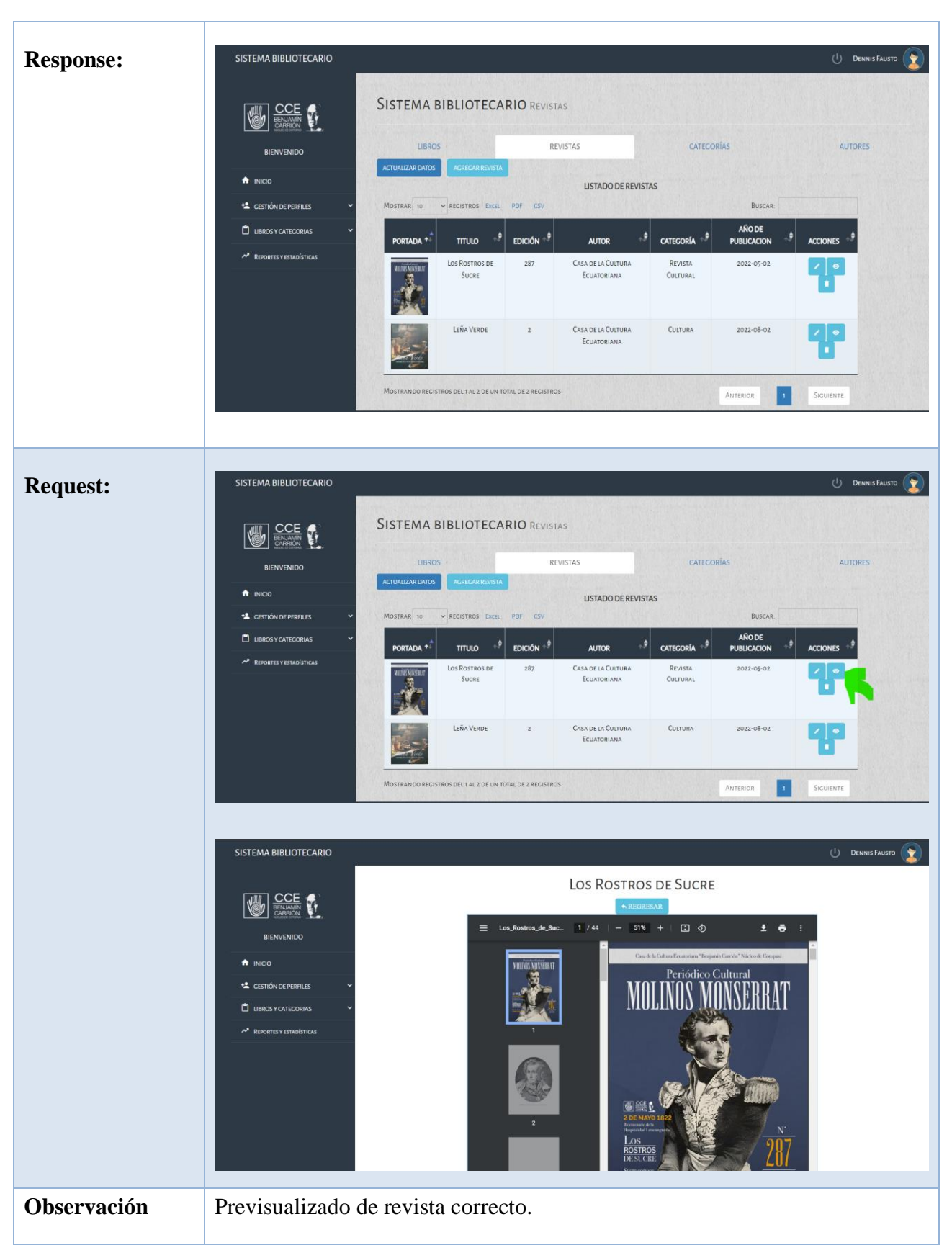

**Elaborado por:** Grupo de investigación

#### **Incremento**

Se desarrollo 3 Historia de Usuario dentro de este sprint 4, las cual permitió: Previsualizar el libro seleccionado.

Para el desarrollo de las Historias de Usuario se generaron procesos de modelamiento de UML como son los modelos de caso de uso, conjuntamente con su especificación de los mismos, los cuales ayudaron a un mejor análisis de los procesos de interacción del sistema con los usuarios, posteriormente se procedió a realizar los prototipos de las HU para el desarrollo del diseño del sistema y para su correcta validación se generó casos de prueba.

#### **Revisión del sprint**

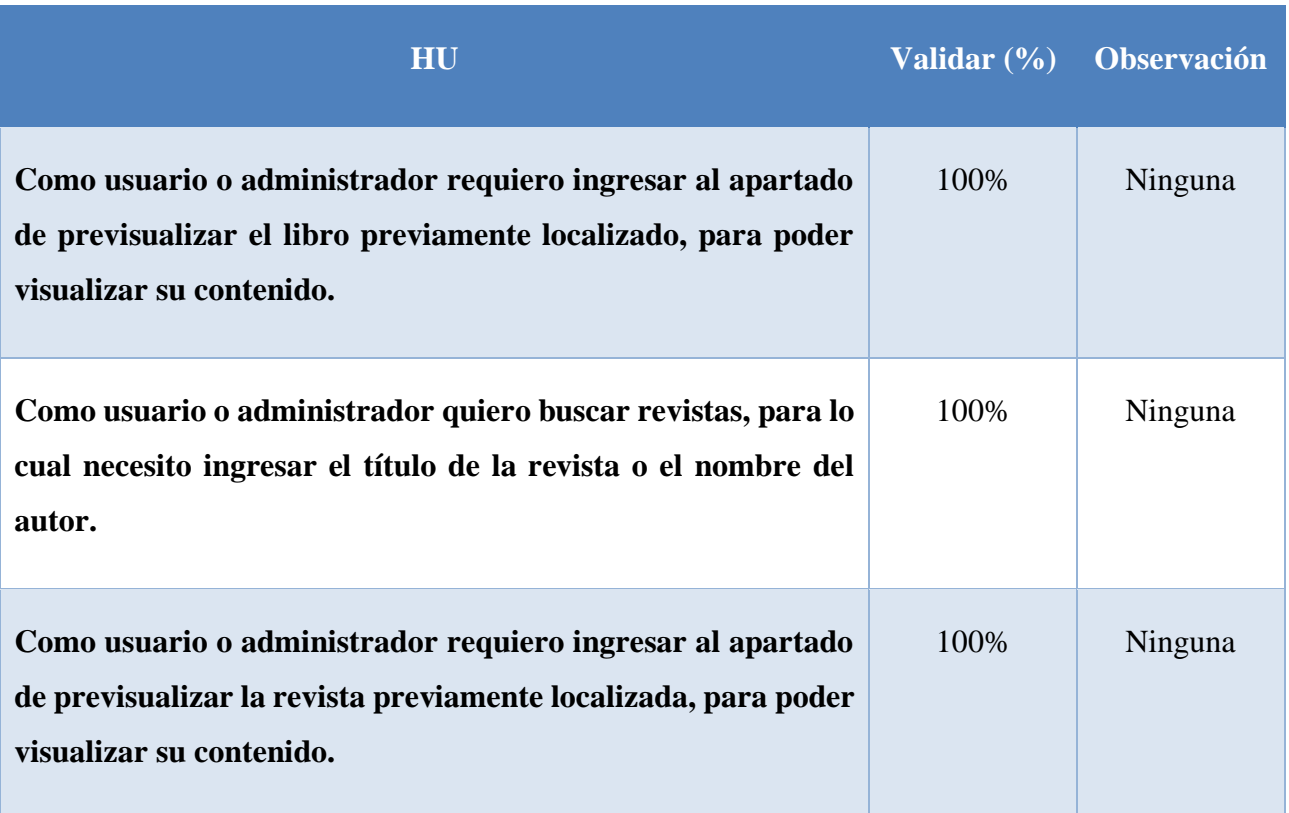

#### **Tabla 73:** Revisión del sprint 1

**Elaborado por:** Grupo de investigación

#### **Retroalimentación del Sprint**

Se debe generar para posteriores sprint un plan de pruebas, para tener un mejor control y seguimiento en las HU.

#### **5.4 Impactos**

#### **5.4.1 Impacto Tecnológico**

Ahora que los medios tecnológicos se han convertido en una poderosa herramienta de difusión de información, el desarrollo de la biblioteca digital "Benjamín Carrión" permite poner a disposición del público libros en formato digital. Cabe señalar que la aplicación web debe estar alojada en el servidor para que el usuario pueda utilizarla.

#### **5.4.2 Impacto Social**

La digitalización de libros permite a los usuarios acceder a colecciones como: Historia, Matemáticas, Geometría, Ciencias Naturales, Medicina, etc. Toda esta información estará disponible para los usuarios y las futuras generaciones podrán utilizarla.

#### **5.4.3 Impacto económico**

Tener libros digitalizados reduce los costos de compra porque los libros en formato digital permiten que una gran cantidad de usuarios los utilicen sin dañar su condición física.

#### **5.4.4 Impacto ambiental**

La digitalización evita la compra de más libros en formato físico, ayudando a que menos árboles se vean afectados, ayudando a conservar el medio ambiente.

# **5.5 Presupuesto**

Dentro de este apartado especificamos el costo del proyecto, la cual se identificó los gastos directos e indirectos del proyecto y la estimación de costo del software por puntos de historia de esta manera se hizo la suma de todos estos aspectos y se estimó que el costo del proyecto es **COSTO TOTAL=** \$2.132,80, se puede visualizar con más detalle en el **Anexo D.**

### **5.6 Manual de Usuario**

Para el uso correcto de la aplicación se creo dos manuales de usuarios, la cual se clasifica en manual de usuario del lector, la cual especifica los pasos que debe seguir para no perderse dentro de la aplicación lo podemos ver en el **Anexo G,** y para el manual de usuario del administrador se puede visualizar en el **Anexo H.**

#### **6. CONCLUSIONES Y RECOMENDACIONES**

#### **6.1 Conclusiones**

- El Análisis de la información recolectada sirvió de base para identificar las principales herramientas para el desarrollo de la Biblioteca Digital, como el lenguaje de programación PHP, Arquitectura MVC (Modelo-Vista-Controlador), para el almacenamiento se usó la Base de datos PostgreSQL, mientras que para el diseño se hizo uso Bootstrap, dando como resultado una aplicación eficiente y utilizable para el usuario.
- Mediante las entrevistas implementadas se obtuvo información sobre los requerimientos de la aplicación web, la misma que contó con doce módulos que se presentaron en las historias de usuario y que tiene por finalidad la preservación y conservación de los libros de la Biblioteca.
- Mediante la aplicación la metodología Scrum, en el desarrollo de la presente Propuesta Tecnológico permitió tener una mejor comunicación y organización durante la creación de la Biblioteca Digital, el propósito de la aplicación web es almacenar libros en formato digital para que estos puedan estar disponibles al público y se puedan hacer consultas, investigaciones, de igual forma presenta información de la biblioteca.

#### **6.2 Recomendaciones**

- Para el desarrollo de un sistema se debe seguir una metodología ágil para ir de la mano del cliente, y cumplir correctamente el desarrollo de la aplicación conjunto de una documentación para que la implementación del sistema sea completa.
- Los requisitos de software deben recopilarse directamente del usuario, ya que estas entrevistas se pueden utilizar para identificar las necesidades que deben ser automatizadas por el sistema informático.
- Generar un manual de usuario para que utilicen de mejor manera la biblioteca digital y de esa manera no haya vacíos dentro de la utilización del sistema.

### **7. BIBLIOGRAFÍA**

[1] M. Cabrera, "Bibliotecas digitales: un breve estudio bibliométrico," Revista Cubana de Información en Ciencias de la Salud, vol. 26, no. 4, 2015.

[2] V. Morales López, "Evolución del concepto producto y servicio en la biblioteca: organización orientada al servicio e intensiva en conocimiento," e-Ciencias de la Información, vol. 8, no. 2, 2018, doi: 10.15517/eci.v8i2.30933.

[3] C. Baratz. "Las distintas clasificaciones y tipologías de bibliotecas según UNESCO, INE, IFLA y ALA". Comunidad Baratz. https://www.comunidadbaratz.com/blog/las-distintas-clasificaciones-ytipologias-de-bibliotecas-segun-unesco-ine-ifla-y-ala/ (accedido el 1 de junio de 2022).

[4] A. Ugalde Vìquez, M. Rojas González, and C. Gómez Fernández, "Biblioteca Electrónica Scriptorium: Una contribución a la investigación y la docencia de la filosofía, las letras, la Identidad y la cultura," Bibliotecas: Revista de la Escuela de Bibliotecología, Documentación e Información, vol. 36, no. 2, 2018, doi: 10.15359/rb.36-2.2.

[5] M. del C. Agustín Lacruz, "Bibliotecas digitales y sociedad de la información," Scire: representación y organización del conocimiento, 1998, doi: 10.54886/scire.v4i2.1097.

[6] R. C. Brito, F. C. M. Vidal, S. A. Siebra, and J. A. S. de Pinho Neto, "Curadoria digital em bibliotecas virtuais," Brazilian Journal of Information Science: research trends, vol. 14, no. 2 Abr-Jun, 2020, doi: 10.36311/1981-1640.2020.v14n2.08.p151.

[7] L. M. S. C. J. E. P. Gina Michelle Vélez Beltrán, «PROPUESTA DE IMPLEMENTACIÓN DE BIBLIOTECA DIGITAL EN CIENCIAS DE LA SALUD PARA LOS HOSPITALES DE ESPECIALIDADES Y SOLCA DE PORTOVIEJO,» Rehuso, pp. 48-60, 23 Agosto 2021.

[8] A. A. D. V. Candell, «IMPORTANCE OF THE USE OF DIGITAL LIBRARY IN THE DEVELOPMENT OF KNOWLEDGE AND RESEARCH ACTIVITIES,» vol. 6, nº 1, p. 17, 07 Enero 2019.

[9] O. H. J. M. Fiestas Suarez Celeste Marita, «Implementación de una biblioteca digital sobre la cultura e historia para el Club Grau,» Piura, Universidad Cesar Vallejo, 2019, p. 162.

[10] C. Cuevas and M. A. G. Quismodo, "La competencia lectora como modelo de alfabetización en información," Anales de documentación, vol. 10, 2017.

[11] A. Pinzon, «Digitalizar. Acta Medica Colombiana,» Redalyc, 2017.

[12] "TÍTULO PROPUESTA PARA LA DIGITALIZACIÓN DEL FONDO DOCUMENTAL DEL DR. BELISARIO PORRAS AUTORA Elvia Leticia Williams Map".

[13] M. F. Guambe, "Análisis del impacto social de las bibliotecas digitales en países en desarrollo : estudio de casos de África Subsahariana (Mozambique) y América del Sur (Brasil y Paraguay)," Nov. 2013, Accessed: Aug. 06, 2022. [Online]. Available: https://earchivo.uc3m.es/handle/10016/18186

[14] R. De-Vicente-Garcia and L.-I. Fernández-Miedes, "Préstamo de libros electrónicos en bibliotecas públicas. La experiencia de eBiblio Madrid," El Profesional de la Información, vol. 27, no. 3, 2018, doi: 10.3145/epi.2018.may.23.

[15] "SISTEMA DE PROTECCIÓN DE LOS INTERESES DEL AUTOR Y DEL EMPRESARIO EN LA PROPIEDAD INTELECTUAL," 2019. Accessed: Aug. 06, 2022. [Online]. Available: https://www.tdx.cat/bitstream/handle/10803/400934/Tesis%20\_Antonio%20Delgado.pdf?sequence  $=1$ 

[16] S. Herrero, «Tratamiento informático de datos,» Paraninfo, 2014.

[17] V. Orteño, « Archivo y Comunicación - Formación Profesional Básica,» EDITEX, 2014.

[18] S. Y. O. C. I. O. M. P. Milton Felipe PROAÑO Castro, «Los sistemas de información y su importancia en la transformación digital de la empresa actual,» Espacios, vol. 39, nº 45, p. 3, 01 julio 2018.

[19] S. E. L. R. E. Guevara Honores, «DESARROLLLO DE UN SISTEMA DE RECONOCIMIENTO OPTICO DE MARCAS PARA MEJORAR EL PROCESAMIENTO DE ENCUESTAS,» UNIVERSIDAD NACIONAL DE TRUJILLO, p. 101, JULIO 2016.

[20] N. Pawar, Z. Shaikh, P. Shinde, and Y. P. Warke, "Image to Text Conversion Using Tesseract," International Research Journal of Engineering and Technology, vol. 516, 2018.

[21] V. S. C. Carlos Javier Sánches Fernándes, «Reconocimiento Óptico de Caracteres (OCR),» academia.edu, 2008.

[22] B. B. P. J. Barragán Yeisson, «Reconocimiento óptico de caracteres para el reconocimiento de placas vehiculares,» Repositorio Universidad Simón Bolívar, Barranquilla, 2020.

[23] S. K. M. M. I. D. S. B. J. Según Sachin Rawat, «A Semi-automatic Adaptive OCR for Digital Libraries,» Researchgate, pp. 13-15.

[24] A. Gurdita et al., "InVision: An optimized tissue clearing approach for three-dimensional imaging and analysis of intact rodent eyes," iScience, vol. 24, no. 8, 2021, doi: 10.1016/j.isci.2021.102905.

[25] F. N. Khasanah, S. Rofiah, and D. Setiyadi, "Metode User Centered Design Dalam Merancang Tampilan Antarmuka Ecommerce Penjualan Pupuk Berbasis Website Menggunakan Aplikasi Balsamiq Mockups," JAST : Jurnal Aplikasi Sains dan Teknologi, vol. 3, no. 2, 2019, doi: 10.33366/jast.v3i2.1443.

[26]"Tesseract OCR software. – KS7000+WP." https://www.ks7000.net.ve/2021/05/17/tesseractocr/ (accessed Aug. 07, 2022).

[27] N. M. A. P. A. A. V. C. M. L. R. M. R. C. Según María Elena Chiroldes Rojas, « Diseño del sitio web de la Universidad Virtual de Salud de Pinar del Río,» Ciencias Médicas de Pinar del Río, vol. 24, nº 3, p. 4, 2020

[28] MDN Web Docs - Developer, "¿Qué es JavaScript? - Aprende sobre desarrollo web | MDN," ¿Qué es JavaScript?, 2020.

[29] A. Wirfs-Brock and B. Eich, "JavaScript: The first 20 years," Proceedings of the ACM on Programming Languages, vol. 4, no. HOPL, 2020, doi: 10.1145/3386327.

[30]Díaz Cortez and Ocampo, "¿Qué es CSS? ¿Para qué sirve?," CatedraOCAMPO, 2016.

[31] C. M. Vera Yánez, "Desarrollo E Implementación De Un Sistema Web Para El Control De Inventario Y Alquiler De Maquinarias De La Empresa Megarent S.a.," UNIVERSIDAD POLITÉCNICA SALESIANA SEDE GUAYAQUIL, 2019.

[32] D. A. Descalzo, V. N. Ornedo, Y. Félix, and J. Fuentes Hurtado, "Desarrollo de una librería en JavaScript para manipulación gráfica de datos," 2017, Accessed: Aug. 27, 2022. [Online]. Available: www.etsit.upv.esi

[33] acensTechnologies, «Bootstrap, un framework para diseñar,» p. 7, 2018

[34] S. L. E. Geovany, «Ventajas y desventajas de los Frameworks en el desarrollo de proyectos,» Tesina, p. 63, 06 Diciembre 2020.

[35] J. C. H. MOLLINEDO, «"SISTEMA DE INFORMACIÓN CON ARQUITECTURA MVC PARA LA RECAUDACIÓN TRIBUTARIA POR OBRAS PÚBLICAS DE PISTAS Y VEREDAS

143

DE LA MUNICIPALIDAD PROVINCIAL DE PUNO,» UNIVERSIDAD NACIONAL DEL ALTIPLANO DE PUNO, p. 114, 23 Diciembre 2020.

[36] M. Marqués, Base De Datos, Publicacions de la Universitat Jaume I. Servei de Comunicació i Publicacions, p. 175.

[37] A. G. DÍAZ, «Base de Datos,» 2019.

[38] J. M. M. Khin and N. N. Oo, "Real-Time Vehicle Tracking System Using Arduino, GPS, GSM and Web-Based Technologies," International Journal of Science and Engineering Applications, vol. 7, no. 11, 2018.

[39] M. García, "¿QUE ES XAMPP Y COMO PUEDO USARLO?," Nettix, 2020.

[40] G. Bustos, "¿Qué Es MySQL?," Hostinger, 2019.

[41] Hostinet, "¿Qué es phpMyAdmin?," Para qué sirve phpMyAdmin, 2021.

[42] PosgreSQL, «PosgreSQL,» 12 mayo 2022. [En línea].

[43] Y.Mahajan, "pgAdmin - Herramientas PostgreSQL.",27 mayo,2022 https://www.pgadmin.org/ (accessed Aug. 01, 2022).

[44] Judit Cabana, "Atom: un IDE para el desarrollador web | Drauta," Aug. 14, 2017. https://www.drauta.com/atom-un-ide-para-el-desarrollador-web (accessed Aug. 07, 2022).

[45] "Git." https://git-scm.com/ (accessed Aug. 07, 2022).

[46] "¿Qué es GitLab y dónde alojarlo?" https://geekflare.com/es/gitlab-hosting/ (accessed Aug. 07, 2022).

[47] Gustavo, "¿Qué es un hosting y cómo funciona? Guía para principiantes," Aug. 24, 2022. https://www.hostinger.es/tutoriales/que-es-un-hosting (accessed Aug. 27, 2022).

[48] WebEmpresa, "¿Qué es un Dominio y cómo funciona?," WebEmpresa, 2021.

[49] M. A. Valois, "Qué es un dominio en internet y para qué sirve," HostGator, 2019.

# ANEXOS

Anexo A Informe de originalidad.

# Ouriginal

# **Document Information**

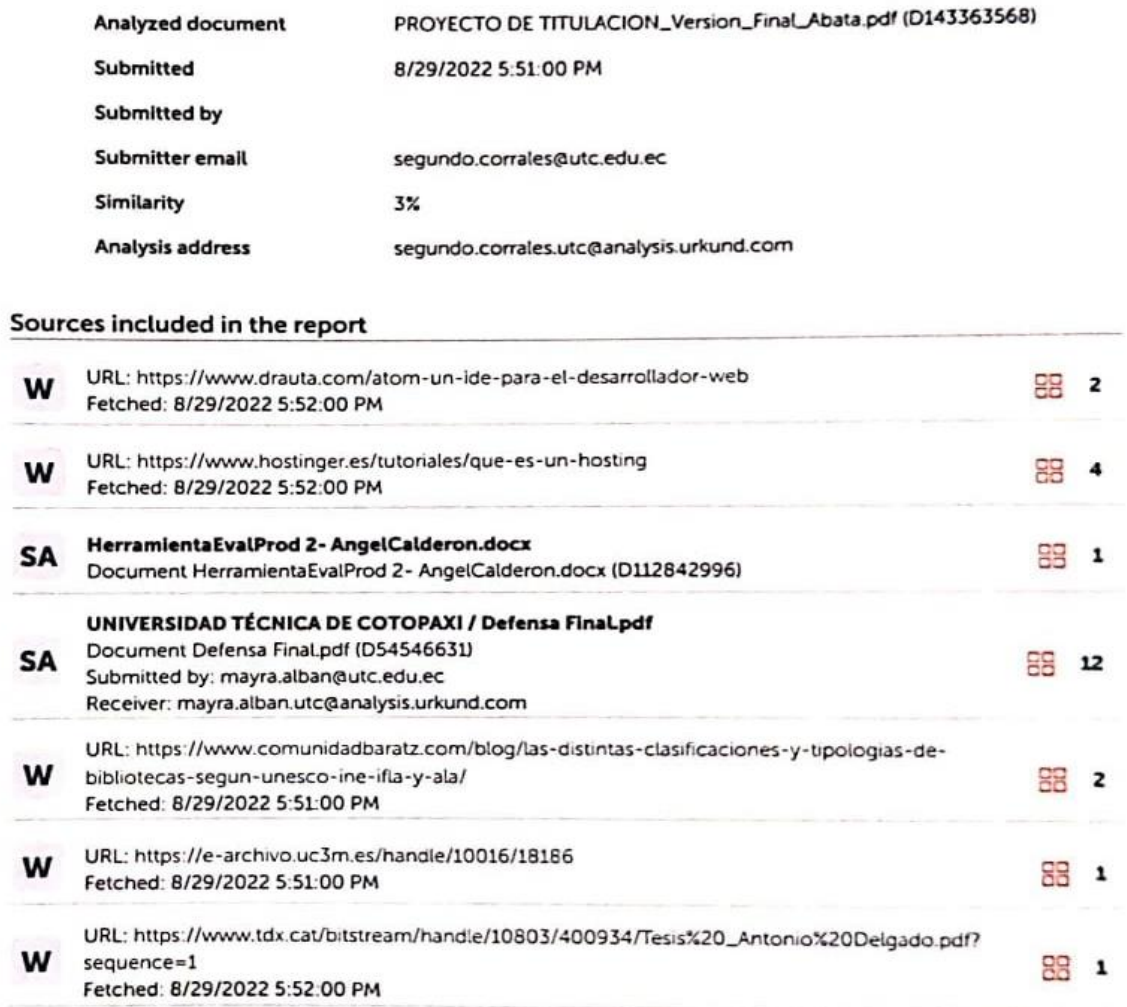

#### **Entire Document**

 $\overline{\phantom{a}}$ 

https://secure.urkund.com/view/136748503-509227-508462a/

CS Escaneado con CamScanner

1. INTRODUCCIÓN El núcleo de la casa de la cultura de Cotopaxi, tiene como misión recopilar, preservar y difundir el patrimonio cultural impreso y en otros soportes que reposan en los diferentes fondos bibliográficos a su cargo, a fin de brindar el acceso a la información, al conocimiento de contenidos en sus colecciones y aportar así a los esfuerzos nacionales que permite elevar el nivel cultural de la población. El núcleo de la casa de la cultura de Cotopaxi guarda en sus estanterías ejemplares históricos de su cultura, además cuenta con más de 5.000 libros en sus instalaciones, el servicio que proporciona la Biblioteca es presencial lo cual se entrega una credencial y se realiza la petición del libro requerido, a los encargados de la Biblioteca, este aspecto ocasiona que los libros se deterioren y muchos de los cuales son antiguos e históricos por lo cual necesitan un mayor cuidado por lo tanto es así como surgió el proyecto de digitalización de estos libros y la creación de una Biblioteca Digital para la Casa de la Cultura Núcleo de Cotopaxi. Con la creación de la Biblioteca Digital varios de estos libros se conservarán, pero también se pondrán a disposición del público en general mediante el acceso a este sistema de biblioteca digital. 2.1. EL PROBLEMA 2.1.1 Situación Problémica A nivel mundial el patrimonio cultural ha tenido grandes daños a causa de conflictos, o accidentes que han provocado que gran cantidad de la historia de la humanidad se haya desaparecido, por lo que las bibliotecas son consideradas centros de conocimiento ya que en ellas se alberga grandes volúmenes de ejemplares que permiten enriquecer la cultura y búsqueda de conocimiento, por lo que en muchas ocasiones han tenido diversos daños que provoca que toda la información, conocimiento albergado por generaciones se vea afectado o incluso corre el riesgo que desaparezca. Una de las mayores pérdidas culturales se produjo en la Biblioteca de Alejandría donde el 75% de literatura entre las cuales se encontraban trabajos científicos, médicos y filosofía antigua estos fueron destruidos a causa del fuego, ocasionado en la Guerra Civil esto presentó una gran pérdida de historia para la humanidad, ya que la biblioteca almacenaba 900.000 manuscritos, otra de las enormes pérdidas provocadas a causa de conflictos fue la destrucción de la biblioteca Nacional de Irak donde millones de ejemplares fueron destruidos y quemados por el conflicto con Estados Unidos. En Ecuador las Bibliotecas de la Red del Ministerio de Cultura y Patrimonio cuenta con 374.451 fuentes bibliográficas en las diferentes ciudades las mismas que presentan riesgos como la falta de espacio en los contenedores y las estanterías, por lo tanto no son las más apropiadas para el almacenamiento de los fondos bibliográficos, se necesita procesos de conservación y restauración ya que surge el deterioro de los bienes bibliográficos a consecuencia que no existe las medidas de conservación preventiva necesarias, en algunas biblioteca, la falta de un sistema de seguridad y de un sistema antirrobo para libros, como también un sistema de detección y alarma contra los incendios. Se puede mencionar que el núcleo de la casa de la Cultura de Cotopaxi, específicamente el área donde se realiza estas actividades bibliotecarias, presenta este problema en particular, ya que no cuenta con un sistema que ayude a difundir el contenido bibliográfico histórico, pues para que las personas puedan acceder a está contenido deben acudir de forma presencial a la institución por lo cual muchas de las veces existen un número limitado de ejemplares para un gran volumen de público. Ante estas circunstancias, se reflejan acciones que a corto o largo plazo llegan a tener repercusiones negativas, pues la falta de un sistema que permita la distribución de material bibliográfico hace que el público acceda a información errónea sobre los acontecimientos históricos que ha vivido esta provincia. 2.1.2 Formulación del problema ¿Cómo difundir ejemplares históricos al público en general alojado en el Núcleo de la Casa de la Cultura de la provincia de Cotopaxi y contribuir con su preservación? 2.2 OBJETO Y CAMPO DE ACCIÓN Objeto de estudio: Gestión de procesos de biblioteca en el núcleo de la casa de la cultura. Campo de acción: Desarrollo de una biblioteca digital mediante la aplicación de técnicas de reconocimiento óptico de caracteres.

2.3 BENEFICIARIOS Tabla 1: Beneficiarios del proyecto Beneficiarios directos Beneficiarios indirectos 1 Director del Núcleo de la Casa de la Cultura de Cotopaxi 1 Bibliotecaria 2 Personas 300 Público en general 300 Personas Elaborado por: Grupo de investigación 2.4 JUSTIFICACIÓN Con el impacto de las nuevas tecnologías de hoy en día resulta conveniente dar a conocer los beneficios que ofrecen los sistemas informáticos en el ámbito educativo ya que por dichos avances se han ido desplazando al tradicional libro de texto y se optado por la utilización de material digital. Por otro lado, lo más habitual para la difusión de contenido bibliográfico e informativo son los medios tecnológicos, los cuales permiten el acceso a la información, sin importar el lugar en donde se encuentre el usuario, es decir para facilitar la obtención limitada de algunos ejemplares históricos, para que estos se encuentran preservados. Por ende, y de acuerdo a lo estipulado en el párrafo anterior, este proyecto proporcionará a los interesados por medio de la biblioteca digital, una adecuada distribución del material bibliográfico que se encuentran dentro de las instalaciones del núcleo de la Casa de la Cultura de Cotopaxi, para observar la situación dentro de la Institución y optar por medidas que permitan mejorar los procesos de gestiones bibliotecarias. Tomando en cuenta los procedimientos que se agilizarán al desarrollar la biblioteca digital, es necesario mencionar que existe una gran cantidad de beneficiarios, los cuales podrán visualizar y acceder a los servicios que ofrecerá la biblioteca digital de una manera fácil y rápida a través de la biblioteca. Además, durante su desarrollo, el proyecto será elaborado mediante el uso de una metodología ágil e instrumentos de investigación como la entrevista, encuesta y revisiones bibliográficas para obtener información, procesarla e interpretarla de manera lógica, lo cual garantizará tener

un resultado óptimo y cumplir con los objetivos propuestos estipulados a lo largo del análisis del proyecto. Por otro lado, las herramientas de desarrollo con las que se cuenta actualmente son de gran utilidad para realizar este tipo de proyectos, debido a que, gracias al avance tecnológico se han desarrollado Frameworks muy avanzados, que facilitan la creación de softwares muy complejos y de interés para los usuarios consumidores. 2.5 HIPÓTESIS El desarrollo de un sistema de biblioteca digital con método de reconocimiento óptico mediante el uso de una metodología ágil y requerimientos adecuados, puede ayudar a la distribución eficientemente de ejemplares históricos y contribuir con la preservación de los mismos. Variables: Independiente: biblioteca digital Dependiente: ejemplares históricos 2.6 OBJETIVOS 2.6.1 Objetivo General Desarrollar una biblioteca digital, para que permita la visualización de contenido digitalizado, mediante la utilización de método de reconocimiento óptico de caracteres (OCR) y metodología scrum. 2.6.2 Objetivos Específicos Investigar la digitalización de material bibliotecario presentes en las bibliotecas digitales, para que sirva de base teórica para la investigación, mediante fuentes bibliográficas certificadas científicamente. Determinar las necesidades de difusión del contenido bibliográfico existente en el Núcleo de la Casa de la Cultura de Cotopaxi, para que permitan conocer los requerimientos óptimos para el desarrollo, mediante técnicas e instrumentos de investigación. Adaptar la metodología Scrum para el proceso de desarrollo del aplicativo, utilizando diferentes artefactos para un óptimo resultado.

2.7 SISTEMA DE TAREAS Tabla 2: Planificación de las actividades OBJETIVOS ESPECÍFICOS ACTIVIDADES RESULTADO DE LAS ACTIVIDADES DESCRIPCIÓN (TÉCNICAS E INSTRUMENTOS) Investigar la digitalización de material bibliotecario presentes en las bibliotecas digitales, para que sirva de base teórica para la investigación, mediante fuentes bibliográficas certificadas científicamente. - Recopilar información bibliográfica necesaria. - Comparar conceptos de varios autores. -Revisión bibliográfica y documental. - Investigación bibliográfica - Métodos Teóricos Determinar las necesidades de difusión del contenido bibliográfico existente en el Núcleo de la Casa de la Cultura de Cotopaxi, para que permitan conocer los requerimientos óptimos para el desarrollo, mediante técnicas e instrumentos de investigación. - Selección de público a entrevistar. - Ejecutar la entrevista. - Especificación de los requerimientos de software. - Método empírico -Entrevista no estructurada Adaptar la metodología Scrum para el proceso de desarrollo del aplicativo, utilizando diferentes artefactos para un óptimo resultado. - Análisis. - Diseño. - Implementación. - Pruebas. - Prototipos. -Implementación de La aplicación - Plan de pruebas - Historias de usuario - Casos de uso - Arquitectura de sistema Elaborado por: Grupo de investigación

3. FUNDAMENTACIÓN TEÓRICA 3.1 ANTECEDENTES Son muchos los factores que han influido en el desarrollo de las bibliotecas digitales, por lo que están muy relacionadas con las TIC, con el desarrollo de las ciencias de la información y dentro de estos grandes desarrollos en las teorías de los servicios de información, sistemas relacionados con el usuario, bibliometría, sistemas bibliotecarios automatizados. y con la aparición de nuevas necesidades en la sociedad. A partir de los años 90 empezó un gran debate acerca de la definición conceptual de la nueva entidad bibliotecaria emergente con el uso de la tecnología, que es reflejado en la literatura científica, Sloan, Sharon y Frank, y Bates emplearon en sus trabajos el concepto de biblioteca digital. Mientras, Ciolek usó el término biblioteca virtual. La digitalización de fuentes primarias de la bibliografía nacional cubana va de la mano de la automatización de los catálogos de la Biblioteca Nacional "José Martí" y del programa de digitalización de las colecciones históricas, aunque para su realización reguieren significativos aportes financieros, para países en desarrollo, se entiende que es difícil realizar grandes proyectos de digitalización de manera individual y las posibilidades de posicionamiento en la sociedad digital están sujetas en gran medida a la cooperación y realización de proyectos internacionales en conjunto. Factores motivacionales como proteger el patrimonio científico, artístico y cultural de la nación, la urgencia que surge de las nuevas necesidades y requerimientos para las investigaciones científicas, artísticas y sociales, promueven a los especialistas cubanos a dar firmes pasos a la digitalización bibliográfica y consolidar bibliotecas digitales exitosas, por tal razón es que su estudio resulta una necesidad para tener una visión hacia el futuro, y transformar positivamente las bibliotecas cubanas y así crecer como nación. [1] 3.2 Aspectos Teóricos Conceptuales La información es trascendental en todas las actividades que el hombre realiza, específicamente en el área de la tecnología ya que ésta permite utilizar y enviar la información de una manera rápida, a todos los lugares del mundo.

Las sociedades no están limitadas a la gran carretera de la información como lo es internet, sino que contiene todo proceso de distribución de la información hacia la mayor cantidad de personas que utilizan y trabajan en una red local o red interna. La idea principal de estas sociedades es motivar la creación de nuevas herramientas tecnológicas para impulsar significativamente el campo de la educación de esta manera fomentando el aprendizaje, el auto aprendizaje, con la implementación de bibliotecas digitales que permiten la difusión de la información. En la actualidad todo el mundo depende tanto de la tecnología lo que le hace necesario en todas las personas puedan tener acceso a la información y por la misma forma al conocimiento. 3.3 Biblioteca La biblioteca es una gran colección de libros, que facilitan su uso universal, en concordancia con este planteamiento, se considera que el aspecto esencial de la biblioteca era ser un conjunto de información temática la cual está enfocada a un grupo de usuarios, siendo uno de sus objetivos centrales ofrecer un servicio a la sociedad.[2] Según lo entendido una biblioteca hace referencia un espacio donde se preserva y se mantiene un registro cultural del pasado o del presente.es decir son un lugar donde se almacenan libros, por tal se transforman en un instrumento para preservar intacta la memoria de la humanidad. 3.3.1 Tipos de Bibliotecas En la actualidad es complicado definir lo que significa una biblioteca en la red, aun mas cuando existen términos muy similares en cuanto a su significado, la forma de utilizarlo, y los tipos de información que se encuentran almacenados en las mismas en este caso se puede distinguir cuatro tipos de bibliotecas, las cuales son: 3.3.1.1 Biblioteca Convencional o Tradicional Lugar donde se tiene una considerable cantidad de libros ordenados o colección organizada de libros, para la lectura y que tratan de materias o temas análogos entre sí, es decir es un lugar real o físico donde se encuentran almacenados los documentos o libros para la utilización de lectores, lamentablemente la ampliación de este tipo de bibliotecas no es masiva, por lo que surge la necesidad de modernizarse y ponerse al día en la nueva tecnología. [3] 3.3.1.2 Biblioteca Electrónica

Es la que cuenta con sistemas de automatización que le permiten una eficiente y correcta administración de los materiales que almacena y protege, principalmente en papel, de la misma manera posee sistemas de telecomunicaciones para consultar la información, en formato electrónico, de manera local o remota, proporciona principalmente catálogos y listas de las colecciones que se encuentran físicamente dentro de un edificio, la misma permite acceder a bancos de información en formato electrónico, este tipo de bibliotecas incluiría también los catálogos automatizados de bibliotecas tradicionales, según esta definición, la biblioteca electrónica intenta reproducir la producción impresa, pero utilizando un medio diferente del soporte papel.4] 3.3.1.3Biblioteca Digital La biblioteca digital de acuerdo con la definición presentada por la Association of Research Libraries, acogida en la Berckeley Digital LibrarySunSITE se acuerda algunas características: • No se identifica como una entidad individual. • Solicita tecnología para relacionarse con otras. • Vinculos entre distintas bibliotecas digitales y servicios de información son claros para los usuarios por lo cual cumplen sus fines. • Colecciones de la biblioteca digital no se delimita a documentos suplentes de esta forma se esparce a todos objetos digitales que no pueden ser representados o dispersados en formato impreso. . De acuerdo a esta misma Asociación, los propósitos de un sistema de bibliotecas digitales son: • Proporcionar el desarrollo sistemático de los medios para almacenar, agrupar, y estructurar la información y de la misma manera el conocimiento en forma digital. • Suscitar la expansión de la información de forma eficiente entre todos los sectores de la sociedad.[5] 3.3.1.4 Biblioteca Virtual

Biblioteca virtual, comprende un conjunto de enlaces a diversos recursos en Internet, como documentos, software o bases de datos, dado los enlaces en una biblioteca virtual son transparentes para los usuarios y le proporcionan una interfaz a la información La biblioteca virtual es como un tipo de biblioteca que, para existir, se apoya en cierto software que reproduce el entorno de una biblioteca en dos o tres dimensiones, creando un ambiente de total inmersión e interacción para el usuario, en ese sentido, es posible ingresar a una biblioteca virtual, circular entre las salas, seleccionar un libro en los estantes, "tócalo", ábrelo y léelo. Incluso el libro existe sólo virtualmente.[6] 3.4 Biblioteca Digital Según Gina Michelle Vélez Beltrán, Lila María Saltos Catagua, José Eduardo Párraga Valle [7], en su artículo, publicado en la revista rehuso, con fecha 23 de agosto de 2021, con el tema "PROPUESTA DE IMPLEMENTACIÓN DE BIBLIOTECA DIGITAL EN CIENCIAS DE LA SALUD PARA LOS HOSPITALES DE ESPECIALIDADES Y SOLCA DE PORTOVIEJO", presentan que a partir de las conceptualizaciones, las bibliotecas digitales forman parte de un proceso completo, de selección, recopilación, digitalización, organización, todo esto, para acceder a las colecciones bibliográficas mediante búsquedas simples o avanzadas para asistir a las demandas de información, la biblioteca digital surge con la necesidad de desarrollar, gestionar y organizar la información a través de herramientas tecnológicas que permitan el fácil acceso, forma parte de un sistema de tratamiento técnico y de transferencia de datos digitales. Según Fiestas Suarez Celeste Marita, Olivares Herrera Junior Martín Fiesta [8], en su tesis de pregrado, publicado en la Universidad César Vallejo, con fecha 25 de septiembre de 2019, con el tema "Implementación de una biblioteca digital sobre la cultura e historia para el Club Grau, Piura - 2018", afirman que la biblioteca digital es un proceso que incluye términos o aspectos generales como la evaluación, recopilación, selección y creación de metadatos, digitalización, gestión de la calidad, gestión de datos, presentación de recursos digitales a los sistemas de distribución, recopilación de acuerdo a un entorno de repositorio, y evaluación del esfuerzo de digitalización. 3.4.1 Importancia de las Bibliotecas Digitales

Según Alberto Alexander Del Valle Candell[9], en su artículo, publicado en la revista científica Eco ciencia, con fecha 7 de enero de 2019, con el tema "IMPORTANCE OF THE USE OF DIGITAL LIBRARY IN THE DEVELOPMENT OF KNOWLEDGE AND RESEARCH ACTIVITIES", Las bibliotecas digitales como principal ventaja el acortar distancias es decir que a diferencia de las bibliotecas públicas, en las digitales se podrá obtener información en cualquier momento y en cualquier lugar lo que ayudaría agilizar las tareas y tener más conocimientos sobre varios temas al ser mucho más rápida y efectiva una búsqueda en una biblioteca digital. 3.4.2 Funciones de las Bibliotecas Digitales El objetivo de las bibliotecas digitales es brindar acceso directo a la información, tanto digital como no digital, de manera ordenada y confiable, con el fin de establecer conexiones entre la informática y la literatura. - Promover la digitalización del patrimonio cultural y científico, su acceso y conservación. - Dar acceso a todos los usuarios a los recursos recopilados por la biblioteca y respetar los derechos de propiedad intelectual. - Desarrollar sistemas interactivos para bibliotecas digitales para promover estándares abiertos y acceso abierto. - Identificar el importante papel de las bibliotecas y los servicios de información en la promoción de estándares comunes y mejores prácticas. - Sensibilizar sobre la urgente necesidad de garantizar el acceso permanente a los documentos digitales. - Anexar las bibliotecas digitales a redes de investigación y desarrollo de alta velocidad.[10] 3.5 Digitalizar Expresar datos en forma digital, transformar una información a un sistema de dígitos para su tratamiento informático, convertir o codificar en números dígitos datos o informaciones de carácter continuo, como una imagen fotográfica, un documento o un libro. [11] Consiste en el proceso de transformar información análoga como libros o documentos en información digital, para que pueda ser procesada en sistemas digitales, para poder lograr este objetivo se usan medios manuales como: lectores ópticos o por láser, una tabla digitalizadora, así aprovechar las nuevas tecnologías para la conversión de analógico-digital, para conseguir dos efectos ahorro de tiempo y ahorro de costes. 3.5.1 ¿Para qué digitalizar? La digitalización se ha convertido en un proceso ampliamente utilizado para preservar y difundir información, y esto se hace por dos razones principales: - En condiciones ideales de accesibilidad, se puede acceder a un documento digital en cualquier momento y en cualquier lugar. - Ayuda a preservar las obras originales y evita que se alteren físicamente. [12] De esta manera se puede conservar los originales y mirar desde el internet las copias de estas, además el objetivo de la conservación de documento histórico, que se ha propuesto proteger y promover el patrimonio cultural, entre las cuales el apoyo de la digitalización y conservación de colecciones de patrimonio documental es de gran importancia. 3.6 Impacto de la Biblioteca Digital en el Mundo La digitalización que empezó con la idea de conservar libros raros o antiguos para poder estudiarlos y manipularlos sin que estos sufran algún tipo de deterioro, en consecuencia, el impacto fue lo suficientemente grande para que este tipo de tecnología o de conservación se propagara durante varios años hasta estos días donde la información digital es la base de la humanidad al momento de difundir la información y el conocimiento. La dinámica global de la sociedad de la información en la era digital exige atender de manera especial a cada una de sus diferentes manifestaciones. Es muy notable la importancia que ha alcanzado la preservación digital, pues permite incrementar el acceso a la información y, a su vez, se constituye en instrumento vital para favorecer el progreso científico. Sobre todo, en aquellos países que están en desarrollo, en los que la preservación digital permite superar las limitaciones impuestas por una conservación irregular de las colecciones, mediatizadas de manera inmediata por los condicionamientos medioambientales de almacenamiento típicos de los climas tropicales. En Mozambique existe una clara conciencia lo cual se ha iniciado la toma de medidas que promueven la preservación del patrimonio cultural y de los archivos en el entorno digital, el plan o estrategia de preservación depende de la dirección del Ministerio de Ciencia y Tecnología, lo cual el órgano director es el Archivo Histórico de Mozambique (AHM), con

presencia en el consejo de la Universidad Eduardo Mondlane, aunque se trata de una institución independiente de la universidad.[13] La actividad principal de esta biblioteca es mantener y preservar la información histórica del país, y posteriormente poder difundir la historia del país a las nuevas generaciones y de esta manera conservar la cultura. 3.7 Impacto de Bibliotecas Digitales en Ecuador En la actualidad no se tiene en cuenta la cantidad precisa de bibliotecas digitales existentes en Ecuador debido a la forma de usos de la misma y como se ha dicho anteriormente este tipo de bibliotecas se utilizan en redes locales. En la biblioteca digital de la ESPE se puede acceder a una base de datos digital con abundante contenido informativo, enlaces a sitios web importantes del Ecuador y documentos producidos por la misma universidad, como proyectos de tesis y publicaciones de la facultad, como referencias y artículos para futuros proyectos. Está disponible en su sitio web, pero no tiene el alcance requerido ya que no se encuentran coincidencias en la mayoría de las búsquedas realizadas, más que nada porque el responsable no ingresó un libro o documento. La biblioteca digital de la Universidad Técnica Particular de Loja Elaborada con enlaces a grandes bibliotecas y bases de datos a través de internet lo que permite acceder a recursos bibliográficos de toda Latinoamérica y obtener bibliografía especializada en todas las áreas del conocimiento. A la Biblioteca Cultural del Banco Central del Ecuador solo se le permite conocer las características informativas de los libros consultados, pero no su contenido, el cual también se puede encontrar en la página web de la institución. 3.8 Impacto de la Biblioteca Digital en la Cultura

Crear una biblioteca digital de historia y cultura para que el contenido educativo de alta calidad esté disponible gratuitamente en línea, al tiempo que proporciona intermediarios humanos para ayudar a combinar el nuevo conocimiento en línea con la sabiduría de los libros antiguos. Las bibliotecas siempre han sido la piedra angular de una sociedad civilizada y una plataforma importante para la participación democrática. La tecnología digital ha cambiado fundamentalmente el proceso de almacenamiento y distribución de información e historias humanas. El volumen de información en línea supera a cualquier biblioteca física del mundo. Como resultado, las bibliotecas se están adaptando para admitir nuevas formas de alfabetización y ha surgido un nuevo tipo de audiencia después de la alfabetización digital. Para las bibliotecas de Queensland, el impacto de la digitalización se puede ver en las estadísticas que muestran que incluso la cantidad de elementos ha disminuido. El compromiso de la biblioteca está siendo impulsado cada vez más por una amplia gama de servicios, recursos y actividades "no tradicionales" que ahora son parte integral de las funciones institucionales de la biblioteca, y también es importante señalar que los libros especializados Bibliotecas, bibliotecas públicas, bibliotecas académicas, y las bibliotecas privadas tienen diferentes dinámicas evolutivas en un mundo tecnológicamente transformado, y este estudio destaca nuevas perspectivas bibliotecarias. [14] 3.9 Parámetro de digitalización Estos ajustes ayudan a reducir los errores antes de copiar el original, centrándose en: Tipo de original: se refiere a las características y atributos del documento original, que puede ser opaco, en línea, en escala de grises, etc. Resolución: Es la calidad y claridad de la imagen. Modo de Imagen: Es la cantidad de colores que tiene una imagen, lo que determina la cantidad de información que contiene. [15] 3.9.1 Forma de digitalizar: Para digitalizar, debe usar un escáner, una cámara digital o un software de escaneo, y hay varios formatos diferentes disponibles para adaptarse al trabajo que desea realizar. Los aspectos a considerar al seleccionar el equipo incluyen:

Tipo y volumen de documentos: Si son muchos documentos con páginas sueltas, se recomienda un escáner con alimentador automático de documentos, dependiendo de la cantidad se pueden encontrar velocidades de escaneo entre 10 y 50 ppm (páginas por minuto). Estado del documento: si el documento es demasiado antiguo, se recomienda un escáner de cristal plano. Digitalización simplex o dúplex: esta función es útil cuando el documento se imprime en ambas caras y los dispositivos con esta función escanean ambas caras del documento al mismo tiempo. [16] 3.10 Escáner Con este dispositivo, puede leer documentos en papel o en otros tipos similares, ya sean imágenes o texto, y convertirlos en un formato digital para que puedan almacenarse en un disco duro o en otro tipo de almacenamiento. Escáneres de imágenes: Dispositivo utilizado para digitalizar archivos gráficos, proceso apoyado por un programa optoelectrónico. El documento a escanear se divide en pequeñas celdas iluminadas por un foco. En base a los reflejos, el sistema sensor convierte dichos reflejos en una señal analógica, la señal eléctrica es digitalizada por un conversor de analógico a digital para obtener una representación de la imagen escaneada, de esta manera se obtiene un formato digital del documento para procesamiento y almacenamiento Escáner plano: La superficie es de vidrio plano, y la ubicación del documento a escanear puede ser doméstica, profesional y semiprofesional. Escáner de trayectoria de área: una variación de un escáner de superficie plana para rollos encuademados con el papel hacia arriba. Escáner de mano: Este escáner se desplaza sobre el documento a digitalizar y es útil para libros, artículos, periódicos y diversos tipos de información. Escáner de alimentación: el sensor y la fuente de luz permanecen estacionarios. Los documentos se mueven mediante rodillos, correas, rodillos o aspiradoras. Escáner de tambor: el sensor y la fuente de luz permanecen estacionarios, el documento se adjunta a la superficie del tambor y gira a alta velocidad, lo que permite que el sensor capture la imagen. Escáner de formato grande: escanee documentos de más de un metro de ancho y de longitud ilimitada.[17] 3.11 Sistemas de información

Según Milton Felipe Proaño Castro; Shirley Yésica Orellana Contreras; Ítalo Omar Martillo Pazmiño [18], en su artículo, publicado en la revista Espacios, con fecha 01 de julio de 2018, con el tema "Los sistemas de información y su importancia en la transformación digital de la empresa actual", Los sistemas de información son un componente derivado de la teoría general de los sistemas, por lo que deben ser analizados de acuerdo a los criterios de esta teoría, por lo tanto, al analista le interesa principalmente estudiar los sistemas organizacionales, la organización o entidad en la que opera el sistema de información, es entender el contexto y el impacto de este entorno a escala global. 3.12 Software de Digitalización de Documentos Los escáneres requieren de un software para poder procesar las imágenes obtenidas con ellos, actualmente existen muchos tipos de software que se pueden utilizar para procesar las imágenes escaneadas, entre los más utilizados son: 3.12.1 Reconocimiento de Textos Manuscritos (ICR) Son aplicaciones orientadas al reconocimiento de textos escritos a mano, y el proceso es más complicado porque requiere el uso del mismo modo de tipeo para cada carácter individualmente, para lo cual ICR es un proceso mejorado. 3.12.2 Reconocimiento óptico de marcas (OMR) Este tipo de software reconoce marcas manuscritas sobre los documentos, es decir es el proceso de detectar datos de formatos preimpresos marcados por humanos como: exámenes tipo test, encuestas, etc. [19] 3.13 Reconocimiento de Caracteres Ópticos (OCR) OCR es una rama de la inteligencia artificial utilizada en aplicaciones para reconocer texto de documentos o imágenes escaneados. El texto reconocido también se puede convertir a un formato de audio para avudar a las personas con discapacidad visual a escuchar la información que desean saber.[20] Según Carlos Javier Sánchez Fernández y Víctor Sandonís Consuegra [21], en su artículo publicado en el 2008 con el tema "Reconocimiento Óptico de Caracteres (OCR)", menciona que existen técnicas y etapas para aplicar este método, que van desde la adecuación de la

imagen, pasando por la selección de la zona de interés hasta la extracción de los caracteres, además este artículo contiene técnicas de reconocimiento de minería de datos que se usan en el reconocimiento óptico de caracteres. Según Barragán Yeisson, Barroso Brayan y Peña Johandri [22], en su artículo, publicado en 2020, con el tema "Reconocimiento óptico de caracteres para el reconocimiento de placas vehiculares", resalta la importancia que tiene la implementación de un sistema de reconocimiento óptico, mediante este se puede agilizar los procesos en dicha institución permitiéndole automatizar el proceso de extracción de texto de las placas vehiculares situadas en imágenes. El reconocimiento óptico de caracteres es un proceso por el cual se puede extraer de una imagen el texto contenido en la misma y transformarlo en una cadena de caracteres para quardarlos en un formato que se pueda utilizar en edición de texto. Según Sachin Rawat, Sesh Kumar, Million Meshesha, Indraneel Deb Sikdar, Balasubramanian y Jawaha[23], en su artículo, con el tema" Un OCR Adaptable Semiautomático para Bibliotecas Digitales", El OCR fue creado para digitalizar las obras literarias, científicas y artísticas de la Biblioteca de la India, y esto es totalmente automático, uno de los problemas que mencionó sobre la precisión del OCR es la calidad de la imagen escaneada, lo cual se debe a que el documento es muy antiguo y ha sufrido deterioro físico, así como problemas durante el escaneado debido al equipo Escaneados deficientes que conducen a errores de identificación, la variación del idioma también es una limitación del sistema OCR. Para solucionar este tipo de problema se ha creado un post-procesador, donde se utilizan dos diccionarios, uno conteniendo las palabras de la forma habitual y otro con las mismas palabras invertidas, de esta forma el post-procesador puede corregir cualquier error. Ocurrió durante el proceso de reconocimiento. Herramientas de prototipado Dentro de nuestro desarrollo de software se debe elegir un motor de prototipado que ayude en el diseño de interfaz, por lo que es fundamental conocer las mejores opciones que faciliten la experiencia del usuario, por esta razón presentaremos algunas de las ventajas y desventajas para ayudar a determinar qué herramienta se ajusta mejor a la propuesta del proyecto, esto atravez del criterio de los investigadores de las mismas.

Tabla 3: Herramienta de prototipado [24], [25] Ventajas Desventajas Balsamig - Permite elegir entre muchos objetos predefinidos como: barra de estado, menú, barra de progreso, etc. - Prototipado dinámico. - Permite exportar los proyectos. - Múltiples opciones de edición. - Productividad. - Solo establece un tipo de fuente Comic Sans - Interfaz simple. InVision - Comportamiento más realista. - Una presentación muy visual. - No establece una aplicación de escritorio y móvil. - Requiere pago Elaborado por: Grupo de investigación. 3.14. Herramientas de desarrollo 3.14.1 Tesseract-OCR Es un software de reconocimiento óptico de caracteres, hecho ahora en código abierto o como se conoce mejor, Software Libre, el cual consiste en extraer texto de una imagen dada ya sea un documento digitalizado: una foto, manuscrito, etcétera o en su defecto generado por ordenador, dicha tecnología existe desde finales del siglo veinte.[26] Tesseract OCR fue desarrollado por la empresa Hewlett-Packard en sus propios laboratorios radicados en Inglaterra y Estados Unidos entre 1985 y 1994, en 1996 se logró una versión para el sistema operativo Windows y se migró -en parte- al lenguaje C++ en 1998, poco se avanzó al llegar el siglo XXI pero en el año 2005 la compañía publicó la fuente colocándola en la Universidad de Nevada (EE. UU.) Y en 2006, Google se conservó, Tessseract OCR, que era Actualmente conservado en 2006 en Internet (Archivo, código fuente), que fue abierto para

todos, por Github y el proyecto responsable del proyecto dijo que Ray Smith y 27 empleados.[27] 3.14.5 PHP. Según María Elena Chiroldes Rojas, Nieves María Arencibia Parada, Adrián Alejandro Vitón Castillo, Mayennys Linares Ríos y Magalis Rodríguez Concepción [28], en su artículo, publicado en la revista de Ciencias Médicas de Pinar del Río, con fecha 01 de mayo del 2020, con el tema "Diseño del sitio web de la Universidad Virtual de Salud de Pinar del Río", mencionan que PHP es un lenguaje para el servidor, que permite el desarrollo de páginas web dinámicas y multi biblioteca. Figura 1: Logo de php Entonces PHP es considerado un lenguaje de código abierto u open-source es realmente popular dentro del desarrollo web y puede ser adaptado en HTML, de la mima manera es de fácil aprendizaje, y puede soportar programación orientada a objetos y con gran cantidad se sistemas gestores de bases de datos, por lo que ya existe gran variedad de librerías y frameworks para el mismo. Figura 2: Arquitectura JavaScript JavaScript es un lenguaje de programación o secuencia de comandos que puede utilizar para

realizar tareas complejas en páginas web, cada vez que una página web hace algo más que sentarse allí y mostrar información estática, muestra actualizaciones de contenido en tiempo real, mapas interactivos, gráficos animados 2D/3D, reproductores de video en movimiento y más, puede estar seguro de que JavaScript es posible, esta es la tercera capa en el pastel de las tecnologías web estándar, dos de las cuales (HTML y CSS) se analizan con más detalle en otras partes de la lección. [29], [30] Entonces JavaScript se describe cómo un lenguaje de secuencias de comandos compañero para Java, creado en Netscape en un hack de diez días, lo cual se envía primero como un lenguaje de facto y estándar web, por lo tanto, eventualmente se convierte en el lenguaje de programación más utilizado del mundo. CSS es un lenguaje que define el estilo, apariencia y formato de varios elementos que generalmente pertenecen a un archivo HTML. Como sugiere el nombre, la sintaxis CSS está organizada en "cascadas", así, mientras en HTML definimos la estructura del sitio web, en CSS tenemos control total sobre cómo se muestra esta estructura e información y bajo qué parámetros de diseño. Con CSS separamos las imágenes o la estética del contenido y la información, creando muchos beneficios: - Mejor accesibilidad y escalabilidad. - Reducir la complejidad de la página. - Capacidad para visualizar correctamente nuestro sitio web en diferentes dispositivos. [31] En otras palabras, es el lenguaje utilizado para definir el formato y estilo visual de documentos HTML, XHTML o XML. También es fácil de aprender y comprender, y ofrece un control completo sobre cómo se presenta el sitio. JQuery jQuery consiste en ser una biblioteca de JavaScript compacta, rápida y eficiente. Facilita cosas como navegar y editar documentos HTML, manejar diseños, animaciones y Ajax con una API fácil de usar que funciona en varios navegadores. Con su combinación de versatilidad y extensibilidad, jQuery ha cambiado la forma en que millones de personas escriben JavaScript. [32] En otras palabras, permite a los diseñadores desarrollar fácilmente páginas web con funciones interactivas que tienen como objetivo administrar mejor los aspectos gráficos y estructurales,

como las posiciones de los elementos, los efectos de clic en las imágenes y mantener la compatibilidad del navegador. Chart.js Es una de las bibliotecas más populares para crear gráficos de lienzo HTML, esta biblioteca le permite usar todo tipo de gráficos: histogramas, nubes de puntos 2D, gráficos 3D, sectores circulares y más. en diferentes escalas (lineal, logarítmica, etc.). También admite animaciones para cambiar datos o actualizar el color. En definitiva, permite presentar datos con diagramas y todo lo relacionado con ello, por ejemplo: tipos, colores, escalas, títulos, leyendas, etc. [33] En otras palabras, esta es una librería de código abierto, ligero, rápido, permite que los gráficos sean responsive y cuenta con animación en las gráficas, cabe recalcar que es compatible con navegadores modernos. y posee complementos para personalizar el comportamiento predeterminado del gráfico, de la misma forma permite dar mejoras continuas por parte de los desarrolladores. 3.14.6 Bootstrap Según acens Technologies[34], El framework Bootstrap vio la luz en el año 2011, en un principio fue desarrollado por Twitter aunque posteriormente fue liberado bajo licencia MIT, hoy en día se sigue desarrollando en el repositorio de GitHub, un framework que brinda la posibilidad de crear un sitio web responsive mediante el uso de bibliotecas CSS, dentro de estas bibliotecas se puede encontrar una gran cantidad de elementos que ya están desarrollados y listos para usar, tales como como botones, menús, cajas e incluso una gran lista de tipografías. 3.14.7 Codeigniter Según Salas López Esteban Geovany[35], con fecha 06 de diciembre del 2020, con el tema "Ventajas y desventajas de los Frameworks en el desarrollo de proyectos web.", Codeigniter es un framework para desarrollar aplicaciones PHP utilizando Model View Controller (MVC). Permite a los desarrolladores web mejorar la forma en que trabajan y hacerlo más rápido. Como cualquier framework, está diseñado para personas que tienen al menos un dominio  $del$ 

lenguaje de programación PHP. Se requiere un mejor dominio de PHP para comenzar a trabajar de manera efectiva con este framework, (o cualquier otro marco). El Modelo Vista Controlador es un estilo de programación en el que la aplicación se divide en 3 capas: - Modelo: donde se procesan y recuperan los datos, y se vinculan a la base de datos (DB). - Vista: muestra los datos en pantalla, y aquí es donde va el código HTML. - Controlador: controla los datos, en otras palabras, recupera rápidamente los datos del modelo, los procesa y los pasa a la vista. Figura 3: Arquitectura de Codeigniter 3.15 Arquitectura MVC Según Juan Carlos Huanca Mollinedo [36], con fecha 23 de diciembre del 2020, con el tema "SISTEMA DE INFORMACIÓN CON ARQUITECTURA MVC PARA LA RECAUDACIÓN TRIBUTARIA POR OBRAS PÚBLICAS DE PISTAS Y VEREDAS DE LA MUNICIPALIDAD PROVINCIAL DE PUNO", MVC es un patrón de diseño de arquitectura de software, utilizado para clasificar la información, la lógica del sistema y las interfaces proporcionadas a los usuarios, en este tipo de arquitectura existe un sistema central o controlador lo cual gestionan la entrada y salida del sistema, uno o más formularios encargados para encontrar los datos y la información requeridos y la interfaz para mostrar los resultados al usuario final, se usa ampliamente en el desarrollo web donde necesitan interactuar con gran variedad idiomas para crear una página web, es fácil confundir cada

componente si no fuera porque si se separa correctamente, este modelo podría modificar todos sus componentes sin afectar a otros componentes. Modelo: este componente es responsable de procesar, administrar y actualizar los datos. Vista: este componente se encarga de mostrar pantallas, ventanas, páginas y formularios a los usuarios finales; El resultado de una consulta, desde el punto de vista del programador, el componente que gestiona la interfaz de usuario; Programación de la interfaz de usuario si se trata de una aplicación de escritorio o renderizado de páginas web (CSS, HTML, HTML5 y JavaScript). Controlador: este componente se encarga de gestionar, atender y procesar las órdenes recibidas. A través de ella el formulario y la oferta comunican: solicitar los datos requeridos; manipularlo para obtener resultados; y hacer que esté disponible para su visualización para que pueda verlo. 3.16 Definición de Base de Datos Según Mercedes Marqués [37], en su libro, con su tema "Bases de datos", Una base de datos es un conjunto de datos almacenados en almacenamiento externo organizados en una estructura de datos, cada uno diseñado para satisfacer las necesidades de información de una empresa o tipo de organización. Una base de datos se puede considerar como un gran almacén de datos que se define y crea una vez y que muchos usuarios utilizan al mismo tiempo. En la base de datos todos los datos se combinan con una duplicación mínima. De esta forma, la base de datos no pertenece a un departamento, sino que se comparte en toda la organización. Según Alejandro Gutiérrez Diaz [38], con tema "Base de datos", Es un depósito de datos relacionados con varios patrones de organización. La base de datos representa algún aspecto del mundo real que es de interés para el usuario. Almacena datos para un propósito específico. "Datos" se refiere a hechos conocidos que se pueden registrar, como números de teléfono, direcciones, nombres, etc. XAMPP XAMPP es un paquete de solución de servidor web multiplataforma gratuito y de código abierto basado en el servidor Apache HTTP, una base de datos MySQL e intérpretes de secuencias de comandos escritos en los lenguajes de programación PHP y Perl. [39], [40] Figura 4: Logo de XAMPP En otras palabras, XAMPP es una herramienta de desarrollo que le permite probar su desarrollo web basado en PHP en su computadora sin acceso a Internet. Si es un diseñador web o un desarrollador web que acaba de empezar, no necesita saber acerca de la configuración del servidor (todavía) porque XAMPP le brinda una configuración completamente funcional desde el momento en que lo instala y está listo para su entorno. MySQL MySQL es un sistema de administración de bases de datos relacionales (RDBMS) con un modelo cliente-servidor, donde el RDBMS es el software o servicio utilizado para crear y administrar la base de datos de modelo relacional. Figura 5: Logo de MySQL Los principales procesos que tienen lugar en el entorno MySQL son: - MySQL crea una base de datos para almacenar y procesar datos, que define la relación entre cada tabla.

- Clientes pueden ejecutar consultas escribiendo instrucciones SQL específicas en MySQL. - La aplicación del servidor responde con la información solicitada y aparece frente al cliente. Razones por la cual MySQL es tan popular: - Flexible y de fácil de uso. - Un alto rendimiento es decir un amplio conjunto de servidores de clúster admite MySQL, ya sea que almacene grandes cantidades de datos de comercio electrónico o realice actividades intensivas de inteligencia comercial, MySQL puede ayudarlo sin problemas y a una velocidad óptima. - Es estándar en la industria, lo que significa que hay muchos recursos para desarrolladores expertos, por lo cual los usuarios de MySQL pueden esperar un desarrollo de software rápido y autónomos calificados para trabajar. - Cuenta con seguridad ya que al elegir el software RDBMS correcto, los datos deben ser el centro de todo, de tal manera que, con un sistema de derechos de acceso y administración de cuentas de usuario, MySQL establece un alto estándar de seguridad, donde establece la autenticación basada en host y el cifrado de contraseña están disponibles. [41] phpMyAdmin PhpMyAdmin es una aplicación web utilizada para administrar bases de datos MySQL en una interfaz simple y fácil de usar. Es un software muy popular basado en PHP. La ventaja de usar una aplicación web es que podemos conectarnos a servidores remotos que no siempre son accesibles a través de programas de interfaz gráfica. [42] Figura 6: logo de phpMyAdmin

Entonces para usar phpMyAdmin, solo necesita cargar los archivos PHP que componen la aplicación en el servidor web, instalar los datos de MySQL e iniciar la administración de la base de datos, con phpMyAdmin puede realizar cualquier operación, desde crear y eliminar bases de datos hasta administrar tablas (crear, modificar y eliminar) y, por supuesto, sus datos personales. 3.16.1 PostgreSQL Según la página oficial de PostgreSQL[43], con el tema "What is PosgreSQL", PostgreSQL es un sistema de gestión de bases de datos relacionales de objetos (ORDBMS) basado en POSTGRES, versión 4.2, desarrollado en el Departamento de Ciencias de la Computación de la Universidad de California en Berkeley. PostgreSQL es el descendiente de código abierto de este código original de Berkeley. Es compatible con grandes estándares SQL y ofrece muchas características modernas: . Consultas complejas . Llaves extranjeras . Disparadores • Vistas actualizables • Integridad transaccional • Control de concurrencia multiversión 3.16.2 pgAdmin Es la principal herramienta de gestión de código abierto de Postgres. pgAdmin está diseñado para monitorear y administrar múltiples servidores de bases de datos PostgreSQL y EDB Advanced Server, tanto de forma local como remota, a través de una única interfaz gráfica que facilita la creación y administración de objetos de base de datos, así como una serie de otras herramientas para administrar su base de datos. Se puede instalar en dos modos: modo de escritorio y servidor. • El modo de escritorio se instala como una aplicación independiente que utiliza el mismo usuario del sistema operativo. • El modo de servidor a través de la red, lo que permite que lo utilicen varios usuarios.[44] Entorno de desarrollo 3.14.2 Atom: Consiste en ser

#### 40% **MATCHING BLOCK 1/23**

W

un editor de código abierto para Linux, Windows y macOS con soporte para complementos realizados en Node.js, junto con Git Control, está desarrollado por GitHub. Es un IDE que consiste en una aplicación de escritorio construida con tecnología web, por lo que la mayoría de los paquetes vienen con licencias de software gratuitas y son creados y mantenidos por su comunidad. Atom se basa en Electron (anteriormente Atom Shell), un marco que permite aplicaciones de escritorio multiplataforma utilizando Chromium y Node.js, está escrito en CoffeeScript y Less de la misma manera se puede utilizar como un entorno de desarrollo integrado (IDE).

Figura 7: Logo de

#### 100% **MATCHING BLOCK 2/23**

Atom Es compatible con todos estos lenguajes: HTML, CSS, Less, Sass, GitHub, C/C++, C#, Va, Java, Objetivo-C, Javascript, JSON, CoffeeScript, Python, PHP, Ruby, Shell Script, Clojure, Perl, Git, Property List(Apple), TOML, XML, YAML, Mustache, Julia & SQL.[45] 3.15

W

Herramientas de despliegue 3.14.3 GIT Git consiste en ser un sistema de control de versiones de código abierto y distribuido gratuito la cual está diseñado para administrar de manera rápida y eficiente todo, en este caso desde proyectos pequeños hasta proyectos excesivamente grandes.

Figura 8: Logo de Git Git es de fácil aprendizaje y ocupa poco espacio con un rendimiento bastante rápido y optimizado, de la misma forma supera a las herramientas de SCM como Subversión, CVS, Perforce y ClearCase con características como sucursales locales de bajo costo, áreas de preparación convenientes y múltiples flujos de trabajo. [46] 3.14.4 GITLAB GitLab es una herramienta de repositorio y ciclo de vida de Git. Es una plataforma integral de DevOps que permite a los profesionales administrar e implementar diversas tareas de proyectos. Los deberes incluyen la planificación de proyectos, la gestión del código fuente, el mantenimiento y la supervisión de la seguridad. Figura 9: Logo de GitLab Es bueno conocer algunas de las siguientes características. - Canalización sólida y bien definida de CI/CD - Contenedores Docker - El registro integrado se realiza instantáneamente sin ninguna configuración. - Compatibilidad con servidores de terceros para la administración de imágenes de Docker - Seguimiento de casos - Escrito en Ruby and Go [47]

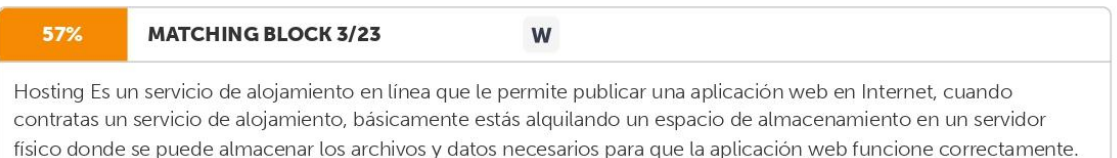

Existe diversos

#### 74%

#### **MATCHING BLOCK 4/23**

W

factores a analizar cuando se debe elegir un proveedor de hosting: - Panel de control con este se podrá gestionar la cuenta de hosting sin tener que entrar en el servidor web. -

Debe existir tiempo de disponibilidad por lo cual aquí se asegura de que el host que se elija cumpla con la el tiempo de disponibilidad que anuncian. - Garantía de tiempo de disponibilidad por la cual se especifica unas condiciones de servicio justas que reflejan el compromiso de las empresas de hosting es decir la garantía de mantener sus sistemas en funcionamiento. - Se determina las especificaciones técnicas donde se debe elegir servicios de hosting con suficiente espacio en disco, ancho de banda, y potencia de procesamiento, entre otras. - Se debe tener en cuenta la seguridad donde se compruebe si el proveedor de alojamiento tiene medidas de seguridad avanzadas para proteger su aplicación de ataques maliciosos. [48] Figura 10: Funcionamiento de Hosting Entonces

#### 55% **MATCHING BLOCK 5/23** W

un proveedor de servicios de alojamiento web garantiza que su aplicación web funcione de la mejor manera con mejores protocolos de seguridad y también simplifica muchos aspectos complejos del alojamiento de aplicaciones web, desde la instalación del software hasta el soporte técnico.

Dominio Podemos definir el término dominio como el nombre de un sitio web en Internet, todos los sitios web tienen una dirección única que consta de números que se conectan al servidor que almacena la información del sitio web; esta dirección se llama IP (Protocolo de Internet) y tiene diferentes componentes.[49] Uno de los propósitos principales de un dominio es facilitar la búsqueda de una dirección de computadora o sitio web, porque de lo contrario se debería recordar muchas secuencias de números para orientamos en Internet. Por lo cual existen los dominios web que son nombres asociados a direcciones IP y hacen que sea muy fácil encontrar un sitio web o aplicación web desde cualquier parte del mundo.[2] Figura 11: Funcionamiento de Dominio. Entonces para visitar un sitio web o sistema web, se puede hacerlo por medio del navegador web como, Google Chrome, Mozilla, entre otros, una vez que se ingrese el dominio en Internet, el DNS se encarga de traducir esa dirección en una IP, por lo tanto el mismo DNS hace una búsqueda por medio de la IP para encontrar donde está alojado el sitio web o sistema web, para luego de encontrarlo, se lo muestra en pantalla del navegador. 3.17 Metodologías de Desarrollo Las metodologías de desarrollo tienen mucho que ver dentro del proceso de construcción por lo mismo se basan en un marco definido por uno o más ciclos de vida. 3.17.1 Metodologías Ágiles

Es escalable, iterable y se ejecuta en el tiempo máximo ya que cada iteración tiene un tiempo fijo. Planificación adaptativa y salidas escalables. Esto hace posible que las empresas se adapten rápida y fácilmente a los cambios. Scrum Consiste en ser un marco de proceso que se ha utilizado para gestionar el desarrollo de productos complejos desde principios de la década de 1990. Scrum no es un proceso o tecnología para crear un producto; Más bien,

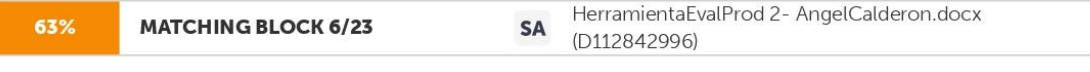

es un marco dentro del cual se pueden utilizar diferentes tecnologías y procesos. Scrum demuestra la eficacia relativa

del desarrollo de productos y las prácticas de gestión. Principios de Scrum Scrum se basa en cuatro principios para poner al usuario primero, y el equipo de desarrollo ha expresado que el Manifiesto Ágil se basa en los principios de Scrum que se enumeran a continuación. Individuos e interacciones Se basa en la confianza en las personas, sus interacciones y su equipo. Los equipos determinan lo que se debe hacer y se responsabilizan por ello. Scrum permite a los equipos elegir tecnologías o herramientas que les resulten prácticas o que faciliten su trabajo, para que puedan alcanzar los objetivos que se propusieron en el proceso de entrega. Software funcionando por sobre documentación exhaustiva Durante cada Sprint, se entrega un producto funcional. Los equipos pueden documentar tantos documentos como consideren necesarios, pero ninguno de estos documentos puede considerarse un resultado de Sprint. El progreso del proyecto se mide contra los resultados del trabajo recurrente. Colaboración con el cliente por sobre la negociación de contratos

Debe haber una comunicación constante entre el cliente y el equipo de desarrollo. Esta cooperación mutua determinará el progreso del proyecto y asegurará su éxito. Se busca crear un producto que satisfaga las necesidades del cliente, por eso es importante que el cliente se involucre en el proceso, el intermediario entre el equipo y el cliente es el dueño del producto que tiene muchos vínculos con los clientes. Respuesta a los cambios por sobre el seguimiento estricto de los planes La capacidad de respuesta a los cambios que pueden ocurrir durante todo el proyecto (cambios en las necesidades, tecnología, equipo, etc.) también determina el éxito o el fracaso del proyecto. Roles de Scrum Product Owner (Dueño del producto) El propietario del producto es la persona que representa los intereses del usuario o cliente y asegura que el producto ha sido desarrollado para satisfacer sus necesidades. El propietario del producto determina las funciones y características del producto, es responsable de determinar el valor del producto para la empresa y prioriza las funciones en función del valor que cada producto aporta a la empresa. Además, es responsable de aceptar o rechazar los resultados del trabajo. Scrum Master Es el líder servidor del equipo scrum. Es el facilitador y facilitadora de las interacciones grupales como facilitador y catalizador. Este rol es responsable de asegurar un ambiente de trabajo productivo para el equipo, protegiéndolo de influencias externas, eliminando obstáculos y asegurando el cumplimiento de los principios, aspectos y procesos de la metodología Scrum. Podemos decir que el Scrum Master es el guía del equipo, permitiendo que el equipo realice su trabajo sin dificultad, eliminando cualquier dificultad perjudicial. Es alguien que tiene conocimiento de Scrum y busca respeto. Scrum Team Es un grupo o grupo de personas responsables de comprender los requisitos comerciales definidos por el propietario del producto, estimar las historias de los usuarios y crear los

entregables finales del proyecto. Ellos son los responsables de hacer de cada Sprint un producto de trabajo que se pueda ofrecer al cliente, y el equipo es responsable de cumplirlo, utilizando las tecnologías y procesos que considere necesarios o factibles. Elementos de Scrum Product Backlog El primer elemento, y el elemento principal del Scrum, es el Product Backlog, también conocido como Backlog del Producto o Pila del Producto. Una Product Backlog es básicamente una lista de elementos (elementos de la cartera de productos, PBI) o características de un producto que el propietario del producto creará, mantendrá y priorizará. Representa la lista de requisitos que debe tener el sistema, y el responsable de su manejo es el propietario del producto. Iteraciones (Sprints) Un sprint es una serie corta de actividades en las que participan el equipo, el propietario del producto y cualquier otra persona que lleve a cabo un programa. El objetivo de la carrera es crear un producto escalable, en teoría, que podría ser un producto muy pequeño y no entregar realmente el producto a menos que tenga sentido comercial, pero aún lleva a la pregunta: historias de usuarios y conduce a productos entregables. Los sprints tienen un límite de tiempo, lo que significa que están limitados por el tiempo, no por los resultados. Los sprints más largos suelen estar limitados a cuatro semanas. A veces aparecen carencias como una semana, pero el tiempo medio parece ser de dos semanas. Sprint Planning Meeting (Reunión de Planificación de Sprint) Uno de los propósitos principales de una reunión de planificación de Sprint es medir e identificar los elementos del Product backlog que deben transferirse al sprint Backlog. El equipo de Scrum también proporcionará una lista inicial de tareas que son necesarias para los requisitos del Product Backlog. Fue creado para crear un Sprint y sus elementos a desarrollar durante un período de tiempo determinado. Daily Scrum

El equipo de desarrollo utiliza el Daily Scrum para asegurarse de que van por buen camino para alcanzar los Sprint Goals. Las clases se imparten a la misma hora y todos los días. Cada miembro del equipo de desarrollo responde tres preguntas: ¿Qué he estado haciendo desde la última vez que nos reunimos? ¿Qué espero lograr con el próximo Daily Scrum? ¿Qué me impide progresar? Esta reunión brinda la oportunidad de conocer el estado del sprint, cómo avanza el proyecto e identificar los problemas que el equipo debe resolver. Demo El sprint termina con un demo en la que el equipo muestra el producto. Cualquiera puede asistir al lanzamiento, no solo los propietarios de productos o los miembros del equipo. Las partes interesadas, la gerencia e incluso los clientes pueden asistir al espectáculo. El equipo indica lo que ha logrado durante el sprint y qué ventajas ha logrado. En la demo, también discutirá lo que se puede cargar en el acto.

4. MATERIALES Y MÉTODOS 4.1 Tipos de Investigación La investigación mixta combina los métodos cuantitativos y cualitativos los cuales permiten tener una mejor comprensión sobre el objeto de estudio. Para el desarrollo de la propuesta tecnológica se ha utilizado esta investigación mixta en el cual se recolectaron datos cualitativos a través de entrevistas y observaciones que permitieron conocer las necesidades tecnológicas de la Biblioteca Casa de la Cultura, se realizó la línea base de Cotopaxi y datos cuantitativos obtenidos a través de entrevistas. Cuando se identifique la necesidad de una aplicación web para almacenar los libros de la biblioteca y poder quardarlos en formato digital, algunos de los libros sin derechos de autor se pondrán a disposición del público para su disfrute y se podrá acceder a sus contenidos. 4.2 Métodos de Investigación 4.2.1 Métodos teóricos Mediante la aplicación de este método se establecieron las bases teóricas de la propuesta tecnológica, se realizaron una serie de estudios sobre bibliotecas digitales en fuentes confiables, que permitieron obtener información confiable y la adquisición de conocimientos relevantes, dando lugar al desarrollo de este proyecto. 4.2.2 Método empírico Este método permite recopilar datos para poder analizarlos y extraer conclusiones. Con la aplicación de este método se obtuvieron resultados de las entrevistas realizadas al Ingeniero Juan Carlos Atiaga y a la señora Alexandra Arias encargados de la Biblioteca de la Casa de la cultura Núcleo de Cotopaxi, dándonos como resultado la identificación de la problemática donde también se aplicó la técnica de la observación con el fin de tener un enfoque más detallado de la situación, dando como resultado la obtención de la lista de requerimientos para el desarrollo de la Biblioteca Digital. 4.3 Técnicas de Investigación 4.3.1 Observación

Para este proceso se utilizó la observación participante, esta técnica permitió realizar un análisis general y tener una mejor comprensión sobre de la situación actual en que se encuentra la Biblioteca de la Casa de la Cultura Núcleo de Cotopaxi de la ciudad de Latacunga y sus necesidades tecnológicas. Esta técnica se aplicó al inicio del proyecto con el objetivo de verificar el estado en el que se encuentra actualmente el material bibliográfico, no se hizo uso de notas, en su lugar se centró la situación en la problemática actual. 4.3.2 Entrevista no estructurada La entrevista se realizó al personal de la Biblioteca de la Casa de la Cultura Núcleo de Cotopaxi de la ciudad de Latacunga, para obtener información precisa que oriente a determinación de requerimientos que permitan continuar con el desarrollo del proyecto. 4.4 Instrumentos de Investigación 4.4.1 Población Con el fin de obtener información confiable y segura, la población para el desarrollo de la propuesta tecnológica estará conformada por dos personas relacionadas directamente con el área bibliotecaria, con quienes se realizaron entrevistas no estructuradas. 4.5 Métodos Específicos 4.5.1 Metodología Scrum Inicialización En esta etapa se crea la visión general del proyecto, que sirve de rumbo y dirección para su desarrollo. Se crean y definen roles clave para el desarrollo del proyecto, como Scrum Master: Ingeniero Segundo Corrales, Product Owner: Ingeniero Juan Carlos Atiaga y Scrum Team, Miss Jessica Abata y Mr. Dennis Martínez. Ahora se define un backlog o priorizado de productos, que es la base para desarrollar el plan de lanzamiento y el tamaño de cada sprint. Planeación y Estimación En esta reunión se definen las funciones en el incremento planificado, considerando cómo el Equipo Scrum creará este incremento, y el resultado de este trabajo es la definición del Sprint Goal. Revisión y Retrospectiva En esta etapa se inicia la revisión de los sprints, que son las personas involucradas en esta etapa las cuales consta los siguientes integrantes: Ing. Segundo Corrales (Scrum Master), la señorita Jessica Abata y el Señor Dennis Martínez (Scrum Team) para verificar y validar los sprints que serán presentados al cliente. Una vez realizada la revisión respectiva se procederá a realizar una reunión en donde se comentó los distintos problemas durante el desarrollo del sprint, esto servirá como base para la creación del siguiente sprint. Lanzamiento Es etapa se involucra a todas las partes interesadas Ing. Juan Carlos Atiaga y el director de la biblioteca de la casa de la cultura Núcleo de Cotopaxi, para realizar la presentación de los sprints que han sido validados en la etapa Revisión y Retrospectiva y se procede a realizar un acuerdo de aceptación de los sprints con el personal responsable de la biblioteca de la casa de la cultura Núcleo de Cotopaxi. 5. ANÁLISIS Y DISCUSIÓN DE LOS RESULTADOS 5.1 Resultados de la Entrevista Una entrevista no estructurada realizada a la Lic. Alexandra Arias y al ingeniero Juan Carlos Atiaga, quienes brindaron la información necesaria para el desarrollo del programa, permitió realizar varias entrevistas describiendo las necesidades y logrando las metas planteadas. Los resultados se encuentran en el Anexo C. 5.2 Herramientas de Programación La tecnología utilizada para desarrollar el sistema web es la siguiente: - Servidor: Apache - Entorno de desarrollo IDE Atom - Gestor de base de datos phpMyAdmin, motor de base datos MySQL. - Lenguaje de programación **PHP 71** 

- Frameworks: Codenither v3 y Boostrap 3 - JavaScript - JQuery 5.3 Seguimiento de la Metodología de Desarrollo 5.3.1 Desarrollo de la metodología SCRUM Se determinó para el desarrollo de la Biblioteca Digital optar en trabajar con ocho módulos, correspondientes a cada una de las funcionalidades que tiene el sistema y que han sido agrupadas de acuerdo a la función que cumplen, por tal razón para llevar a cabo el proceso de desarrollo se ha utilizado el marco de trabajo Scrum, el mismo que permitió tener mayor comunicación con el cliente de manera que el sistema cumpla sus necesidades, de igual forma autodisciplina en cada una de las tareas a desarrollar y trabajo en equipo. 5.3.2 Visión general del sistema La Biblioteca Digital tiene como finalidad preservar y mantener el acervo bibliográfico con el fin de entregar libros digitales al usuario para que pueda consultar los libros subidos y publicados, y además contar con una parte administrativa que se encargue de ello. es decir, de la gestión de la información proporcionada por el sistema. Este sistema web está desarrollado bajo la arquitectura MVC (Modelo, Vista, Controlador) utilizando el Framework Codelgniter, el lenguaje de programación PHP y el motor de base de datos MySQL para el almacenamiento de información. 5.3.3 Definición de Roles del Equipo SCRUM Tabla 4: Roles de Scrum con sus respectivos responsables Rol Responsabilidad Nombre Scrum Máster · Se le considera un líder de equipo porque administra las prioridades, coordina la comunicación con otros miembros y dirige el equipo hacia las metas. · El Scrum Master establece un conjunto de métodos para asegurar la integridad y calidad de los elementos del proyecto. Además, será responsable Ing. Mg. Segundo Humberto Corrales Beltrán

de supervisar la construcción de la arquitectura del sistema, la planificación y el control del proyecto. Product Owner · Es la persona encargada de definir cuáles son las necesidades que se deben resolver mediante la implementación de un sistema informático. • Especifica las funcionalidades implementadas para su desarrollo. Ing. Juan Carlos Atiaga Scrum Team · Recolección, análisis y determinación de requisitos, interactuando con el cliente mediante técnicas de recolección de datos. · Creación del Modelo de Análisis y Diseño. · Colaboración en la elaboración de las pruebas funcionales y el modelo de datos. · Colaboración en la elaboración de las pruebas funcionales, modelo de datos y en las validaciones con el usuario final. SrtJessica Abata, Sr. Dennis Martínez Elaborado por: Grupo de investigación 5.3.4 Caso de uso general Muestra los actores que intervienen en la aplicación y cada actividad que realizan de acuerdo al perfil que se les ha asignado. Figura 12: Caso de uso general 5.3.5 Diagrama de Arquitectura Figura 13 muestra la arquitectura del sistema web Biblioteca Digital, la cual consta con tres capas: (MVC) Modelo - Vista - Controlador. Figura 13: Diagrama de arquitectura del sistema web Biblioteca Digital. Planificación 5.3.6 Especificación de Historias de Usuario Iniciamos la recopilación de requerimientos del sistema con entrevistas no estructuradas y observaciones que sirvieron para resaltar las necesidades de la Biblioteca Cultural Casa Núcleo Cotopaxi. A continuación, se presenta una lista de módulos del sistema correspondientes a historias de usuario. Listado de módulos del sistema Tabla 5: Listado de módulos del sistema. Número Nombre del módulo 1 Registro de usuario. 2 Autenticación de usuario. 3 Gestionar perfiles, 4 Gestionar categorías.

5 Gestionar libros. 6 Gestionar Revistas 7 Gestionar Autores 8 Generar reportes. 9 Buscar libros. 10 Buscar Revistas 11 Previsualizar Libros 12 Previsualizar Revistas Elaborado por: Grupo de investigación Con la creación de las Historias de usuario se tiene una mejor visión de las funcionalidades del sistema, y su finalidad, estas representan las acciones que el cliente desea obtener con su aplicación. A continuación, se presentan las historias de usuario de la Biblioteca Digital de la Casa de la Cultura Núcleo de Cotopaxi: La Tabla 6 representa la historia de usuario HU01, que tiene como nombre registro de usuario en la que se realiza un registro de datos para la creación de un nuevo usuario.

#### 50% **MATCHING BLOCK 7/23** SA Defensa Final.pdf (D54546631) Tabla 6: Historia de Usuario HU01 HISTORIA DE USUARIO Número: HU01 Usuario: Usuario Nombre: Registro de usuario. Prioridad en negocio: Alta Riesgo de Desarrollo: Alta Puntos asignados: Iteración asignada:

#### Programador asignado: Jessica Abata, Dennis Martínez

Descripción: Como usuario necesito registrarme para poder crear una cuenta y acceder a la aplicación. Elaborado por: Grupo de Investigación En la Tabla 7 corresponde a la historia de usuario HU02, que tiene como nombre Autentificación de Usuario permitirá validar las credenciales ingresadas por los usuarios o administradores para poder ingresar al sistema.

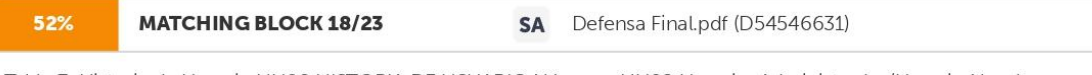

Tabla 7: Historia de Usuario HU02 HISTORIA DE USUARIO Número: HU02 Usuario: Administrador/Usuario Nombre: Autentificación de Usuario. Prioridad en negocio: Alta Riesgo de Desarrollo: Alta Puntos asignados: Iteración asignada:

Programador asignado: Jessica Abata, Dennis Martínez Descripción: Como usuario o administrador necesito ingresar al sistema para hacer uso de las opciones que posee la aplicación para ello debe acceder a la aplicación una vez registrado correctamente y poder asignar permisos según su rol (Administrador/Usuario). Elaborado por: Grupo de Investigación En la Tabla 8 corresponde a la historia de usuario HU03, que se determinó como nombre Gestionar perfiles lo cual permitirá el registro, consulta, actualización y la eliminación de usuarios o administradores de la aplicación, lo cual el usuario responsable es el administrador.

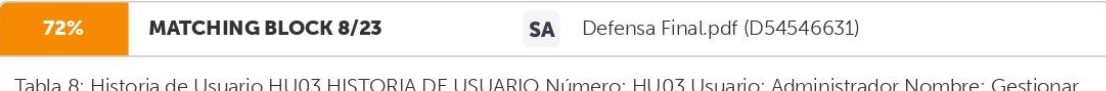

Tabla 8: Historia de Usuario HU03 HISTORIA DE USUARIO Número: HU03 Usuario: Administrador Nombre: Gestionar perfiles. Prioridad en negocio: Alta Riesgo de Desarrollo:

Alta

Puntos asignados: Iteración asignada: Programador asignado: Jessica Abata, Dennis Martínez Descripción: Como administrador, deseo crear

nuevos usuarios o administradores, eliminarlos, editarlos y, si es necesario, realizar las búsquedas adecuadas para administrar la información de los usuarios o administradores. Elaborado por: Grupo de Investigación En la Tabla 9 corresponde a la historia de usuario HU04, que tiene como nombre Gestionar categorías permitirá registrar, actualización de categorías y la eliminación siempre y cuando la misma no esté relacionada con un libro, el usuario responsable es el administrador.

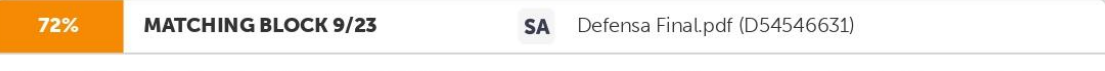

Tabla 9: Historia de Usuario HU04. HISTORIA DE USUARIO Número: HU04 Usuario: Administrador Nombre: Gestionar categorías. Prioridad en negocio: Alta Riesgo de Desarrollo:

#### Alta

Puntos asignados: Iteración asignada: Programador asignado: Jessica Abata, Dennis Martínez Descripción: Como administrador quiero crear nuevas categorías las cuales serán asignadas a los libros, editarlos y realizar las respectivas búsquedas para administrar los datos de las en caso de ser necesario, el proceso de eliminación se lleva a cabo si la categoría no está relacionada con el libro. Elaborado por: Grupo de Investigación En la Tabla 10 corresponde a la historia de usuario HU05, que tiene como nombre Gestionar libros permitirá registrar, actualización de libros y la eliminación siempre y cuando la misma no esté relacionada con otra área del sistema, el usuario responsable es el administrador.

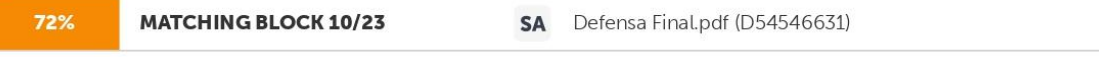

Tabla 10: Historia de Usuario HU05. HISTORIA DE USUARIO Número: HU05 Usuario: Administrador Nombre: Gestionar libros. Prioridad en negocio: Alta Riesgo de Desarrollo:

#### Alta

Puntos asignados: Iteración asignada: Programador asignado: Jessica Abata, Dennis Martínez Descripción: Como administrador, quiero cargar libros en el sistema y editarlos para que puedan almacenarse y ponerse a disposición del público, el proceso de eliminación se lleva a cabo con la condición de que el libro no esté relacionado con otras áreas del sistema. Elaborado por: Grupo de Investigación En la Tabla 11 corresponde a la historia de usuario HU06, que tiene como nombre Gestionar Revistas permitirá registrar, actualización de Revistas y la eliminación siempre y cuando la misma no esté relacionada con otra área del sistema, el usuario responsable es el administrador.

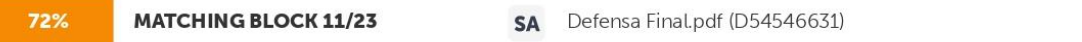

Tabla 11: Historia de Usuario HU06. HISTORIA DE USUARIO Número: HU06 Usuario: Administrador Nombre: Gestionar Revistas. Prioridad en negocio: Alta Riesgo de Desarrollo:

Alta

Puntos asignados: Iteración asignada: Programador asignado: Jessica Abata, Dennis Martínez Descripción: Como administrador, quiero cargar revistas en el sistema y editarlos para que puedan almacenarse y ponerse a disposición del público, el proceso de eliminación se lleva a cabo con la condición de que el libro no esté relacionado con otras áreas del sistema. Elaborado por: Grupo de Investigación En la Tabla 12 corresponde a la historia de usuario HU07, que tiene como nombre Gestionar Autores permitirá registrar, actualización de autores y la eliminación siempre y cuando la misma no esté relacionada con otra área del sistema, el usuario responsable es el administrador.

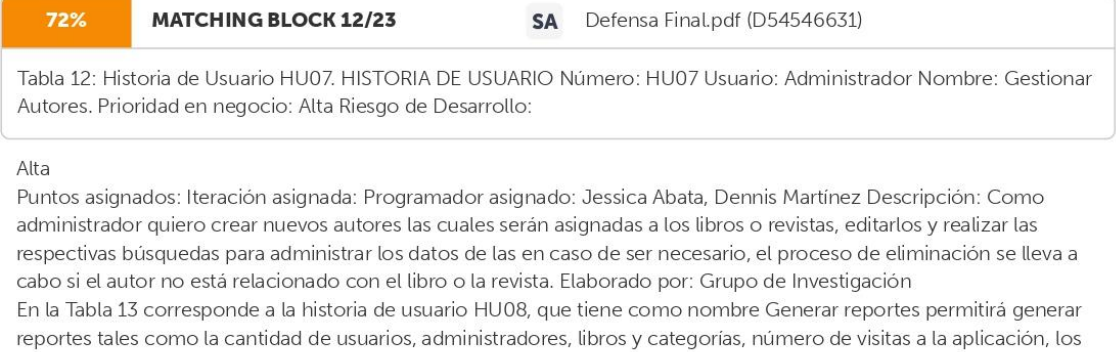

libros más buscados y los libros menos buscados en formato PDF, el usuario responsable es el administrador.

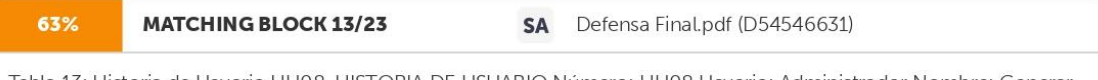

Tabla 13: Historia de Usuario HU08. HISTORIA DE USUARIO Número: HU08 Usuario: Administrador Nombre: Generar reportes. Prioridad en negocio: Alta Riesgo de Desarrollo: Alta Puntos asignados: Iteración asignada:

Programador asignado: Jessica Abata, Dennis Martínez Descripción: Como administrador deseo generar reportes como: 1) La cantidad de administradores, usuarios, libros y categorías. 2) Número de visitas a la aplicación. 3) El libro más buscado y el libro más buscado. El sistema ofrece la posibilidad de exportar informes en formato PDF. Elaborado por: Grupo de Investigación En la Tabla 14 corresponde a la historia de usuario HU09, que tiene como nombre Buscar libros permitirá realizar la búsqueda de los libros ingresando como parámetros el título del libro o el nombre del autor.

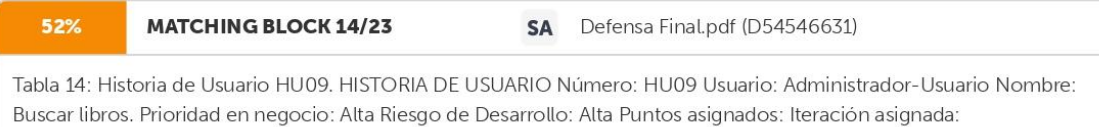

Programador asignado: Jessica Abata, Dennis Martínez Descripción: Como usuario o administrador quiero buscar libros, para lo cual necesito ingresar el título del libro o el nombre del autor. Elaborado por: Grupo de Investigación En la Tabla 15 corresponde a la historia de usuario HU10, que tiene como nombre Buscar revistas permitirá realizar la búsqueda de las revistas ingresando como parámetros el título de la revista o el nombre del autor.

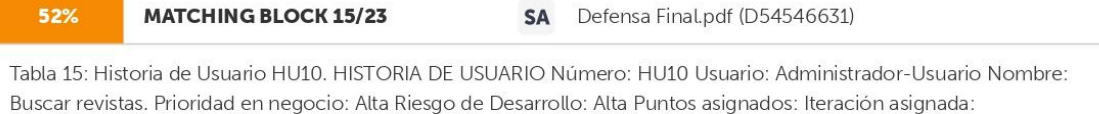

Programador asignado: Jessica Abata, Dennis Martínez Descripción: Como usuario o administrador quiero buscar revistas, para lo cual necesito ingresar el título de la revista o el nombre del autor. Elaborado por: Grupo de Investigación En la Tabla 16 corresponde a la historia de usuario HU11, que tiene como nombre Previsualizar Libro permitirá realizar la visualización de los libros previamente localizados, para ello el usuario debe estar dentro del sistema.

#### 52%

#### **MATCHING BLOCK 16/23**

SA Defensa Final.pdf (D54546631)

Tabla 16: Historia de Usuario HU11. HISTORIA DE USUARIO Número: HU11 Usuario: Administrador/Usuario Nombre: Previsualizar libros Prioridad en negocio: Alta Riesgo de Desarrollo: Alta Puntos asignados: Iteración asignada:

Programador asignado: Jessica Abata, Dennis Martínez Descripción: Como usuario o administrador requiero ingresar al apartado de previsualizar el libro previamente localizado, para poder visualizar su contenido. Elaborado por: Grupo de Investigación En la Tabla 17 corresponde a la historia de usuario HU12, que tiene como nombre Previsualizar Revista permitirá realizar la visualización de las revistas previamente localizados, para ello el usuario debe estar dentro del sistema

#### 52% **MATCHING BLOCK 17/23** SA Defensa Final.pdf (D54546631)

Tabla 17: Historia de Usuario HU12. HISTORIA DE USUARIO Número: HU12 Usuario: Administrador/Usuario Nombre: Previsualizar Revistas Prioridad en negocio: Alta Riesgo de Desarrollo: Alta Puntos asignados: Iteración asignada:

Programador asignado: Jessica Abata, Dennis Martínez Descripción: Como usuario o administrador requiero ingresar al apartado de previsualizar la revista previamente localizada, para poder visualizar su contenido. Elaborado por: Grupo de Investigación

Product Backlog Se presenta la lista de requerimientos de la aplicación web, la misma que contará con doce módulos cada uno de ellos con sus respectivos procesos presentados a continuación: Tabla 18: Product Backlog Identificador de la Historia de Usuario Enunciado de la Historia de Usuario HU01 Como usuario necesito registrarme para poder crear una cuenta y acceder a la aplicación. HU02 Como usuario o administrador necesito ingresar al sistema para hacer uso de las opciones que posee la aplicación para ello debe acceder a la aplicación una vez registrado correctamente y poder asignar permisos según su rol (Administrador/Usuario). HU03 Como administrador, deseo crear nuevos usuarios o administradores, eliminarlos, editarlos y, si es necesario, realizar las búsquedas adecuadas para administrar la información de los usuarios o administradores. HU04 Como administrador quiero crear nuevas categorías las cuales serán asignadas a los libros, editarlos y realizar las respectivas búsquedas para administrar los datos de las en caso de ser necesario, el proceso de eliminación se lleva a cabo si la categoría no está relacionada con el libro. HU05 Como administrador, quiero cargar libros en el sistema y editarlos para que puedan almacenarse y ponerse a disposición del público, el proceso de eliminación se lleva a cabo con la condición de que el libro no esté relacionado con otras áreas del sistema. HU06 Como administrador, quiero cargar revistas en el sistema y editarlos para que puedan almacenarse y ponerse a disposición del público, el proceso de eliminación se lleva a cabo con la condición de que el libro no esté relacionado con otras áreas del sistema.

HU07 Como administrador quiero crear nuevos autores las cuales serán asignadas a los libros o revistas, editarlos y realizar las respectivas búsquedas para administrar los datos de las en caso de ser necesario, el proceso de eliminación se lleva a cabo si el autor no está relacionado con el libro o la revista. HU08 Como administrador deseo generar reportes para ver la cantidad de administradores, usuarios, libros y categorías, número de visitas a la aplicación, el libro más buscado y el libro más buscado., para lo cual el sistema brindará la posibilidad de exportar reportes en formato PDF. HU09 Como usuario o administrador quiero buscar libros, para lo cual necesito ingresar el título del libro o el nombre del autor. HU10 Como usuario o administrador quiero buscar revistas, para lo cual necesito ingresar el título de la revista o el nombre del autor. HU11 Como usuario o administrador requiero ingresar al apartado de previsualizar el libro previamente localizado, para poder visualizar su contenido. HU12 Como usuario o administrador requiero ingresar al apartado de previsualizar la revista previamente localizada, para poder visualizar su contenido. Elaborado por: Grupo de Investigación Theme Scoring La siguiente técnica permite priorizar la funcionalidad del sistema combinando los diversos criterios enumerados a continuación: Tabla 19: Aspectos a priorizar y pesos. ASPECTOS A PRIORIZAR PESO Valor de aporte por el cliente 55% Valoración de Coste 35%

Valoración de Riesgo 10% Elaborado por: Grupo de Investigación Pesos por cada Historia de Usuario Se ofrecen ocho módulos de sistema. En este apartado se establecen los valores del 1 al 5, se hace el cálculo correspondiente para saber la puntuación final que tiene cada uno, y primero en base al valor obtenido como resultado de la puntuación final.

Tabla 20: Historias de usuario y valoración final Identificador de la Historia de Usuario Enunciado de la Historia de Usuario Valor 55% Costo 35% Riesgo 10% Valoración Final HU01 Como usuario necesito registrarme para poder crear una cuenta y acceder a la aplicación. 4 3 3 3.5 HU02 Como usuario o administrador necesito ingresar al sistema para hacer uso de las opciones que posee la aplicación para ello debe acceder a la aplicación una vez registrado correctamente y poder asignar permisos según su rol (Administrador/Usuario). 4.5 3 4 3.9 HU03 Como administrador, deseo crear nuevos usuarios o administradores, eliminarlos, editarlos y, si es necesario, realizar las búsquedas adecuadas para administrar la información de los usuarios o administradores. 4.5 3 3 3.8 HU04 Como administrador quiero crear nuevas categorías las cuales serán asignadas a los libros, editarlos y realizar las respectivas búsquedas para administrar los datos de las en caso de ser necesario, el proceso de eliminación se lleva a cabo si la categoría no está relacionada con el libro. 2.5 3 2 2.6 HU05 Como administrador, quiero cargar libros en el sistema y editarlos para que puedan almacenarse y ponerse a disposición del público, el proceso 4 4.5 4 4.1

de eliminación se lleva a cabo con la condición de que el libro no esté relacionado con otras áreas del sistema. HU06 Como administrador, quiero cargar revistas en el sistema y editarlos para que puedan almacenarse y ponerse a disposición del público, el proceso de eliminación se lleva a cabo con la condición de que el libro no esté relacionado con otras áreas del sistema. 2 2 2.5 2.0 HU07 Como administrador quiero crear nuevos autores las cuales serán asignadas a los libros o revistas, editarlos y realizar las respectivas búsquedas para administrar los datos de las en caso de ser necesario, el proceso de eliminación se lleva a cabo si el autor no está relacionado con el libro o la revista. 2 2 2.5 2.0 HU08 Como administrador deseo generar reportes para ver la cantidad de administradores, usuarios, libros y categorías, número de visitas a la aplicación, el libro más buscado y el libro más buscado., para lo cual el sistema brindará la posibilidad de exportar reportes en formato PDF. 3 3 3 3 HU09 Como usuario o administrador quiero buscar libros, para lo cual necesito ingresar el título del libro o el nombre del autor 222520

HU10 Como usuario o administrador guiero buscar revistas, para lo cual necesito ingresar el título de la revista o el nombre del autor. 2 2 1.5 1.9 HU11 Como usuario o administrador requiero ingresar al apartado de previsualizar el libro previamente localizado, para poder visualizar su contenido. 2 2 1.5 1.9 HU12 Como usuario o administrador requiero ingresar al apartado de previsualizar la revista previamente localizada, para poder visualizar su contenido. 2 2 1.5 1.9 Elaborado por: Grupo de Investigación

Product Backlog Priorizado Después de obtener la prioridad de cada función, se toman las funciones de 1 a 5, donde 1 es la primera en ejecutarse. Tabla 21: Product Backlog Priorizado Identificador de la Historia de Usuario Enunciado de la Historia de Usuario Valoración Final Prioridad HU01 Como usuario necesito registrarme para poder crear una cuenta y acceder a la aplicación. 3.5 4 HU02 Como usuario o administrador necesito ingresar al sistema para hacer uso de las opciones que posee la aplicación para ello debe acceder a la aplicación una vez registrado correctamente y poder asignar permisos según su rol (Administrador/Usuario). 3.9 2 HU03 Como administrador, deseo crear nuevos usuarios o administradores, eliminarlos, editarlos y, si es necesario, realizar las búsquedas adecuadas para administrar la información de los usuarios o administradores. 3.8 3 HU04 Como administrador quiero crear nuevas categorías las cuales serán asignadas a los libros, editarlos y realizar las respectivas búsquedas para administrar los datos de las en caso de ser necesario, el proceso de eliminación se lleva a cabo si la categoría no está relacionada con el libro, 2.6.6. HU05 Como administrador, quiero cargar libros en el sistema y editarlos para que puedan almacenarse y ponerse a disposición del público, el proceso de eliminación se lleva a cabo con la condición de que el libro no esté relacionado con otras áreas del sistema. 4.11 HU06 Como administrador, quiero cargar revistas en el sistema y editarlos para que puedan almacenarse y ponerse a disposición del público, el proceso de eliminación se lleva a cabo con la condición de que el libro no esté relacionado con otras áreas del sistema. 2.0 8 HU07 Como administrador quiero crear nuevos autores las cuales serán asignadas a los libros o revistas, editarlos y realizar las respectivas búsquedas para administrar los datos de las en caso de ser necesario, el proceso de eliminación se lleva a cabo si el autor no está relacionado con el libro o la revista. 2.0 9 HU08 Como administrador deseo generar reportes para ver la cantidad de administradores, usuarios, libros y categorías, número de visitas a la aplicación, el libro más buscado y el libro más buscado., para lo cual el sistema brindará la posibilidad de exportar reportes en formato PDF. 3 5 HU09 Como usuario o administrador quiero buscar libros, para lo cual necesito ingresar el título del libro o el nombre del autor. 2.0 7 HU10 Como usuario o administrador quiero buscar revistas, para lo cual necesito ingresar el título de la revista o el nombre del autor. 1.9 11 HU11 Como usuario o administrador requiero ingresar al apartado de previsualizar el libro previamente localizado, para poder visualizar su contenido. 1.9 10 HU12 Como usuario o administrador requiero ingresar al apartado de previsualizar la revista previamente localizada, para poder visualizar su contenido. 1.912 Elaborado por: Grupo de Investigación
Planificación Sprints Para la planificación de sprints, dividimos los módulos en grupos de tres según su nivel de complejidad y prioridad. Sprints se presentan secuencialmente con los módulos correspondientes desarrollados en cada uno. Tabla 22: Planificación de Sprints. Sprints: Sprint 1 Sprint 2 Sprint 3 Sprint 4 Grupo de Módulos: Gestionar libros Autenticación de usuario Gestionar perfiles Registro de usuario Generar reportes Gestionar categorías Buscar libros Gestionar revistas Gestionar Autores Previsualizar libros Buscar revistas Previsualizar revistas Proceso -Análisis de requerimientos para gestionar libros en el sistema -Diseño de diagrama de caso de uso -Implementación de la gestión de libros -Pruebas de la gestión de libros. - Incremento - Revisión del sprint - Retroalimentación del sprint -Análisis de requerimientos para registro de usuario en el sistema -Diseño de diagrama de caso de uso -Implementación registro de usuario -Pruebas del registro de usuario - Incremento - Revisión del sprint -Retroalimentación del sprint -Análisis de requerimientos para buscar libros -Diseño de diagrama de caso de uso -Implementación de la búsqueda de libros -Pruebas de la búsqueda de libros. - Incremento -Análisis de requerimientos para previsualizado de libros en el sistema -Diseño de diagrama de caso de uso -Implementación de la previsualización de libros -Pruebas de previsualizado de libros

-Análisis de requerimientos para autenticar en el sistema -Diseño de diagrama de caso de uso -Implementación de la autentificación -Pruebas de la autenticación de administrador y usuario. - Incremento - Revisión del sprint -Retroalimentación del sprint -Análisis de requerimientos para gestión perfiles. -Diseño de un diagrama de caso de uso. -Implementación de la gestión de los perfiles. -Pruebas de gestión de perfiles. - Incremento - Revisión del sprint -Análisis de requerimientos para generar reportes en el sistema -Diseño de diagrama de caso de uso - Implementación de generación de reportes -Pruebas de generar reportes - Incremento - Revisión del sprint -Retroalimentación del sprint -Análisis de requerimientos para gestionar categorías. -Diseño de un diagrama de caso de uso. -Implementación de gestión de categorías. -Pruebas de gestión de categorías. - Incremento - Revisión del sprint - Retroalimentación del sprint - Revisión del sprint -Retroalimentación del sprint -Análisis de requerimientos para gestionar revistas -Diseño de diagrama de caso de uso -Implementación de la gestión de revistas -Pruebas de la gestión de revistas - Incremento -Revisión del sprint -Retroalimentación del sprint -Análisis de requerimientos para la gestión de autores -Diseño de diagrama de caso de uso -Implementación de la gestión de autores -Pruebas de la gestión de - Incremento - Revisión del sprint -Retroalimentación del sprint -Análisis de requerimientos para buscar revistas -Diseño de diagrama de caso de uso -Implementación de la búsqueda de revistas -Pruebas de la búsqueda de revistas - Incremento - Revisión del sprint -Retroalimentación del sprint -Análisis de requerimientos para previsualizado de revistas en el sistema -Diseño de diagrama de caso de uso

- Retroalimentación del sprint autores. - Incremento - Revisión del sprint -Retroalimentación del sprint -Implementación de la previsualización de revistas -Pruebas de previsualizado de revistas - Incremento - Revisión del sprint -Retroalimentación del sprint Responsable Jessica Abata Dennis Martínez Jessica Abata Dennis Martínez Jessica Abata Dennis Martínez Jessica Abata Dennis Martínez Fecha de Inicio 02/05/2022 24/05/2022 14/06/2022 05/07/2022 Fecha de Entrega 23/05/2022 13/06/2022 04/07/2022 18/07/2022 Elaborado por: Grupo de Investigación SPRINT 1 (Gestionar libros, Autenticación de usuario y Gestionar perfiles) En el Sprint 1 se va a desarrollar las 3 HU identificadas, teniendo como propósito cubrir tareas como: gestión de libros, actualización, inserción, eliminación de los mismos, de autenticación de usuarios, registro de datos, actualización y eliminación de los mismos, dentro del periodo de tiempo de 16 días de duración) Tabla 23: HU de sprint 1 Identificador de la Historia de Usuario Identificador de la HU designada Enunciado de la Historia de Usuario Prioridad HU05 HU01 Como administrador, quiero cargar libros en el

sistema y editarlos para que puedan almacenarse y ponerse a disposición del público, el proceso de eliminación se lleva a cabo con la condición de que el libro no esté relacionado con otras áreas del sistema. 1 HU02 HU02 Como usuario o administrador necesito ingresar al sistema para hacer uso de las opciones que posee la aplicación para ello debe acceder a la aplicación una vez registrado correctamente y poder asignar permisos según su rol (Administrador/Usuario). 2 HU03 HU03 Como administrador, deseo crear nuevos usuarios o administradores, eliminarlos, editarlos y, si es necesario, realizar las búsquedas adecuadas para administrar la información de los usuarios o administradores. 3 Elaborado por: Grupo de investigación

Objetivos del Sprint - Desarrollar el proceso de las HU - Definir los procesos de los casos de uso - Diseñar el prototipo del proyecto acorde a las HU Tabla 24: Detalle del Sprint 1 DETALLE DE SPRINT Número: 1 Fecha de Inicio: 02/05/2022 Fecha de Finalización: 23/05/2022 Descripción Responsable Prioridad Estado Gestionar libros Jessica Abata Dennis Martínez 1 Finalizado Autenticación de usuario Jessica Abata Dennis Martínez 2 Finalizado Gestionar perfiles Jessica Abata Dennis Martínez 3 Finalizado Elaborado por: Grupo de Investigación Diseño Caso de uso general A continuación, se muestran los ocho módulos del sistema de aplicación web, cada una de las funciones involucradas. Figura 14: Diagrama de caso de uso general Diagrama de clases aplicación web

La Figura 15 muestra el diagrama de clases correspondiente de la aplicación web, mostrando las clases involucradas y las acciones específicas que cada una realiza, así como sus campos y tipos de datos. Figura 15: Diagrama de clases Diagrama de caso de uso SPRINT 1 (Gestionar libros, Autenticación de usuario y Gestionar perfiles) La figura 16 representa el caso de uso gestionar libros el cual está constituido por: Ingresar libro, Modificar libro, Eliminar libro, Consultar libro, cada uno con su respectivo caso de uso.

Figura 16: Caso de uso Gestionar libros Especificación de casos de uso: Tabla 25: Especificación de casos de uso CU01 Gestionar libros Descripción El administrador, gestiona libros como; insertar, consultar, modificar y eliminar el libro Actor Administrador Precondición Estar registrado en el sistema Flujo principal 1. El administrador selecciona el apartado de libros 2. El sistema muestra la interfaz de gestión de libros 3. Si el administrador desea ingresar libros entonces para ingresar libros debe dar clic en agregar libro 4. El sistema muestra la interfaz de registro de libro 5. El administrador ingresa información de libros y da clic en guardar 6. El sistema muestra el libro registrado en la tabla de datos. 7. Si el administrador desea modificar libros entonces para modificar libros debe dar clic en el icono de modificar libro 8. El sistema muestra la interfaz modificar libro 9. El administrador modifica los datos y da clic en guardar 10. El sistema muestra los cambios en la tabla de datos 11. Si el administrador desea Buscar libros entonces para Buscar libros debe dar clic en el buscador 12. El sistema muestra los resultados de la búsqueda. 13. Si el administrador desea eliminar libros entonces para eliminar libros debe dar clic en el icono de eliminar libro 14. El sistema muestra un mensaje de confirmación, para cancelar o confirmar la eliminación 15. El administrador elige la opción de confirmar 16. El sistema elimina automáticamente el libro Postcondición El sistema permite al administrador, ingresar, consultar, modificar y eliminar libros. Elaborado por: Grupo de investigación. La Figura 17 muestra dos usuarios participando en la aplicación web, permitiéndole realizar diferentes tareas en ella de acuerdo a los permisos otorgados a cada uno. Figura 17: Caso de uso Autentificar usuario

Especificación de casos de uso: Tabla 26: Especificación de casos de uso CU02 Autentificar usuario Descripción El administrador, usuario ingresa al sistema Actor Administrador-Usuario Precondición Estar registrado en el sistema Flujo principal 1. El administrador, usuario selecciona iniciar sesión 2. El sistema muestra la interfaz de inicio sesión 3. El administrador, usuario ingresa el e-mail y contraseña 4. El sistema valida el e-mail y contraseña 5. El sistema muestra la interfaz del administrador, usuario con los permisos por perfil. Flujo Alterno 1: 4. El sistema muestra el mensaje "Email o contraseña incorrecta" y retorna al paso 3. Flujo Alterno 2: 4. El sistema muestra el mensaje "Su cuenta se encuentra suspendida, por favor comuníquese con el administrador" y retorna al paso 3 Postcondición El sistema permite al administrador, usuario ingresar al sistema. Elaborado por: Grupo de investigación. Figura 18 muestra el caso de uso del módulo gestionar perfiles, donde se muestra que para acceder a la gestión de perfiles el usuario debe autentificarse como Administrador de esta manera podrá insertar perfiles, modificar perfiles, consultar perfiles y eliminar perfiles. Figura 18: Caso de uso Gestionar perfiles Especificación de casos de uso: Tabla 27: Especificación de casos de uso CU03 Gestionar perfiles Descripción El administrador, gestiona perfiles como; insertar, consultar, modificar y eliminar el perfil Actor Administrador Precondición Estar registrado en el sistema Flujo principal 1. El administrador selecciona el apartado de registro de usuario 2. El sistema muestra la interfaz de gestión de perfiles 3. Si el administrador desea ingresar perfiles entonces para ingresar perfiles debe dar clic en agregar nuevo administrador o nuevo usuario 4. El sistema muestra la interfaz de registro 5. Si el administrador selecciona nuevo administrador 6. El sistema muestra la interfaz de administración de usuarios 7. El administrador da clic en agregar administrador 8. El sistema muestra el registro de administrador 9. El administrador ingresa información del nuevo

administrador y da clic en guardar 10. El sistema muestra el administrador registrado en la tabla de datos. a. El mismo proceso para nuevo usuario 11. Si el administrador desea modificar perfil entonces para modificar perfil debe dar clic en el icono de modificar perfil ya sea usuario o administrador 12. El sistema muestra la interfaz modificar perfil 13. El administrador modifica los datos y da clic en guardar 14. El sistema muestra los cambios en la tabla de datos 15. Si el administrador desea Buscar perfiles entonces para Buscar libros debe dar clic en el buscador 16. El sistema muestra los resultados de la búsqueda. 17. Si el administrador desea eliminar perfiles entonces para eliminar perfiles debe dar clic en el icono de eliminar perfil 18. El sistema muestra un mensaje de confirmación, para cancelar o confirmar la eliminación 19. El administrador elige la opción de confirmar 20. El sistema elimina automáticamente el perfil Postcondición El sistema permite al administrador, ingresar, consultar, modificar y eliminar perfiles Elaborado por: Grupo de investigación Implementación En el siguiente paso, se establecieron la funcionalidad de todos los módulos que componen los sprints y se crearon los prototipos e interfaces correspondientes, los cuales deberían ser usables.

Prototipos: Prototipo de gestionar libros Figura 19: Prototipo de gestionar libros Resultado Resultado de gestionar libros Figura 20: Resultado interfaz de gestionar libros

Prototipo de ingresar libros Figura 21: Prototipo de ingreso de libros Resultado Resultado interfaz de ingreso de libro Figura 22: Resultado interfaz de ingreso de libro

Prototipo de actualizar libros Figura 23: Prototipo de actualizar libros Resultado Resultado de interfaz de actualizar libros Figura 24: Resultado de interfaz de actualizar libros

Prototipo de autenticación de usuario Figura 25: Prototipo de autenticación de usuario Resultado Resultado de interfaz de autenticación de usuario Figura 26: Resultado de interfaz de autenticación de usuario

Prototipo de gestionar perfiles Figura 27: Prototipo de gestionar perfiles Resultado Resultado de gestión de perfiles Figura 28: Resultado de gestión de perfiles

Prototipo de ingreso de usuario Figura 29: Prototipo de ingreso de usuario Resultado Resultado de ingreso de usuario Figura 30: Resultado de ingreso de administrador

Prototipo de actualizar usuario Figura 31: Prototipo de actualizar usuario Resultado Resultado de actualizar usuario Figura 32: Resultado de actualizar usuario Pruebas de sistema

En esta fase se verifica que el sistema satisface los requisitos especificados, debe permitir establecer las actividades relacionadas con la ejecución y validación de las pruebas, permitiendo garantizar el cumplimiento de los requerimientos planteados. Tabla 28: Prueba de gestionar libros Fecha: 10/05/2022 Responsable: Jessica Abata-Dennis Martínez Requisito: Como administrador, quiero cargar libros en el sistema y editarlos para que puedan almacenarse y ponerse a disposición del público, el proceso de eliminación se lleva a cabo con la condición de que el libro no esté relacionado con otras áreas del sistema. Ambiente: Producción Descripción del Requisito: Se requiere datos: Portada, archivo, titulo, autor, año de publicación, categoría. Nº Caso de prueba a ejecutar Datos de Entrada Resultados esperados Resultados obtenidos Ingreso de libro Portada, archivo, título, autor, año de publicación, categoría. Mensaje: libro insertado exitosamente Correcto

Evidencias: Número: 1 Caso de prueba: Ingreso de libro Response:

Request: Observación sin campos mensaje, se requiere que ingrese campos vacíos Ingreso del libro correcto. Elaborado por: Grupo de investigación

Tabla 29: Prueba de autenticar usuario Fecha: 15/05/2022 Responsable: Jessica Abata-Dennis Martínez Requisito: Como usuario o administrador necesito ingresar al sistema para hacer uso de las opciones que posee la aplicación para ello debe acceder a la aplicación una vez registrado correctamente y poder asignar permisos según su rol

(Administrador/Usuario). Ambiente: Producción Descripción del Requisito: Se requiere datos: email y contraseña para ingresar al sistema Nº Caso de prueba a ejecutar Datos de Entrada Resultados esperados Resultados obtenidos Ingreso de credencial es email contrase ña Mensaje: Bienvenido al sistema Correcto. Evidencias: Número: 2 Caso de prueba: Ingreso de credenciales

Response: Request:

Observación Al ingresar datos incorrectos muestra un mensaje "Error", email o contraseña incorrecta. Al ingresar datos y si el usuario ha estado inactivo, muestra un mensaje Su cuenta se encuentra suspendida por favor comuníquese con el administrador Ingreso de credenciales correctos, ingreso al sistema exitosamente Elaborado por: Grupo de investigación Tabla 30: Prueba de gestionar libros Fecha: 22/05/2022 Responsable: Jessica Abata-Dennis Martínez Requisito: Como administrador, deseo crear nuevos usuarios o administradores, eliminarlos, editarlos y, si es necesario, realizar las búsquedas adecuadas para administrar la información de los usuarios o administradores. Ambiente: Producción Descripción del Requisito: Se requiere datos: cedula, nombres, apellidos, dirección, teléfono, correo electrónico y contraseña N° Caso de prueba a ejecutar Datos de Entrada Resultados esperados Resultados obtenidos Ingreso nuevo administrado r cedula, nombres, apellidos, dirección, teléfono, correo electrónico y contraseña Mensaje: administrador insertado exitosamente Correcto. Ingreso de nuevo usuario cedula, nombres, apellidos, dirección,

teléfono, correo electrónico y contraseña Mensaje: usuario insertado exitosamente Correcto. Evidencias: Número: 3 Caso de prueba: Ingreso de perfiles Response: Request:

Observación Sin campos mensajes, llenar campos vacíos Ingreso de usuario correcto. Elaborado por: Grupo de investigación Incremento Se desarrollaron 3 Historias de Usuario dentro de este sprint 1, las cuales permitieron: Gestionar libros para poder los respetivos ingresos, modificaciones, eliminación y consultas de los libros, Autenticación de usuario para acceder al sistema de Biblioteca Digital y Gestionar perfiles para el registro de datos del administrador o usuario, para almacenar la información del perfil en el sistema, actualizar datos del perfil, eliminar el perfil, y consulta del perfil. Para el desarrollo de las Historias de Usuario se generaron procesos de modelamiento de UML como son los modelos de caso de uso, conjuntamente con su especificación de los mismos, los cuales ayudaron a un mejor análisis de los procesos de interacción del sistema con los usuarios, posteriormente se procedió a realizar los prototipos de las HU para el desarrollo del diseño del sistema y para su correcta validación se generó casos de prueba.

Revisión del sprint Tabla 31: Revisión del sprint 1 HU Validar (%) Observación Como administrador, quiero cargar libros en el sistema y editarlos para que puedan almacenarse y ponerse a disposición del público, el proceso de eliminación se lleva a cabo con la condición de que el libro no esté relacionado con otras áreas del sistema. 100% Ninguna Como usuario o administrador necesito ingresar al sistema para hacer uso de las opciones que posee la aplicación para ello debe acceder a la aplicación una vez registrado correctamente y poder asignar permisos según su rol (Administrador/Usuario). 100% Ninguna Como administrador, deseo crear nuevos usuarios o administradores, eliminarlos, editarlos y, si es necesario, realizar las búsquedas adecuadas para administrar la información de los usuarios o administradores. 100% Ninguna Elaborado por: Grupo de investigación Retroalimentación del Sprint Se debe generar para posteriores sprint un plan de pruebas, para tener un mejor control y seguimiento en las HU. SPRINT 2 (Registro de usuario, Generar reportes y Gestionar categorías) En el Sprint 2 se va a desarrollar las 3 HU identificadas, teniendo como propósito cubrir tareas como: registro de usuario, actualización, inserción, eliminación de los mismos, generar reportes de todos los registros existentes, de igual manera el registro de categorías, actualización y eliminación de los mismos, dentro del periodo de tiempo de 21 días de duración) Tabla 32: HU de sprint 2 Identifica dor de la Historia de Usuario Identifica dor de la HU designada Enunciado de la Historia de Usuario Prioridad HU01 HU04 Como usuario necesito registrarme para poder crear una cuenta y acceder a la aplicación. 4 HU08 HU05 Como administrador deseo generar reportes para ver la cantidad de administradores, usuarios, libros y categorías, número de visitas a la aplicación, el libro más buscado y el libro más buscado., para lo cual el sistema brindará la posibilidad de exportar reportes en formato PDF. 5 HU04 HU06 Como administrador quiero crear nuevas categorías las cuales serán

asignadas a los libros, editarlos y realizar las respectivas búsquedas para administrar los datos de las en caso de ser necesario, el proceso de eliminación se lleva a cabo si la categoría no está relacionada con el libro. 6 Elaborado por: Grupo de investigación Objetivos del Sprint - Desarrollar el proceso de las HU - Definir los procesos de los casos de uso - Diseñar el prototipo del proyecto acorde a las HU

Tabla 33: Detalle del Sprint 2 DETALLE DE SPRINT Número: 2 Fecha de Inicio: 24/05/2022 Fecha de Finalización: 13/06/2022 Descripción Responsable Prioridad Estado Registro de usuario Jessica Abata Dennis Martínez 4 Finalizado Generar reportes Jessica Abata Dennis Martínez 5 En proceso Gestionar categorías Jessica Abata Dennis Martínez 6 Finalizado Elaborado por: Grupo de Investigación SPRINT 2 (Registro de usuario, Generar reportes y Gestionar categorías) Figura 33 representa el caso de uso Registro de usuario el cual está constituido por: Registrar datos o crear cuenta para ingreso al sistema como usuario. Figura 33: Caso de uso Registro de usuario Especificación de casos de uso: Tabla 34: Especificación de casos de uso CU04 Registro de usuario Descripción El usuario se registra para ingreso al sistema Actor Usuario Precondición crear cuenta para ingresar al sistema Flujo principal 1. El usuario selecciona crear cuenta 2. El sistema muestra la interfaz registro de usuario 3. El usuario ingresa el cedula, nombres, apellidos, dirección, teléfono, correo electrónico, contraseña. 4. El sistema valida los datos ingresados 5. El sistema guarda y abre la ventana de login 6. El usuario autentica con los datos registrados en el apartado de registro de usuario 7. El sistema valida las credenciales ingresadas e ingresa al sistema. Flujo Alterno 1: 7. El sistema muestra el mensaje "Email o contraseña incorrecta" y retorna al paso 6. Postcondición El sistema permite usuario ingresar al sistema. Elaborado por: Grupo de investigación. El Figura 34 representa el caso de uso Generar reportes el cual está constituido por: estadísticas de usuarios ingresados, y libros más buscados, e imprimir reporte. Figura 34: Caso de uso Generar reportes Especificación de casos de uso:

Tabla 35: Especificación de casos de uso CU05 Generar reportes Descripción El administrador permite generar reportes de perfiles, libros, y presenta indicadores de estadísticas de libro más buscado por el usuario. Actor Administrador Precondición Estar registrado en el sistema. Flujo principal 1. El administrador selecciona generar reportes o en los apartados de cada sección o módulos existe formato para generar reportes. 2. El sistema muestra la interfaz de indicadores con datos en tiempo real Postcondición El sistema permite descargar reportes de los módulos, y visualizar indicadores en tiempo real. Figura 35 representa el caso de uso Generar reportes el cual está constituido por: estadísticas de usuarios ingresados, y libros más buscados, e imprimir reporte. Figura 35: Caso de uso Gestionar categorías Especificación de casos de uso: Tabla 36: Especificación de casos de uso CU05 Gestionar categorías Descripción El administrador permite ingresar, consultar, modificar, eliminar la categoría del libro Actor Administrador Precondición Estar registrado en el sistema. Flujo principal 1. El administrador selecciona el apartado de categorías 2. El sistema muestra la interfaz de gestión de categoría 3. Si el administrador desea ingresar categorías entonces para ingresar a ello debe dar clic en agregar categoría 4. El sistema muestra la interfaz de registro de categoría 5. El administrador ingresa información de categoría y da clic en guardar 6. El sistema muestra la categoría registrada en la tabla de datos. 7. Si el administrador desea modificar categoría entonces para modificar categorías debe dar clic en el icono de modificar categoría 8. El sistema muestra la interfaz modificar categoría 9. El administrador modifica los datos y da clic en guardar 10. El sistema muestra los cambios en la tabla de datos 11. Si el administrador desea Buscar categoría entonces para Buscar categoría debe dar clic en el buscador 12. El sistema muestra los resultados de la búsqueda.

13. Si el administrador desea eliminar categoría entonces para eliminar libros debe dar clic en el icono de eliminar categoría 14. El sistema muestra un mensaje de confirmación, para cancelar o confirmar la eliminación 15. El administrador elige la opción de confirmar 16. El sistema elimina automáticamente la categoría Postcondición El sistema permite ingresar, modificar, consultar, y eliminar la categoría Elaborado por: Grupo de investigación Implementación En el siguiente paso, se establecieron la funcionalidad de todos los módulos que componen los sprints y se crearon los prototipos e interfaces correspondientes, los cuales deberían ser usables. Prototipos: Prototipo de registro de usuario Figura 36: Prototipo de registro de usuario Resultado Resultado interfaz de registro de usuario Figura 37: Resultado interfaz de registro de usuario Prototipo de generar reportes

Figura 38: Prototipo de generar reportes Resultado Resultado interfaz de generar reportes Figura 39: Resultado interfaz de generar reportes Prototipo de gestionar categorías

Figura 40: Prototipo de gestionar categorías Resultado Resultado interfaz de gestionar categorías Figura 41: Resultado interfaz de gestionar categorías Prototipo de ingreso de categorías

Figura 42: Prototipo de ingreso de categorías Resultado Resultado interfaz de ingreso de categorías Figura 43: Resultado interfaz de ingreso de categorías Prototipo de actualizar categorías

Figura 44: Prototipo de actualizar categorías Resultado Resultado interfaz de actualizar categorías Figura 45: Resultado interfaz de actualizar categorías Pruebas de sistema

Debido a la importancia de entregar un proyecto de calidad, es necesario verificar el cumplimiento de cada tarea realizada durante el Sprint, por tal razón, se presenta las pruebas realizadas para avalar el adecuado funcionamiento. Tabla 37: Prueba de Registro de usuario Fecha: 28/05/2022 Responsable: Jessica Abata-Dennis Martínez Requisito: Como usuario necesito registrarme para poder crear una cuenta y acceder a la aplicación. Ambiente: Producción Descripción del Requisito: Se requiere datos: cedula, nombres, apellidos, dirección, teléfono, correo electrónico y contraseña Nº Caso de prueba a ejecutar Datos de Entrada Resultados esperados Resultados obtenidos Ingreso de información de usuario cédula, nombres, apellidos, dirección, teléfono, correo electrónico y contraseña Registro de usuario Correcto

Evidencias: Número: 4 Caso de prueba: Ingreso de información de usuario Response: Request:

Observación Al no ingresar datos muestra un mensaje "error en los campos", Registro correcto Elaborado por: Grupo de investigación Tabla 38: Prueba de generar reportes Fecha: 02/06/2022 Responsable: Jessica Abata-Dennis Martínez Requisito: Como administrador deseo generar reportes para ver la cantidad de administradores, usuarios, libros y categorías, número de visitas a la aplicación, el libro más buscado y el libro más buscado., para lo cual el sistema brindará la posibilidad de exportar reportes en formato PDF. Ambiente: Preproducción

Descripción del Requisito: Se requiere datos: generar reportes N° Caso de prueba a ejecuta r Datos de Entrada Resultados esperados Resultados obtenidos Generar reportes Ninguna visualización de indicadores y reportes por módulo Correcto. Evidencias: Número: 5 Caso de prueba: Generar reportes Response:

Request: Observación Generación de reportes correctamente Falta implementar más indicadores, pero funciona correctamente Elaborado por: Grupo de investigación Tabla 39: Prueba de gestión de categorías Fecha: 12/06/2022 Responsable: Jessica Abata-Dennis Martínez Requisito: Como administrador quiero crear nuevas categorías las cuales serán asignadas a los libros, editarlos y realizar las respectivas búsquedas para administrar los datos de las en caso de ser necesario, el proceso de eliminación se lleva a cabo si la categoría no está relacionada con el libro. Ambiente: Producción

Descripción del Requisito: Se requiere datos: nombre N° Caso de prueba a ejecutar Datos de Entrada Resultados esperados Resu Itado s obte nido s Ingreso de información de categoría nombre Mensaje Categoría guardada exitosament e Corr ecto. Evidencias: Número: 6 Caso de prueba: ingreso de información de categoría Response: Request: Observación Sin campos, el sistema detecta que falta registros para registrar Caso contrario Registro correcto Elaborado por: Grupo de investigación Incremento Se desarrollaron 3 Historias de Usuario dentro de este sprint 1, las cuales permitieron: Registro de usuario para acceder al sistema de Biblioteca Digital, Gestionar reportes para poder realizar reportes en cualquier tipo de formatos, de la misma manera realizar reportes estadísticos en tiempo real y Gestionar categorías para poder realizar los respetivos ingresos, modificaciones, eliminación y consultas de las categorías de los libros.

Para el desarrollo de las Historias de Usuario se generaron procesos de modelamiento de UML como son los modelos de caso de uso, conjuntamente con su especificación de los mismos, los cuales ayudaron a un mejor análisis de los procesos de interacción del sistema con los usuarios, posteriormente se procedió a realizar los prototipos de las HU para el desarrollo del diseño del sistema y para su correcta validación se generó casos de prueba. Revisión del sprint Tabla 40: Revisión del sprint 2 HU Validar (%) Observación Como usuario necesito registrarme para poder crear una cuenta y acceder a la aplicación. 100% Ninguna Como administrador deseo generar reportes para ver la cantidad de administradores, usuarios, libros y categorías, número de visitas a la aplicación, el libro más buscado y el libro más buscado., para lo cual el sistema brindará la posibilidad de exportar reportes en formato PDF. 100% Ninguna Como administrador quiero crear nuevas categorías las cuales serán asignadas a los libros, editarlos y realizar las respectivas búsquedas para administrar los datos de las en caso de ser necesario, el proceso de eliminación se lleva a cabo si la categoría no está relacionada con el libro. 100% Ninguna Elaborado por: Grupo de investigación

Retroalimentación del Sprint Se debe generar para posteriores sprint un plan de pruebas, para tener un mejor control y seguimiento en las HU. SPRINT 3 (Buscar libros) En el Sprint 3 se va a desarrollar una HU identificada, teniendo como propósito cubrir tareas como: buscar libros, dentro del periodo de tiempo de 21 días de duración) Tabla 41: HU de sprint 3 Identifica dor de la Historia de Usuario Identifica dor de la HU designada Enunciado de la Historia de Usuario Prioridad HU09 HU07 Como usuario o administrador quiero buscar libros, para lo cual necesito ingresar el título del libro o el nombre del autor. 7 HU06 HU08 Como administrador, quiero cargar revistas en el sistema y editarlos para que puedan almacenarse y ponerse a disposición del público, el proceso de eliminación se lleva a cabo con la condición de que el libro no esté relacionado con otras áreas del sistema. 8 HU07 HU09 Como administrador quiero crear nuevos autores las cuales serán asignadas a los libros o revistas, editarlos y realizar las respectivas búsquedas para administrar los datos de las en caso de ser necesario, el proceso de eliminación se lleva a cabo si el autor no está relacionado con el libro o la revista. 9 Elaborado por: Grupo de investigación Objetivos del Sprint - Desarrollar el proceso de las HU - Definir los procesos de los casos de uso

- Diseñar el prototipo del proyecto acorde a las HU Tabla 42: Detalle del Sprint 3 DETALLE DE SPRINT Número: 3 Fecha de Inicio: 14/06/2022 Fecha de Finalización: 04/07/2022 Descripción Responsable Prioridad Estado Buscar libros Jessica Abata Dennis Martínez 7 Finalizado Gestionar revistas Jessica Abata Dennis Martínez 8 Finalizado Gestionar autores Jessica Abata Dennis Martínez 9 Finalizado Elaborado por: Grupo de Investigación SPRINT 3 (Buscar libros) El Grafico 46 representa el caso de uso buscar libros el cual está constituido por: la búsqueda del libro, y visualización de información de libro. Figura 46: Caso de uso buscar libro

Especificación de casos de uso: Tabla 43: Especificación de casos de uso CU05 Buscar libro Descripción El usuario permite puede buscar libro. Actor Administrador-usuario Precondición Estar registrado en el sistema. Flujo principal 1. El administrador o usuario se dirige al apartado de libros 2. El sistema muestra la interfaz de libros 3. El administrador o usuario ingresa información del libro y da clic en buscar 4. El sistema muestra la información o el libro encontrado Postcondición El sistema permite buscar el libro solicitado Elaborado por: Grupo de investigación El Grafico 47 representa el caso de uso de gestionar revistas el cual está constituido por: el ingreso de revista, modificación, consulta y eliminación. Figura 47: Caso de uso de Gestionar revistas Especificación de casos de uso:

Tabla 44: Especificación de casos de uso ingresar revista CU05 Ingresar revista Descripción El administrador permite insertar la revista. Actor Administrador Precondición Estar registrado en el sistema. Flujo principal 1. El administrador al apartado de revistas 2. El sistema muestra la interfaz de revistas 3. El administrador ingresa información de las revistas y da clic en guardar revista 4. El sistema muestra la información se ha guardado exitosamente y muestra en pantalla 5. El administrador Postcondición El sistema permite ingresar el libro solicitado Elaborado por: Grupo de investigación Tabla 45: Especificación de casos de uso modificar revista CU05 Modificar revista Descripción El administrador permite modificar la revista. Actor Administrador Precondición Estar registrado en el sistema. Flujo principal 1. El administrador va al apartado de revistas 2. El sistema muestra la interfaz de revistas 3. El administrador ingresa al apartado de modificar información de las revistas y da clic en actualizar revista 4. El sistema muestra la información se ha guardado exitosamente y muestra en pantalla Postcondición El sistema permite modificar el libro solicitado Elaborado por: Grupo de investigación Tabla 46: Especificación de casos de uso consultar revista CU05 Consultar revista

Descripción El administrador permite consultar la revista. Actor Administrador Precondición Estar registrado en el sistema. Flujo principal 1. El administrador va al apartado de revistas 2. El sistema muestra la interfaz de revistas Postcondición El sistema permite consultar la revista. Elaborado por: Grupo de investigación Tabla 47: Especificación de casos de uso eliminar revista CU05 Eliminar revista Descripción El administrador permite eliminar la revista. Actor Administrador Precondición Estar registrado en el sistema. Flujo principal 1. El administrador va al apartado de revistas 2. El sistema muestra la interfaz de revistas 3. El administrador presiona el botón de eliminar. 4. El sistema muestra un mensaje si desea eliminar o cancelar la acción 5. El administrador presiona aceptar 6. El sistema elimina la revista y muestra el mensaje Eliminación exitosa. Postcondición El sistema permite eliminar la revista. Elaborado por: Grupo de investigación El Grafico 48 representa el caso de uso de gestionar autores el cual está constituido por: el ingreso de autor, modificación, consulta y eliminación.

Figura 48: Caso de uso Gestionar autores Especificación de casos de uso: Tabla 48: Especificación de casos de uso ingresar autor CU05 Ingresar autor Descripción El administrador permite insertar autor. Actor Administrador Precondición Estar registrado en el sistema. Flujo principal 1. El administrador ingresa al apartado de autores 2. El sistema muestra la interfaz de autores 3. El administrador ingresa información de los autores y da clic en guardar autor. 4. El sistema muestra la información se ha guardado exitosamente y muestra en pantalla Postcondición El sistema permite ingresar el autor. Elaborado por: Grupo de investigación Tabla 49: Especificación de casos de uso modificar autor CU05 Modificar autor

Descripción El administrador permite modificar el autor. Actor Administrador Precondición Estar registrado en el sistema. Flujo principal 5. El administrador va al apartado de autores 6. El sistema muestra la interfaz de autores 7. El administrador ingresa al apartado de modificar información de las autores y da clic en actualizar autor. 8. El sistema muestra la información se ha actualizado exitosamente y muestra en pantalla Postcondición El sistema permite modificar el autor solicitado Elaborado por: Grupo de investigación Tabla 50: Especificación de casos de uso consultar autor CU05 Consultar revista Descripción El administrador permite consultar el autor. Actor Administrador Precondición Estar registrado en el sistema. Flujo principal 3. El administrador va al apartado de autores 4. El sistema muestra la interfaz de autor Postcondición El sistema permite consultar el autor. Elaborado por: Grupo de investigación Tabla 51: Especificación de casos de uso eliminar autor CU05 Eliminar revista Descripción El administrador permite eliminar el autor. Actor Administrador Precondición Estar registrado en el sistema. Flujo principal 7. El administrador va al apartado de autores 8. El sistema muestra la interfaz de autores 9. El administrador presiona el botón de eliminar. 10. El sistema muestra un mensaje si desea eliminar o cancelar la acción

11. El administrador presiona aceptar 12. El sistema elimina el autor y muestra el mensaje Eliminación exitosa. Postcondición El sistema permite eliminar el autor. Elaborado por: Grupo de investigación Implementación En el siguiente paso, se establecieron la funcionalidad de todos los módulos que componen los sprints y se crearon los prototipos e interfaces correspondientes, los cuales deberían ser usables. Prototipos: Prototipo de buscar libro Figura 49: Prototipo de buscar libro Resultado de interfaz de buscar libro

Figura 50: Resultado de interfaz de buscar libro Prototipo de Gestionar revistas Resultado de interfaz de Gestionar revistas Prototipo de Gestionar autores Resultado de interfaz de Gestionar autores

Pruebas de sistema Debido a la importancia de entregar un proyecto de calidad, es necesario verificar el cumplimiento de cada tarea realizada durante el Sprint, por tal razón, se presenta las pruebas realizadas para avalar el adecuado funcionamiento. Tabla 52: Prueba de buscar libros Fecha: 20/06/2022 Responsable: Jessica Abata-Dennis Martínez Requisito: Como usuario o administrador quiero buscar libros, para lo cual necesito ingresar el título del libro o el nombre del autor. Ambiente: Producción Descripción del Requisito: Se requiere datos: nombre o autor

Nº Caso de prueba a ejecutar Datos de Entrada Resultados esperados Resultados obtenidos Buscar libro nombre o autor búsqueda del libro Correcto. Evidencias: Número: 7 Caso de prueba: Buscar libro Response: Request:

Observación Búsqueda de libro correcta Elaborado por: Grupo de investigación Incremento Se desarrollo 3 Historia de Usuario dentro de este sprint 3, la cual permitió: consultar libros de acuerdo a filtros que se ingrese. Para el desarrollo de las Historias de Usuario se generaron procesos de modelamiento de UML como son los modelos de caso de uso, conjuntamente con su especificación de los mismos, los cuales ayudaron a un mejor análisis de los procesos de interacción del sistema con los usuarios, posteriormente se procedió a realizar los prototipos de las HU para el desarrollo del diseño del sistema y para su correcta validación se generó casos de prueba. Revisión del sprint Tabla 53: Revisión del sprint 1 HU Validar (%) Observación Como administrador o usuario quiero buscar libros, para lo cual necesito ingresar el título del libro o el nombre del autor. 100% Ninguna Como administrador, quiero cargar revistas en el sistema y editarlos para que puedan almacenarse y ponerse a disposición del público, el proceso de eliminación se lleva a cabo con la condición de que el libro no esté relacionado con otras áreas del sistema. 100% Ninguna Como administrador quiero crear nuevos autores las cuales serán asignadas a los libros o revistas, editarlos y realizar las respectivas búsquedas para 100% Ninguna

administrar los datos de las en caso de ser necesario, el proceso de eliminación se lleva a cabo si el autor no está relacionado con el libro o la revista. Elaborado por: Grupo de investigación Retroalimentación del Sprint Se debe generar para posteriores sprint un plan de pruebas, para tener un mejor control y seguimiento en las HU. SPRINT 4 (Previsualizado de libros) En el Sprint 4 se va a desarrollar una HU identificada, teniendo como propósito cubrir tareas como: Previsualizado de libros, dentro del periodo de tiempo de 12 días de duración) Tabla 54: HU de sprint 4 Identifica dor de la Historia de Usuario Identifica dor de la HU designada Enunciado de la Historia de Usuario Prioridad HU11 HU10 Como usuario o administrador requiero ingresar al apartado de previsualizar el libro previamente localizado, para poder visualizar su contenido. 10 HU10 HU11 Como usuario o administrador quiero buscar revistas, para lo cual necesito ingresar el título de la revista o el nombre del autor. 11 HU12 HU12 Como usuario o administrador requiero ingresar al apartado de previsualizar la revista previamente localizada, para poder visualizar su contenido. 12 Elaborado por: Grupo de investigación Objetivos del Sprint - Desarrollar el proceso de las HU - Definir los procesos de los casos de uso -Diseñar el prototipo del proyecto acorde a las HU

Tabla 55: Detalle del Sprint 4 DETALLE DE SPRINT Número: 4 Fecha de Inicio: 05/07/2022 Fecha de Finalización: 18/07/2022 Descripción Responsable Prioridad Estado Previsualizar libros Jessica Abata Dennis Martínez 10 Finalizado Buscar revista Jessica Abata Dennis Martínez 11 Finalizado Previsualizar revistas Jessica Abata Dennis Martínez 12 Finalizado Elaborado por: Grupo de Investigación SPRINT 4 (Previsualizado de libros) Figura 51 representa el caso de uso Previsualizado de libros el cual está constituido por: previsualizado de libros. Figura 51: Caso de uso Previsualizado de libros

Especificación de casos de uso: Tabla 56: Especificación de casos de uso CU05 Previsualizado de libros Descripción El usuario puede previsualizar el libro. Actor Usuario-Administrador Precondición Estar registrado en el sistema. Flujo principal 1. El usuario o administrador se dirige al apartado de libros 3. El sistema muestra la interfaz de libros 4. El usuario da clic en visualizar seleccionando el libro 5. El sistema previsualiza el libro Postcondición El sistema permite ver en vista previa el libro solicitado Elaborado por: Grupo de investigación Implementación En la siguiente etapa se procedió a que cada uno de los módulos que conforman los Sprints sean funcionales y a la creación de las respectivas prototipos e interfaces, las mismas que deben ser amigables con el usuario. Prototipos: Prototipo de previsualizar de libro Figura 52: Prototipo de previsualizado de libro Resultados Resultado de previsualizar de libro Figura 53: Previsualizar de libro Pruebas de sistema Debido a la importancia de entregar un proyecto de calidad, es necesario verificar el cumplimiento de cada tarea realizada durante el Sprint, por tal razón, se presenta las pruebas realizadas para avalar el adecuado funcionamiento.

Tabla 57: Previsualizar de libro Fecha: 12/07/2022 Responsable: Jessica Abata-Dennis Martínez Requisito: Como usuario o administrador requiero ingresar al apartado de previsualizar el libro previamente localizado, para poder visualizar su contenido. Ambiente: Preproducción Descripción del Requisito: Se requiere datos: dar clic en opción ver libro. Nº Caso de prueba a ejecutar Datos de Entrada Resultados esperados Resultados obtenidos Previsualiz ar libro dar clic en opción ver libro Previsualizaci ón de libro correcto Evidencias: Número: 8 Caso de prueba: Previsualizar libro Response: Request: Observación Descarga de libro correcta Elaborado por: Grupo de investigación Incremento Se desarrollo 3 Historia de Usuario dentro de este sprint 4, las cual permitió: Previsualizar el libro seleccionado. Para el desarrollo de las Historias de Usuario se generaron procesos de modelamiento de UML como son los modelos de caso de uso, conjuntamente con su especificación de los mismos, los cuales ayudaron a un mejor análisis de los procesos de interacción del sistema con los usuarios, posteriormente se procedió a realizar los prototipos de las HU para el desarrollo del diseño del sistema y para su correcta validación se generó casos de prueba. Revisión del sprint Tabla 58: Revisión del sprint 1 HU Validar (%) Observación Como usuario o administrador requiero ingresar al apartado de previsualizar el libro previamente localizado, para poder visualizar su contenido. 100% Ninguna Como usuario o administrador quiero buscar revistas, para lo cual necesito ingresar el título de la revista o el nombre del autor. 100% Ninguna Como usuario o administrador requiero ingresar al apartado de previsualizar la revista previamente localizada, para poder visualizar su contenido. 100% Ninguna Elaborado por: Grupo de investigación

Retroalimentación del Sprint Se debe generar para posteriores sprint un plan de pruebas, para tener un mejor control y seguimiento en las HU. 5.4 IMPACTOS 5.4.1 Impacto Tecnológico Ahora que los medios tecnológicos se han convertido en una poderosa herramienta de difusión de información, el desarrollo de la biblioteca digital "Benjamín Carrión" permite poner a disposición del público libros en formato digital. Cabe señalar que la aplicación web debe estar alojada en el servidor para que el usuario pueda utilizarla. 5.4.2 Impacto Social La digitalización de libros permite a los usuarios acceder a colecciones como: Historia, Matemáticas, Geometría, Ciencias Naturales, Medicina, etc. Toda esta información estará disponible para los usuarios y las futuras generaciones podrán utilizarla. 5.4.3 Impacto económico Tener libros digitalizados reduce los costos de compra porque los libros en formato digital permiten que una gran cantidad de usuarios los utilicen sin dañar su condición física. 5.4.4 Impacto ambiental La digitalización evita la compra de más libros en formato físico, ayudando a que menos árboles se vean afectados, ayudando a conservar el medio ambiente. 5.5 Presupuesto Dentro de este apartado especificamos el costo del proyecto, la cual se identificó los gastos directos e indirectos del proyecto y la estimación de costo del software por puntos de historia de esta manera se hizo la suma de todos estos aspectos y se estimó que el costo del proyecto es COSTO TOTAL= \$2.132,80, se puede visualizar con mas detalle en el Anexo D.

6. CONCLUSIONES Y RECOMENDACIONES 6.1 Conclusiones El Análisis de la información recolectada sirvió de base para identificar las principales herramientas para el desarrollo de la Biblioteca Digital, como el lenguaje de programación PHP, Arquitectura MVC (Modelo-Vista-Controlador), para el almacenamiento se usó la Base de datos PostgreSQL, mientras que para el diseño se hizo uso Bootstrap, dando como resultado una aplicación eficiente y utilizable para el usuario. Mediante las entrevistas implementadas se obtuvo información sobre los requerimientos de la aplicación web, la misma que contó con ocho módulos que se presentaron en las historias de usuario y que tiene por finalidad la preservación y conservación de los libros de la Biblioteca. Mediante la aplicación la metodología Scrum, en el desarrollo de la presente Propuesta Tecnológico permitió tener una mejor comunicación y organización durante la creación de la Biblioteca Digital, el propósito de la aplicación web es almacenar libros en formato digital para que estos puedan estar disponibles al público y se puedan hacer consultas, investigaciones, de igual forma presenta información de la biblioteca. 6.2 Recomendaciones Para el desarrollo de un sistema se debe seguir una metodología ágil para ir de la mano del cliente, y cumplir correctamente el desarrollo de la aplicación conjunto de una documentación para que la implementación del sistema sea completa. Los requisitos de software deben recopilarse directamente del usuario, ya que estas entrevistas se pueden utilizar para identificar las necesidades que deben ser automatizadas por el sistema informático. Generar un manual de usuario para que utilicen de mejor manera la biblioteca digital y de esa manera no haya vacíos dentro de la utilización del sistema.

7. BIBLIOGRAFÍA [1] M. Cabrera, "Bibliotecas digitales: un breve estudio bibliométrico," Revista Cubana de Información en Ciencias de la Salud, vol. 26, no. 4, 2015. [2] V. Morales López, "Evolución del concepto producto y servicio en la biblioteca: organización orientada al servicio e intensiva en conocimiento," e-Ciencias de la Información, vol. 8, no. 2, 2018, doi: 10.15517/eci.v8i2.30933. [3] C. Baratz. "

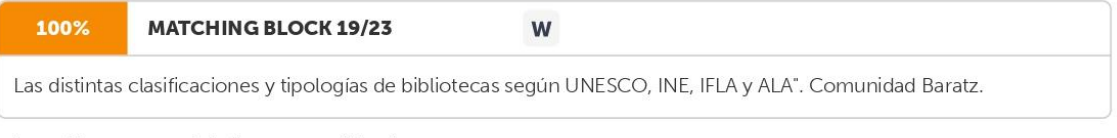

https://www.comunidadbaratz.com/blog/

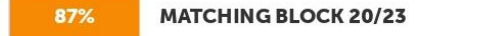

W

las-distintas-clasificaciones-y-tipologias-de-bibliotecas-segun-unesco-ine-ifla-y-ala/ (

accedido el 1 de junio de 2022). [4] A. Ugalde Viquez, M. Rojas González, and C. Gómez Fernández, "Biblioteca Electrónica Scriptorium: Una contribución a la investigación y la docencia de la filosofía, las letras, la Identidad y la cultura," Bibliotecas: Revista de la Escuela de Bibliotecología, Documentación e Información, vol. 36, no. 2, 2018, doi: 10.15359/rb.36-2.2. [5] M. del C. Agustín Lacruz, "Bibliotecas digitales y sociedad de la información," Scire: representación y organización del conocimiento, 1998, doi: 10.54886/scire.v4i2.1097. [6] R. C. Brito, F. C. M. Vidal, S. A. Siebra, and J. A. S. de Pinho Neto, "Curadoria digital em bibliotecas virtuais," Brazilian Journal of Information Science: research trends, vol. 14, no. 2 Abr-Jun, 2020, doi: 10.36311/1981-1640.2020.v14n2.08.p151. [7] L. M. S. C. J. E. P. Gina Michelle Vélez Beltrán, «PROPUESTA DE IMPLEMENTACIÓN DE BIBLIOTECA DIGITAL EN CIENCIAS DE LA SALUD PARA LOS HOSPITALES DE ESPECIALIDADES Y SOLCA DE PORTOVIEJO,» Rehuso, pp. 48- 60, 23 Agosto 2021. [8] A. A. D. V. Candell, «IMPORTANCE OF THE USE OF DIGITAL LIBRARY IN THE DEVELOPMENT OF KNOWLEDGE AND RESEARCH ACTIVITIES,» vol. 6, nº 1, p. 17, 07 Enero 2019. [9] O. H. J. M. Fiestas Suarez Celeste Marita, «Implementación de una biblioteca digital sobre la cultura e historia para el Club Grau,» Piura, Universidad Cesar Vallejo, 2019, p. 162. [10] C. Cuevas and M. A. G. Quismodo, "La competencia lectora como modelo de alfabetización en información," Anales de documentación, vol. 10, 2017. [11] A. Pinzon, «Digitalizar. Acta Medica Colombiana,» Redalyc, 2017. [12] "TÍTULO PROPUESTA PARA LA DIGITALIZACIÓN DEL FONDO DOCUMENTAL DEL DR. BELISARIO PORRAS AUTORA Elvia Leticia Williams Map". [13] M. F. Guambe, "

#### 100% **MATCHING BLOCK 22/23**

Análisis del impacto social de las bibliotecas digitales en países en desarrollo: estudio de casos de África Subsahariana (Mozambique) y América del Sur (Brasil y Paraguay),"

W

Nov. 2013, Accessed: Aug. 06, 2022. [Online]. Available: https://e- archivo.uc3m.es/handle/10016/18186 [14] R. De-Vicente-Garcia and L.-I. Fernández-Miedes, "Préstamo de libros electrónicos en bibliotecas públicas. La experiencia de eBiblio Madrid," El Profesional de la Información, vol. 27, no. 3, 2018, doi: 10.3145/epi.2018.may.23. [15] "

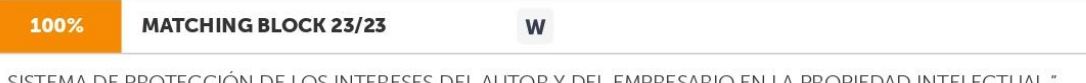

DE PROTECCION DE LOS INTERESES DEL AUTOR Y DEL EMPRESARIO EN LA PROPIED SISTEMA  $2019$ 

Accessed: Aug. 06, 2022. [Online]. Available:

https://www.tdx.cat/bitstream/handle/10803/400934/Tesis%20\_Antonio%20Delgado.pdf?seq uence=1 [16] S. Herrero, «Tratamiento informático de datos,» Paraninfo, 2014. [17] V. Orteño, « Archivo y Comunicación - Formación Profesional Básica,» EDITEX, 2014. [18] S. Y. O. C. I. O. M. P. Milton Felipe PROAÑO Castro, «Los sistemas de información y su importancia en la transformación digital de la empresa actual,» Espacios, vol. 39, nº 45, p. 3, 01 julio 2018. [19] S. E. L. R. E. Guevara Honores, «DESARROLLLO DE UN SISTEMA DE RECONOCIMIENTO OPTICO DE MARCAS PARA MEJORAR EL PROCESAMIENTO DE ENCUESTAS,» UNIVERSIDAD NACIONAL DE TRUJILLO, p. 101, JULIO 2016. [20] N. Pawar, Z. Shaikh, P. Shinde, and Y. P. Warke, "Image to Text Conversion Using Tesseract," International Research Journal of Engineering and Technology, vol. 516, 2018.

[21] V. S. C. Carlos Javier Sánches Fernándes, «Reconocimiento Óptico de Caracteres (OCR),» academia.edu, 2008. [22] B. B. P. J. Barragán Yeisson, «Reconocimiento óptico de caracteres para el reconocimiento de placas vehiculares,» Repositorio Universidad Simón Bolívar, Barranquilla, 2020. [23] S. K. M. M. I. D. S. B. J. Según Sachin Rawat, «A Semiautomatic Adaptive OCR for Digital Libraries,» Researchgate, pp. 13-15. [24] A. Gurdita et al., "InVision: An optimized tissue clearing approach for three- dimensional imaging and analysis of intact rodent eyes," iScience, vol. 24, no. 8, 2021, doi: 10.1016/j.isci.2021.102905. [25] F. N. Khasanah, S. Rofiah, and D. Setiyadi, "Metode User Centered Design Dalam Merancang Tampilan Antarmuka Ecommerce Penjualan Pupuk Berbasis Website Menggunakan Aplikasi Balsamig Mockups," JAST: Jurnal Aplikasi Sains dan Teknologi, vol. 3, no. 2, 2019, doi: 10.33366/jast.v3i2.1443. [26] "Tesseract OCR software. - KS7000+WP." https://www.ks7000.net.ve/2021/05/17/tesseract-ocr/ (accessed Aug. 07, 2022). [27] N. M. A. P. A. A. V. C. M. L. R. M. R. C. Según María Elena Chiroldes Rojas, « Diseño del sitio web de la Universidad Virtual de Salud de Pinar del Río,» Ciencias Médicas de Pinar del Río, vol. 24, nº 3, p. 4, 2020 [28] MDN Web Docs - Developer, "¿Qué es JavaScript? - Aprende sobre desarrollo web | MDN," ¿Qué es JavaScript?, 2020. [29] A. Wirfs-Brock and B. Eich, "JavaScript: The first 20 years," Proceedings of the ACM on Programming Languages, vol. 4, no. HOPL, 2020, doi: 10.1145/3386327. [30] Díaz Cortez and Ocampo, "¿Qué es CSS? ¿Para qué sirve?," CatedraOCAMPO, 2016. [31] C. M. Vera Yánez, "Desarrollo E Implementación De Un Sistema Web Para El Control De Inventario Y Alquiler De Maquinarias De La Empresa Megarent S.a.," UNIVERSIDAD POLITÉCNICA SALESIANA SEDE GUAYAQUIL, 2019. [32] D. A. Descalzo, V. N. Ornedo, Y. Félix, and J. Fuentes Hurtado, "Desarrollo de una librería en JavaScript para manipulación gráfica de datos," 2017, Accessed: Aug. 27, 2022. [Online]. Available: www.etsit.upv.esi [33] acensTechnologies, «Bootstrap, un framework para diseñar,» p. 7, 2018 [34] S. L. E. Geovany, «Ventajas y desventajas de los Frameworks en el desarrollo de proyectos,» Tesina, p. 63, 06 Diciembre 2020. [35] J. C. H. MOLLINEDO, «"SISTEMA DE INFORMACIÓN CON ARQUITECTURA MVC PARA LA RECAUDACIÓN TRIBUTARIA POR OBRAS PÚBLICAS DE PISTAS Y VEREDAS DE LA MUNICIPALIDAD PROVINCIAL DE PUNO,» UNIVERSIDAD NACIONAL DEL ALTIPLANO DE PUNO, p. 114, 23 Diciembre 2020. [36] M. Marqués, Base De Datos, Publicacions de la Universitat Jaume I. Servei de Comunicació i Publicacions, p. 175. [37] A. G. DÍAZ, «Base de Datos,» 2019. [38] J. M. M. Khin and N. N. Oo, "Real-Time Vehicle Tracking System Using Arduino, GPS, GSM and Web-Based Technologies," International Journal of Science and Engineering Applications, vol. 7, no. 11, 2018. [39] M. García, "¿QUE ES XAMPP Y COMO PUEDO USARLO?," Nettix, 2020. [40] G. Bustos, "¿Qué Es MySQL?," Hostinger, 2019. [41] Hostinet, "¿Qué es phpMyAdmin?," Para qué sirve phpMyAdmin, 2021. [42] PosgreSQL, «PosgreSQL,» 12 mayo 2022. [En línea]. [43] Y.Mahajan, "pgAdmin - Herramientas PostgreSQL.",27 mayo,2022 https://www.pgadmin.org/ (accessed Aug. 01, 2022). [44] Judit Cabana, "Atom: un IDE para el desarrollador

web | Drauta," Aug. 14, 2017. https://www.drauta.com/atom-un-ide-para-el-desarrollador-web (accessed Aug. 07, 2022). [45] "Git." https://git-scm.com/ (accessed Aug. 07, 2022). [46] "; Qué es GitLab y dónde alojarlo?" https://geekflare.com/es/gitlab-hosting/ (accessed Aug. 07, 2022). [47] Gustavo, "¿

W

#### 100% **MATCHING BLOCK 21/23**

Qué es un hosting y cómo funciona? Guía para principiantes,"

Aug. 24, 2022. https://www.hostinger.es/tutoriales/que-es-un-hosting (accessed Aug. 27, 2022). [48] WebEmpresa, "; Qué es un Dominio y cómo funciona?," WebEmpresa, 2021. [49] M. A. Valois, "Qué es un dominio en internet y para qué sirve." HostGator, 2019.

**ANEXOS** 

Anexo A Hoja de vida del tutor Anexo B Hoja de vida de investigadores

Anexo C Formulario de Entrevista INFORME DE LA ENTREVISTA REALIZADA AL PERSONAL DE LA BIBLIOTECA DE LA CASA DE LA CULTURA NÚCLEO DE COTOPAXI Primera entrevista El día martes 15 de marzo se procedió a realizar la entrevista al personal encargado de la biblioteca de la casa de la cultura Núcleo de Cotopaxi, los mismo que se mencionan a continuación · Ing. Juan Carlos Atiaga representante de la Casa de la Cultura Núcleo de Cotopaxi. • Sra. Alexandra Areas encargada de la biblioteca de la Casa de la Cultura Núcleo de Cotopaxi. Encargados de realizar la entrevista Jessica Paola Abata Aguilar Dennis Fausto Martínez Izurieta La Casa de la Cultura Núcleo de Cotopaxi tiene planificado la implementación de un aplicativo que permita poner a disposición del público el contenido digitalizado de los libros físicos, con la finalidad de conservar y preservar el material bibliográfico. · Prioridad lo que necesitamos que realicen es la presentación del libro en formato digital, para que los usuarios puedan hacer uso. También consideramos necesario que los libros se almacenen por categorías y que tengan la opción de descargar. Conclusión Principalmente el usuario desea que se realice la presentación del libro de forma digital, y que este se encuentre disponible para el público esta funcionalidad se encuentra vinculado con los requerimientos de registrar usuario y puntuar libro, además se desea que la aplicación cuente con una opción de descarga en donde los usuarios puedan guardar el contenido digital. Lo que ha permitido identificar estos tres requerimientos los cuales son presentación del libro, clasificación por categoría y descarga del libro.

INFORME DE LA ENTREVISTA REALIZADA AL PERSONAL DE LA BIBLIOTECA DE LA CASA DE LA CULTURA NÚCLEO DE COTOPAXI Segunda entrevista El día jueves 21 de abril se procedió a realizar la entrevista al personal encargado de la biblioteca de la casa de la cultura Núcleo de Cotopaxi, los mismo que se mencionan a continuación • Ing. Juan Carlos Atiaga representante de la Casa de la Cultura Núcleo de Cotopaxi. · Sra. Alexandra Areas encargada de la biblioteca de la Casa de la Cultura Núcleo de Cotopaxi. Encargados de realizar la entrevista Jessica Paola Abata Aguilar Dennis Fausto Martínez Izurieta La Casa de la Cultura Núcleo de Cotopaxi tiene planificado la implementación de un aplicativo que permita poner a disposición del público el contenido digitalizado de los libros físicos, con la finalidad de conservar y preservar el material bibliográfico. · En cuanto a las medidas de seguridad es necesario que el sistema cuente con credenciales como un usuario y contraseña para el ingreso del sistema. • La biblioteca se encuentra administrada por solo una persona la misma que sería la encargada de subir el contenido digitalizado de los libros. Conclusión El aplicativo requiere el manejo de perfil de usuario, debido a que van a intervenir 2 usuarios como: a) administrador, b) usuario (Lector), debido a eso es necesario crear un registro para el usuario (Lector) donde proporcionen sus datos correspondientes y la aplicación permitirá que el usuario ingrese al sistema para realizar las debidas acciones dentro de la aplicación como acceder al contenido digitalizado y la descarga del mismo. INFORME DE LA ENTREVISTA REALIZADA AL PERSONAL DE LA

BIBLIOTECA DE LA CASA DE LA CULTURA NÚCLEO DE COTOPAXI Tercera entrevista El día miércoles 22 de junio se procedió a realizar la entrevista al personal encargado de la biblioteca de la casa de la cultura Núcleo de Cotopaxi, los mismo que se mencionan a continuación · Ing. Juan Carlos Atiaga representante de la Casa de la Cultura Núcleo de Cotopaxi. • Sra. Alexandra Areas encargada de la biblioteca de la Casa de la Cultura Núcleo de Cotopaxi. Encargados de realizar la entrevista Jessica Paola Abata Aguilar Dennis Fausto Martínez Izurieta La Casa de la Cultura Núcleo de Cotopaxi tiene planificado la implementación de un aplicativo que permita poner a disposición del público el contenido digitalizado de los libros físicos, con la finalidad de conservar y preservar el material bibliográfico. · Para el registro del libro considero necesario que se tome en cuenta los siguientes datos como: autor, año de publicación, obviamente el nombre del libro, una portada, la categoría a la que pertenece, esa es la información que por lo general se tiene de un libro. También sería posible poner si se encuentra o no disponible un libro, en caso de que no se cuente con el material digitalizado. • Es necesario conocer la cantidad de libros y usuarios que se encuentran registrados. Conclusión En conclusión, el sistema necesita registrar datos generales del libro. Además, el sistema debe tener la opción de visible o no visible, pero se debe considerar que para que el libro no esté visible se necesita presentar la portada del libro. Se debe implementar un apartado de reportes en donde contemple la información de todos los datos registrados. Anexo D Presupuesto

HISTORIA DE USUARIO PUNTOS DE HISTORIA Diseño de la portada de la biblioteca 3 Diseño de la base de datos de la biblioteca 5 Diseño del login de la biblioteca 4 Diseño de registro de la biblioteca de los usuarios 3 Diseño de registro de la biblioteca del administrador 3 Validación del login del usuario 5 Validación del login administrador 5 Diseño de la Biblioteca Digital 4 Validación de la Biblioteca Digital 4 Diseño de la interfaz en el apartado del libro 4 Validación de previsualizado del libro 3 Diseño de la biblioteca en las categorías de los libros 4 Validación de la biblioteca de las categorías de los libros 5 Diseño de la biblioteca Registro del libro 4 Validación de los materiales 5 61 Información · Total de puntos de historia (TPH) = 61 puntos. · Total de Horas utilizadas en el proyecto (THP) = 256 horas. • Sueldo Básico Mensual de un Programador Jr (SPJ) = \$426.2. • Total de Horas Trabajadas en el mes (THM) = 160 horas/mes. · Costo a pagar al Programador (CPP). Cálculo: Costo= 1.361,92 dólares

Tabla de Costos: Cantidad Descripción Costo Total Gastos directos 1 IDE del desarrollo (Atom) Licencia Pública General \$0 1 Base de datos PostgreSQL Licencia Pública General \$0 1 Php lenguaje de programación Licencia Pública General \$0 1 Bootstrap Diseño web Licencia Pública General \$01 Framework Codeigniter Licencia Pública General \$01 Paquete Ofimático (MS Office 2019) \$22.00 \$22.00 1 Resma de papel 4.00 \$4.00 150 Impresiones \$0.10 \$15.00 2 Luz \$32.00 \$64.00 4 Internet \$20.00 \$80.00 Total \$185

Gastos indirectos 64 Transporte Provinciales \$2.50 \$160.00 200 Almuerzos \$2.00 \$200.00 32 Bebidas \$1.00 \$32.00 Total \$392 Sumatoria de todos los Gastos TOTAL GASTOS DIRECTOS \$185 TOTAL GASTOS INDIRECTOS \$392 COSTO DE SOFTWARE \$1.361,92 TOTAL GASTOS DIRECTOS + TOTAL GASTOS INDIRECTOS + COSTO DE SOFTWARE \$1.938,91 10% IMPREVISTOS \$193,89 TOTAL \$2.132,80 COSTO TOTAL= \$2.132,80

Anexo E Árbol de problemas Figura 54: Árbol de problemas

#### Hit and source - focused comparison, Side by Side

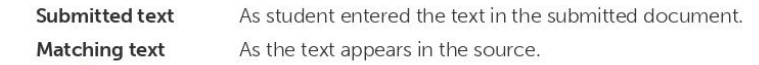

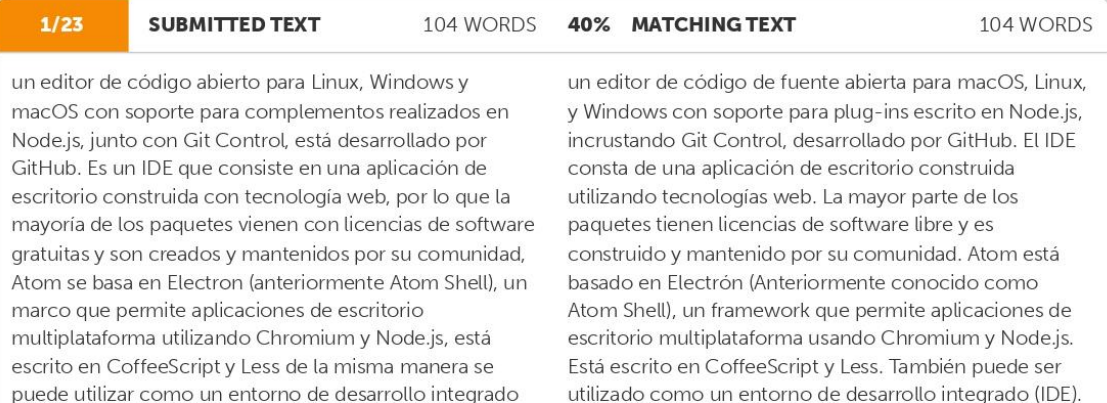

W https://www.drauta.com/atom-un-ide-para-el-desarrollador-web

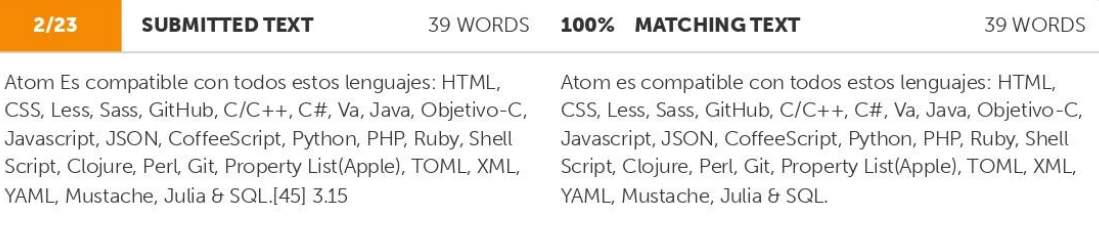

W https://www.drauta.com/atom-un-ide-para-el-desarrollador-web

https://secure.urkund.com/view/136748503-509227-508462#/

 $(IDE)$ .

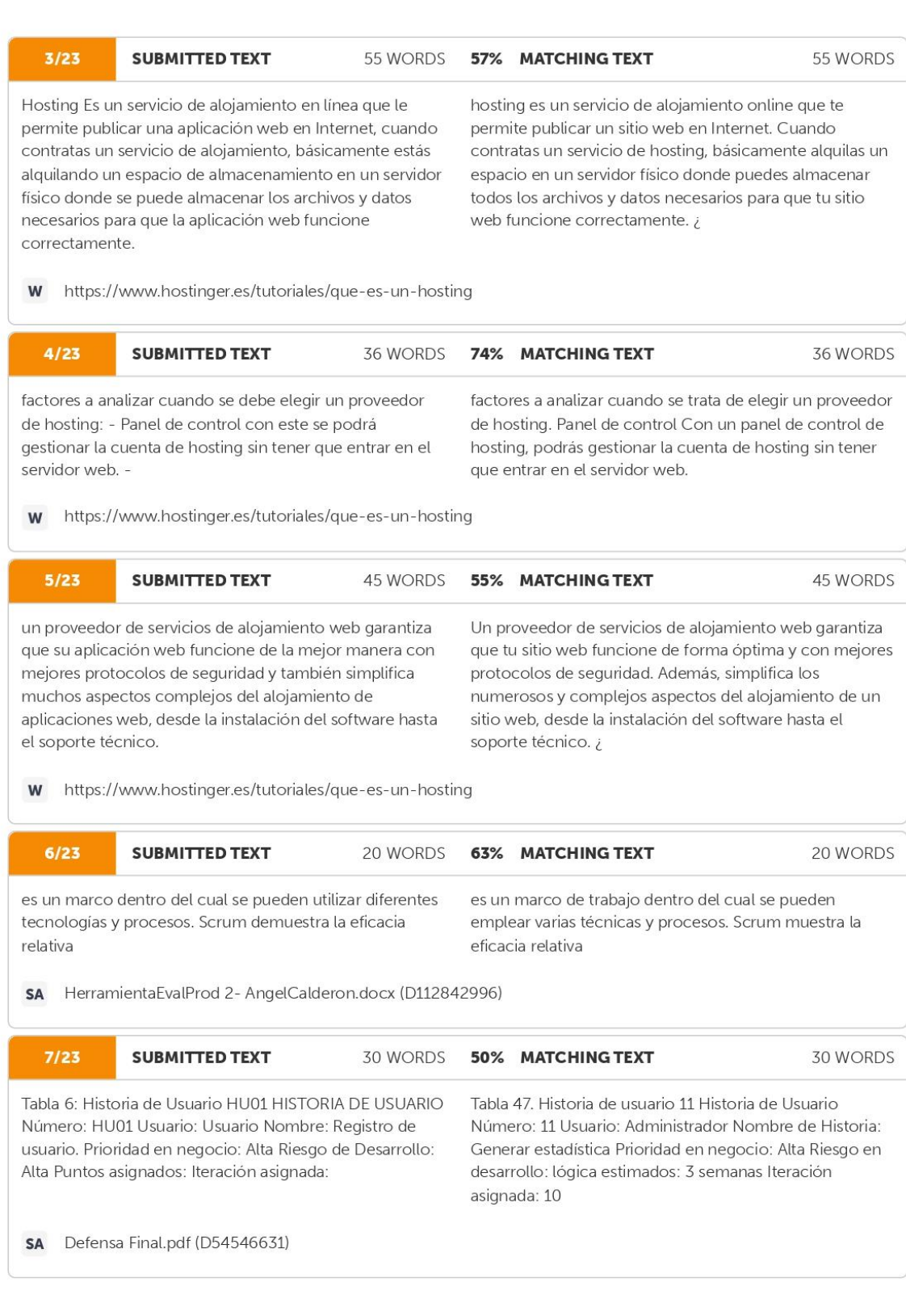

32/36

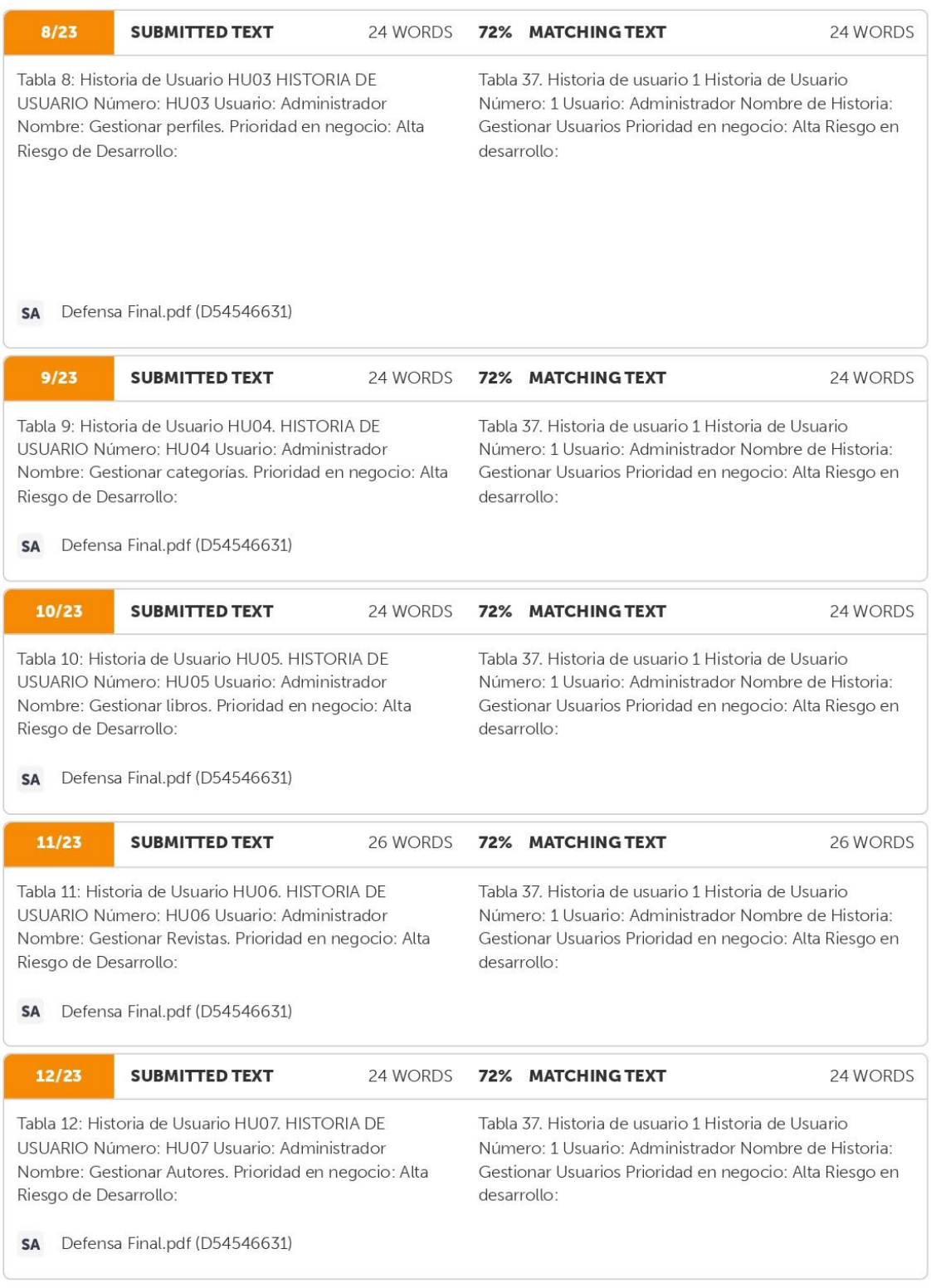

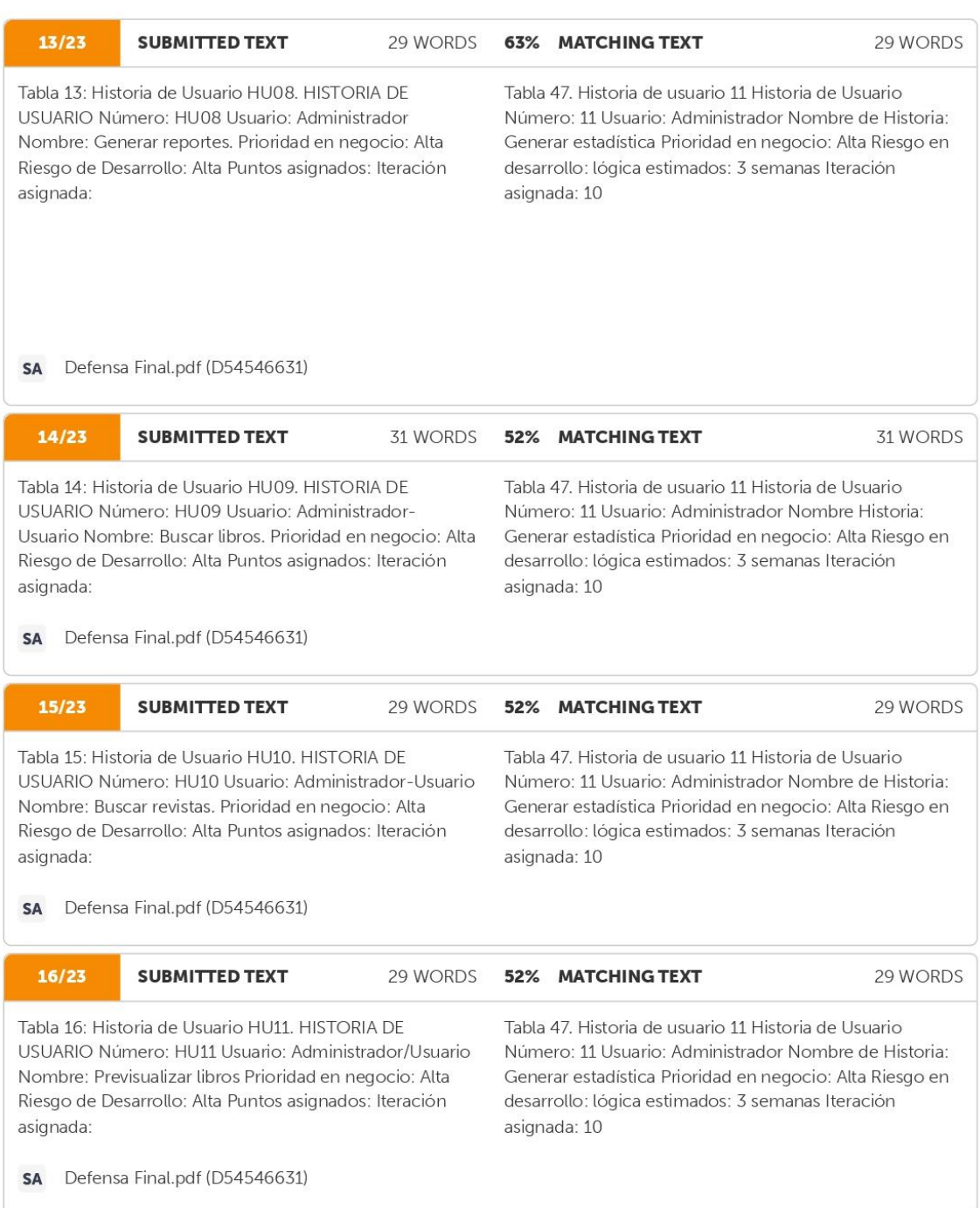

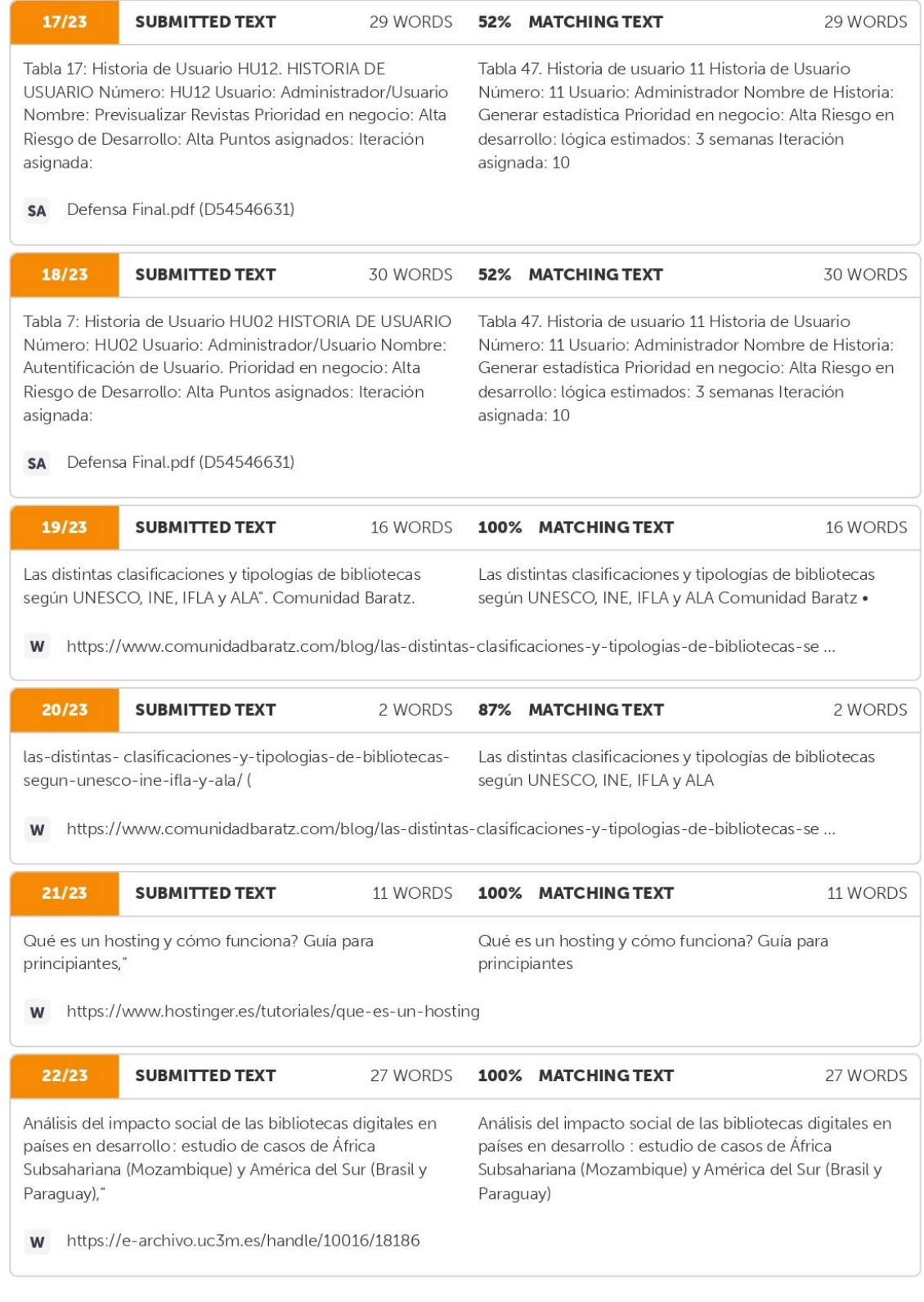

35/36

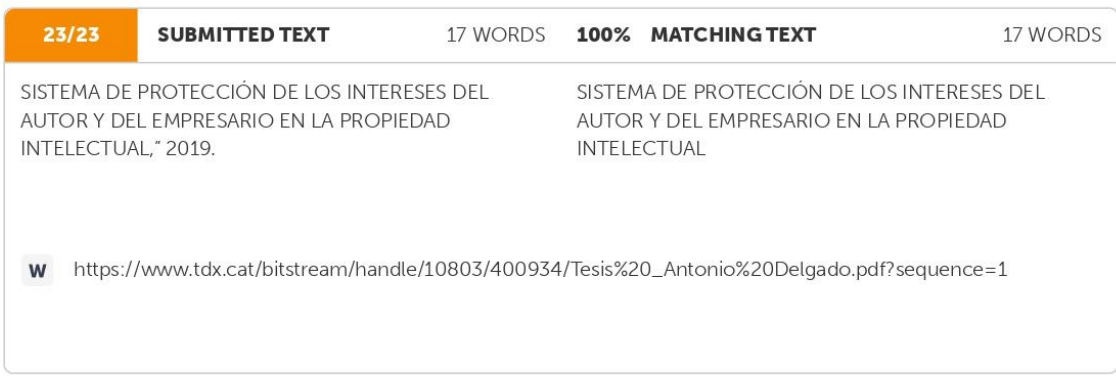

Anexo B Hoja de vida del tutor

#### **HOJA DE VIDA TUROR**

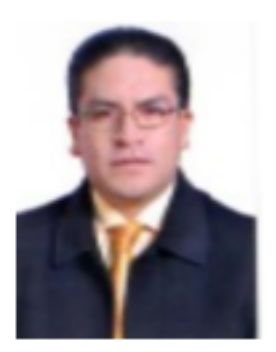

#### DATOS PERSONALES

Apellidos y Nombres: Corrales Beltrán Segundo Humberto

Cédula de ciudadanía:050240928-7

Fecha de nacimiento: 22-11-1978

Estado civil: Divorciado

Email institucional: segundo.corrales@utc.edu.ec

Teléfono: 0960946453

#### FORMACIÓN ACADÉMICA

Instrucción secundaria: Unidad Educativa "Vicente León"

Título obtenido: Bachiller en "Físico Matemático"

Instrucción de tercer nivel: Universidad Técnica de Cotopaxi

Carrera: Ingeniería en Informática y Sistemas Computacionales

Instrucción de cuarto nivel: Universidad Tecnológica de Israel

Título obtenido: Magister en Sistemas Informáticos Educativos

Instrucción de cuarto nivel: Universidad Técnica de Cotopaxi

Título obtenido: Magister en Sistemas de Información

Anexo C Hoja de vida de investigadores

#### **HOJA DE VIDA**

#### **INVESTIGADOR I**

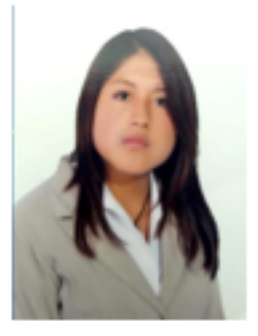

#### **DATOS PERSONALES**

Apellidos y Nombres: Abata Aguilar Jessica Paola

Cédula de ciudadanía: 050384915-0

Fecha de nacimiento: 07-01-2000

Estado civil: Soltera

Email institucional: jessica.abata9150@utc.edu.ec

Teléfono: 0998924014

#### FORMACIÓN ACADÉMICA

Instrucción primaria: Unidad Educativa General"Quis Quis"

Instrucción secundaria: Instituto Tecnológico "Vicente León"

Título obtenido: Bachiller en Ciencias

Instrucción de tercer nivel: Universidad Técnica de Cotopaxi

Carrera: Ingeniería en Informática y Sistemas Computacionales

#### **HOJA DE VIDA**

#### **INVESTIGADOR II**

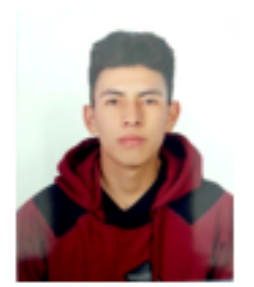

#### **DATOS PERSONALES**

Apellidos y Nombres: Martínez Izurieta Dennis Fausto

Cédula de ciudadanía: 180535999-7

Fecha de nacimiento: 12-05-1998

Estado civil: Soltero

Email institucional: dennis.martinez9997@utc.edu.ec

Teléfono: 0981080376

#### FORMACIÓN ACADÉMICA

Instrucción primaria: Escuela Fiscal "Costa Rica"

Instrucción secundaria: Unidad Educativa Agroindustrial "Pedro Fermín Cevallos"

Título obtenido: Bachiller en "Agropecuario-Conservería"

Instrucción de tercer nivel: Universidad Técnica de Cotopaxi

Carrera: Ingeniería en Sistemas de Información

#### **Anexo D** Formulario de Entrevista

### **INFORME DE LA ENTREVISTA REALIZADA AL PERSONAL DE LA BIBLIOTECA DE LA CASA DE LA CULTURA NÚCLEO DE COTOPAXI**

#### **Primera entrevista**

El día martes 15 de marzo se procedió a realizar la entrevista al personal encargado de la biblioteca de la casa de la cultura Núcleo de Cotopaxi, los mismo que se mencionan a continuación

- Ing. Juan Carlos Atiaga representante de la Casa de la Cultura Núcleo de Cotopaxi.
- Sra. Alexandra Areas encargada de la biblioteca de la Casa de la Cultura Núcleo de Cotopaxi.

#### **Encargados de realizar la entrevista**

Jessica Paola Abata Aguilar Dennis Fausto Martínez Izurieta

La Casa de la Cultura Núcleo de Cotopaxi tiene planificado la implementación de un aplicativo que permita poner a disposición del público el contenido digitalizado de los libros físicos, con la finalidad de conservar y preservar el material bibliográfico.

● Prioridad lo que necesitamos que realicen es la presentación del libro en formato digital, para que los usuarios puedan hacer uso. También consideramos necesario que los libros se almacenen por categorías y que tengan la opción de descargar.

#### **Conclusión**

Principalmente el usuario desea que se realice la presentación del libro de forma digital, y que este se encuentre disponible para el público esta funcionalidad se encuentra vinculado con los requerimientos de registrar usuario y puntuar libro, además se desea que la aplicación cuente con una opción de descarga en donde los usuarios puedan guardar el contenido digital. Lo que ha permitido identificar estos tres requerimientos los cuales son presentación del libro, clasificación por categoría y descarga del libro.

### **INFORME DE LA ENTREVISTA REALIZADA AL PERSONAL DE LA BIBLIOTECA DE LA CASA DE LA CULTURA NÚCLEO DE COTOPAXI**

#### **Segunda entrevista**

El día jueves 21 de abril se procedió a realizar la entrevista al personal encargado de la biblioteca de la casa de la cultura Núcleo de Cotopaxi, los mismo que se mencionan a continuación

- Ing. Juan Carlos Atiaga representante de la Casa de la Cultura Núcleo de Cotopaxi.
- Sra. Alexandra Areas encargada de la biblioteca de la Casa de la Cultura Núcleo de Cotopaxi.

#### **Encargados de realizar la entrevista**

Jessica Paola Abata Aguilar Dennis Fausto Martínez Izurieta

La Casa de la Cultura Núcleo de Cotopaxi tiene planificado la implementación de un aplicativo que permita poner a disposición del público el contenido digitalizado de los libros físicos, con la finalidad de conservar y preservar el material bibliográfico.

- En cuanto a las medidas de seguridad es necesario que el sistema cuente con credenciales como un usuario y contraseña para el ingreso del sistema.
- La biblioteca se encuentra administrada por solo una persona la misma que sería la encargada de subir el contenido digitalizado de los libros.

#### **Conclusión**

El aplicativo requiere el manejo de perfil de usuario, debido a que van a intervenir 2 usuarios como: a) administrador, b) usuario (Lector), debido a eso es necesario crear un registro para el usuario (Lector) donde proporcionen sus datos correspondientes y la aplicación permitirá que el usuario ingrese al sistema para realizar las debidas acciones dentro de la aplicación como acceder al contenido digitalizado y la descarga del mismo.

### **INFORME DE LA ENTREVISTA REALIZADA AL PERSONAL DE LA BIBLIOTECA DE LA CASA DE LA CULTURA NÚCLEO DE COTOPAXI**

#### **Tercera entrevista**

El día miércoles 22 de junio se procedió a realizar la entrevista al personal encargado de la biblioteca de la casa de la cultura Núcleo de Cotopaxi, los mismo que se mencionan a continuación

- Ing. Juan Carlos Atiaga representante de la Casa de la Cultura Núcleo de Cotopaxi.
- Sra. Alexandra Areas encargada de la biblioteca de la Casa de la Cultura Núcleo de Cotopaxi.

#### **Encargados de realizar la entrevista**

Jessica Paola Abata Aguilar Dennis Fausto Martínez Izurieta

La Casa de la Cultura Núcleo de Cotopaxi tiene planificado la implementación de un aplicativo que permita poner a disposición del público el contenido digitalizado de los libros físicos, con la finalidad de conservar y preservar el material bibliográfico.

- Para el registro del libro considero necesario que se tome en cuenta los siguientes datos como: autor, año de publicación, obviamente el nombre del libro, una portada, la categoría a la que pertenece, esa es la información que por lo general se tiene de un libro. También sería posible poner si se encuentra o no disponible un libro, en caso de que no se cuente con el material digitalizado.
- Es necesario conocer la cantidad de libros y usuarios que se encuentran registrados.

#### **Conclusión**

En conclusión, el sistema necesita registrar datos generales del libro. Además, el sistema debe tener la opción de visible o no visible, pero se debe considerar que para que el libro no esté visible se necesita presentar la portada del libro.

Se debe implementar un apartado de reportes en donde contemple la información de todos los datos registrados.

#### **Anexo E** Presupuesto

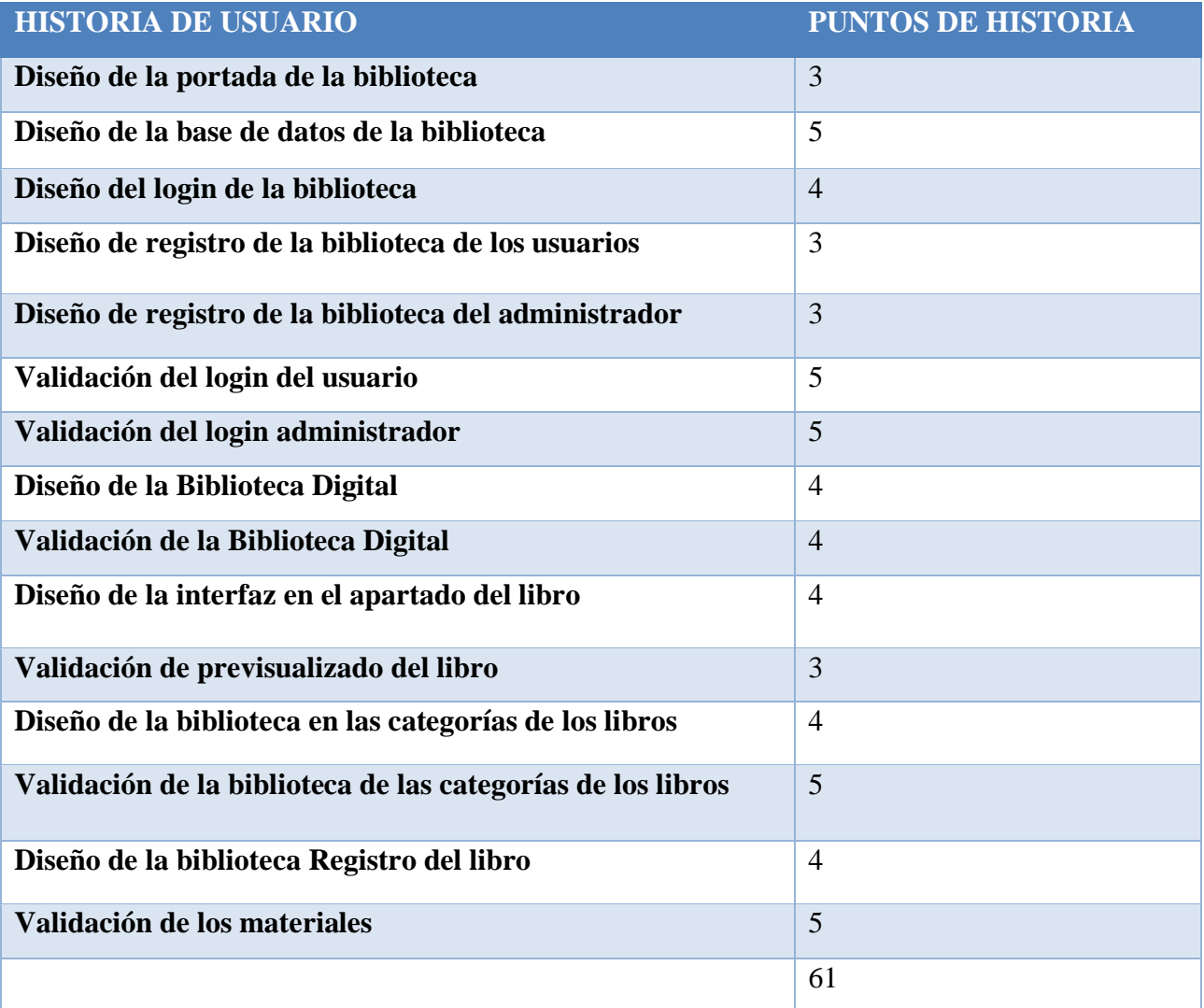

#### **Información**

- $\bullet$  Total de puntos de historia (TPH) = 61 puntos.
- $\bullet$  Total de Horas utilizadas en el proyecto (THP) = 256 horas.
- Sueldo Básico Mensual de un Programador Jr (SPJ) = \$426.2.
- $\bullet$  Total de Horas Trabajadas en el mes (THM) = 160 horas/mes.
- Costo a pagar al Programador (CPP).

#### **Cálculo:**

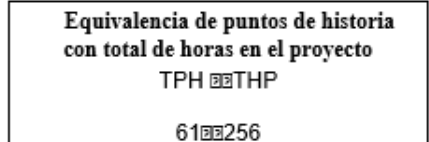

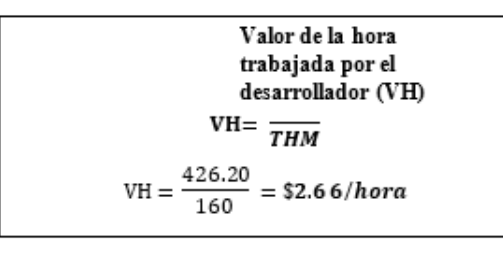

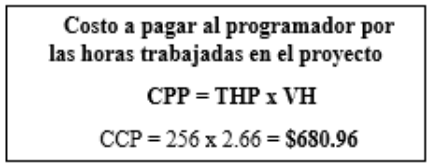

**Costo=** 1.361,92 dólares

#### **Tabla de Costos:**

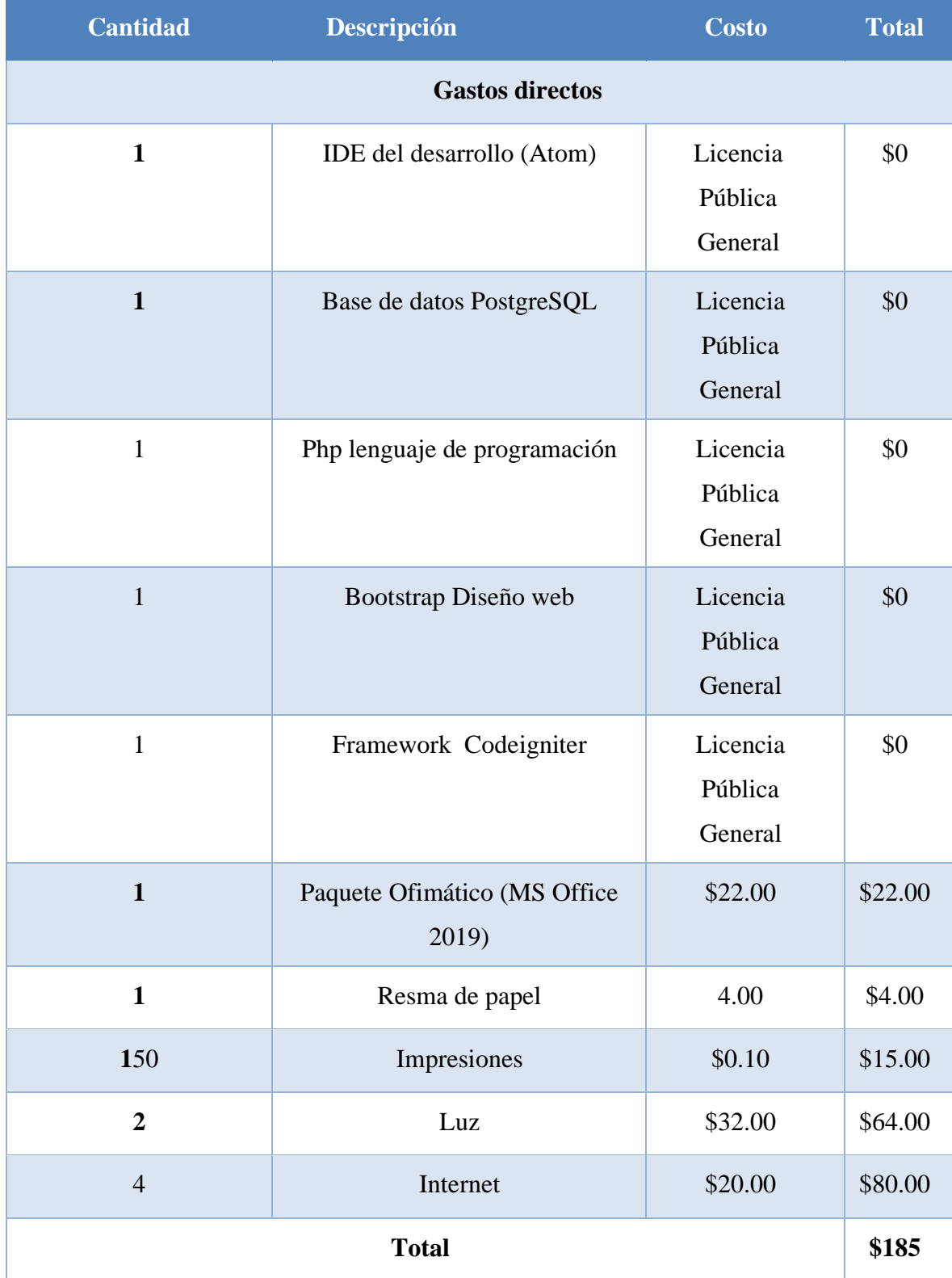

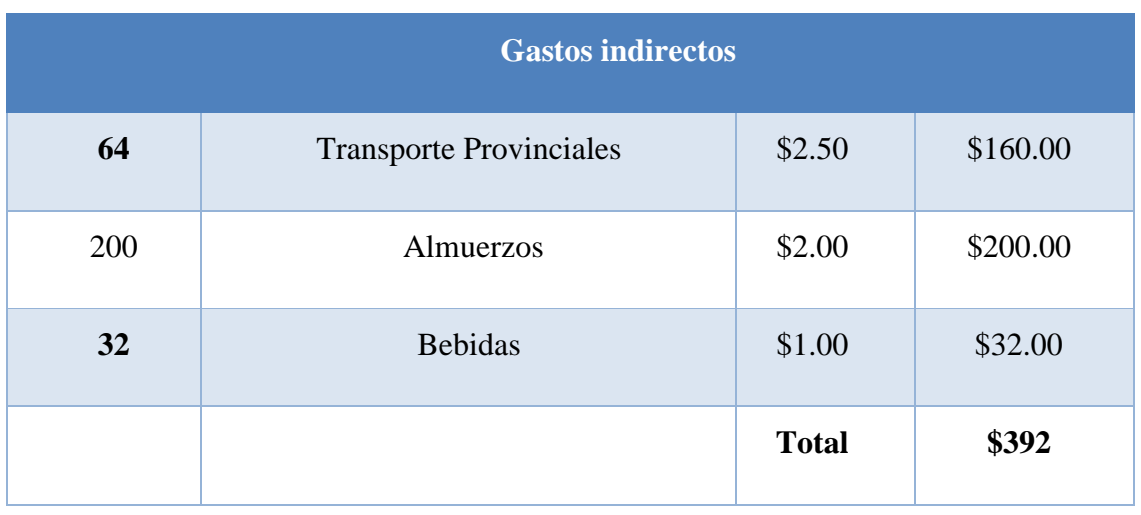

#### **Sumatoria de todos los Gastos**

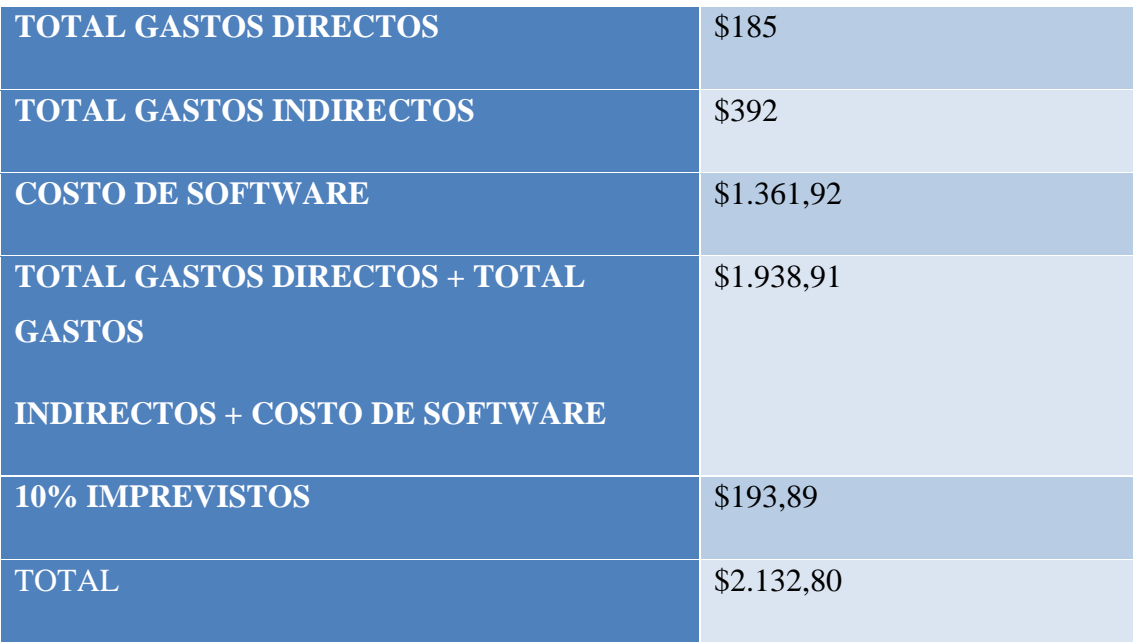

**COSTO TOTAL=** \$2.132,80

#### **Anexo F** Árbol de problemas

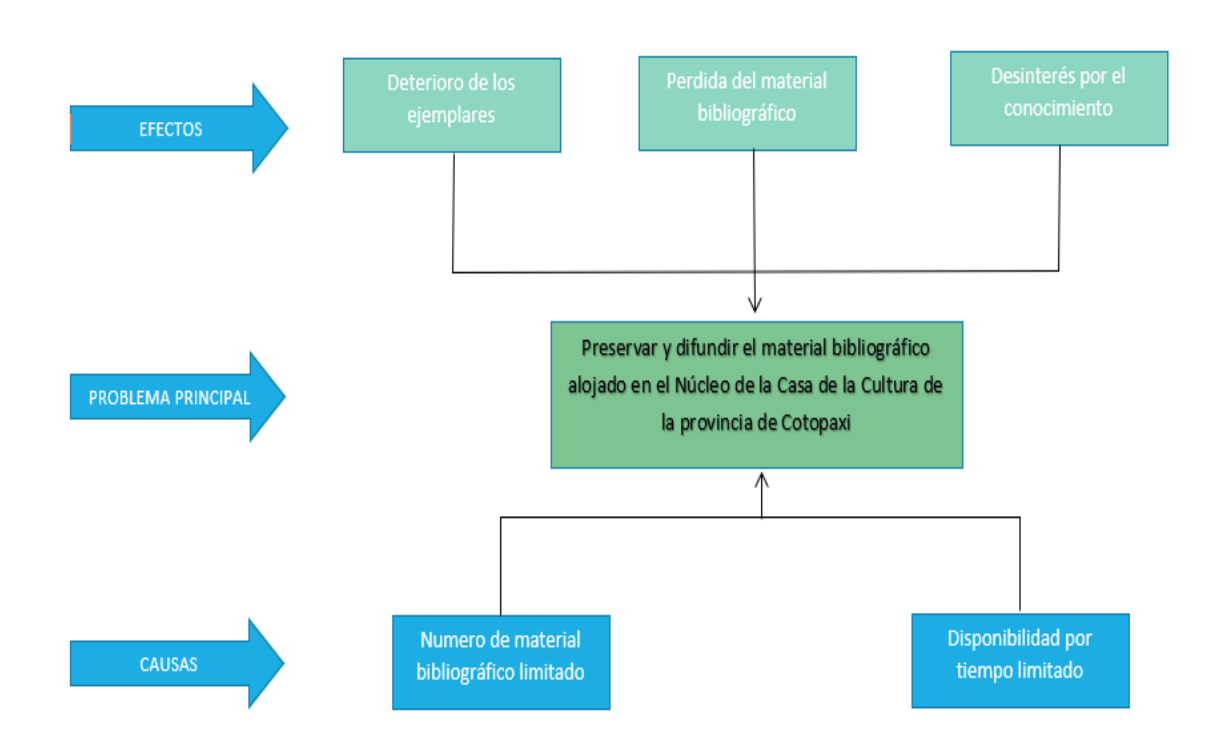

**Figura 72:** Árbol de problemas

**Anexo G** Manual de usuario lector.

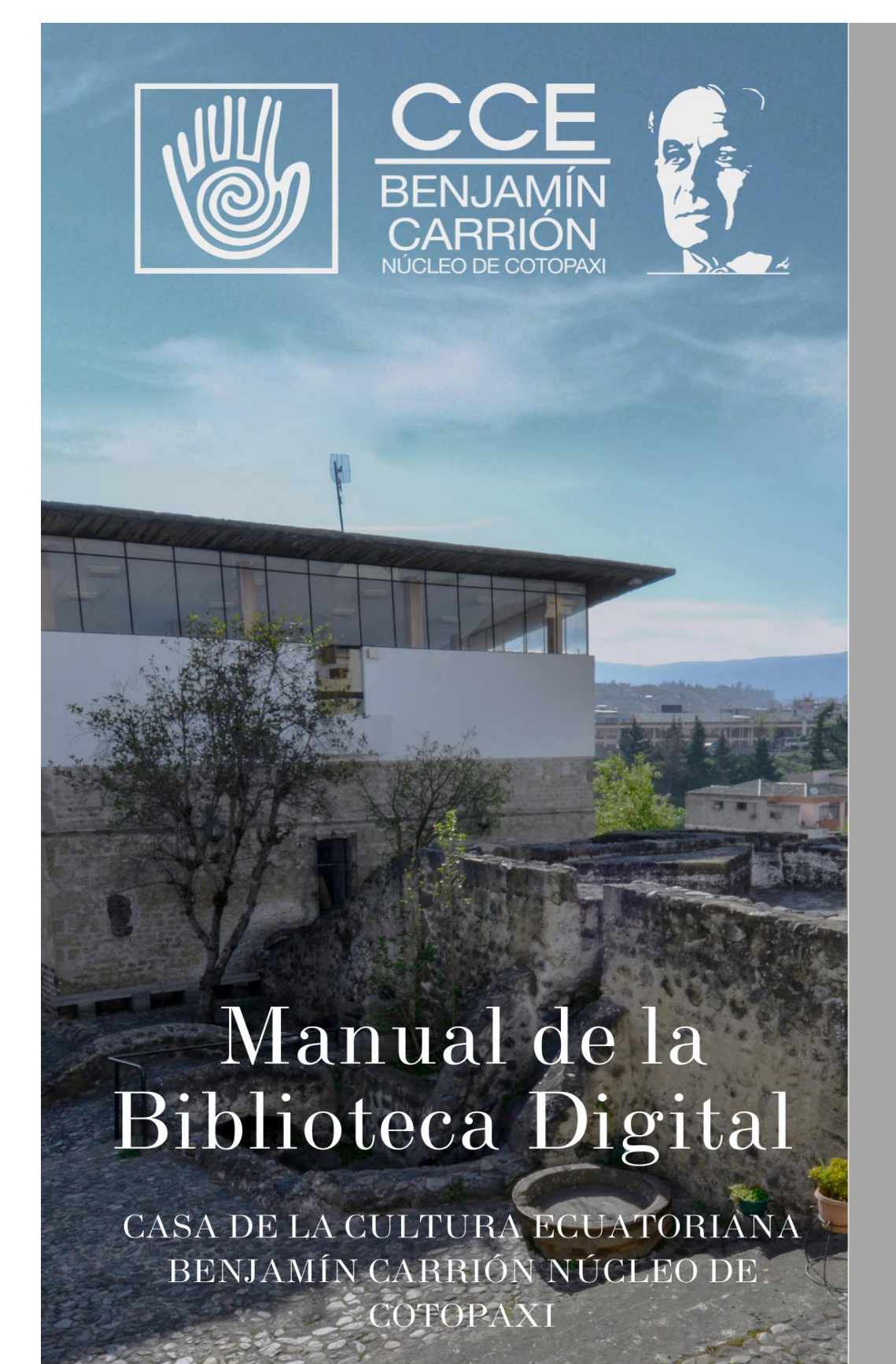

# Paso 1

### Accede a la siguiente dirección web https://bibliotecadigitalccecotopaxi.com/inicio/index.php

# Paso 2

### Da clic sobre el botón CREAR CUENTA

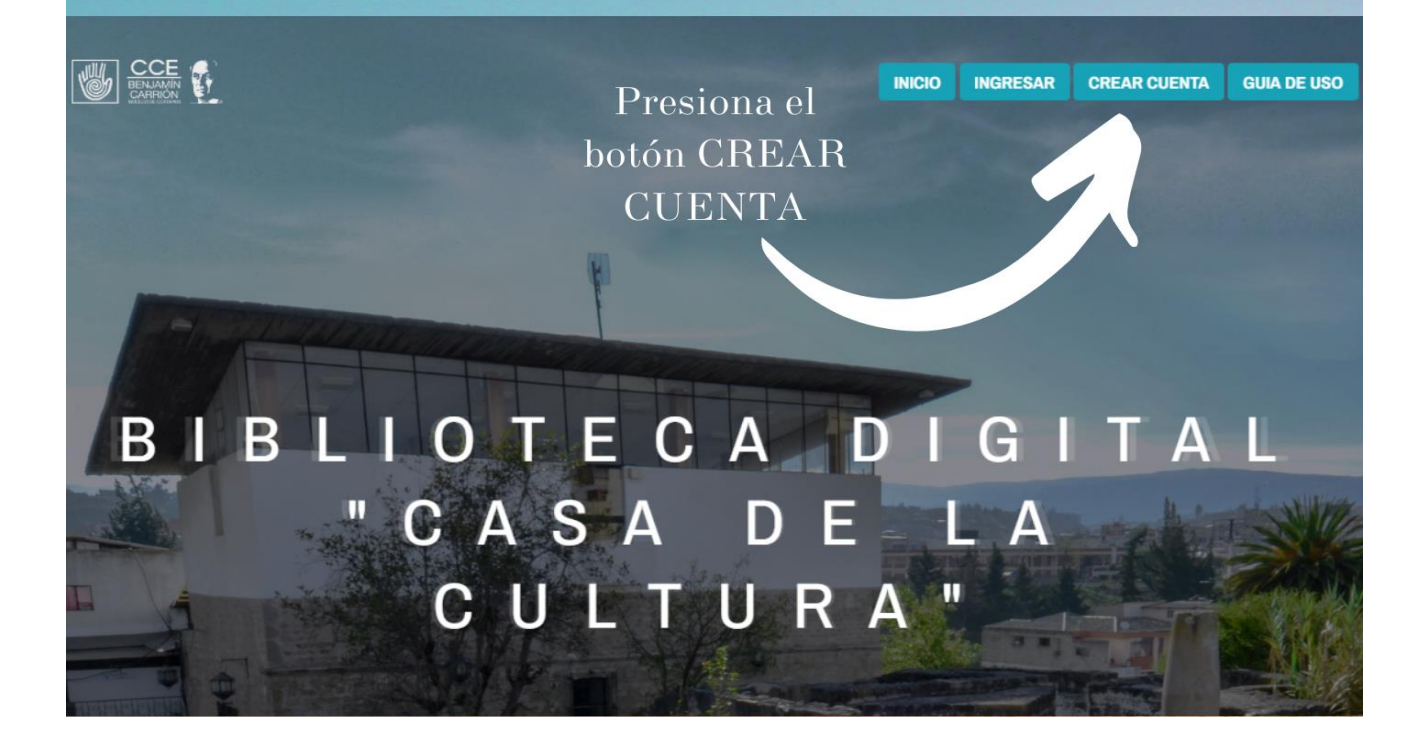

## Paso 3 Ingresa tu información personal, asegurate de llenar todos los campos.

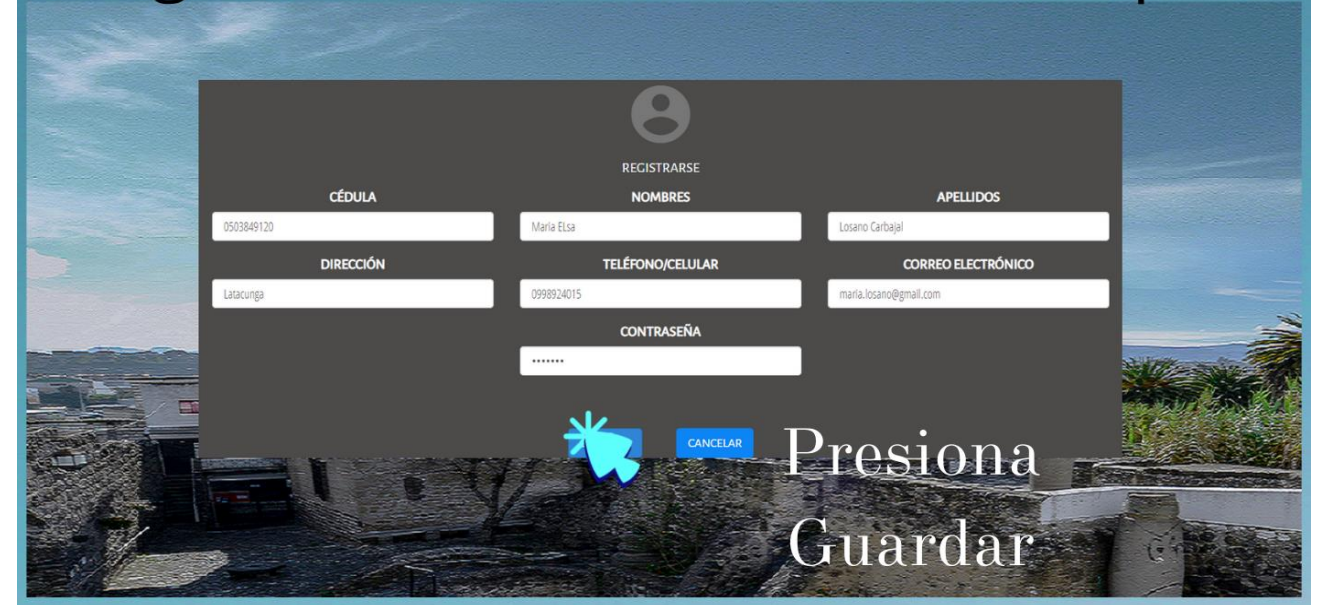

## Paso 4 Ingresa tus credenciales

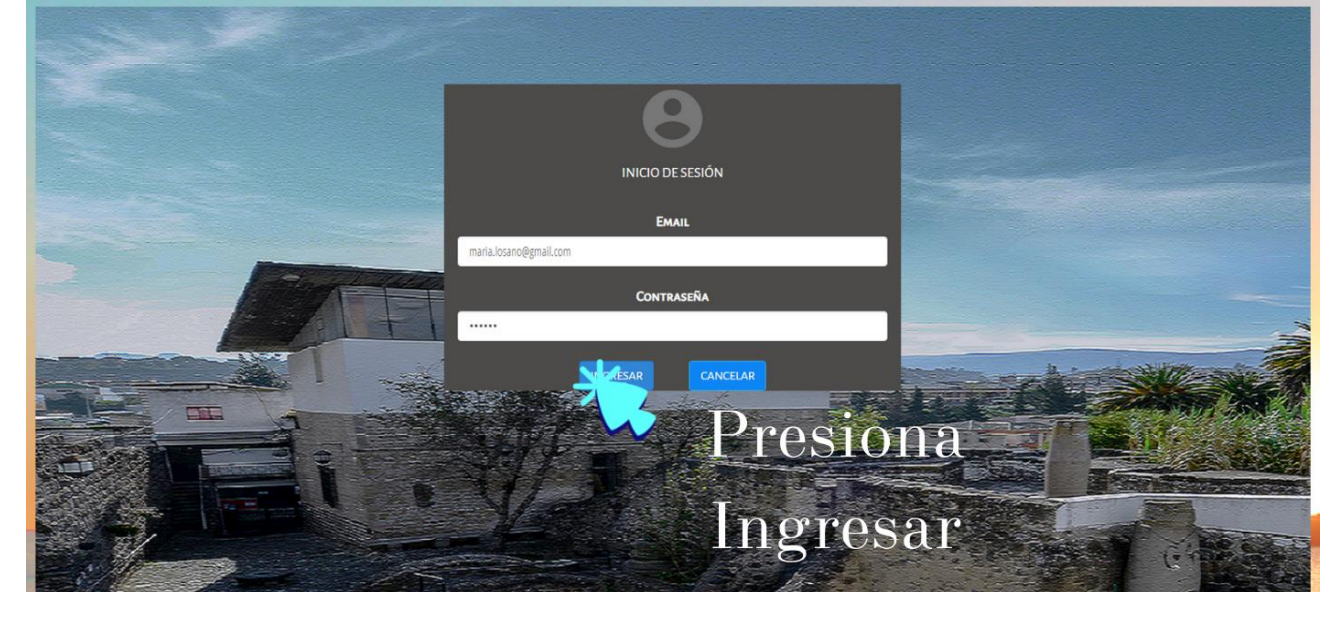

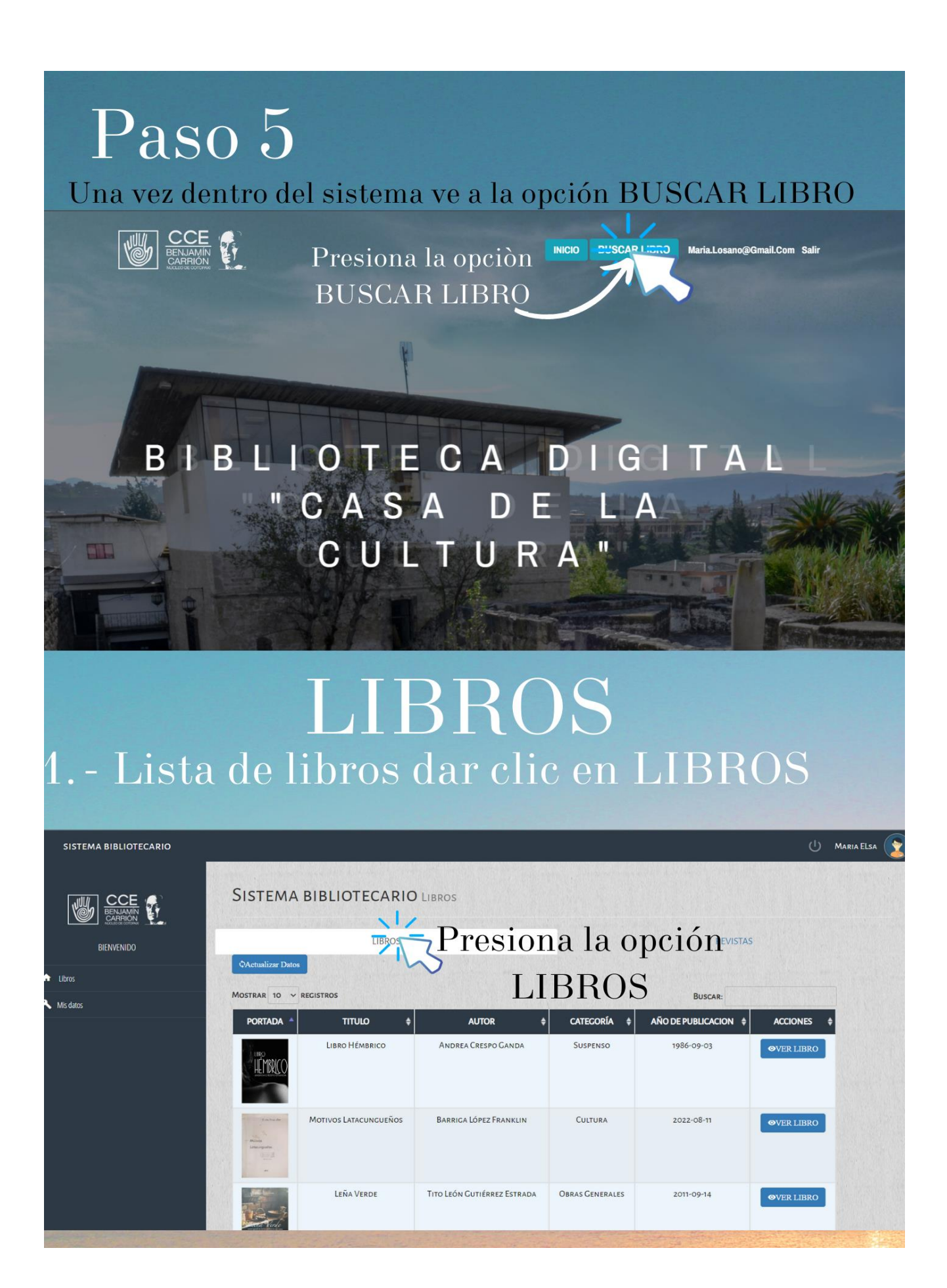

2. - Buscar libro ingrese información como: titulo, autor, categoria o año de publicación.

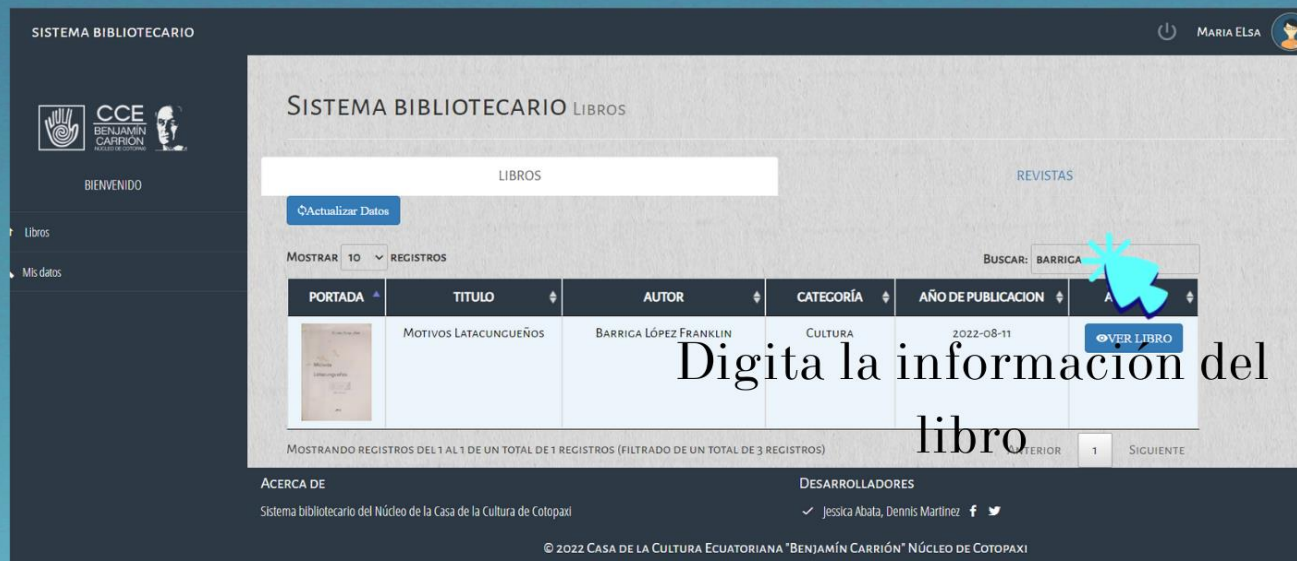

## 3.- Vizualizar libro · Presione el botón de VER LIBRO.

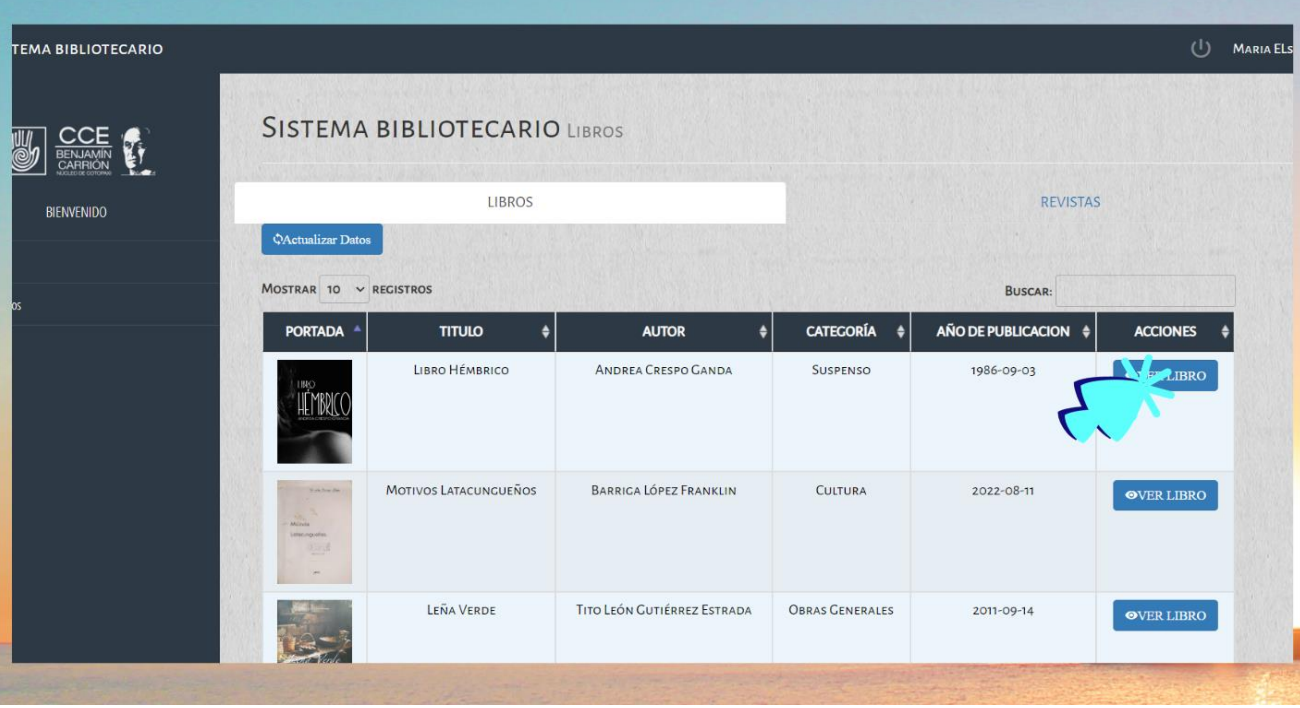

### · LIBRO VISUALIZADO

· Si desea regresar a la lista de libros presione el boton REGRESAR.

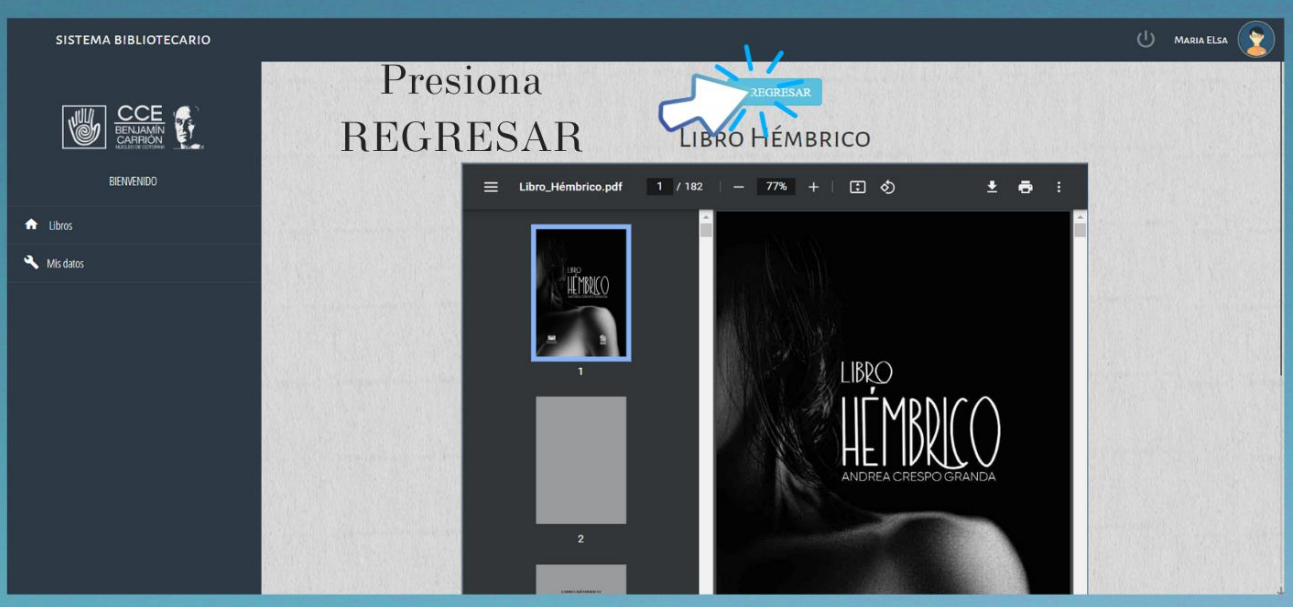

## REVISTAS 1.- Lista de revistas dar clic en REVISTAS

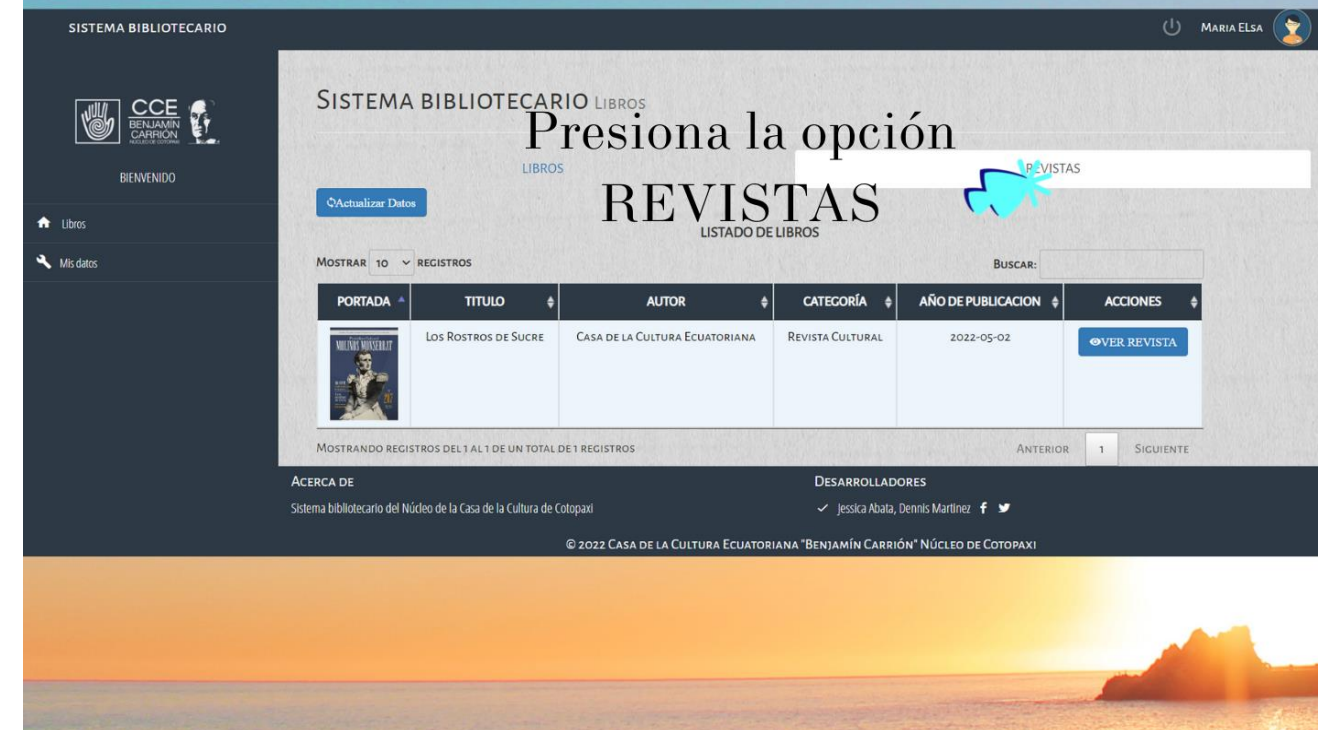

## 2. - Buscar revista ingrese información como: titulo, autor, categoria o año de publicación.

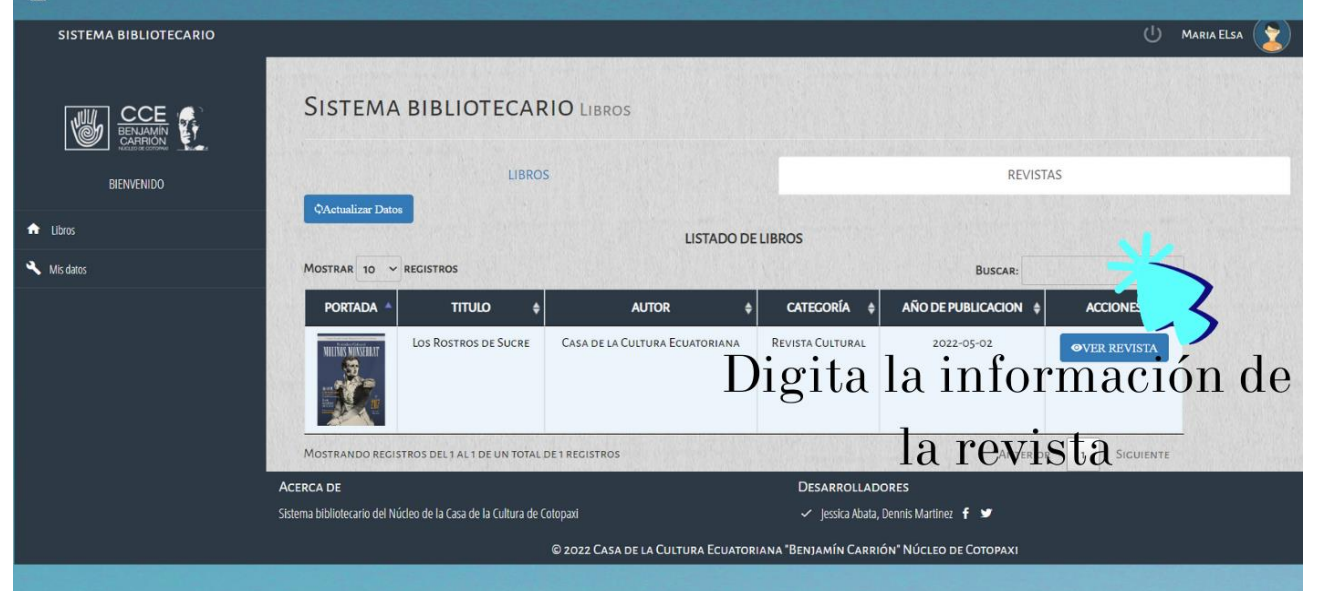

### 3.- Visualizar Revista. Presione el botón de VER REVISTA.

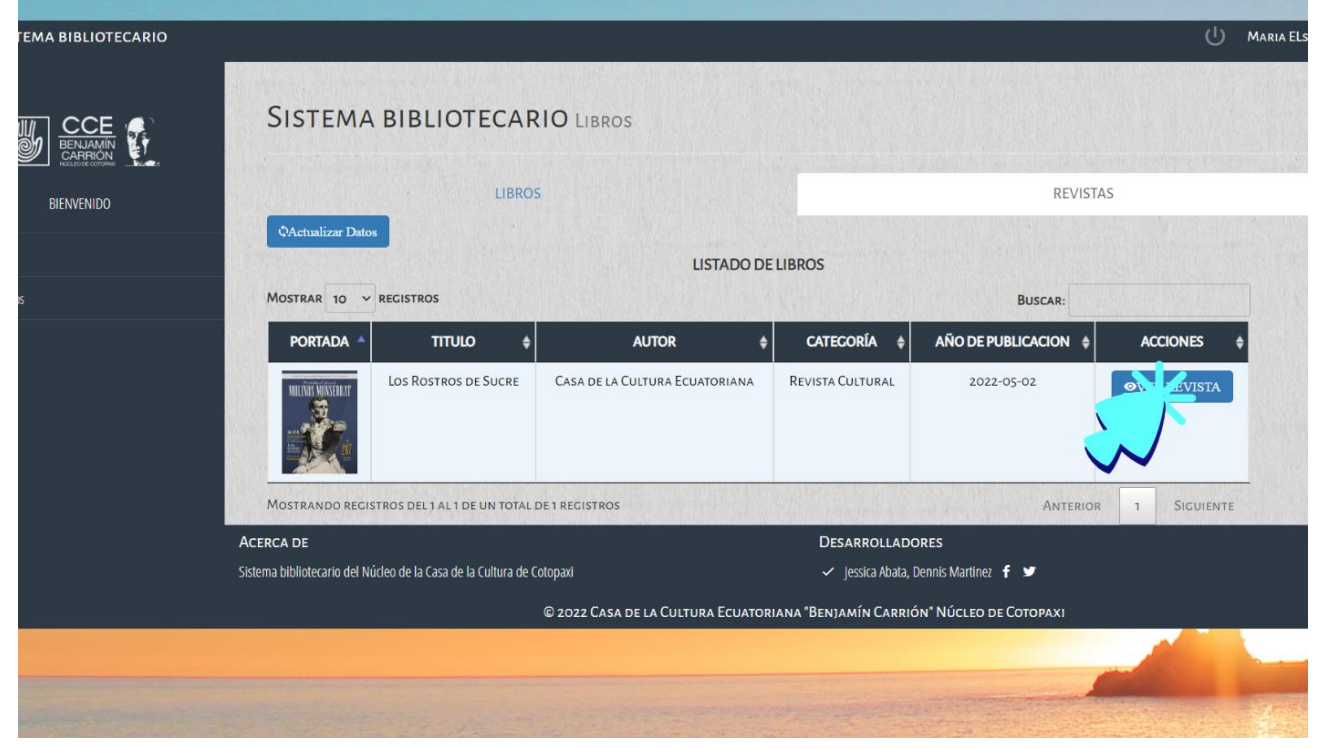
#### · REVISTA VISUALIZADA

· Si desea regresar a la lista de revistas presione el boton REGRESAR.

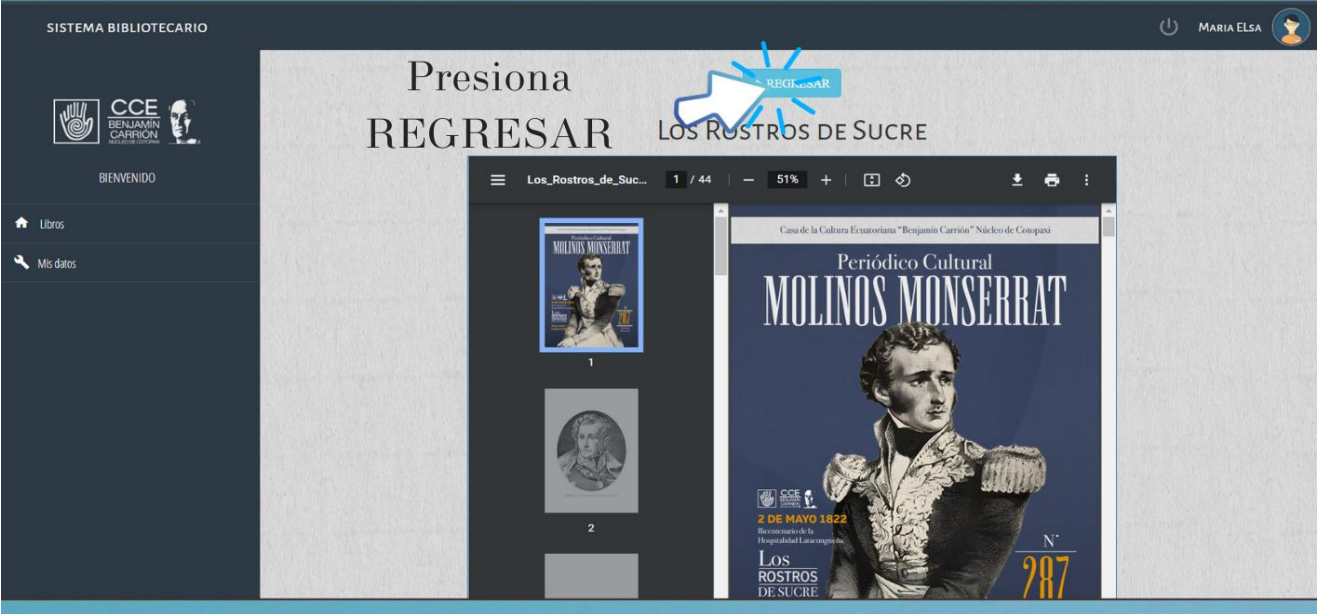

### **ACTUALIZAR DATOS**

### 1. - Para actualizar los datos debe dar clic en Mis datos.

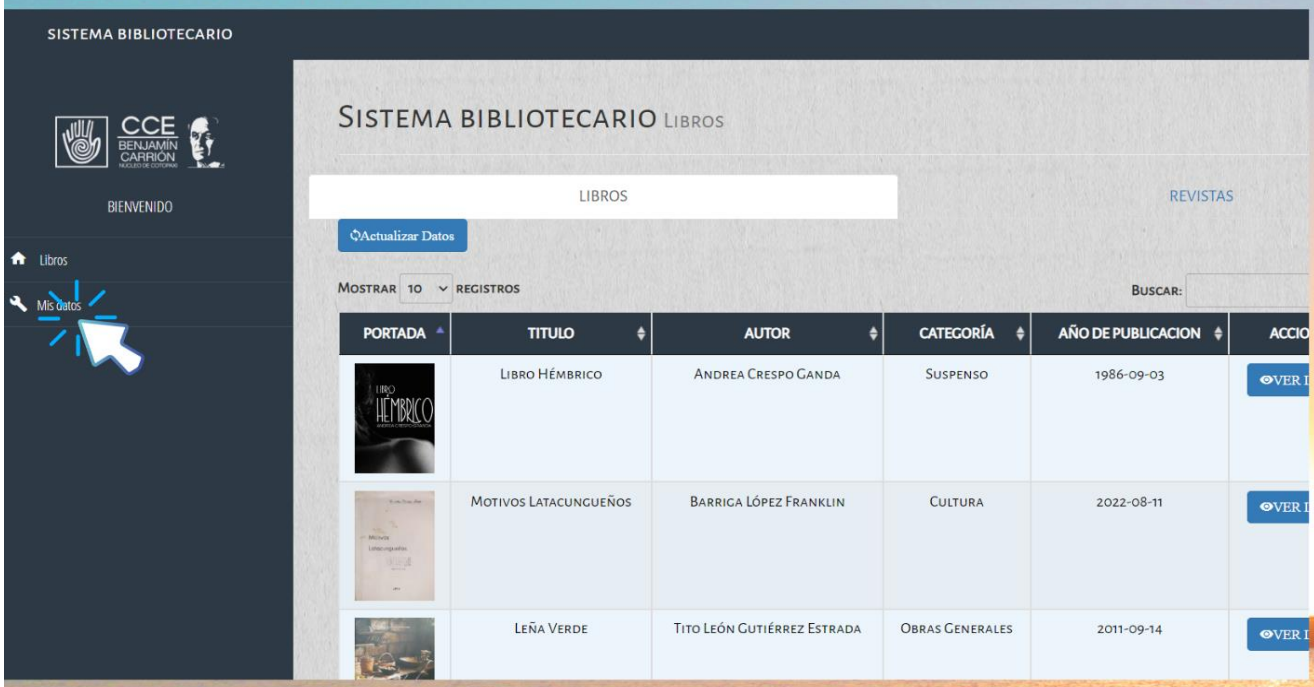

### 2. - Si desea cambiar los datos presione **ACTUALIZAR DATOS caso contrario presione** CANCELAR ACCIÓN.

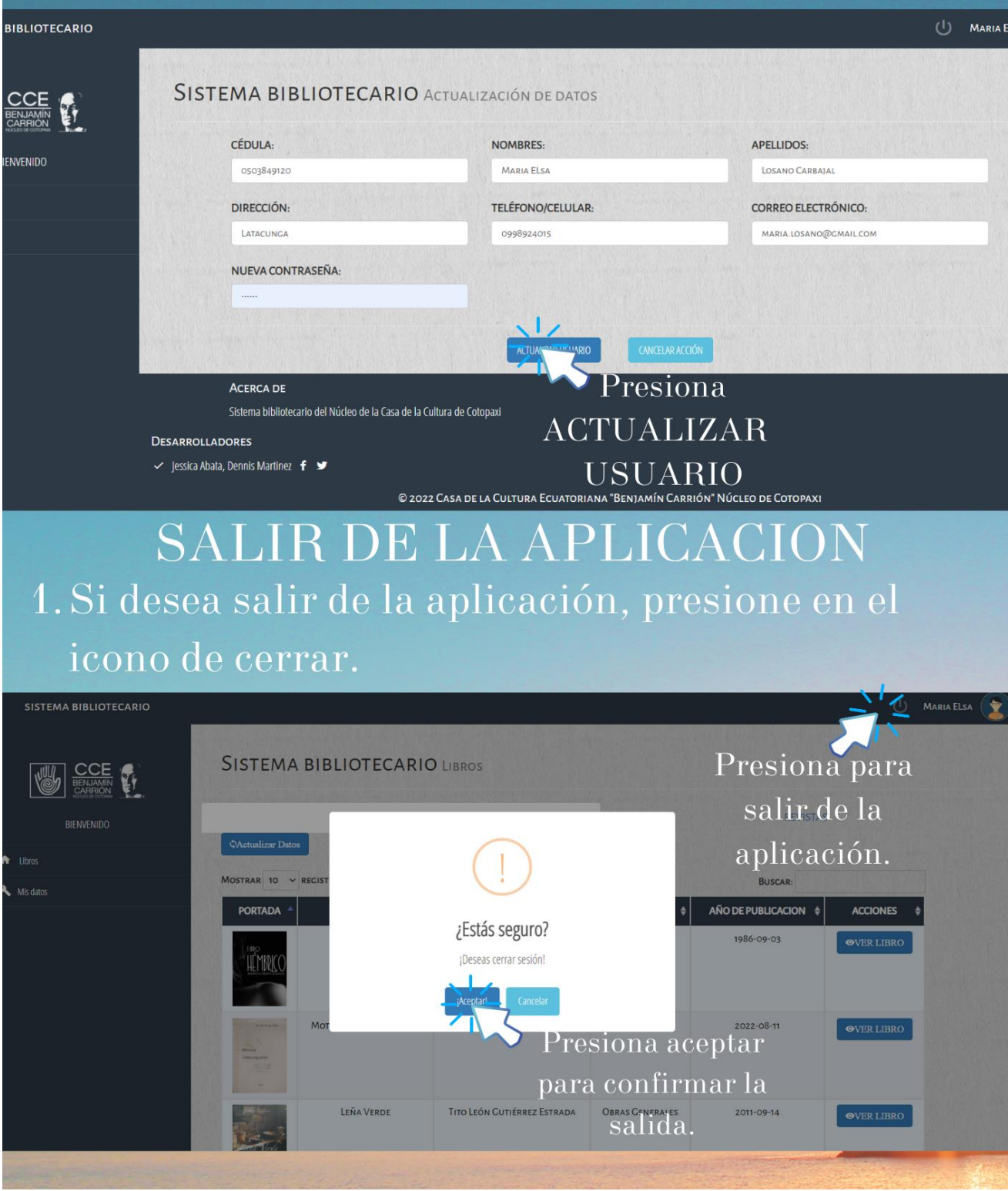

**Anexo H** Manual de usuario administrador.

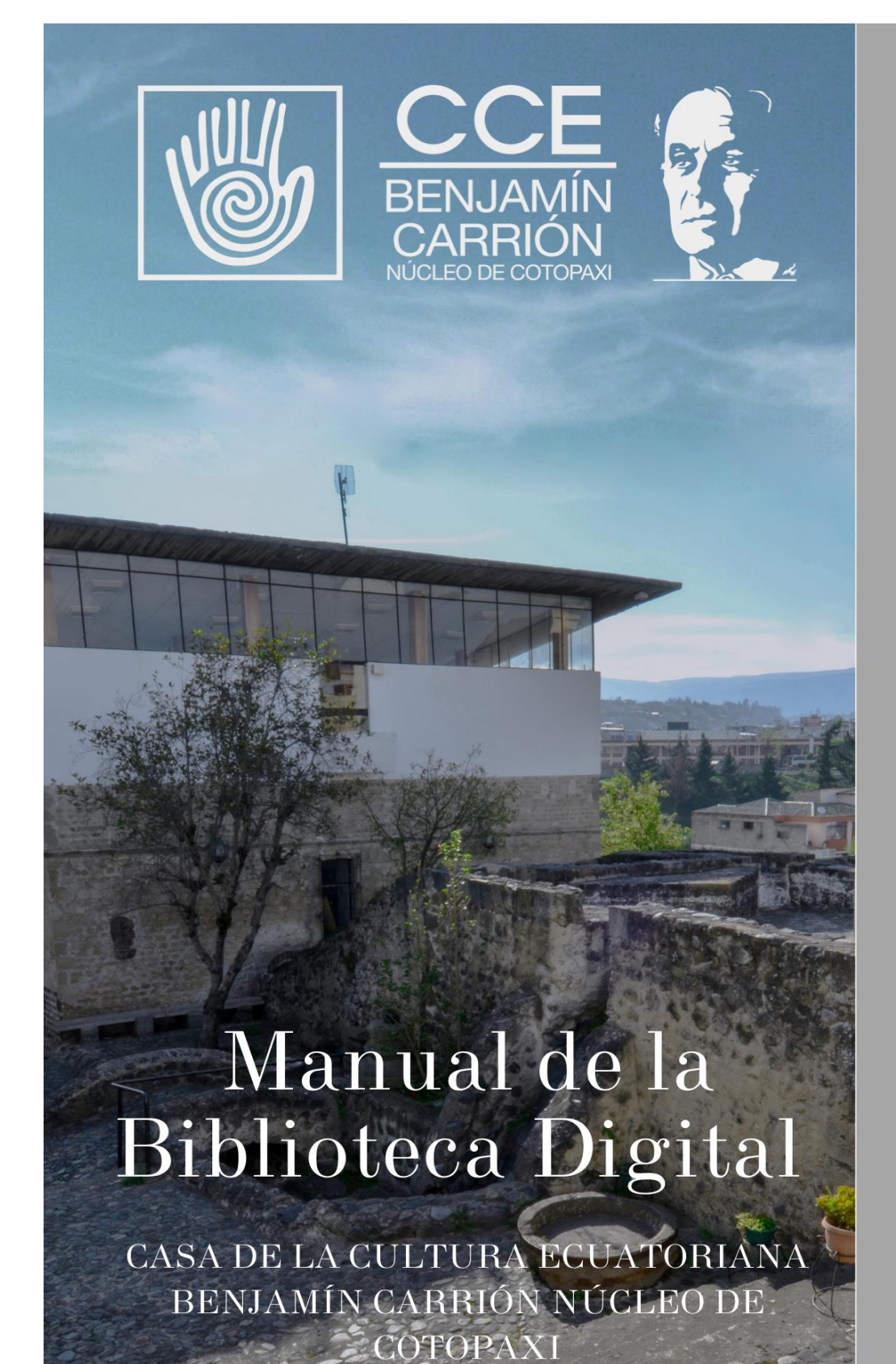

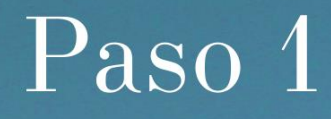

### Accede a la siguiente dirección web https://bibliotecadigitalccecotopaxi.com/inicio/index.php

# Paso 2

### Da clic sobre el botón INGRESAR

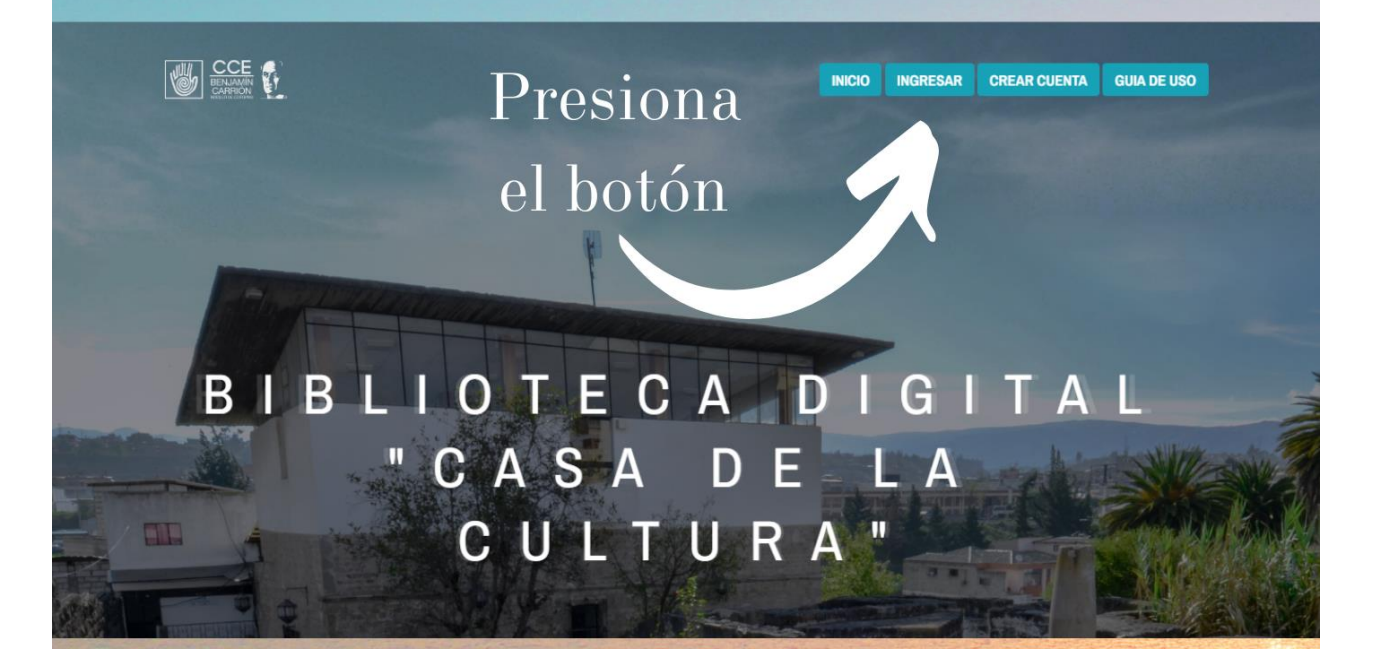

## Paso 3 Ingresa tus credenciales

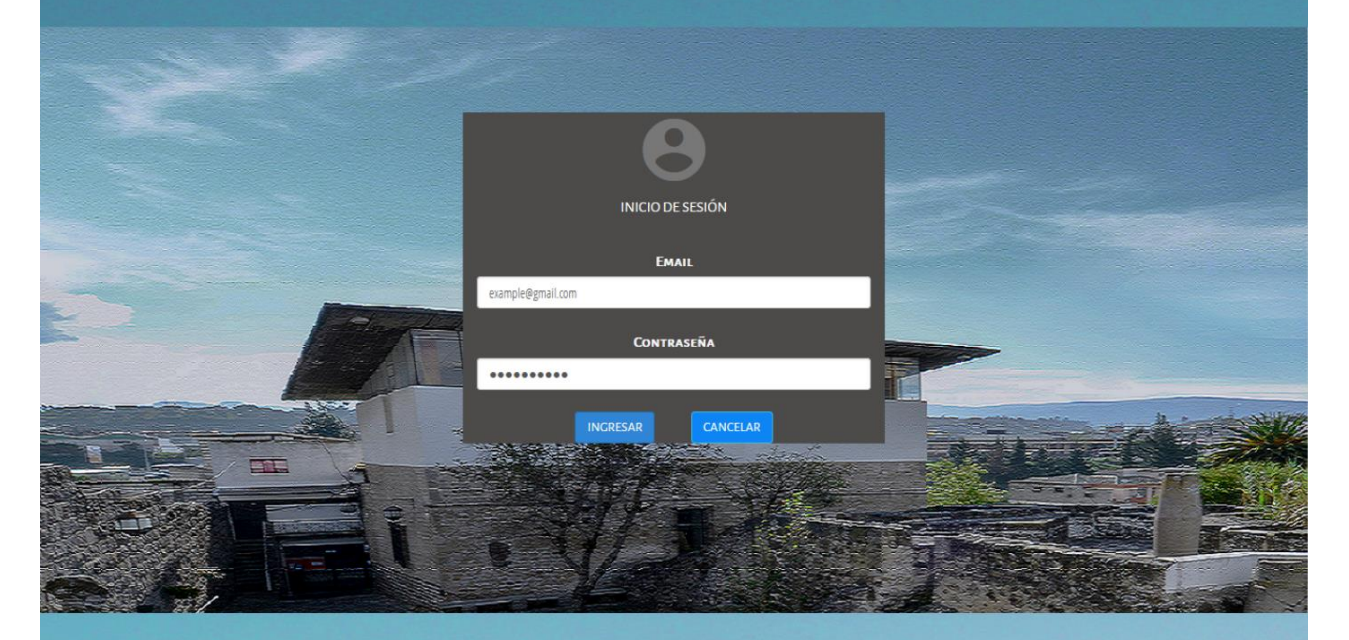

# Paso 4

Una vez dentro del sistema ve a la opción ADMINISTRAR **BIBLIOTECA** 

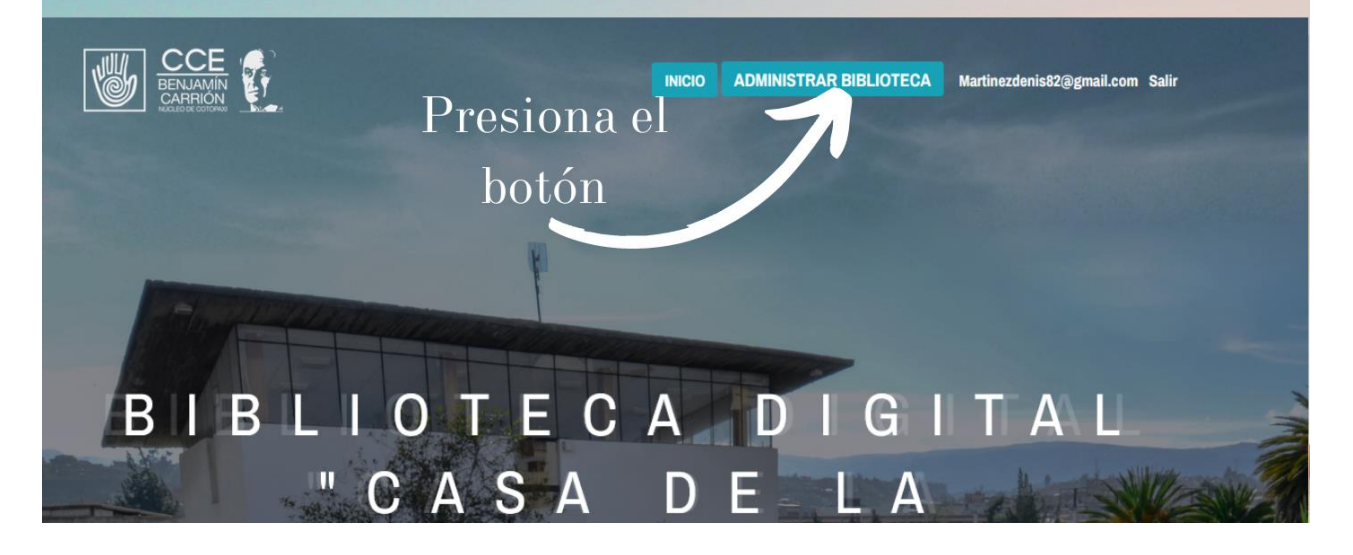

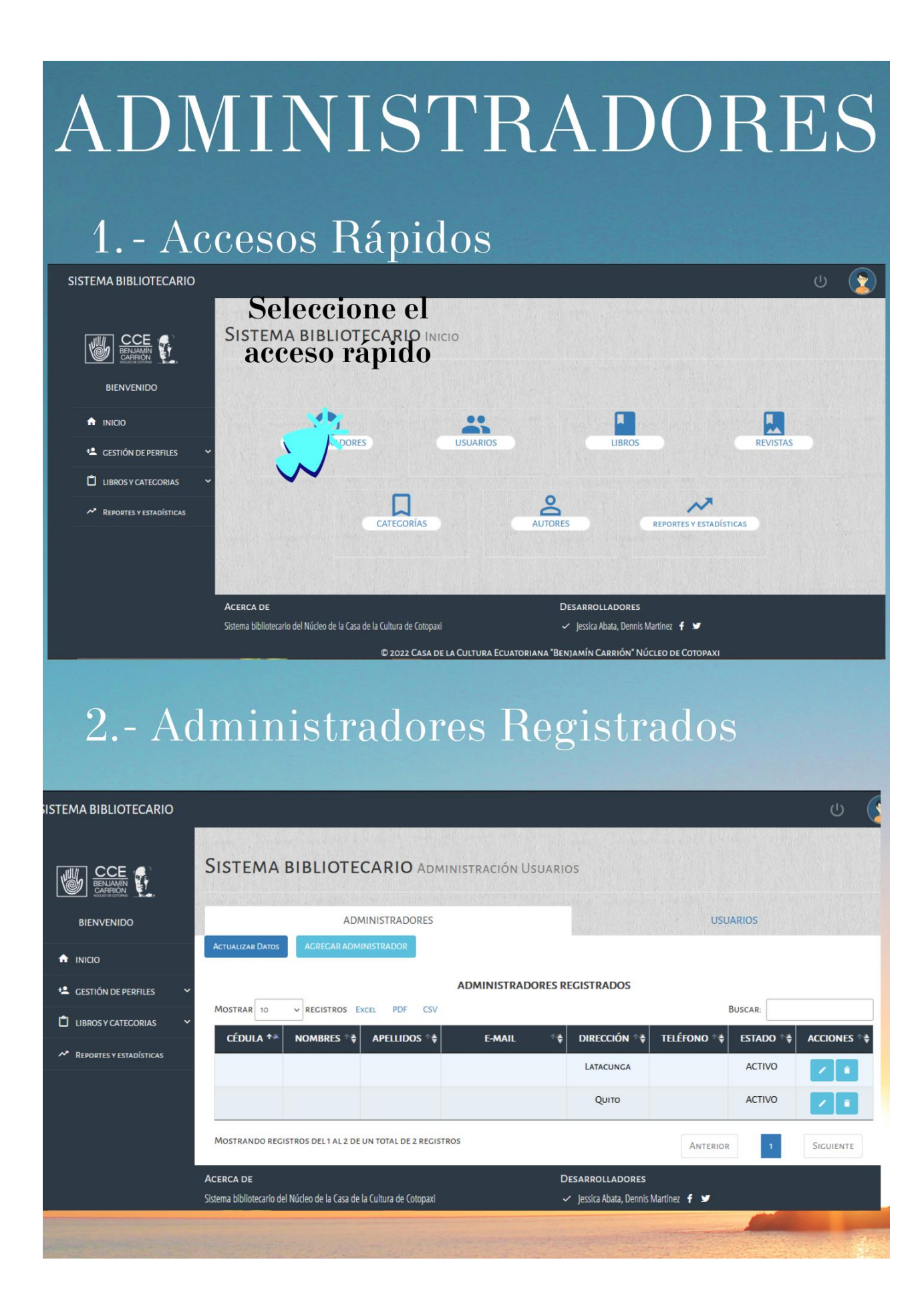

### 3.- Añadir nuevo administrador

Presiona el boton AGREGAR ADMINISTRADOR  $\bullet$ 

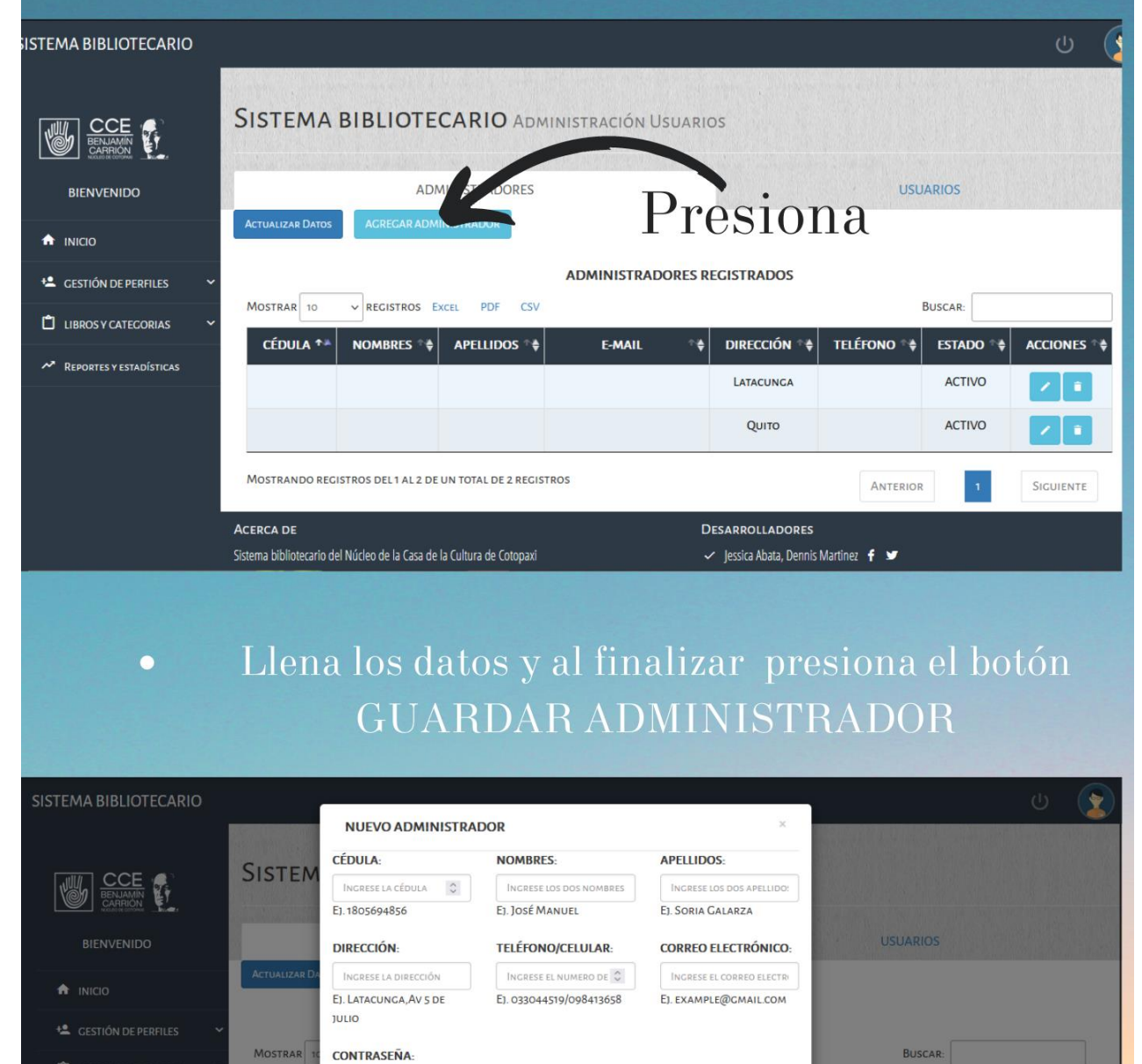

**TELÉFONO<sup>+</sup>è** 

ANTERIOR

 $f \circ g$ 

**ACTIVO** 

ACTIVO

**ACCIONES** 

SIGUIENTE

INGRESE LA CONTRASEÑA

**GUARDAR ADMINISTRADO** 

**CÉDULA** 

LIBROS Y CATEGORIAS

Presiona

### 4.- Editar Administrador

- Esta funcionalidad permite corregir los datos ingresados erróneamente.
- · Seleccione él registró que se va a modificar, presione el botón de editar.

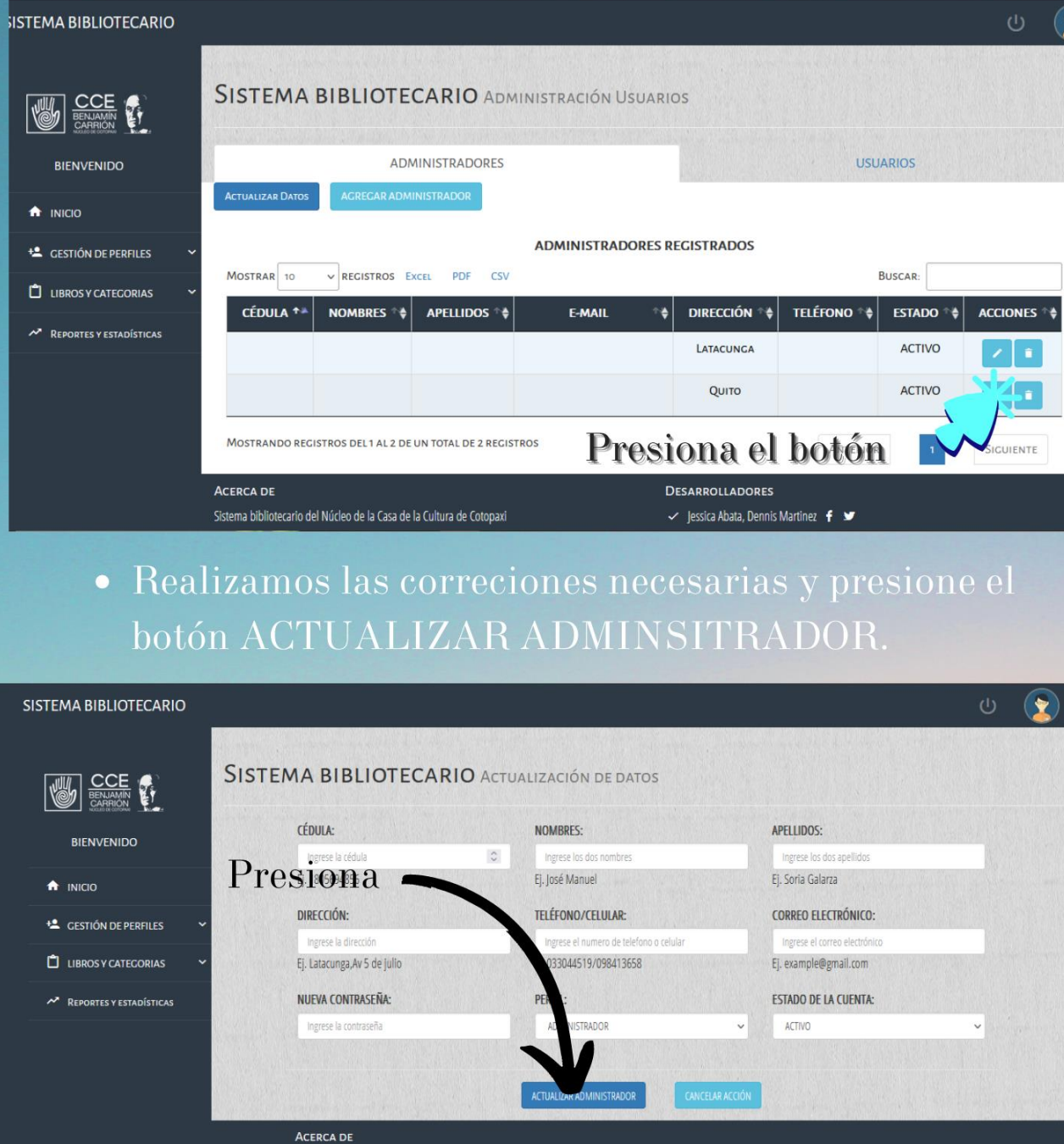

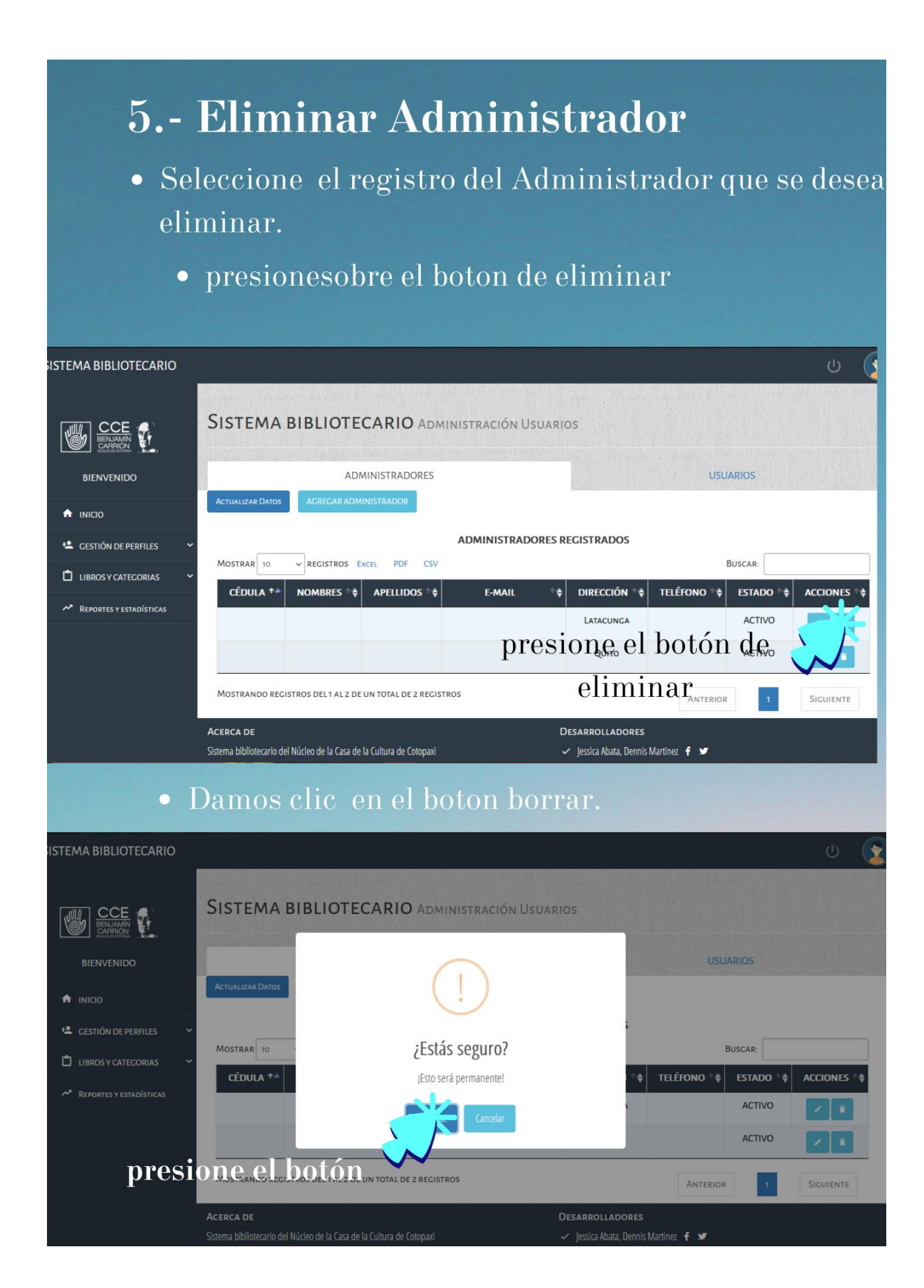

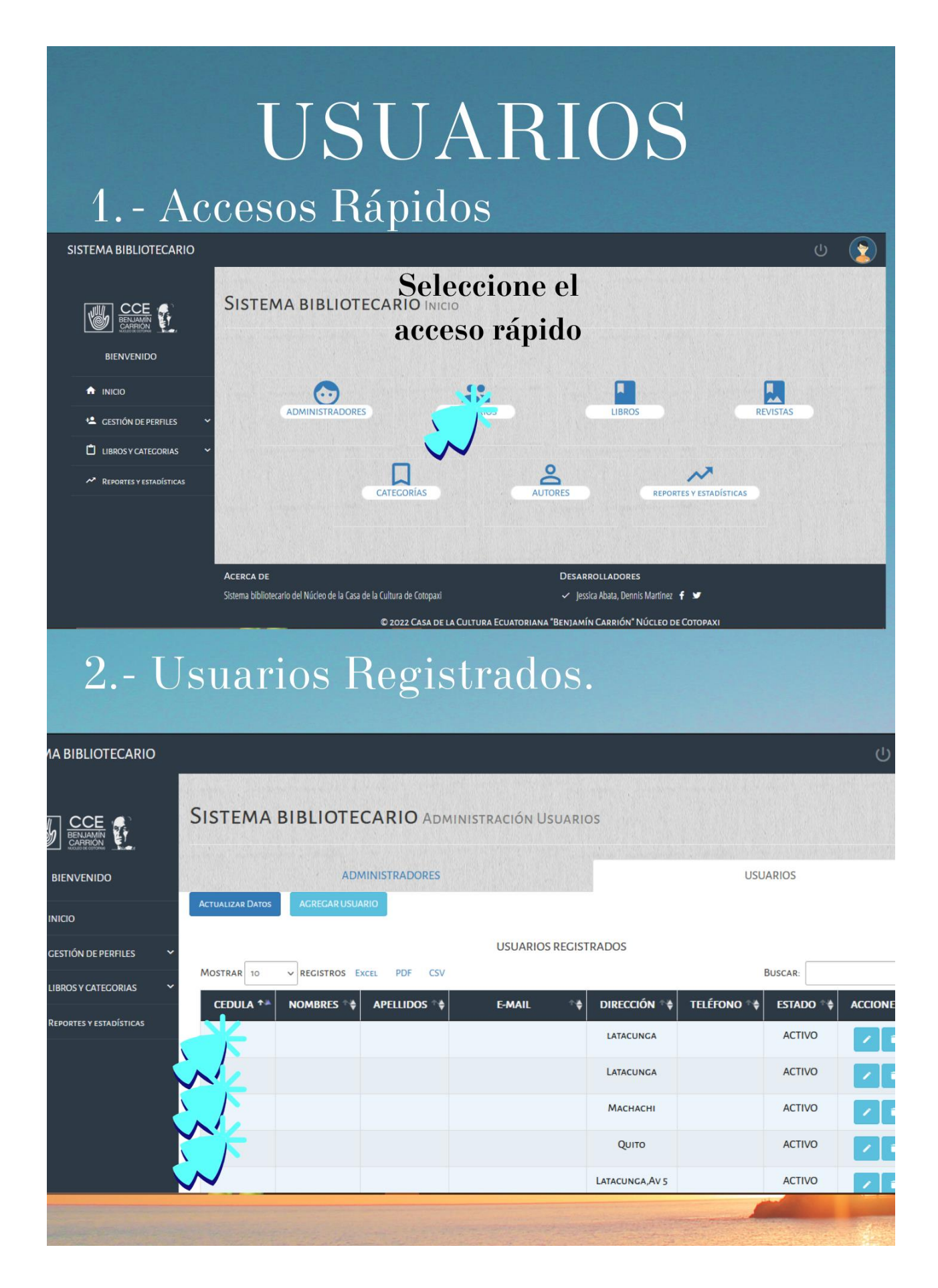

### 3.- Añadir nuevo administrador

#### Presiona el boton AGREGAR USUARIO

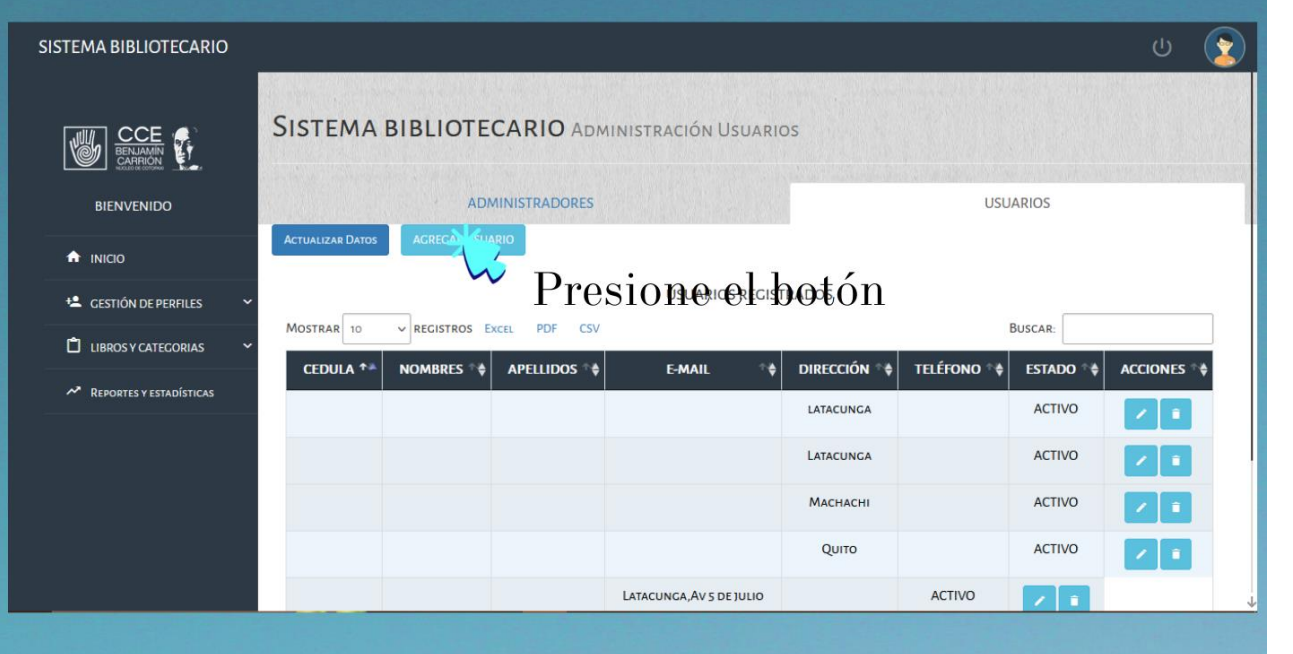

### • Llene todo los datos y al finalizar presione en el botón GUARDAR USUARIO

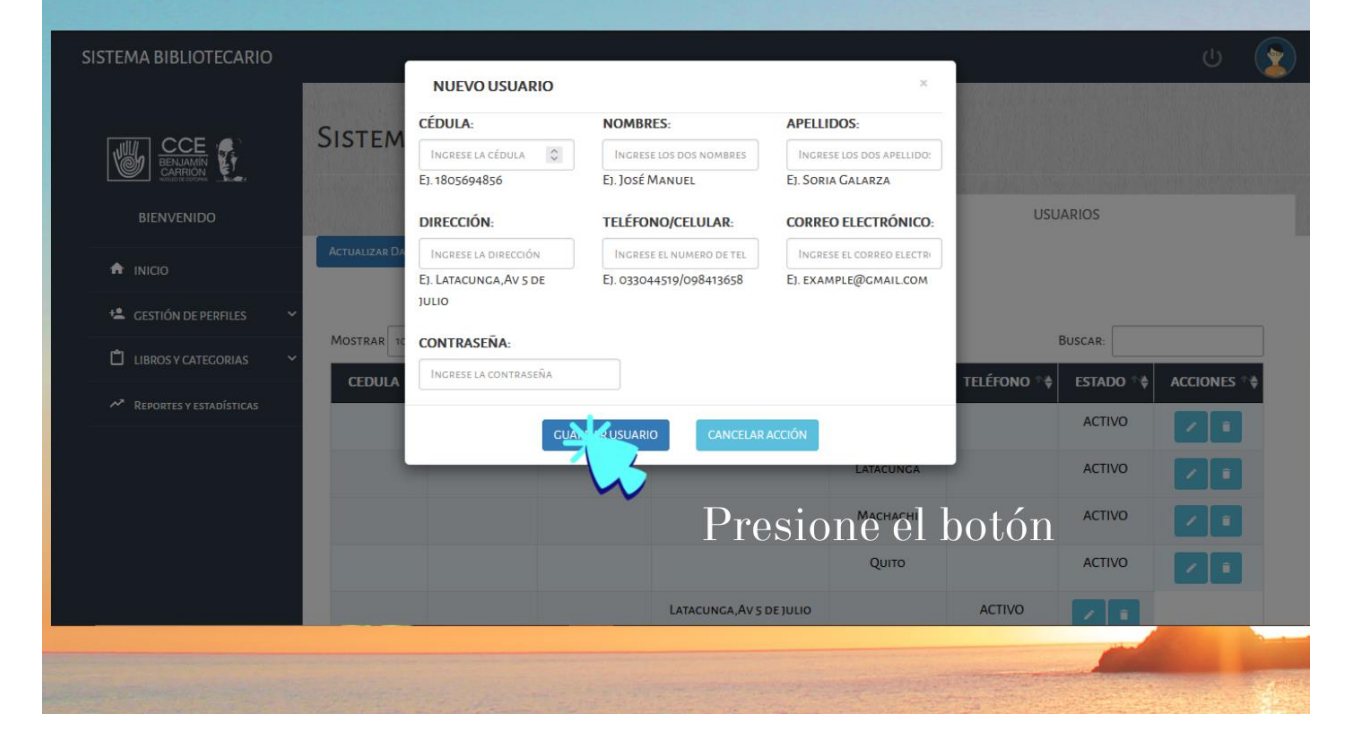

### 4.- Editar Usuario

- Esta funcionalidad permite corregir los datos ingresados erróneamente.
- · Seleccione, él registró que se va a modificar, presione el botón de editar.

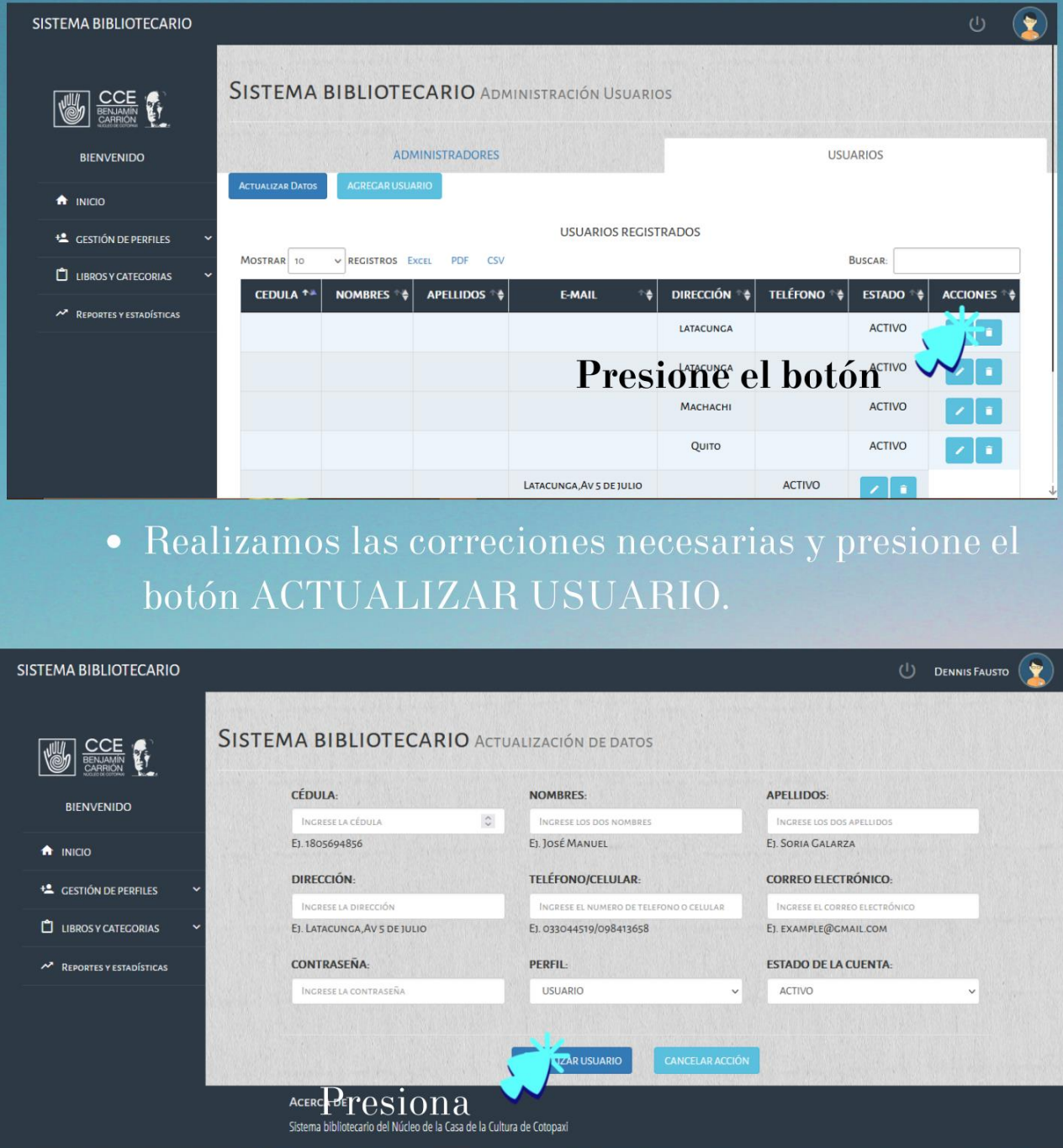

# 5.- Eliminar Administrador

- · Seleccione el registro del Administrador que se desea eliminar.
	- · presionesobre el boton de eliminar

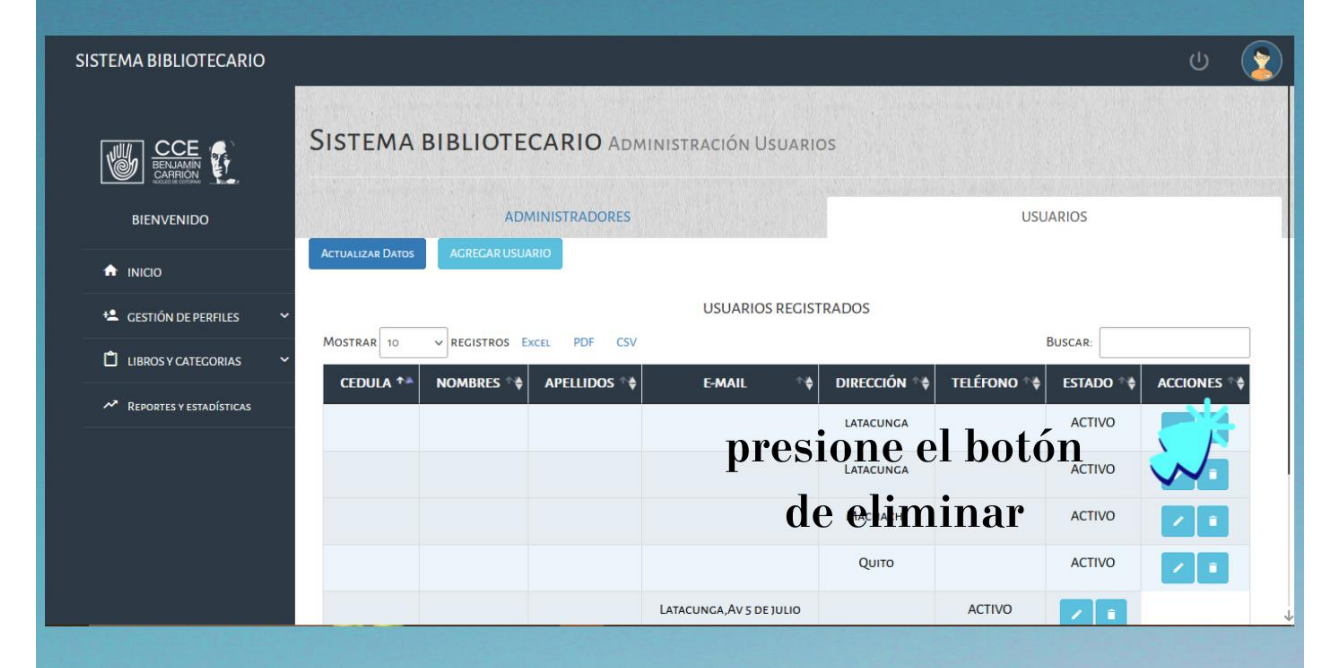

#### • Damos clic en el boton borrar.

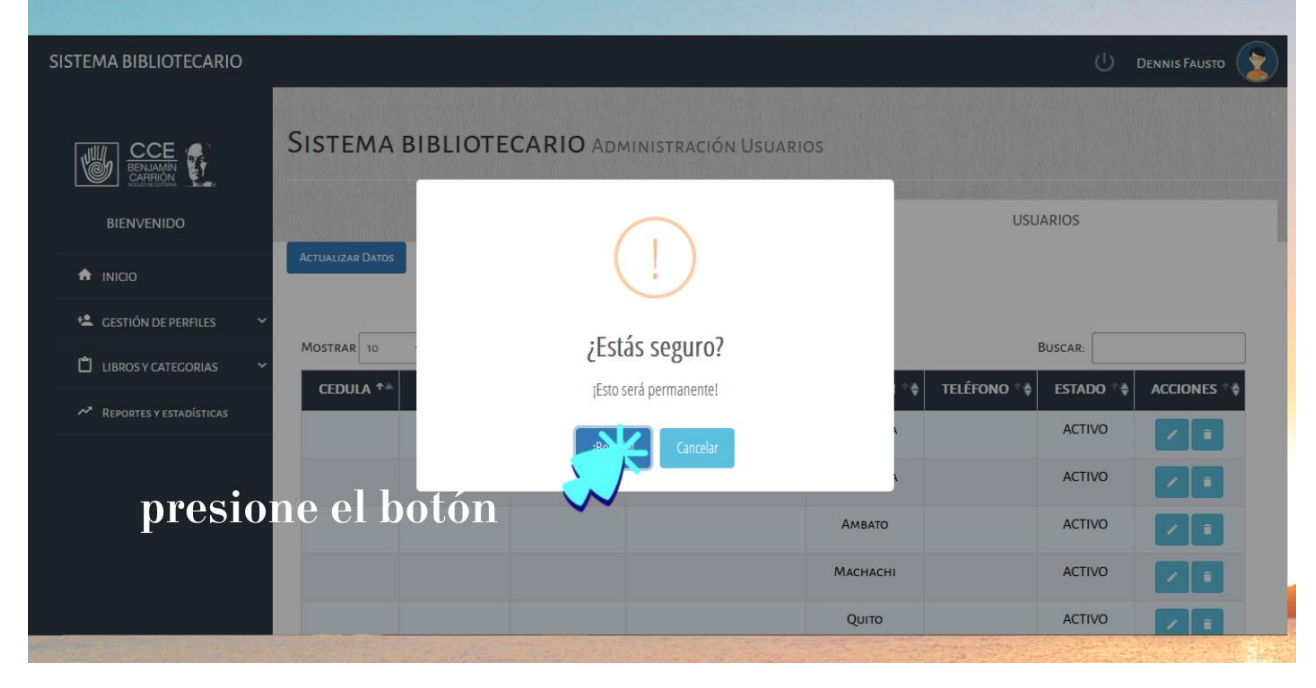

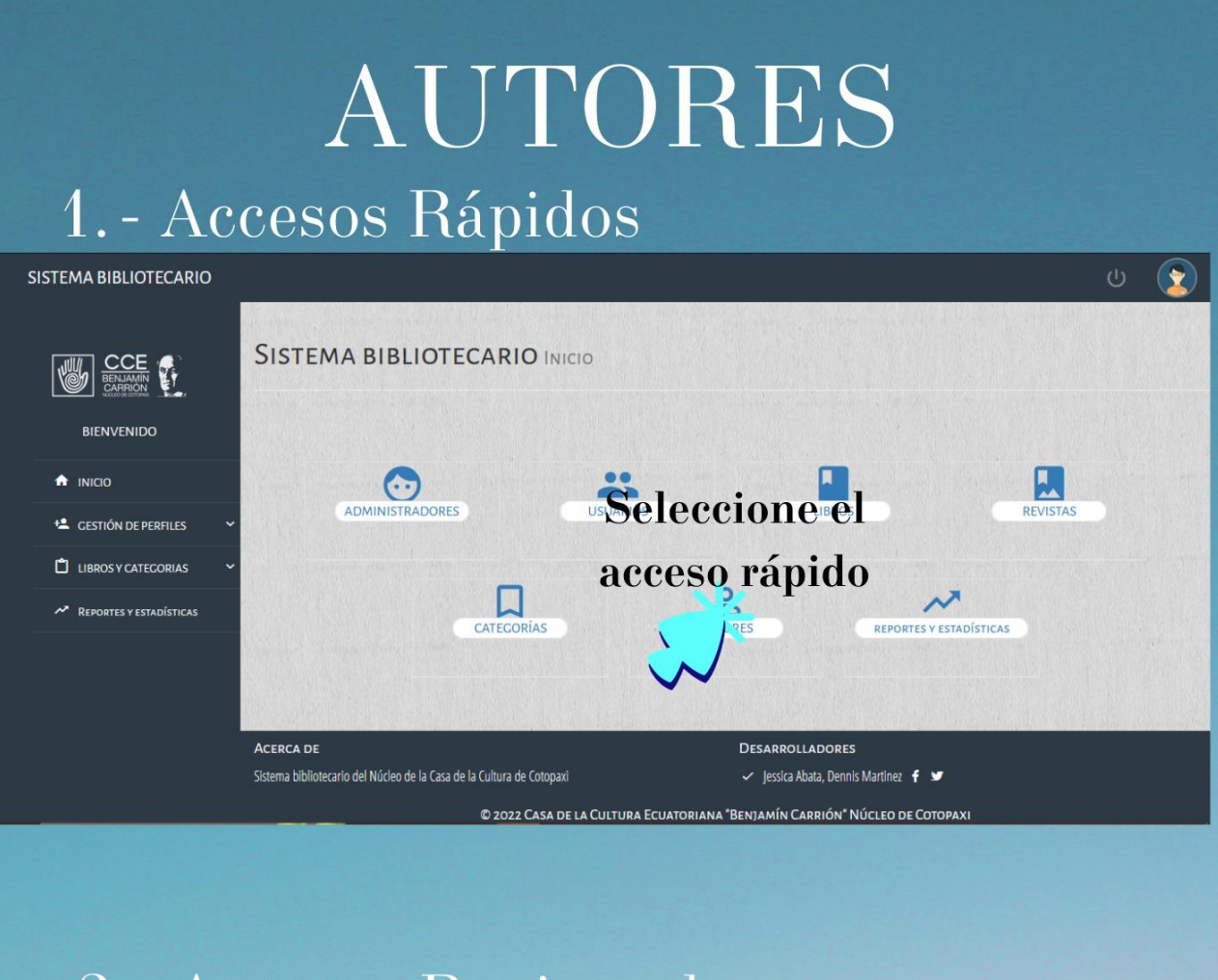

### 2.- Autores Registrados.

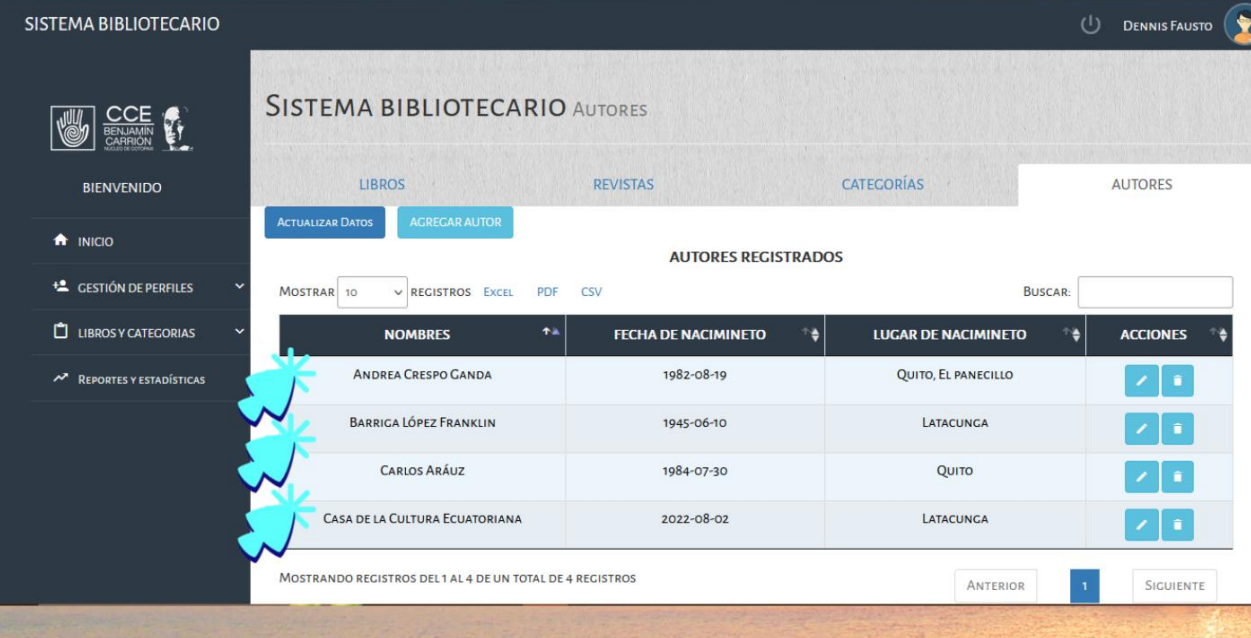

### 3.- Añadir nuevo autor

#### Presiona el boton AGREGAR AUTOR  $\bullet$

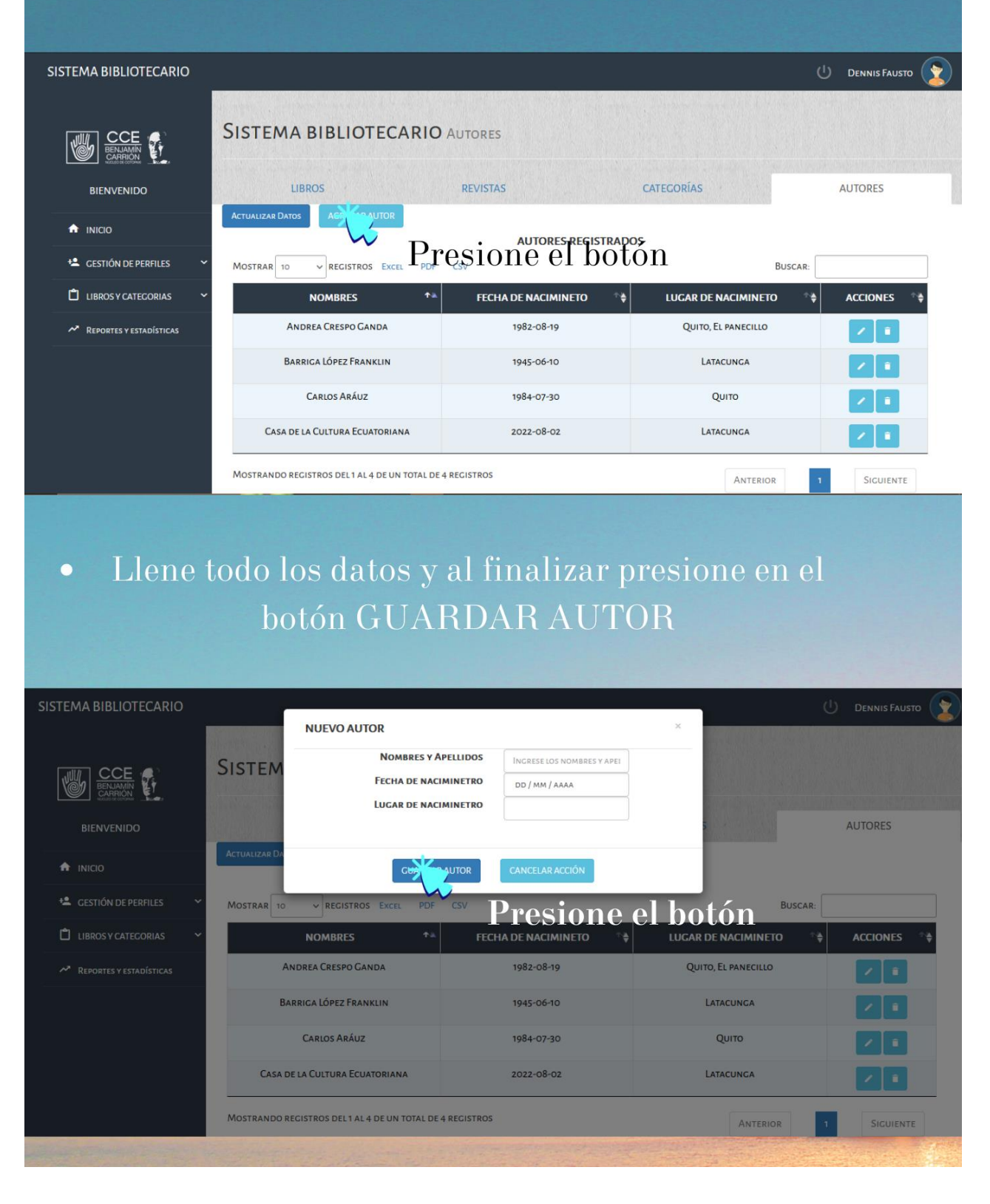

### 4.- Editar Autor

- Esta funcionalidad permite corregir los datos ingresados erróneamente.
- · Seleccione, él registró que se va a modificar, presione el botón de editar.

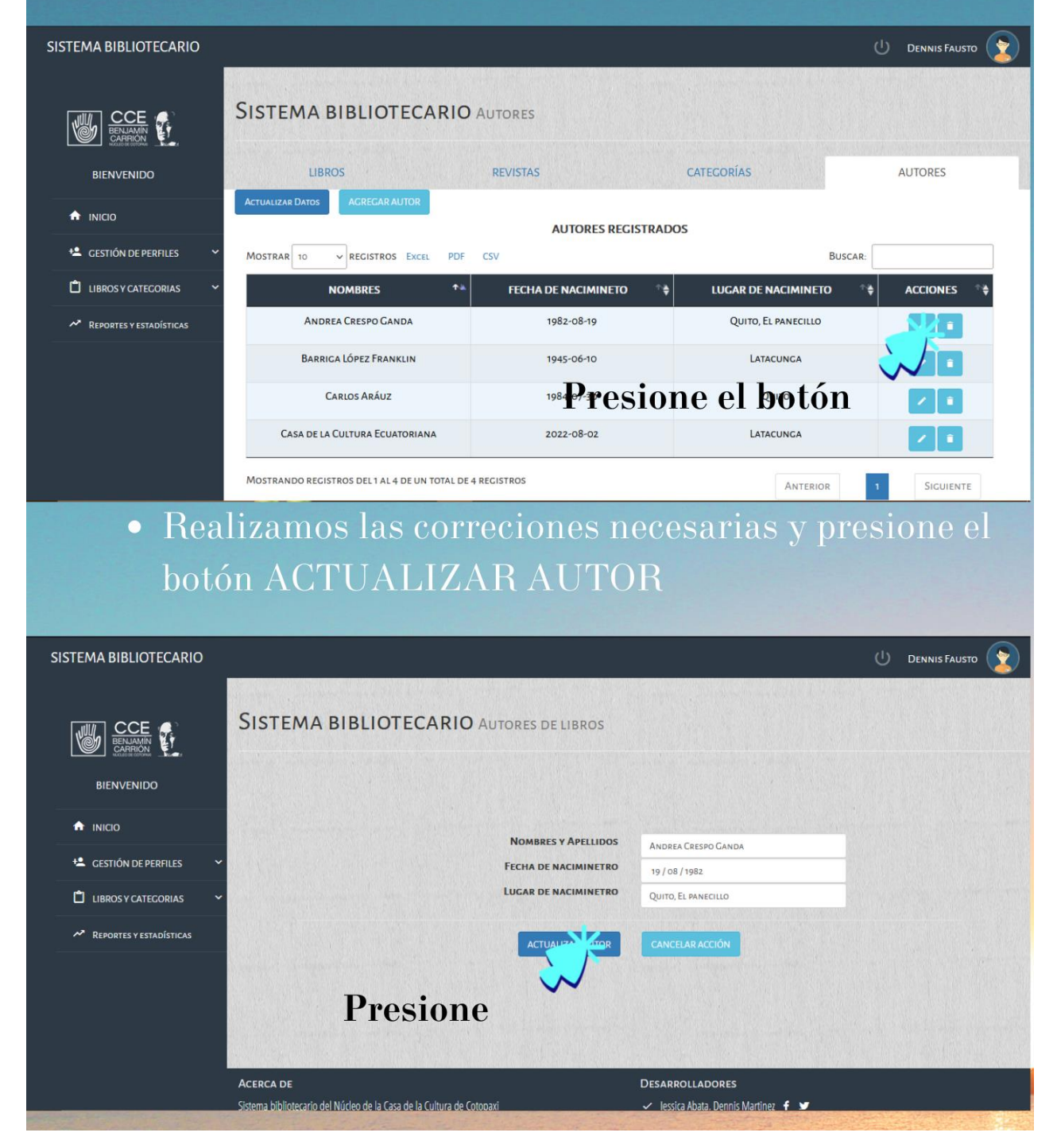

### 5.- Eliminar Autor

- · Seleccione el registro del Autor que se desea eliminar.
	- $\bullet~$ presiones<br/>obre el boton de eliminar

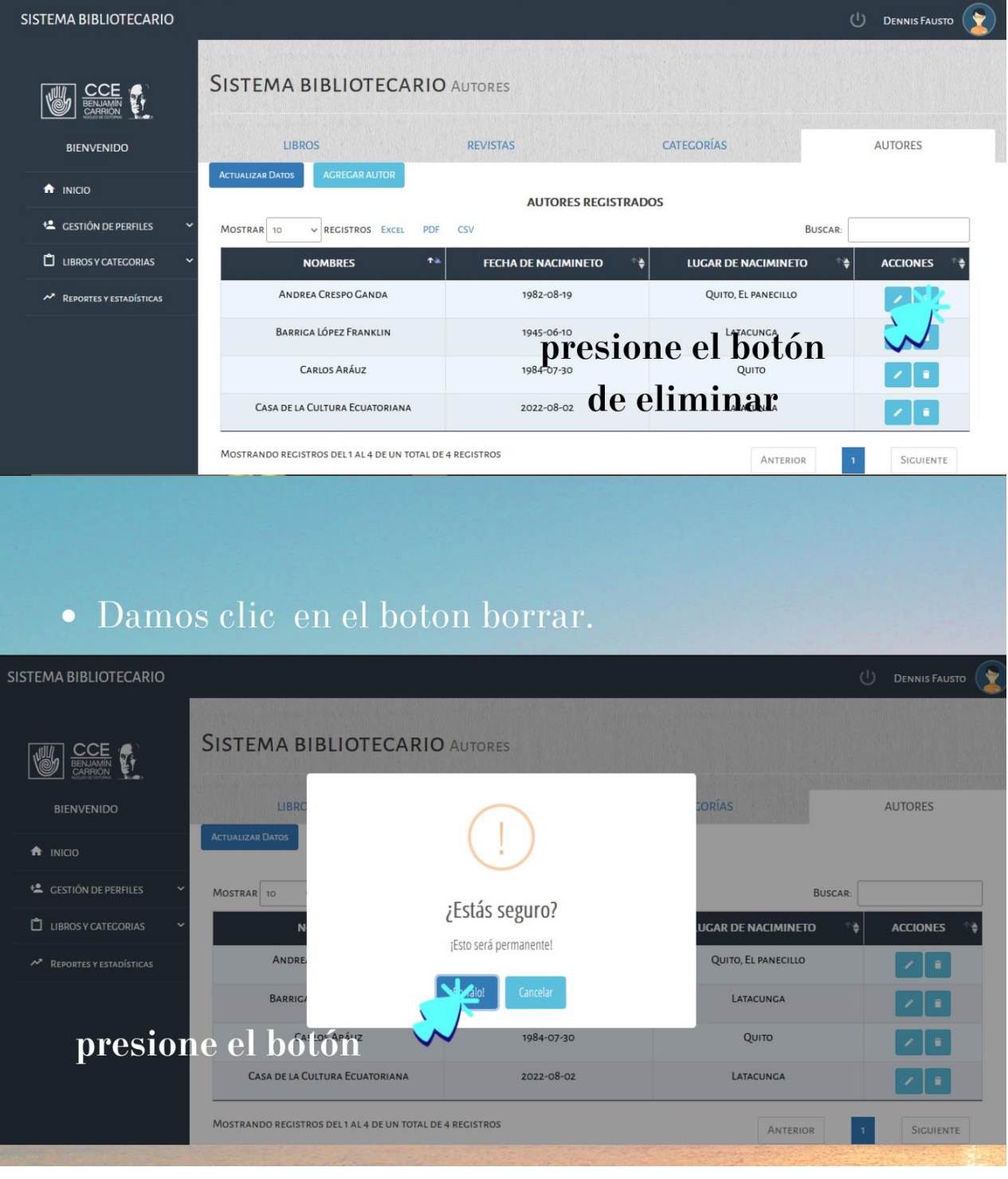

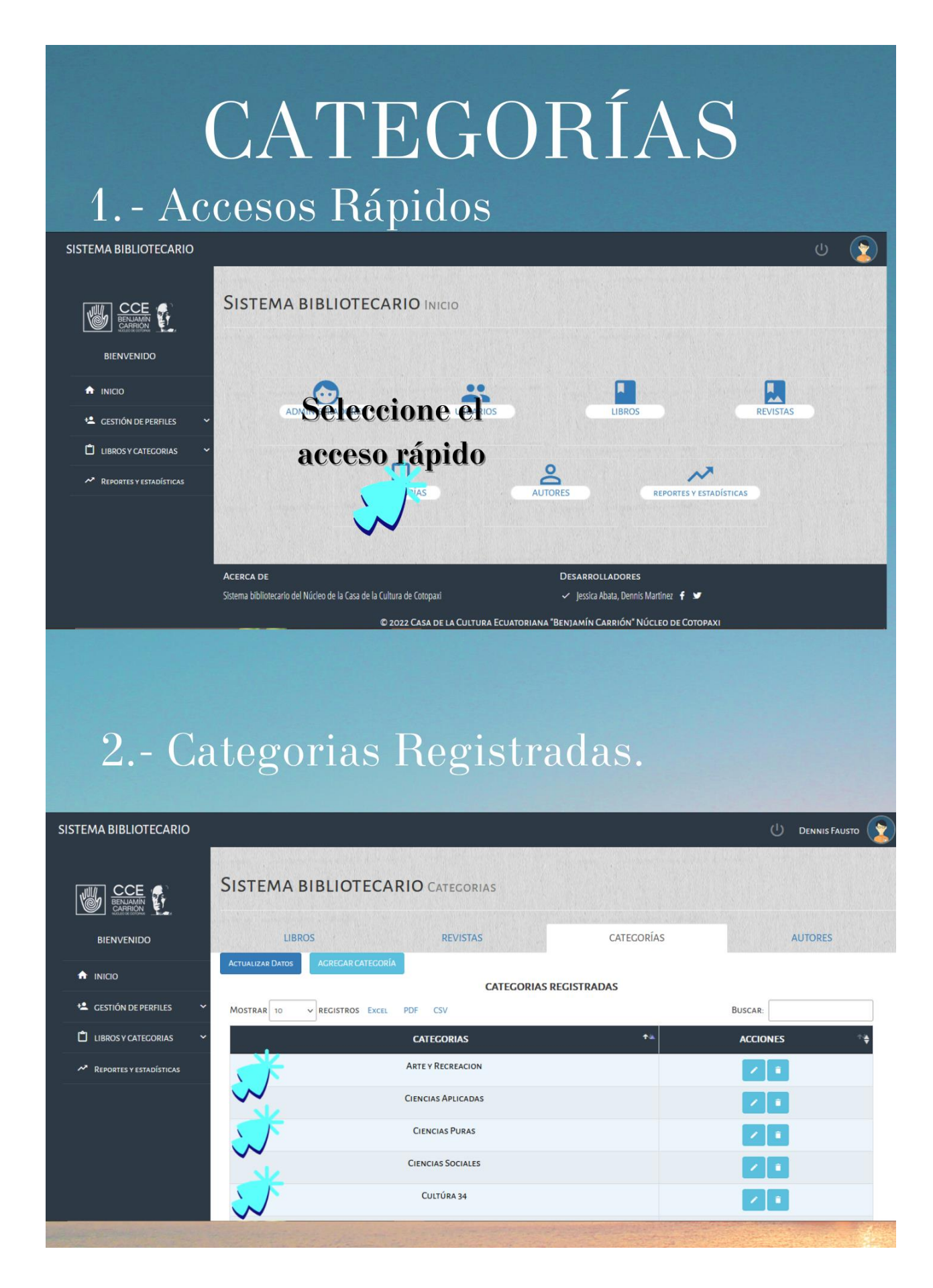

### 3.- Añadir nueva categoría

#### Presiona el boton AGREGAR CATEGORÍA  $\bullet$

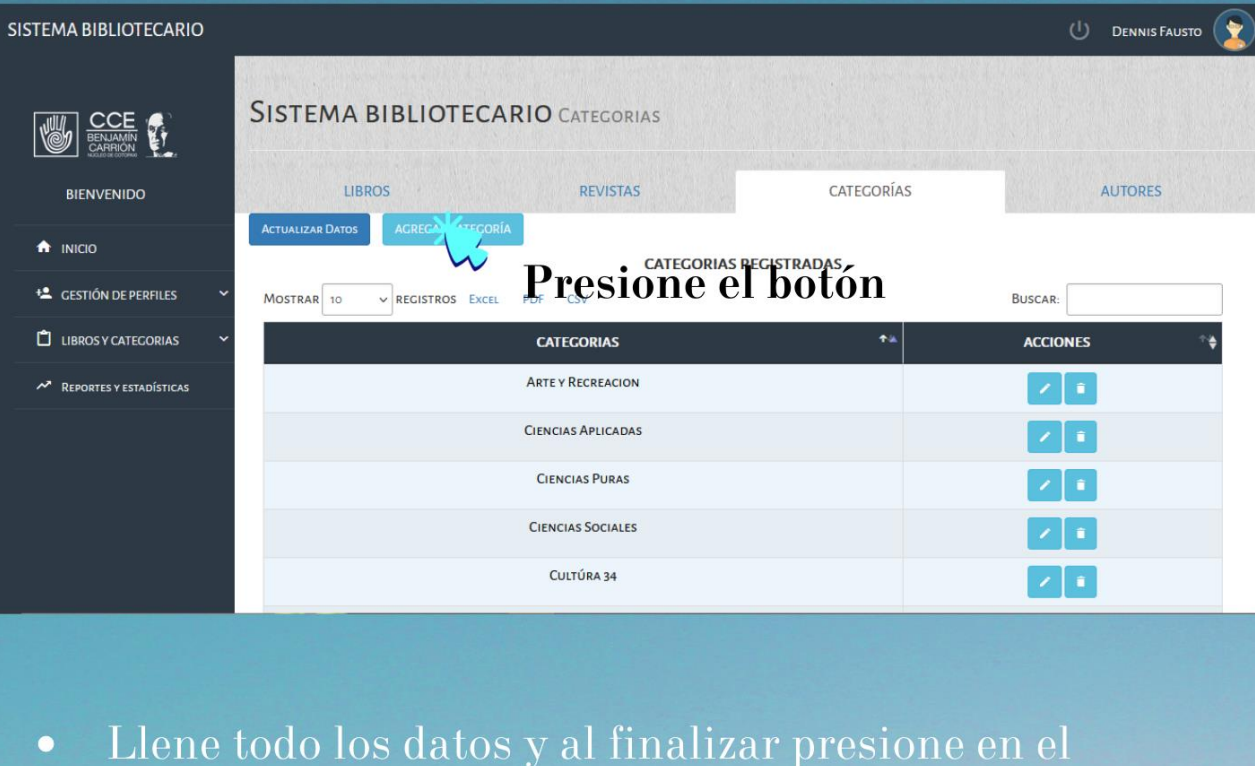

botón GUARDAR CATEGORÍA

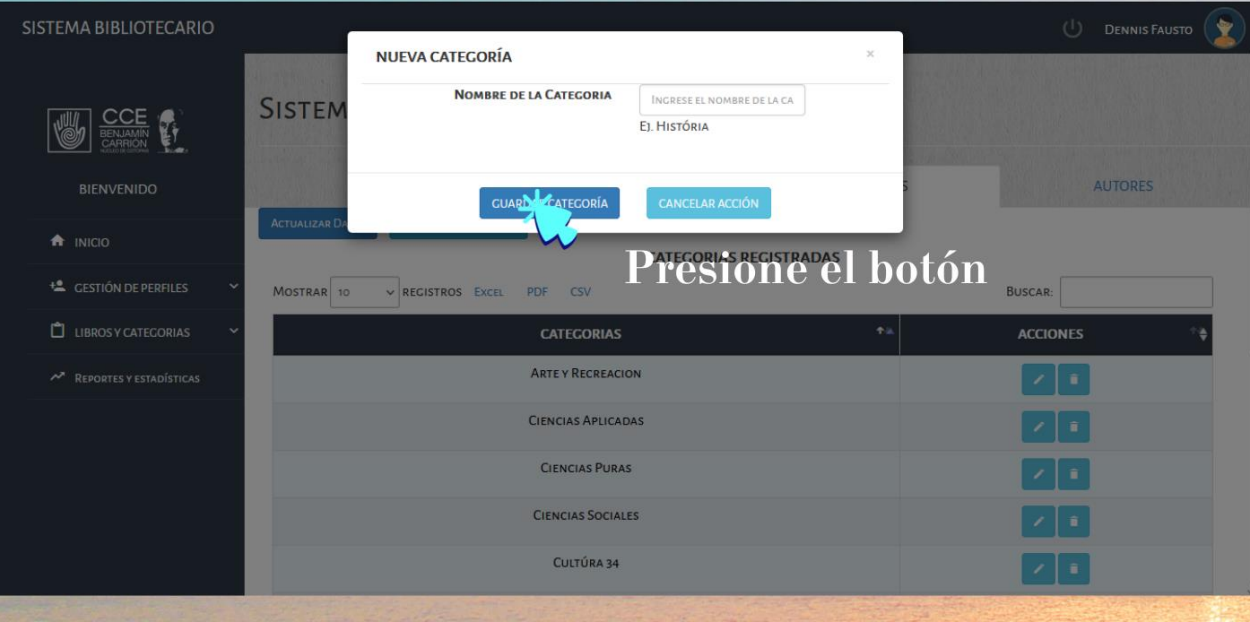

### 4.- Editar Categoría

- Esta funcionalidad permite corregir los datos ingresados erróneamente.
- · Seleccione, él registró que se va a modificar, presione el botón de editar.

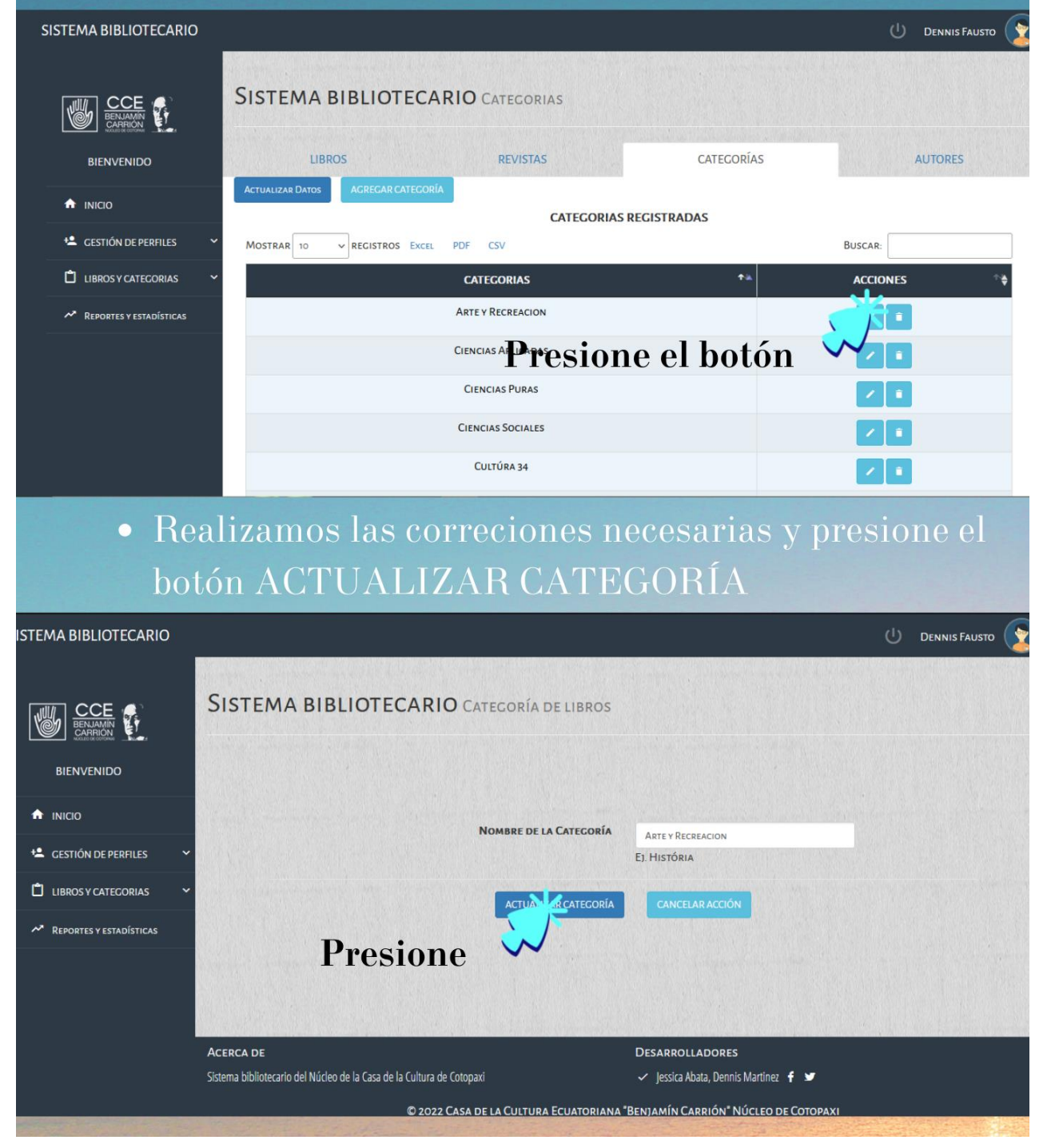

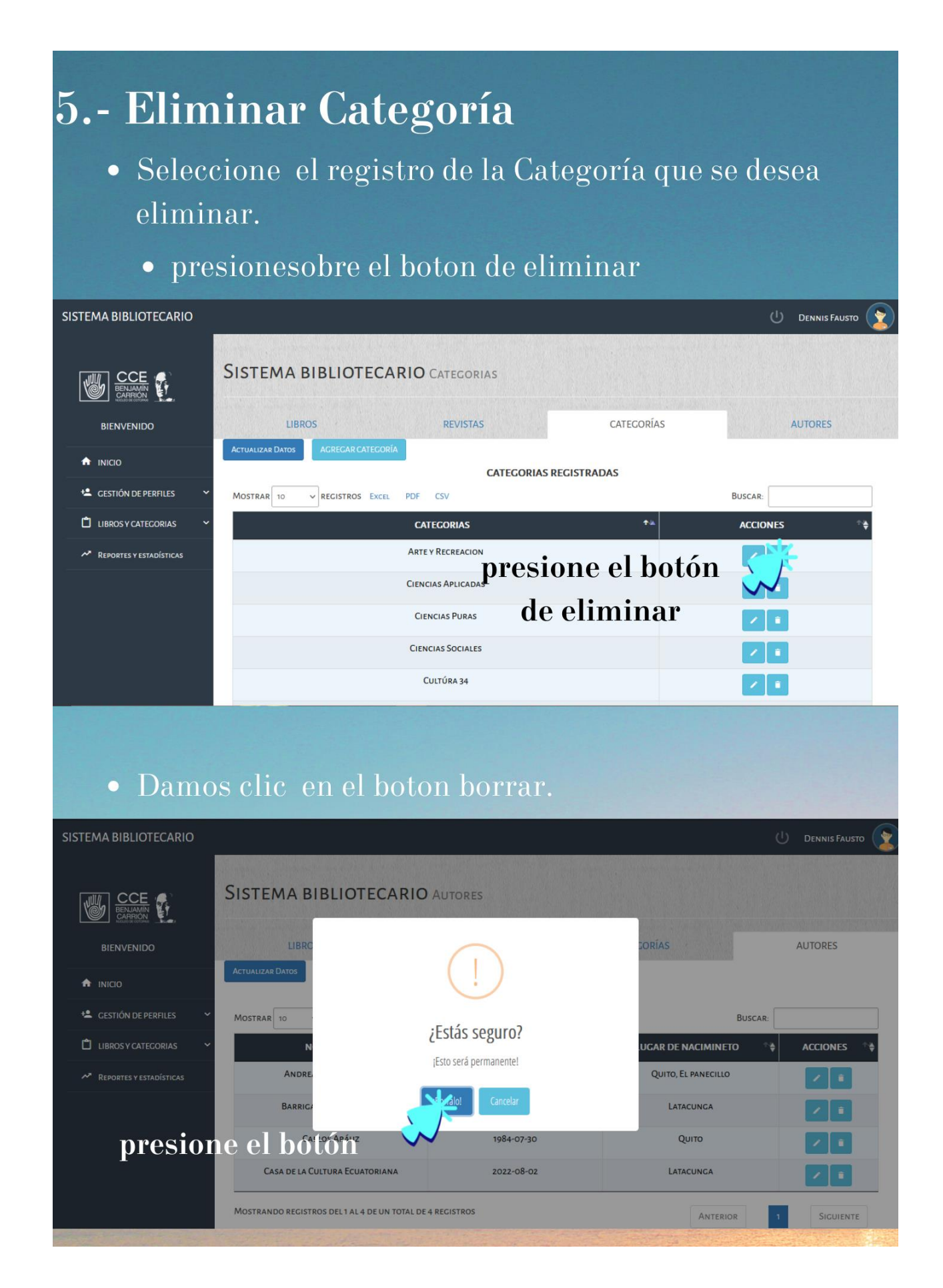

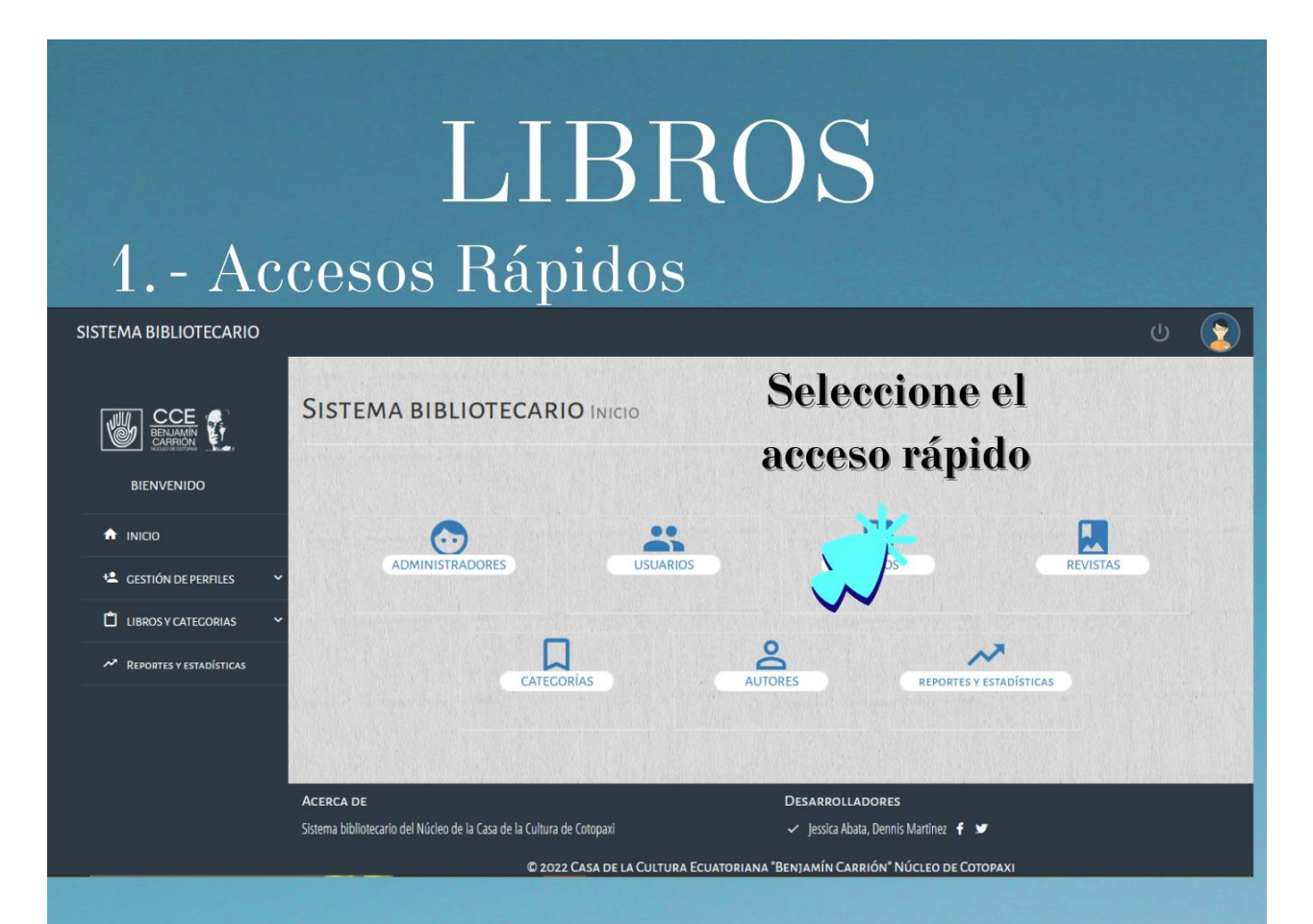

### 2.- Libros Registrados.

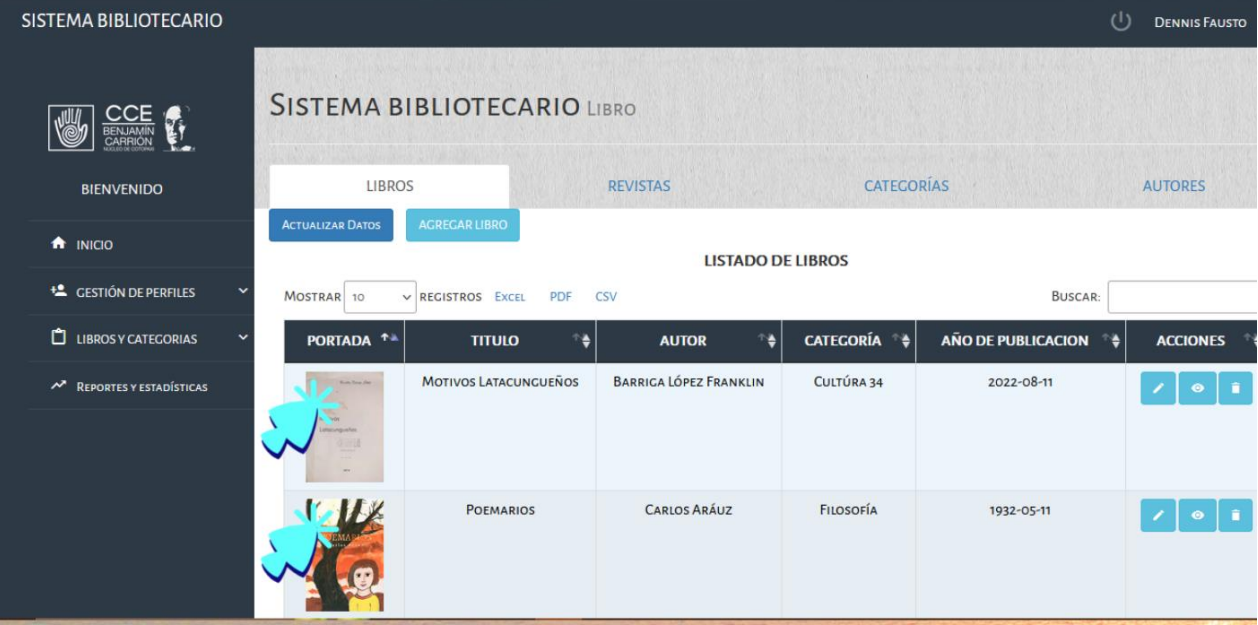

#### 3.- Añadir nuevo libro Presiona el boton AGREGAR LIBRO SISTEMA BIBLIOTECARIO  $\begin{pmatrix} 1 \\ 1 \end{pmatrix}$  DENNIS FAUSTO **SISTEMA BIBLIOTECARIO LIBRO WE COLE LIBROS** REVISTAS CATEGORÍAS AUTORES **BIENVENIDO** A INICIO Presione el botón **+2** CESTIÓN DE PERFILES MOSTRAR<sup>10</sup> REGISTROS EXCE **BUSCAR** LIBROS Y CATEGORIAS **PORTADA TITULO AUTOR CATEGORÍA AÑO DE PUBLICACION ACCIONES** MOTIVOS LATACUNCUEÑOS BARRICA LÓPEZ FRANKLIN CULTÚRA 34  $2022 - 08 - 11$ A REPORTES Y ESTADÍSTICAS POEMARIOS CARLOS ARÁLIZ FILOSOFÍA 1932-05-11  $\sqrt{2}$

• Seleccione una portada y cargamos el archivo depues de completar los atos adicionales presione el botón **GUARDAR LIBRO** 

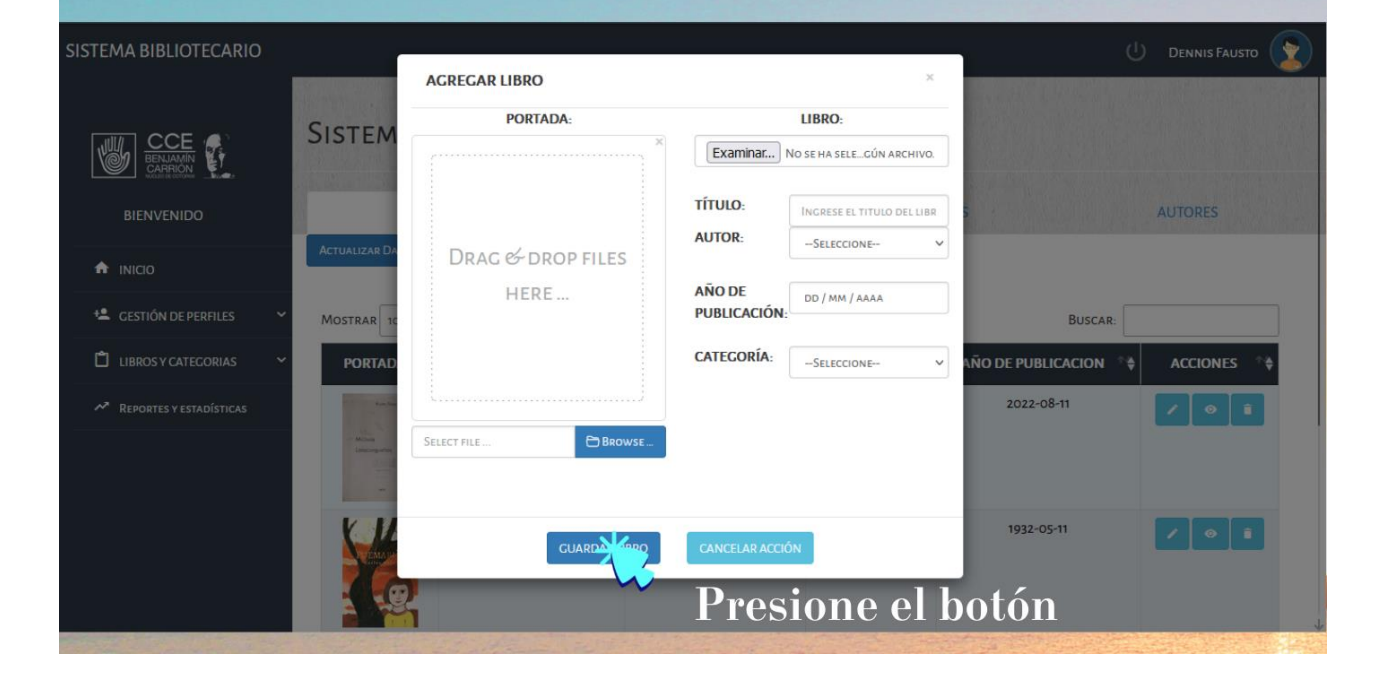

### 4.- Editar Libro

- Esta funcionalidad permite corregir los datos ingresados erróneamente.
- · Seleccione, él registró que se va a modificar, presione el botón de editar.

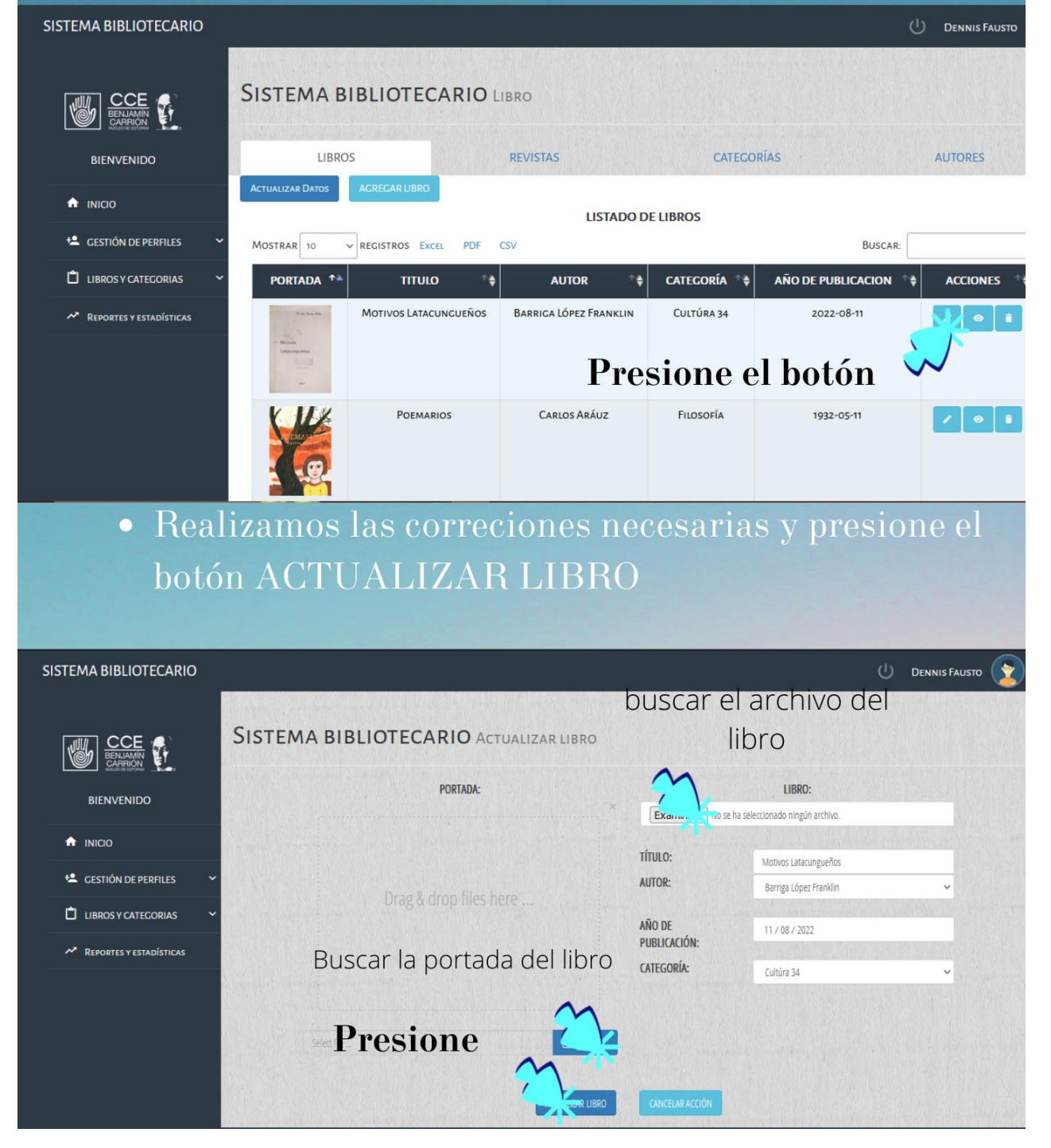

### 5.- Eliminar Libro

- · Seleccione el registro del Libro que se desea eliminar.
	- presionesobre el boton de eliminar

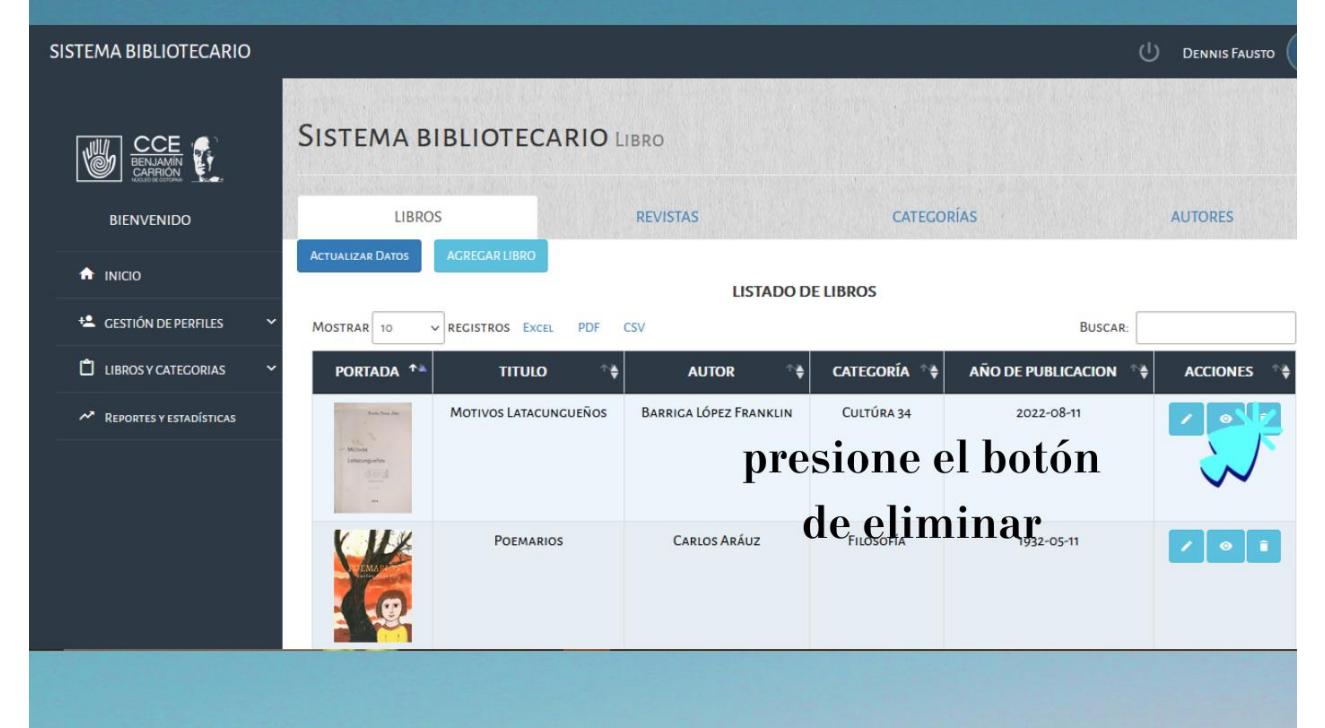

#### Damos clic en el boton borrar.  $\bullet$

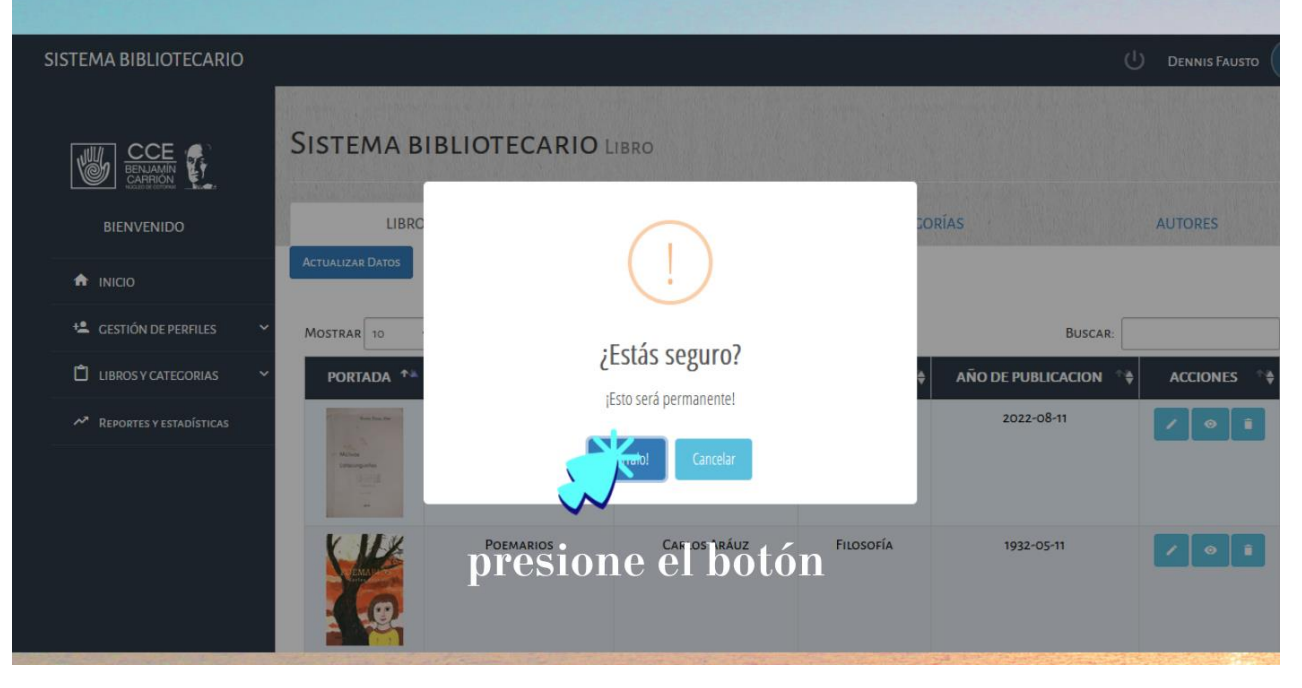

### **6- Visualizar Libro**

### • Presione el botón de visualizar el libro

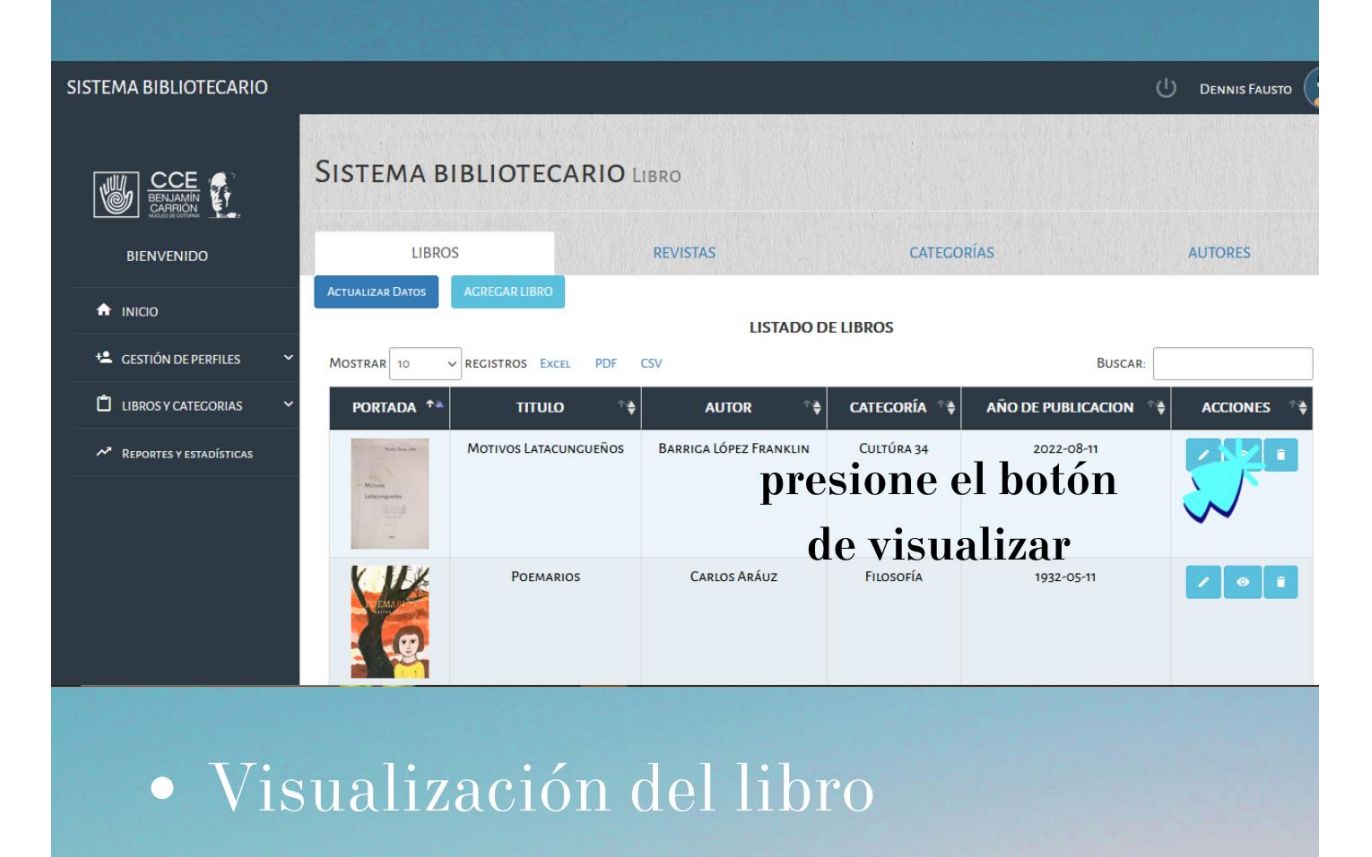

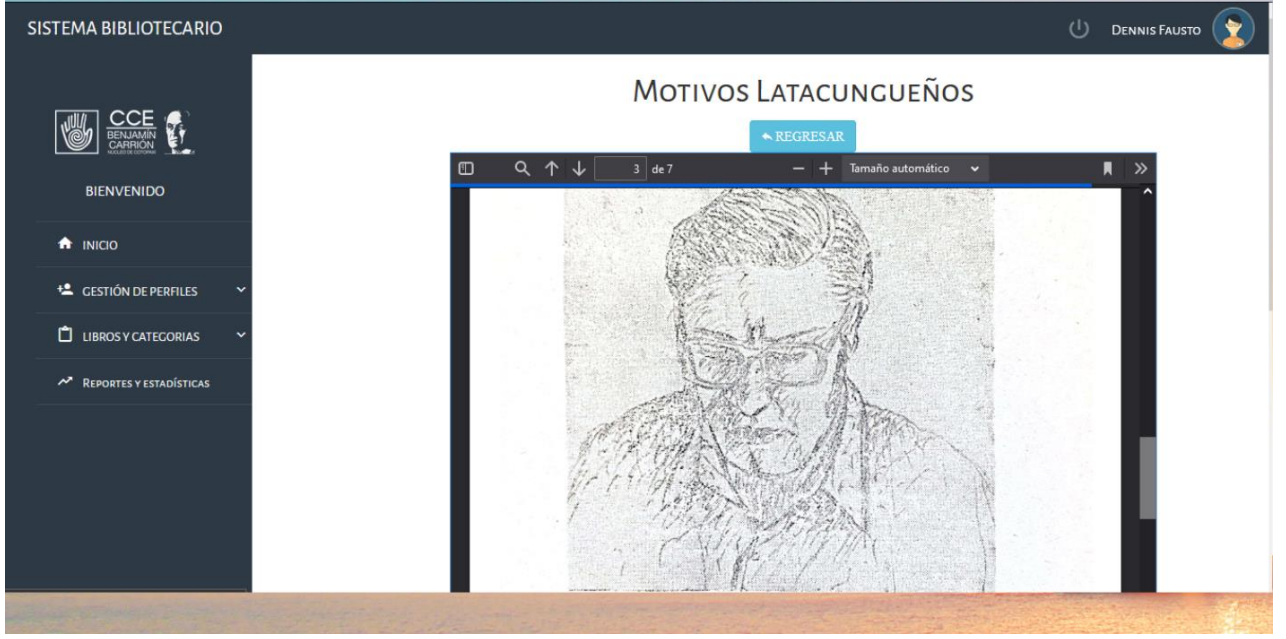

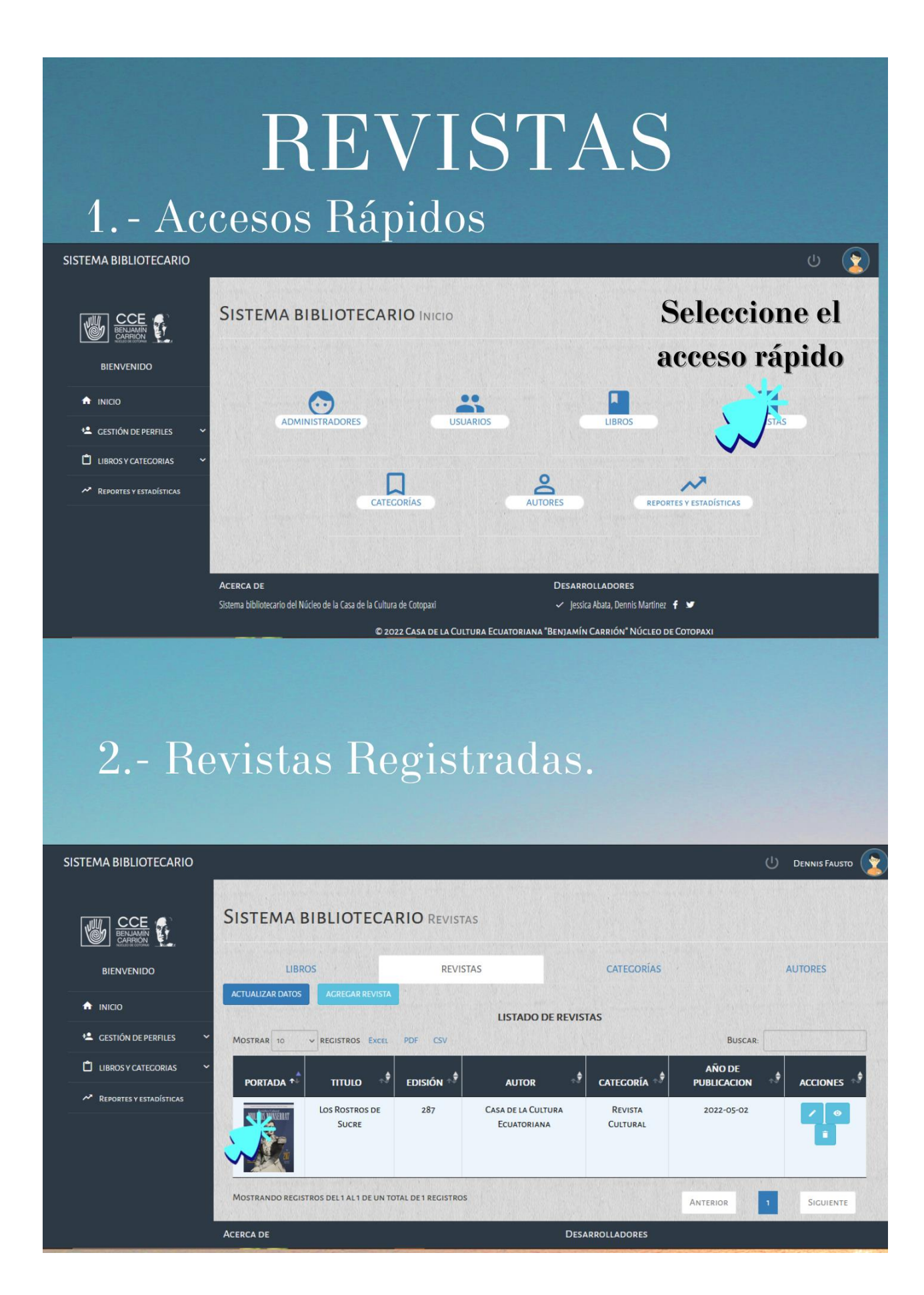

### 3.- Añadir nueva revista

#### Presiona el boton AGREGAR REVISTA  $\bullet$

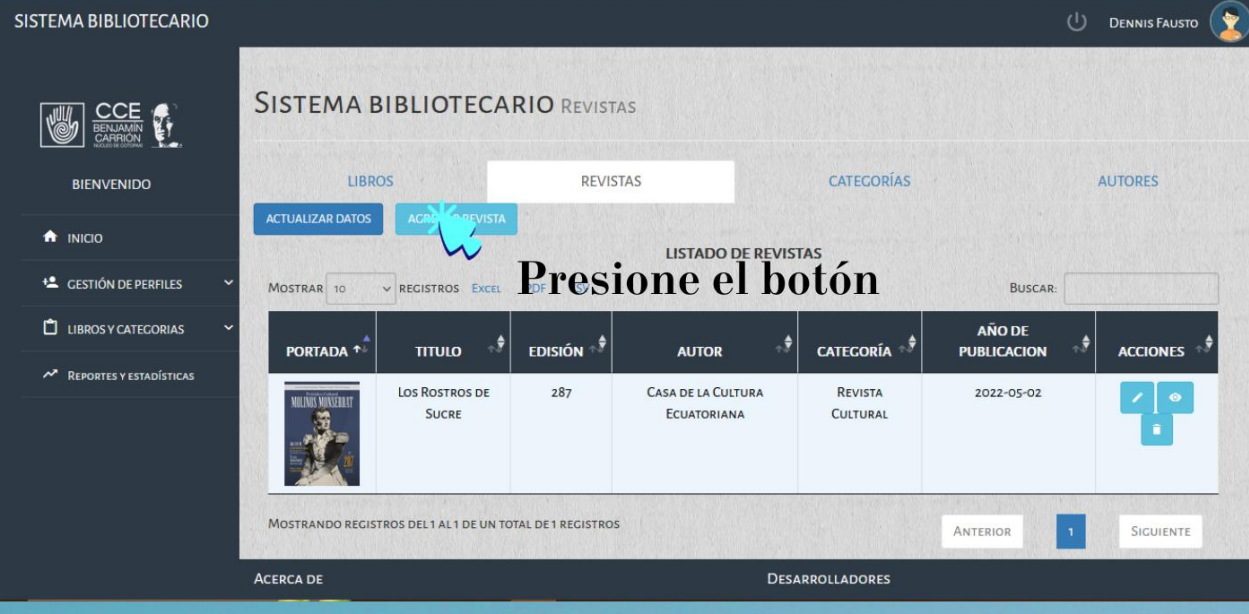

· Seleccione una portada y cargamos el archivo depues de completar los datos adicionales presione el botón **GUARDAR REVISTA** 

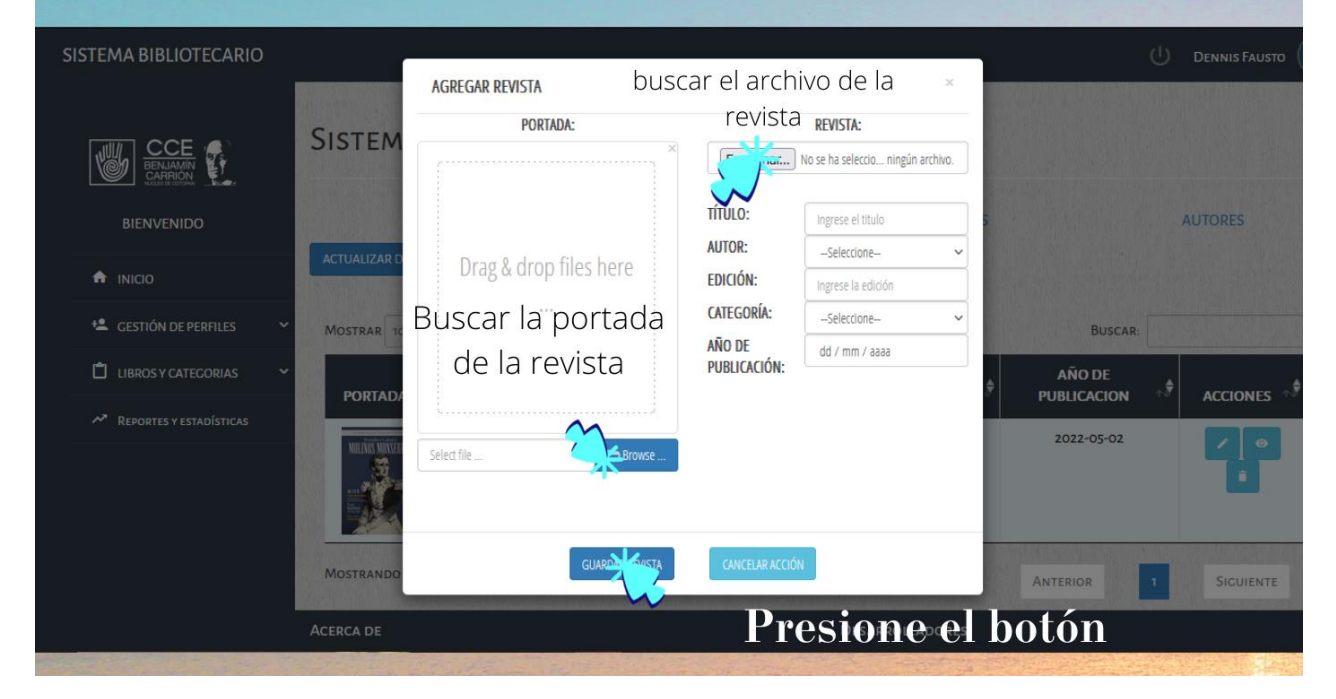

### 4.- Editar Revista

- Esta funcionalidad permite corregir los datos ingresados erróneamente.
- · Seleccione, él registró que se va a modificar, presione el botón de editar.

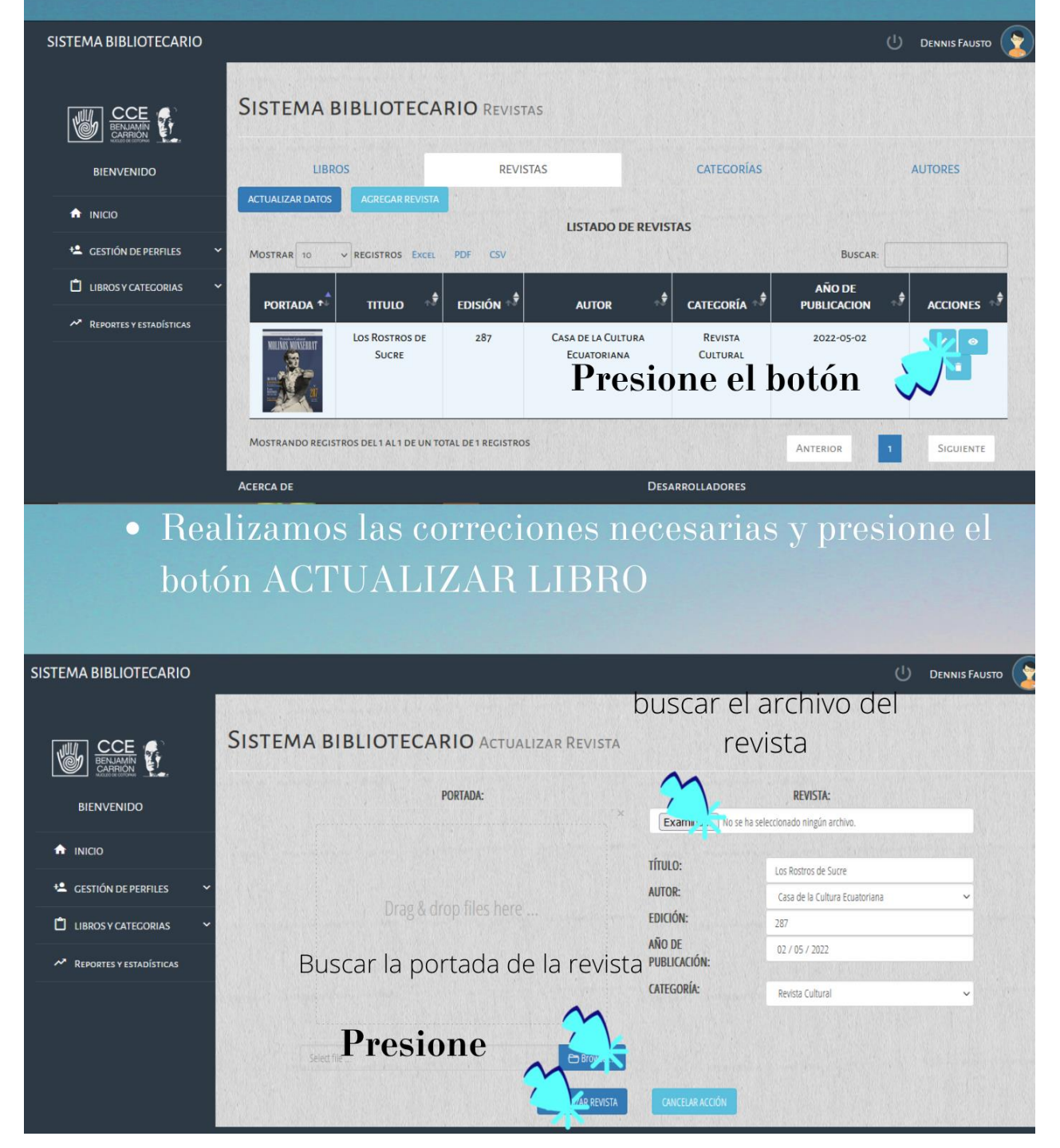

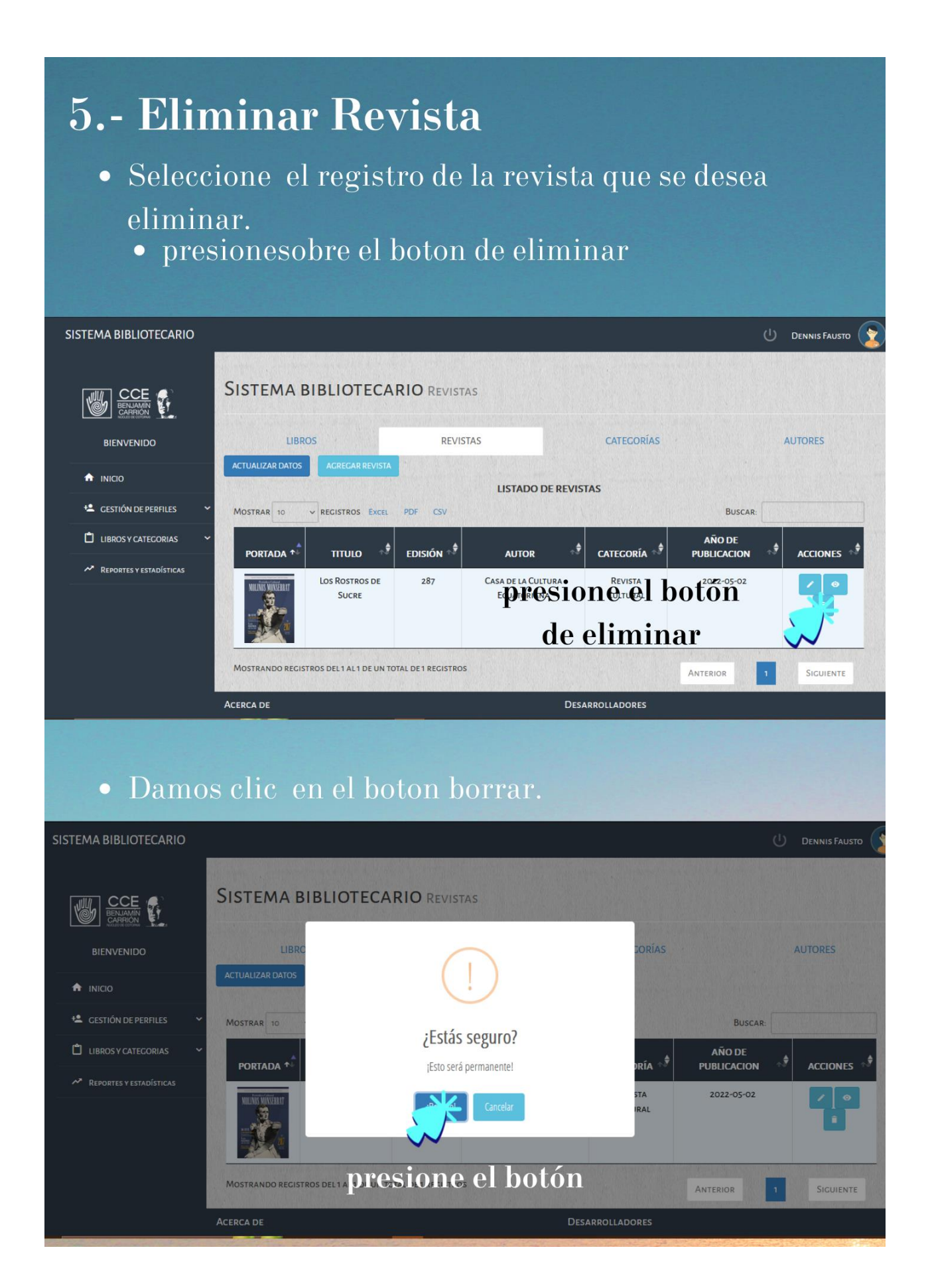

### **6- Visualizar Revista**

### • Presione el botón de visualizar revista.

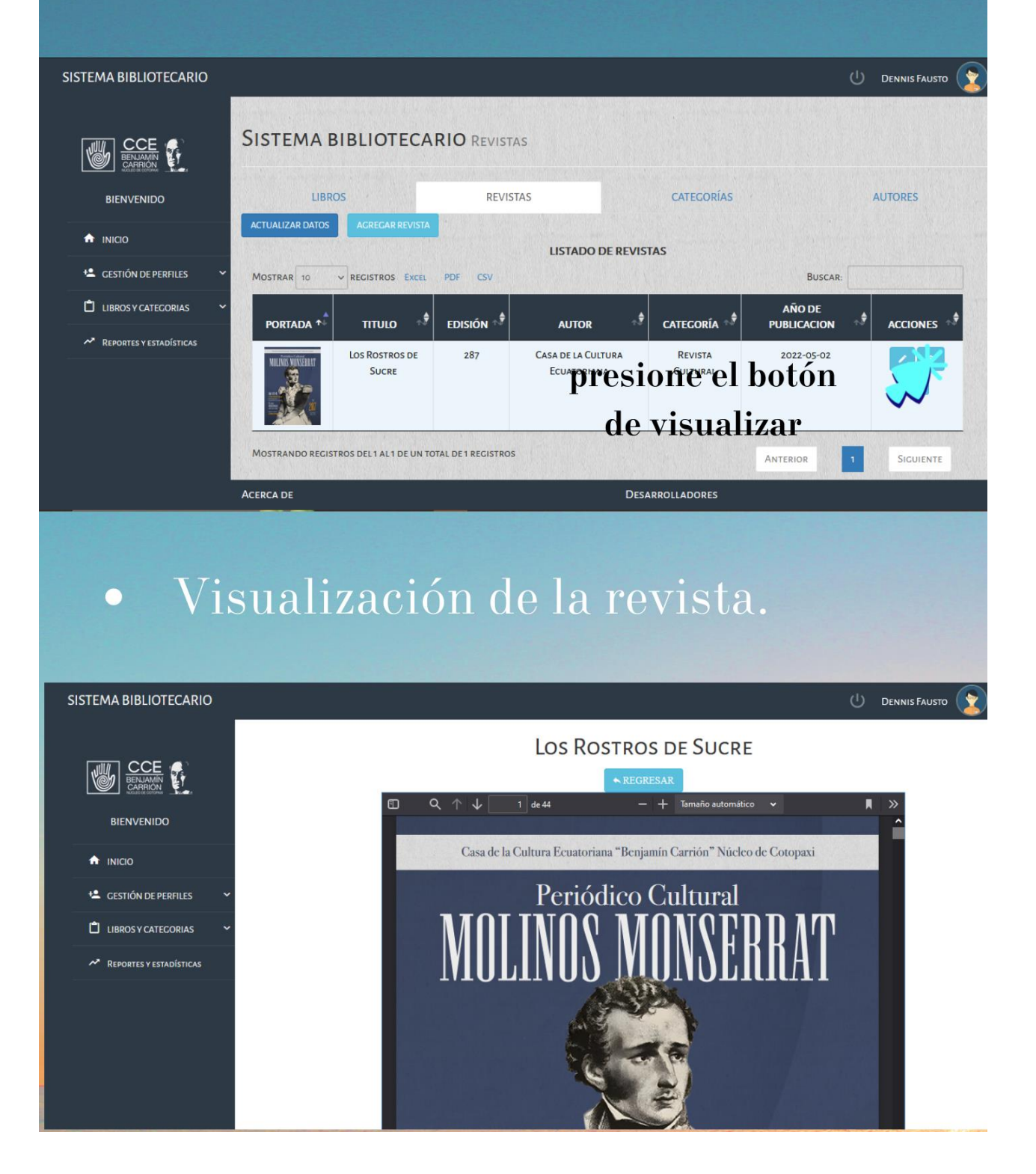

# REPORTES Y **ESTADÍSTICAS**

### 1.- Accesos Rápidos

#### SISTEMA BIBLIOTECARIO  $\mathbf{r}$ **SISTEMA BIBLIOTECARIO INICIO WE COLE BIFNVENIDO**  $\bigoplus$  INICIO  $\left( \cdot \right)$ Seleccione el **ADMINISTRADORES L** CESTIÓN DE PERFILES LIBROS Y CATEGORIAS acceso rápido  $\mathsf{a}$ A REPORTES Y ESTADÍSTICAS CATECORÍAS ACERCA DE DESARROLLADORES Sistema bibliotecario del Núcleo de la Casa de la Cultura de Cotopaxi  $\checkmark$  lessica Abata, Dennis Martinez  $\checkmark$ C 2022 CASA DE LA CULTURA ECUATORIANA "BENJAMÍN CARRIÓN" NÚCLEO DE COTOPAXI

#### · Cantidad de reguistros exixtentes en el sistema

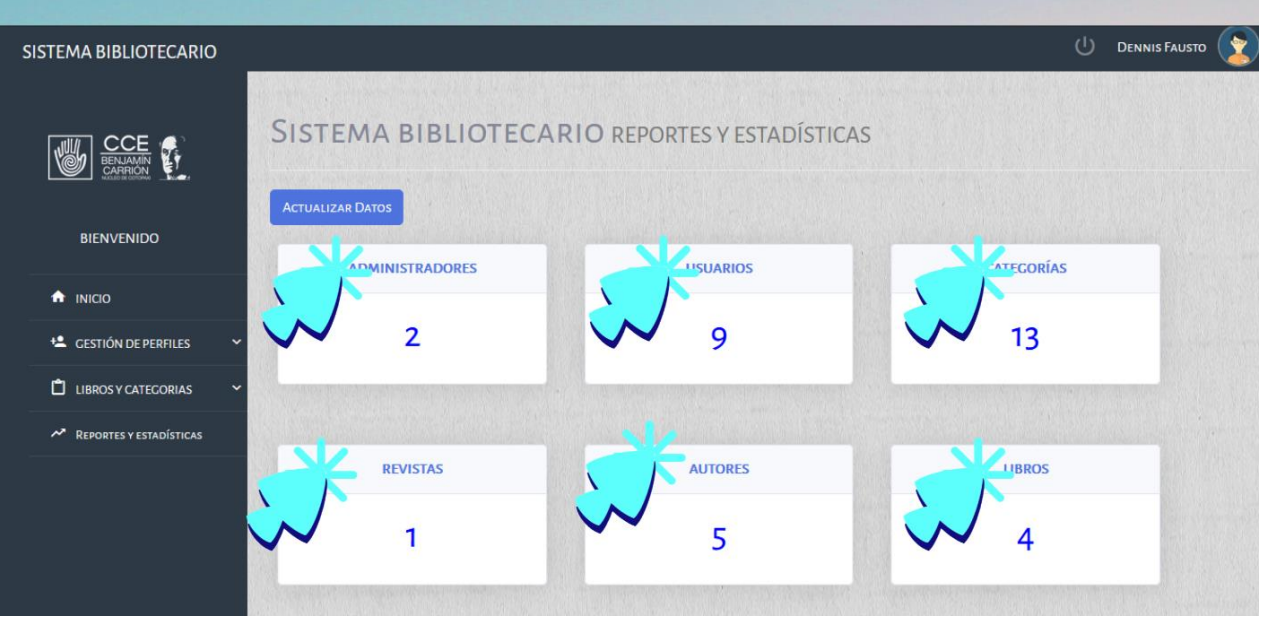

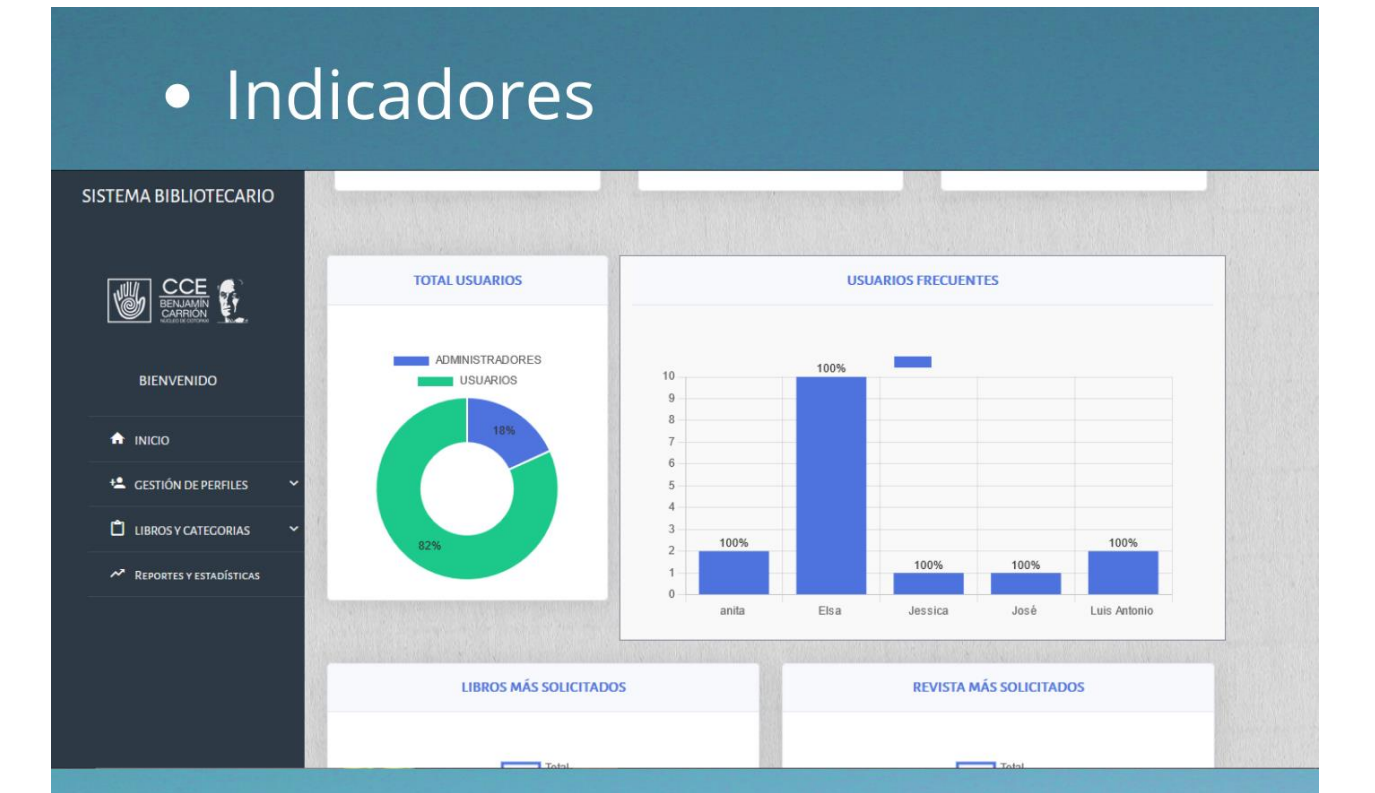

### · indicadores de los libros y revistas mas solicitadas.

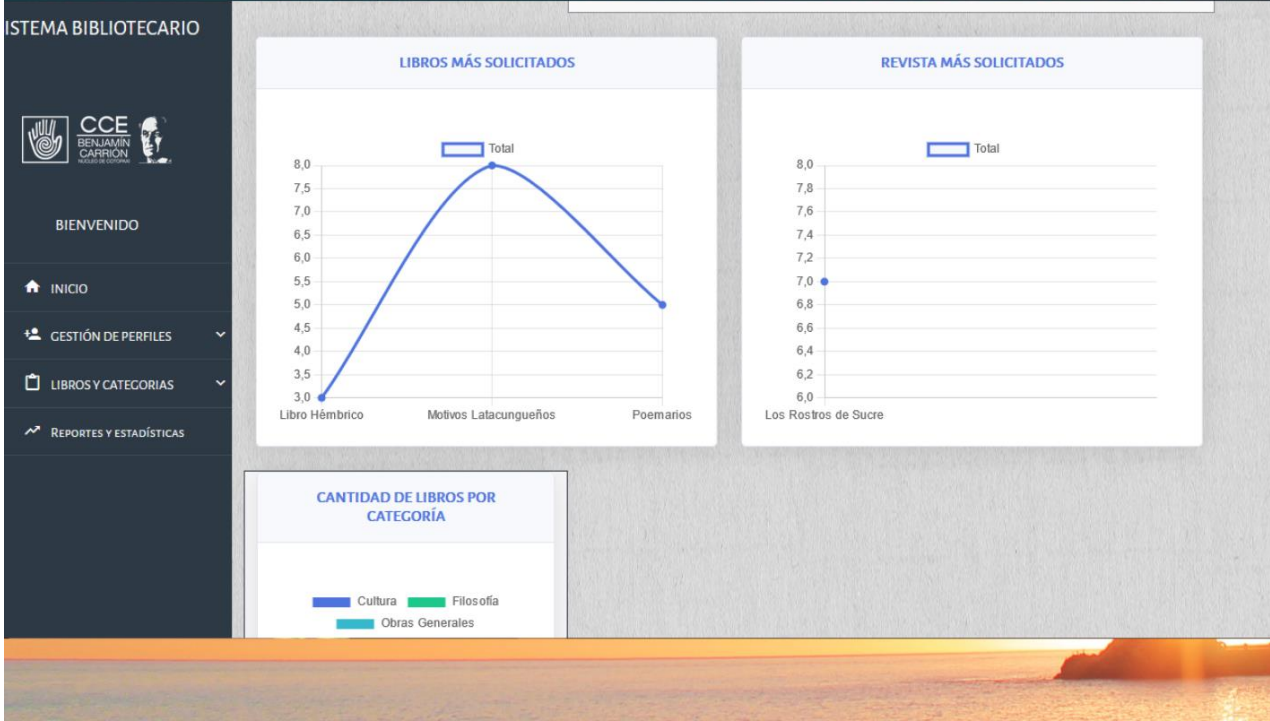